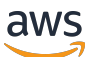

ElastiCache Guia do usuário (Memcached)

# Amazon ElastiCache

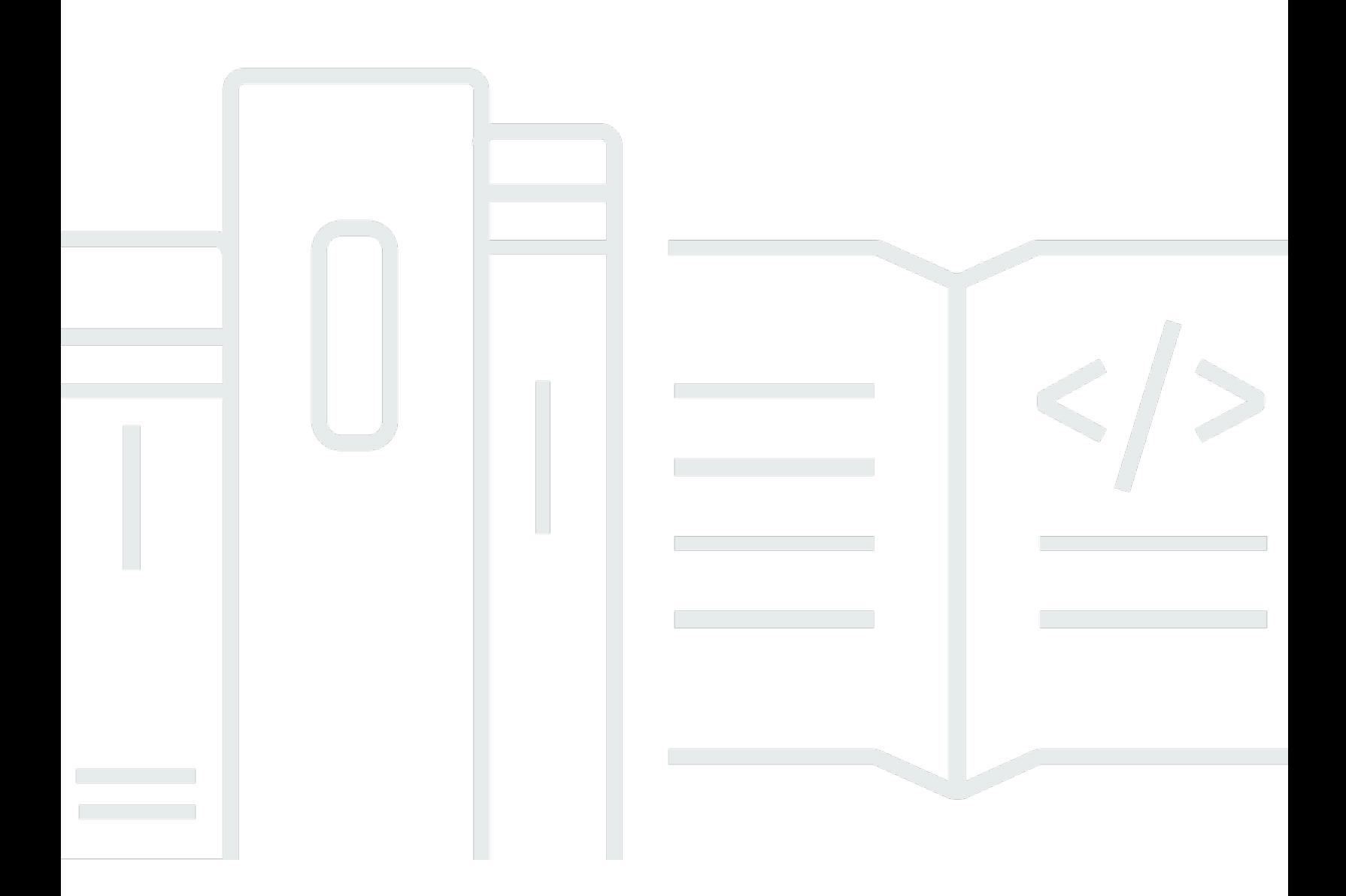

Versão da API 2015-02-02

Copyright © 2024 Amazon Web Services, Inc. and/or its affiliates. All rights reserved.

### Amazon ElastiCache: ElastiCache Guia do usuário (Memcached)

Copyright © 2024 Amazon Web Services, Inc. and/or its affiliates. All rights reserved.

As marcas comerciais e imagens comerciais da Amazon não podem ser usadas no contexto de nenhum produto ou serviço que não seja da Amazon, nem de qualquer maneira que possa gerar confusão entre os clientes ou que deprecie ou desprestigie a Amazon. Todas as outras marcas comerciais que não pertencem à Amazon pertencem a seus respectivos proprietários, que podem ou não ser afiliados, patrocinados pela Amazon ou ter conexão com ela.

# **Table of Contents**

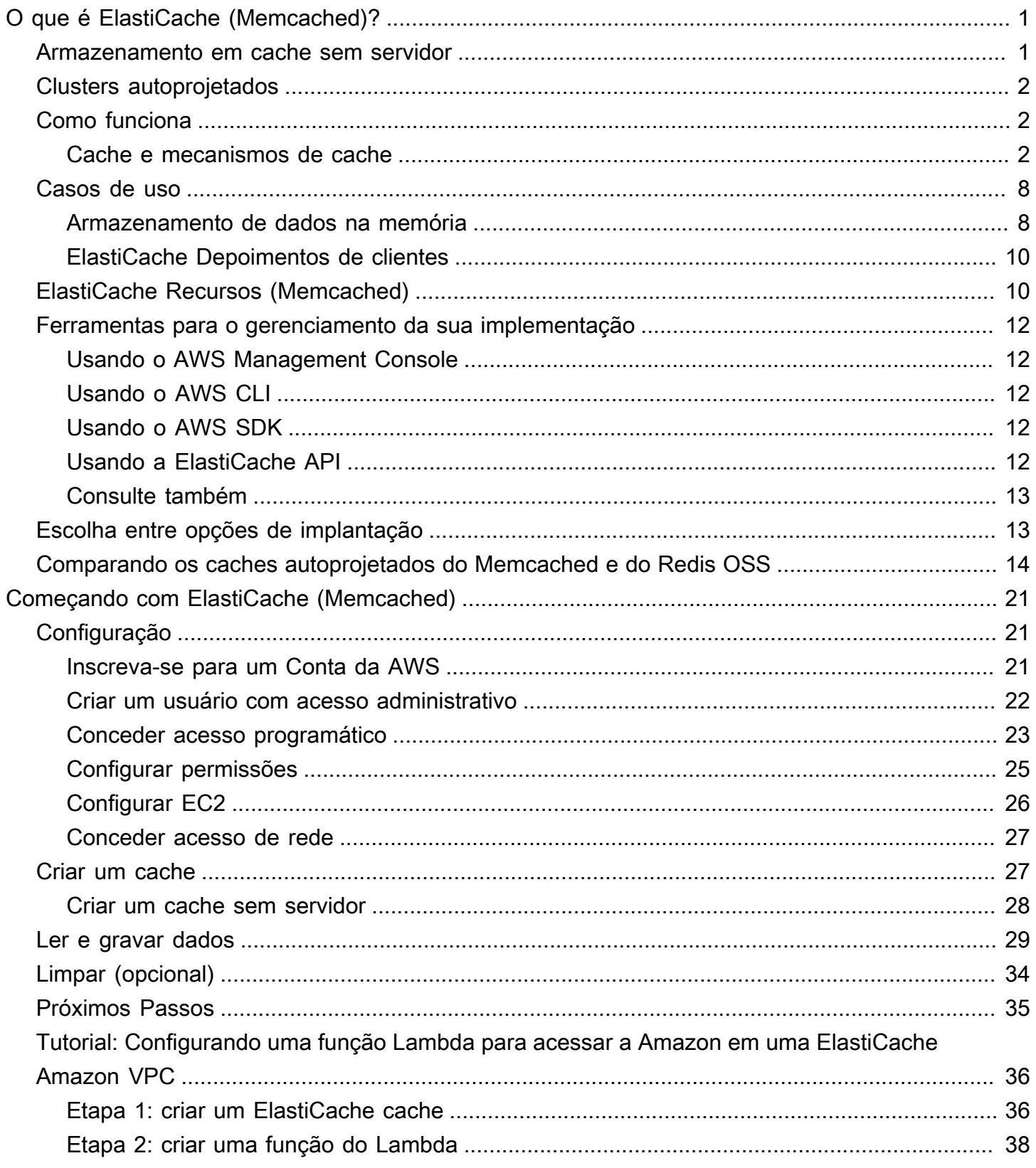

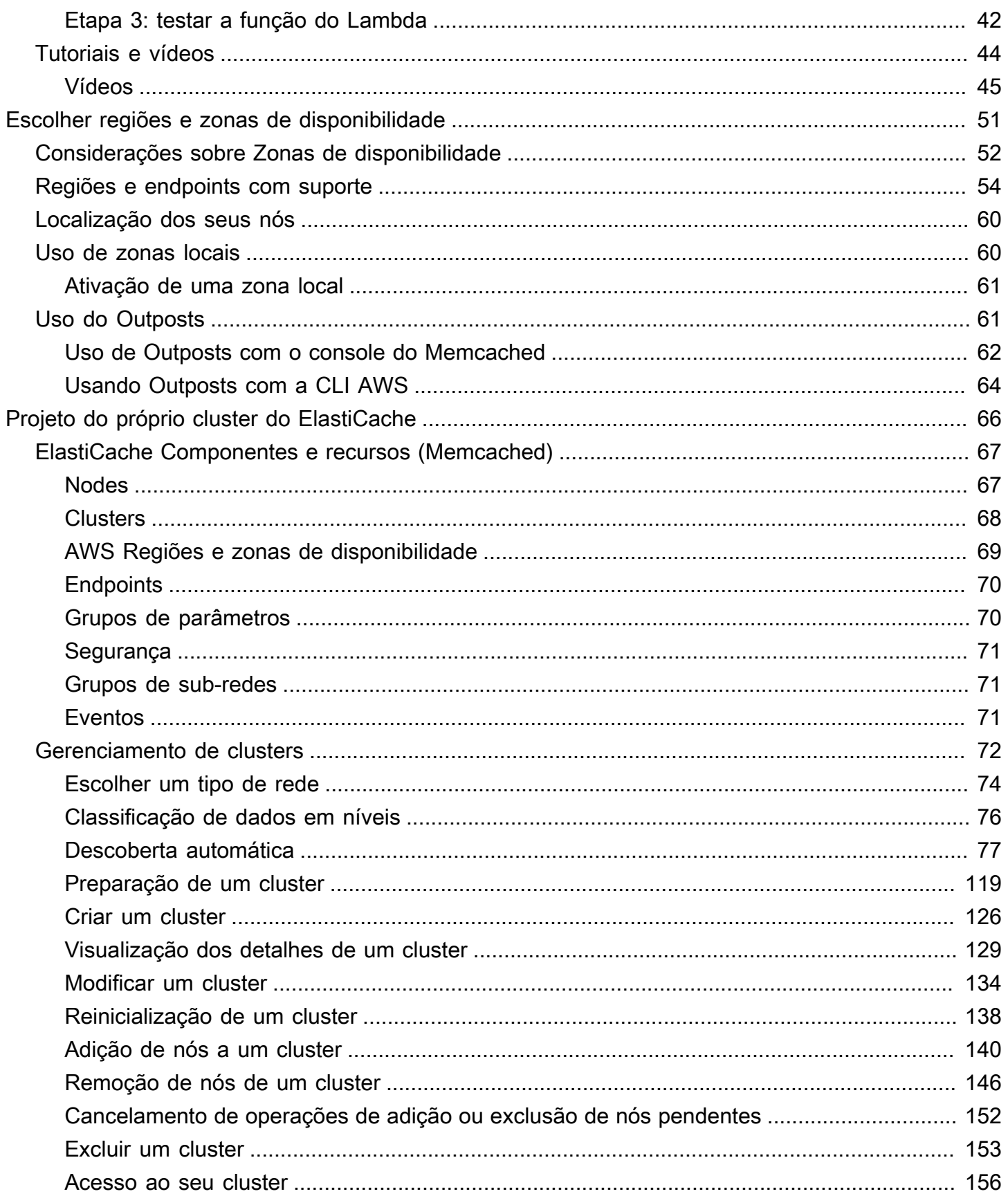

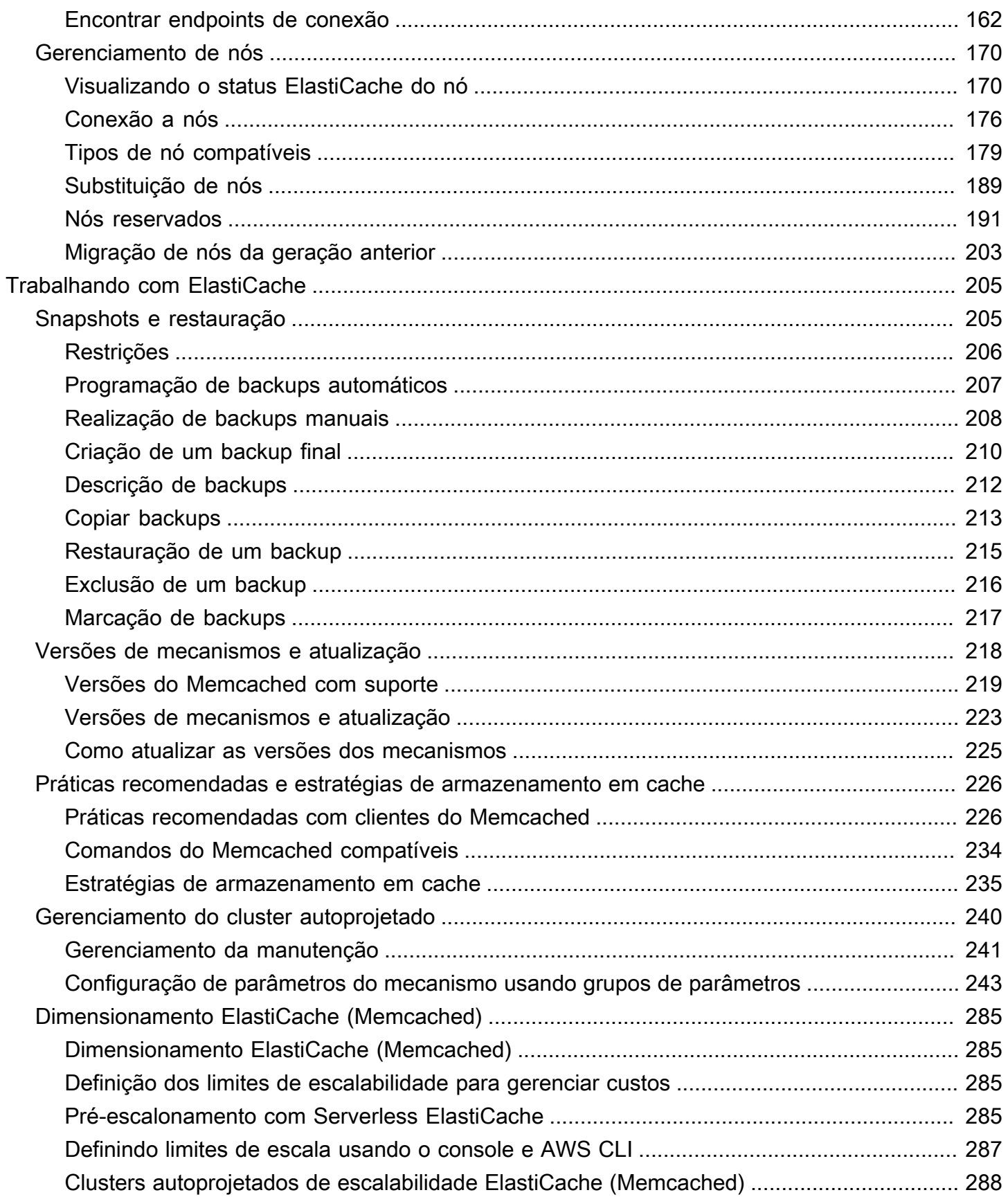

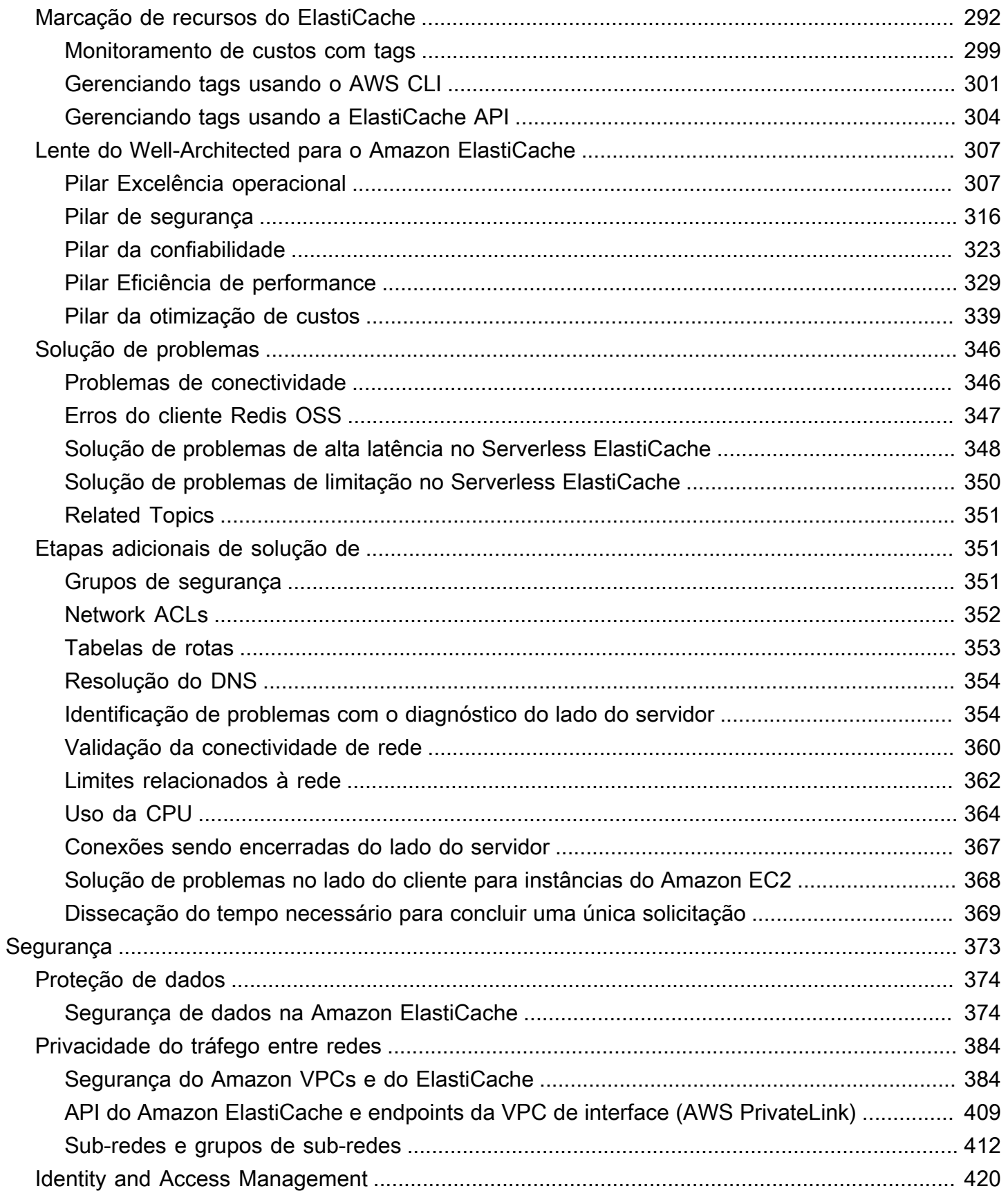

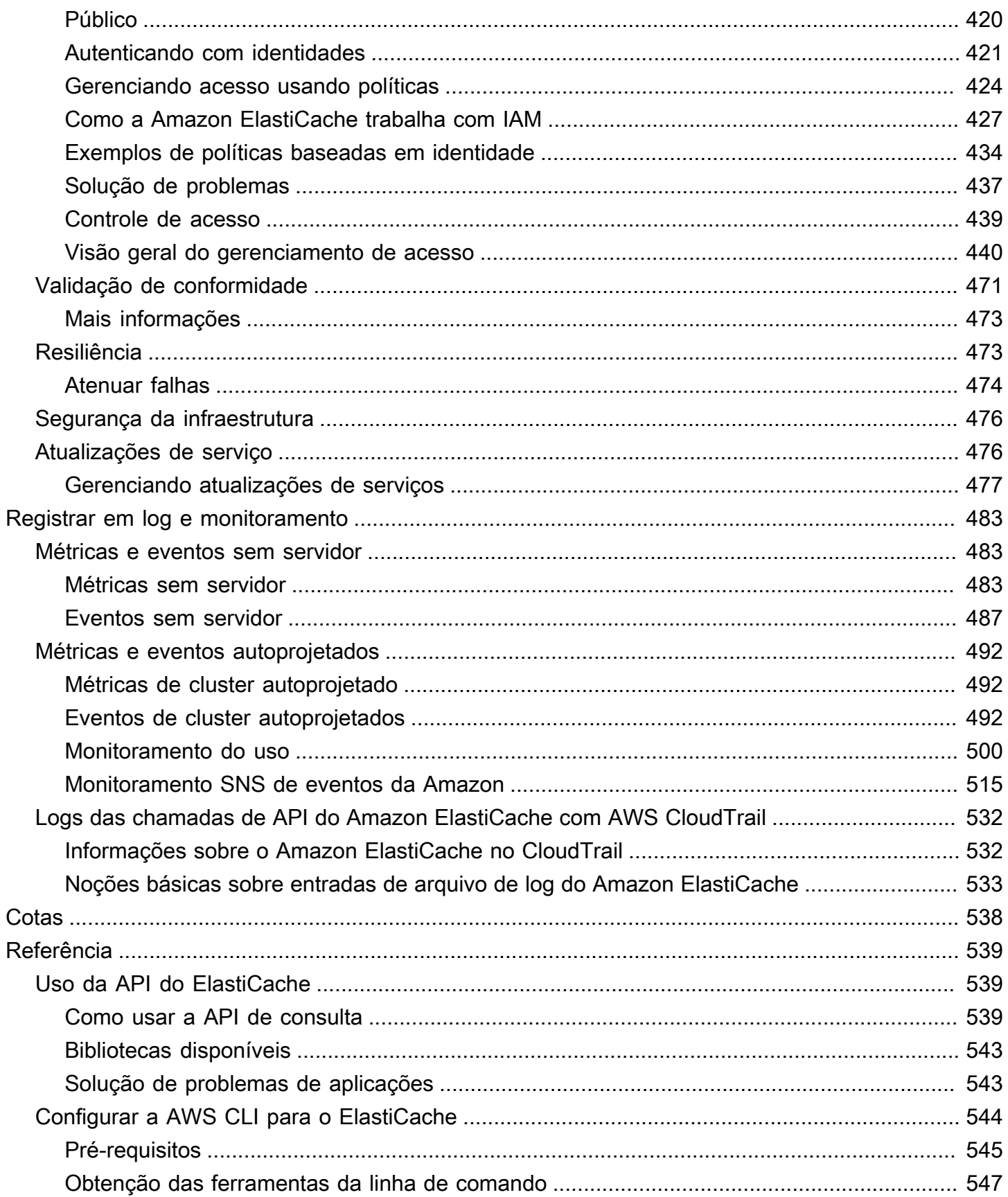

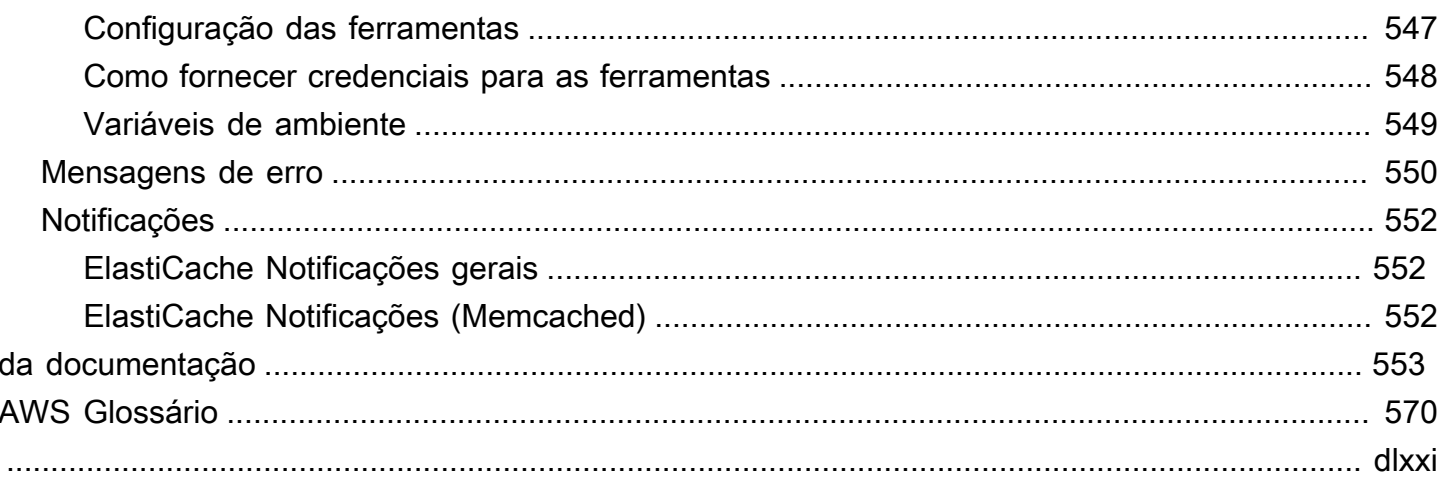

# <span id="page-8-0"></span>O que é Amazon ElastiCache (Memcached)?

Bem-vindo ao Guia do usuário da Amazon ElastiCache (Memcached). ElastiCache A Amazon é um serviço web que facilita a configuração, o gerenciamento e a escalabilidade de um armazenamento de dados distribuído na memória ou ambiente de cache na nuvem. Ele fornece uma solução de armazenamento em cache econômica, de alta performance e escalável. Ao mesmo tempo, ele ajuda a remover a complexidade associada à implantação e ao gerenciamento de um ambiente de cache distribuído.

Você pode operar a Amazon ElastiCache em dois formatos. Você pode começar com um cache sem servidor ou optar por criar seu próprio cluster de cache.

### **a** Note

A Amazon ElastiCache trabalha com os mecanismos Redis OSS e Memcached. Use o guia para o mecanismo pelo qual está interessado. Se não souber qual mecanismo deseja usar, consulte [Comparando os caches autoprojetados do Memcached e do Redis OSS](#page-21-0) neste guia.

## <span id="page-8-1"></span>Armazenamento em cache sem servidor

ElastiCache (Memcached) oferece armazenamento em cache sem servidor, o que simplifica a adição e a operação de um cache baseado em Memcached para seu aplicativo. ElastiCache (Memcached) O Serverless permite criar um cache altamente disponível em menos de um minuto e elimina a necessidade de provisionar instâncias ou configurar nós ou clusters. Os desenvolvedores podem criar um cache sem servidor especificando o nome do cache usando o ElastiCache console, o SDK ou a CLI.

ElastiCache A tecnologia sem servidor também elimina a necessidade de planejar e gerenciar a capacidade de armazenamento em cache. ElastiCache monitora constantemente a memória e a computação do cache usadas pelo seu aplicativo e dimensiona automaticamente a capacidade para atender às necessidades do seu aplicativo. ElastiCache oferece uma experiência de endpoint simples para desenvolvedores, abstraindo a infraestrutura de cache e o software subjacentes. ElastiCache gerencia o provisionamento de hardware, o monitoramento, a substituição de nós e a aplicação de patches de software de forma automática e transparente, para que você possa se concentrar no desenvolvimento de aplicativos, em vez de operar o cache.

ElastiCache (Memcached) O Serverless é compatível com o Memcached 1.6 e superior.

# <span id="page-9-0"></span>Projetando seu próprio cluster ElastiCache para o Memcached

Se você precisar de um controle refinado sobre seu cluster ElastiCache (Memcached), você pode optar por criar seu próprio cluster Memcached com o. ElastiCache ElastiCache permite que você opere um cluster baseado em nós, escolhendo o tipo de nó, o número de nós e o posicionamento dos nós nas zonas de AWS disponibilidade do seu cluster. Como ElastiCache é um serviço totalmente gerenciado, ele gerencia automaticamente o provisionamento de hardware, o monitoramento, as substituições de nós e a aplicação de patches de software para seu cluster.

Projetar seu próprio cluster ElastiCache (Memcached) oferece maior flexibilidade e controle sobre seus clusters. Por exemplo, você pode optar por operar um cluster com disponibilidade single-AZ ou disponibilidade cross-AZ, dependendo das necessidades. Ao projetar os próprios clusters, você é responsável por escolher o tipo e o número de nós corretamente para garantir que o cache tenha capacidade suficiente, conforme exigido pela aplicação. Você também pode escolher quando aplicar novos patches de software ao cluster do Memcached.

Ao criar seu próprio ElastiCache (Memcached), você pode optar por executar o Memcached 1.4 ou superior.

## <span id="page-9-1"></span>Como funciona

Aqui você encontra uma visão geral dos principais componentes de uma implantação ElastiCache (Memcached).

### <span id="page-9-2"></span>Cache e mecanismos de cache

Um cache é um armazenamento de dados na memória que você pode usar para armazenar dados em cache. Normalmente, a aplicação vai armazenar em cache os dados mais acessados em um cache para otimizar os tempos de resposta. ElastiCache (Memcached) oferece duas opções de implantação: clusters sem servidor e clusters autoprojetados. Consulte [Escolha entre opções de](#page-20-1) [implantação](#page-20-1)

### **a** Note

A Amazon ElastiCache trabalha com os mecanismos Redis OSS e Memcached. Use o guia para o mecanismo pelo qual está interessado. Se não souber qual mecanismo deseja usar, consulte [Comparando os caches autoprojetados do Memcached e do Redis OSS](#page-21-0) neste guia.

### Tópicos

- [Como o ElastiCache \(Memcached\) funciona](#page-10-0)
- [Dimensões de preço](#page-13-0)

### <span id="page-10-0"></span>Como o ElastiCache (Memcached) funciona

### ElastiCache (Memcached) Sem servidor

ElastiCache (Memcached) O Serverless permite que você crie um cache sem se preocupar com planejamento de capacidade, gerenciamento de hardware ou design de cluster. Basta fornecer um nome para o cache, e você receberá um único endpoint que pode ser configurado no cliente do Memcached para começar a acessar o cache.

#### **a** Note

ElastiCache (Memcached) O Serverless só é compatível com clientes Memcached que oferecem suporte a TLS.

### Benefícios principais

- Sem planejamento de capacidade: o ElastiCache Serverless elimina a necessidade de planejar a capacidade. ElastiCache O Serverless monitora continuamente a utilização de memória, computação e largura de banda de rede do seu cache e escala vertical e horizontalmente. Ele permite que um nó de cache cresça e, paralelamente, inicia uma operação de aumento de escala horizontal para garantir que o cache possa escalar para atender aos requisitos da aplicação em todos os momentos.
- Pay-per-use: Com o ElastiCache Serverless, você paga pelos dados armazenados e pela computação utilizada pela sua carga de trabalho no cache. Consulte [Dimensões de preço](#page-13-0).
- Alta disponibilidade: o ElastiCache Serverless replica automaticamente seus dados em várias zonas de disponibilidade (AZ) para obter alta disponibilidade. Ele monitora automaticamente os nós de cache subjacentes e os substitui em caso de falhas. Ele oferece um SLA de disponibilidade de 99,99% para cada cache.
- Atualizações automáticas de software: o ElastiCache Serverless atualiza automaticamente seu cache para a última versão secundária e corrige o software sem nenhum impacto na

disponibilidade do seu aplicativo. Quando uma nova versão principal do Memcached estiver disponível, você ElastiCache receberá uma notificação.

• Segurança: o ElastiCache Sem Servidor sempre criptografa os dados em trânsito e em repouso. É possível usar uma chave gerenciada pelo serviço ou usar a própria chave gerenciada pelo cliente para criptografar dados em repouso.

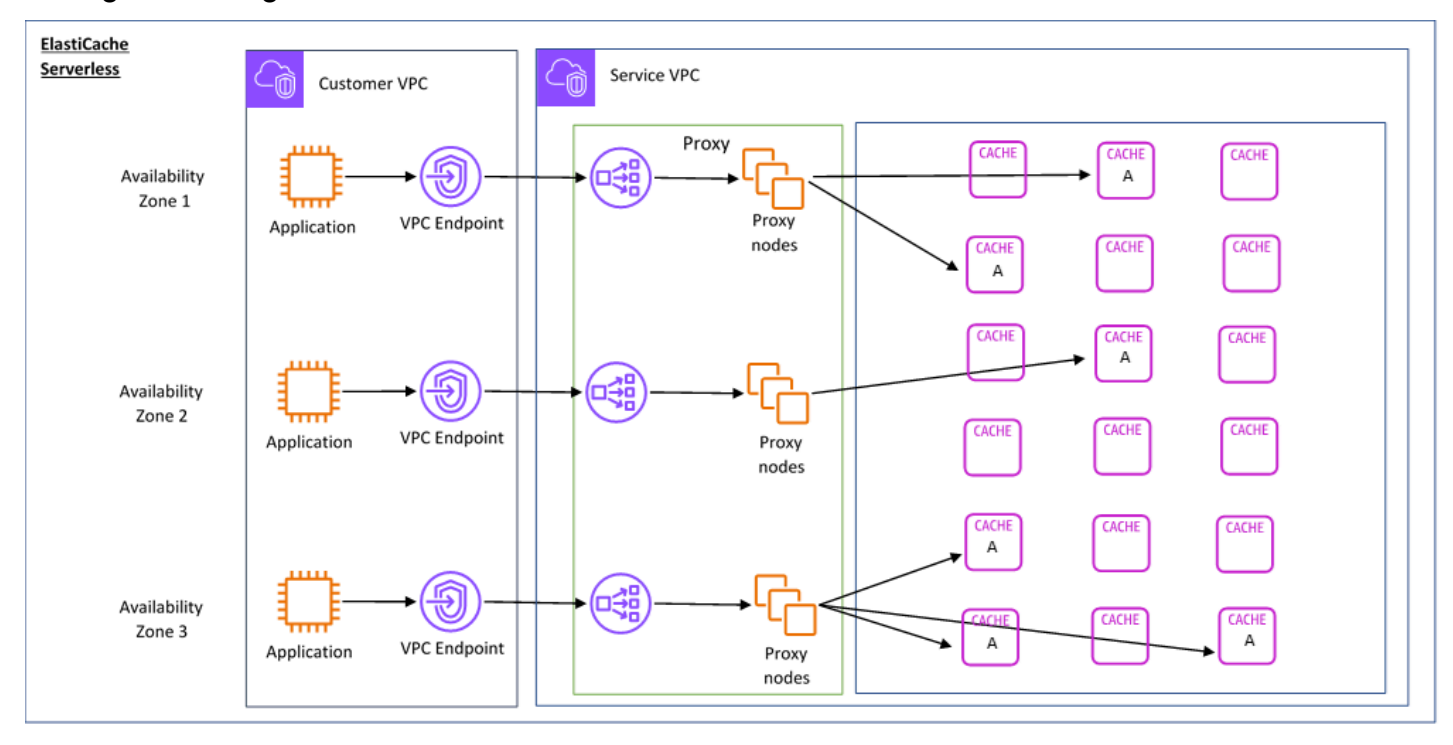

O diagrama a seguir ilustra como o ElastiCache Serverless funciona.

Quando você cria um novo cache sem servidor, ElastiCache cria um Endpoint de Nuvem Privada Virtual (VPC) nas sub-redes de sua escolha em sua VPC. A aplicação pode se conectar ao cache por meio desses endpoints da VPC.

Com o ElastiCache Serverless, você recebe um único endpoint DNS ao qual seu aplicativo se conecta. Quando você solicita uma nova conexão com o endpoint, o ElastiCache Serverless manipula todas as conexões de cache por meio de uma camada de proxy. A camada proxy ajuda a reduzir a configuração do cliente complexa, porque o cliente não precisa redescobrir a topologia do cluster em caso de alterações no cluster subjacente. A camada proxy é um conjunto de nós proxy que processam conexões usando um balanceador de carga da rede. Quando a aplicação cria uma nova conexão de cache, a solicitação é enviada para um nó proxy pelo balanceador de carga da rede. Quando a aplicação executa comandos de cache, o nó proxy conectado à aplicação executa as solicitações em um nó de cache no cache. A camada proxy abstrai a topologia do cluster de

cache e os nós do cliente. Isso permite balancear ElastiCache a carga de forma inteligente, escalar e adicionar novos nós de cache, substituir os nós de cache quando eles falham e atualizar o software nos nós de cache, tudo sem afetar a disponibilidade do seu aplicativo ou a necessidade de redefinir as conexões.

### Clusters autoprojetados ElastiCache

Você pode escolher criar seus próprios ElastiCache clusters escolhendo uma família de nós de cache, tamanho e número de nós para seu cluster. Projetar o próprio cluster oferece um controle mais refinado sobre a configuração e a escala do cluster.

### Benefícios principais

- Crie seu próprio cluster: com ElastiCache, você pode criar seu próprio cluster e escolher onde deseja colocar seus nós de cache. Por exemplo, se tiver uma aplicação que deseja trocar a alta disponibilidade pela baixa latência, você poderá optar por implantar os nós de cache em uma única AZ. Como alternativa, é possível projetar o cluster com nós em várias AZs para obter alta disponibilidade.
- Controle refinado: ao projetar o próprio cluster, você tem mais controle sobre o ajuste fino das configurações no cache. Por exemplo, é possível usar [Configuração de parâmetros do mecanismo](#page-250-0)  [usando grupos de parâmetros](#page-250-0) para configurar o mecanismo de cache.
- Escalar vertical e horizontalmente: você pode optar por escalar manualmente o cluster aumentando ou diminuindo o tamanho do nó de cache quando necessário. Você também escalar horizontalmente adicionando nós.

O diagrama a seguir ilustra como os clusters ElastiCache autoprojetados funcionam.

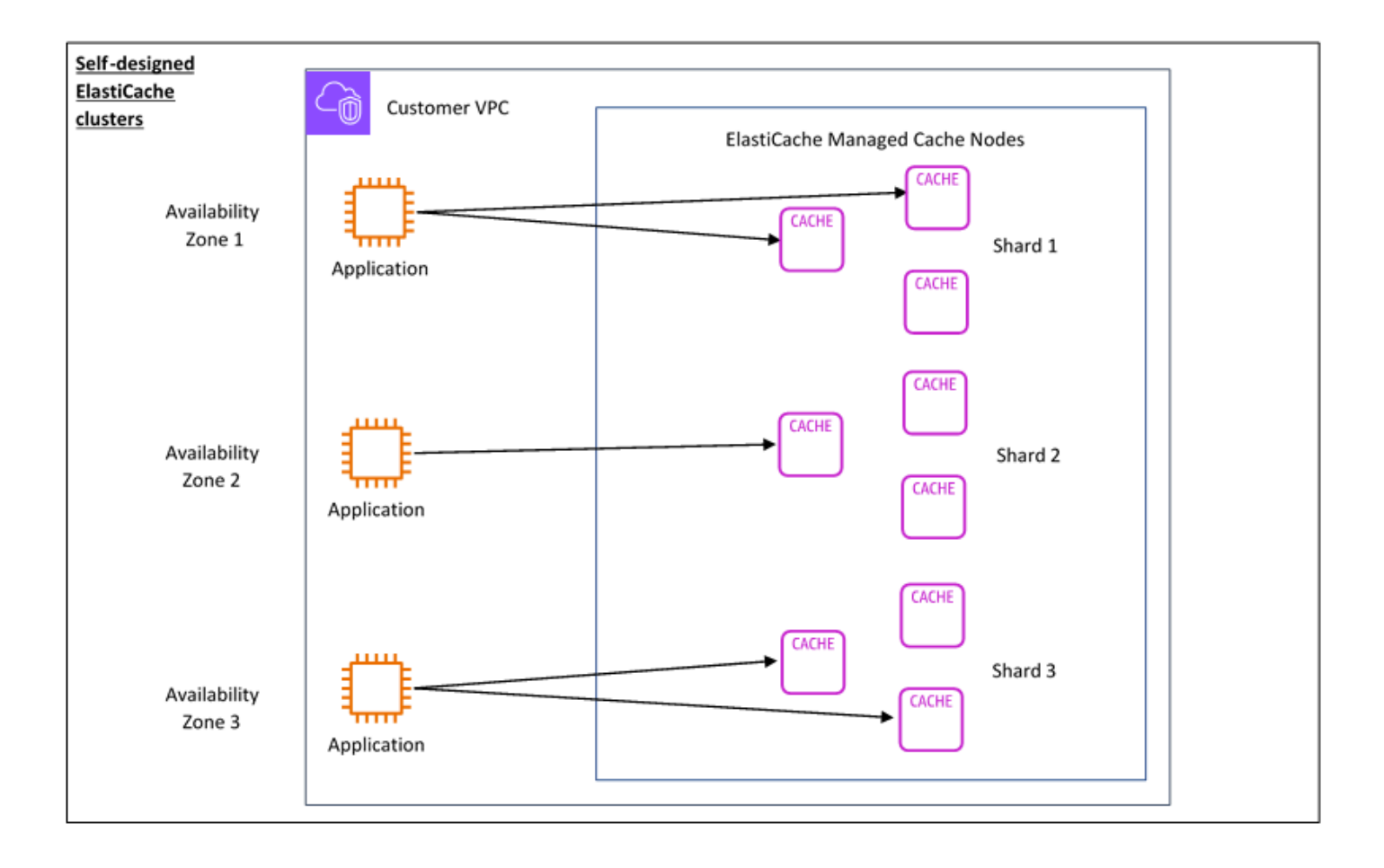

### <span id="page-13-0"></span>Dimensões de preço

Você pode implantar ElastiCache em duas opções de implantação. Ao implantar o ElastiCache Serverless, você paga pelo uso dos dados armazenados em GB/hora e pela computação em ElastiCache unidades de processamento (ECPU). Ao escolher criar seus próprios clusters ElastiCache (Memcached), você paga por hora de uso do nó de cache. Consulte detalhes de preço [aqui.](https://aws.amazon.com/elasticache/pricing/)

### Armazenamento de dados

Você paga pelos dados armazenados no ElastiCache Serverless cobrados em gigabytes por hora (GB-hrs). ElastiCache O Serverless monitora continuamente os dados armazenados em seu cache, fazendo amostragens várias vezes por minuto, e calcula uma média horária para determinar o uso do armazenamento de dados do cache em GB-h. Cada cache ElastiCache sem servidor é medido para um mínimo de 1 GB de dados armazenados.

ElastiCache Unidades de processamento (ECPUs)

Você paga pelas solicitações que seu aplicativo executa em unidades de ElastiCache processamento ElastiCache sem servidor (eCPUs), uma unidade que inclui o tempo de vCPU e os dados transferidos.

- Leituras e gravações simples exigem um ECPU para cada quilobyte (KB) de dados transferidos. Por exemplo, um comando GET que transfere até 1 KB de dados consome uma ECPU. Uma solicitação SET que transfere 3,2 KB de dados vai consumir 3,2 eCPUs.
- Comandos que atuam em vários itens vão consumir proporcionalmente mais eCPUs. Por exemplo, se realizar um multiget em três itens, a aplicação vai consumir três eCPUs.
- Comandos que atuam em mais itens e transferem mais dados consomem eCPUs com base na maior das duas dimensões. Por exemplo, se a aplicação usar o comando GET, recuperar três itens e transferir 3,2 KB de dados, ela consumirá 3,2 ECPU. Como alternativa, se só transferir 2 KB de dados, ela consumirá três eCPUs.

ElastiCache O Serverless emite uma nova métrica chamada ElastiCacheProcessingUnits que ajuda você a entender as eCPUs consumidas pela sua carga de trabalho.

#### Horas de nó

Você pode optar por projetar o próprio cluster de cache escolhendo a família de nós do EC2, o tamanho, o número de nós e o posicionamento nas zonas de disponibilidade. Ao projetar o cluster por conta própria, você paga por hora por nó de cache.

# <span id="page-15-0"></span>Casos de ElastiCache uso comuns e como ElastiCache ajudar

Seja para fornecer as últimas notícias ou um catálogo de produtos, ou a venda de ingressos para um evento, a velocidade é o nome do jogo. O sucesso do seu site e negócios é significativamente afetado pela rapidez com que você fornece o conteúdo.

Em "[Para usuários da Web impacientes, um piscar de olhos é um tempo muito longo para se](http://www.nytimes.com/2012/03/01/technology/impatient-web-users-flee-slow-loading-sites.html?pagewanted=all&_r=0) [esperar"](http://www.nytimes.com/2012/03/01/technology/impatient-web-users-flee-slow-loading-sites.html?pagewanted=all&_r=0), os usuários podem registrar uma diferença de 250 milissegundos (1/4 de segundo) entre sites concorrentes. Os usuários tendem a deixar o site mais lento de lado em função do site mais rápido. Os testes feitos na Amazon, citados em [How Webpage Load Time Is Related to Visitor Loss](http://pearanalytics.com/blog/2009/how-webpage-load-time-related-to-visitor-loss/) (Como o tempo de carregamento da página está relacionado à perda de visitantes), revelaram que, para cada aumento de 100ms (1/10 segundo) no tempo de carregamento, as vendas diminuiriam 1%.

Se alguém quiser dados, você poderá enviar esses dados com muito mais rapidez se eles estiverem armazenados em cache. Isso é verdade, seja para uma página da Web ou um relatório que desencadeie decisões empresariais. Sua empresa pode se dar ao luxo de não armazenar em cache suas páginas da Web, de modo a entregá-las com a menor latência possível?

Talvez seja intuitivamente óbvio que você queira armazenar em cache seus itens mais solicitados. Mas, por que não armazenar em cache seus itens menos solicitados? Até mesmo a consulta de banco de dados ou API chamada remota mais otimizada é visivelmente mais lenta do que recuperar uma chave simples de um cache na memória. Visivelmente mais lento tende a direcionar os clientes para outros lugares.

Os exemplos a seguir ilustram algumas das maneiras pelas quais o uso ElastiCache pode melhorar o desempenho geral do seu aplicativo.

### <span id="page-15-1"></span>Armazenamento de dados na memória

O objetivo principal de um armazenamento de chaves/valores na memória é fornecer acesso ultrarrápido (latência inferior a milissegundos) e de baixo custo a cópias de dados. A maioria dos armazenamentos de dados possui áreas de dados que são frequentemente acessadas, mas raramente atualizadas. Além disso, as consultas a um banco de dados sempre serão mais lentas e mais caras do que localizar uma chave em um cache de pares de chave/valor. Algumas consultas de banco de dados são especialmente caras para executar. Um exemplo é consultas que envolvem junções em várias tabelas ou consultas com cálculos intensos. Ao armazenar em cache esses resultados de consulta, você paga o preço da consulta apenas uma vez. Em seguida, você pode recuperar rapidamente os dados várias vezes sem ter que voltar a executar a consulta.

### O que devo armazenar em cache?

Ao decidir quais dados devem ser armazenados em cache, considere estes fatores:

Velocidade e despesas: é sempre mais lento e mais caro obter dados de um banco de dados do que de um cache. Algumas consultas de banco de dados são inerentemente mais lentas e mais caras do que outras. Por exemplo, consultas que executem junções em várias tabelas são muito mais lentas e mais caras do que simples consultas de tabela única. Se os dados de interesse exigirem uma consulta lenta e cara de obter, eles são candidatos para armazenamento em cache. Se a obtenção dos dados exigir uma consulta relativamente rápida e simples, os dados ainda podem ser candidatos para armazenamento em cache, dependendo de outros fatores.

Dados e padrão de acesso: determinar o que armazenar em cache também envolve a compreensão dos dados e seus padrões de acesso. Por exemplo, não faz sentido armazenar dados em cache que mudem rapidamente ou que sejam raramente acessados. Para que o armazenamento em cache ofereça um benefício real, os dados devem ser relativamente estáticos e frequentemente acessados. Um exemplo é um perfil pessoal em um site de mídia social. Por outro lado, você não vai querer armazenar dados em cache se esse armazenamento não oferecer vantagem de velocidade ou custo. Por exemplo, não faz sentido armazenar em cache páginas da Web que retornem resultados de uma pesquisa, pois tais consultas e resultados são quase sempre exclusivos.

Desatualização: por definição, os dados armazenados em cache são dados obsoletos. Mesmo que, em certas circunstâncias, não sejam obsoletos, eles sempre devem ser considerados e tratados como tal. Para dizer se os seus dados são candidatos para armazenamento em cache, determine a tolerância da sua aplicação a dados obsoletos.

Seu aplicativo pode ser capaz de tolerar dados obsoletos em um contexto, mas não em outro. Por exemplo, suponha que o seu site informe um preço de ações negociadas publicamente. Seus clientes podem aceitar alguma desatualização com um aviso de isenção de responsabilidade de que os preços podem ser n minutos atrasados. Mas, se você informar o preço das ações a um corretor que faça uma venda ou compra, você desejará dados em tempo real.

Considere armazenar seus dados em cache se o seguinte for verdadeiro:

- Seus dados são lentos ou caros para obtenção em comparação à recuperação do cache.
- Os usuários acessam seus dados com frequência.
- Seus dados permanecem relativamente iguais, ou se eles mudam rapidamente, a prontidão não é um problema grande.

Para obter mais informações, consulte as informações a seguir.

• [Estratégias de armazenamento em cache](https://docs.aws.amazon.com/AmazonElastiCache/latest/mem-ug/Strategies.html) no Guia do ElastiCache usuário (Memcached)

### <span id="page-17-0"></span>ElastiCache Depoimentos de clientes

Para saber como empresas como AirbnbPBS, Esri e outras usam a Amazon ElastiCache para expandir seus negócios com uma melhor experiência do cliente, consulte [Como outras pessoas](https://aws.amazon.com/elasticache/testimonials/) [usam a Amazon.](https://aws.amazon.com/elasticache/testimonials/) ElastiCache

Você também pode assistir aos [vídeos tutoriais](#page-52-0) para ver outros casos de uso de ElastiCache clientes.

## <span id="page-17-1"></span>ElastiCache Recursos (Memcached)

Recomendamos que você comece lendo as seguintes seções e consulte-as conforme necessário:

- Destaques e preços do serviço A [página de detalhes do](https://aws.amazon.com/elasticache/) produto fornece uma visão geral do produto ElastiCache, destaques do serviço e preços.
- ElastiCache Vídeos A [ElastiCache Vídeos](#page-52-0) seção tem vídeos que apresentam o Amazon ElastiCache for Memcached, abordam casos de uso comuns e demonstram como usar ElastiCache (Memcached) para reduzir a latência e melhorar a produtividade de seus aplicativos.
- Conceitos básicos: a seção [Começando a usar a Amazon ElastiCache \(Memcached\)](#page-28-0) inclui um exemplo que o demonstra passo a passo o processo de criar um cluster de cache, autorizar o acesso ao cluster de cache, conectar-se a um nó de cache e excluir o cluster de cache.
- Desempenho em grande escala O ElastiCache white paper [Performance at Scale with Amazon](https://d0.awsstatic.com/whitepapers/performance-at-scale-with-amazon-elasticache.pdf) aborda estratégias de armazenamento em cache que permitem que seu aplicativo tenha um bom desempenho em grande escala.

Se quiser usar o AWS Command Line Interface (AWS CLI), você pode usar esses documentos para ajudá-lo a começar:

• [AWS Command Line Interface documentação](https://docs.aws.amazon.com/cli/)

Esta seção fornece informações sobre como baixar o AWS CLI, fazer com que AWS CLI ele funcione em seu sistema e forneça suas AWS credenciais.

• [AWS CLI documentação para ElastiCache](https://docs.aws.amazon.com/cli/latest/reference/elasticache/index.html)

Esse documento separado abrange todos os ElastiCache comandos AWS CLI for, incluindo sintaxe e exemplos.

Você pode escrever programas de aplicativos para usar a ElastiCache API com uma variedade de linguagens de programação populares. Aqui estão alguns recursos:

### • [Ferramentas para a Amazon Web Services](https://aws.amazon.com/tools/)

A Amazon Web Services fornece vários kits de desenvolvimento de software (SDKs) com suporte ElastiCache para o Memcached. Você pode programar para ElastiCache usar Java, .NET, PHP, Ruby e outras linguagens. Esses SDKs podem simplificar muito o desenvolvimento de aplicativos formatando suas solicitações ElastiCache, analisando respostas e fornecendo lógica de repetição e tratamento de erros.

### • [Uso da API do ElastiCache](#page-546-1)

Se você não quiser usar os AWS SDKs, poderá interagir ElastiCache diretamente com eles usando a API Query. É possível encontrar dicas de solução de problemas e informações sobre como criar e autenticar solicitações e lidar com respostas nesta seção.

• [Referência de ElastiCache API da Amazon](https://docs.aws.amazon.com/AmazonElastiCache/latest/APIReference/)

Esse documento separado abrange todas as operações da ElastiCache API, incluindo sintaxe e exemplos.

## <span id="page-19-0"></span>Ferramentas para o gerenciamento da sua implementação

Depois de conceder acesso à sua instância do Amazon EC2 ao seu ElastiCache cluster, você tem quatro meios pelos quais você pode gerenciar seu ElastiCache cluster: o AWS Management Console, o AWS CLI for ElastiCache, o AWS SDK para e a ElastiCache API. ElastiCache

### <span id="page-19-1"></span>Usando o AWS Management Console

Essa AWS Management Console é a maneira mais fácil de gerenciar a Amazon ElastiCache (Memcached). O console permite criar clusters de cache, adicionar e remover nós de cache e realizar outras tarefas administrativas sem ter que escrever nenhum código. O console também fornece gráficos de desempenho do nó de cache CloudWatch, mostrando a atividade do mecanismo de cache, a utilização da memória e da CPU, além de outras métricas. Para obter mais informações, consulte tópicos específicos neste Guia do usuário.

## <span id="page-19-2"></span>Usando o AWS CLI

Você também pode usar o AWS Command Line Interface (AWS CLI) para ElastiCache. AWS CLI Isso facilita a execução de one-at-a-time operações, como iniciar ou interromper seu cluster de cache. Você também pode invocar ElastiCache comandos AWS CLI de uma linguagem de script de sua escolha, permitindo automatizar tarefas repetidas. Para obter mais informações sobre o AWS CLI, consulte o Guia do Usuário e a [Referência de AWS CLI Comandos.](https://docs.aws.amazon.com/cli/latest/reference/)

## <span id="page-19-3"></span>Usando o AWS SDK

Se quiser acessar a ElastiCache partir de um aplicativo, você pode usar um dos kits de desenvolvimento de AWS software (SDKs). Os SDKs agrupam as chamadas da ElastiCache API e isolam seu aplicativo dos detalhes de baixo nível da API. ElastiCache Você fornece suas credenciais, e essas bibliotecas de SDK cuidarão da assinatura das solicitações e das autenticações. Para obter mais informações sobre o uso dos AWS SDKs, consulte [Tools for Amazon Web Services](https://aws.amazon.com/tools/).

### <span id="page-19-4"></span>Usando a ElastiCache API

Você também pode escrever o código do aplicativo diretamente na API do serviço ElastiCache web. Ao usar a API, você deve escrever o código necessário para criar e autenticar suas solicitações HTTP, analisar os resultados e lidar com quaisquer erros. ElastiCache Para obter mais informações sobre a API, consulte [Uso da API do ElastiCache.](#page-546-1)

### <span id="page-20-0"></span>Consulte também

Para obter informações mais detalhadas sobre como gerenciar sua implantação do Amazon ElastiCache (Memcached), consulte o seguinte:

- [Trabalhando com ElastiCache](#page-212-0)
- [Privacidade do tráfego entre redes](#page-391-0)
- [Registros e monitoramento no Amazon ElastiCache](#page-490-0)

# <span id="page-20-1"></span>Escolha entre opções de implantação

A Amazon ElastiCache tem duas opções de implantação:

- Armazenamento em cache sem servidor
- Projetar o próprio cluster

### Armazenamento em cache sem servidor

O Amazon ElastiCache Serverless simplifica a criação de cache e escala instantaneamente para dar suporte aos aplicativos mais exigentes dos clientes. Com o ElastiCache Serverless, você pode criar um cache altamente disponível e escalável em menos de um minuto, eliminando a necessidade de provisionar, planejar e gerenciar a capacidade do cluster de cache. ElastiCache O Serverless armazena automaticamente os dados de forma redundante em três zonas de disponibilidade e fornece um Acordo de Nível de [Serviço \(SLA\) de 99,99% de](https://aws.amazon.com/elasticache/sla/) disponibilidade. ElastiCache fornece replicação automática de dados em AZs, eliminando a necessidade de gerenciar manualmente réplicas e software personalizado para mantê-las sincronizadas.

### Clusters autoprojetados

Se você precisar de um controle refinado sobre seu cluster ElastiCache (Memcached), você pode optar por criar seu próprio cluster Memcached com o. ElastiCache ElastiCache permite que você opere um cluster baseado em nós, escolhendo o tipo de nó, o número de nós e o posicionamento dos nós nas zonas de AWS disponibilidade do seu cluster. Como ElastiCache é um serviço totalmente gerenciado, ele gerencia automaticamente o provisionamento de hardware, o monitoramento, as substituições de nós e a aplicação de patches de software para seu cluster.

### Escolha entre opções de implantação

Escolha o armazenamento sem servidor se:

- Você está criando um novo cache para workloads novas ou desconhecidas
- Você tem tráfego de aplicação imprevisível
- Você deseja a maneira mais fácil de começar a usar um cache

Escolha criar seu próprio ElastiCache cluster se:

- Você já está executando o ElastiCache Serverless e deseja um controle mais refinado sobre o tipo de nó que executa o Memcached, o número de nós e o posicionamento dos nós.
- Você não espera que o tráfego da aplicação flutue muito ou pode prever com precisão os altos e baixos do tráfego da aplicação.
- Você pode prever os requisitos de capacidade para controlar os custos.

Tópicos relacionados:

• [Projeto e gerenciamento do próprio cluster do ElastiCache para implementação do Memcached](#page-73-0)

# <span id="page-21-0"></span>Comparando os caches autoprojetados do Memcached e do Redis OSS

A Amazon ElastiCache oferece suporte aos mecanismos de cache Memcached e Redis OSS. Cada mecanismo oferece algumas vantagens. Use as informações contidas neste tópico para ajudá-lo a escolher o mecanismo e a versão que melhor atendam aos seus requisitos.

### **A** Important

Depois de criar um cache, um cluster autoprojetado ou um grupo de replicação, você pode fazer o upgrade para uma versão mais recente do mecanismo, mas não pode fazer o downgrade para uma versão mais antiga do mecanismo. Se quiser usar uma versão mais antiga do mecanismo, exclua o cache existente, o cluster autoprojetado ou o grupo de replicação e crie-o novamente com a versão anterior do mecanismo.

Na superfície, os mecanismos parecem semelhantes. Cada um deles é um armazenamento de chaves/valores na memória. No entanto, na prática, existem diferenças significativas.

Escolha o Memcached se o seguinte se aplicar a você:

- Você precisa do modelo mais simples possível.
- Você precisa executar nós grandes com vários cores ou threads.
- Você precisa da capacidade de expandir e reduzir, adicionar e remover nós à medida que a demanda no seu sistema aumenta e diminui.
- Você precisa armazenar objetos em cache.

Escolha o Redis OSS com uma versão do ElastiCache (Redis OSS) se o seguinte se aplicar a você:

• ElastiCache (Redis OSS) versão 7.0 (aprimorado)

[Você quer usar as melhorias do R](https://redis.io/docs/management/security/acl/)[edis OSS Function](https://redis.io/docs/manual/programmability/functions-intro/)[s, do S](https://redis.io/docs/management/security/acl/)[harded Pub/Su](https://redis.io/docs/manual/pubsub/#sharded-pubsub)[b ou do Redis OSS](https://redis.io/docs/management/security/acl/) [ACL.](https://redis.io/docs/management/security/acl/) Para obter mais informações, consulte [Redis OSS versão 7.0 \(a](https://docs.aws.amazon.com/AmazonElastiCache/latest/red-ug/supported-engine-versions.html#redis-version-7.0)primorado).

• ElastiCache (Redis OSS) versão 6.2 (aprimorada)

Você deseja ter a capacidade de classificar dados em níveis entre memória e SSD usando o tipo de nó r6gd. Para mais informações, consulte [Classificação de dados em níveis](https://docs.aws.amazon.com/AmazonElastiCache/latest/red-ug/data-tiering.html).

• ElastiCache (Redis OSS) versão 6.0 (aprimorado)

Você deseja autenticar usuários com o controle de acesso baseado em função.

Para obter mais informações, consulte [Redis OSS versão 6.0 \(a](https://docs.aws.amazon.com/AmazonElastiCache/latest/red-ug/supported-engine-versions.html#redis-version-6.0)primorada).

• ElastiCache (Redis OSS) versão 5.0.0 (aprimorado)

Você deseja usar [os fluxos do Redis OSS,](https://redis.io/topics/streams-intro) uma estrutura de dados de log que permite aos produtores acrescentar novos itens em tempo real e também permite que os consumidores consumam mensagens de forma bloqueadora ou não bloqueadora.

Para obter mais informações, consulte [Redis OSS versão 5.0.0 \(a](https://docs.aws.amazon.com/AmazonElastiCache/latest/red-ug/supported-engine-versions.html#redis-version-5-0)primorado).

• ElastiCache (Redis OSS) versão 4.0.10 (aprimorado)

Oferece suporte à criptografia e à adição ou remoção dinâmica de fragmentos do seu cluster Redis OSS (modo de cluster ativado).

Para obter mais informações, consulte [Redis OSS versão 4.0.10](https://docs.aws.amazon.com/AmazonElastiCache/latest/red-ug/supported-engine-versions.html#redis-version-4-0-10) (aprimorado).

As versões a seguir estão obsoletas ou chegaram ou estão prestes a chegar ao fim da vida útil.

#### • ElastiCache (Redis OSS) versão 3.2.10 (aprimorado)

Oferece suporte à capacidade de adicionar ou remover dinamicamente fragmentos do seu cluster Redis OSS (modo de cluster ativado).

### **A** Important

Atualmente ElastiCache (Redis OSS) 3.2.10 não suporta criptografia.

Para obter mais informações, consulte as informações a seguir.

- [Redis OSS versão 3.2.10 \(aprimorado\)](https://docs.aws.amazon.com/AmazonElastiCache/latest/red-ug/supported-engine-versions.html#redis-version-3-2-10)
- Melhores práticas de refragmentação on-line para o Redis OSS. Para obter mais informações, consulte o seguinte:
	- [Práticas recomendadas: reestilhaçamento online](https://docs.aws.amazon.com/AmazonElastiCache/latest/red-ug/best-practices-online-resharding.html)
	- [Refragmentação online e rebalanceamento de fragmentos para Redis OSS \(modo de cluster](https://docs.aws.amazon.com/AmazonElastiCache/latest/red-ug/redis-cluster-resharding-online.html)  [ativado\)](https://docs.aws.amazon.com/AmazonElastiCache/latest/red-ug/redis-cluster-resharding-online.html)
- [Para obter mais informações sobre como escalar clusters Redis OSS, consulte](https://docs.aws.amazon.com/AmazonElastiCache/latest/red-ug/Scaling.html)  [Dimensionamento.](https://docs.aws.amazon.com/AmazonElastiCache/latest/red-ug/Scaling.html)
- ElastiCache (Redis OSS) versão 3.2.6 (aprimorado)

Se você precisar da funcionalidade das versões anteriores do Redis OSS, além dos seguintes recursos, escolha ElastiCache (Redis OSS) 3.2.6:

- Criptografia em trânsito. Para obter mais informações, consulte [Criptografia em ElastiCache](https://docs.aws.amazon.com/AmazonElastiCache/latest/red-ug/in-transit-encryption.html)  [trânsito da Amazon \(Redis OSS\).](https://docs.aws.amazon.com/AmazonElastiCache/latest/red-ug/in-transit-encryption.html)
- Criptografia em repouso. Para obter mais informações, consulte [Amazon ElastiCache \(Redis](https://docs.aws.amazon.com/AmazonElastiCache/latest/red-ug/at-rest-encryption.html)  [OSS\) At-Rest](https://docs.aws.amazon.com/AmazonElastiCache/latest/red-ug/at-rest-encryption.html) Encryption.
- ElastiCache (Redis OSS) (Modo de cluster ativado) versão 3.2.4

Se você precisar da funcionalidade do Redis OSS 2.8.x mais os seguintes recursos, escolha Redis OSS 3.2.4 (modo em cluster):

- Você precisa dividir seus dados entre dois a 500 grupos de nós (somente no modo de cluster).
- Você precisa de indexação geoespacial (modo de cluster ou modo sem cluster).
- Você não precisa comportar vários bancos de dados.
- ElastiCache (Redis OSS) (modo não agrupado) 2.8.x e 3.2.4 (aprimorado)

Se o seguinte se aplicar a você, escolha Redis OSS 2.8.x ou Redis OSS 3.2.4 (modo sem cluster):

- Você precisa de tipos de dados complexos, como strings, hashes, listas, conjuntos, conjuntos classificados e bitmaps.
- Você precisa classificar ou organizar conjuntos de dados na memória.
- Você precisa de persistência do seu armazenamento de chaves.
- Você precisa replicar seus dados do primário para uma ou mais réplicas de leitura para aplicativos de leitura intensa.
- Você precisa de failover automático se o primário falhar.
- Você precisa publicar e assinar (pub/sub) recursos, para informar os clientes sobre eventos no servidor.
- Você precisa de recursos de backup e restauração para clusters autoprojetados, bem como para caches sem servidor.
- Você precisa oferecer suporte para vários bancos de dados.

Resumo da comparação de Memcached, Redis OSS (modo de cluster desativado) e Redis OSS (modo de cluster ativado)

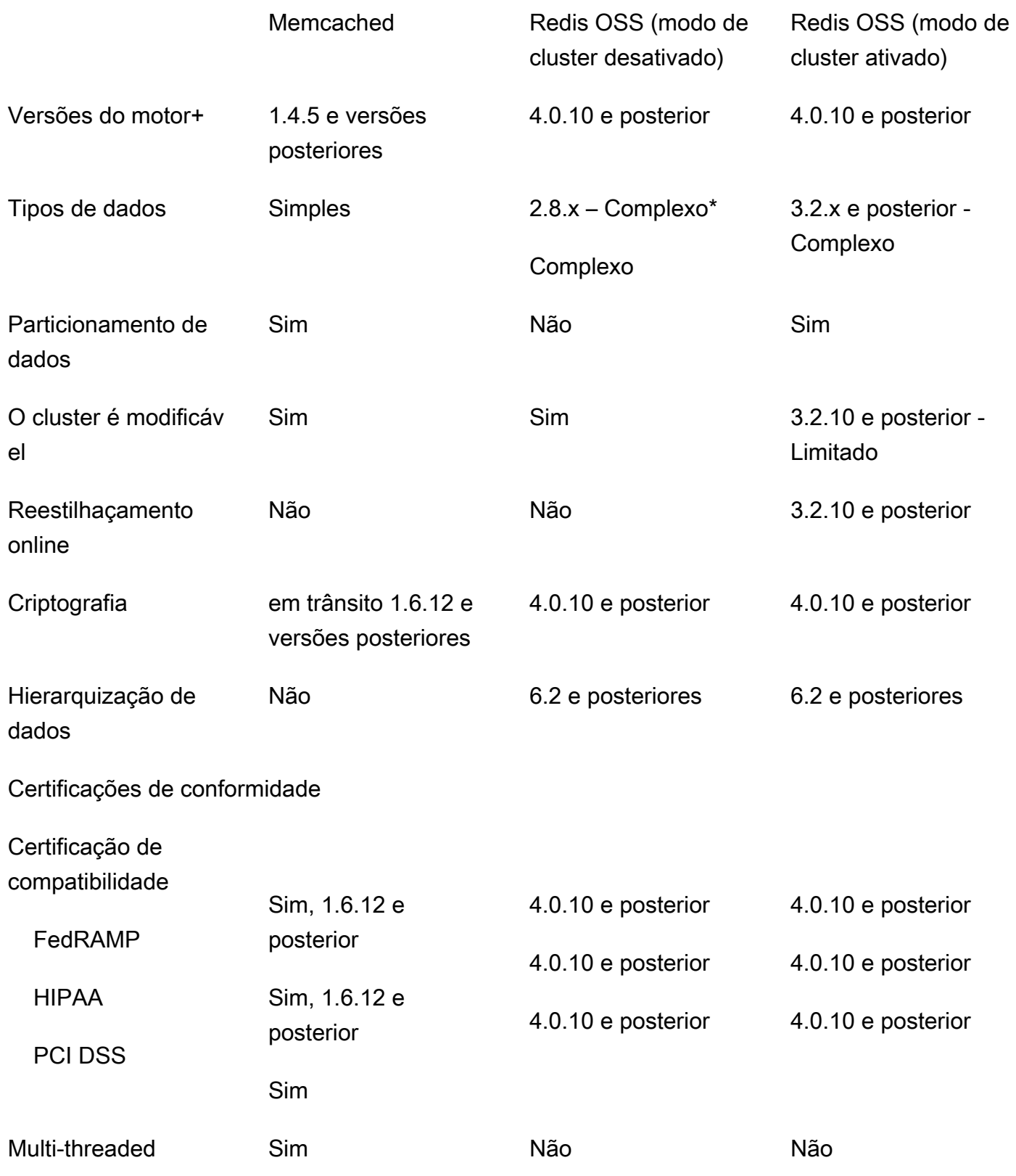

Comparando os caches autoprojetados do Memcached e do Redis OSS Versão da API 2015-02-02 18

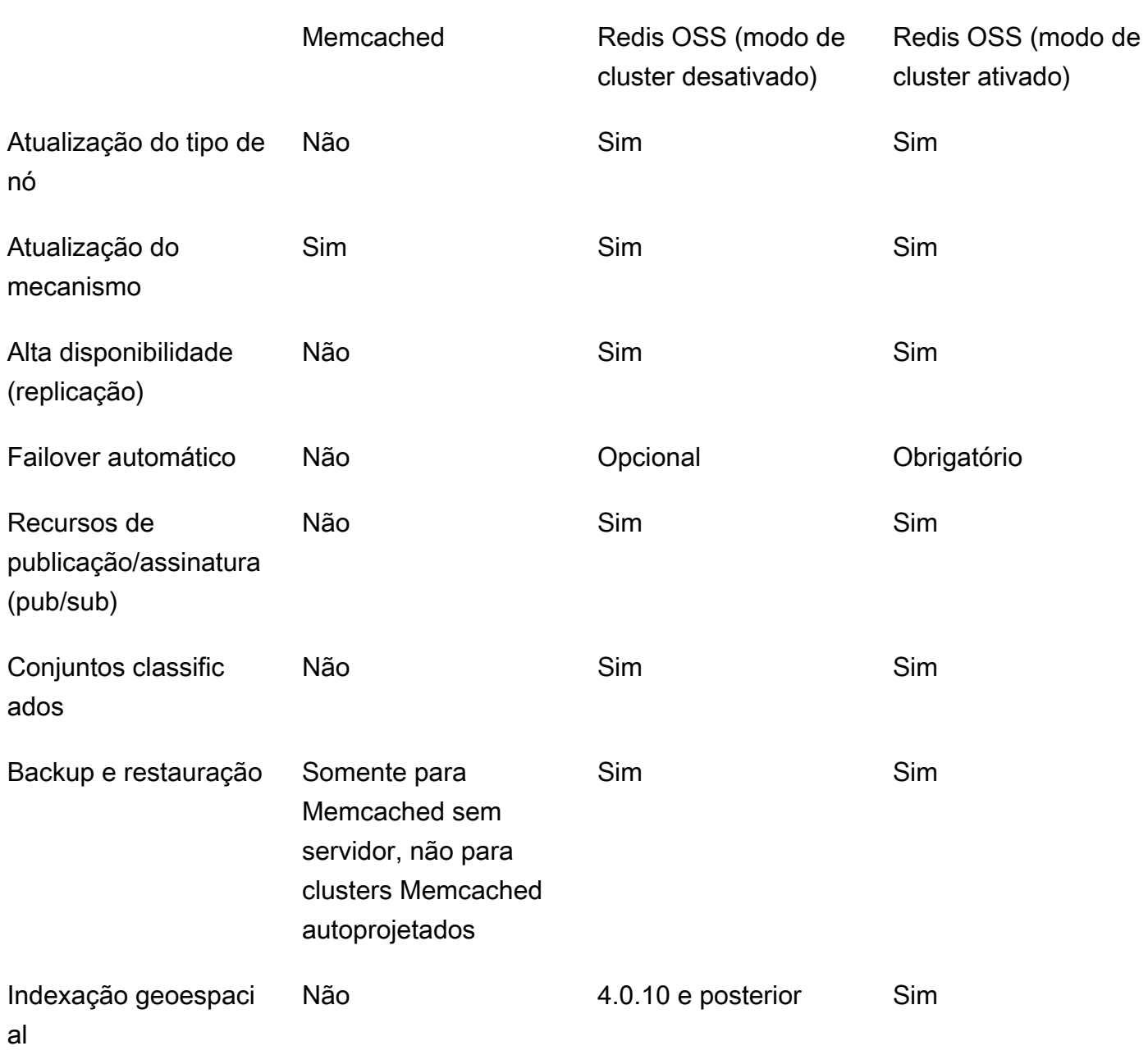

Observações:

string, objetos (como bancos de dados)

\* strings, conjuntos, conjuntos classificados, listas, hashes, bitmaps, hiperloglog

strings, conjuntos, conjuntos classificados, listas, hashes, bitmaps, hyperloglog, índices geoespaci ais

+ Exclui versões que estão obsoletas, que atingiram ou estão prestes a atingir o fim da vida útil.

Depois de escolher o mecanismo do seu cluster, recomendamos que você use a versão mais recente desse mecanismo. Para obter mais informações, consulte Versões [suportadas ElastiCache](https://docs.aws.amazon.com/AmazonElastiCache/latest/mem-ug/CacheNodes.SupportedTypes.html)  [\(Memcached\) ou Versões](https://docs.aws.amazon.com/AmazonElastiCache/latest/mem-ug/CacheNodes.SupportedTypes.html) [suportadas ElastiCache \(Redis OSS\)](https://docs.aws.amazon.com/AmazonElastiCache/latest/red-ug/CacheNodes.SupportedTypes.html).

# <span id="page-28-0"></span>Começando a usar a Amazon ElastiCache (Memcached)

Os tópicos desta seção orientam você no processo de criação, concessão de acesso, conexão e, finalmente, exclusão de um cache sem servidor do Memcached usando o console. ElastiCache

Tópicos

- [Configuração](#page-28-1)
- [Etapa 1: criar um cache](#page-34-1)
- [Etapa 2: ler e gravar dados no cache](#page-36-0)
- [Etapa 3: \(opcional\) limpar](#page-41-0)
- [Próximos Passos](#page-42-0)
- [Tutorial: Configurando uma função Lambda para acessar a Amazon em uma ElastiCache Amazon](#page-43-0)  [VPC](#page-43-0)
- [ElastiCache tutoriais e vídeos](#page-51-0)

# <span id="page-28-1"></span>Configuração

Para configurar ElastiCache:

### Tópicos

- [Inscreva-se para um Conta da AWS](#page-28-2)
- [Criar um usuário com acesso administrativo](#page-29-0)
- [Conceder acesso programático](#page-30-0)
- [Configure suas permissões \(somente para novos ElastiCache usuários\)](#page-32-0)
- [Configurar EC2](#page-33-0)
- [Conceda acesso à rede de um grupo VPC de segurança da Amazon ao seu cache](#page-34-0)

### <span id="page-28-2"></span>Inscreva-se para um Conta da AWS

Se você não tiver um Conta da AWS, conclua as etapas a seguir para criar um.

Para se inscrever em um Conta da AWS

1. Abra a [https://portal.aws.amazon.com/billing/inscrição.](https://portal.aws.amazon.com/billing/signup)

#### 2. Siga as instruções online.

Parte do procedimento de inscrição envolve receber uma chamada telefônica e inserir um código de verificação no teclado do telefone.

Quando você se inscreve em um Conta da AWS, um Usuário raiz da conta da AWSé criado. O usuário root tem acesso a todos Serviços da AWS e recursos na conta. Como prática recomendada de segurança, atribua o acesso administrativo a um usuário e use somente o usuário-raiz para executar [tarefas que exigem acesso de usuário-raiz.](https://docs.aws.amazon.com/IAM/latest/UserGuide/id_root-user.html#root-user-tasks)

AWS envia um e-mail de confirmação após a conclusão do processo de inscrição. A qualquer momento, você pode visualizar a atividade atual da sua conta e gerenciar sua conta acessando [https://aws.amazon.com/e](https://aws.amazon.com/) escolhendo Minha conta.

### <span id="page-29-0"></span>Criar um usuário com acesso administrativo

Depois de se inscrever em um Conta da AWS, proteja seu Usuário raiz da conta da AWS, habilitar AWS IAM Identity Center e crie um usuário administrativo para não usar o usuário root nas tarefas diárias.

Proteja seu Usuário raiz da conta da AWS

1. Faça login no [AWS Management Console](https://console.aws.amazon.com/)como proprietário da conta, escolhendo o usuário root e inserindo seu Conta da AWS endereço de e-mail. Na próxima página, insira sua senha.

Para obter ajuda para fazer login usando o usuário root, consulte [Como fazer login como usuário](https://docs.aws.amazon.com/signin/latest/userguide/console-sign-in-tutorials.html#introduction-to-root-user-sign-in-tutorial)  [root](https://docs.aws.amazon.com/signin/latest/userguide/console-sign-in-tutorials.html#introduction-to-root-user-sign-in-tutorial) no Início de Sessão da AWS Guia do usuário.

2. Ative a autenticação multifator (MFA) para seu usuário root.

Para obter instruções, consulte [Habilitar um MFA dispositivo virtual para seu Conta da AWS](https://docs.aws.amazon.com/IAM/latest/UserGuide/enable-virt-mfa-for-root.html)  [usuário root \(console\)](https://docs.aws.amazon.com/IAM/latest/UserGuide/enable-virt-mfa-for-root.html) no Guia do IAM usuário.

Criar um usuário com acesso administrativo

1. Ative o IAM Identity Center.

Para obter instruções, consulte [Habilitando AWS IAM Identity Center](https://docs.aws.amazon.com/singlesignon/latest/userguide/get-set-up-for-idc.html) no AWS IAM Identity Center Guia do usuário.

2. No IAM Identity Center, conceda acesso administrativo a um usuário.

Para obter um tutorial sobre como usar o Diretório do Centro de Identidade do IAM como sua fonte de identidade, consulte [Configurar o acesso do usuário com o padrão Diretório do Centro](https://docs.aws.amazon.com/singlesignon/latest/userguide/quick-start-default-idc.html)  [de Identidade do IAM](https://docs.aws.amazon.com/singlesignon/latest/userguide/quick-start-default-idc.html) no AWS IAM Identity Center Guia do usuário.

Iniciar sessão como o usuário com acesso administrativo

• Para entrar com seu usuário do IAM Identity Center, use o login URL que foi enviado ao seu endereço de e-mail quando você criou o usuário do IAM Identity Center.

Para obter ajuda para fazer login usando um usuário do IAM Identity Center, consulte Como fazer [login no AWS portal de acesso](https://docs.aws.amazon.com/signin/latest/userguide/iam-id-center-sign-in-tutorial.html) no Início de Sessão da AWS Guia do usuário.

#### Atribuir acesso a usuários adicionais

1. No IAM Identity Center, crie um conjunto de permissões que siga as melhores práticas de aplicação de permissões com privilégios mínimos.

Para obter instruções, consulte [Criar um conjunto de permissões](https://docs.aws.amazon.com/singlesignon/latest/userguide/get-started-create-a-permission-set.html) no AWS IAM Identity Center Guia do usuário.

2. Atribua usuários a um grupo e, em seguida, atribua o acesso de autenticação única ao grupo.

Para obter instruções, consulte [Adicionar grupos](https://docs.aws.amazon.com/singlesignon/latest/userguide/addgroups.html) no AWS IAM Identity Center Guia do usuário.

### <span id="page-30-0"></span>Conceder acesso programático

Os usuários precisam de acesso programático se quiserem interagir com AWS fora do AWS Management Console. A forma de conceder acesso programático depende do tipo de usuário que está acessando AWS.

Para conceder acesso programático aos usuários, selecione uma das seguintes opções:

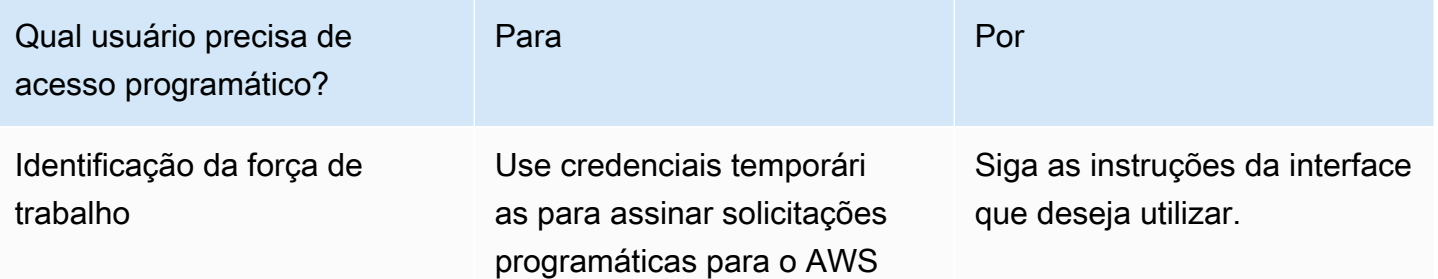

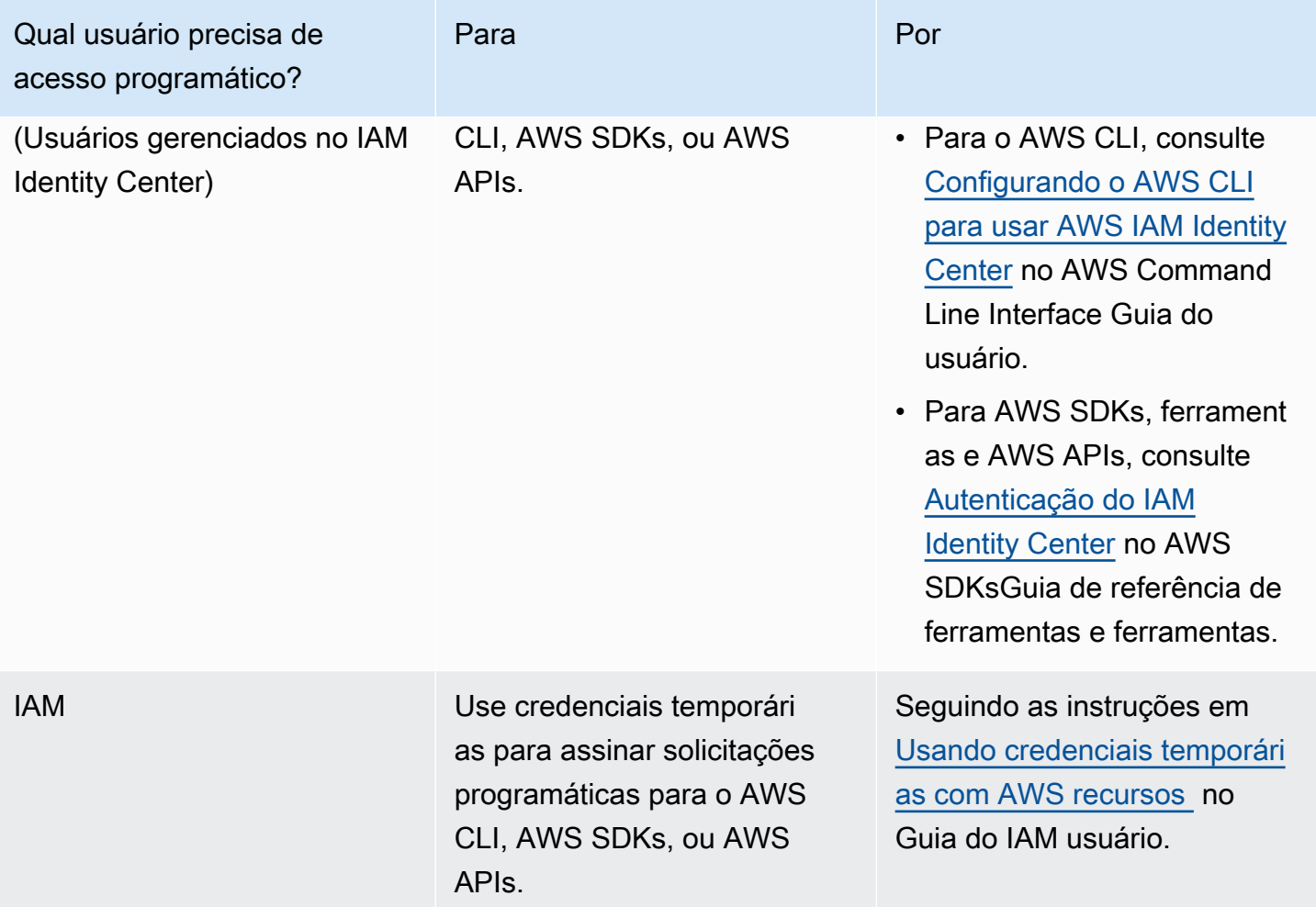

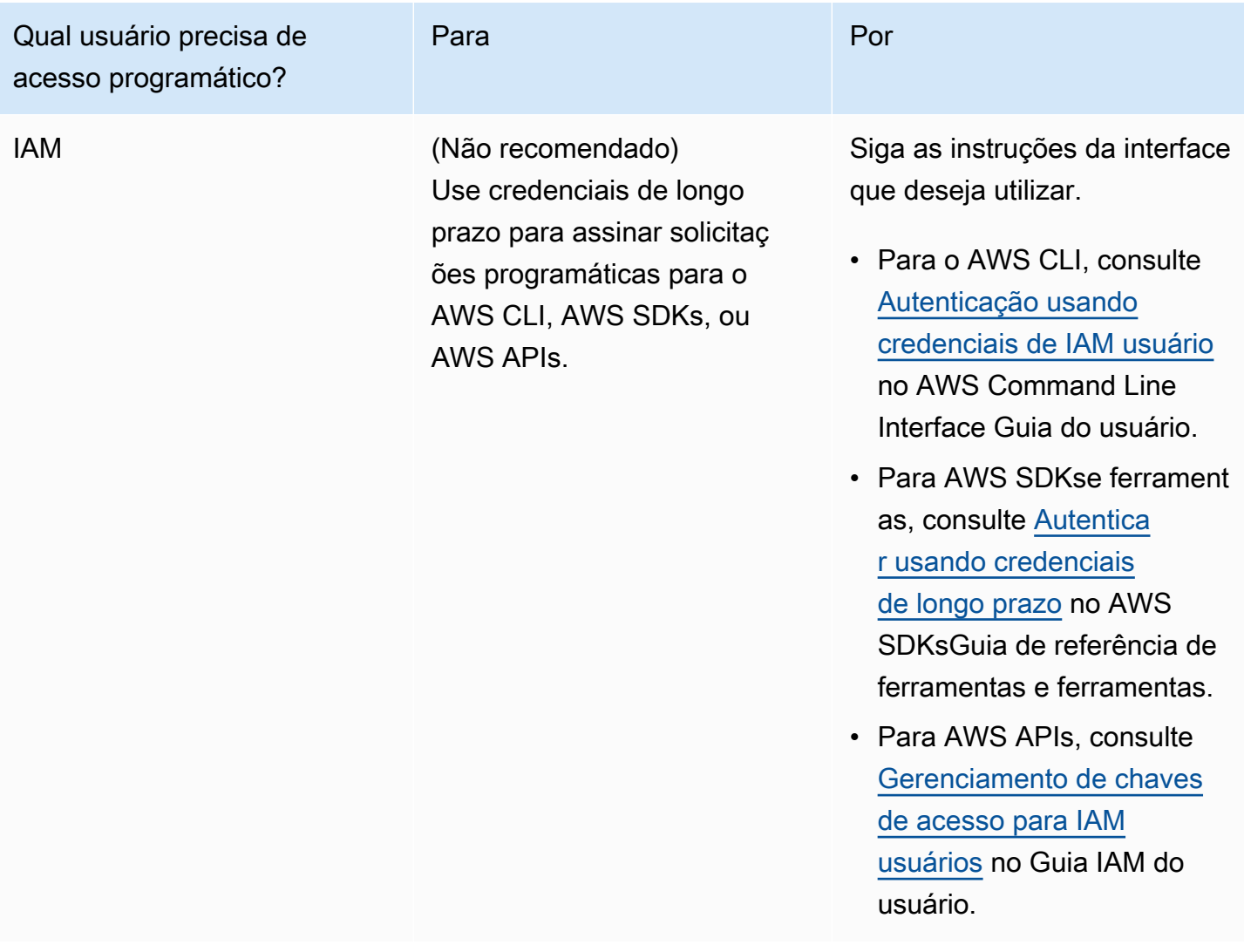

Tópicos relacionados:

- [O que está IAM](https://docs.aws.amazon.com/IAM/latest/UserGuide/introduction.html) no Guia IAM do usuário.
- [AWS Credenciais](https://docs.aws.amazon.com/general/latest/gr/aws-security-credentials.html) de segurança em AWS Referência geral.

### <span id="page-32-0"></span>Configure suas permissões (somente para novos ElastiCache usuários)

Para conceder acesso, adicione as permissões aos seus usuários, grupos ou perfis:

• Usuários e grupos em AWS IAM Identity Center:

Crie um conjunto de permissões. Siga as instruções em [Criar um conjunto de permissões](https://docs.aws.amazon.com/singlesignon/latest/userguide/howtocreatepermissionset.html) no AWS IAM Identity Center Guia do usuário.

• Usuários gerenciados IAM por meio de um provedor de identidade:

Crie um perfil para a federação de identidades. Siga as instruções em [Criação de uma função para](https://docs.aws.amazon.com/IAM/latest/UserGuide/id_roles_create_for-idp.html)  [um provedor de identidade terceirizado \(federação\)](https://docs.aws.amazon.com/IAM/latest/UserGuide/id_roles_create_for-idp.html) no Guia IAM do usuário.

- IAMusuários:
	- Crie um perfil que seu usuário possa assumir. Siga as instruções em [Criação de uma função](https://docs.aws.amazon.com/IAM/latest/UserGuide/id_roles_create_for-user.html)  [para um IAM usuário](https://docs.aws.amazon.com/IAM/latest/UserGuide/id_roles_create_for-user.html) no Guia IAM do usuário.
	- (Não recomendado) Vincule uma política diretamente a um usuário ou adicione um usuário a um grupo de usuários. Siga as instruções em [Adicionar permissões a um usuário \(console\)](https://docs.aws.amazon.com/IAM/latest/UserGuide/id_users_change-permissions.html#users_change_permissions-add-console) no Guia do IAM usuário.

ElastiCache A Amazon cria e usa funções vinculadas a serviços para provisionar recursos e acessar outros AWS recursos e serviços em seu nome. ElastiCache Para criar uma função vinculada ao serviço para você, use o AWS-política gerenciada chamadaAmazonElastiCacheFullAccess. Essa função é pré-provisionada com uma permissão que o serviço requer para criar uma função vinculada a serviço em seu nome.

Talvez você decida usar uma política gerenciada personalizada, em vez de uma política padrão. Nesse caso, verifique se você tem permissões para chamar iam:createServiceLinkedRole ou se criou a função ElastiCache vinculada ao serviço.

Para obter mais informações, consulte as informações a seguir.

- [Criando uma nova política](https://docs.aws.amazon.com/IAM/latest/UserGuide/access_policies_create.html) (IAM)
- [Políticas gerenciadas pela AWS para o Amazon ElastiCache](#page-452-0)
- [Uso de funções vinculadas ao serviço para o Amazon ElastiCache](#page-469-0)

## <span id="page-33-0"></span>Configurar EC2

Você precisará configurar uma EC2 instância a partir da qual se conectará ao seu cache.

- Se você ainda não tem uma EC2 instância, saiba como configurá-la aqui: [Primeiros passos com](https://docs.aws.amazon.com/AWSEC2/latest/UserGuide/EC2_GetStarted.html) [EC2](https://docs.aws.amazon.com/AWSEC2/latest/UserGuide/EC2_GetStarted.html). EC2
- Sua EC2 instância deve estar na mesma VPC e ter as mesmas configurações de grupo de segurança do seu cache. Por padrão, a Amazon ElastiCache cria um cache em seu padrão VPC e usa o grupo de segurança padrão. Para seguir este tutorial, certifique-se de que sua EC2 instância esteja no padrão VPC e tenha o grupo de segurança padrão.

# <span id="page-34-0"></span>Conceda acesso à rede de um grupo VPC de segurança da Amazon ao seu cache

ElastiCache (Memcached) usa as portas 11211 e 11212 para aceitar comandos do Memcached. Para se conectar e executar com êxito os comandos do Memcached a partir da sua EC2 instância, seu grupo de segurança deve permitir o acesso a essas portas.

- 1. Faça login no AWS Command Line Interface e abra o [EC2console da Amazon.](https://docs.aws.amazon.com/https://console.aws.amazon.com/ec2/)
- 2. No painel de navegação, em Network & Security, escolha Security Groups.
- 3. Na lista de grupos de segurança, escolha o grupo de segurança para sua AmazonVPC. A menos que você tenha criado um grupo de segurança para ElastiCache uso, esse grupo de segurança será denominado padrão.
- 4. Escolha a guia Entrada e, em seguida:
	- a. Selecione a opção Editar.
	- b. Escolha Adicionar regra.
	- c. Na coluna Tipo, escolha TCPRegra personalizada.
	- d. Na caixa Intervalo de portas, digite 11211.
	- e. Na caixa Fonte, escolha Qualquer lugar que tenha o intervalo de portas (0.0.0.0/0) para que qualquer EC2 instância da Amazon que você iniciar na Amazon VPC possa se conectar ao seu cache.
	- f. Se você estiver usando ElastiCache sem servidor, adicione outra regra escolhendo Adicionar regra.
	- g. Na coluna Tipo, escolha TCP Regra personalizada.
	- h. Na caixa Intervalo de portas, digite 11212.
	- i. Na caixa Fonte, escolha Qualquer lugar que tenha o intervalo de portas (0.0.0.0/0) para que qualquer EC2 instância da Amazon que você iniciar na Amazon VPC possa se conectar ao seu cache.
	- j. Escolha Salvar

# <span id="page-34-1"></span>Etapa 1: criar um cache

O cache que você está prestes a iniciar estará ativo, e não em execução em um sandbox. Você incorrerá nas taxas de uso do ElastiCache padrão pelo cache até ele ser excluído. As cobranças totais serão mínimas (normalmente inferiores a um dólar) se você concluir o exercício descrito aqui em uma única sessão e excluir o cache quando terminar. Para obter mais informações sobre taxas de uso do ElastiCache, consulte [Amazon ElastiCache.](https://aws.amazon.com/elasticache/)

### <span id="page-35-0"></span>Criar um cache sem servidor

#### AWS Management Console

Para criar um novo cache usando o console do ElastiCache:

- 1. Faça login no AWS Management Console e abra o console do ElastiCache em [https://](https://console.aws.amazon.com/elasticache/)  [console.aws.amazon.com/elasticache/.](https://console.aws.amazon.com/elasticache/)
- 2. No painel de navegação, no lado esquerdo do console, escolha Caches do Memcached.
- 3. No lado direito do console, escolha Criar Clustert Memcached.
- 4. Nas Configurações de cache, insira um Nome. Também é possível inserir uma descrição para o cache.
- 5. Deixe Visualizar configurações padrão selecionado.
- 6. Clique em Criar para criar o cache.
- 7. Quando o cache estiver em status "ATIVO", é possível começar a gravar e ler dados no cache.

Para criar um novo cache usando a AWS CLI

O exemplo de AWS CLI a seguir cria um novo cache usando create-serverless-cache.

Linux

```
aws elasticache create-serverless-cache \ 
--serverless-cache-name CacheName \ 
--engine memcached
```
#### Windows

```
aws elasticache create-serverless-cache ^ 
--serverless-cache-name CacheName ^ 
--engine memcached
```
O valor do campo Status está definido como CREATING.
Para verificar se o ElastiCache terminou a criação do cache, use o comando describeserverless-caches.

Linux

aws elasticache describe-serverless-caches --serverless-cache-name CacheName

Windows

aws elasticache describe-serverless-caches --serverless-cache-name CacheName

<span id="page-36-0"></span>Depois de criar o novo cache, avance até [Etapa 2: ler e gravar dados no cache.](#page-36-0)

## Etapa 2: ler e gravar dados no cache

Esta seção supõe que você tenha criado uma instância do Amazon EC2 e possa conectar-se a ela. Para obter instruções sobre como fazer isso, consulte o [Guia de conceitos básicos do Amazon EC2.](https://aws.amazon.com/ec2/getting-started/)

Por padrão, ElastiCache cria um cache na sua VPC padrão. Verifique se a instância do EC2 também foi criada na VPC padrão, para que ela possa se conectar ao cache.

Configuração

Antes de começar, verifique se você tem as portas certas disponíveis para acesso.

Porta primária: 11211

Porta otimizada para leitura: 11212

Os caches do Memcached sem servidor anunciam duas portas com o mesmo nome de host. A porta primária permite gravações e leituras com as mesmas garantias de consistência do OSS Memcached. A porta otimizada para leitura permite gravações e, além disso, leituras eventualmente consistentes de menor latência.

Encontre o endpoint do cache

AWS Management Console

Para encontrar o endpoint do seu cache usando o ElastiCache console:

- 1. Faça login AWS Management Console e abra o ElastiCache console da Amazon em [https://](https://console.aws.amazon.com/elasticache/) [console.aws.amazon.com/elasticache/.](https://console.aws.amazon.com/elasticache/)
- 2. No painel de navegação, no lado esquerdo do console, escolha Caches do Memcached.
- 3. No lado direito do console, clique no nome do cache que você acabou de criar.
- 4. Nos Detalhes do cache, localize e copie o endpoint do cache.

#### AWS CLI

O AWS CLI exemplo a seguir mostra como encontrar o endpoint para seu novo cache usando o describe-serverless-caches comando. Depois de executar o comando, procure o campo "Endpoint".

Linux

```
aws elasticache describe-serverless-caches \ 
   --serverless-cache-name CacheName
```
#### **Windows**

```
aws elasticache describe-serverless-caches ^ 
   --serverless-cache-name CacheName
```
### Conectar usando OpenSSL

Para obter informações sobre como se conectar usando o OpenSSL, consulte [ElastiCache](#page-382-0)  [criptografia em trânsito \(\) TLS.](#page-382-0)

Conectar usando o cliente Java do Memcached

Para obter informações sobre como se conectar usando o cliente Java do Memcached, consulte [ElastiCache criptografia em trânsito \(\) TLS](#page-382-0)

### Conectar usando o cliente PHP do Memcached

```
<?php
$cluster_endpoint = "mycluster.serverless.use1.cache.amazonaws.com";
$server\_port = 11211;/* Initialize a persistent Memcached client in TLS mode */
$tls_client = new Memcached('persistent-id');
```

```
$tls_client->addServer($cluster_endpoint, $server_port);
if(!$tls_client->setOption(Memcached::OPT_USE_TLS, 1)) { 
    echo $tls client->getLastErrorMessage(), "\n";
    exit(1);
}
$tls config = new MemcachedTLSContextConfig();
$tls_config->hostname = '*.serverless.use1.cache.amazonaws.com';
$tls_config->skip_cert_verify = false;
stls config->skip hostname verify = false;
$tls_client->createAndSetTLSContext((array)$tls_config); 
 /* store the data for 60 seconds in the cluster */
$tls_client->set('key', 'value', 60);
?>
```
Conectar usando o cliente Python do Memcached (Pymemcache)

Consulte [https://pymemcache.readthedocs.io/en/latest/getting\\_started.html](https://pymemcache.readthedocs.io/en/latest/getting_started.html)

```
import ssl
from pymemcache.client.base import Client 
context = ssl.create_default_context()
cluster_endpoint = <To be taken from the AWS CLI / console>
target\_port = 11211memcached_client = Client(("{cluster_endpoint}", target_port), tls_context=context)
memcached_client.set("key", "value", expire=500, noreply=False)
assert self.memcached_client.get("key").decode() == "value"
```
Conectar usando o cliente NodeJS/TS do Memcached (Memcache Electrode-IO)

Consulte <https://github.com/electrode-io/memcache> e [https://www.npmjs.com/package/memcache](https://www.npmjs.com/package/memcache-client)[client](https://www.npmjs.com/package/memcache-client)

Instalar por meio de npm i memcache-client

Na aplicação, crie um cliente TLS do Memcached assim:

```
var memcache = require("memcache-client");
const client = new memcache.MemcacheClient({server: "{cluster_endpoint}:11211", tls: 
  {}});
client.set("key", "value");
```
### Conectar usando o cliente Rust do Memcached (rust-memcache)

Consulte <https://crates.io/crates/memcache>e [https://github.com/aisk/rust-memcache.](https://github.com/aisk/rust-memcache)

```
// create connection with to memcached server node:
let client = memcache::connect("memcache+tls://<cluster_endpoint>:11211?
verify_mode=none").unwrap(); 
// set a string value
client.set("foo", "bar", 0).unwrap();
```
Conectar usando o cliente Go do Memcached (Gomemcache)

Consulte <https://github.com/bradfitz/gomemcache>

```
c := New(net.JoinHostPort("{cluster_endpoint}", strconv.Itoa(port)))
c.DialContext = func(ctx context.Context, network, addr string) (net.Conn, error) {
var td tls.Dialer
td.Config = &tls.Config{}
return td.DialContext(ctx, network, addr)
}
foo := &Item{Key: "foo", Value: []byte("fooval"), Flags: 123}
err := c.Set(foo)
```
Conectar usando o cliente Ruby do Memcached (Dalli)

Consulte <https://github.com/petergoldstein/dalli>

```
require 'dalli'
ssl_context = OpenSSL::SSL::SSLContext.new
ssl_context.ssl_version = :SSLv23
ssl_context.verify_hostname = true
ssl_context.verify_mode = OpenSSL::SSL::VERIFY_PEER
client = Dalli::Client.new("<cluster_endpoint>:11211", :ssl_context => ssl_context); 
client.get("abc")
```
Conecte-se usando o cliente Memcached .NET () EnyimMemcachedCore

Consulte [https://github.com/cnblogs/ EnyimMemcachedCore](https://github.com/cnblogs/EnyimMemcachedCore)

```
"MemcachedClient": {
"Servers": [
{
"Address": "{cluster_endpoint}",
"Port": 11211
}
],
"UseSslStream": true
}
```
Agora você já pode avançar para [Etapa 3: \(opcional\) limpar.](#page-41-0)

# <span id="page-41-0"></span>Etapa 3: (opcional) limpar

Usar o AWS Management Console

O procedimento a seguir exclui um único cache da sua implantação. Para excluir vários caches, repita o procedimento para cada cache que deseja excluir. Você não precisa esperar a finalização da exclusão de um cache antes de iniciar o procedimento para excluir outro.

Para excluir um cache

- 1. Faça login no AWS Management Console e abra o console do Amazon ElastiCache em [https://](https://console.aws.amazon.com/elasticache/)  [console.aws.amazon.com/elasticache/.](https://console.aws.amazon.com/elasticache/)
- 2. No painel de console do ElastiCache, escolha o mecanismo que o cache que você deseja excluir está executando. É exibida uma lista de todos os caches que executam esse mecanismo.
- 3. Para escolher o cache a ser excluído, escolha o nome do cache na lista de caches.

#### **A** Important

Você só pode excluir um cache de cada vez no console do ElastiCache. Escolher vários caches desabilita a operação de exclusão.

- 4. Em Ações, escolha Excluir.
- 5. Na tela de confirmação Excluir cache, escolha Excluir para excluir o cache ou Cancelar para mantê-lo.
- 6. Se você escolheu Excluir, o status do cache muda para excluindo.

Assim que o cache avança para o estado de EXCLUSÃO, você deixa de receber cobranças por ele.

Usar o AWS CLI

O código a seguir exclui o cache my-cache.

aws elasticache delete-serverless-cache --serverless-cache-name my-cache

A ação delete-serverless-cache da CLI só exclui um cache sem servidor. Para excluir vários caches, chame delete-serverless-cache para cada cache sem servidor que você deseja excluir. Você não precisa esperar a finalização da exclusão de um cache sem servidor antes de excluir outro.

Para Linux, macOS ou Unix:

```
aws elasticache delete-serverless-cache \ 
   --serverless-cache-name my-cache
```
Para Windows:

```
aws elasticache delete-serverless-cache ^ 
   --serverless-cache-name my-cache
```
Para obter mais informações, consulte a AWS CLI em busca do tópico do ElastiCache deleteserverless-cache.

<span id="page-42-0"></span>Agora você já pode avançar para [Próximos Passos.](#page-42-0)

## Próximos Passos

Para obter mais informações sobre o ElastiCache, consulte:

- [Trabalhando com ElastiCache](#page-212-0)
- [Dimensionamento ElastiCache \(Memcached\)](#page-292-0)
- [Cotas para ElastiCache](#page-545-0)
- [ElastiCache melhores práticas e estratégias de armazenamento em cache](#page-233-0)
- [Visualização de eventos do ElastiCache](#page-527-0)

# Tutorial: Configurando uma função Lambda para acessar a Amazon em uma ElastiCache Amazon VPC

Neste tutorial, você faz o seguinte:

- Crie um ElastiCache cache da Amazon em sua Amazon Virtual Private Cloud padrão (Amazon VPC) na região us-east-1.
- Crie uma função Lambda para acessar o ElastiCache cache. Ao criar a função do Lambda, você fornece os IDs de sub-rede da sua Amazon VPC e grupo de segurança de VPC para permitir que a função do Lambda acesse os recursos na sua VPC. Para ilustração neste tutorial, a função do Lambda gera um UUID, o grava em cache e o recupera do cache.
- Invoque a função Lambda manualmente e verifique se ela acessou ElastiCache o cache na sua VPC.

**A** Important

O tutorial usa a Amazon VPC padrão na região us-east-1 da sua conta. Para obter mais informações sobre uma Amazon VPC, consulte [How to Get Started with Amazon VPC](https://docs.aws.amazon.com/AmazonVPC/latest/UserGuide/VPC_Introduction.html#howto) (Conceitos básicos da Amazon VPC) e o Guia do usuário da Amazon VPC.

#### Tópicos

- [Etapa 1: criar um ElastiCache cache](#page-43-0)
- [Etapa 2: criar uma função do Lambda](#page-45-0)
- [Etapa 3: testar a função do Lambda](#page-49-0)

#### Conceitos básicos

[Etapa 1: criar um ElastiCache cache](#page-43-0)

## <span id="page-43-0"></span>Etapa 1: criar um ElastiCache cache

Nesta etapa, você cria um ElastiCache cache da Amazon na Amazon Virtual Private Cloud padrão na região us-east-1 em sua conta usando a CLI. AWS Para obter informações sobre como criar cache ElastiCache sem servidor usando o ElastiCache console ou a API, consulte o Guia do [Criar](#page-133-0) [um cluster](#page-133-0) usuário ElastiCache (Memcached).

#### AWS Management Console

Execute o AWS CLI comando a seguir para criar um novo cache sem servidor do cluster Memcached na VPC padrão na região us-east-1.

Linux

```
aws elasticache create-serverless-cache \
--serverless-cache-name serverlessCacheForLambda \
--region us-east-1 \
--engine memcached
```
Windows

```
aws elasticache create-serverless-cache ^
--serverless-cache-name serverlessCacheForLambda ^
--region us-east-1 ^
--engine memcached
```
O valor do campo Status está definido como CREATING. Pode levar alguns minutos para concluir ElastiCache a criação do cluster.

Para verificar se a criação do cache ElastiCache foi concluída, use o describe-serverlesscaches comando.

Linux

```
aws elasticache describe-serverless-caches \
--serverless-cache-name serverlessCacheforLambda \
--region us-east-1
```
Windows

```
aws elasticache describe-serverless-caches ^
--serverless-cache-name serverlessCacheforLambda ^
--region us-east-1
```
Copie o endereço do endpoint mostrado na saída. Você precisará desse endereço ao criar o pacote de implantação da função do Lambda.

Depois de criar o novo cache, avance até [Etapa 2: criar uma função do Lambda.](#page-45-0)

Próxima etapa:

#### [Etapa 2: criar uma função do Lambda](#page-45-0)

## <span id="page-45-0"></span>Etapa 2: criar uma função do Lambda

Nesta etapa, faça o seguinte:

- 1. Crie um pacote de implantação de uma função do Lambda usando o código de exemplo fornecido.
- 2. Crie uma função do IAM (função de execução). Quando fizer upload do pacote de implantação, precisará especificar essa função, de forma que o Lambda consiga assumir a função e executála em seu nome. A política de permissões concede permissões ao AWS Lambda para configurar interfaces de rede elástica (ENIs) para permitir que sua função do Lambda acesse recursos na VPC. Nesse exemplo, sua função do Lambda acessa um cluster do ElastiCache na VPC.
- 3. Crie a função do Lambda; fazendo upload do pacote de implantação.

#### Próxima etapa

#### [Etapa 2.1: criar o pacote de implantação](#page-45-1)

#### <span id="page-45-1"></span>Etapa 2.1: criar o pacote de implantação

Atualmente, o código de exemplo para a função do Lambda só é fornecido em Python.

#### Python

O exemplo a seguir do código Python lê e grava um item no seu cluster do ElastiCache. Copie o código e o salve em um arquivo chamado app.py. Não se esqueça de substituir o valor elasticache config endpoint no código pelo endereço do endpoint que você copiou na etapa 1.

```
import uuid
import ssl
from pymemcache.client.base import Client
elasticache_config_endpoint = "serverlesscacheforlambda-
ces85m.serverless.use1.cache.amazonaws.com"
target\_port = 11211context = ssl.create_default_context()
```

```
memcached_client = Client((elasticache_config_endpoint, target_port), 
  tls_context=context)
def lambda_handler(event, context): 
     # create a random UUID - this will be the sample element we add to the cache 
    uuid_in = uuid.uuid4() . hex # put the UUID to the cache 
     memcached_client.set("uuid", uuid_in, expire=500, noreply=False) 
     # get the item (UUID) from the cache 
     result = memcached_client.get("uuid") 
     decoded_result = result.decode("utf-8") 
     # check the retrieved item matches the item added to the cache and print 
     # the results 
     if decoded_result == uuid_in: 
         print(f"Success: Inserted {uuid_in}. Fetched {decoded_result} from Memcached.") 
     else: 
         raise Exception(f"Bad value retrieved. Expected {uuid_in}, got 
  {decoded_result}") 
     return "Fetched value from Memcached"
```
Esse código usa a biblioteca [pymemcache](https://pypi.org/project/pymemcache/) Python para colocar itens no cache e recuperá-los. Para criar um pacote de implantação contendo pymemcache, realize as etapas a seguir.

1. No diretório do projeto que contém o arquivo de código-fonte app.py, crie uma pasta package na qual instalar a biblioteca pymemacache.

```
mkdir package
```
2. Instale pymemcache usando pip.

```
pip install --target ./package pymemcache
```
3. Crie um arquivo .zip contendo a biblioteca pymemcache. No Linux e no MacOS, execute o comando a seguir. No Windows, use o utilitário zip preferencial para criar um arquivo .zip com a biblioteca pymemache na raiz.

**cd package**

Etapa 2: criar uma função do Lambda Versão da API 2015-02-02 39

```
zip -r ../my_deployment_package.zip .
```
4. Adicione o código de função ao arquivo .zip. No Linux e no MacOS, execute o comando a seguir. No Windows, use o utilitário zip preferencial para adicionar app.py à raiz do arquivo .zip.

```
cd ..
zip my_deployment_package.zip app.py
```
Próxima etapa

[Etapa 2.2: Criar o perfil do IAM \(perfil de execução\)](#page-47-0)

#### <span id="page-47-0"></span>Etapa 2.2: Criar o perfil do IAM (perfil de execução)

Nesta etapa, você cria um perfil do AWS Identity and Access Management (IAM) usando o tipo de perfil e a política de acesso predefinidos abaixo:

- Perfil de serviço da AWS do tipo AWS Lambda: esse perfil concede permissões à AWS para assumir o perfil de serviço.
- AWSLambdaVPCAccessExecutionRole: esta é a política de permissões de acesso que você anexa ao perfil. A política concede permissões para as ações do EC2 que o AWS Lambda precisa para gerenciar ENIs. Você pode visualizar essa política gerenciada pela AWS no console do IAM.

Para obter mais informações sobre perfis do IAM, consulte [Funções \(delegação e federação\)](https://docs.aws.amazon.com/IAM/latest/UserGuide/id_roles.html) no Guia do usuário do IAM.

Use o procedimento a seguir para criar a função do IAM.

Como criar um perfil do IAM (de execução).

- 1. Faça login no Console de Gerenciamento da AWS e abra o console do IAM em [https://](https://console.aws.amazon.com/iam/) [console.aws.amazon.com/iam/.](https://console.aws.amazon.com/iam/)
- 2. Escolha Roles (Perfis) e, depois, Create Role (Criar perfil).
	- Em Tipo de entidade de confiança, escolha Serviço AWS e, em Casos de uso, escolha Lambda. Isso concede ao AWS Lambda permissões de serviço para assumir a função. Escolha Next (Próximo).
	- Em Adicionar permissões, procure **AWSLambdaVPCAccessExecutionRole** e marque a caixa de seleção próxima da política.
- Escolha Next (Próximo).
- Em Role Name (Nome de função), use um nome que seja exclusivo dentro da sua conta da AWS (por exemplo, lambda-vpc-execution-role).
- Selecione Criar perfil.
- 3. Copie o ARN da função. Você precisará dele na próxima etapa ao criar sua função do Lambda.

Próxima etapa

[Etapa 2.3: fazer upload do pacote de implantação \(criar função do Lambda\)](#page-48-0)

<span id="page-48-0"></span>Etapa 2.3: fazer upload do pacote de implantação (criar função do Lambda)

Nesta etapa, você cria a função do Lambda (AccessMemcached) usando o comando createfunction AWS da CLI.

No diretório do projeto que contém o arquivo .zip do pacote de implantação, execute o seguinte comando create-function da CLI do Lambda.

Para a opção role, use o ARN da função de execução criada na etapa 2.2. Para vpc-config, insira listas separadas por vírgulas das sub-redes da VPC padrão e o ID do grupo de segurança da VPC padrão. É possível encontrar esses valores no [console do Amazon VPC](https://console.aws.amazon.com/vpcconsole/home). Para encontrar as sub-redes da VPC padrão, escolha As VPCs e a VPC padrão da Conta da AWS. Para encontrar o grupo de segurança dessa VPC, em Segurança, escolha Grupos de segurança. Não se esqueça de selecionar a região us-east-1.

Para Linux, macOS ou Unix:

```
aws lambda create-function \
--function-name AccessMemcached \
--region us-east-1 \
--zip-file fileb://my_deployment_package.zip \
--role arn:aws:iam::123456789012:role/lambda-vpc-execution-role \
--handler app.lambda_handler \
--runtime python3.11 \
--timeout 30 \
--vpc-config SubnetIds=comma-separated-vpc-subnet-ids,SecurityGroupIds=default-
security-group-id \
```
#### Para Windows:

Etapa 2: criar uma função do Lambda Versão da API 2015-02-02 41

```
aws lambda create-function ^
--function-name AccessMemcached ^
--region us-east-1 ^
--zip-file fileb://path-to/my_deployment_package.zip ^
--role arn:aws:iam::123456789012:role/lambda-vpc-execution-role ^
--handler app.lambda_handler ^
--runtime python3.11 ^
--timeout 30 ^
--vpc-config SubnetIds=comma-separated-vpc-subnet-ids,SecurityGroupIds=default-
security-group-id ^
```
Opcionalmente, você pode fazer upload do arquivo .zip a um bucket do Amazon S3 na mesma região da AWS e, em seguida, especificar o bucket e o nome do objeto no comando anterior. Você deve substituir o parâmetro --zip-file pelo parâmetro --code, conforme mostrado a seguir.

```
--code S3Bucket=bucket-name,S3Key=zip-file-object-key
```
Você também pode criar a função do Lambda usando o console do AWS Lambda. Ao criar a função, escolha um VPC para o Lambda e, em seguida, selecione as sub-redes e os grupos de segurança nos campos fornecidos.

Próxima etapa

<span id="page-49-0"></span>[Etapa 3: testar a função do Lambda](#page-49-0)

### Etapa 3: testar a função do Lambda

Nesta etapa, você invoca a função do Lambda manualmente usando o comando invoke. Quando a função do Lambda for executada, ela gerará um UUID e o gravará no cluster do ElastiCache que você especificou no seu código do Lambda. Depois, a função do Lambda recupera o item do cache.

1. Invoque a função do Lambda (AccessMemCache) usando o comando invoke do AWS Lambda.

Para Linux, macOS ou Unix:

```
aws lambda invoke \
--function-name AccessMemCache \
--region us-east-1 \
output.txt
```
Para Windows:

```
aws lambda invoke ^
--function-name AccessMemCache ^
--region us-east-1 ^
output.txt
```
- 2. Verifique se a função do Lambda foi executada com êxito, da seguinte forma:
	- Analise o arquivo output.txt.
	- Verifique os resultados no CloudWatch Logs abrindo o console do [CloudWatch](https://console.aws.amazon.com/cloudwatch/home?region=us-east-1#home:) e escolhendo o grupo de logs da função (/aws/lambda/AccessMemcached). O fluxo de logs deve conter uma saída semelhante à mostrada a seguir:

Success: Inserted 05fcf2e4d6c942209acc89ea79b5b15e. Fetched 05fcf2e4d6c942209acc89ea79b5b15e from Memcached.

• Analisar os resultados no console do AWS Lambda.

## ElastiCache tutoriais e vídeos

Os tutoriais a seguir abordam tarefas de interesse para o usuário da Amazon ElastiCache .

- [ElastiCache Vídeos](#page-52-0)
- [Tutorial: Configurando uma função Lambda para acessar a Amazon em uma ElastiCache Amazon](https://docs.aws.amazon.com/lambda/latest/dg/vpc-ec.html)  [VPC](https://docs.aws.amazon.com/lambda/latest/dg/vpc-ec.html)

## <span id="page-52-0"></span>ElastiCache Vídeos

A seguir, você encontrará vídeos para ajudá-lo a aprender os ElastiCache conceitos básicos e avançados da Amazon. Para obter informações sobre AWS treinamento, consulte [AWS Treinamento](https://aws.amazon.com/training/)  [e certificação.](https://aws.amazon.com/training/)

#### Tópicos

- [Vídeos de introdução](#page-52-1)
- [Vídeos avançados](#page-53-0)

### <span id="page-52-1"></span>Vídeos de introdução

Os vídeos a seguir apresentam a Amazon ElastiCache.

#### Tópicos

- [AWS re:Invent 2020: O que há de novo na Amazon ElastiCache](#page-52-2)
- [AWS re:Invent 2019: O que há de novo na Amazon ElastiCache](#page-52-3)
- [AWS re:Invent 2017: O que há de novo na Amazon ElastiCache](#page-52-4)
- [DAT204 Criação de aplicativos escaláveis em serviços AWS NoSQL \(re:Invent 2015\)](#page-52-5)
- [DAT207 Acelerando o desempenho de aplicativos com a Amazon \(re:Invent 2013\) ElastiCache](#page-53-1)  [AWS](#page-53-1)

<span id="page-52-2"></span>AWS re:Invent 2020: O que há de novo na Amazon ElastiCache

[AWS re:Invent 2020: O que há de novo na Amazon ElastiCache](https://www.youtube.com/embed/O9mqbIYJXWE)

<span id="page-52-3"></span>AWS re:Invent 2019: O que há de novo na Amazon ElastiCache

[AWS re:Invent 2019: O que há de novo na Amazon ElastiCache](https://www.youtube.com/embed/SaGW_Bln3qA)

<span id="page-52-4"></span>AWS re:Invent 2017: O que há de novo na Amazon ElastiCache

[AWS re:Invent 2017: O que há de novo na Amazon ElastiCache](https://www.youtube.com/embed/wkGn1TzCgnk)

<span id="page-52-5"></span>DAT204 — Criação de aplicativos escaláveis em serviços AWS NoSQL (re:Invent 2015)

Nesta sessão, discutiremos os benefícios dos bancos de dados NoSQL e faremos um tour pelos principais serviços NoSQL oferecidos pelo — Amazon DynamoDB e AWS Amazon. ElastiCache

Em seguida, ouvimos dois clientes líderes, Expedia e Mapbox, sobre seus casos de uso e desafios arquitetônicos, e como eles os abordaram usando serviços AWS NoSQL, incluindo padrões de design e melhores práticas. Você sairá dessa sessão com uma melhor compreensão sobre o NoSQL e seus poderosos recursos, pronto para enfrentar seus desafios de banco de dados com confiança.

#### [DAT204 — Criação de aplicativos escaláveis em serviços AWS NoSQL \(re:Invent 2015\)](https://www.youtube.com/embed/ie4dWGT76LM)

<span id="page-53-1"></span>DAT207 — Acelerando o desempenho de aplicativos com a Amazon (re:Invent 2013) ElastiCache AWS

Neste vídeo, saiba como você pode usar ElastiCache a Amazon para implantar facilmente um sistema de cache na memória para acelerar o desempenho do seu aplicativo. Mostramos como usar a Amazon para melhorar ElastiCache a latência do aplicativo e reduzir a carga nos servidores de banco de dados. Também mostramos como criar uma camada de cache que é fácil de gerenciar e escalar à medida que o seu aplicativo se expande. Durante esta sessão, examinamos vários cenários e casos de uso que podem se beneficiar com a ativação do armazenamento em cache e discutimos os recursos fornecidos pela Amazon ElastiCache.

#### [DAT207 — Acelerando o desempenho de aplicativos com a Amazon ElastiCache \(re:Invent 2013\)](https://www.youtube.com/embed/odMmdPBV8hM)

#### <span id="page-53-0"></span>Vídeos avançados

Os vídeos a seguir ElastiCache abordam tópicos mais avançados da Amazon.

#### Tópicos

- [Projete para o sucesso com as ElastiCache melhores práticas da Amazon \(re:Invent 2020\)](#page-54-0)
- [Potencialize seus aplicativos em tempo real com a Amazon ElastiCache \(re:Invent 2019\)](#page-54-1)
- [Melhores práticas: migrar clusters Redis OSS do Amazon EC2 para \(re:Invent 2019\) ElastiCache](#page-54-2)
- [Escalando uma plataforma Fantasy Sports com a Amazon ElastiCache e o Amazon Aurora STP11](#page-55-0)  [\(re:Invent 2018\)](#page-55-0)
- [Redis OSS confiável e escalável na nuvem com a Amazon ElastiCache \(re:Invent 2018\)](#page-55-1)
- [ElastiCache Deep Dive: padrões de design para armazenamentos de dados na memória \(re:Invent](#page-55-2) [2018\)](#page-55-2)
- [DAT305 Amazon ElastiCache Deep Dive \(re:Invent 2017\)](#page-56-0)
- [DAT306 Amazon ElastiCache Deep Dive \(re:Invent 2016\)](#page-56-1)
- [DAT407 Amazon ElastiCache Deep Dive \(re:Invent 2015\)](#page-56-2)
- [SDD402 Amazon ElastiCache Deep Dive \(re:Invent 2014\)](#page-56-3)

• [DAT307 — Aprofunde-se nos padrões de ElastiCache arquitetura e design da Amazon \(re:Invent](#page-57-0) [2013\)](#page-57-0)

<span id="page-54-0"></span>Projete para o sucesso com as ElastiCache melhores práticas da Amazon (re:Invent 2020)

Com o crescimento explosivo de aplicativos essenciais para os negócios em tempo real criados no Redis OSS, disponibilidade, escalabilidade e segurança se tornaram as principais considerações. Conheça as melhores práticas para configurar a Amazon ElastiCache para o sucesso com escalabilidade on-line, alta disponibilidade em implantações Multi-AZ e configurações de segurança.

#### <span id="page-54-1"></span>[Projete para o sucesso com as ElastiCache melhores práticas da Amazon \(re:Invent 2020\)](https://www.youtube.com/embed/_4SkEy6r-C4)

Potencialize seus aplicativos em tempo real com a Amazon ElastiCache (re:Invent 2019)

Com o rápido crescimento da adoção da nuvem e os novos cenários que ela capacita, as aplicações precisam de latência de microssegundos e alto throughput para suportar milhões de solicitações por segundo. Tradicionalmente, os desenvolvedores contam com hardware especializado e soluções alternativas, como bancos de dados baseados em disco combinados com técnicas de redução de dados, para gerenciar dados para aplicações em tempo real. Essas abordagens podem ser caras e não escaláveis. Saiba como você pode aumentar o desempenho de aplicativos em tempo real usando a Amazon totalmente gerenciada e em memória ElastiCache para obter desempenho extremo, alta escalabilidade, disponibilidade e segurança.

#### <span id="page-54-2"></span>[Potencialize seus aplicativos em tempo real com a Amazon ElastiCache \(re:Invent 2019:\)](https://www.youtube.com/embed/v0GfpL5jfns)

Melhores práticas: migrar clusters Redis OSS do Amazon EC2 para (re:Invent 2019) ElastiCache

Gerenciar clusters Redis OSS por conta própria pode ser difícil. Você precisa provisionar hardware, corrigir software, fazer backup de dados e monitorar cargas de trabalho constantemente. Com o recurso de migração on-line recém-lançado para a Amazon ElastiCache, agora você pode mover facilmente seus dados do Redis OSS auto-hospedado no Amazon EC2 para a Amazon totalmente gerenciada ElastiCache, com o modo de cluster desativado. Nesta sessão, você aprenderá sobre a nova ferramenta de migração on-line, assistirá a uma demonstração e, o mais importante, aprenderá as melhores práticas para uma migração tranquila para a Amazon. ElastiCache

#### [Melhores práticas: migrar clusters Redis OSS do Amazon EC2 para \(re:Invent 2019\) ElastiCache](https://www.youtube.com/embed/Rpni5uPe0uI)

<span id="page-55-0"></span>Escalando uma plataforma Fantasy Sports com a Amazon ElastiCache e o Amazon Aurora STP11 (re:Invent 2018)

Dream11 é a principal startup de tecnologia esportiva da Índia. Ela tem uma base crescente de mais de 40 milhões de usuários jogando vários esportes, incluindo críquete, futebol e basquete de fantasia, e atualmente atende a um milhão de usuários simultâneos, que produzem três milhões de solicitações por minuto sob um tempo de resposta de 50 milissegundos. Nesta palestra, o CTO da Dream11, Amit Sharma, explica como a empresa usa o Amazon Aurora e a Amazon ElastiCache para lidar com o tráfego flash, que pode triplicar em uma janela de resposta de 30 segundos. Sharma também fala sobre escalar transações sem bloquear, e ele compartilha as etapas para lidar com o tráfego instantâneo, servindo assim a cinco milhões de usuários ativos diários. Título completo: AWS re:Invent 2018: escalando uma plataforma de esportes de fantasia com Amazon e Amazon ElastiCache Aurora (STP11)

### [Escalando uma plataforma Fantasy Sports com a Amazon ElastiCache e o Amazon Aurora STP11](https://www.youtube.com/embed/hIPOLeEjVQY)  [\(re:Invent 2018\)](https://www.youtube.com/embed/hIPOLeEjVQY)

<span id="page-55-1"></span>Redis OSS confiável e escalável na nuvem com a Amazon ElastiCache (re:Invent 2018)

Esta sessão aborda os recursos e aprimoramentos em nosso serviço compatível com o Redis OSS, o ElastiCache Amazon (Redis OSS). Abordamos os principais recursos, como o Redis OSS 5, melhorias de escalabilidade e desempenho, segurança e conformidade e muito mais. Também discutimos recursos futuros e estudos de caso de clientes.

#### <span id="page-55-2"></span>[Redis OSS confiável e escalável na nuvem com a Amazon ElastiCache \(re:Invent 2018\)](https://www.youtube.com/embed/pgXEnAcTNPI)

ElastiCache Deep Dive: padrões de design para armazenamentos de dados na memória (re:Invent 2018)

Nesta sessão, damos uma olhada nos bastidores para aprender sobre o design e a arquitetura da Amazon ElastiCache. Veja padrões de design comuns com nossas ofertas Redis OSS e Memcached e como os clientes os usam para processamento de dados na memória para reduzir a latência e melhorar a taxa de transferência do aplicativo. Analisamos as ElastiCache melhores práticas, padrões de design e antipadrões.

[ElastiCache Deep Dive: padrões de design para armazenamentos de dados na memória \(re:Invent](https://www.youtube.com/embed/QxcB53mL_oA) [2018\)](https://www.youtube.com/embed/QxcB53mL_oA)

#### <span id="page-56-0"></span>DAT305 — Amazon ElastiCache Deep Dive (re:Invent 2017)

Veja os bastidores para aprender sobre o design e a arquitetura ElastiCache da Amazon. Veja padrões de design comuns com nossas ofertas de OSS Memcached e Redis e como os clientes os usaram em operações na memória para reduzir a latência e melhorar a taxa de transferência do aplicativo. Durante este vídeo, analisamos as ElastiCache melhores práticas, padrões de design e antipadrões.

O vídeo apresenta o seguinte:

- ElastiCache (Redis OSS) refragmentação on-line
- ElastiCache segurança e criptografia
- ElastiCache (Redis OSS) versão 3.2.10

#### [DAT305 — Amazon ElastiCache Deep Dive \(re:Invent 2017\)](https://www.youtube.com/embed/_YYBdsuUq2M)

<span id="page-56-1"></span>DAT306 — Amazon ElastiCache Deep Dive (re:Invent 2016)

Veja os bastidores para aprender sobre o design e a arquitetura ElastiCache da Amazon. Veja padrões de design comuns com nossas ofertas de OSS Memcached e Redis e como os clientes os usaram em operações na memória para reduzir a latência e melhorar a taxa de transferência do aplicativo. Durante esta sessão, analisamos as ElastiCache melhores práticas, padrões de design e antipadrões.

[DAT306 — Amazon ElastiCache Deep Dive \(re:Invent 2016\)](https://www.youtube.com/embed/e9sN15a7utI)

<span id="page-56-2"></span>DAT407 — Amazon ElastiCache Deep Dive (re:Invent 2015)

Dê uma olhada nos bastidores para aprender sobre o design e a arquitetura ElastiCache da Amazon. Veja os padrões de design comuns de nossas ofertas de Memcached e Redis OSS e como os clientes os usaram para operações na memória e alcançaram latência e produtividade aprimoradas para aplicativos. Durante esta sessão, analisamos as melhores práticas, padrões de design e antipadrões relacionados à Amazon ElastiCache.

[DAT407 — Amazon ElastiCache Deep Dive \(re:Invent 2015\)](https://www.youtube.com/embed/4VfIINg9DYI)

<span id="page-56-3"></span>SDD402 — Amazon ElastiCache Deep Dive (re:Invent 2014)

Neste vídeo, examinamos casos de uso comuns de cache, os mecanismos Memcached e Redis OSS, padrões que ajudam você a determinar qual mecanismo é melhor para suas necessidades, hashing consistente e muito mais como meio de criar aplicativos rápidos e escaláveis. Frank Wiebe, cientista principal da Adobe, detalha como a Adobe usa ElastiCache a Amazon para melhorar a experiência do cliente e expandir seus negócios.

[DAT402 — Amazon ElastiCache Deep Dive \(re:Invent 2014\)](https://www.youtube.com/embed/cEkHBqhQnog)

<span id="page-57-0"></span>DAT307 — Aprofunde-se nos padrões de ElastiCache arquitetura e design da Amazon (re:Invent 2013)

Neste vídeo, examinamos o armazenamento em cache, as estratégias de cache, a expansão e o monitoramento. Também comparamos os mecanismos Memcached e Redis OSS. Durante esta sessão, também analisamos as melhores práticas e padrões de design relacionados à Amazon ElastiCache.

[DAT307 - Mergulhe profundamente nos padrões de ElastiCache arquitetura e design da Amazon](https://www.youtube.com/embed/me0Tw13O1H4) [\(AWS re:Invent](https://www.youtube.com/embed/me0Tw13O1H4) 2013).

# <span id="page-58-0"></span>Escolher regiões e zonas de disponibilidade

AWS Os recursos de computação em nuvem estão alojados em instalações de data center altamente disponíveis. Para fornecer escalabilidade e confiabilidade adicionais, estas instalações do datacenter estão localizadas em diferentes locais físicos. Esses locais são categorizados por regiões e zonas de disponibilidade.

AWS As regiões são grandes e amplamente dispersas em localizações geográficas separadas. As zonas de disponibilidade são locais distintos dentro de uma AWS região que são projetados para serem isolados de falhas em outras zonas de disponibilidade. Eles fornecem conectividade de rede barata e de baixa latência para outras zonas de disponibilidade na mesma AWS região.

#### **A** Important

Cada região é totalmente independente. Qualquer ElastiCache atividade que você iniciar (por exemplo, criar clusters) é executada somente na sua região padrão atual.

Para criar ou trabalhar com um cluster em uma região específica, use o endpoint do serviço regional correspondente. Para os endpoints de serviço, consulte [Regiões e endpoints com suporte](#page-61-0).

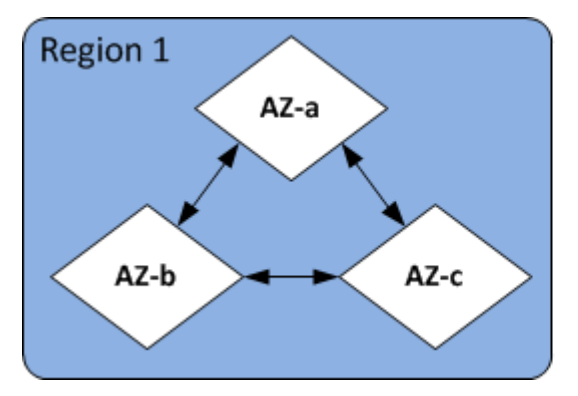

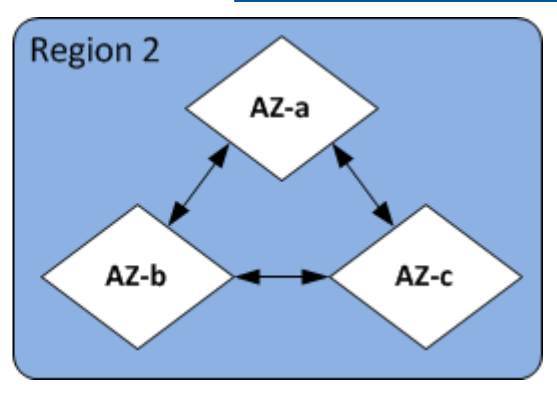

#### Regiões e zonas de disponibilidade

Tópicos

- [Considerações sobre Zonas de disponibilidade](#page-59-0)
- [Regiões e endpoints com suporte](#page-61-0)
- [Localização dos seus nós](#page-67-0)
- [Usando zonas locais com ElastiCache](#page-67-1)

#### • [Uso do Outposts](#page-68-0)

## <span id="page-59-0"></span>Considerações sobre Zonas de disponibilidade

A distribuição de nós do Memcached em várias zonas de disponibilidade em uma região ajuda a protegê-los contra o impacto de uma falha catastrófica, como perda de energia em uma zona de disponibilidade.

#### Armazenamento em cache sem servidor

ElastiCache o armazenamento em cache sem servidor cria um cache altamente disponível que abrange várias zonas de disponibilidade. Você pode especificar sub-redes de diferentes zonas de disponibilidade e da mesma VPC ao criar seu cache ou ElastiCache escolher sub-redes automaticamente da sua VPC padrão.

Projetando seu próprio ElastiCache cluster (Memcached)

Um cluster do Memcached pode ter até 300 nós. Ao criar ou adicionar nós ao seu cluster Memcached, você pode especificar uma única zona de disponibilidade para todos os seus nós, permitir ElastiCache a escolha de uma única zona de disponibilidade para todos os seus nós, especificar as zonas de disponibilidade para cada nó ou permitir ElastiCache a escolha de uma zona de disponibilidade para cada nó. Novos nós podem ser criados em diferentes zonas de disponibilidade à medida que você os adiciona a um cluster do Memcached existente. Depois que um nó de cache é criado, sua zona de disponibilidade não pode ser modificada.

Se você quiser que um cluster em um único cluster de zona de disponibilidade tenha seus nós distribuídos em várias zonas de disponibilidade, ElastiCache pode criar novos nós nas várias zonas de disponibilidade. Em seguida, você pode excluir alguns ou todos os nós de cache originais. Recomendamos essa abordagem.

Para migrar nós do Memcached de uma única zona de disponibilidade para várias zonas de disponibilidade

- 1. Modifique seu cluster criando novos nós de cache nas zonas de disponibilidade onde você deseja. Na sua solicitação, faça o seguinte:
	- Defina AZMode (CLI: --az-mode) como cross-az.
	- Defina NumCacheNodes (CLI: --num-cache-nodes) como o número de nós de cache ativos no momento mais o número de novos nós de cache que você deseja criar.
- Defina NewAvailabilityZones (CLI: --new-availability-zones) como uma lista das zonas nas quais você deseja que os novos nós de cache sejam criados. Para permitir ElastiCache determinar a zona de disponibilidade para cada novo nó, não especifique uma lista.
- Defina ApplyImmediately (CLI: --apply-immediately) como verdadeiro.

#### **a** Note

Se você não estiver usando a descoberta automática, atualize sua aplicação cliente com os novos endpoints do nó de cache.

Antes de passar para a próxima etapa, certifique-se de que os nós do Memcached estão totalmente criados e disponíveis.

- 2. Modifique seu cluster removendo os nós que você não deseja mais na zona de disponibilidade original. Na sua solicitação, faça o seguinte:
	- Defina NumCacheNodes (CLI: --num-cache-nodes) como o número de nós de cache ativos que você deseja após esta modificação ser aplicada.
	- Defina CacheNodeIdsToRemove (CLI: --nodes-to-remove) como uma lista dos nós de cache que você deseja remover do cluster.

O número de IDs de nó de cache listados deve ser igual ao número de nós ativos no momento menos o valor em NumCacheNodes.

• (Opcional) Defina ApplyImmediately (CLI: --apply-immediately) como verdadeiro.

Se você não definir ApplyImmediately (CLI: --apply-immediately) como verdadeiro, as exclusões de nó ocorrerão na sua próxima janela de manutenção.

## <span id="page-61-0"></span>Regiões e endpoints com suporte

A Amazon ElastiCache está disponível em várias AWS regiões. Isso significa que você pode lançar ElastiCache clusters em locais que atendam às suas necessidades. Por exemplo, você pode lançar na AWS região mais próxima de seus clientes ou em uma AWS região específica para atender a determinados requisitos legais.

Cada região é projetada para ser completamente isolada das outras. Em cada região há várias zonas de disponibilidade (AZ). ElastiCache Os caches sem servidor replicam automaticamente os dados em várias zonas de disponibilidade (exceto us-west-1 quando os dados são replicados em duas zonas de disponibilidade) para obter alta disponibilidade. Ao projetar seu próprio ElastiCache cluster, você pode optar por iniciar seus nós em diferentes AZs para obter tolerância a falhas. Para obter mais informações sobre regiões e zonas de disponibilidade, consulte [Escolher regiões e zonas de](#page-58-0)  [disponibilidade](#page-58-0) no início deste tópico.

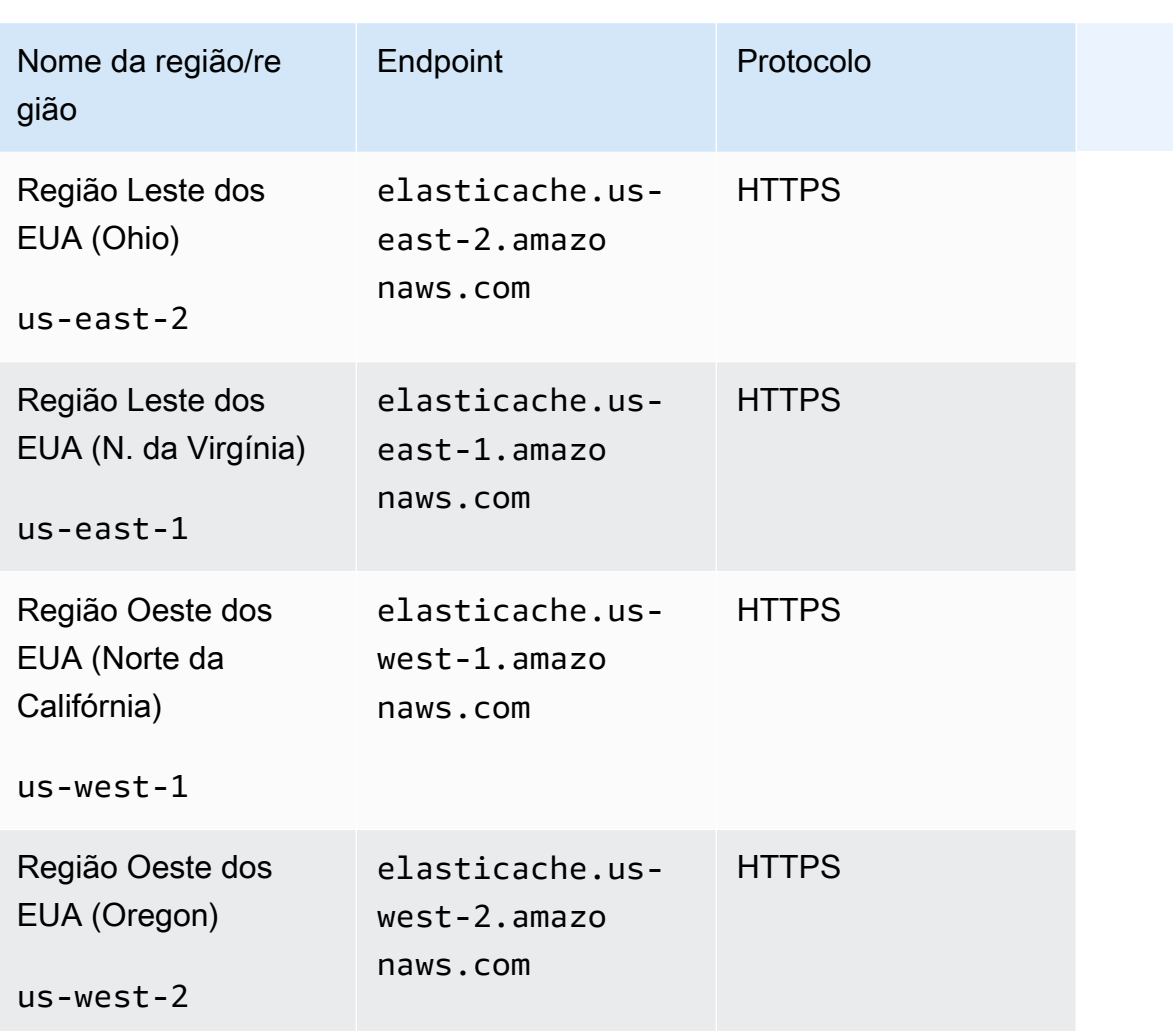

Regiões onde ElastiCache é suportado

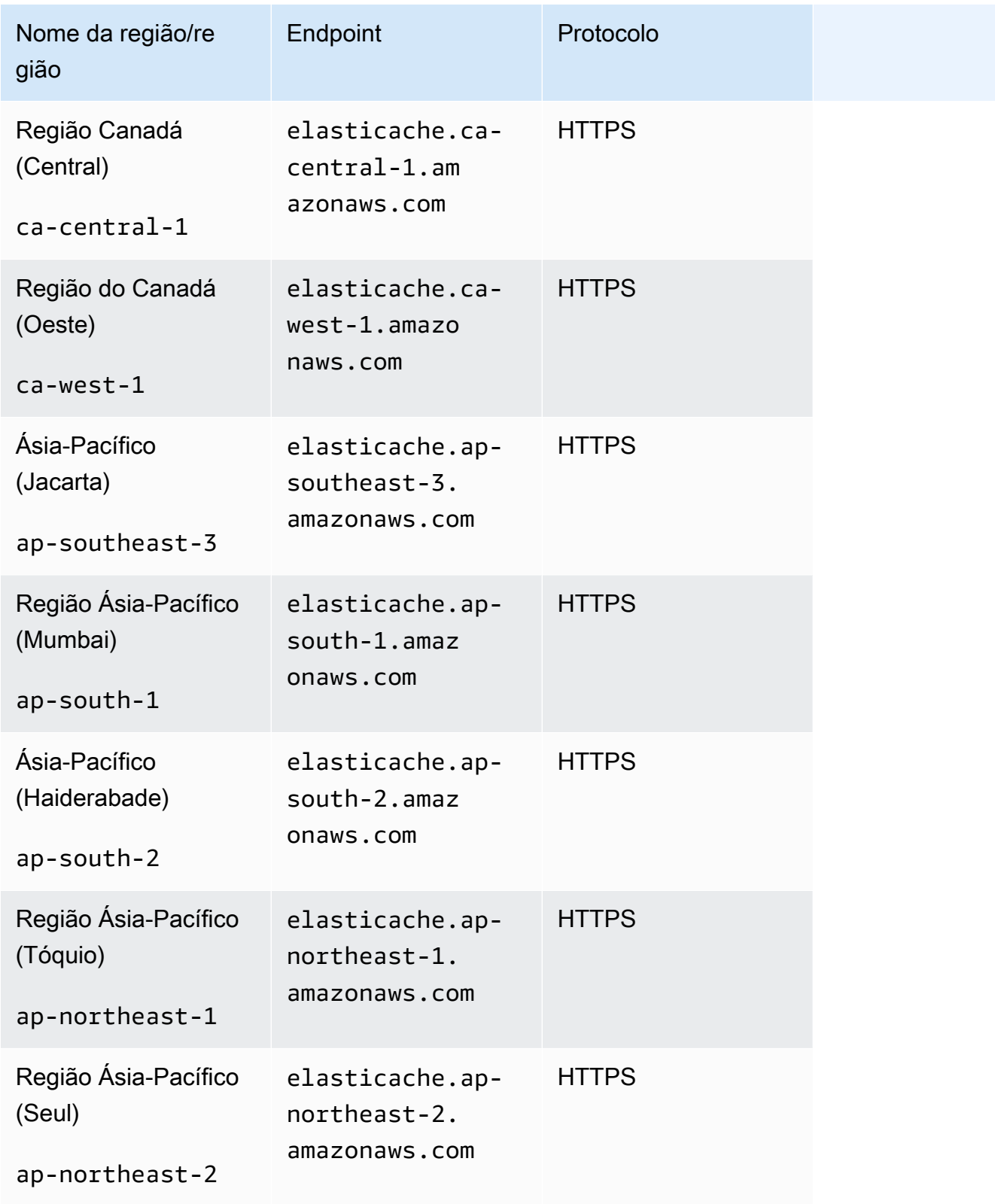

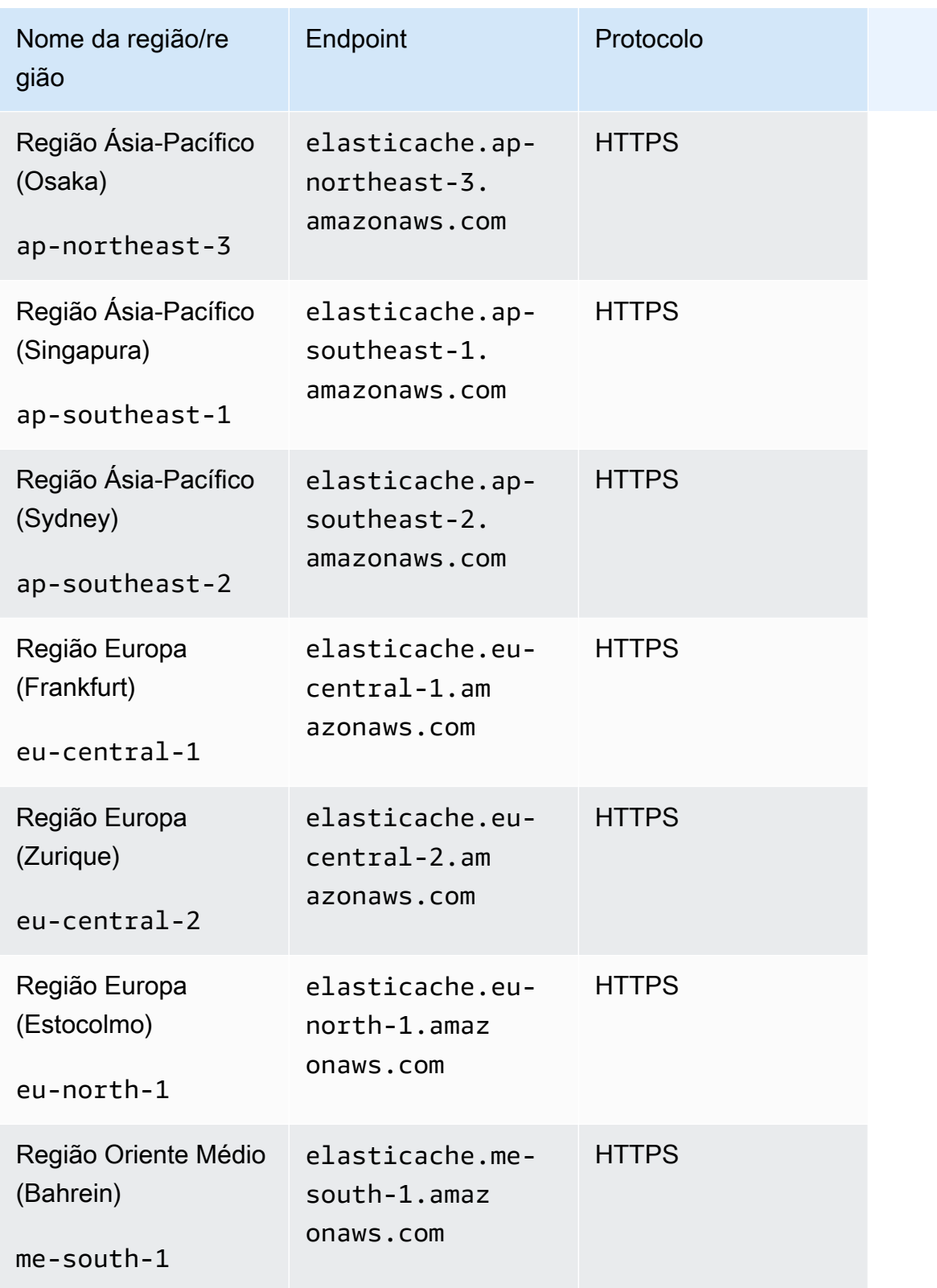

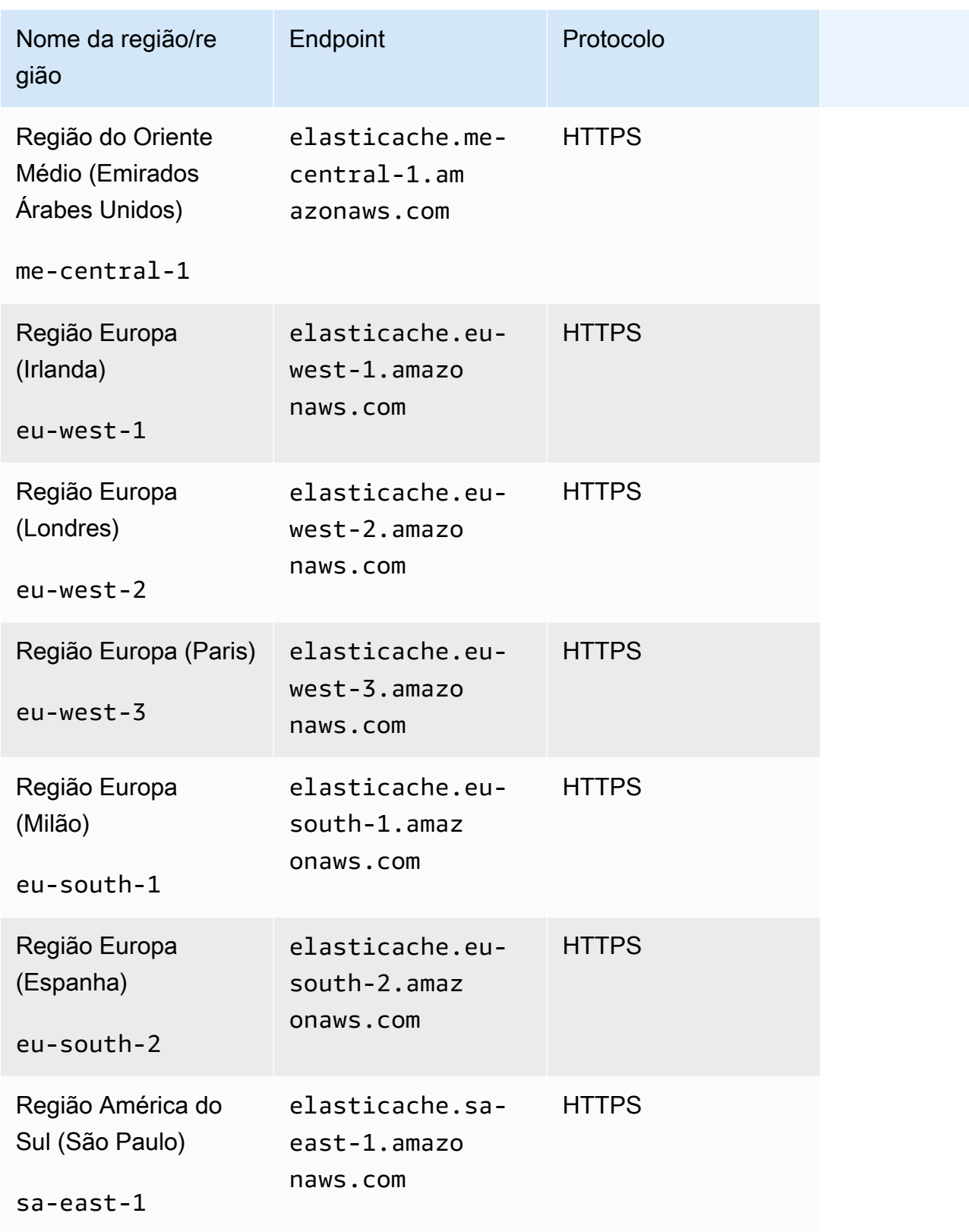

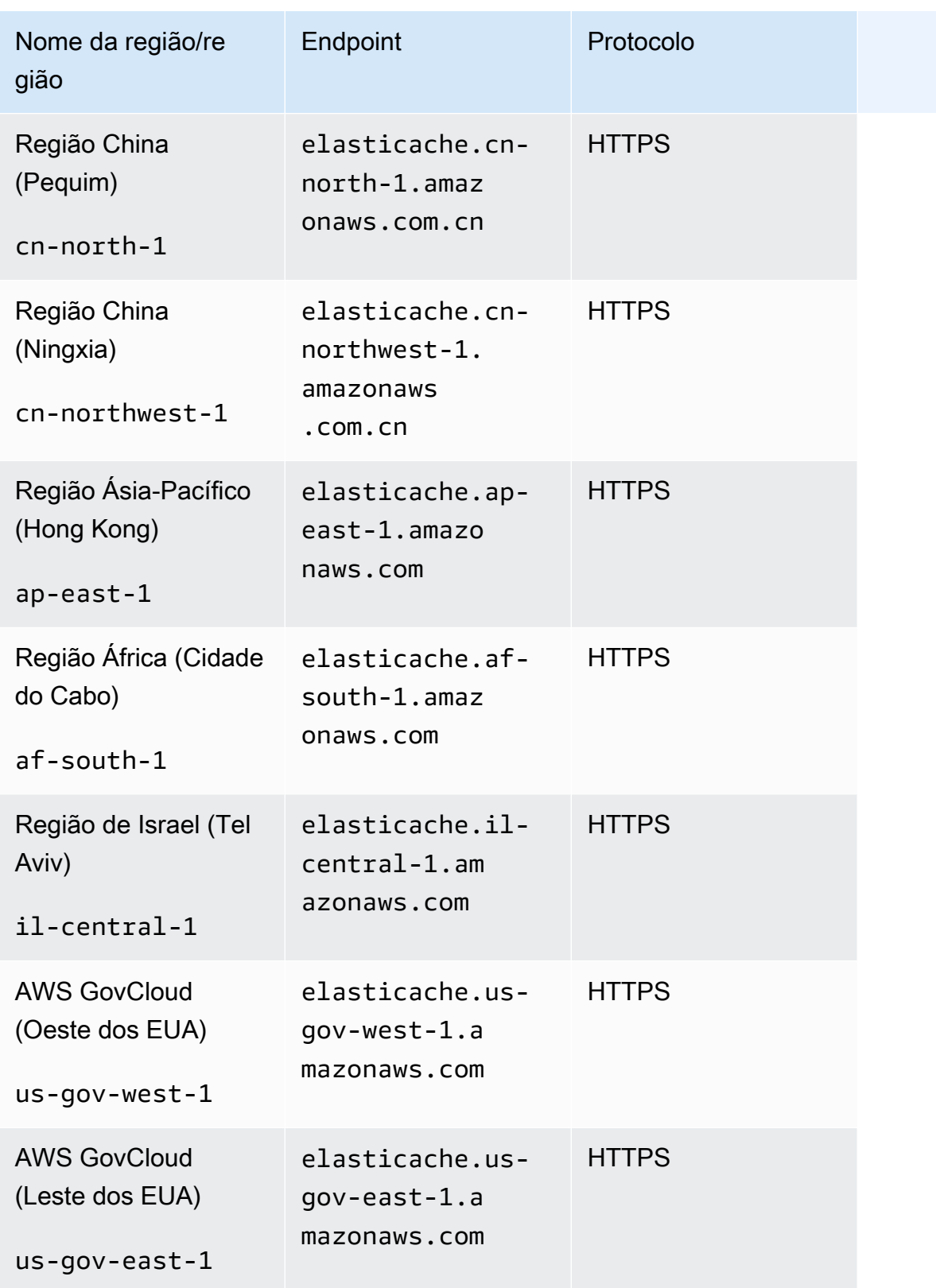

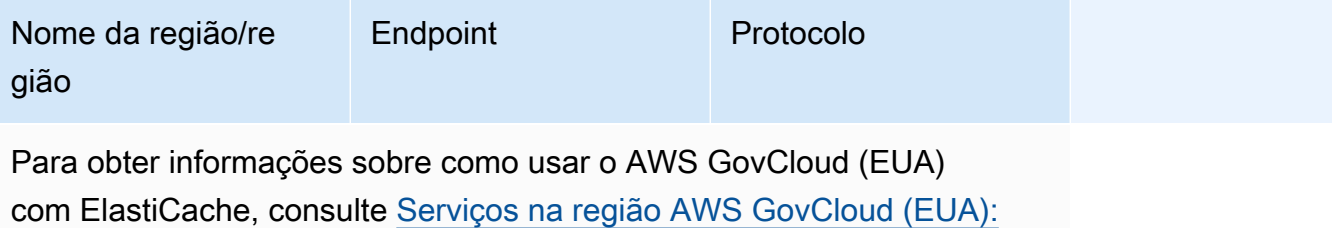

[ElastiCache.](https://docs.aws.amazon.com/govcloud-us/latest/UserGuide/govcloud-elc.html)

Algumas regiões oferecem suporte a um subconjunto de tipos de nós. Para obter uma tabela dos tipos de nós compatíveis por AWS região, consult[eTipos de nós compatíveis por região da AWS.](#page-192-0)

Para ver uma tabela de AWS produtos e serviços por região, consulte [Produtos e serviços por](https://aws.amazon.com/about-aws/global-infrastructure/regional-product-services/)  [região](https://aws.amazon.com/about-aws/global-infrastructure/regional-product-services/).

## <span id="page-67-0"></span>Localização dos seus nós

A Amazon ElastiCache oferece suporte à localização de todos os nós de um cluster em uma ou várias zonas de disponibilidade (AZs). Além disso, se você optar por localizar seus nós em várias AZs (recomendado), ElastiCache permite que você escolha a AZ para cada nó ou permita ElastiCache escolhê-las para você.

Ao localizar os nós em diferentes AZs, você elimina a chance de que uma falha, como uma queda de energia, em uma AZ faça com que todo o seu sistema falhe.

Você pode especificar uma AZ para cada nó ao criar um cluster ou adicionar nós ao modificar um cluster existente. Para obter mais informações, consulte as informações a seguir.

- [Criar um cluster](#page-133-0)
- [Modificando um cluster ElastiCache](#page-141-0)
- [Adição de nós a um cluster](#page-147-0)

## <span id="page-67-1"></span>Usando zonas locais com ElastiCache

Uma zona local é uma extensão de uma AWS região geograficamente próxima aos seus usuários. Você pode estender qualquer nuvem privada virtual (VPC) de uma AWS região principal para uma Zona Local criando uma nova sub-rede e atribuindo-a à Zona Local. Quando você criar uma subrede em uma zona local, sua VPC também será estendida para essa zona local. A sub-rede na zona local funciona da mesma forma que outras sub-redes na VPC.

Ao usar as Zonas Locais, você pode colocar recursos como um ElastiCache cluster em vários locais próximos aos seus usuários.

Ao criar um ElastiCache cluster, você pode escolher uma sub-rede em uma zona local. As zonas locais têm suas próprias conexões com a Internet e suporte no AWS Direct Connect. Assim, os recursos criados em uma zona local podem atender usuários locais com comunicações de latência muito baixa. Para obter mais informações, consulte [Zonas locais da AWS.](https://aws.amazon.com/about-aws/global-infrastructure/localzones/)

Uma zona local é representada por um código de AWS região seguido por um identificador que indica a localização, por exemplous-west-2-lax-1a.

Neste momento, zonas locais disponíveis são us-west-2-lax-1a e us-west-2-lax-1b.

As seguintes limitações se aplicam às ElastiCache Zonas Locais:

- Há suporte de zonas locais para os tipos de nó a seguir no momento:
	- Geração atual:

Tipos de nó M5: cache.m5.large, cache.m5.xlarge, cache.m5.2xlarge, cache.m5.4xlarge, cache.m5.12xlarge, cache.m5.24xlarge

Tipos de nó R5: cache.r5.large, cache.r5.xlarge, cache.r5.2xlarge, cache.r5.4xlarge, cache.r5.12xlarge, cache.r5.24xlarge

Tipos de nó T3: cache.t3.micro, cache.t3.small, cache.t3.medium

### Ativação de uma zona local

1. Habilite a zona local no console do Amazon EC2.

Para obter mais informações, consulte [Habilitação de zonas locais](https://docs.aws.amazon.com/AWSEC2/latest/UserGuide/using-regions-availability-zones.html#enable-zone-group) no Guia do usuário do Amazon EC2.

2. Crie uma sub-rede na zona local.

Para obter mais informações, consulte [Criar uma sub-rede na VPC](https://docs.aws.amazon.com/vpc/latest/userguide/working-with-vpcs.html#AddaSubnet) no Guia do usuário da Amazon VPC.

3. Crie um grupo de ElastiCache sub-redes na zona local.

Ao criar um grupo de ElastiCache sub-redes, escolha o grupo de zonas de disponibilidade para a zona local.

Para obter mais informações, consulte [Criação de um grupo de sub-redes](https://docs.aws.amazon.com/AmazonElastiCache/latest/red-ug/SubnetGroups.Creating.html) no Guia do ElastiCache usuário.

4. Crie um cluster ElastiCache (Memcached) que use a ElastiCache sub-rede na zona local.

Para ter mais informações, consulte [Criação de um cluster do Memcached \(console\)](#page-133-1).

## <span id="page-68-0"></span>Uso do Outposts

AWS Outposts é um serviço totalmente gerenciado que estende a AWS infraestrutura, os serviços, as APIs e as ferramentas até as instalações do cliente. Ao fornecer acesso local à infraestrutura

AWS gerenciada, o AWS Outposts permite que os clientes criem e executem aplicativos no local usando as mesmas interfaces de programação das AWS regiões, enquanto usam recursos locais de computação e armazenamento para reduzir a latência e as necessidades locais de processamento de dados. Um posto avançado é um pool de capacidade de AWS computação e armazenamento implantado no local do cliente. AWS opera, monitora e gerencia essa capacidade como parte de uma AWS região. Você pode criar sub-redes em seu Outpost e especificá-las ao criar AWS recursos, como clusters. ElastiCache

#### **a** Note

Nesta versão, as seguintes limitações se aplicam:

- ElastiCache for Outposts oferece suporte apenas às famílias de nós M5 e R5.
- Multi-AZ (não há suporte para replicação cruzada do Outpost).
- ElastiCache on Outposts não suporta CoIP.
- ElastiCache for Outposts não é suportado nas seguintes regiões: cn-north-1, cnnorthwest-1 e ap-northeast-3.

## Uso de Outposts com o console do Memcached

- 1. Faça login no AWS Management Console e abra o ElastiCache console em [https://](https://console.aws.amazon.com/elasticache/)  [console.aws.amazon.com/elasticache/.](https://console.aws.amazon.com/elasticache/)
- 2. No painel de navegação, escolha Memcached caches.
- 3. Selecione Criar cache do Memcached.
- 4. Em Configurações de cluster, selecione Projetar seu próprio cache e Cache de cluster. Deixe o modo Cluster definido como Desativado. Em seguida, crie um nome e uma descrição opcional para o cache.
- 5. Para localização, escolha No local.
- 6. Na seção Local, você verá o campo Outpost ID. Insira o ID de onde o cluster será executado.

Todas as configurações adicionais em Configurações de cluster podem permanecer como padrão.

7. Em Conectividade, selecione Criar um novo grupo de sub-redes e insira o ID da VPC. Deixe o resto como padrão e selecione Avançar.

### Configurar opções on-premises

Você pode selecionar um Outpost disponível para adicionar seu cluster de cache ou, se não houver Outposts disponíveis, criar um novo usando as seguintes etapas:

Em On-Premises options (Opções on-premises):

- 1. Em Configurações do Memcached:
	- a. Name (Nome): insira um nome para o cluster do Memcached.
	- b. Description (Descrição): insira uma descrição para o cluster do Memcached.
	- c. Compatibilidade da versão do motor: a versão do motor é baseada na região Outpost AWS
	- d. Port (Porta): aceite a porta padrão, 11211. Se você tiver um motivo para usar uma porta diferente, digite o número da porta.
	- e. Parameter group (Grupo de parâmetros): use a lista suspensa para selecionar um grupo de parâmetros padrão ou personalizado.
	- f. Node Type (Tipo de nó): as instâncias disponíveis são baseadas na disponibilidade dos Outposts. Na lista suspensa, selecione Outposts e selecione um tipo de nó disponível que você deseje usar para esse cluster. Em seguida, selecione Save (Salvar).
	- g. Number of nodes (Número de nós): insira o número de nós desejados no cluster.
- 2. Em Conectividade:
	- a. Subnet Group (Grupo de sub-redes): na lista, selecione Create new (Criar novo).
		- Name (Nome): insira um nome para o grupo de sub-redes.
		- Description (Descrição): insira uma descrição para o grupo de sub-redes.
		- VPC ID (ID da VPC): o ID da VPC deve corresponder à VPC do Outpost.
		- Availability Zone or Outpost (Zona de disponibilidade ou Outpost): selecione o Outpost que você está usando.
		- Subnet ID (ID da sub-rede): selecione um ID de sub-rede disponível para o Outpost. Se não houver IDs de sub-rede disponíveis, você precisará criá-los. Para obter mais informações, consulte [Criar uma sub-rede](https://docs.aws.amazon.com/outposts/latest/userguide/launch-instance.html#create-subnet).
	- b. Escolha Criar.

#### Visualização de detalhes do cluster do Outpost

Na página de listagem do Memcached, selecione um cluster que pertença a um AWS Outpost e observe o seguinte ao visualizar os detalhes do cluster:

- Zona de disponibilidade: representará o Posto Avançado, usando um ARN (Amazon Resource Name) e AWS o número do recurso.
- Nome do Posto Avançado: O nome do Posto AWS Avançado.

## Usando Outposts com a CLI AWS

Você pode usar o AWS Command Line Interface (AWS CLI) para controlar vários AWS serviços na linha de comando e automatizá-los por meio de scripts. Você pode usar a AWS CLI para operações ad hoc (únicas).

#### Baixando e configurando o AWS CLI

AWS CLI É executado em Windows, macOS ou Linux. Use o procedimento a seguir para fazer download e configurá-la.

Como fazer download, instalar e configurar a CLI

- 1. Faça o download da AWS CLI na página da Web da [interface de linha de AWS comando.](https://aws.amazon.com/cli)
- 2. Siga as instruções para [instalar a AWS CLI](https://docs.aws.amazon.com/cli/latest/userguide/cli-chap-install.html) e [configurar a AWS CLI no Guia do](https://docs.aws.amazon.com/cli/latest/userguide/cli-chap-configure.html) usuário.AWS Command Line Interface

#### Usando a AWS CLI com Outposts

Use a seguinte operação da CLI para criar um cluster de cache que use Outposts:

• [create-cache-cluster—](https://docs.aws.amazon.com/AmazonElastiCache/latest/CommandLineReference/CLIReference-cmd-CreateCacheCluster.html) Usando essa operação, o outpost-mode parâmetro aceita um valor que especifica se os nós no cluster de cache são criados em um único Outpost ou em vários Outposts.

#### **a** Note

No momento, somente há suporte para o modo single-outpost.
```
aws elasticache create-cache-cluster \ 
   --cache-cluster-id cache cluster id \
   --outpost-mode single-outpost \
```
# Projeto e gerenciamento do próprio cluster do ElastiCache para implementação do Memcached

Se precisar de controle refinado sobre o cluster do ElastiCache, você poderá optar por criar o próprio cluster. O ElastiCache permite a você operar um cluster baseado em nó escolhendo o tipo de nó, o número de nós e o posicionamento do nó nas zonas de disponibilidade do cluster AWS. Por ser um serviço totalmente gerenciado, o ElastiCache gerencia automaticamente o provisionamento, o monitoramento, as substituições de nó e a aplicação de patches de software para o cluster.

Para obter informações sobre como configurar, consulte [Configuração](#page-28-0). Para obter detalhes sobre como gerenciar, atualizar ou excluir nós ou clusters, consulte [Gerenciamento de nós](#page-177-0). Para obter uma visão geral dos componentes principais de uma implantação do Amazon ElastiCache ao projetar o próprio cluster do ElastiCache, consulte os conceitos principais.

Tópicos

- [ElastiCache Componentes e recursos \(Memcached\)](#page-74-0)
- [Gerenciamento de clusters](#page-79-0)
- [Gerenciamento de nós](#page-177-0)

# <span id="page-74-0"></span>ElastiCache Componentes e recursos (Memcached)

A seguir, você encontrará uma visão geral dos principais componentes de uma implantação do Amazon ElastiCache for Memcached.

Tópicos

- [ElastiCache nós](#page-74-1)
- [ElastiCache Clusters \(Memcached\)](#page-75-0)
- [AWS Regiões e zonas de disponibilidade](#page-76-0)
- [ElastiCache Endpoints \(Memcached\)](#page-77-0)
- [ElastiCache grupos de parâmetros](#page-77-1)
- [ElastiCache segurança](#page-78-0)
- [ElastiCache grupos de sub-redes](#page-78-1)
- [ElastiCache Eventos \(Memcached\)](#page-78-2)

# <span id="page-74-1"></span>ElastiCache nós

Um nó é o menor componente básico de uma ElastiCache implantação. Um nó pode existir isoladamente ou em algum relacionamento com outros nós.

Um nó é um bloco de tamanho fixo da RAM em armazenamento anexado a rede seguro. Cada nó executa uma instância do Memcached. Se necessário, você pode expandir ou reduzir os nós em um cluster para um tipo de instância diferente. Para ter mais informações, consulte [Dimensionamento](#page-292-0)  [ElastiCache \(Memcached\).](#page-292-0)

Cada nó dentro de um cluster é do mesmo tipo de instância e executa o mesmo mecanismo de cache. Cada nó de cache possui seu próprio nome DNS (Serviço de Nomes de Domínio) e porta. Vários tipos de nós de cache são suportados, cada um com quantidades diversificadas de memória associada. Para obter uma lista dos tipos de instâncias de nó, consulte [Tipos de nó compatíveis.](#page-186-0)

Você pode comprar nós em uma pay-as-you-go base, pagando apenas pelo uso de um nó. Ou pode comprar nós reservados a uma taxa por hora significativamente reduzida. Se a sua taxa de uso for alta, a compra de nós reservados poderá economizar dinheiro. Suponha que seu cluster está quase sempre em uso e você ocasionalmente adiciona nós para lidar com picos de uso. Nesse caso, você pode comprar vários nós reservados para serem executados na maior parte do tempo e comprar

pay-as-you-go nós nos momentos em que precisar adicionar nós ocasionalmente. Para obter mais informações sobre nós reservados, consulte [Nós reservados do ElastiCache.](#page-198-0)

O mecanismo Memcached comporta o recurso Descoberta automática. Descoberta automática é um recurso para os programas clientes identificarem automaticamente todos os nós em um cluster de cache iniciarem e manterem conexões com todos esses nós. Com a Descoberta automática, seu aplicativo não precisa se conectar manualmente com nós específicos. Na verdade, seu aplicativo conecta-se a um endpoint de configuração. A entrada DNS do endpoint de configuração contém as entradas CNAME para cada um dos endpoints do nó de cache. Portanto, ao se conectar ao endpoint de configuração, seu aplicativo recebe informações imediatamente sobre todos os nós do cluster e pode se conectar a todos eles. Você não precisa codificar endpoints de nó de cache individuais em seu aplicativo. Para obter mais informações consulte [Descoberta automática](#page-84-0).

Para obter mais informações sobre nós, consulte [Gerenciamento de nós](#page-177-0).

# <span id="page-75-0"></span>ElastiCache Clusters (Memcached)

Um cluster Memcached é um agrupamento lógico de um ou mais [ElastiCache nós.](#page-74-1) Os dados são particionados em todos os nós em um cluster Memcached.

Muitas ElastiCache operações são direcionadas a clusters:

- Criar um cluster
- Modificar um cluster
- Excluir um cluster
- Visualizar os elementos em um cluster
- Adicionar ou remover tags de alocação de custos para e de um cluster

Para obter informações mais detalhadas, consulte os seguintes tópicos relacionados:

• [Gerenciamento de clusters](#page-79-0) e [Gerenciamento de nós](#page-177-0)

Informações sobre clusters, nós e operações relacionadas.

• [AWS limites de serviço: Amazon ElastiCache](https://docs.aws.amazon.com/general/latest/gr/aws_service_limits.html#limits_elasticache)

Informações sobre ElastiCache limites, como o número máximo de nós ou clusters.

Se você precisar exceder esses limites, faça sua solicitação usando o [formulário de solicitação de](https://aws.amazon.com/contact-us/elasticache-node-limit-request/)  [nós de ElastiCache cache da Amazon.](https://aws.amazon.com/contact-us/elasticache-node-limit-request/)

#### [Atenuar falhas](#page-481-0)

Informações sobre como melhorar a tolerância a falhas de seus clusters.

### Configurações de cluster típicas

O Memcached suporta até 300 nós por cliente em cada AWS região, com cada cluster tendo de 1 a 60 nós. Você pode particionar seus dados entre os nós em um cluster Memcached.

Quando você executa o mecanismo Memcached, os clusters podem ser compostos de 1 a 60 nós. Você particiona seu banco de dados entre os nós. Seu aplicativo lê e grava no endpoint de cada nó. Para obter mais informações consulte [Descoberta automática.](#page-84-0)

Para melhorar a tolerância a falhas, localize seus nós do Memcached em várias zonas de disponibilidade (AZs) dentro da região do cluster. AWS Dessa forma, uma falha em uma AZ terá um impacto mínimo em todo o seu cluster e no aplicativo. Para ter mais informações, consulte [Atenuar](#page-481-0)  [falhas](#page-481-0).

À medida que a demanda em seu cluster Memcached mudar, você poderá expandir ou reduzir adicionando ou removendo nós, e isso reparticiona seus dados entre o novo número de nós. Ao particionar seus dados, recomendamos usar o hashing consistente. Para obter mais informações sobre o hashing consistente, consulte [Configuração do seu cliente do ElastiCache](#page-234-0) [para balanceamento de carga eficiente](#page-234-0). No diagrama a seguir, você pode ver exemplos de clusters Memcached com um único nó e com vários nós.

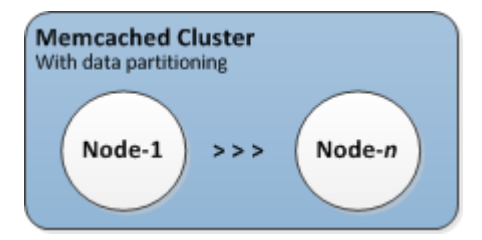

# <span id="page-76-0"></span>AWS Regiões e zonas de disponibilidade

O Amazon ElastiCache for Memcached está disponível em várias AWS regiões ao redor do mundo. Assim, você pode lançar ElastiCache clusters em locais que atendam às suas necessidades de negócios. Por exemplo, você pode lançar na AWS região mais próxima de seus clientes ou para atender a determinados requisitos legais.

Por padrão, os AWS SDKs AWS CLI, a ElastiCache API e o ElastiCache console fazem referência à região Oeste dos EUA (Oregon). À medida que a disponibilidade ElastiCache se expande para

novas AWS regiões, novos endpoints para essas AWS regiões também estão disponíveis para uso em suas solicitações HTTP, nos AWS SDKs e no console AWS CLI. ElastiCache

Cada AWS região foi projetada para ser completamente isolada das outras AWS regiões. Dentro de cada região, há várias zonas de disponibilidade. Ao iniciar seus nós em diferentes zonas de disponibilidade, você é capaz de alcançar o máximo possível de tolerância a falhas. Para obter mais informações sobre AWS regiões e zonas de disponibilidade, consulte[Escolher regiões e zonas de](#page-58-0) [disponibilidade](#page-58-0).

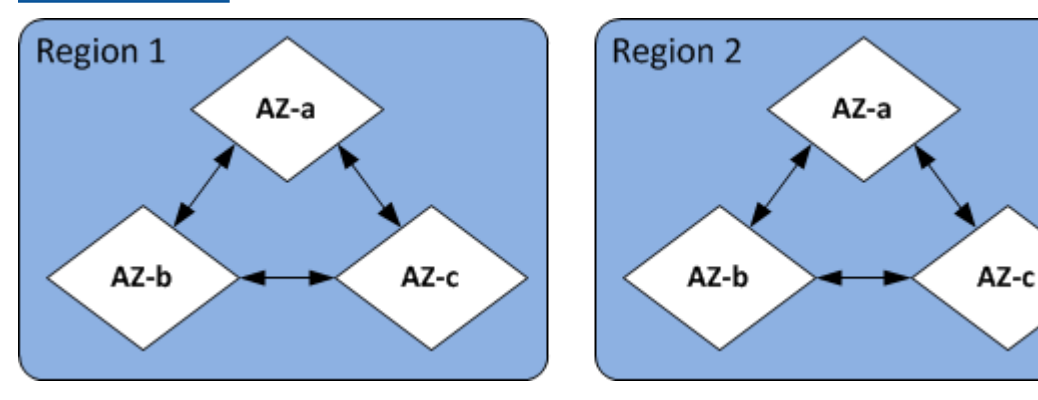

Para obter informações sobre AWS regiões suportadas por ElastiCache e seus endpoints, consulte[Regiões e endpoints com suporte](#page-61-0).

# <span id="page-77-0"></span>ElastiCache Endpoints (Memcached)

Um endpoint é o endereço exclusivo que seu aplicativo usa para se conectar a um ElastiCache nó ou cluster.

Cada nó em um cluster Memcached tem seu próprio endpoint. O cluster também possui um endpoint chamado de endpoint de configuração. Se você habilitar a Descoberta automática e se conectar ao endpoint de configuração, seu aplicativo conhecerá automaticamente cada endpoint de nó, mesmo depois de adicionar ou remover nós do cluster. Para obter mais informações consulte [Descoberta](#page-84-0)  [automática.](#page-84-0)

Para obter mais informações, consulte [Endpoints do](../redis/Endpoints.html) .

# <span id="page-77-1"></span>ElastiCache grupos de parâmetros

Parameter groups de cache são uma maneira fácil de gerenciar as configurações de tempo de execução do software do mecanismo com suporte. Os parâmetros são usados para controlar o uso de memória, as políticas de remoção, o tamanho dos itens e muito mais. Um grupo de ElastiCache parâmetros é uma coleção nomeada de parâmetros específicos do mecanismo que você pode

aplicar a um cluster. Ao fazê-lo, você garante que todos os nós do cluster sejam configurados exatamente da mesma forma.

Para obter uma lista de parâmetros com suporte, seus valores padrão e quais podem ser modificados, consulte [DescribeEngineDefaultParameters](https://docs.aws.amazon.com/AmazonElastiCache/latest/APIReference/API_DescribeEngineDefaultParameters.html) ([describe-engine-default-parameters\)](https://docs.aws.amazon.com/cli/latest/reference/elasticache/describe-engine-default-parameters.html).

Para obter informações mais detalhadas sobre grupos de ElastiCache parâmetros, consulte[Configuração de parâmetros do mecanismo usando grupos de parâmetros](#page-250-0).

# <span id="page-78-0"></span>ElastiCache segurança

Para maior segurança, o acesso aos ElastiCache nós é restrito a aplicativos executados em instâncias do Amazon EC2 incluídas na lista branca. É possível controlar as instâncias do Amazon EC2 que podem acessar seu cluster usando grupos de segurança.

Por padrão, todos os novos ElastiCache clusters são lançados em um ambiente Amazon Virtual Private Cloud (Amazon VPC). Você pode usar grupos de sub-redes para conceder acesso ao cluster a partir de instâncias do Amazon EC2 em execução em sub-redes específicas. Se você optar por executar seu cluster fora da Amazon VPC, poderá criar grupos de segurança para autorizar as instâncias do Amazon EC2 em execução dentro de grupos de segurança do Amazon EC2 específicos.

# <span id="page-78-1"></span>ElastiCache grupos de sub-redes

Um grupo de sub-redes é um conjunto de sub-redes (normalmente privadas) que você pode designar para seus clusters em execução em um ambiente Amazon Virtual Private Cloud (Amazon VPC).

Se você criar um cluster em uma Amazon VPC, deverá especificar um grupo de sub-rede de cache. ElastiCache usa esse grupo de sub-redes de cache para escolher uma sub-rede e endereços IP dentro dessa sub-rede para associar aos seus nós de cache.

Para obter mais informações sobre o uso de grupos de sub-rede de cache em um ambiente do Amazon VPC, consulte [Segurança do Amazon VPCs e do ElastiCache,](#page-391-0) [Authorize access](../redis/GettingStarted-mem.AuthorizeAccess.html) e [Sub](#page-419-0)[redes e grupos de sub-redes](#page-419-0).

# <span id="page-78-2"></span>ElastiCache Eventos (Memcached)

Quando eventos significativos acontecem em um cluster de cache, ElastiCache envia uma notificação para um tópico específico do Amazon SNS. Esses eventos significativos podem incluir fatores como falha ao adicionar um nó, êxito ao adicionar um nó, modificação de um security group

etc. Ao monitorar eventos importantes, você pode se manter informado sobre o estado atual de seus clusters e, dependendo do evento, poderá executar uma ação corretiva.

Para obter mais informações sobre ElastiCache eventos, consulte[SNSMonitoramento de ElastiCache](#page-522-0) [eventos pela Amazon](#page-522-0).

# <span id="page-79-0"></span>Gerenciamento de clusters

Um cluster é uma coleção de um ou mais nós de cache, todos executando uma instância do software do mecanismo de cache do Memcached . Ao criar um cluster, especifique o mecanismo e a versão para que todos os nós usem.

O diagrama a seguir ilustra um cluster típico do Memcached. Os clusters do Memcached contêm de 1 a 60 nós nos quais você particiona horizontalmente seus dados.

Para solicitar um aumento de limite, consulte [Limites de serviço da AWS](https://docs.aws.amazon.com/general/latest/gr/aws_service_limits.html) e selecione o tipo de limite Nodes per cluster per instance type (Nós por cluster por tipo de instância).

Um cluster Memcached normal tem a seguinte aparência.

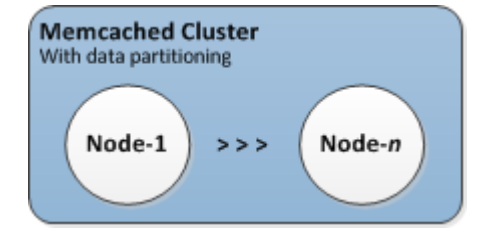

A maioria das ElastiCache operações é executada no nível do cluster. Você pode configurar um cluster com um número específico de nós e um parameter group que controla as propriedades de cada nó. Todos os nós de um cluster são do mesmo tipo e têm as mesmas configurações de parameter group e security group.

Cada cluster deve ter um identificador de cluster. O identificador de cluster é um nome fornecido pelo cliente para o cluster. Esse identificador especifica um cluster específico ao interagir com a ElastiCache API e AWS CLI os comandos. O identificador do cluster deve ser exclusivo para esse cliente em uma AWS região.

ElastiCache suporta várias versões do motor. A menos que você tenha motivos específicos, recomendamos usar a versão mais recente.

ElastiCache os clusters são projetados para serem acessados usando uma instância do Amazon EC2. Ao executar seu cluster em uma nuvem privada virtual (VPC) com base no serviço da Amazon VPC, é possível acessá-lo externamente à AWS. Para ter mais informações, consulte [Padrões de](#page-398-0)  [acesso para acessar um ElastiCache cache em uma Amazon VPC](#page-398-0).

Para obter uma lista das versões compatíveis do Memcached, consulte [Compatível com ElastiCache](https://docs.aws.amazon.com/AmazonElastiCache/latest/mem-ug/supported-engine-versions.html)  [versões do Memcached](https://docs.aws.amazon.com/AmazonElastiCache/latest/mem-ug/supported-engine-versions.html).

# <span id="page-81-0"></span>Escolher um tipo de rede

ElastiCache suporta as versões 4 e 6 do Protocolo de Internet (IPv4 e IPv6), permitindo que você configure seu cluster para aceitar:

- somente conexões IPv4,
- somente conexões IPv6,
- conexões IPv4 e IPv6 (pilha dupla)

O IPv6 é compatível com workloads usando o mecanismo Memcached versão 1.6.6 em diante em todas as instâncias criadas no [sistema Nitro.](https://aws.amazon.com/ec2/nitro/) Não há cobranças adicionais pelo acesso ElastiCache via IPv6.

#### **a** Note

A migração de clusters criados antes da disponibilidade do IPV6/pilha dupla não tem suporte. A alternância entre tipos de rede em clusters recém-criados também não tem suporte.

### Configurar sub-redes para o tipo de rede

Se você criar um cluster em uma Amazon VPC, deverá especificar um grupo de sub-redes. ElastiCache usa esse grupo de sub-redes para escolher uma sub-rede e endereços IP dentro dessa sub-rede para associar aos seus nós. ElastiCache os clusters exigem uma sub-rede de pilha dupla com endereços IPv4 e IPv6 atribuídos a eles para operar no modo de pilha dupla e uma sub-rede somente IPv6 para operar somente como IPv6.

### Usar pilha dupla

Ao criar um cluster de cache e escolher dual-stack como o tipo de rede, você precisa designar um tipo de descoberta de IP — IPv4 ou IPv6. ElastiCache padronizará o tipo de rede e a descoberta de IP para IPv6, mas isso pode ser alterado. Se você usar a Descoberta automática, somente os endereços IP do tipo de IP escolhido serão retornados ao cliente Memcached.

Para manter a compatibilidade com versões anteriores de todos os clientes existentes, é apresentada a descoberta de IP, que permite selecionar o tipo de IP (ou seja, IPv4 ou IPv6) para anunciar no protocolo de descoberta. Embora isso limite a descoberta automática a apenas um tipo de IP, a pilha dupla ainda é benéfica graças à Descoberta automática, pois permite migrações (ou

reversões) de um tipo de IP de descoberta IPv4 para um tipo de IP de descoberta IPv6 sem tempo de inatividade.

### Clusters de ElastiCache pilha dupla habilitados para TLS

Quando o TLS está habilitado para ElastiCache clusters, as funções de descoberta de cluster retornam nomes de host em vez de IPs. Os nomes de host são então usados em vez de IPs para se conectar ao ElastiCache cluster e realizar um handshake TLS. Isso significa que os clientes não serão afetados pelo parâmetro de descoberta de IP. Para clusters habilitados para TLS, o parâmetro de descoberta de IP não tem efeito no protocolo IP preferencial. Em vez disso, o protocolo IP usado será determinado pelo protocolo IP que o cliente prefere ao resolver nomes de host DNS.

Para obter exemplos sobre como configurar uma preferência de protocolo IP ao resolver nomes de host DNS, consulte [Clusters de ElastiCache pilha dupla habilitados para TLS.](#page-238-0)

#### Usando o AWS Management Console

Ao criar um cluster de cache usando o AWS Management Console, em Conectividade, escolha um tipo de rede, IPv4, IPv6 ou pilha dupla. Se você escolher pilha dupla, deverá selecionar um Discovery IP type (Tipo de IP de descoberta): IPv6 ou IPv4.

Para ter mais informações, consulte [Criação de um cluster do Memcached \(console\)](#page-133-0).

Uso da CLI

Ao criar um cluster de cache usando a CLI, você usa o [create-cache-cluster](https://docs.aws.amazon.com/cli/latest/reference/elasticache/create-cache-cluster.html)comando e especifica os parâmetros NetworkType eIPDiscovery:

Para Linux, macOS ou Unix:

```
aws elasticache create-cache-cluster \ 
     --cache-cluster-id "cluster-test" \ 
     --engine memcached \ 
     --cache-node-type cache.m5.large \ 
    --num-cache-nodes 1 \ \ \ --network-type dual_stack \ 
     --ip-discovery ipv4
```
Para Windows:

aws elasticache create-cache-cluster ^

```
 --cache-cluster-id "cluster-test" ^ 
 --engine memcached ^ 
 --cache-node-type cache.m5.large ^ 
 --num-cache-nodes 1 ^ 
--network-type dual stack ^{\wedge} --ip-discovery ipv4
```
# Classificação de dados em níveis

Os clusters que compõem um grupo de replicação e usam um tipo de nó da família r6gd têm seus dados classificados em níveis entre memória e armazenamento local em Solid State Drives (SSDs – Unidades de estado sólido). O armazenamento de dados em camadas fornece uma nova opção de preço-desempenho para cargas de trabalho do Redis OSS, utilizando unidades de estado sólido (SSDs) de baixo custo em cada nó do cluster, além de armazenar dados na memória. Essa modalidade é ideal para workloads que acessam regularmente até 20% do conjunto de dados geral e para aplicações que podem tolerar latência adicional ao acessar dados em SSD.

Em clusters com hierarquização de dados, ElastiCache monitora o último horário de acesso de cada item que ele armazena. Quando a memória disponível (DRAM) é totalmente consumida, ElastiCache usa um algoritmo usado menos recentemente (LRU) para mover automaticamente itens acessados com pouca frequência da memória para o SSD. Quando os dados no SSD são acessados posteriormente, eles são movidos de volta para a memória de forma ElastiCache automática e assíncrona antes de processar a solicitação. Se você tiver uma workload que acessa regularmente apenas um subconjunto de dados, a classificação de dados em níveis é uma maneira ideal de dimensionar sua capacidade de modo econômico.

Observe que, ao usar a classificação por níveis, as próprias chaves sempre permanecem na memória, enquanto a LRU controla a colocação de valores na memória versus disco. Em geral, recomendamos que seus tamanhos de chave sejam menores do que seus tamanhos de valor ao usar a classificação por níveis de dados.

A classificação de dados em níveis foi projetada para causar impacto mínimo na performance das workload da aplicação. Por exemplo, presumindo valores de string de 500 bytes, você pode esperar uma média de mais 300 microssegundos de latência para solicitações de dados armazenados em SSD em comparação com solicitações de dados em memória.

Com o maior tamanho de nó de classificação de dados em níveis (cache.r6gd.16xlarge), você pode armazenar até 1 petabyte em um só cluster de 500 nós (500 TB ao usar 1 réplica de leitura). O

armazenamento em camadas de dados é compatível com todos os comandos e estruturas de dados do Redis OSS suportados no. ElastiCache Para usar esse recurso, não é necessário promover alterações no lado do cliente.

# <span id="page-84-0"></span>Identificar automaticamente os nós no seu cluster

Para clusters executando o mecanismo Memcached, o ElastiCache oferece suporte para a Descoberta automática, a capacidade de os programas clientes identificarem automaticamente todos os nós em um cluster de cache e iniciar e manter conexões com todos esses nós.

#### **a** Note

A Descoberta automática é adicionada para clusters de cache executados no Memcached do Amazon ElastiCache.

Com a Descoberta automática, seu aplicativo não precisa se conectar manualmente a nós de cache individuais. Em vez disso, seu aplicativo se conecta a um nó Memcached e recupera a lista de nós. Nessa lista, seu aplicativo está ciente do restante dos nós no cluster e pode se conectar a qualquer um deles. Você não precisa embutir em código os endpoints de nó de cache individuais no seu aplicativo.

Se você estiver usando um tipo de rede de pilha dupla no cluster, a Descoberta automática só vai retornar endereços IPv4 ou IPv6, dependendo de qual deles você selecionar. Para obter mais informações, consulte[Escolher um tipo de rede](#page-81-0)

Todos os nós de cache no cluster mantêm uma lista de metadados sobre todos os outros nós. Esses metadados são atualizados sempre que os nós são adicionados ou removidos do cluster.

#### Tópicos

- [Benefícios da descoberta automática](#page-85-0)
- [Como a Descoberta automática funciona](#page-86-0)
- [Como usar a Descoberta automática](#page-91-0)
- [Conectar-se a nós de cache manualmente](#page-99-0)
- [Adicionar a Descoberta automática à sua biblioteca de clientes](#page-100-0)
- [Clientes ElastiCache com descoberta automática](#page-102-0)

### <span id="page-85-0"></span>Benefícios da descoberta automática

A descoberta automática oferece os seguintes benefícios:

- Quando você aumenta o número de nós em um cluster de cache, os novos nós se registram no endpoint da configuração e em todos os outros nós. Quando você remove os nós do cluster de cache, os nós de partida cancelam o registro. Em ambos os casos, todos os outros nós no cluster são atualizados com os metadados do nó de cache mais recentes.
- As falhas de nós de cache são detectadas automaticamente. Os nós com falha são automaticamente substituídos.

#### **a** Note

Até que a substituição dos nós seja concluída, o nó continuará a falhar.

- Um programa cliente só precisa se conectar ao endpoint da configuração. Depois disso, a biblioteca da Descoberta automática se conecta a todos os outros nós do cluster.
- Os programas cliente sondam o cluster uma vez por minuto (esse intervalo pode ser ajustado, se necessário). Se houver alguma alteração na configuração do cluster, como nós novos ou excluídos, o cliente receberá uma lista atualizada de metadados. Em seguida, o cliente se conecta ou desconecta desses nós conforme necessário.

A Descoberta automática está habilitada em todos os clusters de cache Memcached do ElastiCache. Você não precisa reinicializar nenhum dos seus nós de cache para usar esse recurso.

# <span id="page-86-0"></span>Como a Descoberta automática funciona

#### Tópicos

- [Conexão com nós de cache](#page-86-1)
- [Operações normais de cluster](#page-88-0)
- [Outras operações do](#page-90-0)

Esta seção descreve como as aplicações cliente usam o cliente de cluster do ElastiCache para gerenciar conexões de nós de cache e interagir com itens de dados no cache.

#### <span id="page-86-1"></span>Conexão com nós de cache

Do ponto de vista do aplicativo, conectar-se ao endpoint de configuração de cluster não é diferente de conectar-se diretamente a um nó de cache individual. O diagrama de sequência a seguir mostra o processo de conexão com nós de cache.

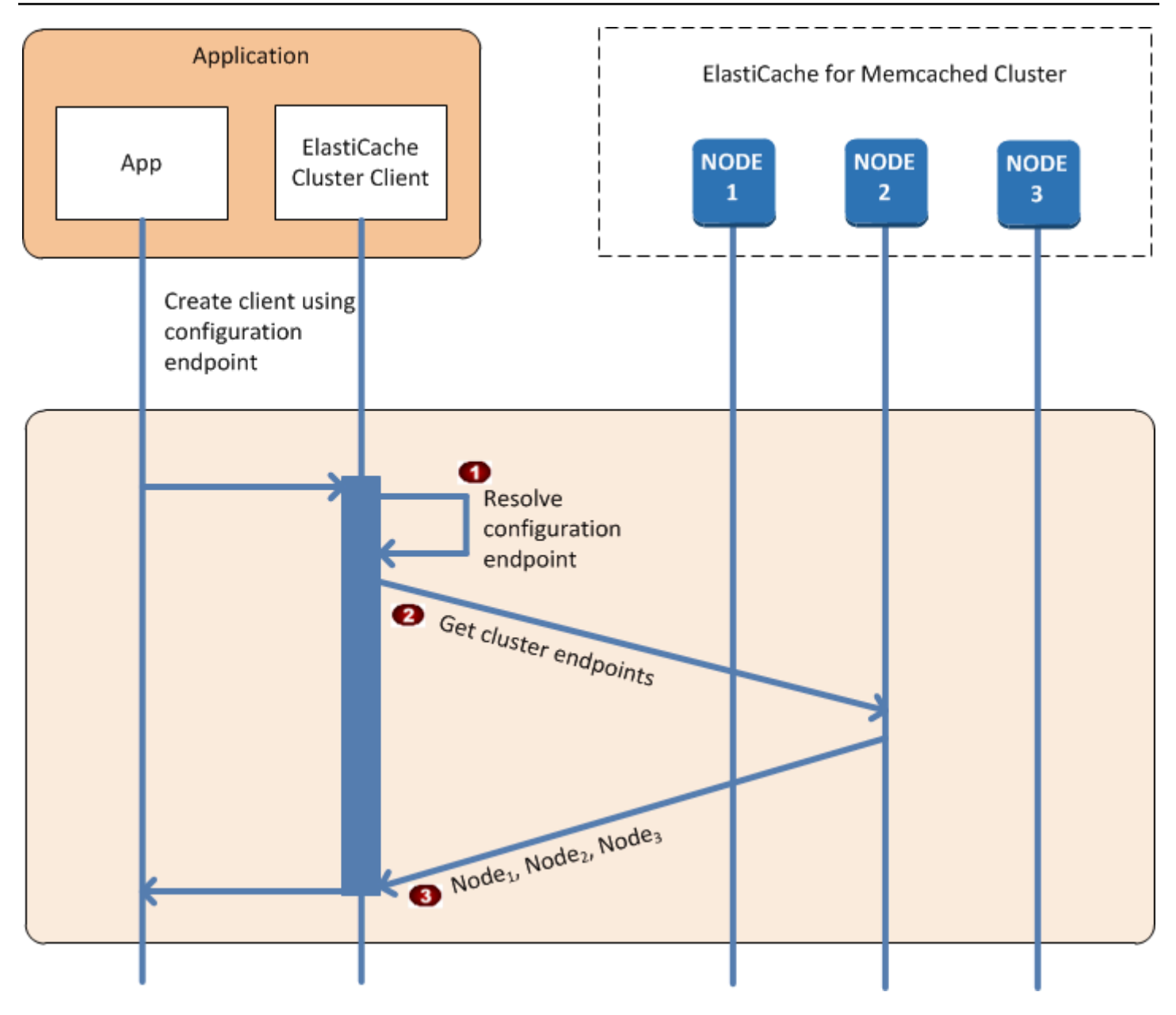

Processo de conexão com nós de cache

- O aplicativo resolve o nome DNS do endpoint de configuração. Como o endpoint de configura  $\ddot{\phantom{a}}$ ção mantém entradas CNAME para todos os nós de cache, o nome DNS é resolvido para um dos nós. O cliente pode então se conectar a esse nó.
- O cliente solicita as informações de configuração para todos os outros nós. Como cada nó  $\ddot{\bullet}$ mantém informações de configuração para todos os nós do cluster, qualquer nó pode transmiti r informações de configuração ao cliente mediante solicitação.

O cliente recebe a lista atual de nomes de host e endereços IP de nós de cache. Em seguida,  $\bullet$ ele pode se conectar a todos os outros nós do cluster.

#### **a** Note

O programa cliente atualiza sua lista de nomes de host e endereços IP de nós de cache uma vez por minuto. Esse intervalo de sondagem pode ser ajustado se necessário.

#### <span id="page-88-0"></span>Operações normais de cluster

Quando a aplicação estiver conectada a todos os nós de cache, o cliente de cluster do ElastiCache determinará quais nós deverão armazenar os itens de dados individuais e quais nós deverão ser consultados para esses itens de dados mais tarde. O diagrama de sequência a seguir mostra o processo das operações normais de cluster.

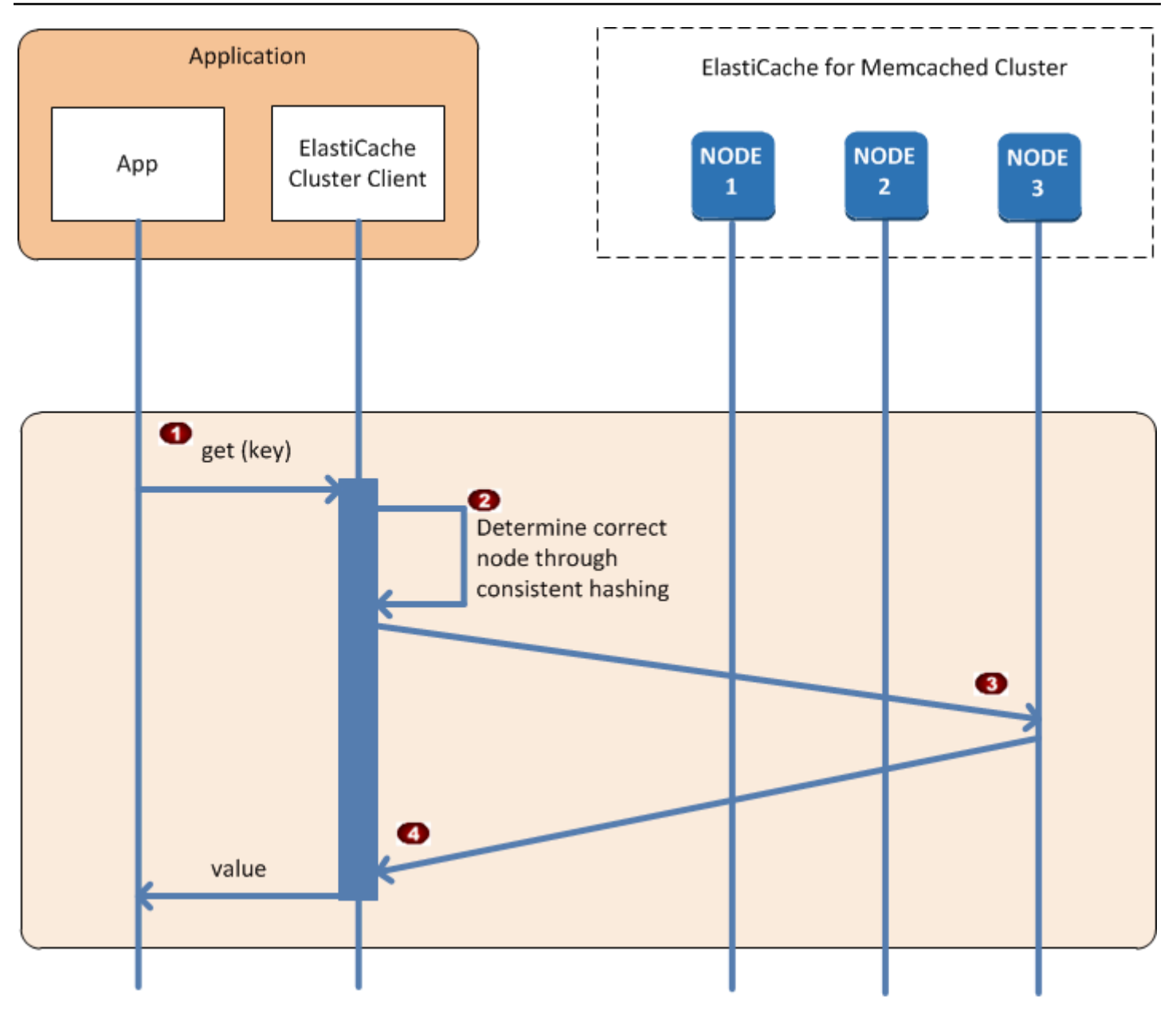

Processo das operações normais de cluster

- O aplicativo emite uma solicitação get para um item de dados específico, identificado por sua  $\ddot{\bullet}$ chave.
- O cliente usa um algoritmo de hash contra a chave para determinar qual nó de cache contém  $\ddot{\bullet}$ o item de dados.
- O item de dados é solicitado do nó apropriado.  $\bullet$
- O item de dados é retornado ao aplicativo.  $\bullet$

#### <span id="page-90-0"></span>Outras operações do

Em algumas situações, você pode alterar os nós de um cluster. Por exemplo, você pode acrescentar um nó adicional para acomodar demanda adicional ou excluir um nó para economizar dinheiro durante períodos de demanda reduzida. Ou você pode substituir um nó devido a uma falha de nó de uma ou outra classificação.

Quando há uma alteração no cluster que requer uma atualização de metadados para os endpoints do cluster, essa alteração é feita em todos os nós ao mesmo tempo. Portanto, os metadados em qualquer nó especificado são consistentes com os metadados em todos os outros nós do cluster.

Em cada um desses casos, os metadados são consistentes entre todos os nós em todos os momentos, já que os metadados são atualizados ao mesmo tempo para todos os nós do cluster. Você sempre deve usar o endpoint de configuração para obter os endpoints dos vários nós no cluster. Ao usar o endpoint de configuração, você garante que não obterá dados de endpoint de um nó que "desaparecerá".

#### Adicionar um nó

Durante o tempo em que o nó está sendo configurado, seu endpoint não é incluído nos metadados. Assim que o nó estiver disponível, ele será adicionado aos metadados de cada um dos nós do cluster. Nesse cenário, os metadados são consistentes entre todos os nós, e você poderá interagir com o novo nó somente depois que ele estiver disponível. Antes de o nó estar disponível, você não saberá sobre ele e interagirá com os nós no seu cluster como se o novo nó não existisse.

#### Excluir um nó

Quando um nó é removido, seu endpoint é primeiramente removido dos metadados e, em seguida, o nó é removido do cluster. Nesse cenário, os metadados em todos os nós são consistentes e em nenhuma ocasião ele conterá o endpoint para o nó a ser removido se esse nó não estiver disponível. Durante o tempo de remoção do nó, ele não é relatado nos metadados e, portanto, seu aplicativo só interagirá com os n-1 nós restantes, como se o nó não existisse.

#### Substituir um nó

Se um nó falhar, o ElastiCache o retirará e configurará uma substituição. O processo de substituição demora alguns minutos. Durante esse tempo, os metadados em todos os nós ainda mostram o endpoint do nó com falha, mas qualquer tentativa de interação com esse nó falhará. Portanto, sua lógica sempre deve incluir uma lógica de nova tentativa.

### <span id="page-91-0"></span>Como usar a Descoberta automática

Para começar a usar a Descoberta automática, siga estas etapas:

- [Etapa 1: Obter o endpoint de configuração](#page-91-1)
- [Etapa 2: Baixar o cliente de cluster do ElastiCache](#page-93-0)
- [Etapa 3: Modificar seu programa aplicativo](#page-94-0)

<span id="page-91-1"></span>Etapa 1: Obter o endpoint de configuração

Para se conectar a um cluster, os programas cliente devem conhecer o endpoint de configuração de cluster. Consulte o tópico [Localização de endpoints de um cluster \(console\)](#page-172-0)

Você também pode usar o comando aws elasticache describe-cache-clusters com o parâmetro --show-cache-node-info:

Seja qual for o método usado para encontrar os endpoints do cluster, o endpoint de configuração sempre terá .cfg em seu endereço.

Example Localização de endpoints usando a AWS CLI para o ElastiCache

Para Linux, macOS ou Unix:

```
aws elasticache describe-cache-clusters \ 
     --cache-cluster-id mycluster \ 
     --show-cache-node-info
```
Para Windows:

```
aws elasticache describe-cache-clusters ^ 
     --cache-cluster-id mycluster ^ 
     --show-cache-node-info
```
Esta operação produz uma saída semelhante à seguinte (formato JSON):

```
{ 
      "CacheClusters": [ 
          { 
                "Engine": "memcached", 
                "CacheNodes": [ 
\overline{\mathcal{L}}
```

```
 "CacheNodeId": "0001", 
                     "Endpoint": { 
                          "Port": 11211, 
                          "Address": "mycluster.fnjyzo.cfg.0001.use1.cache.amazonaws.com" 
\}, \{ "CacheNodeStatus": "available", 
                     "ParameterGroupStatus": "in-sync", 
                     "CacheNodeCreateTime": "2016-10-12T21:39:28.001Z", 
                     "CustomerAvailabilityZone": "us-east-1e" 
                 }, 
\overline{a} "CacheNodeId": "0002", 
                     "Endpoint": { 
                          "Port": 11211, 
                          "Address": "mycluster.fnjyzo.cfg.0002.use1.cache.amazonaws.com" 
\}, \{ "CacheNodeStatus": "available", 
                     "ParameterGroupStatus": "in-sync", 
                     "CacheNodeCreateTime": "2016-10-12T21:39:28.001Z", 
                     "CustomerAvailabilityZone": "us-east-1a" 
 } 
             ], 
             "CacheParameterGroup": { 
                 "CacheNodeIdsToReboot": [], 
                 "CacheParameterGroupName": "default.memcached1.4", 
                 "ParameterApplyStatus": "in-sync" 
             }, 
             "CacheClusterId": "mycluster", 
             "PreferredAvailabilityZone": "Multiple", 
             "ConfigurationEndpoint": { 
                 "Port": 11211, 
                 "Address": "mycluster.fnjyzo.cfg.use1.cache.amazonaws.com" 
             }, 
             "CacheSecurityGroups": [], 
             "CacheClusterCreateTime": "2016-10-12T21:39:28.001Z", 
             "AutoMinorVersionUpgrade": true, 
             "CacheClusterStatus": "available", 
             "NumCacheNodes": 2, 
             "ClientDownloadLandingPage": "https://console.aws.amazon.com/elasticache/
home#client-download:", 
             "CacheSubnetGroupName": "default", 
             "EngineVersion": "1.4.24", 
             "PendingModifiedValues": {}, 
             "PreferredMaintenanceWindow": "sat:06:00-sat:07:00",
```

```
 "CacheNodeType": "cache.r3.large" 
            } 
     \mathbf{I}}
```
<span id="page-93-0"></span>Etapa 2: Baixar o cliente de cluster do ElastiCache

Para tirar proveito da Descoberta automática, os programas cliente devem usar o cliente de cluster do ElastiCache. O cliente de cluster do ElastiCache está disponível para Java, PHP e .NET e contém toda a lógica necessária para descobrir e conectar-se a todos os seus nós de cache.

Para baixar o cliente de cluster do ElastiCache

- 1. Faça login no Console de Gerenciamento da AWS e abra o console do ElastiCache em [https://](https://console.aws.amazon.com/elasticache/)  [console.aws.amazon.com/elasticache/.](https://console.aws.amazon.com/elasticache/)
- 2. No console do ElastiCache, escolha ElastiCache Cluster Client (Cliente de cluster do ElastiCache), e depois escolha Download (Baixar).

O código-fonte do cliente de cluster do ElastiCache para Java está disponível em [https://github.com/](https://github.com/amazonwebservices/aws-elasticache-cluster-client-memcached-for-java) [amazonwebservices/aws-elasticache-cluster-client-memcached-for-java](https://github.com/amazonwebservices/aws-elasticache-cluster-client-memcached-for-java). Essa biblioteca se baseia no popular cliente Spymemcached. O cliente de cluster do ElastiCache é lançado sob a Licença de software da Amazon<https://aws.amazon.com/asl>. Você tem a liberdade de modificar o códigofonte como você bem entender. Você pode até mesmo incorporar o código em outras bibliotecas Memcached de código aberto ou no seu próprio código de cliente.

#### **a** Note

Para usar o cliente de cluster do ElastiCache para PHP, você precisa primeiro instalá-lo na sua instância do Amazon EC2. Para obter mais informações, consulte [Instalação do cliente](#page-106-0)  [de cluster do ElastiCache para PHP](#page-106-0).

Para clientes compatíveis com TLS, baixe o binário com PHP versão 7.4 ou superior. Para usar o cliente de cluster do ElastiCache para .NET, você precisa primeiro instalá-lo na sua instância do Amazon EC2. Para obter mais informações, consulte [Instalação do cliente](#page-103-0)  [de cluster do ElastiCache para .NET.](#page-103-0)

#### <span id="page-94-0"></span>Etapa 3: Modificar seu programa aplicativo

Modifique seu programa aplicativo para que ele use a Descoberta automática. As seções a seguir mostram como usar o cliente de cluster do ElastiCache para Java, PHP e .NET.

#### **A** Important

Ao especificar o endpoint de configuração do cluster, certifique-se de que o endpoint tenha ".cfg" em seu endereço, conforme mostrado aqui. Não use um CNAME ou um endpoint sem ".cfg".

"mycluster.fnjyzo**.cfg**.use1.cache.amazonaws.com";

Se o endpoint de configuração de cluster não for especificado explicitamente, a configuração ocorrerá para um nó específico.

Uso do cliente de cluster do ElastiCache para Java

O programa abaixo demonstra como usar o cliente de cluster do ElastiCache para se conectar a um endpoint de configuração de cluster e adicionar um item de dados ao cache. Usando a Descoberta automática, o programa se conecta a todos os nós do cluster sem qualquer intervenção adicional.

```
package com.amazon.elasticache;
import java.io.IOException;
import java.net.InetSocketAddress;
// Import the &AWS;-provided library with Auto Discovery support 
import net.spy.memcached.MemcachedClient; 
public class AutoDiscoveryDemo { 
     public static void main(String[] args) throws IOException { 
         String configEndpoint = "mycluster.fnjyzo.cfg.use1.cache.amazonaws.com"; 
         Integer clusterPort = 11211; 
         MemcachedClient client = new MemcachedClient( 
                                   new InetSocketAddress(configEndpoint, 
                                                          clusterPort));
```

```
 // The client will connect to the other cache nodes automatically. 
         // Store a data item for an hour. 
         // The client will decide which cache host will store this item. 
         client.set("theKey", 3600, "This is the data value"); 
     }
}
```
<span id="page-95-0"></span>Uso do cliente de cluster do ElastiCache para PHP

O programa abaixo demonstra como usar o cliente de cluster do ElastiCache para se conectar a um endpoint de configuração de cluster e adicionar um item de dados ao cache. Usando a Descoberta automática, o programa se conectará a todos os nós do cluster sem qualquer intervenção adicional.

Para usar o cliente de cluster do ElastiCache para PHP, você precisa primeiro instalá-lo na sua instância do Amazon EC2. Para obter mais informações, consulte [Instalação do cliente de cluster do](#page-106-0)  [ElastiCache para PHP](#page-106-0).

```
<?php 
  /** 
   * Sample PHP code to show how to integrate with the Amazon ElastiCache 
  * Auto Discovery feature. 
  */ 
  /* Configuration endpoint to use to initialize memcached client. 
   * This is only an example. */ 
  $server_endpoint = "mycluster.fnjyzo.cfg.use1.cache.amazonaws.com"; 
  /* Port for connecting to the ElastiCache cluster. 
    * This is only an example */ 
 $server\_port = 11211; /** 
   * The following will initialize a Memcached client to utilize the Auto Discovery 
 feature. 
 * 
   * By configuring the client with the Dynamic client mode with single endpoint, the 
  * client will periodically use the configuration endpoint to retrieve the current 
 cache 
  * cluster configuration. This allows scaling the cache cluster up or down in number 
 of nodes
```
\* without requiring any changes to the PHP application.

```
\star * By default the Memcached instances are destroyed at the end of the request. 
  * To create an instance that persists between requests, 
       use persistent_id to specify a unique ID for the instance.
  * All instances created with the same persistent_id will share the same connection. 
  * See http://php.net/manual/en/memcached.construct.php for more information. 
  */ 
  $dynamic_client = new Memcached('persistent-id'); 
  $dynamic_client->setOption(Memcached::OPT_CLIENT_MODE, 
 Memcached::DYNAMIC_CLIENT_MODE); 
  $dynamic_client->addServer($server_endpoint, $server_port); 
  /** 
  * Store the data for 60 seconds in the cluster. 
  * The client will decide which cache host will store this item. 
  */ 
  $dynamic_client->set('key', 'value', 60); 
 /** 
  * Configuring the client with Static client mode disables the usage of Auto Discovery 
  * and the client operates as it did before the introduction of Auto Discovery. 
  * The user can then add a list of server endpoints. 
  */ 
  $static_client = new Memcached('persistent-id'); 
  $static_client->setOption(Memcached::OPT_CLIENT_MODE, Memcached::STATIC_CLIENT_MODE); 
  $static_client->addServer($server_endpoint, $server_port); 
 /** 
  * Store the data without expiration. 
  * The client will decide which cache host will store this item. 
  */ 
  $static_client->set('key', 'value'); 
  ?>
```
Para obter um exemplo de como usar o cliente do ElastiCache Cluster com TLS habilitado, consulte [Using in transit encryption with PHP and Memcached.](AmazonElastiCache/latest/mem-ug/in-transit-encryption-connect-php-mc.html)

#### Uso do cliente de cluster do ElastiCache para .NET

#### **a** Note

O cliente de cluster ElastiCache .NET foi suspenso em maio de 2022.

Ocliente .NET para o ElastiCache é um código aberto que pode se encontrado em [https://github.com/](https://github.com/awslabs/elasticache-cluster-config-net) [awslabs/elasticache-cluster-config-net.](https://github.com/awslabs/elasticache-cluster-config-net)

Em geral, os aplicativos .NET obtém suas configurações de seu arquivo de configuração. O seguinte é um exemplo de arquivo de configuração de aplicativo.

```
<?xml version="1.0" encoding="utf-8"?>
<configuration> 
     <configSections> 
         <section 
              name="clusterclient" 
              type="Amazon.ElastiCacheCluster.ClusterConfigSettings, 
 Amazon.ElastiCacheCluster" /> 
     </configSections> 
     <clusterclient> 
         <!-- the hostname and port values are from step 1 above --> 
         <endpoint hostname="mycluster.fnjyzo.cfg.use1.cache.amazonaws.com" 
 port="11211" /> 
     </clusterclient>
</configuration>
```
O programa em C# abaixo demonstra como usar o cliente de cluster do ElastiCache para se conectar a um endpoint de configuração de cluster e adicionar um item de dados ao cache. Usando a Descoberta automática, o programa se conectará a todos os nós do cluster sem qualquer intervenção adicional.

```
// *****************
// Sample C# code to show how to integrate with the Amazon ElastiCcache Auto Discovery 
  feature.
using System;
using Amazon.ElastiCacheCluster;
```

```
using Enyim.Caching;
using Enyim.Caching.Memcached;
public class DotNetAutoDiscoveryDemo { 
     public static void Main(String[] args) { 
         // instantiate a new client. 
         ElastiCacheClusterConfig config = new ElastiCacheClusterConfig(); 
        MemcachedClient memClient = new MemcachedClient(config);
         // Store the data for 3600 seconds (1hour) in the cluster. 
         // The client will decide which cache host will store this item. 
         memClient.Store(StoreMode.Set, 3600, "This is the data value."); 
     } // end Main 
} // end class DotNetAutoDiscoverDemo
```
### <span id="page-99-0"></span>Conectar-se a nós de cache manualmente

Se o seu programa cliente não usar a Descoberta automática, ele poderá se conectar manualmente a cada um dos nós de cache. Este é o comportamento padrão para clientes Memcached.

Você pode obter uma lista de nomes de host de nós de cache e números de portas no [Console](https://aws.amazon.com/console/)  [de Gerenciamento da AWS.](https://aws.amazon.com/console/) Você também pode usar o comando AWS CLI aws elasticache describe-cache-clusters com o parâmetro --show-cache-node-info.

Example

...

...

O seguinte trecho de código Java mostra como se conectar a todos os nós em um cluster de cache de quatro nós:

```
ArrayList<String> cacheNodes = new ArrayList<String>( 
  Arrays.asList( 
      "mycachecluster.fnjyzo.0001.use1.cache.amazonaws.com:11211", 
      "mycachecluster.fnjyzo.0002.use1.cache.amazonaws.com:11211", 
      "mycachecluster.fnjyzo.0003.use1.cache.amazonaws.com:11211", 
      "mycachecluster.fnjyzo.0004.use1.cache.amazonaws.com:11211")); 
MemcachedClient cache = new MemcachedClient(AddrUtil.getAddresses(cacheNodes));
```
**A** Important

Se você expandir ou reduzir seu cluster de cache adicionando ou removendo nós, precisará atualizar a lista de nós no código do cliente.

### <span id="page-100-0"></span>Adicionar a Descoberta automática à sua biblioteca de clientes

As informações de configuração para Descoberta automática são armazenadas de forma redundante em cada nó de cluster de cache. Os aplicativos cliente podem consultar qualquer nó de cache e obter as informações de configuração para todos os nós no cluster.

A maneira como um aplicativo faz isso depende da versão do mecanismo de cache:

- Se a versão do mecanismo de cache for 1.4.14 ou superior, use o comando config.
- Se a versão do mecanismo de cache for inferior a 1.4.14, use o comando get AmazonElastiCache:cluster.

As saídas desses dois comandos são idênticas e estão descritas na seção [Output Format](#page-101-0) abaixo.

Versão do mecanismo de cache 1.4.14 ou superior

Para o mecanismo de cache versão 1.4.14 ou superior, use o comando config. Esse comando foi adicionado ao protocolos ASCII e binários do Memcached pelo ElastiCache, e é implementado no cliente de cluster do ElastiCache. Se você quiser usar a Descoberta automática com outra biblioteca de cliente, essa biblioteca precisará ser estendida para oferecer suporte ao comando config.

#### **a** Note

A seguinte documentação pertence ao protocolo ASCII. No entanto, o comando config oferece suporte para ASCII e binário. Se você deseja adicionar suporte para Descoberta automática usando o protocolo binário, consulte o [código-fonte do cliente de cluster do](https://github.com/amazonwebservices/aws-elasticache-cluster-client-memcached-for-java/tree/master/src/main/java/net/spy/memcached/protocol/binary)  [ElastiCache.](https://github.com/amazonwebservices/aws-elasticache-cluster-client-memcached-for-java/tree/master/src/main/java/net/spy/memcached/protocol/binary)

#### Sintaxe

```
config [sub-command] [key]
```
#### Opções

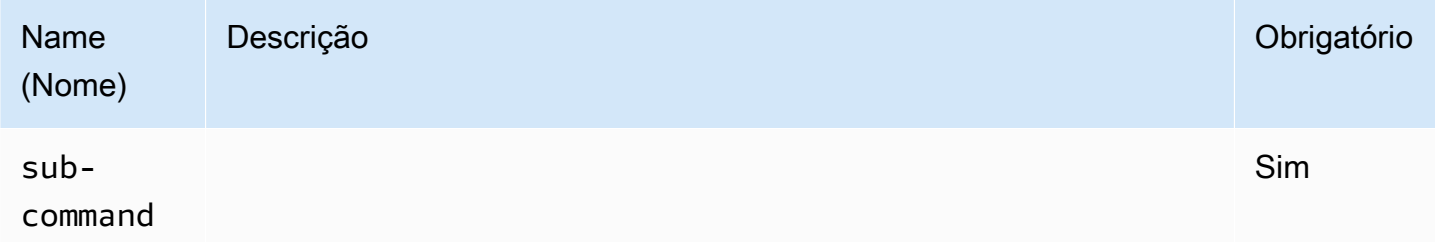

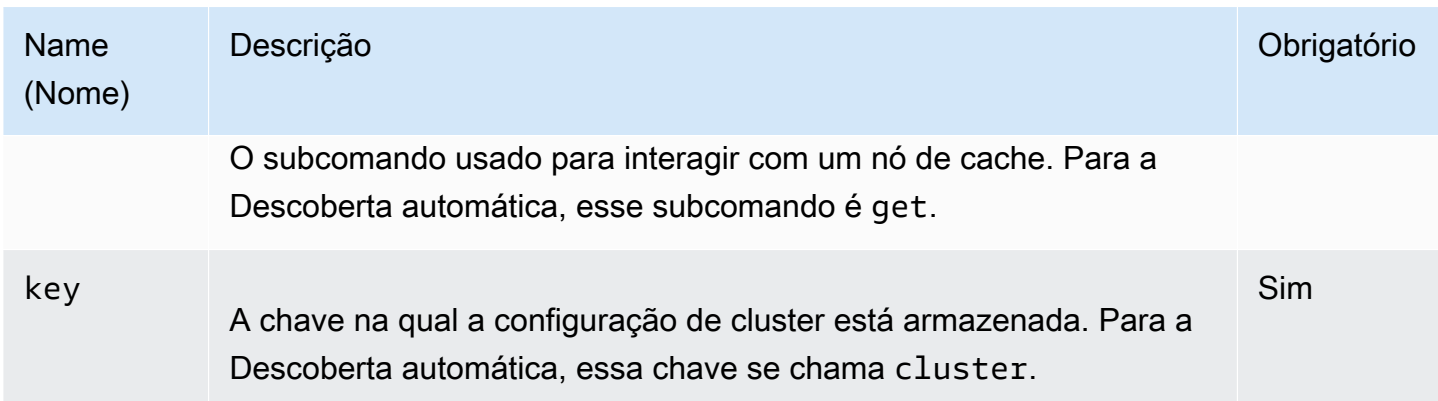

Para obter as informações de configuração do cluster, use o seguinte comando:

#### **config get cluster**

Versão do mecanismo de cache inferior a 1.4.14

Para obter as informações de configuração do cluster, use o seguinte comando:

### **get AmazonElastiCache:cluster**

### **a** Note

Não manipule a chave "AmazonElastiCache: cluster", uma vez que ela é onde as informações de configuração de cluster residem. Se você substituir essa chave, o cliente poderá ser incorretamente configurado por um curto período (não mais de 15 segundos) antes que o ElastiCache atualize automaticamente e corretamente as informações de configuração.

### <span id="page-101-0"></span>Output Format

Se você usar config get cluster ou get AmazonElastiCache:cluster, a resposta consistirá em duas linhas:

- O número de versão das informações de configuração. Cada vez que um nó é adicionado ou removido do cluster de cache, o número da versão aumenta em um.
- Uma lista de nós de cache. Cada nó na lista é representado por um grupo de nome do host endereço IP|porta, e cada nó é delimitado por um espaço.

Um retorno de carro e um caractere de avanço de linha (CR + LF) aparecem no final de cada linha. A linha de dados contém um caractere de avanço de linha (LF) no final, ao qual o CR+LF é adicionado. A linha de versão de configuração é encerrada por LF sem o CR.

Um cluster de cache contendo três nós seria representado da seguinte maneira:

```
configversion\n
hostname|ip-address|port hostname|ip-address|port hostname|ip-address|port\n\r\n
```
Cada nó é mostrado com o CNAME e o endereço IP privado. O CNAME sempre estará presente. Se o endereço IP privado não estiver disponível, ele não será mostrado. Entretanto, os caracteres de barra vertical "|" continuarão a ser impressos.

Example

Veja a seguir um exemplo da carga útil retornada quando você consulta as informações de configuração:

```
CONFIG cluster 0 136\r\n
12\n\backslash nmyCluster.pc4ldq.0001.use1.cache.amazonaws.com|10.82.235.120|11211 
  myCluster.pc4ldq.0002.use1.cache.amazonaws.com|10.80.249.27|11211\n\r\n 
END\r\n
```
#### **a** Note

- A segunda linha indica que as informações de configuração foram modificadas doze vezes até agora.
- Na terceira linha, a lista de nós está em ordem alfabética por nome de host. Essa ordem pode estar em uma sequência diferente da que você está usando no seu aplicativo cliente.

### <span id="page-102-0"></span>Clientes ElastiCache com descoberta automática

Esta seção discute a instalação e a configuração de clientes PHP e .NET do ElastiCache.

Tópicos

- [Instalação e compilação de clientes de cluster](#page-103-1)
- [Configurando clientes ElastiCache](#page-124-0)

<span id="page-103-1"></span>Instalação e compilação de clientes de cluster

Esta seção discute a instalação, a configuração e a compilação dos clientes de cluster de descoberta automática PHP e .NET do Amazon ElastiCache.

Tópicos

- [Instalação do cliente de cluster do ElastiCache para .NET](#page-103-0)
- [Instalação do cliente de cluster do ElastiCache para PHP](#page-106-0)
- [Compilação do código-fonte para o cliente de cluster do ElastiCache para PHP](#page-120-0)

<span id="page-103-0"></span>Instalação do cliente de cluster do ElastiCache para .NET

a Note

O cliente de cluster ElastiCache .NET foi suspenso em maio de 2022.

Você pode encontrar o código do cliente de cluster .NET do ElastiCache como código aberto em [https://github.com/awslabs/elasticache-cluster-config-net.](https://github.com/awslabs/elasticache-cluster-config-net)

Esta seção descreve como instalar, atualizar e remover os componentes .NET do cliente de cluster do ElastiCache em instâncias do Amazon EC2. Para obter mais informações sobre a descoberta automática, consulte [Auto discovery.](../redis.AutoDiscovery.html) Para obter um código .NET de exemplo para usar o cliente, consulte [Auto discovery with DotNET](../redis/AutoDiscovery.html#Using.ModifyApp.DotNET).

Tópicos

- [Instalar o .NET](#page-103-2)
- [Baixar o cliente de cluster .NET do ElastiCache para ElastiCache](#page-104-0)
- [Instalar conjuntos da AWS com o NuGet](#page-104-1)

<span id="page-103-2"></span>Instalar o .NET

Você deve ter o .NET 3.5 ou posterior instalado para usar o SDK .NET da AWS para ElastiCache. Caso não tenha o .NET 3.5 ou posterior, pode fazer download e instalar a versão mais recente em [http://www.microsoft.com/net.](http://www.microsoft.com/net)

<span id="page-104-0"></span>Baixar o cliente de cluster .NET do ElastiCache para ElastiCache

Para baixar o cliente de cluster .NET do ElastiCache

- 1. Faça login no AWS Management Console e abra o console do ElastiCache em [https://](https://console.aws.amazon.com/elasticache/)  [console.aws.amazon.com/elasticache/.](https://console.aws.amazon.com/elasticache/)
- 2. No painel de navegação, clique em ElastiCache Cluster Client.
- 3. Na lista Download ElastiCache Memcached Cluster Client, selecione .NET e clique em Download.

<span id="page-104-1"></span>Instalar conjuntos da AWS com o NuGet

O NuGet é um sistema de gerenciamento de pacotes para a plataforma .NET. O NuGet está ciente das dependências de assembly e instala todos os arquivos necessários automaticamente. Os assemblies instalados pelo NuGet são armazenados com a sua solução, em vez de em uma localização central, como em Program Files, e, por isso, você pode instalar versões específicas para um aplicativo sem criar problemas de compatibilidade.

#### Instalar o NuGet

O NuGet pode ser instalado da galeria de instalação no MSDN; consulte [https://](https://visualstudiogallery.msdn.microsoft.com/27077b70-9dad-4c64-adcf-c7cf6bc9970c)  [visualstudiogallery.msdn.microsoft.com/27077b70-9dad-4c64-adcf-c7cf6bc9970c.](https://visualstudiogallery.msdn.microsoft.com/27077b70-9dad-4c64-adcf-c7cf6bc9970c) Se você estiver usando o Visual Studio 2010 ou posterior, o NuGet será instalado automaticamente.

Você pode usar o NuGet no Gerenciador de Soluções ou no Console do Gerenciador de Pacotes.

Usar o NuGet no Gerenciador de Soluções

Para usar o NuGet no Gerenciador de Soluções do Visual Studio 2010

- 1. No menu Ferramentas, selecione Gerenciador de Pacotes de Biblioteca.
- 2. Clique em Console do Gerenciador de Pacotes.

Para usar o NuGet no Solution Explorer do Visual Studio 2012 ou Visual Studio 2013

- 1. No menu Ferramentas, selecione Gerenciador de Pacotes NuGet.
- 2. Clique em Console do Gerenciador de Pacotes.

Na linha de comando, você pode instalar os assemblies usando Install-Package, conforme mostrado a seguir.

Install-Package Amazon.ElastiCacheCluster

Para ver uma página de cada pacote disponível via NuGet, como os conjuntos SDK da AWS e extensões da AWS, consulte o site do NuGet em<http://www.nuget.org>. A página de cada pacote inclui uma linha de comando de amostra para instalar o pacote usando o console e uma lista das versões anteriores desse pacote que estão disponíveis no NuGet.

Para obter mais informações sobre os comandos do Console do Gerenciador de Pacotes, consulte [http://nuget.codeplex.com/wikipage?title=Package%20Manager%20Console%20Command](http://nuget.codeplex.com/wikipage?title=Package%20Manager%20Console%20Command%20Reference%20%28v1.3%29) [%20Reference%20%28v1.3%29](http://nuget.codeplex.com/wikipage?title=Package%20Manager%20Console%20Command%20Reference%20%28v1.3%29).

<span id="page-106-0"></span>Instalação do cliente de cluster do ElastiCache para PHP

Esta seção descreve como instalar, atualizar e remover os componentes de PHP do cliente de cluster do ElastiCache em instâncias do Amazon EC2. Para obter mais informações sobre a descoberta automática, consulte [Identificar automaticamente os nós no seu cluster.](#page-84-0) Para obter o código de exemplo do PHP para usar o cliente, consulte [Uso do cliente de cluster do ElastiCache](#page-95-0) [para PHP.](#page-95-0)

Tópicos

- [Para baixar o pacote de instalação](#page-106-1)
- [Para usuários que já possuam a extensão php-memcached instalada](#page-108-0)
- [Etapas de instalação para novos usuários](#page-108-1)
- [Remoção do cliente de cluster PHP](#page-118-0)

<span id="page-106-1"></span>Para baixar o pacote de instalação

Para garantir que está usando a versão correta do cliente de cluster do ElastiCache para PHP, você precisa saber qual versão do PHP está instalada na sua instância do Amazon EC2. Você também precisará saber se a sua instância do Amazon EC2 está executando uma versão de 64 bits ou 32 bits do Linux.

Para determinar a versão do PHP instalada na sua instância do Amazon EC2

• No prompt de comando, execute o seguinte comando:

**php -v**

A versão do PHP será mostrada na saída, como neste exemplo:

PHP **5.4.10** (cli) (built: Jan 11 2013 14:48:57) Copyright (c) 1997-2012 The PHP Group Zend Engine v2.4.0, Copyright (c) 1998-2012 Zend Technologies

#### **a** Note

Se suas versões do PHP e do Memcached forem incompatíveis, você receberá uma mensagem de erro como a seguinte:

PHP Warning: PHP Startup: memcached: Unable to initialize module Module compiled with module API=20100525 PHP compiled with module API=20131226 These options need to match in Unknown on line 0

Se isso acontecer, será necessário compilar o módulo do código-fonte. Para obter mais informações, consulte [Compilação do código-fonte para o cliente de cluster do](#page-120-0) [ElastiCache para PHP](#page-120-0).

Para determinar a sua arquitetura de AMI do Amazon EC2 (64 bits ou 32 bits)

- 1. Faça login no AWS Management Console e abra o console do Amazon EC2 em [https://](https://console.aws.amazon.com/ec2/) [console.aws.amazon.com/ec2/](https://console.aws.amazon.com/ec2/).
- 2. Na lista Instances (Instâncias), clique na sua instância do Amazon EC2.
- 3. Na guia Description, procure o campo AMI:. Uma instância de 64 bits deve ter x86\_64 como parte da descrição. Para uma instância de 32 bits, procure i386 ou i686 neste campo.

Agora, você está pronto para baixar o cliente de cluster do ElastiCache.

Para baixar o cliente de cluster do ElastiCache para PHP

- 1. Faça login no AWS Management Console e abra o console do ElastiCache em [https://](https://console.aws.amazon.com/elasticache/)  [console.aws.amazon.com/elasticache/.](https://console.aws.amazon.com/elasticache/)
- 2. No console do ElastiCache, escolha ElastiCache Cluster Client (Cliente de cluster do ElastiCache.
- 3. Na lista Download ElastiCache Memcached Cluster Client (Baixar cliente de cluster Memcached do ElastiCache), escolha o cliente de cluster do ElastiCache que corresponda à sua versão do PHP e arquitetura da AMI e depois escolha o botão Download (Baixar).

Para clientes compatíveis com TLS, baixe o binário com PHP versão 7.4 ou superior.
#### <span id="page-108-3"></span>Para usuários que já possuam a extensão php-memcached instalada

#### Para atualizar a instalação do **php-memcached**

- 1. Remova a instalação anterior da extensão Memcached para PHP, conforme descrito pelo tópico [Remoção do cliente de cluster PHP](#page-118-0).
- 2. Instale a nova extensão php-memcached do ElastiCache conforme descrito anteriormente em [Etapas de instalação para novos usuários.](#page-108-0)

<span id="page-108-0"></span>Etapas de instalação para novos usuários

#### Tópicos

- [Instalação do PHP 7.x 8.x para novos usuários](#page-108-1)
- [Instalação do PHP 5.x para novos usuários](#page-114-0)

<span id="page-108-1"></span>Instalação do PHP 7.x - 8.x para novos usuários

#### Tópicos

- [Para instalar o PHP 7.x 8.x em uma AMI do Amazon Linux 2](#page-108-2)
- [Para instalar o PHP 7.x 8.x em uma AMI 201609 do Amazon Linux](#page-110-0)
- [Para instalar o PHP 7.x 8.x em uma AMI do SUSE Linux 15](#page-111-0)
- [Para instalar o PHP 7.x 8.x em uma AMI do Ubuntu 22.04](#page-113-0)

<span id="page-108-2"></span>Para instalar o PHP 7.x - 8.x em uma AMI do Amazon Linux 2

#### **a** Note

Se necessário, substitua o *PHP-7.x* pela versão que você estiver usando.

- 1. Execute uma nova instância a partir da AMI.
- 2. Execute o seguinte comando :

sudo yum install gcc-c++ zlib-devel

3. Instale o PHP 7.x usando amazon-linux-extras

Com o Amazon Linux 2, você pode usar a Biblioteca de extras para instalar atualizações de aplicação e software em suas instâncias. Essas atualizações de software são conhecidas como tópicos. É possível instalar uma versão específica de um tópico ou omitir informações de versão para usar a mais recente. Para obter mais informações, consulte [Biblioteca de extras \(Amazon](https://docs.aws.amazon.com/AWSEC2/latest/UserGuide/amazon-linux-ami-basics.html#extras-library) [Linux 2\).](https://docs.aws.amazon.com/AWSEC2/latest/UserGuide/amazon-linux-ami-basics.html#extras-library)

Para isso, siga as etapas a seguir;

- a. Primeiro, verifique se amazon-linux-extras já está instalado.
- b. Se ainda não estiver instalado, execute o comando a seguir para instalá-lo:

sudo yum install -y amazon-linux-extras

c. Confirme se o tópico do PHP 7.x está disponível na máquina do Amazon Linux 2:

sudo amazon-linux-extras | grep php

d. Na saída, revise todos os tópicos do PHP 7 e selecione a versão que deseja:

sudo amazon-linux-extras enable php7.x

e. Instale os pacotes de PHP dos repositórios. Por exemplo:

sudo yum clean metadata

sudo yum install php php-devel

- 4. Baixe o cliente de cluster do Amazon ElastiCache.
	- Abra o console do ElastiCache em [https://console.aws.amazon.com/elasticache/.](https://console.aws.amazon.com/elasticache/)

No painel do ElastiCache, acesse ElastiCache Cluster Client (Cliente cluster do ElastiCache) e, em seguida, escolha a versão do PHP7 que você deseja.

• Na linha de comando, substitua o PHP-7.X pela versão do PHP desejada e substitua a ARCH pela arquitetura desejada (X86 ou arm). Para o PHP >= 7.4, substitua o OpenSSL pela versão desejada do OpenSSL (openssl1.1 ou openssl3). Se você estiver usando o PHP > 7.4, remova o sufixo OpenSSL.

```
wget https://elasticache-downloads.s3.amazonaws.com/ClusterClient/PHP-7.X/
latest-64bit-<ARCH>-<OpenSSL>
```
5. Use tar -zxvf para extrair o arquivo baixado.

```
tar -zxvf latest-64bit-<ARCH>-<OpenSSL>
```
6. Com permissões de root, copie o arquivo de artefato extraído amazon-elasticachecluster-client.so para /usr/lib64/php/modules.

```
sudo mv amazon-elasticache-cluster-client.so /usr/lib64/php/modules/
```
- 7. Adicione extension=amazon-elasticache-cluster-client.so ao arquivo /etc/ php.ini
- 8. Caso você tenha baixado o cliente de cluster do ElastiCache com PHP 7.4 ou superior, instale o OpenSSL 1.1.x ou superior. Instruções de instalação do OpenSSL 1.1.1:

```
sudo yum -y update
sudo yum install -y make gcc perl-core pcre-devel wget zlib-devel
wget https://www.openssl.org/source/openssl-1.1.1c.tar.gz
tar xvf openssl-1.1.1c.tar.gz
cd openssl-1.1.1c
./config 
make
sudo make install
sudo ln -s /usr/local/lib64/libssl.so.1.1 /usr/lib64/libssl.so.1.1
```
<span id="page-110-0"></span>Para instalar o PHP 7.x - 8.x em uma AMI 201609 do Amazon Linux

#### **a** Note

Se necessário, substitua o *php7.x* pela versão que você estiver usando.

- 1. Execute uma nova instância a partir da AMI. Para obter mais informações, consulte [Etapa 1:](https://docs.aws.amazon.com/AWSEC2/latest/UserGuide/EC2_GetStarted.html#ec2-launch-instance) [iniciar uma instância](https://docs.aws.amazon.com/AWSEC2/latest/UserGuide/EC2_GetStarted.html#ec2-launch-instance) no Guia do usuário do Amazon EC2.
- 2. Execute o seguinte comando :

sudo yum install gcc-c++

3. Instale o PHP

```
sudo yum install php7.x
```
4. Baixe o cliente de cluster do Amazon ElastiCache.

wget https://elasticache-downloads.s3.amazonaws.com/ClusterClient/PHP-7.x/ latest-64bit

5. EXTRACT latest-64bit.

```
tar -zxvf latest-64bit
```
6. Com permissão de root, copie o arquivo de artefato extraído amazon-elasticachecluster-client.so para /usr/lib64/php/7.x/modules/.

sudo mv artifact/amazon-elasticache-cluster-client.so /usr/lib64/php/*7.x*/modules/

7. Crie o arquivo 50-memcached.ini.

```
echo "extension=amazon-elasticache-cluster-client.so" | sudo tee --append /
etc/php-7.x.d/50-memcached.ini
```
8. Inicie ou reinicie seu servidor Apache.

sudo /etc/init.d/httpd start

<span id="page-111-0"></span>Para instalar o PHP 7.x - 8.x em uma AMI do SUSE Linux 15

#### **a** Note

Se necessário, substitua o *php7.x* pela versão que você estiver usando.

- 1. Execute uma nova instância a partir da AMI.
- 2. Execute o seguinte comando :

```
sudo zypper refresh
sudo zypper update -y
```
sudo zypper install gcc

3. Instale o PHP

sudo yum install *php7.x*

or

sudo zypper addrepo //download.opensuse.org/repositories/devel:/languages:/php/ openSUSE\_Leap\_15.3/ php

4. Baixe o cliente de cluster do Amazon ElastiCache e substitua <ARCH> pela arquitetura desejada (X86 ou arm). O SUSE 15 vem com o OpenSSL1.1 integrado. Portanto, para o PHP >= 7.4, escolha o binário do cliente com OpenSSL1. Se você estiver usando o PHP < 7.4, remova o sufixo OpenSSL.

```
wget https://elasticache-downloads.s3.amazonaws.com/ClusterClient/PHP-7.x/
latest-64bit-<ARCH>-openssl1.1
```
5. EXTRACT latest-64bit.

```
tar -zxvf latest-64bit-<ARCH>-openssl1.1
```
6. Com permissão de root, copie o arquivo de artefato extraído amazon-elasticachecluster-client.so para /usr/lib64/php7/extensions/.

sudo mv artifact/amazon-elasticache-cluster-client.so /usr/lib64/php7/extensions/

7. Insira a linha extension=amazon-elasticache-cluster-client.so no arquivo /etc/ php7/cli/php.ini.

```
echo "extension=amazon-elasticache-cluster-client.so" | sudo tee --append /etc/
php7/cli/php.ini
```
8. Inicie ou reinicie seu servidor Apache.

sudo /etc/init.d/httpd start

#### <span id="page-113-0"></span>Para instalar o PHP 7.x - 8.x em uma AMI do Ubuntu 22.04

#### **a** Note

Se necessário, substitua o *php7.x* pela versão que você estiver usando.

- 1. Execute uma nova instância a partir da AMI.
- 2. Execute o seguinte comando :

sudo apt-get update sudo apt-get install gcc g++ make zlib1g zlib1g-dev

- 3. Instale o PHP
	- a. Instruções de instalação do PHP 8.1:

sudo apt install php8.1-cli php8.1-dev

b. Instruções de instalação do PHP 7.4:

```
sudo apt -y install software-properties-common
sudo add-apt-repository ppa:ondrej/php
sudo apt-get update
sudo apt -y install php7.4
```
4. Baixe o cliente de cluster do Amazon ElastiCache e substitua <ARCH> pela arquitetura desejada (X86 ou arm). O Ubuntu 22.04 vem com o OpenSSL3 integrado. Portanto, para o PHP>= 7.4, escolha o binário do cliente com OpenSSL3. Se você estiver usando o PHP < 7.4, remova o sufixo OpenSSL.

```
wget https://elasticache-downloads.s3.amazonaws.com/ClusterClient/PHP-7.x/
latest-64bit-<ARCH>-openssl3
```
5. Extraia a versão mais recente de 64 bits.

```
tar -zxvf latest-64bit-<ARCH>-openssl3
```
6. Com permissão de root, copie o arquivo de artefato extraído amazon-elasticachecluster-client.so para o diretório de extensão php /usr/lib/php/20190902. Caso esse diretório de extensão não exista, será possível encontrá-lo executando: php -i | grep extension\_dir

7. Insira a linha extension=amazon-elasticache-cluster-client.so no arquivo /etc/ php/7.x/cli/php.ini.

<span id="page-114-0"></span>Instalação do PHP 5.x para novos usuários

Tópicos

- [Para instalar o PHP 5 em uma AMI Amazon Linux 2014.03 \(64 bits e 32 bits\)](#page-114-1)
- [Para instalar o PHP 5 em uma AMI Red Hat Enterprise Linux 7.0 \(64 bits e 32 bits\)](#page-115-0)
- [Para instalar o PHP 5 em uma AMI Ubuntu Server 14.04 LTS \(64 bits e 32 bits\)](#page-116-0)
- [Para instalar o PHP 5 para a AMI SUSE Linux Enterprise Server 11 \(64 bits ou 32 bits\)](#page-117-0)
- [Outras distribuições do Linux](#page-118-1)

<span id="page-114-1"></span>Para instalar o PHP 5 em uma AMI Amazon Linux 2014.03 (64 bits e 32 bits)

- 1. Inicie uma instância do Amazon Linux (64 bits ou 32 bits) e faça login nela.
- 2. Instalar dependências PHP:

\$ **sudo yum install gcc-c++ php php-pear**

- 3. Baixe o pacote php-memcached correto para sua instância do Amazon EC2 e versão do PHP. Para obter mais informações, consulte [Para baixar o pacote de instalação.](#page-106-0)
- 4. Instalar o php-memcached. O URI deve ser o caminho de download para o pacote de instalação:

\$ **sudo pecl install** *<package download path>*

Veja a seguir um exemplo de comando de instalação para o PHP 5.4, Linux de 64 bits. Nessa amostra, substitua *X.Y.Z* pelo número de versão atual:

\$ **sudo pecl install /home/AmazonElastiCacheClusterClient-***X.Y.Z***-PHP54-64bit.tgz**

#### **a** Note

Use a versão recente do artefato de instalação.

5. Com a permissão root/sudo, adicione um novo arquivo denominado memcached.ini no diretório /etc/php.d e insira "extension=amazon-elasticache-cluster-client.so" no arquivo:

\$ **echo "extension=amazon-elasticache-cluster-client.so" | sudo tee --append /etc/ php.d/memcached.ini**

6. Inicie ou reinicie seu servidor Apache.

sudo /etc/init.d/httpd start

<span id="page-115-0"></span>Para instalar o PHP 5 em uma AMI Red Hat Enterprise Linux 7.0 (64 bits e 32 bits)

- 1. Execute uma instância do Red Hat Enterprise Linux (64 bits ou 32 bits) e faça login nela.
- 2. Instalar dependências PHP:

**sudo yum install gcc-c++ php php-pear**

- 3. Baixe o pacote php-memcached correto para sua instância do Amazon EC2 e versão do PHP. Para obter mais informações, consulte [Para baixar o pacote de instalação.](#page-106-0)
- 4. Instalar o php-memcached. O URI deve ser o caminho de download para o pacote de instalação:

**sudo pecl install** *<package download path>*

5. Com a permissão root/sudo, adicione um novo arquivo denominado memcached.ini no diretório /etc/php.d e insira extension=amazon-elasticache-cluster-client.so no arquivo.

**echo "extension=amazon-elasticache-cluster-client.so" | sudo tee --append /etc/ php.d/memcached.ini**

6. Inicie ou reinicie seu servidor Apache.

sudo /etc/init.d/httpd start

<span id="page-116-0"></span>Para instalar o PHP 5 em uma AMI Ubuntu Server 14.04 LTS (64 bits e 32 bits)

- 1. Inicie uma instância do Ubuntu Linux (64 bits ou 32 bits) e faça login nela.
- 2. Instalar dependências PHP:

```
sudo apt-get update 
sudo apt-get install gcc g++ php5 php-pear
```
- 3. Baixe o pacote php-memcached correto para sua instância do Amazon EC2 e versão do PHP. Para obter mais informações, consulte [Para baixar o pacote de instalação.](#page-106-0)
- 4. Instalar o php-memcached. O URI deve ser o caminho de download para o pacote de instalação.

\$ **sudo pecl install** *<package download path>*

#### **a** Note

Essa etapa de instalação instala o artefato de build amazon-elasticache-clusterclient.so no diretório /usr/lib/php5/20121212\*. Verifique o caminho absoluto do artefato de build, porque você precisa dele na próxima etapa.

Se o comando anterior não funcionar, você precisará extrair manualmente o artefato de cliente PHP amazon-elasticache-cluster-client.so do arquivo \*.tgz obtido por download e copiá-lo para o diretório /usr/lib/php5/20121212\*.

```
$ tar -xvf <package download path>
cp amazon-elasticache-cluster-client.so /usr/lib/php5/20121212/
```
5. Com a permissão root/sudo, adicione um novo arquivo denominado memcached.ini no diretório /etc/php5/cli/conf.d e insira "extension=<absolute path to amazon-elasticachecluster-client.so>" no arquivo.

\$ **echo "extension=***<absolute path to amazon-elasticache-cluster-client.so>***" | sudo tee --append /etc/php5/cli/conf.d/memcached.ini**

6. Inicie ou reinicie seu servidor Apache.

sudo /etc/init.d/httpd start

<span id="page-117-0"></span>Para instalar o PHP 5 para a AMI SUSE Linux Enterprise Server 11 (64 bits ou 32 bits)

- 1. Inicie uma instância do SUSE Linux (64 bits ou 32 bits) e faça login nela.
- 2. Instalar dependências PHP:

\$ **sudo zypper install gcc php53-devel**

- 3. Baixe o pacote php-memcached correto para sua instância do Amazon EC2 e versão do PHP. Para obter mais informações, consulte [Para baixar o pacote de instalação.](#page-106-0)
- 4. Instalar o php-memcached. O URI deve ser o caminho de download para o pacote de instalação.

\$ **sudo pecl install** *<package download path>*

5. Com a permissão root/sudo, adicione um novo arquivo denominado memcached.ini no diretório /etc/php5/conf.d e insira **extension=amazon-elasticache-clusterclient.so** no arquivo.

\$ **echo "extension=amazon-elasticache-cluster-client.so" | sudo tee --append /etc/ php5/conf.d/memcached.ini**

6. Inicie ou reinicie seu servidor Apache.

sudo /etc/init.d/httpd start

#### **a** Note

Se a Etapa 5 não funcionar para nenhuma das plataformas anteriores, verifique o caminho de instalação para amazon-elasticache-cluster-client.so. Além disso, especifique o caminho completo do binário da extensão. Além disso, verifique se o PHP em uso é uma versão com suporte. Oferecemos suporte às versões 5.3 a 5.5.

#### <span id="page-118-1"></span>Outras distribuições do Linux

Em alguns sistemas, especialmente o CentOS7 e o Red Hat Enterprise Linux (RHEL) 7.1, libsasl2.so.3 substituiu libsasl2.so.2. Nesses sistemas, quando você carrega o cliente de cluster ElastiCache, ele tenta e não consegue localizar e carregar libsasl2.so.2. Para resolver esse problema, crie um link simbólico para libsasl2.so.3, de forma que, quando o cliente tentar carregar libsasl2.so.2, ele seja redirecionado para libsasl2.so.3. O código a seguir cria esse link simbólico.

**cd /usr/lib64** \$ **sudo ln libsasl2.so.3 libsasl2.so.2**

<span id="page-118-0"></span>Remoção do cliente de cluster PHP

#### Tópicos

- [Remover uma versão anterior do PHP 7 ou superior](#page-118-2)
- [Remover uma versão anterior do PHP 5](#page-119-0)

<span id="page-118-2"></span>Remover uma versão anterior do PHP 7 ou superior

Para remover uma versão anterior do PHP 7 ou superior

- 1. Remova o arquivo amazon-elasticache-cluster-client.so do diretório lib PHP apropriado, conforme indicado anteriormente nas instruções de instalação. Consulte a seção para a sua instalação em [Para usuários que já possuam a extensão php-memcached instalada](#page-108-3).
- 2. Remova a linha extension=amazon-elasticache-cluster-client.so do arquivo php.ini.
- 3. Inicie ou reinicie seu servidor Apache.

sudo /etc/init.d/httpd start

<span id="page-119-0"></span>Remover uma versão anterior do PHP 5

Para remover uma versão anterior do PHP 5

1. Remova a extensão php-memcached:

```
sudo pecl uninstall __uri/AmazonElastiCacheClusterClient
```
2. Remova o arquivo memcached.ini adicionado no diretório apropriado, conforme indicado nas etapas de instalação anteriores.

Compilação do código-fonte para o cliente de cluster do ElastiCache para PHP

Esta seção discute como obter e compilar o código-fonte do cliente de cluster do ElastiCache para PHP.

Existem dois pacotes que você precisa extrair do GitHub e compilar; [aws-elasticache-cluster-client](https://github.com/awslabs/aws-elasticache-cluster-client-libmemcached)[libmemcached](https://github.com/awslabs/aws-elasticache-cluster-client-libmemcached) e [aws-elasticache-cluster-client-memcached-for-php.](https://github.com/awslabs/aws-elasticache-cluster-client-memcached-for-php)

Tópicos

- [Compilação da biblioteca libmemcached](#page-120-0)
- [Compilação do cliente de descoberta automática do Memcached do ElastiCache para PHP](#page-122-0)

<span id="page-120-0"></span>Compilação da biblioteca libmemcached

Bibliotecas de pré-requisitos

- OpenSSL 1.1.0 ou superior, a menos que o suporte a TLS tenha sido desabilitado pelo ./configure --disable-tls.
- SASL (libsasl2), a menos que o suporte a SASL tenha sido desabilitado pelo ./configure disable-sasl.

Para compilar a biblioteca aws-elasticache-cluster-client-libmemcached

- 1. Iniciar uma instância do Amazon EC2.
- 2. Instale as dependências da biblioteca.
	- Na AMI 201509 do Amazon Linux/AMI do Amazon Linux 2

```
sudo yum -y update
sudo yum install gcc gcc-c++ autoconf libevent-devel make perl-core pcre-devel 
 wget zlib-devel 
// Install OpenSSL 1.1.1
wget https://www.openssl.org/source/openssl-1.1.1c.tar.gz
tar xvf openssl-1.1.1c.tar.gz
cd openssl-1.1.1c
./config
make
sudo make install
sudo ln -s /usr/local/lib64/libssl.so.1.1 /usr/lib64/libssl.so.1.1
```
• Na AMI do Ubuntu 14.04 (não é necessário para versões do Ubuntu que vêm com OpenSSL  $>= 1.1$ 

```
sudo apt-get update
sudo apt-get install libevent-dev gcc g++ make autoconf libsasl2-dev
// Install OpenSSL 1.1.1
wget https://www.openssl.org/source/openssl-1.1.1c.tar.gz
tar xvf openssl-1.1.1c.tar.gz
cd openssl-1.1.1c
./config
make
sudo make install
sudo ln -s /usr/local/lib/libssl.so.1.1 /usr/lib/x86_64-linux-gnu/libssl.so.1.1
```
3. Extraia o repositório e compile o código.

```
git clone https://github.com/awslabs/aws-elasticache-cluster-client-
libmemcached.git
cd aws-elasticache-cluster-client-libmemcached
touch configure.ac aclocal.m4 configure Makefile.am Makefile.in
mkdir BUILD
cd BUILD
../configure --prefix=<libmemcached-install-directory> --with-pic --disable-sasl
```
Se, ao executar ../configure, não for possível encontrar libssl (biblioteca OpenSSL), poderá ser necessário ajustar a variável de ambiente PKG\_CONFIG\_PATH:

```
PKG_CONFIG_PATH=/path/to/ssl/lib/pkgconfig ../configure --prefix=<libmemcached-
install-directory> --with-pic --disable-sasl
```
Como alternativa, se você não estiver usando o TLS, poderá desativá-lo executando:

```
make
sudo make install
../configure —prefix=<libmemcached-install-directory> --with-pic --disable-sasl --
disable-tls
```
<span id="page-122-0"></span>Compilação do cliente de descoberta automática do Memcached do ElastiCache para PHP

As seções a seguir descrevem como compilar o cliente de descoberta automática do Memcached do ElastiCache

Tópicos

- [Compilar o cliente do Memcached do ElastiCache para PHP 7](#page-122-1)
- [Compilação do cliente do Memcached do ElastiCache para PHP 5](#page-123-0)

<span id="page-122-1"></span>Compilar o cliente do Memcached do ElastiCache para PHP 7

Substitua PHP-7.x pela versão que você estiver usando.

Instale o PHP:

```
sudo yum install -y amazon-linux-extras
sudo amazon-linux-extras enable php7.x
```
Execute o seguinte conjunto de comandos no diretório de código.

```
git clone https://github.com/awslabs/aws-elasticache-cluster-client-memcached-for-
php.git
cd aws-elasticache-cluster-client-memcached-for-php 
phpize
mkdir BUILD
CD BUILD
../configure --with-libmemcached-dir=<libmemcached-install-directory> --disable-
memcached-sasl
```
Se, ao executar ../configure, não for possível encontrar a libssl (biblioteca OpenSSL), poderá ser necessário ajustar a variável de ambiente PKG\_CONFIG\_PATH para o diretório de arquivos .PC do OpenSSL:

```
PKG_CONFIG_PATH=/path/to/ssl/lib/pkgconfig ../configure --with-libmemcached-dir=<path 
  to libmemcached build directory> --disable-memcached-sasl
```
Como alternativa, se você não estiver usando o TLS, poderá desativá-lo executando:

make

#### make install ../configure --with-libmemcached-dir=<path to libmemcached build directory> --disable-

memcached-sasl --disable-memcached-tls

# **a** Note

Você pode vincular estaticamente a biblioteca libmemcached ao binário PHP para que ele possa ser compatibilizado em várias plataformas Linux. Para fazer isso, execute o seguinte comando antes de make:

```
sed -i "s#-lmemcached#<libmemcached-install-directory>/lib/libmemcached.a -
lcrypt -lpthread -lm -lstdc++ -lsasl2#" Makefile
```
<span id="page-123-0"></span>Compilação do cliente do Memcached do ElastiCache para PHP 5

Compile o aws-elasticache-cluster-client-memcached-for-php executando os seguintes comandos na pasta aws-elasticache-cluster-client-memcached-for-php/.

```
git clone https:////github.com/awslabs/aws-elasticache-cluster-client-memcached-for-
php/tree/php.git
cd aws-elasticache-cluster-client-memcached-for-php 
sudo yum install zlib-devel
phpize
./configure --with-libmemcached-dir=<libmemcached-install-directory>
make
make install
```
Configurando clientes ElastiCache

Um ElastiCache cluster é compatível com o protocolo Memcached. O código, os aplicativos e as ferramentas mais populares que você usa hoje com seu ambiente Memcached existente funcionarão perfeitamente com o serviço.

Esta seção discute considerações específicas para se conectar aos nós de cache em. ElastiCache

Tópicos

- [Localização de endpoints de nó e números de porta](#page-124-0)
- [Conexão para uso da descoberta automática](#page-125-0)
- [Nomes de DNS e IP subjacente](#page-125-1)

<span id="page-124-0"></span>Localização de endpoints de nó e números de porta

Para se conectar a um nó de cache, seu aplicativo precisa conhecer o endpoint e o número da porta desse nó.

Localização de endpoints de nó e números de porta (console)

Para determinar os endpoints do nó e os números de porta

1. Faça login no [Console de Gerenciamento do Amazon ElastiCache](https://aws.amazon.com/elasticache) e escolha o mecanismo em execução no seu cluster.

É exibida uma lista de todos os clusters que executam o mecanismo escolhido.

- 2. Continue abaixo para o mecanismo e a configuração que você está executando.
- 3. Escolha o nome do cluster de interesse.
- 4. Localize as colunas Port e Endpoint para o nó em que você está interessado.

Localização de endpoints de nó de cache e números de porta (AWS CLI)

Para determinar endpoints de nó de cache e números de porta, use o comando describe-cacheclusters com o parâmetro --show-cache-node-info.

aws elasticache describe-cache-clusters --show-cache-node-info

Os nomes DNS e números de porta totalmente qualificados estão na seção Endpoint da saída.

Localização de endpoints de nó de cache e números de porta (API do ElastiCache)

Para determinar endpoints de nó de cache e números de porta, use a ação DescribeCacheClusters com o parâmetro ShowCacheNodeInfo=true.

#### Example

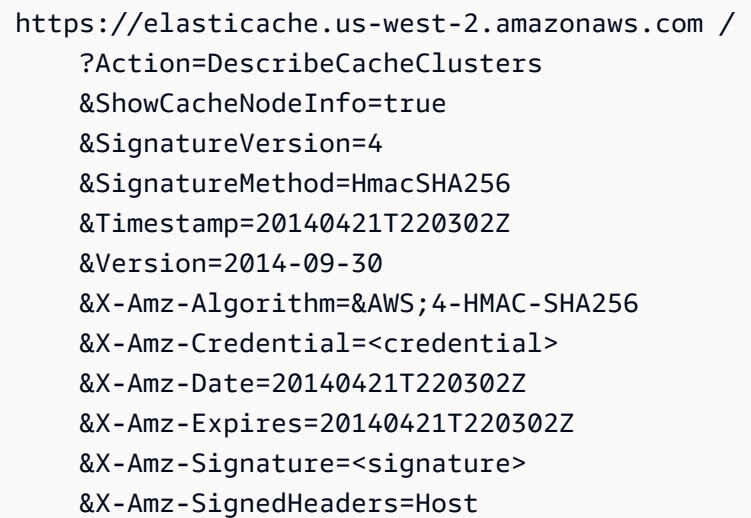

<span id="page-125-0"></span>Conexão para uso da descoberta automática

Se os seus aplicativos usam a Descoberta automática, você só precisa conhecer o endpoint de configuração do cluster, e não os endpoints individuais de cada nó de cache. Para obter mais informações, consulte [Identificar automaticamente os nós no seu cluster.](#page-84-0)

**a** Note

Neste momento, a Descoberta automática só está disponível para clusters de cache executando o Memcached.

<span id="page-125-1"></span>Nomes de DNS e IP subjacente

Os clientes mantêm uma lista de servidores contendo os endereços e as portas dos servidores que possuem os dados do cache. Ao usar o ElastiCache, a API DescribeCacheClusters (ou o utilitário de linha de comando describe-cache-clusters) retorna uma entrada DNS totalmente qualificada e um número de porta que podem ser usados para a lista de servidores.

### **A** Important

É importante que os aplicativos do cliente estejam configurados para resolver frequentemente os nomes DNS dos nós de cache quando eles tentam se conectar a um endpoint do nó de cache.

Instalações de VPC

O ElastiCache garante que tanto o nome DNS e o endereço IP do nó de cache permaneçam os mesmos quando os nós de cache forem recuperados em caso de falha.

Instalações não VPC

O ElastiCache garante que o nome DNS de um nó de cache permaneça inalterado quando nós de cache são recuperados em caso de falha. No entanto, o endereço IP subjacente do nó de cache pode mudar.

A maioria das bibliotecas de cliente oferece suporte para conexões persistentes de nó de cache por padrão. Recomendamos o uso de conexões de nó de cache persistentes ao usar o ElastiCache. O armazenamento em cache de DNS no lado do cliente pode ocorrer em vários locais, incluindo bibliotecas de clientes, runtime da linguagem ou sistema operacional do cliente. Você deve revisar a configuração do seu aplicativo em cada camada para garantir que esteja resolvendo os endereços IP frequentemente para seus nós de cache.

# Preparação de um cluster

Veja a seguir instruções sobre como criar um cluster usando o console do ElastiCache, a AWS CLI ou a API do ElastiCache.

Você também pode criar um cluster do ElastiCache usando [AWS CloudFormation](https://docs.aws.amazon.com/AWSCloudFormation/latest/UserGuide/Welcome.html). Para obter mais informações, consulte :[:AWS::ElastiCache::CacheCluster](https://docs.aws.amazon.com/AWSCloudFormation/latest/UserGuide/aws-properties-elasticache-cache-cluster.html) no AWSGuia do usuário do Cloud Formation, que inclui orientações sobre como implementar essa abordagem.

Sempre que você criar um cluster , é uma boa ideia fazer algum trabalho preparatório para que você não precise atualizar nem fazer alterações imediatamente.

#### Tópicos

• [Determinação dos seus requisitos](#page-127-0)

• [Escolha do tamanho do nó](#page-130-0)

### <span id="page-127-0"></span>Determinação dos seus requisitos

#### Preparação

Conhecer as respostas às seguintes perguntas ajuda a tornar a criação do cluster mais simples:

Você quer usar um serviço ElastiCache sem servidor ou baseado em instâncias?

Se você quiser usar o cache sem servidor, basta garantir que você tenha configurado devidamente a VPC, as sub-redes e os grupos de segurança. Para obter mais detalhes, consulte [Padrões de](#page-398-0)  [acesso para acessar um ElastiCache cache em uma Amazon VPC](#page-398-0). Se você quiser usar com base em instâncias ElastiCache, continue lendo.

• De qual tipo de instância de nó você precisa?

Para obter orientação sobre como escolher um tipo de nó de instância, consulte [Escolha do](#page-130-1) [tamanho do nó do Memcached](#page-130-1).

• Você executará seu cluster em uma nuvem privada virtual (VPC) baseada na Amazon VPC?

#### **A** Important

Se você estiver executando seu cluster em uma VPC, crie um grupo de sub-redes na mesma VPC antes de começar a criar um cluster. Para ter mais informações, consulte [Sub-redes e grupos de sub-redes.](#page-419-0)

ElastiCache foi projetado para ser acessado de dentro AWS usando o Amazon EC2. No entanto, ao iniciá-lo em uma VPC com base na Amazon VPC e o seu cluster em uma VPC, você pode fornecer acesso de fora da AWS. Para ter mais informações, consulte [Padrões](#page-398-0)  [de acesso para acessar um ElastiCache cache em uma Amazon VPC.](#page-398-0)

• Você precisa personalizar qualquer valor de parâmetro?

Se você fizer isso, crie um grupo de parâmetro personalizado. Para ter mais informações, consulte [Criar um parameter group.](#page-254-0)

• Você precisa criar o próprio grupo de segurança da VPC?

Para obter mais informações, consulte [Segurança na sua VPC](https://docs.aws.amazon.com/vpc/latest/userguide/VPC_Security.html).

• Como você pretende implementar a tolerância a falhas?

Para ter mais informações, consulte [Atenuar falhas.](#page-481-0)

#### Tópicos

- [Requisitos de memória e processador](#page-128-0)
- [Configuração do cluster do Memcached](#page-128-1)
- [Requisitos de escalabilidade](#page-129-0)
- [Requisitos de acesso](#page-129-1)
- [Requisitos de região, zona de disponibilidade e zona local](#page-129-2)

#### <span id="page-128-0"></span>Requisitos de memória e processador

O alicerce básico da Amazon ElastiCache é o nó. Nós são configurados de forma singular ou em agrupamentos para formar clusters. Ao determinar o tipo de nó a ser usado para o seu cluster, considere a configuração do nó do cluster e a quantidade de dados que você deve armazenar.

O mecanismo Memcached é multi-threaded e, portanto, o número de núcleos de um nó afeta o poder computacional disponível para o cluster.

<span id="page-128-1"></span>Configuração do cluster do Memcached

ElastiCache Os clusters (Memcached) são compostos de 1 a 60 nós. Os dados em um cluster Memcached são particionados nos nós do cluster. Seu aplicativo conecta-se a um cluster Memcached usando um endereço de rede chamado de Endpoint. Cada nó em um cluster Memcached tem seu próprio endpoint, que seu aplicativo usa para ler ou gravar de/em um nó específico. Além dos pontos de extremidade do nó, o cluster do Memcached em si tem um endpoint chamado endpoint de configuração. Sua aplicação pode usar esse endpoint para ler ou gravar no cluster, deixando a determinação de qual nó deve ser lido ou gravado para até [Identificar](#page-84-0)  [automaticamente os nós no seu cluster.](#page-84-0)

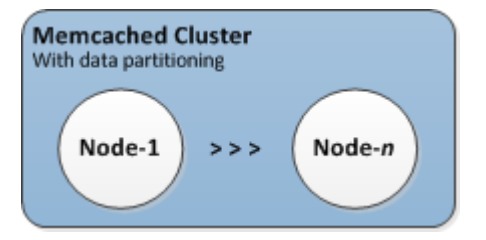

Para ter mais informações, consulte [Gerenciamento de clusters.](#page-79-0)

#### <span id="page-129-0"></span>Requisitos de escalabilidade

Todos os clusters podem ser expandidos criando um novo cluster com o novo tipo de nó maior. Quando você aumenta a escala de um cluster do Memcached, o novo cluster começa vazio.

Os clusters do Amazon ElastiCache for Memcached podem ser ampliados ou ampliados. Para expandir ou reduzir um cluster Memcached, basta adicionar ou remover nós do cluster. Se você tiver habilitado a Descoberta automática e seu aplicativo estiver se conectando ao endpoint de configuração do cluster, não será necessário fazer alterações no aplicativo quando você adicionar ou remover nós.

<span id="page-129-1"></span>Para obter mais informações, consulte [Dimensionamento ElastiCache \(Memcached\)](#page-292-0) neste guia.

#### Requisitos de acesso

Por padrão, os ElastiCache clusters da Amazon são acessados a partir de instâncias do Amazon EC2. O acesso à rede a um ElastiCache cluster é limitado à conta que criou o cluster. Portanto, antes de poder acessar um cluster de uma instância do Amazon EC2, você deve autorizar a instância do Amazon EC2 a acessar o cluster. As etapas para essa autorização variam, dependendo de você ter executado na EC2-VPC ou no EC2-Classic.

Se você tiver executado seu cluster na EC2-VPC, deverá conceder entrada de rede ao cluster. Se você lançou seu cluster no EC2-Classic, precisará conceder ao grupo de segurança Amazon Elastic Compute Cloud associado à instância acesso ao seu ElastiCache grupo de segurança. Para obter instruções detalhadas, consulte [Acesso ao seu cluster](#page-163-0) neste guia.

<span id="page-129-2"></span>Requisitos de região, zona de disponibilidade e zona local

A Amazon ElastiCache oferece suporte a todas AWS as regiões. Ao localizar seus ElastiCache clusters em uma AWS região próxima ao seu aplicativo, você pode reduzir a latência. Se o seu cluster tiver vários nós, a localização deles em diferentes zonas de disponibilidade ou em zonas locais poderá reduzir o impacto das falhas no cluster.

Para obter mais informações, consulte as informações a seguir.

- [Regiões e zonas de disponibilidade](https://docs.aws.amazon.com/https://docs.aws.amazon.com/AmazonElastiCache/latest/redis/RegionsAndAZs.html)
- [Zonas locais](https://docs.aws.amazon.com/https://docs.aws.amazon.com/AmazonElastiCache/latest/redis/Local_zones.html)
- [Atenuar falhas](#page-481-0)

### <span id="page-130-0"></span>Escolha do tamanho do nó

O tamanho do nó selecionado para i cluster afeta os custos, o desempenho e a tolerância a falhas.

<span id="page-130-1"></span>Escolha do tamanho do nó do Memcached

Os clusters Memcached contêm um ou mais nós com os dados do cluster particionados entre os nós. Por isso, as necessidades de memória do cluster e de memória de um nó estão relacionadas, mas não são idênticas. Você pode obter a capacidade de memória de cluster necessária tendo alguns nós grandes ou vários nós menores. Além disso, conforme suas necessidades mudarem, você poderá adicionar ou remover nós do cluster e, assim, pagar apenas pelo que precisa.

A capacidade de memória total do cluster é calculada multiplicando o número de nós no cluster pela capacidade de RAM de cada nó, depois de deduzir as despesas gerais do sistema. A capacidade de cada nó é baseada no tipo de nó.

```
cluster_capacity = number_of_nodes * (node_capacity - system_overhead)
```
O número de nós no cluster é um fator chave na disponibilidade do seu cluster executando o Memcached. A falha de um único nó pode ter um impacto na disponibilidade da sua aplicação e na carga do seu banco de dados de backend. Nesse caso, ElastiCache provisiona um substituto para um nó com falha e ele é repovoado. Para reduzir esse impacto na disponibilidade, espalhe sua memória e capacidade de computação ao redor de um número maior de nós com menor capacidade, em vez de usar um número menor de nós de alta capacidade.

Em um cenário em que você deseja ter 35 GB de memória cache, você pode definir qualquer uma das seguintes configurações:

- 11 nós cache.t2.medium com 3,22 GB de memória e 2 threads cada = 35,42 GB e 22 threads.
- 6 nós cache.m4.large com 6,42 GB de memória e 2 threads cada = 38,52 GB e 12 threads.
- 3 nós cache.r4.large com 12,3 GB de memória e 2 threads cada = 36,90 GB e 6 threads.
- 3 nós cache.m4.xlarge com 14,28 GB de memória e 4 threads cada = 42,84 GB e 12 threads.

### Comparar opções de nós

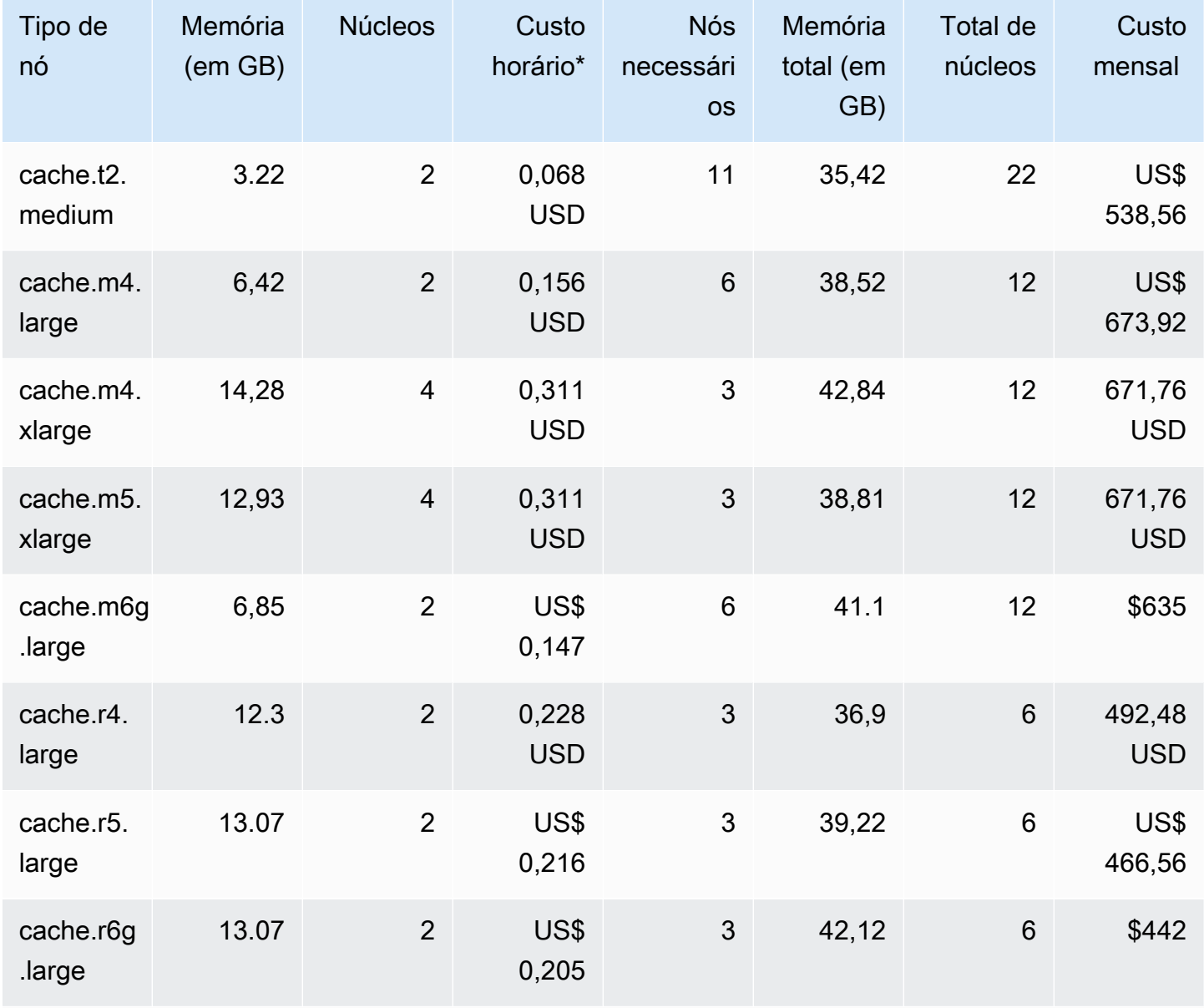

\* Custo horário por nó em 8 de outubro de 2020.

Custo mensal a 100% de uso por 30 dias (720 horas).

Essas opções oferecem uma capacidade de memória semelhante, mas uma capacidade e custo computacional diferentes. Para comparar os custos de suas opções específicas, consulte os [ElastiCache preços da Amazon](https://aws.amazon.com/elasticache/pricing/).

Para clusters executados no Memcached, algumas das memórias disponíveis em cada nó são usadas para sobrecarga de conexão. Para obter mais informações, consulte [Sobrecarga de](#page-286-0) [conexões do Memcached](#page-286-0)

O uso de vários nós exigirá a distribuição das chaves entre eles. Cada nó possui seu próprio endpoint. Para facilitar o gerenciamento de endpoints, você pode usar ElastiCache o recurso Auto Discovery, que permite que os programas cliente identifiquem automaticamente todos os nós em um cluster. Para ter mais informações, consulte [Identificar automaticamente os nós no seu cluster.](#page-84-0)

Em alguns casos, você pode não ter certeza de quanta capacidade precisa. Em caso afirmativo, para testes recomendamos começar com um nó cache.m5.large. Em seguida, monitore o uso da memória, a utilização da CPU e a taxa de acerto do cache com ElastiCache as métricas publicadas na Amazon CloudWatch. Para obter mais informações sobre CloudWatch métricas para ElastiCache, consulte[Monitoramento de uso com métricas do CloudWatch.](#page-507-0) Para produção e maiores workloads, os nós R5 fornecem o melhor desempenho e valor de custo de RAM.

Se o seu cluster não tiver a taxa de acerto desejada, você poderá adicionar facilmente mais nós, aumentando assim a memória total disponível no seu cluster.

Se o seu cluster for limitado por CPU, mas tiver taxa de acerto suficiente, tente configurar um novo cluster com um tipo de nó que forneça mais poder computacional.

# Criar um cluster

Os exemplos a seguir mostram como criar um cluster usando AWS Management Console a ElastiCache API AWS CLI e.

Criação de um cluster do Memcached (console)

Quando você usa o mecanismo Memcached, a Amazon ElastiCache suporta o particionamento horizontal de seus dados em vários nós. O Memcached permite a descoberta automática e, portanto, você não precisa rastrear os endpoints de cada nó. O Memcached rastreia o endpoint de cada nó, atualizando a lista de endpoints à medida que os nós são adicionados e removidos. Seu aplicativo precisa apenas do endpoint de configuração para interagir com o cluster. Para obter mais informações sobre a descoberta automática, consulte [Identificar automaticamente os nós no seu](#page-84-0) [cluster](#page-84-0).

Para criar um cluster do Memcached, siga as etapas em [Etapa 1: criar um cache](#page-34-0)

Assim que o status do seu cluster for available (disponível), você poderá conceder acesso ao Amazon EC2 a ele, conectar-se a ele e começar a usá-lo. Para obter mais informações, consulte [Acesso ao seu cluster](#page-163-0) e [Conectar-se a nós de cache manualmente.](#page-99-0)

#### **A** Important

Assim que seu cluster se tornar disponível, você será cobrado por cada hora ou hora parcial em que ele estiver ativo, mesmo que você não o esteja usando ativamente. Para interromper as cobranças aplicáveis para esse cluster, você deve excluí-lo. Consulte [Excluir um cluster](#page-160-0).

## Criar um cluster (AWS CLI)

Para criar um cluster usando o AWS CLI, use o create-cache-cluster comando.

#### **A** Important

Assim que seu cluster se tornar disponível, você será cobrado por cada hora ou hora parcial em que ele estiver ativo, mesmo que você não o esteja usando ativamente. Para interromper as cobranças aplicáveis para esse cluster, você deve excluí-lo. Consulte [Excluir um cluster](#page-160-0).

Criar um cluster de cache Memcached (AWS CLI)

O código da CLI a seguir cria um cluster de cache de Memcached com 3 nós.

Para Linux, macOS ou Unix:

```
aws elasticache create-cache-cluster \
--cache-cluster-id my-cluster \
--cache-node-type cache.r4.large \
--engine memcached \
--engine-version 1.4.24 \
--cache-parameter-group default.memcached1.4 \
--num-cache-nodes 3
```
Para Windows:

```
aws elasticache create-cache-cluster ^
--cache-cluster-id my-cluster ^
--cache-node-type cache.r4.large ^
--engine memcached ^
--engine-version 1.4.24 ^
--cache-parameter-group default.memcached1.4 ^
--num-cache-nodes 3
```
Criação de um cluster (ElastiCache API)

Para criar um cluster usando a ElastiCache API, use a CreateCacheCluster ação.

#### **A** Important

Assim que seu cluster se tornar disponível, você será cobrado por cada hora ou hora parcial em que ele estiver, mesmo que você não o esteja usando. Para interromper as cobranças aplicáveis para esse cluster, você deve excluí-lo. Consulte [Excluir um cluster.](#page-160-0)

Criação de um cluster de cache (ElastiCache API) do Memcached

O código a seguir cria um cluster Memcached com 3 nós (ElastiCache API).

As quebras de linha foram adicionadas para legibilidade.

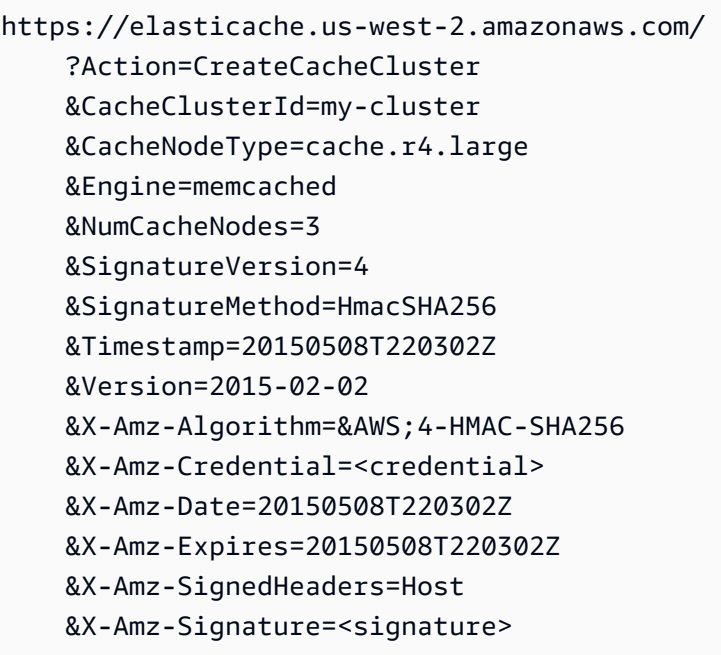

# Visualização dos detalhes de um cluster

Você pode visualizar informações detalhadas sobre um ou mais clusters usando o ElastiCache console ou a ElastiCache API. AWS CLI

Visualização dos detalhes de um cluster (console)

Você pode ver os detalhes de um cluster Memcached usando o ElastiCache console, o AWS CLI for ElastiCache ou a ElastiCache API.

O procedimento a seguir detalha como visualizar os detalhes de um cluster Memcached usando o ElastiCache console.

Para visualizar os detalhes de um cluster Memcached

- 1. Faça login no AWS Management Console e abra o ElastiCache console da Amazon em https:// [console.aws.amazon.com/elasticache/.](https://console.aws.amazon.com/elasticache/)
- 2. Na lista no canto superior direito, escolha a AWS região na qual você está interessado.
- 3. No painel do ElastiCache console, escolha Memcached. Isso exibirá uma lista de todos os seus clusters que estão executando qualquer versão do Memcached.
- 4. Para ver os detalhes de um cluster, escolha a caixa de seleção à esquerda do nome do cluster.
- 5. Como visualizar informações do nó:
	- a. Escolha o nome do cluster.
	- b. Escolha a guia Nós.
	- c. Para visualizar métricas em um ou mais nós, escolha a caixa à esquerda do ID do Nó e, em seguida, escolha o intervalo de tempo para as métricas na lista Time range. Escolher vários nós gera gráficos sobrepostos.

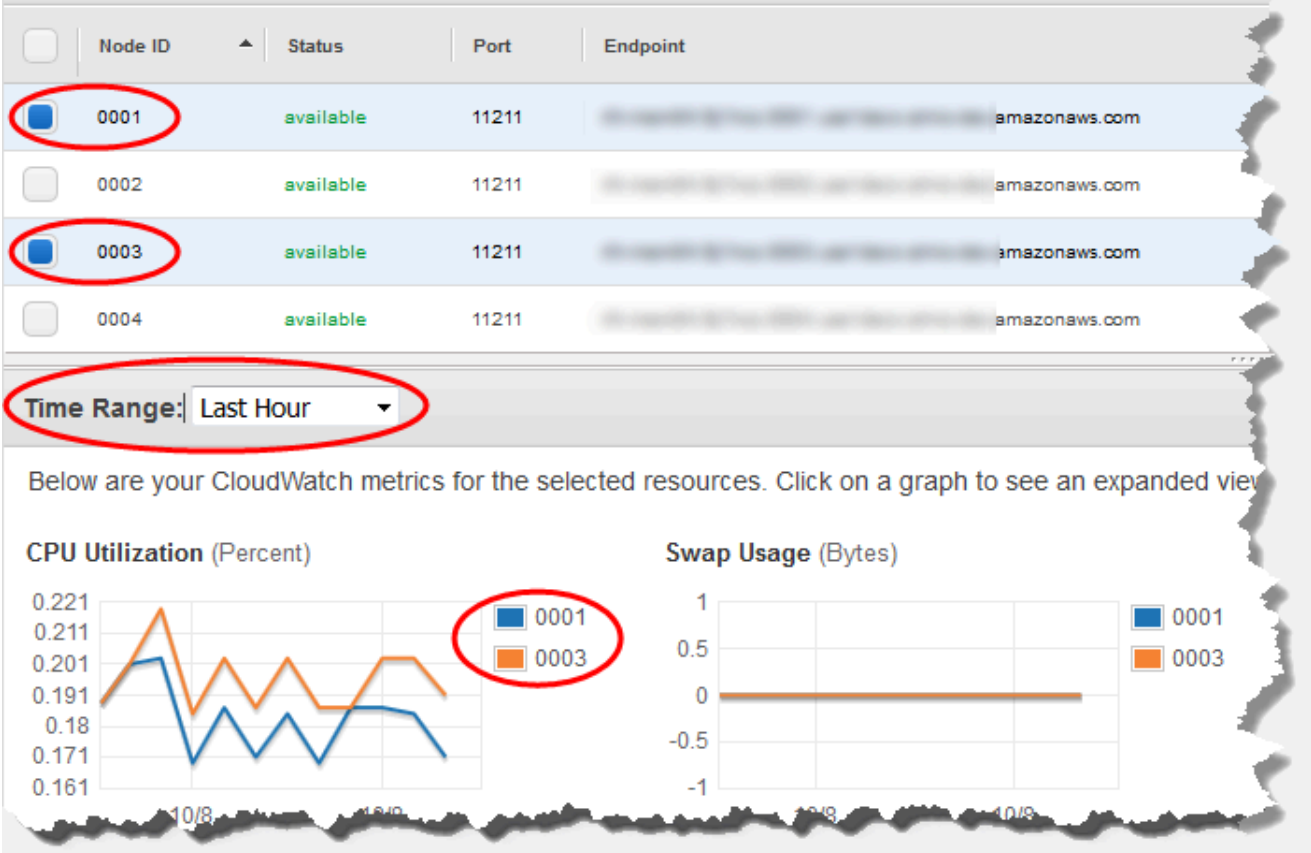

Métricas na última hora para dois nós Memcached

Visualização dos detalhes de um cluster (AWS CLI)

Você pode ver os detalhes de um cluster usando o AWS CLI describe-cache-clusters comando. Se o parâmetro --cache-cluster-id for omitido, os detalhes para vários clusters, até --max-items, serão retornados. Se o parâmetro --cache-cluster-id estiver incluído, os detalhes do cluster especificado serão retornados. Você pode limitar o número de registros retornados com o parâmetro --max-items.

O código a seguir lista os detalhes para my-cluster.

aws elasticache describe-cache-clusters --cache-cluster-id *my-cluster*

O código a seguir lista os detalhes para até 25 clusters.

```
aws elasticache describe-cache-clusters --max-items 25
```
Visualização dos detalhes de um cluster Versão da API 2015-02-02 130

#### Example

Para Linux, macOS ou Unix:

```
aws elasticache describe-cache-clusters \ 
     --cache-cluster-id my-cluster \ 
     --show-cache-node-info
```
Para Windows:

```
aws elasticache describe-cache-clusters ^ 
     --cache-cluster-id my-cluster ^ 
     --show-cache-node-info
```
Esta operação produz uma saída semelhante à seguinte (formato JSON):

```
{ 
        "CacheClusters": [ 
                { 
                       "Engine": "memcached", 
                       "CacheNodes": [ 
\overline{\mathcal{L}} "CacheNodeId": "0001", 
                                      "Endpoint": { 
                                             "Port": 11211, 
                                             "Address": "my-cluster.7ef-
example.0001.usw2.cache.amazonaws.com" 
\mathbb{R}, \mathbb{R}, \mathbb{R}, \mathbb{R}, \mathbb{R}, \mathbb{R}, \mathbb{R}, \mathbb{R}, \mathbb{R}, \mathbb{R}, \mathbb{R}, \mathbb{R}, \mathbb{R}, \mathbb{R}, \mathbb{R}, \mathbb{R}, \mathbb{R}, \mathbb{R}, \mathbb{R}, \mathbb{R}, \mathbb{R}, \mathbb{R},  "CacheNodeStatus": "available", 
                                      "ParameterGroupStatus": "in-sync", 
                                      "CacheNodeCreateTime": "2016-09-21T16:28:28.973Z", 
                                      "CustomerAvailabilityZone": "us-west-2b" 
                              }, 
\overline{\mathcal{L}} "CacheNodeId": "0002", 
                                      "Endpoint": { 
                                             "Port": 11211, 
                                             "Address": "my-cluster.7ef-
example.0002.usw2.cache.amazonaws.com" 
\mathbb{R}, \mathbb{R}, \mathbb{R}, \mathbb{R}, \mathbb{R}, \mathbb{R}, \mathbb{R}, \mathbb{R}, \mathbb{R}, \mathbb{R}, \mathbb{R}, \mathbb{R}, \mathbb{R}, \mathbb{R}, \mathbb{R}, \mathbb{R}, \mathbb{R}, \mathbb{R}, \mathbb{R}, \mathbb{R}, \mathbb{R}, \mathbb{R},  "CacheNodeStatus": "available", 
                                      "ParameterGroupStatus": "in-sync", 
                                      "CacheNodeCreateTime": "2016-09-21T16:28:28.973Z",
```

```
 "CustomerAvailabilityZone": "us-west-2b" 
                 }, 
\overline{a} "CacheNodeId": "0003", 
                     "Endpoint": { 
                         "Port": 11211, 
                         "Address": "my-cluster.7ef-
example.0003.usw2.cache.amazonaws.com" 
\}, \{ "CacheNodeStatus": "available", 
                     "ParameterGroupStatus": "in-sync", 
                     "CacheNodeCreateTime": "2016-09-21T16:28:28.973Z", 
                     "CustomerAvailabilityZone": "us-west-2b" 
 } 
             ], 
             "CacheParameterGroup": { 
                 "CacheNodeIdsToReboot": [], 
                 "CacheParameterGroupName": "default.memcached1.4", 
                 "ParameterApplyStatus": "in-sync" 
             }, 
             "CacheClusterId": "my-cluster", 
             "PreferredAvailabilityZone": "us-west-2b", 
             "ConfigurationEndpoint": { 
                 "Port": 11211, 
                 "Address": "my-cluster.7ef-example.cfg.usw2.cache.amazonaws.com" 
             }, 
             "CacheSecurityGroups": [], 
             "CacheClusterCreateTime": "2016-09-21T16:28:28.973Z", 
             "AutoMinorVersionUpgrade": true, 
             "CacheClusterStatus": "available", 
             "NumCacheNodes": 3, 
             "ClientDownloadLandingPage": "https://console.aws.amazon.com/elasticache/
home#client-download:", 
             "SecurityGroups": [ 
\overline{a} "Status": "active", 
                     "SecurityGroupId": "sg-dbe93fa2" 
 } 
             ], 
             "CacheSubnetGroupName": "default", 
             "EngineVersion": "1.4.24", 
             "PendingModifiedValues": {}, 
             "PreferredMaintenanceWindow": "sat:09:00-sat:10:00", 
             "CacheNodeType": "cache.m3.medium"
```

```
 } 
         ]
}
```
Para obter mais informações, consulte o ElastiCache tópico AWS CLI for [describe-cache](https://docs.aws.amazon.com/cli/latest/reference/elasticache/describe-cache-clusters.html)[clusters](https://docs.aws.amazon.com/cli/latest/reference/elasticache/describe-cache-clusters.html).

Visualizando os detalhes de um cluster (ElastiCache API)

Você pode ver os detalhes de um cluster usando a DescribeCacheClusters ação ElastiCache da API. Se o parâmetro CacheClusterId estiver incluído, os detalhes do cluster especificado serão retornados. Se o parâmetro CacheClusterId for omitido, os detalhes para até MaxRecords (padrão 100) clusters serão retornados. O valor para MaxRecords não pode ser inferior a 20 ou superior a 100.

O código a seguir lista os detalhes para my-cluster.

```
https://elasticache.us-west-2.amazonaws.com/ 
    ?Action=DescribeCacheClusters 
    &CacheClusterId=my-cluster 
    &Version=2015-02-02 
    &SignatureVersion=4 
    &SignatureMethod=HmacSHA256 
    &Timestamp=20150202T192317Z 
    &X-Amz-Credential=<credential>
```
O código a seguir lista os detalhes para até 25 clusters.

```
https://elasticache.us-west-2.amazonaws.com/ 
    ?Action=DescribeCacheClusters 
    &MaxRecords=25 
    &Version=2015-02-02 
    &SignatureVersion=4 
    &SignatureMethod=HmacSHA256 
    &Timestamp=20150202T192317Z 
    &X-Amz-Credential=<credential>
```
Para obter mais informações, consulte o tópico de referência ElastiCache da API [DescribeCacheClusters](https://docs.aws.amazon.com/AmazonElastiCache/latest/APIReference/API_DescribeCacheClusters.html).

# Modificando um cluster ElastiCache

Além de adicionar ou remover nós de um cluster, pode haver momentos em que você precisa fazer outras alterações em um cluster existente, como adicionar um grupo de segurança, alterar a janela de manutenção ou um grupo de parâmetros.

Recomendamos que você tenha sua janela de manutenção cair no momento da menor utilização. Assim, talvez seja necessário modificá-la de tempos em tempos.

Quando você altera parâmetros de um cluster, a alteração é aplicada no cluster imediatamente ou após ele ser reiniciado. Isso é verdadeiro se você alterar o próprio grupo de parâmetro do cluster ou um valor do parâmetro dentro do grupo do parâmetro do cluster. Para determinar quando uma mudança de parâmetro particular é aplicada, consulte a coluna As alterações terão efeito nas tabelas para [Parâmetros específicos do Memcached](#page-272-0) e . Para obter informações sobre como reinicializar um cluster, consulte [Reinicialização de um cluster](#page-145-0).

Usando o AWS Management Console

Como modificar um cluster

- 1. Faça login no AWS Management Console e abra o ElastiCache console em [https://](https://console.aws.amazon.com/elasticache/)  [console.aws.amazon.com/elasticache/.](https://console.aws.amazon.com/elasticache/)
- 2. Na lista no canto superior direito, escolha a AWS região em que o cluster que você deseja modificar está localizado.
- 3. No painel de navegação, escolha o mecanismo em execução no cluster que deseja modificar.

É exibida uma lista dos clusters do mecanismo escolhido.

- 4. Na lista de clusters, no cluster que você deseja modificar, escolha seu nome.
- 5. Escolha Actions (Ações) e Modify (Modificar).

A janela Modify Cluster (Modificar cluster) é exibida.

- 6. Na janela Modify Cluster (Modificar cluster), faça as modificações desejadas. Entre as opções estão:
	- Compatibilidade de versão de mecanismo
	- Grupos de segurança da VPC
	- Grupo do parâmetro
	- Janela de manutenção

• Tópico para notificação do SNS

A caixa Apply Immediately (Aplicar imediatamente) aplica-se apenas a modificações feitas na versão do mecanismo. Para aplicar alterações imediatamente, marque a caixa de seleção Apply Immediately (Aplicar imediatamente). Se essa caixa não for escolhida, as modificações feitas na versão do mecanismo serão aplicadas durante a próxima janela de manutenção. Outras modificações, como a alteração da janela de manutenção, são aplicadas imediatamente.

7. Escolha Modificar.

#### Usando o AWS CLI

Você pode modificar um cluster existente usando a AWS CLI modify-cache-cluster operação. Para modificar o valor de configuração de um cluster, especifique o ID do cluster, o parâmetro a ser alterado e o novo valor do parâmetro. O exemplo a seguir altera a janela de manutenção para um cluster chamado my-cluster e aplica a alteração imediatamente.

#### **A** Important

Você pode atualizar para versões mais recentes do mecanismo. Para obter mais informações para fazer isso, consulte [Versões de mecanismos e atualização .](#page-230-0) No entanto, você não pode fazer downgrade para versões anteriores do mecanismo, exceto excluindo o cluster existente e criando-o novamente.

Para Linux, macOS ou Unix:

```
aws elasticache modify-cache-cluster \ 
     --cache-cluster-id my-cluster \ 
     --preferred-maintenance-window sun:23:00-mon:02:00
```
Para Windows:

```
aws elasticache modify-cache-cluster ^ 
     --cache-cluster-id my-cluster ^ 
     --preferred-maintenance-window sun:23:00-mon:02:00
```
O parâmetro --apply-immediately aplica-se apenas a modificações na versão do mecanismo e a alteração do número de nós em um cluster. Se quiser aplicar qualquer uma dessas alterações imediatamente, use o parâmetro --apply-immediately. Se preferir adiar essas alterações para sua próxima janela de manutenção, use o parâmetro --no-apply-immediately. Outras modificações, como a alteração da janela de manutenção, são aplicadas imediatamente.

Para obter mais informações, consulte o ElastiCache tópico AWS CLI for [modify-cache-cluster](https://docs.aws.amazon.com/cli/latest/reference/elasticache/modify-cache-cluster.html).

Usando a ElastiCache API

Você pode modificar um cluster existente usando a ModifyCacheCluster operação ElastiCache da API. Para modificar o valor de configuração de um cluster, especifique o ID do cluster, o parâmetro a ser alterado e o novo valor do parâmetro. O exemplo a seguir altera a janela de manutenção para um cluster chamado my-cluster e aplica a alteração imediatamente.

#### **A** Important

Você pode atualizar para versões mais recentes do mecanismo. Para obter mais informações para fazer isso, consulte [Versões de mecanismos e atualização .](#page-230-0) No entanto, você não pode fazer downgrade para versões anteriores do mecanismo, exceto excluindo o cluster existente e criando-o novamente.

As quebras de linha foram adicionadas para legibilidade.

```
https://elasticache.us-west-2.amazonaws.com/ 
     ?Action=ModifyCacheCluster 
     &CacheClusterId=my-cluster 
     &PreferredMaintenanceWindow=sun:23:00-mon:02:00 
     &SignatureVersion=4 
     &SignatureMethod=HmacSHA256 
     &Timestamp=20150901T220302Z 
     &X-Amz-Algorithm=&AWS;4-HMAC-SHA256 
     &X-Amz-Date=20150202T220302Z 
     &X-Amz-SignedHeaders=Host 
     &X-Amz-Expires=20150901T220302Z 
     &X-Amz-Credential=<credential> 
     &X-Amz-Signature=<signature>
```
O parâmetro ApplyImmediately aplica-se apenas a modificações no tipo de nó, na versão do mecanismo e a alteração do número de nós em um cluster. Se quiser aplicar qualquer uma dessas alterações imediatamente, defina o parâmetro ApplyImmediately como true. Se preferir adiar
essas alterações para sua próxima janela de manutenção, defina o parâmetro ApplyImmediately como false. Outras modificações, como a alteração da janela de manutenção, são aplicadas imediatamente.

Para obter mais informações, consulte o tópico de referência ElastiCache da API [ModifyCacheCluster](https://docs.aws.amazon.com/AmazonElastiCache/latest/APIReference/API_ModifyCacheCluster.html).

## Reinicialização de um cluster

Algumas alterações exigem que o cluster seja reinicializado para serem aplicadas. Por exemplo, para alguns parâmetros, a alteração do valor do parâmetro em um parameter group é aplicada somente após uma reinicialização.

Quando você reinicializa um cluster, este libera todos os seus dados e reinicializa seu mecanismo. Durante esse processo, você não pode acessar o cluster. Como o cluster liberou todos os seus dados, quando o cluster estiver disponível novamente, você começará com um cluster vazio.

Você pode reinicializar um cluster usando o console do ElastiCache, a AWS CLI ou a API do ElastiCache. Se você usar o console do ElastiCache, a AWS CLI ou a API do ElastiCache, só poderá iniciar a reinicialização de um único cluster. Para reinicializar vários clusters, você deve repetir o processo ou a operação.

Usar a AWS Management Console

Você pode reinicializar um cluster usando o console do ElastiCache.

Para reinicializar um cluster (console)

- 1. Faça login no AWS Management Console e abra o console do ElastiCache em [https://](https://console.aws.amazon.com/elasticache/)  [console.aws.amazon.com/elasticache/.](https://console.aws.amazon.com/elasticache/)
- 2. Na lista localizada no canto superior direito, escolha a região da AWS de interesse.
- 3. No painel de navegação, escolha o mecanismo em execução no cluster que deseja reinicializar.

É exibida uma lista de clusters que executam o mecanismo escolhido.

4. Selecione o cluster a ser reinicializado escolhendo o botão à esquerda do nome do cluster.

Escolha Ações e Reinicializar.

Se você escolher mais de um cluster, o botão Reinicializar não estará ativo.

Para reinicializar vários clusters, repita as etapas de 2 a 5 para cada cluster que você deseja reinicializar. Você não precisa esperar que um cluster termine a reinicialização para reinicializar outro.

Para reinicializar um nó específico, selecione o nó e escolha Reboot (Reinicializar).

#### Usar a AWS CLI

Para reinicializar um cluster (AWS CLI), use a operação da CLI reboot-cache-cluster.

Para reinicializar nós específicos no cluster, use o --cache-node-ids-to-reboot para listar os clusters específicos para reinicializar. O comando a seguir reinicializa os nós 0001, 0002 e 0004 de my-cluster.

Para Linux, macOS ou Unix:

```
aws elasticache reboot-cache-cluster \ 
     --cache-cluster-id my-cluster \ 
     --cache-node-ids-to-reboot 0001 0002 0004
```
Para Windows:

```
aws elasticache reboot-cache-cluster ^ 
     --cache-cluster-id my-cluster ^ 
     --cache-node-ids-to-reboot 0001 0002 0004
```
Para reinicializar todos os nós no cluster, use o parâmetro --cache-node-ids-to-reboot e liste todos os ID de nós do cluster. Para obter mais informações, consulte [reboot-cache-cluster](https://docs.aws.amazon.com/cli/latest/reference/elasticache/reboot-cache-cluster.html).

Uso da API do ElastiCache

Para reinicializar um cluster usando a API do ElastiCache, use a ação RebootCacheCluster.

Para reinicializar nós específicos no cluster, use o CacheNodeIdsToReboot para listar os clusters específicos para reinicializar. O comando a seguir reinicializa os nós 0001, 0002 e 0004 de mycluster.

```
https://elasticache.us-west-2.amazonaws.com/ 
    ?Action=RebootCacheCluster 
    &CacheClusterId=my-cluster 
    &CacheNodeIdsToReboot.member.1=0001 
    &CacheNodeIdsToReboot.member.2=0002 
    &CacheNodeIdsToReboot.member.3=0004 
    &Version=2015-02-02 
    &SignatureVersion=4 
    &SignatureMethod=HmacSHA256 
    &Timestamp=20150202T192317Z
```
&X-Amz-Credential=<credential>

Para reinicializar todos os nós no cluster, use o parâmetro CacheNodeIdsToReboot e liste todos os ID de nós do cluster. Para obter mais informações, consulte [RebootCacheCluster.](https://docs.aws.amazon.com/AmazonElastiCache/latest/APIReference/API_RebootCacheCluster.html)

### <span id="page-147-1"></span>Adição de nós a um cluster

Adicionar nós a um cluster do Memcached aumenta o número de partições dele. Quando você altera o número de partições em um cluster, alguns dos principais espaços precisam ser remapeados para que sejam mapeados para o nó direito. Remapear espaços de chave aumenta temporariamente o número de falhas de cache no cluster. Para ter mais informações, consulte [Configuração do seu](#page-234-0)  [cliente do ElastiCache para balanceamento de carga eficiente](#page-234-0).

Você pode usar o ElastiCache Management Console AWS CLI ou a ElastiCache API para adicionar nós ao seu cluster.

Usando o AWS Management Console

Tópicos

• [Para adicionar nós a um cluster \(console\)](#page-147-0)

<span id="page-147-0"></span>Para adicionar nós a um cluster (console)

O procedimento a seguir pode ser usado para adicionar nós a um cluster.

- 1. Faça login no AWS Management Console e abra o ElastiCache console em [https://](https://console.aws.amazon.com/elasticache/)  [console.aws.amazon.com/elasticache/.](https://console.aws.amazon.com/elasticache/)
- 2. No painel de navegação, escolha o mecanismo em execução no cluster ao qual você deseja adicionar nós.

É exibida uma lista de clusters que executam o mecanismo escolhido.

- 3. Na lista de clusters, no cluster ao qual você deseja adicionar um nó, escolha seu nome.
- 4. Escolha Adicionar nó.
- 5. Preencha as informações solicitadas na caixa de diálogo Add Node (Adicionar nó).
- 6. Escolha o botão Apply Immediately Yes (Aplicar imediatamente sim) para aplicar essa alteração imediatamente ou escolha No (Não) para adicionar este nó durante a próxima janela de manutenção do cluster.

## Impacto de novas solicitações de adição e remoção em solicitações pendentes

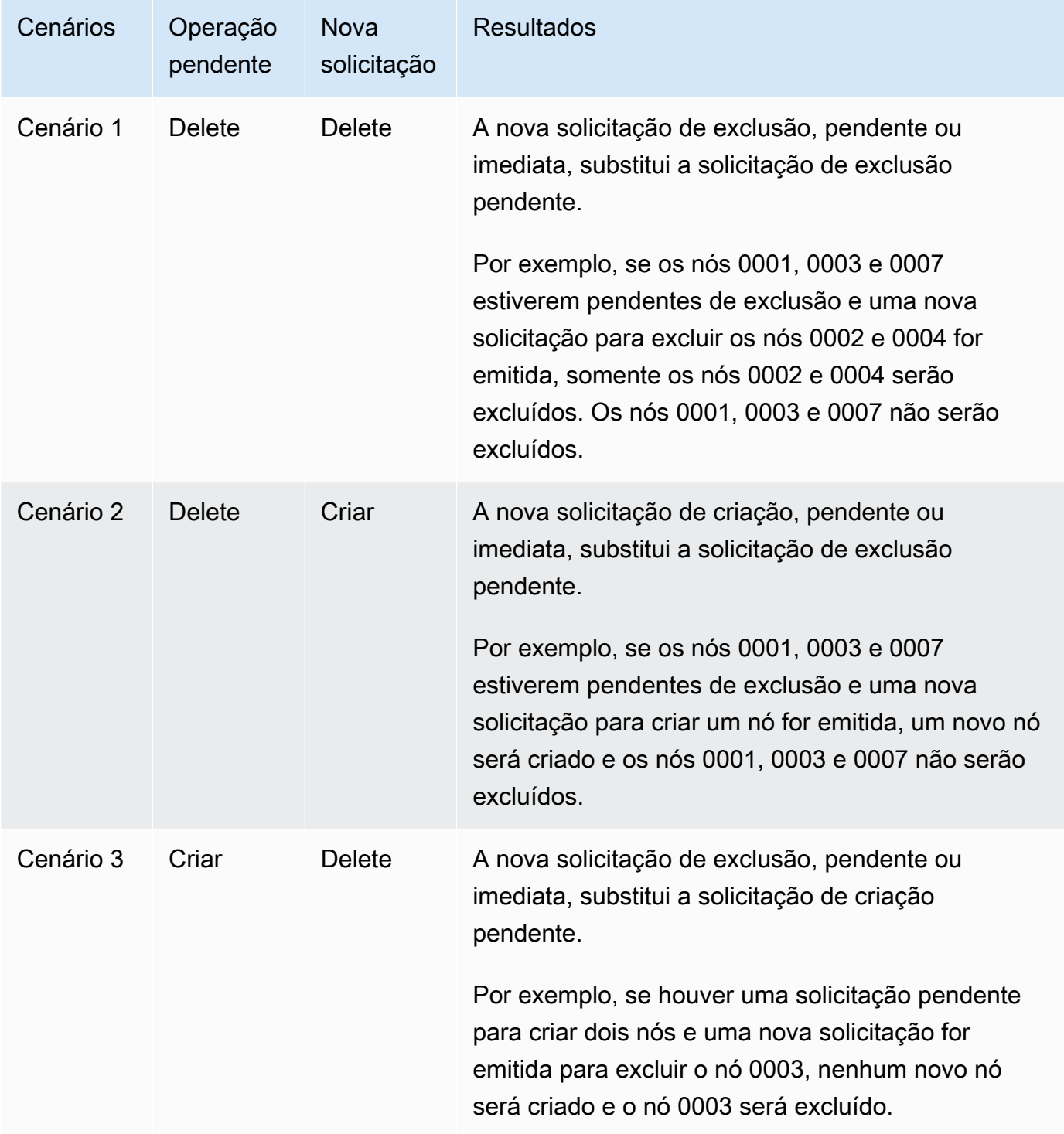

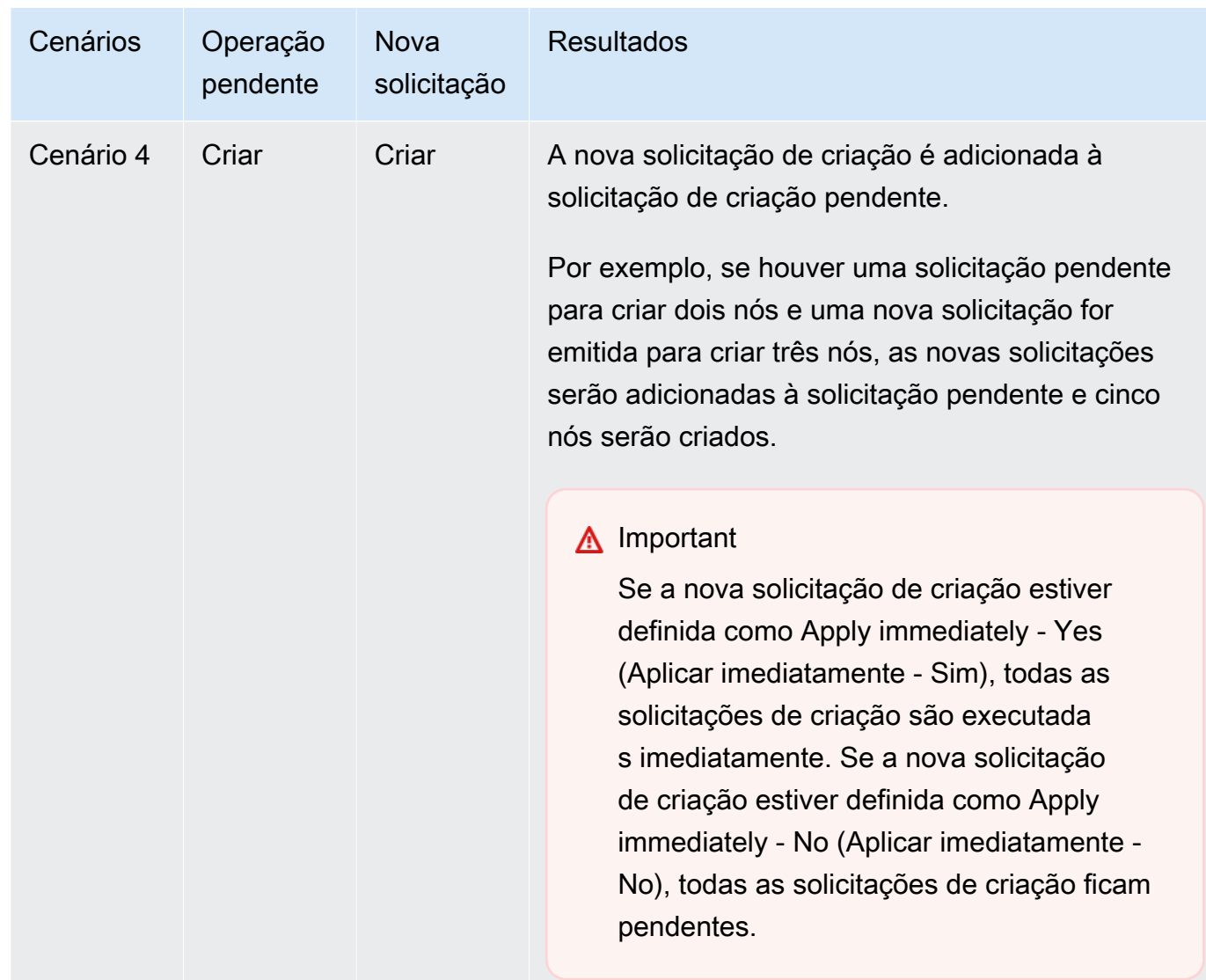

Para determinar quais operações estão pendentes, escolha a opção Description (Descrição) e verifique para ver quantas criações ou exclusões pendentes são mostradas. Você não pode ter criações pendentes e exclusões pendentes.

7. Escolha o botão Add.

Depois de alguns momentos, os novos nós deverão aparecer na lista de nós com um status de creating. Se não aparecem, atualize a página do navegador. Quando o status mudar para available do nó do novo nó pode ser usado.

#### Usando o AWS CLI

Para adicionar nós a um cluster usando o AWS CLI, use a AWS CLI operação modify-cachecluster com os seguintes parâmetros:

- --cache-cluster-id: o ID do cluster de cache ao qual você deseja adicionar os nós.
- --num-cache-nodes: o parâmetro --num-cache-nodes especifica o número de nós que você deseja neste cluster após a modificação ser aplicada. Para adicionar nós a esse cluster, --numcache-nodes deve ser maior que o número atual de nós neste cluster. Se esse valor for menor que o número atual de nós, ElastiCache espera que o parâmetro cache-node-ids-to-remove e uma lista de nós sejam removidos do cluster. Para ter mais informações, consulte [Usar a AWS](#page-155-0)  [CLI.](#page-155-0)
- --apply-immediately ou --no-apply-immediately, que especifica se você deve adicionar esses nós imediatamente ou na próxima janela de manutenção.

Para Linux, macOS ou Unix:

```
aws elasticache modify-cache-cluster \ 
     --cache-cluster-id my-cluster \ 
     --num-cache-nodes 5 \ 
     --apply-immediately
```
Para Windows:

```
aws elasticache modify-cache-cluster ^ 
     --cache-cluster-id my-cluster ^ 
     --num-cache-nodes 5 ^ 
     --apply-immediately
```
Esta operação produz uma saída semelhante à seguinte (formato JSON):

```
{ 
     "CacheCluster": { 
          "Engine": "memcached", 
          "CacheParameterGroup": { 
              "CacheNodeIdsToReboot": [], 
              "CacheParameterGroupName": "default.memcached1.4", 
              "ParameterApplyStatus": "in-sync" 
          },
```

```
 "CacheClusterId": "my-cluster", 
         "PreferredAvailabilityZone": "us-west-2b", 
         "ConfigurationEndpoint": { 
              "Port": 11211, 
              "Address": "rlh-mem000.7alc7bf-example.cfg.usw2.cache.amazonaws.com" 
         }, 
         "CacheSecurityGroups": [], 
         "CacheClusterCreateTime": "2016-09-21T16:28:28.973Z", 
         "AutoMinorVersionUpgrade": true, 
         "CacheClusterStatus": "modifying", 
         "NumCacheNodes": 2, 
         "ClientDownloadLandingPage": "https://console.aws.amazon.com/elasticache/
home#client-download:", 
         "SecurityGroups": [ 
\{\hspace{.1cm} \} "Status": "active", 
                  "SecurityGroupId": "sg-dbe93fa2" 
 } 
         ], 
         "CacheSubnetGroupName": "default", 
         "EngineVersion": "1.4.24", 
         "PendingModifiedValues": { 
              "NumCacheNodes": 5 
         }, 
         "PreferredMaintenanceWindow": "sat:09:00-sat:10:00", 
         "CacheNodeType": "cache.m3.medium", 
     }
}
```
Para obter mais informações, consulte o AWS CLI tópico [modify-cache-cluster](https://docs.aws.amazon.com/cli/latest/reference/elasticache/modify-cache-cluster.html).

Usando a ElastiCache API

Para adicionar nós a um cluster (ElastiCache API)

- Chame a operação de API ModifyCacheCluster com os seguintes parâmetros:
	- CacheClusterId: o ID do cluster ao qual você deseja adicionar os nós.
	- NumCacheNodes: o parâmetro NumCachNodes especifica o número de nós que você deseja neste cluster após a modificação ser aplicada. Para adicionar nós a esse cluster, NumCacheNodes deve ser maior que o número atual de nós neste cluster. Se esse valor for menor que o número atual de nós, ElastiCache espera que o parâmetro

CacheNodeIdsToRemove com uma lista de nós seja removido do cluster (consulte[Uso da](#page-157-0)  [API do ElastiCache](#page-157-0)).

- ApplyImmediately Especifica se você deve adicionar esses nós imediatamente ou na próxima janela de manutenção.
- RegionEspecifica a AWS região do cluster à qual você deseja adicionar nós.

O exemplo a seguir mostra uma chamada para adicionar nós a um cluster.

Example

```
https://elasticache.us-west-2.amazonaws.com/ 
     ?Action=ModifyCacheCluster 
     &ApplyImmediately=true 
     &NumCacheNodes=5 
 &CacheClusterId=my-cluster 
 &Region=us-east-2 
     &Version=2014-12-01 
     &SignatureVersion=4 
     &SignatureMethod=HmacSHA256 
     &Timestamp=20141201T220302Z 
     &X-Amz-Algorithm=&AWS;4-HMAC-SHA256 
     &X-Amz-Date=20141201T220302Z 
     &X-Amz-SignedHeaders=Host 
     &X-Amz-Expires=20141201T220302Z 
     &X-Amz-Credential=<credential> 
     &X-Amz-Signature=<signature>
```
Para obter mais informações, consulte o tópico ElastiCache da API [ModifyCacheCluster](https://docs.aws.amazon.com/AmazonElastiCache/latest/APIReference/API_ModifyCacheCluster.html).

## <span id="page-153-0"></span>Remoção de nós de um cluster

Cada vez que você altera o número de nós em um cluster Memcached, você deve remapear pelo menos alguns dos seus espaços de chaves para que ele seja mapeado para o nó correto. Para obter informações mais detalhadas sobre o balanceamento de carga de um cluster Memcached, consulte [Configuração do seu cliente do ElastiCache para balanceamento de carga eficiente](#page-234-0).

Você pode excluir um nó de um cluster usando o AWS Management Console, a AWS CLI ou a API do ElastiCache.

Usar a AWS Management Console

Para remover nós de um cluster (console)

- 1. Faça login no AWS Management Console e abra o console do ElastiCache em [https://](https://console.aws.amazon.com/elasticache/)  [console.aws.amazon.com/elasticache/.](https://console.aws.amazon.com/elasticache/)
- 2. Na lista localizada no canto superior direito, escolha a região da AWS do cluster da qual você deseja remover nós.
- 3. No painel de navegação, escolha o mecanismo em execução no cluster do qual você deseja remover um nó.

É exibida uma lista de clusters que executam o mecanismo escolhido.

4. Na lista de clusters, escolha o nome do cluster do qual você deseja remover um nó.

É exibida uma lista dos nós do cluster.

5. Escolha a caixa à esquerda do ID do nó para o nó que você deseja remover. Usando o console do ElastiCache, é possível excluir somente um nó de cada vez. Portanto, escolher vários nós significa que não é possível usar o botão Delete node (Excluir nó).

A página Excluir nó é exibida.

6. Para excluir o nó, preencha a página Excluir nó e escolha Excluir nó. Para manter o nó, escolha Cancelar.

## Impacto de novas solicitações de adição e remoção em solicitações pendentes

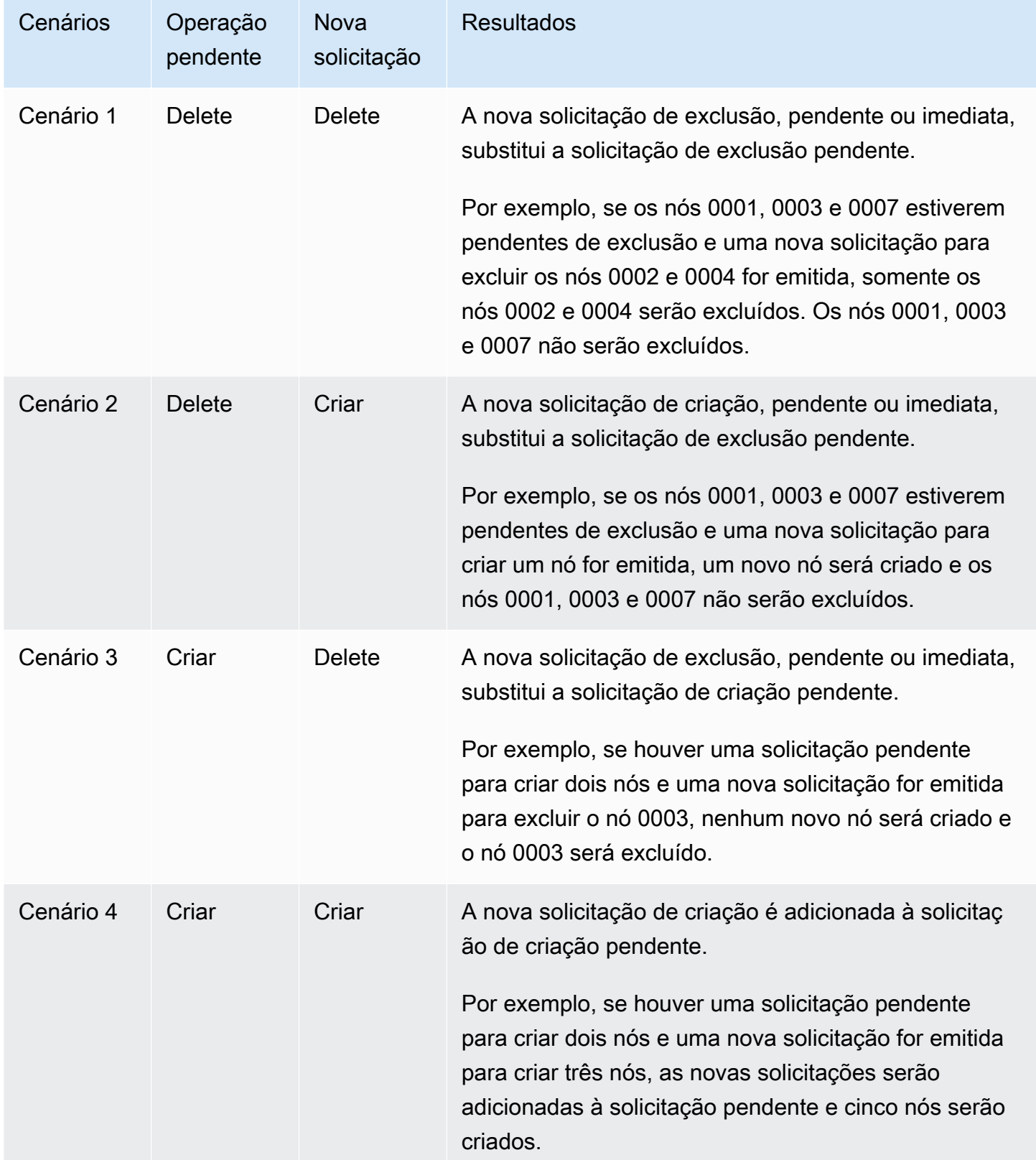

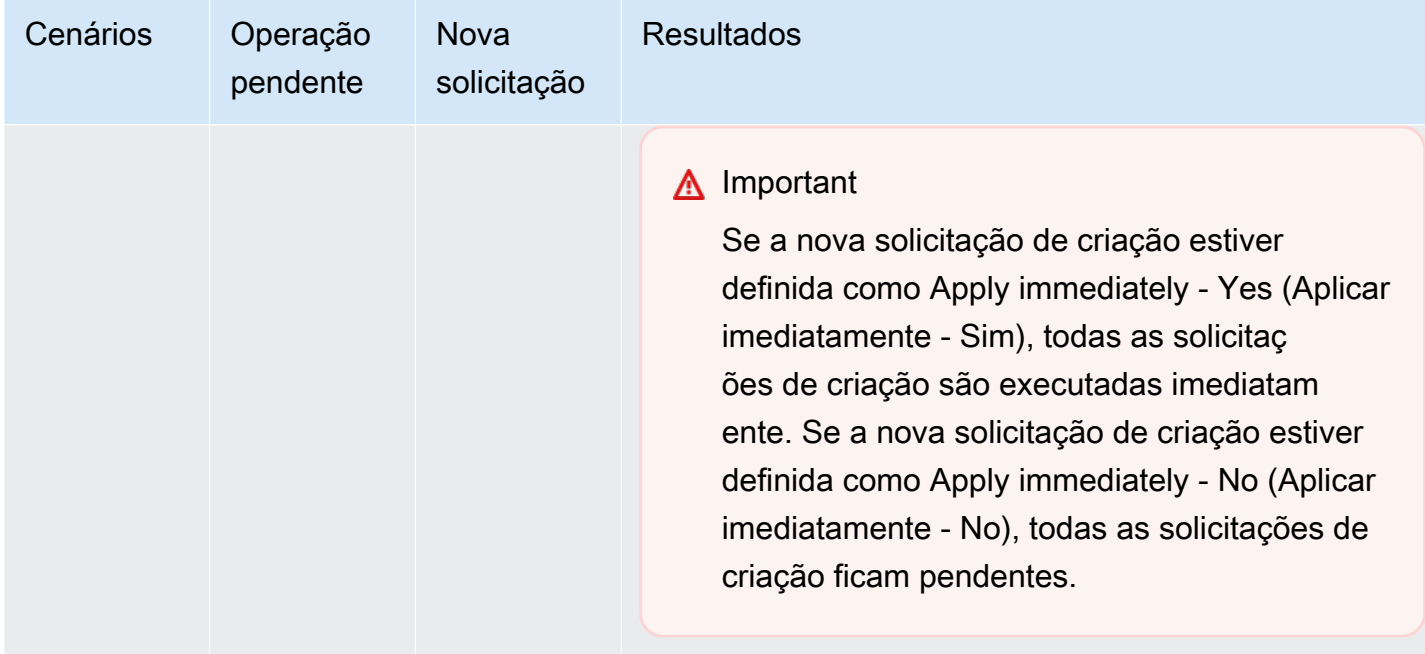

Para determinar quais operações estão pendentes, escolha a opção Description (Descrição) e verifique para ver quantas criações ou exclusões pendentes são mostradas. Você não pode ter criações pendentes e exclusões pendentes.

#### <span id="page-155-0"></span>Usar a AWS CLI

- 1. Identifique os IDs dos nós que você deseja remover. Para obter mais informações, consulte [Visualização dos detalhes de um cluster.](#page-136-0)
- 2. Use a operação modify-cache-cluster da CLI com uma lista dos nós a serem removidos, como no exemplo a seguir.

Para remover nós de um cluster usando a interface da linha de comando, use o comando modify-cache-cluster com os seguintes parâmetros:

- --cache-cluster-id: o ID do cluster de cache do qual você deseja remover nós.
- --num-cache-nodes: o parâmetro --num-cache-nodes especifica o número de nós que você deseja neste cluster após a modificação ser aplicada.
- --cache-node-ids-to-remove: uma lista de IDs de nós que você deseja remover desse cluster.
- --apply-immediately ou --no-apply-immediately especifica se você deve remover esses nós imediatamente ou na próxima janela de manutenção.
- --region: especifica a região da AWS do cluster da qual você deseja remover nós.

O exemplo a seguir remove imediatamente o nó 0001 do cluster my-cluster.

Para Linux, macOS ou Unix:

```
aws elasticache modify-cache-cluster \ 
     --cache-cluster-id my-cluster \ 
     --num-cache-nodes 2 \ 
     --cache-node-ids-to-remove 0001 \ 
     --region us-east-2 \ 
     --apply-immediately
```
Para Windows:

```
aws elasticache modify-cache-cluster ^ 
     --cache-cluster-id my-cluster ^ 
     --num-cache-nodes 2 ^ 
     --cache-node-ids-to-remove 0001 ^ 
     --region us-east-2 ^ 
     --apply-immediately
```
Esta operação produz uma saída semelhante à seguinte (formato JSON):

```
{ 
     "CacheCluster": { 
         "Engine": "memcached", 
         "CacheParameterGroup": { 
             "CacheNodeIdsToReboot": [], 
             "CacheParameterGroupName": "default.memcached1.4", 
             "ParameterApplyStatus": "in-sync" 
         }, 
         "CacheClusterId": "my-cluster", 
         "PreferredAvailabilityZone": "us-east-2b", 
         "ConfigurationEndpoint": { 
              "Port": 11211, 
             "Address": "rlh-mem000.7ef-example.cfg.usw2.cache.amazonaws.com" 
         }, 
         "CacheSecurityGroups": [], 
         "CacheClusterCreateTime": "2016-09-21T16:28:28.973Z", 9dcv5r 
         "AutoMinorVersionUpgrade": true, 
         "CacheClusterStatus": "modifying",
```

```
 "NumCacheNodes": 3, 
         "ClientDownloadLandingPage": "https://console.aws.amazon.com/elasticache/
home#client-download:", 
         "SecurityGroups": [ 
\{\hspace{.1cm} \} "Status": "active", 
                  "SecurityGroupId": "sg-dbe93fa2" 
 } 
         ], 
         "CacheSubnetGroupName": "default", 
         "EngineVersion": "1.4.24", 
         "PendingModifiedValues": { 
             "NumCacheNodes": 2, 
             "CacheNodeIdsToRemove": [ 
                  "0001" 
 ] 
         }, 
         "PreferredMaintenanceWindow": "sat:09:00-sat:10:00", 
         "CacheNodeType": "cache.m3.medium", 
     }
}
```
Para obter mais informações, consulte os AWS CLI tópicos [describe-cache-cluster](https://docs.aws.amazon.com/cli/latest/reference/elasticache/describe-cache-cluster.html) e [modify-cache-cluster](https://docs.aws.amazon.com/cli/latest/reference/elasticache/modify-cache-cluster.html).

<span id="page-157-0"></span>Uso da API do ElastiCache

Para remover nós usando a API do ElastiCache, chame a operação da API ModifyCacheCluster com o ID do cluster de cache e uma lista de nós para remoção, conforme mostrado:

- CacheClusterId: o ID do cluster de cache do qual você deseja remover nós.
- NumCacheNodes: o parâmetro NumCacheNodes especifica o número de nós que você deseja neste cluster após a modificação ser aplicada.
- CacheNodeIdsToRemove.member.n A lista de IDs de nó a serem removidos do cluster.
	- CacheNodeIdsToRemove.member.1=0004
	- CacheNodeIdsToRemove.member.1=0005
- ApplyImmediately Especifica se você deve remover esses nós imediatamente ou na próxima janela de manutenção.

• Region: especifica a região da AWS do cluster da qual você deseja remover um nó.

O exemplo a seguir remove imediatamente os nós 0004 e 0005 do cluster my-cluster.

```
https://elasticache.us-west-2.amazonaws.com/ 
     ?Action=ModifyCacheCluster 
     &CacheClusterId=my-cluster 
     &ApplyImmediately=true 
     &CacheNodeIdsToRemove.member.1=0004 
     &CacheNodeIdsToRemove.member.2=0005 
     &NumCacheNodes=3 
     &Region us-east-2 
     &Version=2014-12-01 
     &SignatureVersion=4 
     &SignatureMethod=HmacSHA256 
     &Timestamp=20141201T220302Z 
     &X-Amz-Algorithm=&AWS;4-HMAC-SHA256 
     &X-Amz-Date=20141201T220302Z 
     &X-Amz-SignedHeaders=Host 
     &X-Amz-Expires=20141201T220302Z 
     &X-Amz-Credential=<credential> 
     &X-Amz-Signature=<signature>
```
Para obter mais informações, consulte o tópico da API do ElastiCache [ModifyCacheCluster](https://docs.aws.amazon.com/AmazonElastiCache/latest/APIReference/API_ModifyCacheCluster.html).

## Cancelamento de operações de adição ou exclusão de nós pendentes

Se você tiver optado por não aplicar uma alteração imediatamente, a operação terá o status pending até que seja realizada na sua próxima janela de manutenção. Você pode cancelar qualquer operação pendente.

Para cancelar uma operação pendente

- 1. Faça login no AWS Management Console e abra o console do ElastiCache em [https://](https://console.aws.amazon.com/elasticache/)  [console.aws.amazon.com/elasticache/.](https://console.aws.amazon.com/elasticache/)
- 2. Na lista no canto superior direito, escolha a região da AWS na qual deseja cancelar uma operação pendente de adição ou exclusão de nó.
- 3. No painel de navegação, escolha o mecanismo em execução no cluster que tem operações pendentes que você deseja cancelar. É exibida uma lista de clusters que executam o mecanismo escolhido.
- 4. Na lista de clusters, escolha o nome do cluster (não a caixa à esquerda do nome do cluster) com operações pendentes que você gostaria de cancelar.
- 5. Para determinar quais operações estão pendentes, escolha a opção Description (Descrição) e verifique para ver quantas criações ou exclusões pendentes são mostradas. Você não pode ter criações pendentes e exclusões pendentes.
- 6. Escolha a guia Nós.
- 7. Para cancelar todas as operações pendentes, clique em Cancel Pending. A caixa de diálogo Cancel Pending é exibida.
- 8. Confirme que deseja cancelar todas as operações pendentes, escolhendo o botão Cancel Pending. Ou, para manter as operações, escolha Cancel.

## Excluir um cluster

Enquanto um cluster estiver no estado disponível, você será cobrado por ele, independentemente de o estar ou não. Para interromper as cobranças, exclua o cluster.

Usar a AWS Management Console

O procedimento a seguir exclui um único cluster da sua implantação. Para excluir vários clusters, repita o procedimento para cada cluster que deseja excluir. Você não precisa esperar a finalização da exclusão de um cluster antes de iniciar o procedimento para excluir outro.

Para excluir um cluster

- 1. Faça login no AWS Management Console e abra o console do Amazon ElastiCache em [https://](https://console.aws.amazon.com/elasticache/)  [console.aws.amazon.com/elasticache/.](https://console.aws.amazon.com/elasticache/)
- 2. No painel de console do ElastiCache, escolha o mecanismo que o cluster que você deseja excluir está executando.

É exibida uma lista de todos os clusters que executam esse mecanismo.

3. Para escolher o cluster a ser excluído, escolha o nome na lista de clusters.

#### **A** Important

Você só pode excluir um cluster de cada vez no console do ElastiCache. Escolher vários clusters desabilita a operação de exclusão.

- 4. Em Ações, escolha Excluir.
- 5. Na tela de confirmação Excluir cluster, escolha Excluir para excluir o cluster ou Cancelar para mantê-lo.

Se você escolheu Excluir, o status do cluster muda para excluindo.

Assim que o cluster não estiver mais relacionado na lista de clusters, você para de ser cobrado por ele.

Usar a AWS CLI

O código a seguir exclui o cluster de cache my-cluster.

aws elasticache delete-cache-cluster --cache-cluster-id *my-cluster*

A ação delete-cache-cluster da CLI apenas exclui um cluster de cache. Para excluir vários clusters de cache, chame delete-cache-cluster para cada cluster de cache que você deseja excluir. Você não precisa esperar a finalização da exclusão de um cluster de cache antes de excluir outro.

Para Linux, macOS ou Unix:

```
aws elasticache delete-cache-cluster \ 
     --cache-cluster-id my-cluster \ 
     --region us-east-2
```
Para Windows:

```
aws elasticache delete-cache-cluster ^ 
     --cache-cluster-id my-cluster ^ 
     --region us-east-2
```
Para obter mais informações, consulte a AWS CLI para o tópico do ElastiCache [delete-cache](https://docs.aws.amazon.com/cli/latest/reference/elasticache/delete-cache-cluster.html)[cluster](https://docs.aws.amazon.com/cli/latest/reference/elasticache/delete-cache-cluster.html).

Uso da API do ElastiCache

O código a seguir exclui o cluster my-cluster.

```
https://elasticache.us-west-2.amazonaws.com/ 
     ?Action=DeleteCacheCluster 
     &CacheClusterId=my-cluster 
     &Region us-east-2 
     &SignatureVersion=4 
     &SignatureMethod=HmacSHA256 
     &Timestamp=20150202T220302Z 
     &X-Amz-Algorithm=&AWS;4-HMAC-SHA256 
     &X-Amz-Date=20150202T220302Z 
     &X-Amz-SignedHeaders=Host 
     &X-Amz-Expires=20150202T220302Z 
     &X-Amz-Credential=<credential> 
     &X-Amz-Signature=<signature>
```
A operação DeleteCacheCluster da API apenas exclui um cluster de cache. Para excluir vários clusters de cache, chame DeleteCacheCluster para cada cluster de cache que você deseja excluir. Você não precisa esperar a finalização da exclusão de um cluster de cache antes de excluir outro.

Para obter mais informações, consulte o tópico de referência da API do ElastiCache [DeleteCacheCluster](https://docs.aws.amazon.com/AmazonElastiCache/latest/APIReference/API_DeleteCacheCluster.html).

### Acesso ao seu cluster

Suas ElastiCache instâncias da Amazon foram projetadas para serem acessadas por meio de uma EC2 instância da Amazon.

Se você lançou sua ElastiCache instância em uma Amazon Virtual Private Cloud (AmazonVPC), você pode acessar sua ElastiCache instância de uma EC2 instância da Amazon na mesma AmazonVPC. Ou, usando o VPC peering, você pode acessar sua ElastiCache instância de uma Amazon EC2 em outra AmazonVPC.

Se você lançou sua ElastiCache instância no EC2 Classic, você permite que a EC2 instância acesse seu cluster concedendo ao grupo de EC2 segurança da Amazon associado à instância acesso ao seu grupo de segurança de cache. Por padrão, o acesso a um cluster é restrito à conta que o executou.

#### Tópicos

• [Concessão de acesso ao cluster](#page-163-0)

<span id="page-163-0"></span>Concessão de acesso ao cluster

Você lançou seu cluster em EC2 - VPC

Se você lançou seu cluster em uma Amazon Virtual Private Cloud (AmazonVPC), você pode se conectar ao seu ElastiCache cluster somente a partir de uma EC2 instância da Amazon que esteja sendo executada na mesma AmazonVPC. Nesse caso, você precisará conceder entrada de rede ao cluster.

#### **a** Note

Se você estiver usando Local Zones (Zonas locais), verifique se você as habilitou. Para obter mais informações, consulte [Habilitar zonas locais.](https://docs.aws.amazon.com/AWSEC2/latest/UserGuide/using-regions-availability-zones.html#opt-in-local-zone) Ao fazer isso, você VPC é estendido para essa zona local e você VPC tratará a sub-rede como qualquer sub-rede em qualquer outra zona de disponibilidade, e os gateways, tabelas de rotas e outras considerações de grupos de segurança relevantes serão ajustados automaticamente.

Para conceder a entrada de rede de um grupo de VPC segurança da Amazon para um cluster

- 1. Faça login no AWS Management Console e abra o EC2 console da Amazon em [https://](https://console.aws.amazon.com/ec2/) [console.aws.amazon.com/ec2/](https://console.aws.amazon.com/ec2/).
- 2. No painel de navegação, em Network & Security, escolha Security Groups.
- 3. Na lista de grupos de segurança, escolha o grupo de segurança para sua AmazonVPC. A menos que você tenha criado um grupo de segurança para ElastiCache uso, esse grupo de segurança será denominado padrão.
- 4. Escolha a guia Inbound e faça o seguinte:
	- a. Selecione a opção Editar.
	- b. Escolha Adicionar regra.
	- c. Na coluna Tipo, escolha TCPRegra personalizada.
	- d. Na caixa Port range, digite o número da porta para o nó do cluster. Esse número deve ser o mesmo que você especificou quando você executou o cluster. A porta padrão para Memcached é **11211** é. **6379**
	- e. Na caixa Fonte, escolha Qualquer lugar que tenha o intervalo de portas (0.0.0.0/0) para que qualquer EC2 instância da Amazon que você iniciar na Amazon VPC possa se conectar aos seus nós. ElastiCache

#### **A** Important

Abrir o ElastiCache cluster para 0.0.0.0/0 não o expõe à Internet porque ele não tem endereço IP público e, portanto, não pode ser acessado de fora do. VPC No entanto, o grupo de segurança padrão pode ser aplicado a outras EC2 instâncias da Amazon na conta do cliente, e essas instâncias podem ter um endereço IP público. Se eles estiverem executando algo na porta padrão, esse serviço poderá ser exposto involuntariamente. Portanto, recomendamos criar um Grupo VPC de Segurança que será usado exclusivamente por ElastiCache. Para obter mais informações, consulte [Grupos de segurança personalizados](https://docs.aws.amazon.com/AWSEC2/latest/UserGuide/using-network-security.html#creating-your-own-security-groups).

f. Escolha Salvar.

Quando você executa uma EC2 instância da Amazon em sua AmazonVPC, essa instância poderá se conectar ao seu ElastiCache cluster.

#### Acessando ElastiCache recursos de fora AWS

A Amazon ElastiCache é um AWS serviço que fornece armazenamento de valores-chave na memória baseado em nuvem. O serviço foi projetado para ser acessado exclusivamente de dentro AWS. No entanto, se o ElastiCache cluster estiver hospedado em umVPC, você poderá usar uma instância de Network Address Translation (NAT) para fornecer acesso externo.

#### Requisitos

Os seguintes requisitos devem ser atendidos para que você possa acessar seus ElastiCache recursos de fora AWS:

- O cluster deve residir em uma VPC e ser acessado por meio de uma instância de Network Address Translation (NAT). Não existem exceções para esse requerimento.
- A NAT instância deve ser executada da VPC mesma forma que o cluster.
- A NAT instância deve ser executada em uma sub-rede pública separada do cluster.
- Um endereço IP elástico (EIP) deve estar associado à NAT instância. O recurso de encaminhamento de portas do iptables é usado para encaminhar uma porta na NAT instância para a porta do nó de cache dentro do. VPC

#### Considerações

As considerações a seguir devem ser lembradas ao acessar seus ElastiCache recursos de fora ElastiCache.

- Os clientes se conectam à EIP porta de cache da NAT instância. O encaminhamento de portas na NAT instância encaminha o tráfego para o nó de cluster de cache apropriado.
- Se um nó de cluster for adicionado ou substituído, as regras de iptables precisarão ser atualizadas para refletir essa alteração.

#### Limitações

Essa abordagem deve ser usada somente para fins de teste e desenvolvimento. Ela não é recomendada para uso em produção devido às seguintes limitações:

• A NAT instância está atuando como um proxy entre clientes e vários clusters. A adição de um proxy afeta o desempenho do cluster de cache. O impacto aumenta com o número de clusters de cache que você está acessando por meio da NAT instância.

- O tráfego dos clientes para a NAT instância não é criptografado. Portanto, você deve evitar o envio de dados confidenciais por meio da NAT instância.
- A NAT instância adiciona a sobrecarga de manter outra instância.
- A NAT instância serve como um único ponto de falha. Para obter informações sobre como configurar a alta disponibilidade NAT emVPC, consulte [Alta disponibilidade para VPC NAT](https://aws.amazon.com/articles/2781451301784570) [instâncias da Amazon: um exemplo](https://aws.amazon.com/articles/2781451301784570).

Como acessar ElastiCache recursos de fora AWS

O procedimento a seguir demonstra como se conectar aos seus ElastiCache recursos usando uma NAT instância.

Estas etapas assumem o seguinte:

- iptables -t nat -A PREROUTING -i eth0 -p tcp --dport 6380 -j DNAT --to 10.0.1.231:6379
- iptables -t nat -A PREROUTING -i eth0 -p tcp --dport 6381 -j DNAT --to 10.0.1.232:6379

Em seguida, você precisa NAT na direção oposta:

```
iptables -t nat -A POSTROUTING -o eth0 -j SNAT --to-source 10.0.0.55
```
Você também precisa habilitar o encaminhamento de IP, que permanece desabilitado por padrão:

sudo sed -i 's/net.ipv4.ip\_forward=0/net.ipv4.ip\_forward=1/g' /etc/ sysctl.conf sudo sysctl --system

- Você está acessando um cluster Memcached com:
	- Endereço IP: 10.0.1.230
	- Porta Memcached padrão: 11211
	- Grupo de segurança: \*10\.0\.0\.55\*
- Seu cliente confiável possui o endereço IP 198.51.100.27.
- Sua NAT instância tem o endereço IP elástico 203.0.113.73.
- Sua NAT instância tem o grupo de segurança sg-ce56b7a9.

Para se conectar aos seus ElastiCache recursos usando uma NAT instância

1. Crie uma NAT instância da VPC mesma forma que seu cluster de cache, mas em uma sub-rede pública.

Por padrão, o VPC assistente iniciará um tipo de nó cache.m1.small. Você deve selecionar um tamanho de nó conforme as suas necessidades. Você deve usar EC2 NAT AMI para poder acessar ElastiCache de fora AWS.

Para obter informações sobre como criar uma NAT instância, consulte [NATInstâncias](https://docs.aws.amazon.com/AmazonVPC/latest/UserGuide/VPC_NAT_Instance.html) no Guia AWS VPC do usuário.

2. Crie regras de grupo de segurança para o cluster e a NAT instância de cache.

O grupo de segurança da NAT instância e a instância do cluster devem ter as seguintes regras:

- Duas regras de entrada
	- Um para permitir TCP conexões de clientes confiáveis para cada porta de cache encaminhada da NAT instância (11211 - 11213).
	- Um segundo para permitir o SSH acesso a clientes confiáveis.

NATgrupo de segurança de instâncias — regras de entrada

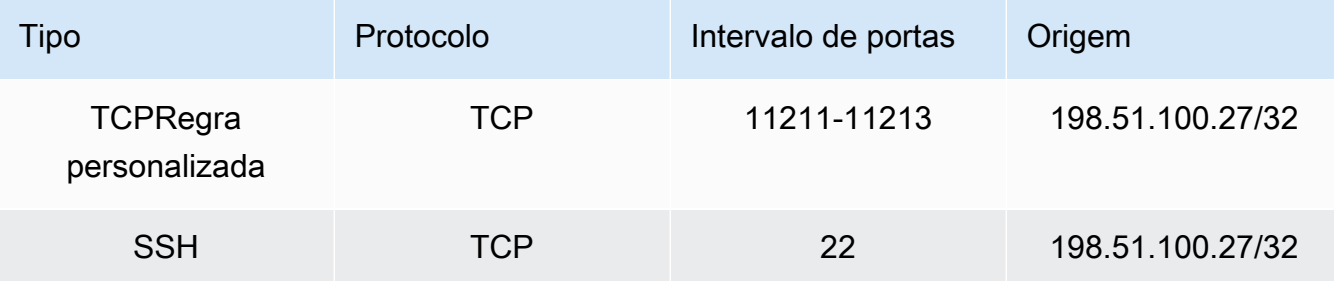

• Uma regra de saída para permitir TCP conexões com a porta de cache (11211).

NATgrupo de segurança da instância - regra de saída

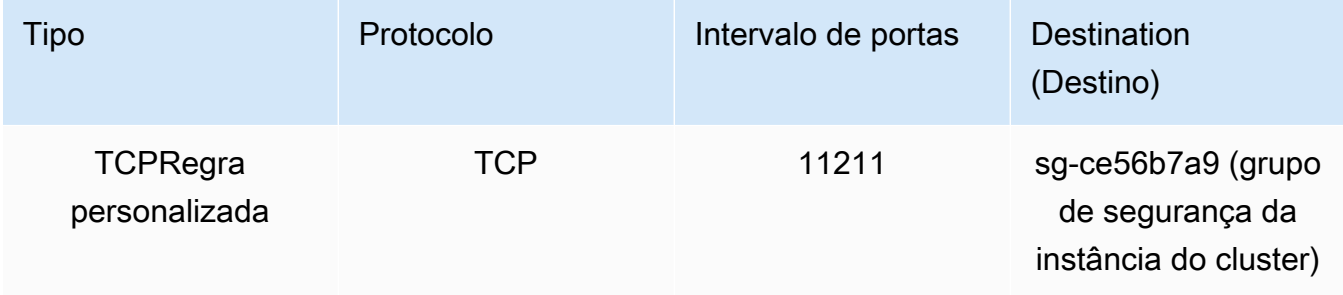

• Uma regra de entrada para o grupo de segurança do cluster que permite TCP conexões da NAT instância à porta de cache (11211).

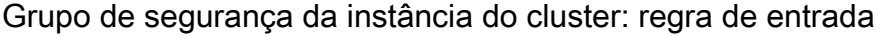

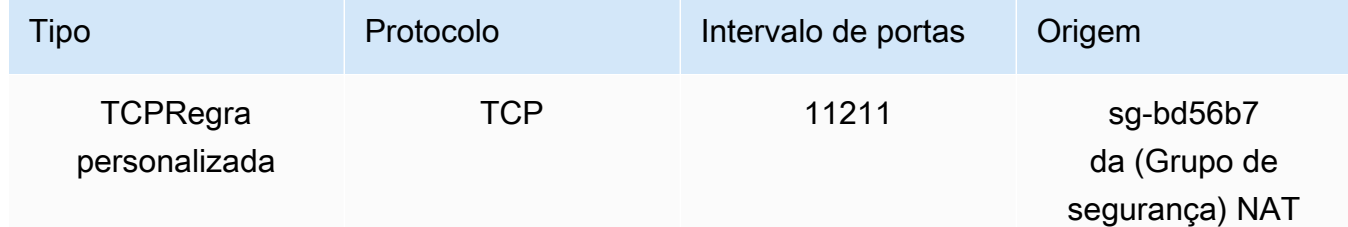

- 3. Valide as regras.
	- Confirme se o cliente confiável é capaz de SSH acessar a NAT instância.
	- Confirme se o cliente confiável é capaz de se conectar ao cluster a partir da NAT instância.
- 4. Adicione uma regra iptables à NAT instância.

Uma regra iptables deve ser adicionada à NAT tabela para cada nó no cluster para encaminhar a porta de cache da NAT instância para o nó do cluster. Um exemplo pode ser o seguinte:

```
iptables -t nat -A PREROUTING -i eth0 -p tcp --dport 11211 -j DNAT --to 
  10.0.1.230:11211
```
O número da porta deve ser exclusivo para cada nó no cluster. Por exemplo, se estiver trabalhando com um cluster Memcached de três nós usando as portas 11211 - 11213, as regras seriam as seguintes:

```
iptables -t nat -A PREROUTING -i eth0 -p tcp --dport 11211 -j DNAT --to 
 10.0.1.230:11211
iptables -t nat -A PREROUTING -i eth0 -p tcp --dport 11212 -j DNAT --to 
 10.0.1.231:11211
iptables -t nat -A PREROUTING -i eth0 -p tcp --dport 11213 -j DNAT --to 
  10.0.1.232:11211
```
5. Confirme se o cliente confiável pode se conectar ao cluster.

O cliente confiável deve se conectar ao EIP associado à NAT instância e à porta do cluster correspondente ao nó do cluster apropriado. Por exemplo, a cadeia de conexão para PHP pode ter a seguinte aparência:

```
$memcached->connect( '203.0.113.73', 11211 );
$memcached->connect( '203.0.113.73', 11212 );
$memcached->connect( '203.0.113.73', 11213 );
```
Um cliente telnet também pode ser usado para verificar a conexão. Por exemplo:

telnet 203.0.113.73 11211 telnet 203.0.113.73 11212 telnet 203.0.113.73 11213

6. Salve a configuração iptables.

Salve as regras depois de testá-las e verificá-las. Se você estiver usando uma distribuição Linux baseada no Redhat (como o Amazon Linux), execute o seguinte comando:

service iptables save

Tópicos relacionados da

Os tópicos a seguir podem ser de seu interesse.

- [Padrões de acesso para acessar um ElastiCache cache em uma Amazon VPC](#page-398-0)
- [Acessando um ElastiCache cache a partir de um aplicativo em execução no data center do cliente](#page-405-0)
- [NATInstâncias](https://docs.aws.amazon.com/AmazonVPC/latest/UserGuide/VPC_NAT_Instance.html)
- [Configurando clientes ElastiCache](https://docs.aws.amazon.com/AmazonElastiCache/latest/mem-ug/ClientConfig.html)
- [Alta disponibilidade para VPC NAT instâncias da Amazon: um exemplo](https://aws.amazon.com/articles/2781451301784570)

### <span id="page-169-0"></span>Encontrar endpoints de conexão

Seu aplicativo conecta-se ao seu cluster usando endpoints. Um endpoint é o endereço exclusivo de um nó ou cluster.

Quais endpoints usar

Para o cache ElastiCache sem servidor com o Memcached, basta adquirir o endpoint DNS e a porta do cluster no console.

A partir do AWS CLI, use o describe-serverless-caches comando para adquirir as informações do Endpoint.

Linux

aws elasticache describe-serverless-caches --serverless-cache-name CacheName

#### **Windows**

```
aws elasticache describe-serverless-caches --serverless-cache-name CacheName
```
A saída da operação acima deve ser semelhante a esta (JSONformato):

```
{ 
     "ServerlessCaches": [ 
          { 
              "ServerlessCacheName": "serverless-memcached", 
              "Description": "test", 
              "CreateTime": 1697659642.136, 
              "Status": "available", 
              "Engine": "memcached", 
              "MajorEngineVersion": "1.6", 
              "FullEngineVersion": "21", 
              "SecurityGroupIds": [ 
                   "sg-083eda453e1e51310" 
              ], 
              "Endpoint": { 
                   "Address": "serverless-memcached-01.amazonaws.com", 
                   "Port":11211 
              }, 
              "ARN": "<the ARN>", 
              "SubnetIds": [ 
                   "subnet-0cf759df15bd4dc65", 
                   "subnet-09e1307e8f1560d17" 
              ], 
              "SnapshotRetentionLimit": 0, 
              "DailySnapshotTime": "03:00" 
          } 
     ]
}
```
Para um cluster do Memcached com base na instância, se usar a descoberta automática, você poderá usar o endpoint de configuração do cluster para configurar o cliente do Memcached. Isso significa que você deve usar um cliente que ofereça suporte para Descoberta automática.

Se você não usar a Descoberta automática, deverá configurar seu cliente para usar os endpoints de nó individuais para leituras e gravações. Você também deve acompanhá-los à medida que adiciona e remove nós.

As seções a seguir orientam pelo processo de descoberta dos endpoints necessários para o mecanismo que você está executando.

Localização de endpoints de um cluster (console)

Todos os endpoints Memcached são endpoints de leitura/gravação. Para se conectar a nós em um cluster Memcached, seu aplicativo pode usar os endpoints para cada nó ou o endpoint de configuração do cluster, juntamente com a Descoberta automática. Para usar a Descoberta automática, você deve usar um cliente que ofereça suporte para Descoberta automática.

Ao usar a Descoberta automática, seu aplicativo cliente se conecta ao seu cluster Memcached usando o endpoint de configuração. À medida que você escalar seu cluster adicionando ou removendo nós, seu aplicativo "conhecerá" automaticamente todos os nós do cluster e poderá se conectar a qualquer um deles. Sem a Descoberta automática, seu aplicativo teria que fazer isso, ou você precisaria atualizar manualmente os endpoints no seu aplicativo sempre que adicionasse ou removesse um nó.

Para copiar um endpoint, escolha o ícone de cópia diretamente na frente do endereço do endpoint. Para obter informações sobre como usar o endpoint para se conectar a um nó, consulte [Conexão a](#page-183-0)  [nós](#page-183-0).

Endpoints de configuração e de nó são muitos semelhantes. As diferenças estão realçadas com negrito a seguir.

```
myclustername.xxxxxx.cfg.usw2.cache.amazonaws.com:port # configuration endpoint 
  contains "cfg"
myclustername.xxxxxx.0001.usw2.cache.amazonaws.com:port # node endpoint for node 0001
```
**A** Important

Se você optar por criar um CNAME para seu endpoint de configuração do Memcached, para que seu cliente de descoberta automática reconheça o CNAME como um endpoint de configuração, você deverá incluir no. .cfg. CNAME

Localizar endpoints (AWS CLI)

Você pode usar o AWS CLI for Amazon ElastiCache para descobrir os endpoints para nós e clusters.

#### Tópicos

• [Encontrar endpoints para nós e clusters \(AWS CLI\)](#page-173-0)

<span id="page-173-0"></span>Encontrar endpoints para nós e clusters (AWS CLI)

Você pode usar o AWS CLI para descobrir os endpoints de um cluster e seus nós com o describecache-clusters comando. Para clusters Memcached, o comando retorna o endpoint de configuração. Se você incluir o parâmetro opcional --show-cache-node-info, o comando também retornará os endpoints dos nós individuais no cluster.

#### Example

O comando a seguir recupera os endpoints de configuração (ConfigurationEndpoint) e os endpoints de nó individuais (Endpoint) para o cluster Memcached mycluster.

Para Linux, macOS ou Unix:

```
aws elasticache describe-cache-clusters \ 
     --cache-cluster-id mycluster \ 
     --show-cache-node-info
```
Para Windows:

```
aws elasticache describe-cache-clusters ^ 
     --cache-cluster-id mycluster ^ 
     --show-cache-node-info
```
A saída da operação acima deve ser semelhante a esta (JSONformato).

```
{ 
    "CacheClusters": [ 
    { 
         "Engine": "memcached", 
         "CacheNodes": [ 
             { 
                 "CacheNodeId": "0001", 
                "Endpoint": {
```

```
 "Port": 11211, 
                  "Address": "mycluster.amazonaws.com" 
              }, 
                  "CacheNodeStatus": "available", 
                  "ParameterGroupStatus": "in-sync", 
                  "CacheNodeCreateTime": "2016-09-22T21:30:29.967Z", 
                  "CustomerAvailabilityZone": "us-west-2b" 
           }, 
\overline{a} "CacheNodeId": "0002", 
               "Endpoint": { 
                  "Port": 11211, 
                  "Address": "mycluster.amazonaws.com" 
               }, 
                  "CacheNodeStatus": "available", 
                  "ParameterGroupStatus": "in-sync", 
                  "CacheNodeCreateTime": "2016-09-22T21:30:29.967Z", 
                  "CustomerAvailabilityZone": "us-west-2b" 
           }, 
\overline{a} "CacheNodeId": "0003", 
                  "Endpoint": { 
                     "Port": 11211, 
                     "Address": "mycluster.amazonaws.com" 
                  }, 
                     "CacheNodeStatus": "available", 
                     "ParameterGroupStatus": "in-sync", 
                     "CacheNodeCreateTime": "2016-09-22T21:30:29.967Z", 
                     "CustomerAvailabilityZone": "us-west-2b" 
           } 
        ], 
        "CacheParameterGroup": { 
        "CacheNodeIdsToReboot": [], 
        "CacheParameterGroupName": "default.memcached1.4", 
        "ParameterApplyStatus": "in-sync" 
             }, 
              "CacheClusterId": "mycluster", 
              "PreferredAvailabilityZone": "us-west-2b", 
              "ConfigurationEndpoint": { 
                  "Port": 11211, 
                  "Address": "mycluster.amazonaws.com" 
              }, 
              "CacheSecurityGroups": [], 
              "CacheClusterCreateTime": "2016-09-22T21:30:29.967Z",
```
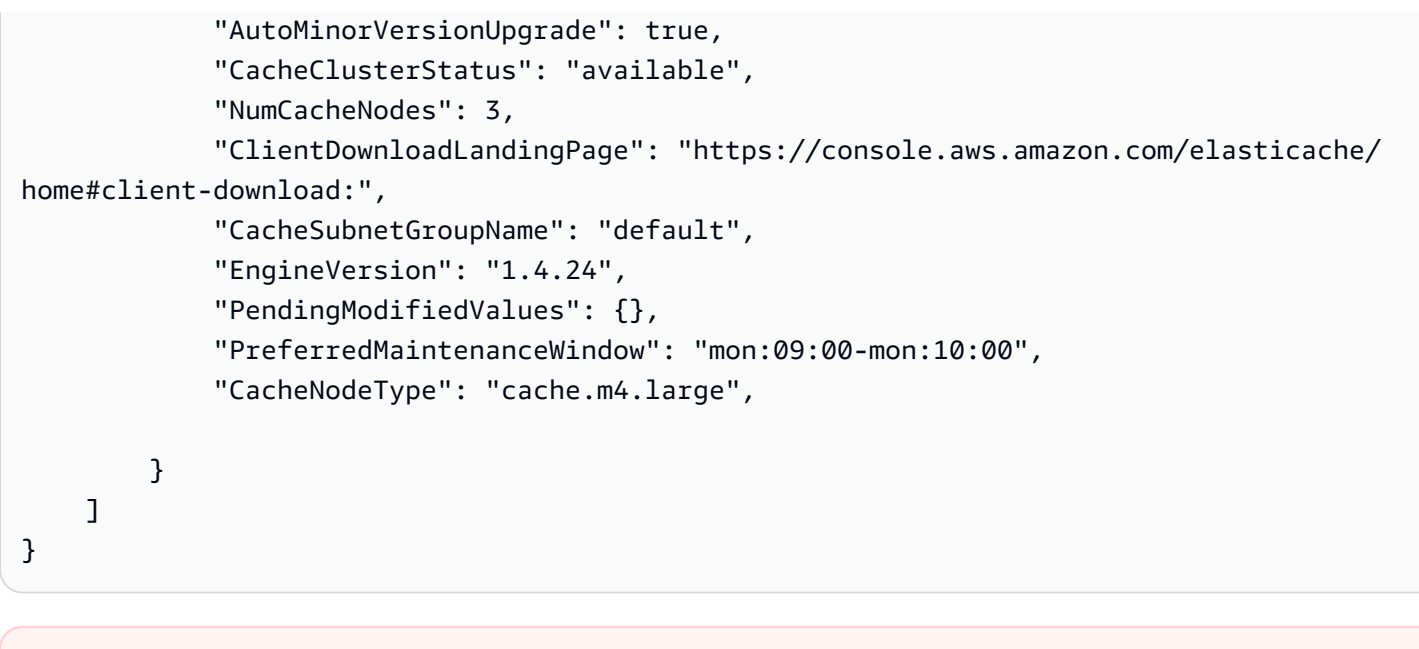

### **A** Important

Se você optar por criar um CNAME para seu endpoint de configuração do Memcached, para que seu cliente de descoberta automática reconheça o CNAME como um endpoint de configuração, você deverá incluir no. .cfg. CNAME Por exemplo, mycluster*.cfg.*local no seu arquivo php.ini para o parâmetro session.save\_path.

Para obter mais informações, consulte o tópico [describe-cache-clusters.](https://docs.aws.amazon.com/cli/latest/reference/elasticache/describe-cache-clusters.html)

#### Encontrando endpoints () ElastiCache API

Você pode usar a Amazon ElastiCache API para descobrir os endpoints para nós e clusters.

#### Tópicos

• [Encontrando endpoints para nós e clusters \(\) ElastiCache API](#page-176-0)

<span id="page-176-0"></span>Encontrando endpoints para nós e clusters () ElastiCache API

Você pode usar o ElastiCache API para descobrir os endpoints de um cluster e seus nós com a DescribeCacheClusters ação. Para clusters Memcached, o comando retorna o endpoint de configuração. Se você incluir o parâmetro opcional ShowCacheNodeInfo, a ação também retornará os endpoints dos nós individuais no cluster.

#### Example

O comando a seguir recupera os endpoints de configuração (ConfigurationEndpoint) e os endpoints de nó individuais (Endpoint) para o cluster Memcached mycluster.

```
https://elasticache.us-west-2.amazonaws.com/ 
     ?Action=DescribeCacheClusters 
     &CacheClusterId=mycluster 
     &ShowCacheNodeInfo=true 
     &SignatureVersion=4 
     &SignatureMethod=HmacSHA256 
     &Timestamp=20150202T192317Z 
     &Version=2015-02-02 
     &X-Amz-Credential=<credential>
```
#### **A** Important

Se você optar por criar um CNAME para seu endpoint de configuração do Memcached, para que seu cliente de descoberta automática reconheça o CNAME como um endpoint de configuração, você deverá incluir no. .cfg. CNAME Por exemplo, mycluster*.cfg.*local no seu arquivo php.ini para o parâmetro session.save\_path.

# Gerenciamento de nós

Um nó é o menor componente básico de uma ElastiCache implantação da Amazon. Tratase de um fragmento de tamanho fixo da RAM em armazenamento de rede anexado. Cada nó executa o mecanismo que foi escolhido quando o cluster foi criado ou modificado pela última vez. Cada nó possui seu próprio nome DNS (Serviço de Nomes de Domínio) e porta. Vários tipos de ElastiCache nós são suportados, cada um com quantidades variáveis de memória associada e poder computacional.

Consulte [Escolha do tamanho do nó do Memcached](#page-130-0) para uma discussão mais detalhada sobre o tamanho do nó que deve ser usado.

Tópicos

- [Visualizando o status ElastiCache do nó](#page-177-0)
- [Conexão a nós](#page-183-0)
- [Tipos de nó compatíveis](#page-186-0)
- [Substituição de nós](#page-196-0)
- [Nós reservados do ElastiCache](#page-198-0)
- [Migração de nós da geração anterior](#page-210-0)

Algumas operações importantes que envolvem nós são as seguintes:

- [Adição de nós a um cluster](#page-147-1)
- [Remoção de nós de um cluster](#page-153-0)
- [Dimensionamento ElastiCache \(Memcached\)](#page-292-0)
- [Encontrar endpoints de conexão](#page-169-0)

### <span id="page-177-0"></span>Visualizando o status ElastiCache do nó

Usando o [ElastiCache console](https://console.aws.amazon.com/elasticache/), você pode acessar rapidamente o status do seu ElastiCache nó. O status de um ElastiCache nó indica a integridade do nó. Você pode usar os procedimentos a seguir para visualizar o status do ElastiCache nó no ElastiCache console da Amazon, no AWS CLI comando ou na operação da API.

Os valores de status possíveis para ElastiCache os nós estão na tabela a seguir. Essa tabela também mostra se você será cobrado pelo ElastiCache nó.

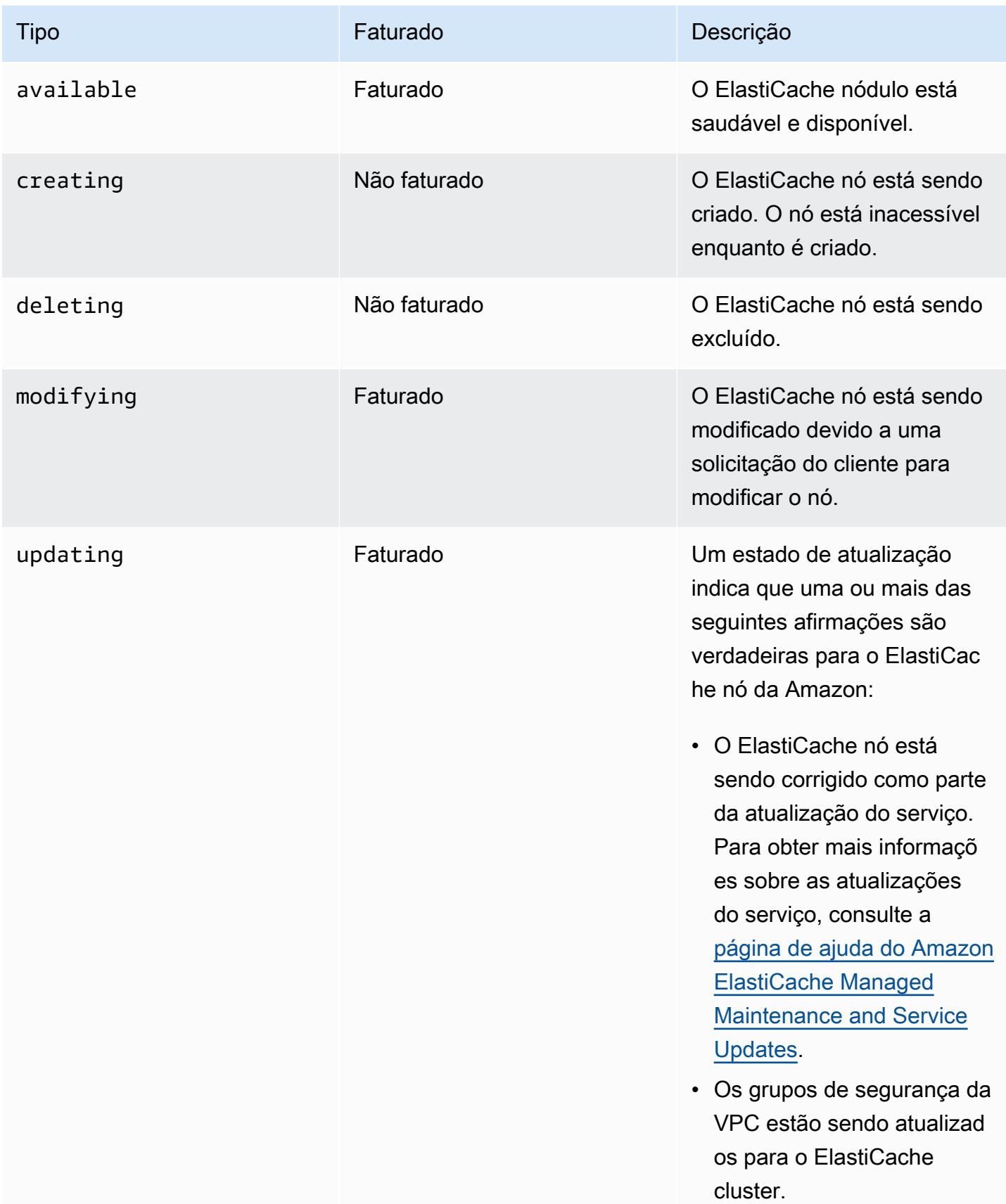

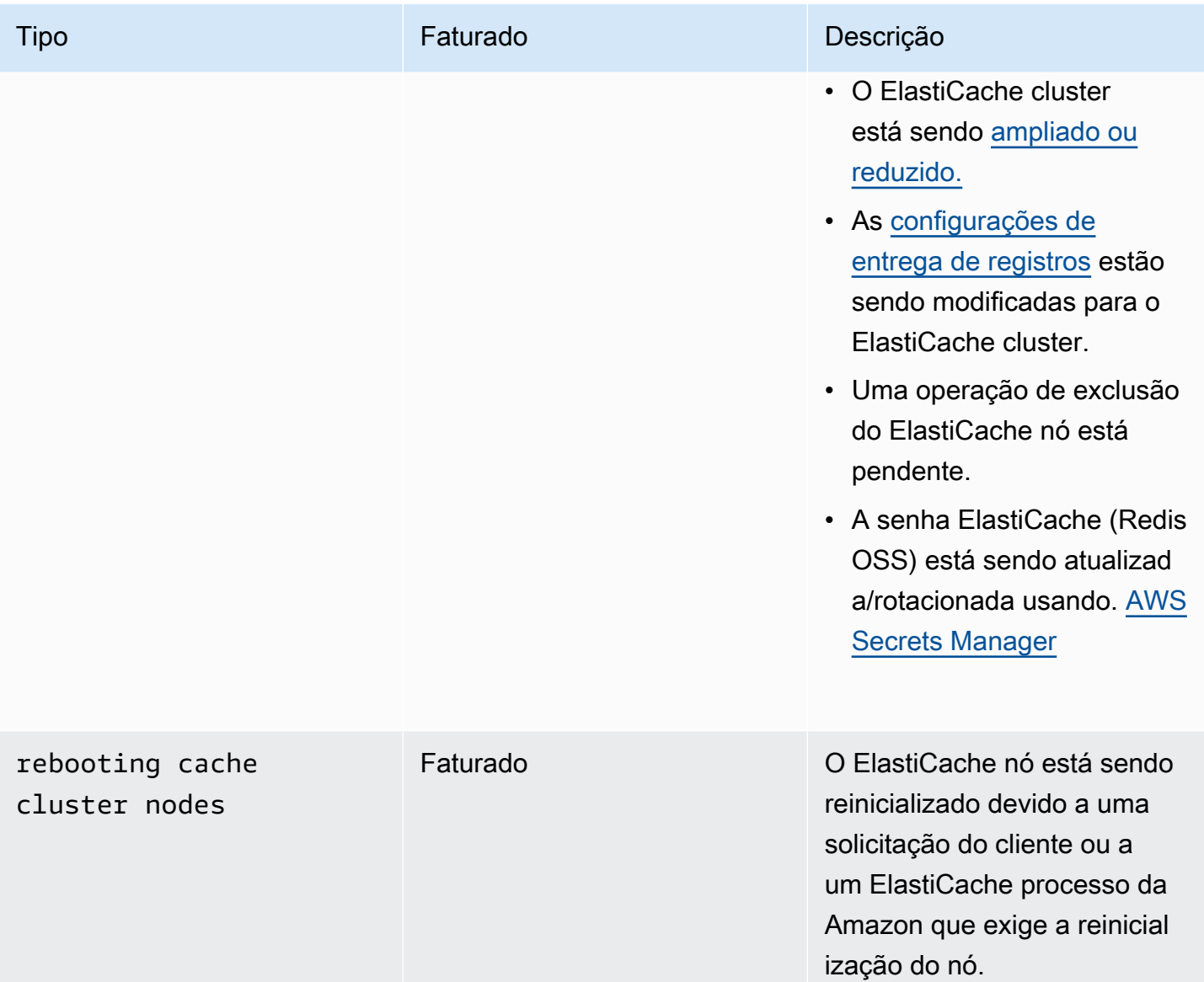
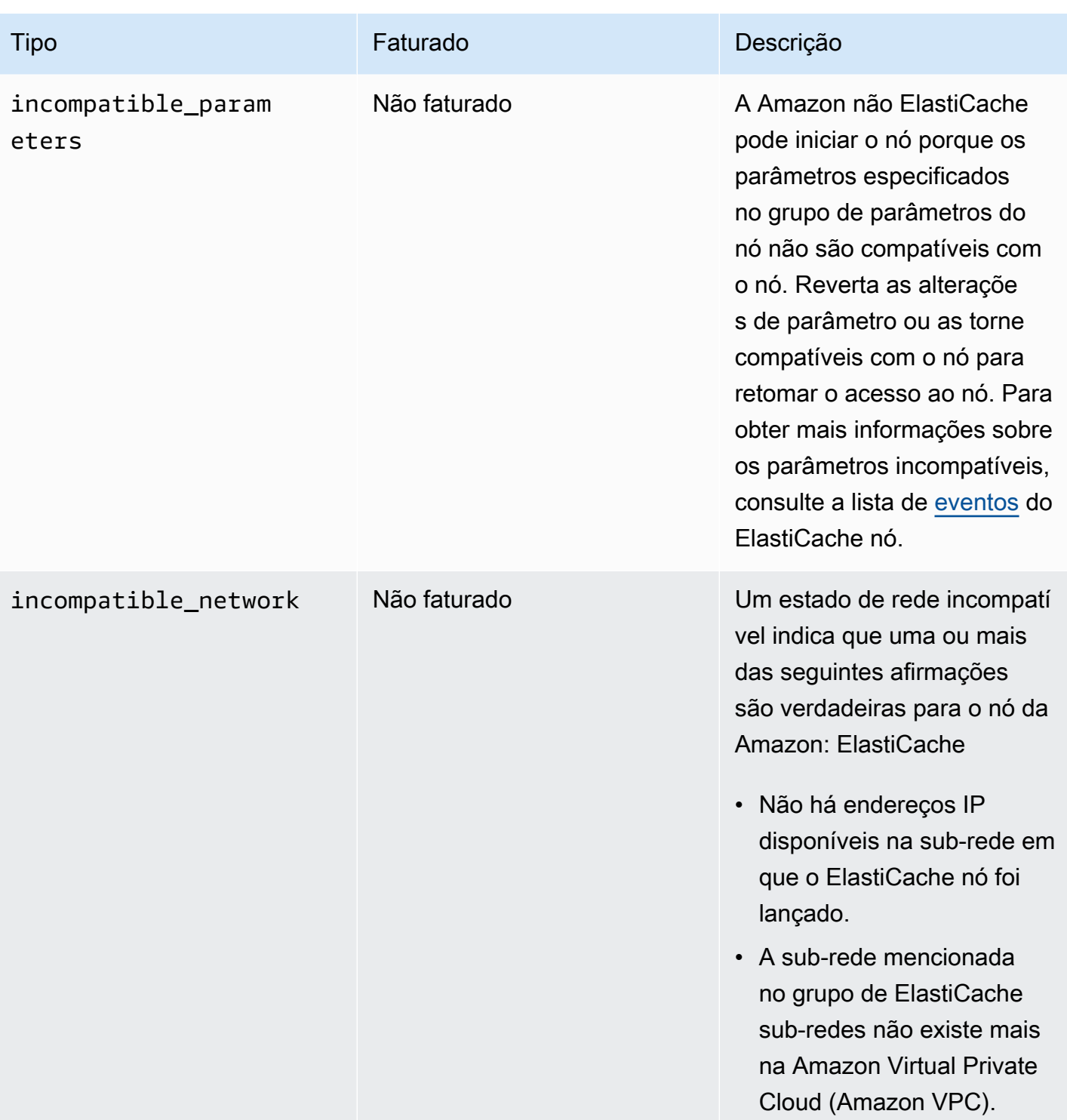

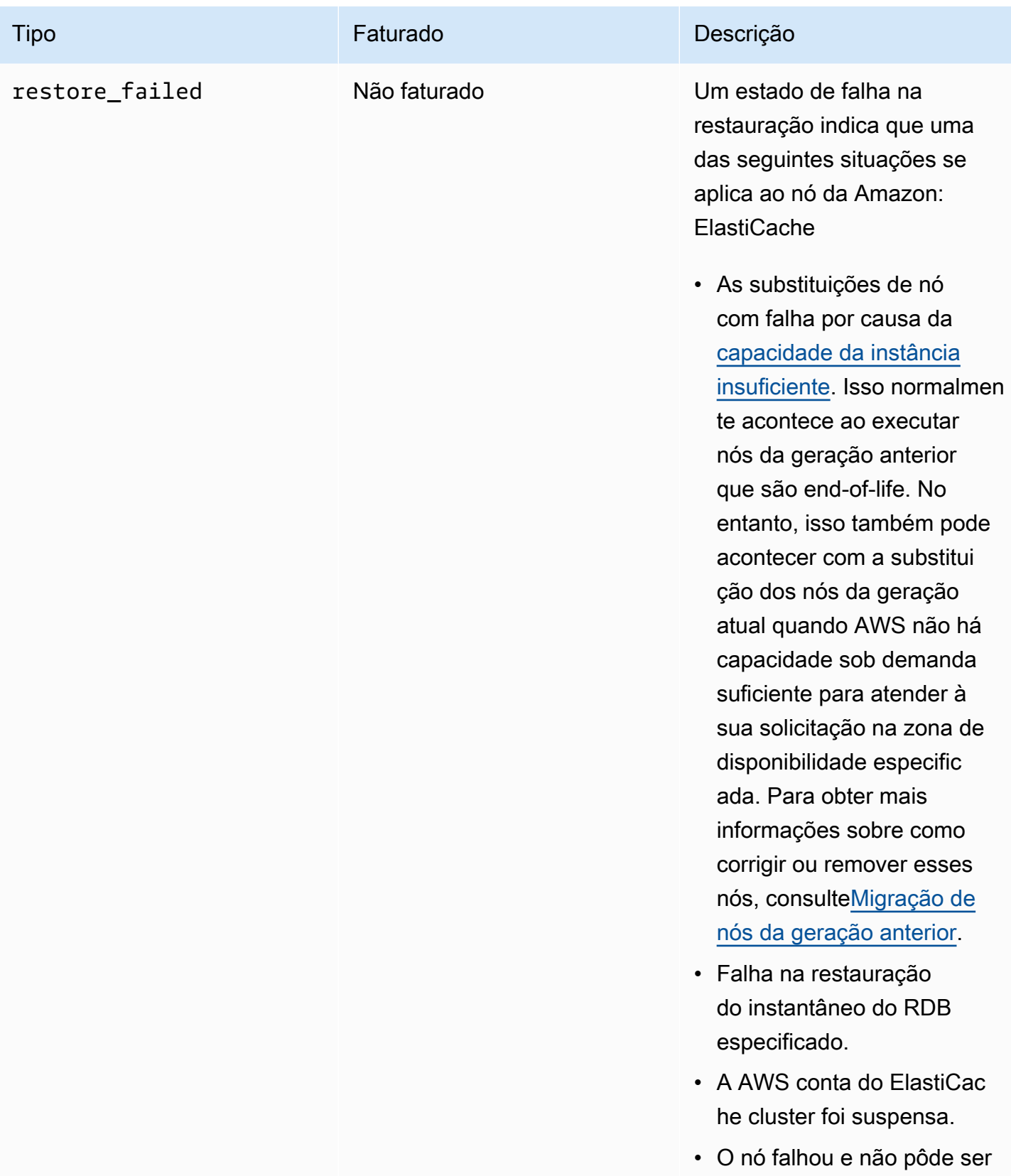

recuperado.

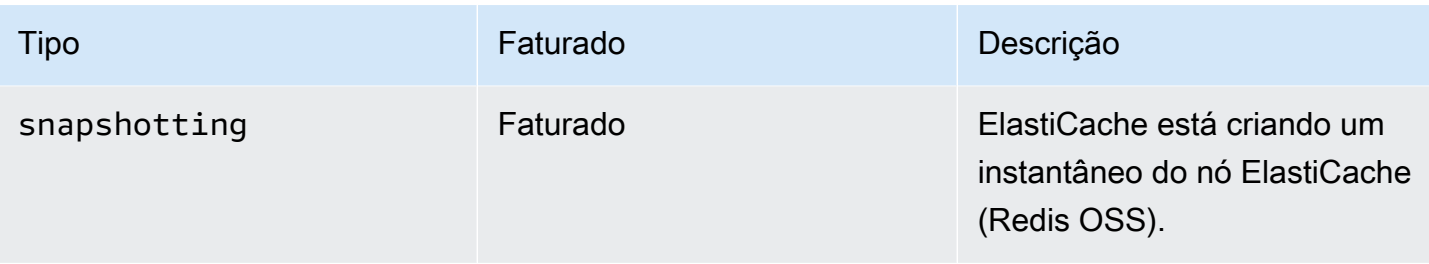

## Visualizando o status do ElastiCache nó com o console

Para ver o status de um ElastiCache Node com o console:

- 1. Faça login no AWS Management Console e abra o ElastiCache console da Amazon em [https://](https://console.aws.amazon.com/elasticache/)  [console.aws.amazon.com/elasticache/.](https://console.aws.amazon.com/elasticache/)
- 2. No painel de navegação, escolha Redis OSS Clusters ou Memcached Clusters. A página Caches aparece com a lista de ElastiCache nós. Para cada nó, o valor do status é exibido.
- 3. Em seguida, você pode navegar até a guia Atualizações de serviço do cache para exibir a lista de atualizações de serviço aplicáveis ao cache.

Visualizando o status do ElastiCache nó com o AWS CLI

Para visualizar o ElastiCache nó e suas informações de status usando o AWS CLI, use o describe-cache-cluster comando. Por exemplo, o AWS CLI comando a seguir exibe cada ElastiCache nó.

```
aws elasticache describe-cache-clusters
```
Visualizando o status do ElastiCache nó por meio da API

Para visualizar o status do ElastiCache nó usando a ElastiCache API da Amazon, chame DescribeCacheClusteroperation with the ShowCacheNodeInfo flag para recuperar informações sobre os nós de cache individuais.

# Conexão a nós

Antes de tentar se conectar ao seu cluster Memcached, você deve ter os endpoints para os nós. Para localizar os endpoints, consulte o seguinte:

- [Localização de endpoints de um cluster \(console\)](#page-172-0)
- [Localizar endpoints \(AWS CLI\)](#page-173-0)
- [Encontrando endpoints \(\) ElastiCache API](#page-176-0)

No exemplo a seguir, você usa o utilitário telnet para se conectar a um nó que está executando o Memcached.

#### **a** Note

Para obter mais informações sobre o Memcached e os comandos Memcached disponíveis, consulte o site do [Memcached](http://memcached.org/).

Para se conectar a um nó usando o telnet

1. Conecte-se à instância do Amazon EC2 com o utilitário de conexão de sua escolha.

#### **a** Note

Para obter instruções sobre como se conectar a uma instância do Amazon EC2, consulte o [Guia de conceitos básicos do Amazon EC2.](https://docs.aws.amazon.com/AWSEC2/latest/GettingStartedGuide/)

2. Baixe e instale o utilitário telnet na sua instância do Amazon EC2. No prompt de comando da sua instância do Amazon EC2, digite o seguinte comando e digite y.

sudo yum install telnet

É exibida uma saída semelhante à seguinte.

```
Loaded plugins: priorities, security, update-motd, upgrade-helper
Setting up Install Process
```

```
Resolving Dependencies
--> Running transaction check
...(output omitted)...
Total download size: 63 k
Installed size: 109 k
Is this ok [y/N]: y
Downloading Packages:
telnet-0.17-47.7.amzn1.x86_64.rpm | 63 kB 00:00 
...(output omitted)...
Complete!
```
3. No prompt de comando da sua instância do Amazon EC2, digite o seguinte comando, substituindo o endpoint do seu nó por aquele mostrado neste exemplo.

telnet mycachecluster.eaogs8.0001.usw2.cache.amazonaws.com 11211

É exibida uma saída semelhante à seguinte.

```
Trying 128.0.0.1...
Connected to mycachecluster.eaogs8.0001.usw2.cache.amazonaws.com.
Escape character is '^]'.
>
```
4. Teste a conexão executando comandos Memcached.

Agora você está conectado a um nó e pode executar comandos Memcached. Veja um exemplo a seguir.

```
set a 0 0 5 // Set key "a" with no expiration and 5 byte value
hello \frac{1}{2} // Set value as "hello"
STORED
get a // Get value for key "a"
VALUE a 0 5
hello
END
get b // Get value for key "b" results in miss
END
>
```
# <span id="page-186-0"></span>Tipos de nó compatíveis

Para obter informações sobre o tamanho do nó que deve ser usado, consulte [Escolha do tamanho](#page-130-0) [do nó do Memcached](#page-130-0).

ElastiCache suporta os seguintes tipos de nós. Em linhas gerais, os tipos da geração atual fornecem mais memória e poder computacional a um custo mais baixo em comparação aos equivalentes das geração anteriores.

Para obter mais informações sobre detalhes de performance para cada tipo de nó, consulte [Tipos de](https://aws.amazon.com/ec2/instance-types/)  [instância do Amazon EC2.](https://aws.amazon.com/ec2/instance-types/)

- Propósito geral:
	- Geração atual:

Tipos de nó M6g (disponíveis somente para o mecanismo do Memcached versão 1.5.16 em diante).

cache.m6g.large, cache.m6g.xlarge, cache.m6g.2xlarge, cache.m6g.4xlarge, cache.m6g.8xlarge, cache.m6g.12xlarge, cache.m6g.16xlarge

**a** Note

Para obter a disponibilidade das regiões, consulte [Tipos de nós compatíveis por região](#page-192-0)  [da AWS.](#page-192-0)

Tipos de nó M5: cache.m5.large, cache.m5.xlarge, cache.m5.2xlarge, cache.m5.4xlarge, cache.m5.12xlarge, cache.m5.24xlarge

Tipos de nó M4: cache.m4.large, cache.m4.xlarge, cache.m4.2xlarge, cache.m4.4xlarge, cache.m4.10xlarge

Tipos de nó T4g (disponíveis somente para o mecanismo do Memcached versão 1.5.16 em diante).

cache.t4g.micro, cache.t4g.small, cache.t4g.medium

Tipos de nó T3: cache.t3.micro, cache.t3.small, cache.t3.medium

Tipos de nó T2: cache.t2.micro, cache.t2.small, cache.t2.medium

• Geração anterior: (não recomendada. Os clusters existentes ainda são compatíveis, mas não há suporte para a criação de novos clusters para esses tipos.)

Tipos de nó T1: cache.t1.micro

Tipos de nó M1: cache.m1.small, cache.m1.medium, cache.m1.large, cache.m1.xlarge

Tipos de nó M3: cache.m3.medium, cache.m3.large, cache.m3.xlarge, cache.m3.2xlarge

- Otimizadas para computação:
	- Geração anterior: (não recomendada)

Tipos de nó C1: cache.c1.xlarge

- Otimizado para memória:
	- Geração atual:

(Os tipos de nó R6g estão disponíveis somente para o mecanismo do Memcached versão 1.5.16 em diante).

Tipos de nó R6g: cache.r6g.large, cache.r6g.xlarge, cache.r6g.2xlarge, cache.r6g.4xlarge, cache.r6g.8xlarge, cache.r6g.12xlarge, cache.r6g.16xlarge

#### **a** Note

Para obter a disponibilidade das regiões, consulte [Tipos de nós compatíveis por região](#page-192-0)  [da AWS.](#page-192-0)

Tipos de nó R5: cache.r5.large, cache.r5.xlarge, cache.r5.2xlarge, cache.r5.4xlarge, cache.r5.12xlarge, cache.r5.24xlarge

Tipos de nó R4: cache.r4.large, cache.r4.xlarge, cache.r4.2xlarge, cache.r4.4xlarge, cache.r4.8xlarge, cache.r4.16xlarge

• Geração anterior: (não recomendada)

Tipos de nó M2: cache.m2.xlarge, cache.m2.2xlarge, cache.m2.4xlarge

Tipos de nó R3: cache.r3.large, cache.r3.xlarge, cache.r3.2xlarge, cache.r3.4xlarge, cache.r3.8xlarge

- Otimizadas para rede:
	- Geração atual:

(Os tipos de nó C7gn estão disponíveis somente para o mecanismo do Memcached versão 1.6.6 em diante).

Tipos de nó C7gn: cache.c7gn.large, cache.c7gn.xlarge, cache.c7gn.2xlarge, cache.c7gn.4xlarge, cache.c7gn.8xlarge, cache.c7gn.12xlarge, cache.c7gn.16xlarge

## Geração atual

As tabelas a seguir mostram a largura de banda de linha de base e de expansão que utilizam o mecanismo de crédito de E/S de rede para ultrapassar a largura de banda de linha de base.

#### **a** Note

Tipos de instância com performance de rede expansível utilizam um mecanismo de crédito de E/S de rede para ultrapassar a respectiva largura de banda de linha de base conforme o melhor esforço.

#### Geral

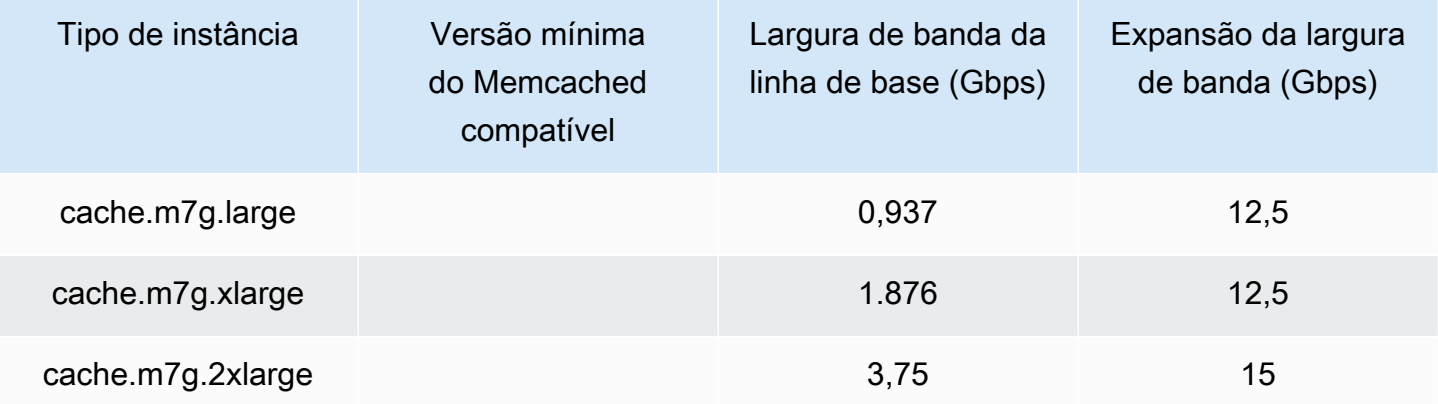

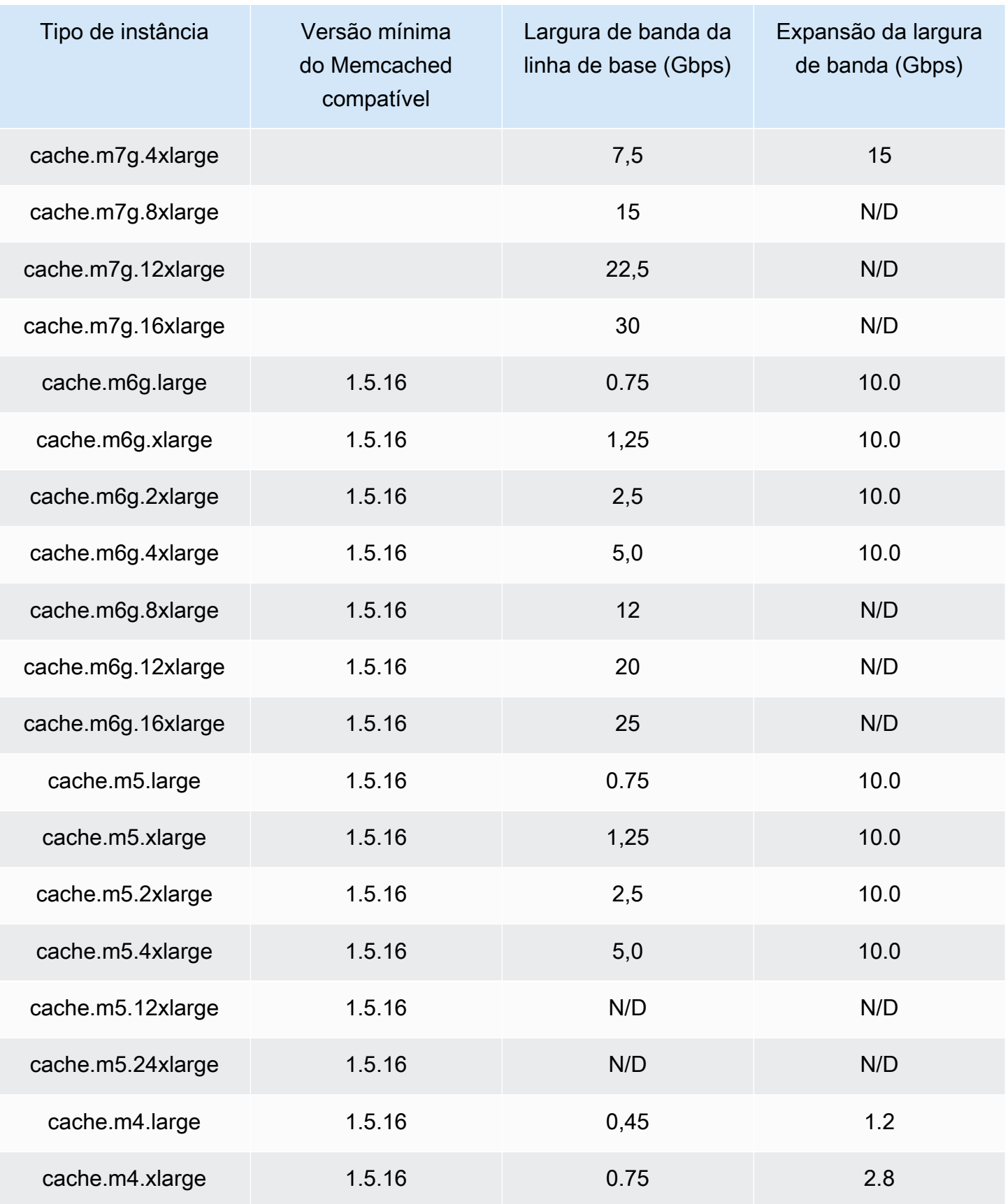

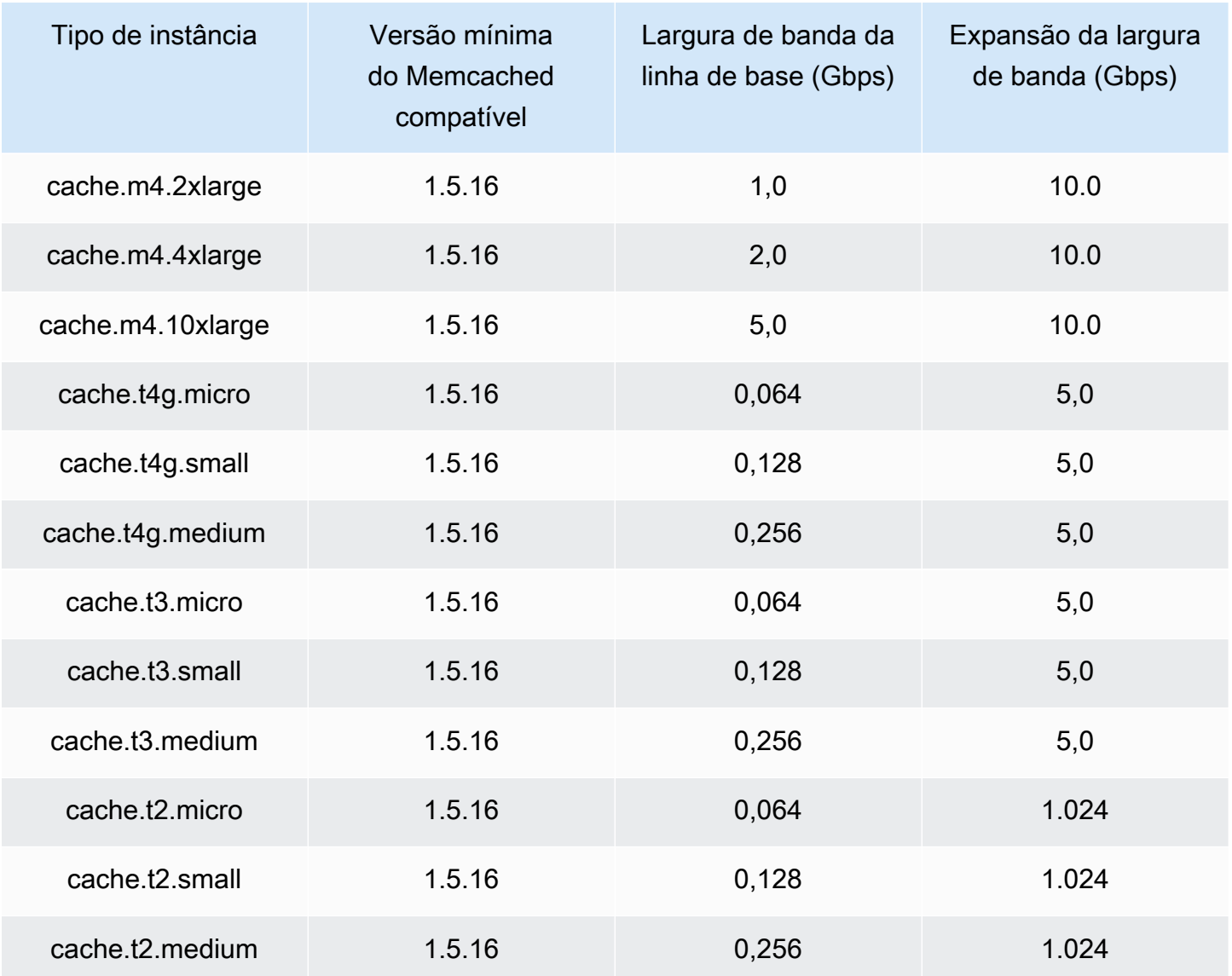

## Otimizado para memória

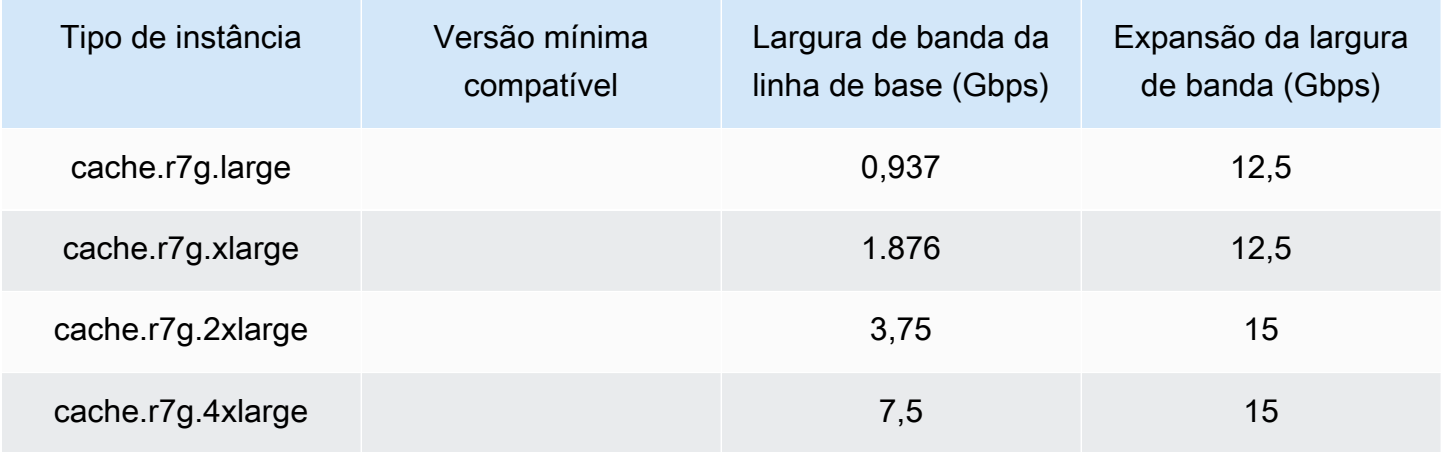

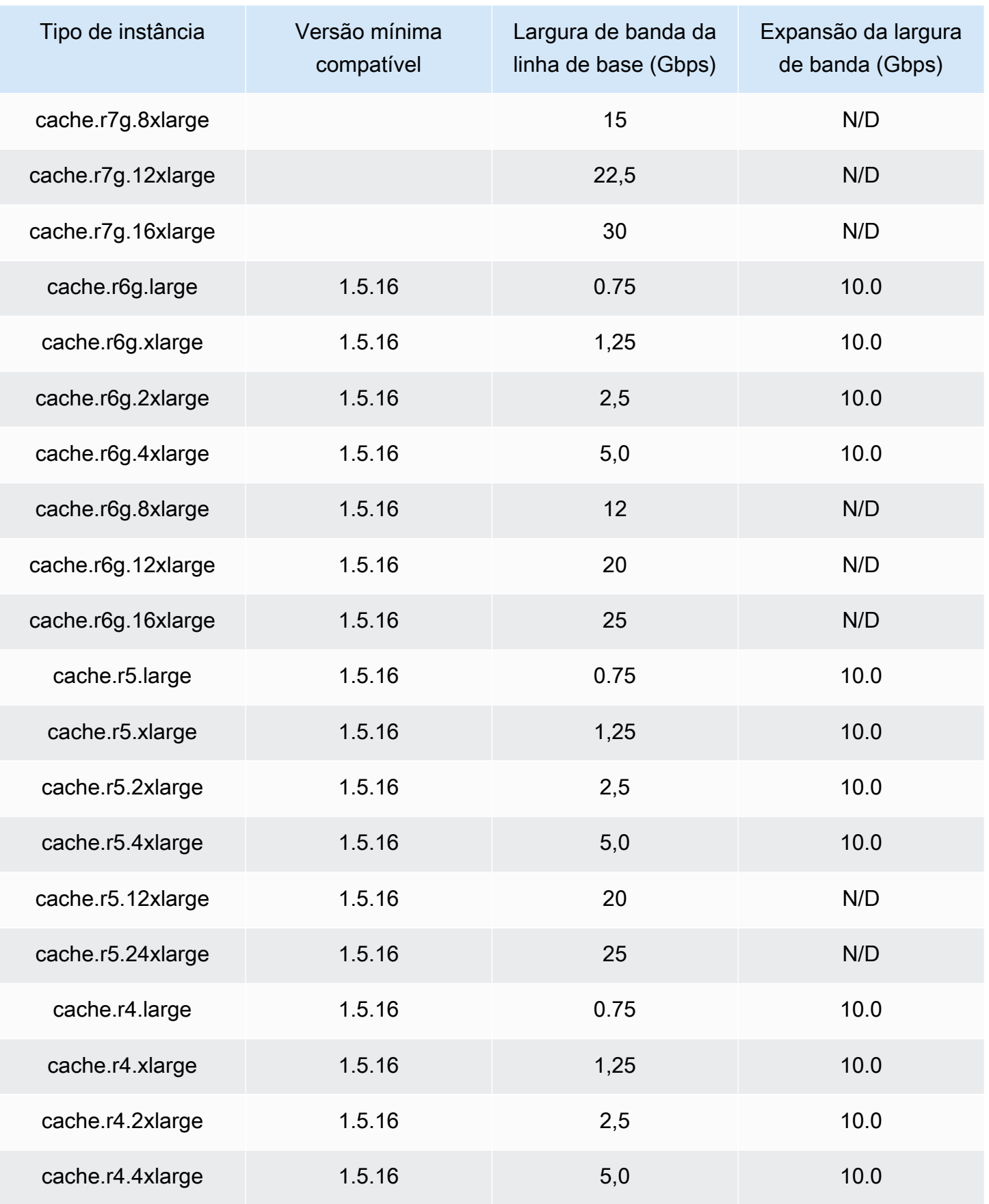

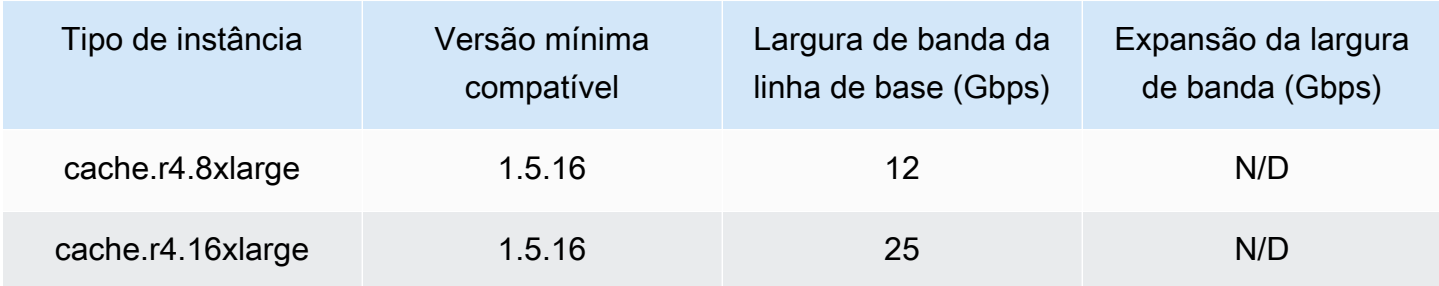

#### Otimizadas para rede

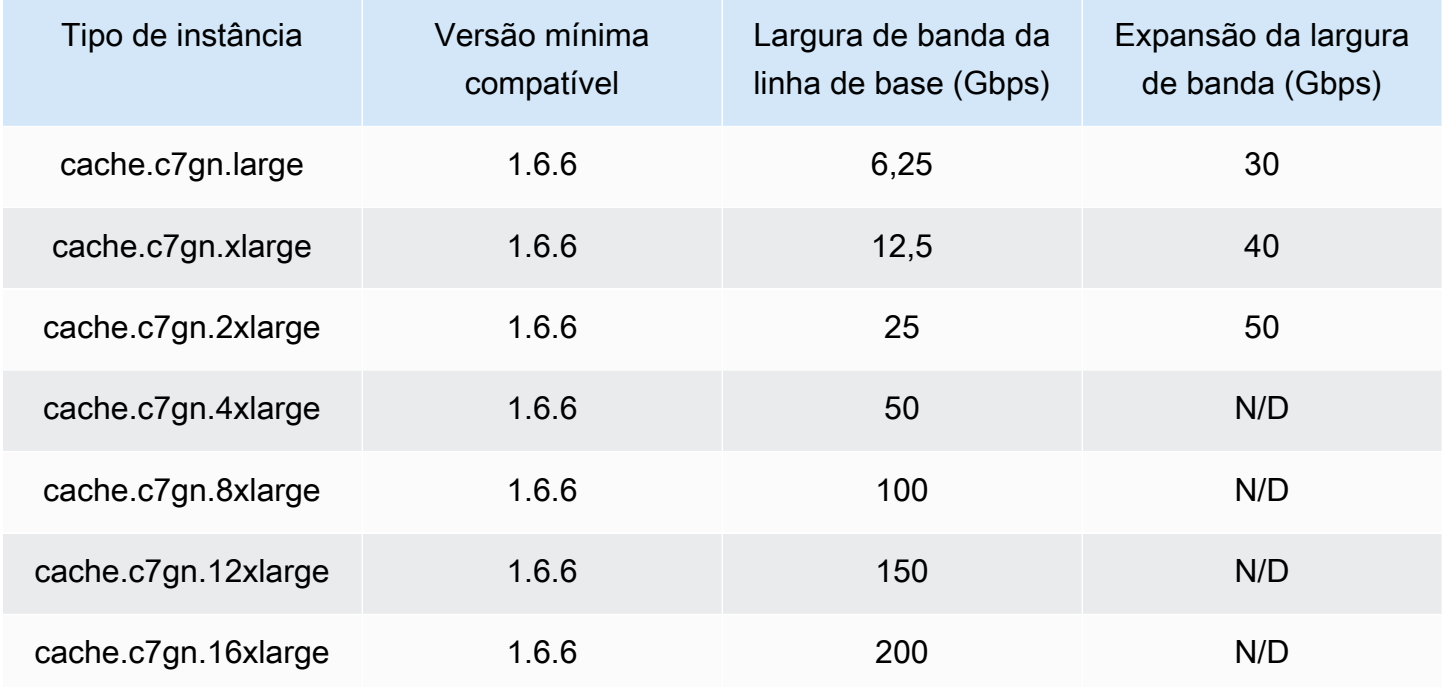

## <span id="page-192-0"></span>Tipos de nós compatíveis por região da AWS

Os tipos de nós compatíveis podem variar entre AWS as regiões. Para obter mais detalhes, consulte os [ElastiCachepreços da Amazon](https://aws.amazon.com/elasticache/pricing/).

Instâncias de desempenho com capacidade de intermitência

Você pode iniciar nós de cache T4G, T3-Standard e T2-Standard de uso geral com capacidade de intermitência na Amazon. ElastiCache Esses nós fornecem um nível de linha de base de desempenho de CPU, além da capacidade de intermitência do uso de CPU a qualquer momento até o consumo dos créditos acumulados. Um crédito de CPU oferece o desempenho de um núcleo de CPU completo por um minuto.

ElastiCacheOs nós T4G, T3 e T2 da Amazon são configurados como padrão e adequados para cargas de trabalho com uma utilização média de CPU consistentemente abaixo do desempenho básico da instância. Para intermitências acima da linha de base, o nó gasta os créditos acumulados no seu saldo de créditos de CPU. Se o nó estiver em execução abaixo dos créditos acumulados, o desempenho será gradualmente reduzido para o nível de desempenho de linha de base. Essa redução gradual garante que o nó não experimente uma queda acentuada de desempenho quando seu saldo de créditos acumulados de CPU for esgotado. Para obter mais informações, consulte [Créditos de CPU e desempenho de linha de base para instâncias de desempenho com capacidade](https://docs.aws.amazon.com/AWSEC2/latest/UserGuide/burstable-credits-baseline-concepts.html) [de intermitência](https://docs.aws.amazon.com/AWSEC2/latest/UserGuide/burstable-credits-baseline-concepts.html) no Guia do usuário do Amazon EC2.

A tabela a seguir lista os tipos de nó de desempenho com capacidade de intermitência, a taxa na qual os créditos de CPU são obtidos por hora. Ela também mostra o número máximo de créditos de CPU obtidos que um nó pode acumular e o número de vCPUs por nó. Além disso, fornece o nível de desempenho de linha de base como uma porcentagem do desempenho total de um núcleo (usando uma única vCPU).

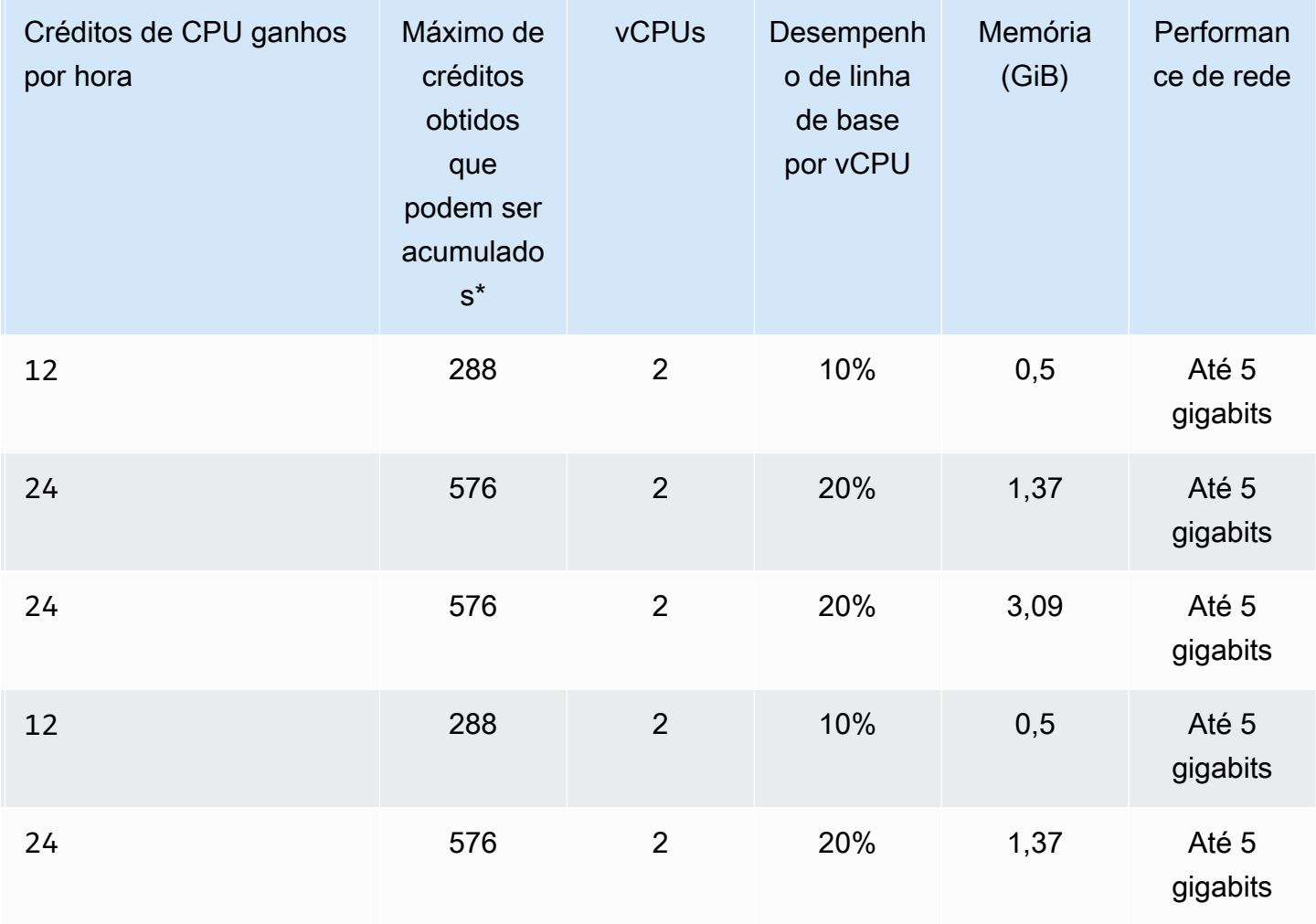

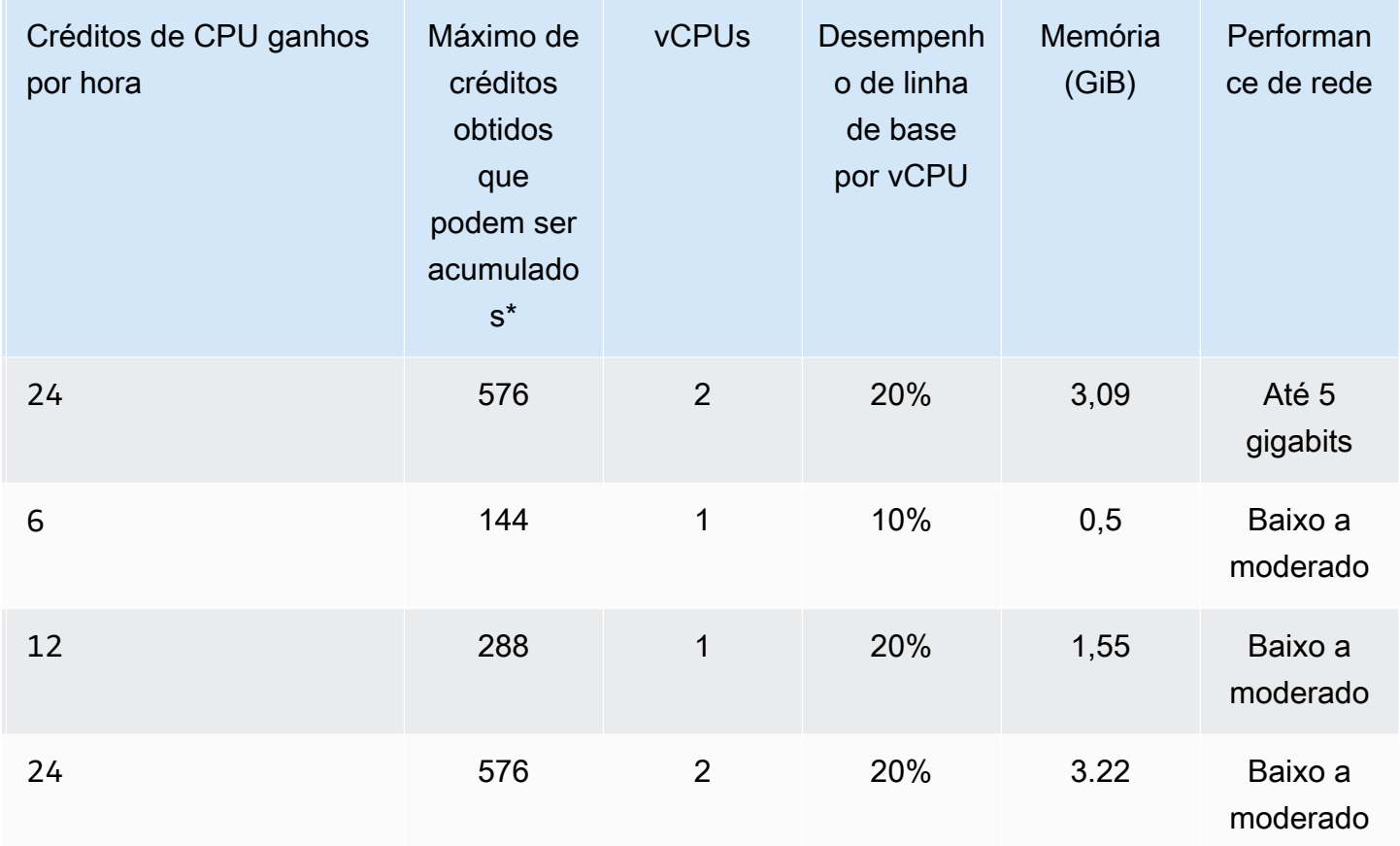

\* O número de créditos que podem ser acumulados é equivalente ao número de créditos que podem ser obtidos em um período de 24 horas.

\*\* O desempenho de linha de base na tabela é por vCPU. Alguns tamanhos de nós que têm mais de uma vCPU. Para esses, calcule a utilização de CPU da linha de base para o nó multiplicando a porcentagem de vCPU pelo número de vCPUs.

As seguintes métricas de crédito de CPU estão disponíveis para instâncias expansíveis T3 e T4g:

**a** Note

Essas métricas não estão disponíveis para instâncias expansíveis T2.

- CPUCreditUsage
- CPUCreditBalance

Para obter mais informações sobre essas métricas, consulte [Métricas de crédito de CPU](https://docs.aws.amazon.com/AWSEC2/latest/UserGuide/viewing_metrics_with_cloudwatch.html#cpu-credit-metrics).

Além disso, saiba estes detalhes:

• Todos os tipos de nós da geração atual são criados em uma Virtual Private Cloud (VPC) com base na Amazon VPC por padrão.

## Informações relacionadas

- [Características e detalhes ElastiCache do produto Amazon](https://aws.amazon.com/elasticache/details)
- [Parâmetros específicos do tipo de nó Memcached](#page-272-0)

# Substituição de nós

A Amazon ElastiCache (Memcached) frequentemente atualiza sua frota com patches e upgrades aplicados às instâncias sem problemas. No entanto, de tempos em tempos, precisamos reiniciar seus nós ElastiCache (Memcached) para aplicar atualizações obrigatórias do sistema operacional ao host subjacente. Essas substituições são necessárias para aplicar atualizações que fortalecem a segurança, a confiabilidade e o desempenho operacional.

Você tem a opção de gerenciar essas substituições a qualquer momento antes da janela agendada para a substituição do nó. Ao gerenciar uma substituição sozinho, sua instância recebe a atualização do sistema operacional quando você executa novamente o nó e a substituição de nó agendada é cancelada. Você pode continuar recebendo alertas que indicam que a substituição do nó ocorrerá. Caso já tenha atenuado manualmente a necessidade da manutenção, você pode ignorar esses alertas.

**a** Note

Os nós de cache de substituição gerados automaticamente pela Amazon ElastiCache podem ter endereços IP diferentes. Você é responsável por revisar a configuração do aplicativo para garantir que os nós de cache estejam associados aos endereços IP apropriados.

A lista a seguir identifica as ações que você pode tomar ao ElastiCache programar a substituição de um dos seus nós do Memcached.

- Não fazer nada Se você não fizer nada, ElastiCache substituirá o nó conforme programado. Quando substitui ElastiCache automaticamente o nó por um novo nó, o novo nó fica inicialmente vazio.
- Altere sua janela de manutenção Para eventos de manutenção programados, você recebe um e-mail ou um evento de notificação deElastiCache. Nesse caso, se você mudar sua janela de manutenção antes da hora de substituição programada, o nó será substituído no novo horário. Para ter mais informações, consulte [Modificando um cluster ElastiCache .](#page-141-0)

#### **a** Note

A capacidade de alterar a janela de substituição movendo a janela de manutenção só está disponível quando a ElastiCache notificação inclui uma janela de manutenção. Se a notificação não inclui uma janela de manutenção, não é possível alterar a janela de substituição.

Por exemplo, digamos que seja quinta-feira, 9 de novembro, às 15h e a próxima janela de manutenção seja sexta-feira, 10 de novembro, às 17h. Veja estes três cenários e seus resultados:

- Você altera sua janela de manutenção para sexta-feira, 16h (após a data e hora atual e antes da próxima janela de manutenção programada). O nó é substituído na sexta-feira, 10 de novembro, às 16h.
- Você altera sua janela de manutenção para sábado, 16h (após a data e hora atual e a próxima janela de manutenção programada). O nó é substituído no sábado, 11 de novembro, às 16h.
- Você altera sua janela de manutenção para quarta-feira, 16h (dia da semana anterior à data e hora atual). O nó é substituído na próxima quarta-feira, 15 de novembro, às 16h.

Para obter instruções, consulte [Gerenciamento da manutenção.](#page-248-0)

• Substituir manualmente o nó se você precisar substituir o nó antes da próxima janela de manutenção, substitua o nó manualmente.

Se você substituir o nó manualmente, as chaves serão redistribuídas. Essa redistribuição causa perdas no cache.

Para substituir manualmente um nó Memcached

- 1. Exclua o nó agendado para substituição. Para obter instruções, consulte [Remoção de nós de](#page-153-0)  [um cluster](#page-153-0).
- 2. Adicione um novo nó ao cluster. Para obter instruções, consulte [Adição de nós a um cluster](#page-147-0).
- 3. Se você não estiver usando a descoberta automática neste cluster, consulte a aplicação e substitua todas as instâncias do endpoint do nó anterior pelo endpoint do novo nó.

# Nós reservados do ElastiCache

Reservar um ou mais nós pode ser uma maneira de reduzir custos. Para nós reservados, é necessário pagar uma taxa adiantada que depende do tipo de nó e da duração da reserva, um ou três anos.

Para ver se os nós reservados são uma economia para seus casos de uso, primeiro determine o tamanho do nó e o número de nós necessários. Depois, estime o uso do nó e compare o custo total de usar nós sob demanda e nós reservados. Você pode combinar e misturar o uso de nós reservados e sob demanda nos seus clusters. Para obter informações de preços, consulte [Definição](https://aws.amazon.com/elasticache/pricing/) [de preço do Amazon ElastiCache.](https://aws.amazon.com/elasticache/pricing/)

#### **a** Note

Os nós reservados não são flexíveis; eles se aplicam apenas ao tipo exato de instância reservada.

## Gerenciamento de custos com nós reservados

Reservar um ou mais nós pode ser uma maneira de reduzir custos. Para nós reservados, é necessário pagar uma taxa adiantada que depende do tipo de nó e da duração da reserva, um ou três anos. Essa cobrança é muito menor do que a cobrança de uso por hora dos nós sob demanda.

Para ver se os nós reservados são uma economia para seus casos de uso, primeiro determine o tamanho do nó e o número de nós necessários. Depois, estime o uso do nó e compare o custo total de usar nós sob demanda e nós reservados. Você pode combinar e misturar o uso de nós reservados e sob demanda nos seus clusters. Para obter informações de preços, consulte [Definição](https://aws.amazon.com/elasticache/pricing/) [de preço do Amazon ElastiCache.](https://aws.amazon.com/elasticache/pricing/)

A região da AWS, o tipo de nó e o tempo de duração devem ser escolhidos no ato da compra e não podem ser alterados posteriormente.

Você pode usar o AWS Management Console, a AWS CLI ou a API do ElastiCache para listar e comprar ofertas de nós reservados disponíveis.

Para obter mais informações sobre nós reservados, consulte [Nós reservados do Amazon](https://aws.amazon.com/elasticache/reserved-cache-nodes/)  [ElastiCache.](https://aws.amazon.com/elasticache/reserved-cache-nodes/)

#### Tópicos

- [Ofertas de nós reservados padrão](#page-199-0)
- [Ofertas de nós reservados herdados](#page-200-0)
- [Obtenção de informações sobre ofertas de nós reservados](#page-203-0)
- [Compra de um nó reservado](#page-206-0)
- [Obtenção de informações sobre seus nós reservados](#page-209-0)

#### <span id="page-199-0"></span>Ofertas de nós reservados padrão

Ao comprar uma instância de nó reservado padrão (RI) no Amazon ElastiCache, você adquire um compromisso de obter uma taxa com desconto sobre um tipo de instância de nó e região da AWS específicos para a duração da instância de nó reservado. Para usar uma instância do nó reservada do Amazon ElastiCache, uma nova instância do nó do ElastiCache deve ser criada, como faria para uma instância sob demanda.

A nova instância do nó que você criar deve corresponder exatamente às especificações da instância do nó reservada. Se as especificações da nova instância do nó corresponderem às de uma instância do nó reservada existente para a sua conta, será cobrada a taxa de desconto oferecida para a instância do nó reservada. Caso contrário, uma taxa sob demanda será cobrada para a instância do nó. Esses RIs padrão estão disponíveis a partir das famílias de instâncias R5 e M5.

#### **a** Note

Todos os três tipos de ofertas discutidas a seguir estão disponíveis para períodos de vigência de um e três anos.

#### Tipos de oferta

Sem adiantamento O RI fornece acesso a uma instância ElastiCache reservado sem a necessidade de pagamento adiantado. Sua instância do ElastiCache reservado sem adiantamento cobra uma taxa por hora com desconto a cada hora dentro do prazo, independentemente do uso.

Adiantamento parcial A RI exige que uma parte da instância reservada do ElasticCache seja paga antecipadamente. As horas restantes do período de vigência serão cobradas com base em uma taxa horária com desconto, independentemente do uso. Essa opção é a substituição da opção antiga de utilização pesada, que é explicada na próxima seção.

A RI adiantamento integral exige que o pagamento integral seja feito no início do período de vigência da RI. Você não incorrem em outros custos pelo restante do período, independentemente do número de horas usadas.

<span id="page-200-0"></span>Ofertas de nós reservados herdados

Existem três níveis de reservas de nós herdados: utilização pesada, utilização média e utilização leve. Os nós podem ser reservados em qualquer nível de utilização para um ou três anos. O tipo de nó, o nível de utilização e o prazo de reserva impactarão seus custos totais. Verifique as economias que os nós reservados podem fornecer aos seus negócios, comparando vários modelos antes de comprar nós reservados.

Os nós comprados em um nível ou período de vigência de utilização não podem ser convertidos para um nível ou período de vigência de utilização diferente.

#### Níveis de utilização

Nós reservados de utilização pesada habilitam cargas de trabalho que possuem uma linha de base consistente de cargas de trabalho de capacidade ou estacionárias. Os nós reservados de utilização pesada exigem um alto compromisso antecipado. Porém, se você planeja executar mais de 79% do período de vigência do nó reservado, poderá obter as maiores economias (até 70% de desconto no preço sob demanda). Com nós reservados de utilização pesada, você paga uma taxa única. Em seguida, isso é seguido de uma taxa horária inferior durante o período de vigência, independentemente de o seu nó estar em execução.

Nós reservados de utilização média são a melhor opção se você planeja usar seus nós reservados durante uma grande parcela de tempo, mas deseja uma taxa única mais baixa ou parar de pagar pelo seu nó ao desligá-lo. Os nós reservados de utilização média são uma opção mais econômica quando você planeja executar mais de 40% do período de vigência de nós reservados. Essa opção pode render até 64% de desconto no preço sob demanda. Com nós reservados de utilização média, você paga uma taxa única um pouco maior que a de nós reservados de utilização leve e recebe taxas de uso por hora mais baixas ao executar um nó.

Nós reservados de utilização leve são ideais para cargas de trabalho periódicas que funcionam apenas algumas horas por dia ou alguns dias por semana. Usando nós reservados de utilização leve, você paga uma taxa única seguida de uma taxa de uso por hora com desconto quando seu nó está sendo executado. Você pode começar a economizar quando seu nó estiver executando mais de 17% do período de vigência do nó reservado. Você pode economizar até 56% nas taxas sob demanda durante todo o período de vigência de seu nó reservado.

### Ofertas de nós reservados herdados

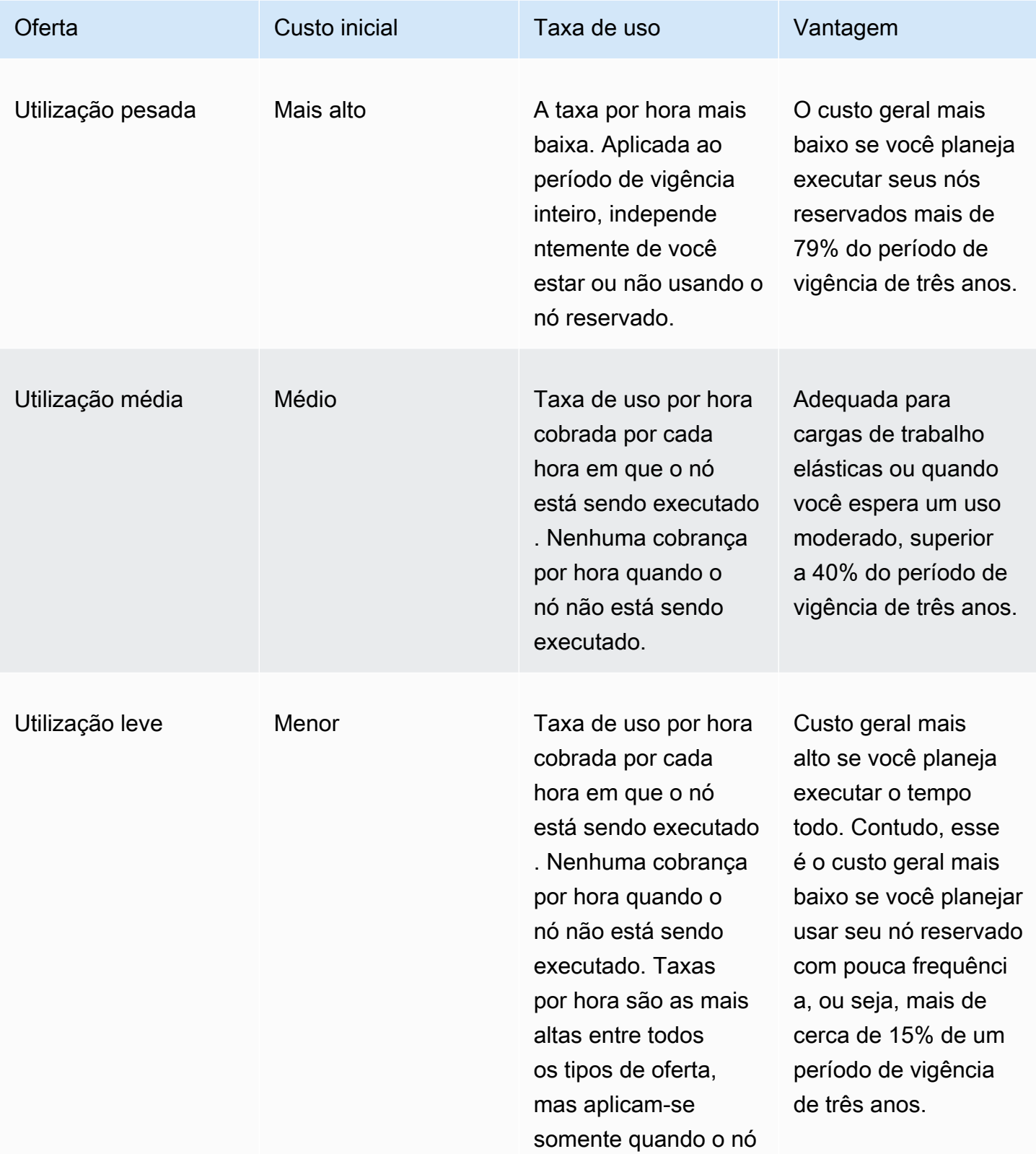

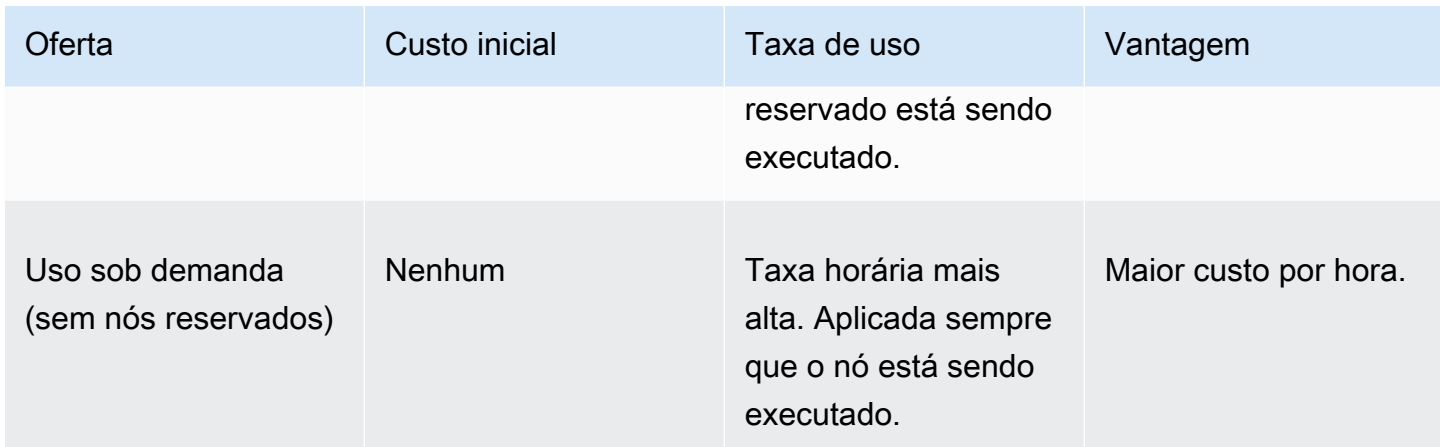

Para obter mais informações, consulte [Definição de preço Amazon ElastiCache.](https://aws.amazon.com/elasticache/pricing/)

<span id="page-203-0"></span>Obtenção de informações sobre ofertas de nós reservados

Antes de comprar nós reservados, você pode obter informações sobre ofertas de nós reservados disponíveis.

Os exemplos a seguir mostram como obter a definição de preço e informações sobre ofertas de nós reservados disponíveis usando o AWS Management Console, a AWS CLI e a API do ElastiCache.

Tópicos

- [Obtenção de informações sobre ofertas de nós reservados \(console\)](#page-203-1)
- [Obtenção de informações sobre ofertas de nós reservados \(AWS CLI\)](#page-204-0)
- [Obtenção de informações sobre ofertas de nós reservados \(API do ElastiCache\)](#page-205-0)

<span id="page-203-1"></span>Obtenção de informações sobre ofertas de nós reservados (console)

Para obter definição de preço e outras informações sobre ofertas de clusters reservados disponíveis usando o AWS Management Console, use o procedimento a seguir.

Para obter informações sobre ofertas de nós reservados disponíveis

- 1. Faça login no AWS Management Console e abra o console do ElastiCache em [https://](https://console.aws.amazon.com/elasticache/)  [console.aws.amazon.com/elasticache/.](https://console.aws.amazon.com/elasticache/)
- 2. No painel de navegação, selecione Reserved Nodes.
- 3. Escolha Purchase Reserved Nodes (Comprar nós reservados).
- 4. Em Engine (Mecanismo), escolha Memcached.
- 5. Para determinar as ofertas disponíveis, faça seleções nas seguintes opções:
	- Node Type
	- Prazo
	- Offering Type

Após essas seleções, o custo por nó e o custo total de suas seleções serão exibidos em Reservation details (Detalhes da reserva).

6. Escolha Cancel para evitar a compra desses nós e gerar cobranças.

<span id="page-204-0"></span>Obtenção de informações sobre ofertas de nós reservados (AWS CLI)

Para obter informações sobre preços e outras informações sobre ofertas de nós reservados disponíveis, digite o seguinte comando em um prompt de comando:

```
aws elasticache describe-reserved-cache-nodes-offerings
```
Esta operação produz uma saída semelhante à seguinte (formato JSON):

```
 { 
             "ReservedCacheNodesOfferingId": "0xxxxxxxx-xxeb-44ex-xx3c-xxxxxxxx072", 
             "CacheNodeType": "cache.xxx.large", 
             "Duration": 94608000, 
             "FixedPrice": XXXX.X, 
             "UsagePrice": X.X, 
             "ProductDescription": "memcached", 
             "OfferingType": "All Upfront", 
             "RecurringCharges": [ 
\overline{\mathcal{L}} "RecurringChargeAmount": X.X, 
                     "RecurringChargeFrequency": "Hourly" 
 } 
 ] 
    }, 
 { 
             "ReservedCacheNodesOfferingId": "0xxxxxxxx-xxeb-44ex-xx3c-xxxxxxxx072", 
             "CacheNodeType": "cache.xxx.xlarge", 
             "Duration": 94608000, 
             "FixedPrice": XXXX.X, 
             "UsagePrice": X.X, 
             "ProductDescription": "memcached", 
             "OfferingType": "Partial Upfront", 
             "RecurringCharges": [ 
\overline{\mathcal{L}} "RecurringChargeAmount": X.XXXX, 
                     "RecurringChargeFrequency": "Hourly" 
 } 
 ] 
     }, 
      { 
             "ReservedCacheNodesOfferingId": "0xxxxxxxx-xxeb-44ex-xx3c-xxxxxxxx072", 
             "CacheNodeType": "cache.xx.12xlarge", 
             "Duration": 31536000,
```

```
 "FixedPrice": X.X, 
              "UsagePrice": X.X, 
              "ProductDescription": "memcached", 
              "OfferingType": "No Upfront", 
              "RecurringCharges": [ 
\overline{a} "RecurringChargeAmount": X.XXXX, 
                      "RecurringChargeFrequency": "Hourly" 
 } 
. . . . . . . . . . . . <u>.</u>
}
```
Para obter mais informações, consulte [describe-reserved-cache-nodes-offerings](https://docs.aws.amazon.com/cli/latest/reference/elasticache/describe-reserved-cache-nodes-offerings.html) na AWS CLI Referência.

<span id="page-205-0"></span>Obtenção de informações sobre ofertas de nós reservados (API do ElastiCache)

Para obter informações sobre preços e informações sobre ofertas de nós reservados disponíveis, chame a ação DescribeReservedCacheNodesOfferings.

#### Example

```
https://elasticache.us-west-2.amazonaws.com/ 
     ?Action=DescribeReservedCacheNodesOfferings 
     &Version=2014-12-01 
     &SignatureVersion=4 
     &SignatureMethod=HmacSHA256 
     &Timestamp=20141201T220302Z 
     &X-Amz-Algorithm 
     &X-Amz-SignedHeaders=Host 
     &X-Amz-Expires=20141201T220302Z 
     &X-Amz-Credential=<credential> 
     &X-Amz-Signature=<signature>
```
Para obter mais informações, consulte [DescribeReservedCacheNodesOfferings](https://docs.aws.amazon.com/AmazonElastiCache/latest/APIReference/API_DescribeReservedCacheNodesOfferings.html) na Referência da API do ElastiCache.

#### <span id="page-206-0"></span>Compra de um nó reservado

Os exemplos a seguir mostram como comprar uma oferta de nó reservado usando o AWS Management Console, a AWS CLI e a API do ElastiCache.

#### **A** Important

Seguir os exemplos desta seção gerará cobranças na sua conta da AWS que você não poderá reverter.

#### Tópicos

- [Compra de um nó reservado \(console\)](#page-206-1)
- [Compra de um nó reservado \(AWS CLI\)](#page-207-0)
- [Compra de um nó reservado \(API do ElastiCache\)](#page-207-1)

<span id="page-206-1"></span>Compra de um nó reservado (console)

Este exemplo mostra a compra de uma oferta de nó reservado específica, 649fd0c8-cf6d-47a0 bfa6-060f8e75e95f, com um ID de nó reservado de myreservationID.

O procedimento a seguir usa o AWS Management Console para comprar a oferta de nó reservado por ID de oferta.

Para comprar nós reservados

- 1. Faça login no AWS Management Console e abra o console do ElastiCache em [https://](https://console.aws.amazon.com/elasticache/)  [console.aws.amazon.com/elasticache/.](https://console.aws.amazon.com/elasticache/)
- 2. Na lista de navegação, escolha o link Reserved nodes (Nós reservados).
- 3. Escolha o botão Purchase reserved nodes (Comprar nós reservados).
- 4. Em Engine (Mecanismo), escolha Memcached.
- 5. Para determinar as ofertas disponíveis, faça seleções nas seguintes opções:
	- Node Type
	- Prazo
	- Offering Type
	- Um Reserved node ID (ID de nó reservado) opcional

Após essas seleções, o custo por nó e o custo total de suas seleções serão exibidos em Reservation details (Detalhes da reserva).

6. Escolha Purchase (Comprar).

```
Compra de um nó reservado (AWS CLI)
```
O exemplo a seguir mostra a compra de uma oferta de cluster reservado específica, 649fd0c8 cf6d-47a0-bfa6-060f8e75e95f, com um ID de nó reservado de myreservationID.

Digite o seguinte comando em um prompt de comando:

Para Linux, macOS ou Unix:

```
aws elasticache purchase-reserved-cache-nodes-offering \ 
     --reserved-cache-nodes-offering-id 649fd0c8-cf6d-47a0-bfa6-060f8e75e95f \ 
     --reserved-cache-node-id myreservationID
```
Para Windows:

```
aws elasticache purchase-reserved-cache-nodes-offering ^ 
     --reserved-cache-nodes-offering-id 649fd0c8-cf6d-47a0-bfa6-060f8e75e95f ^ 
     --reserved-cache-node-id myreservationID
```
Esse comando retorna uma saída semelhante à seguinte:

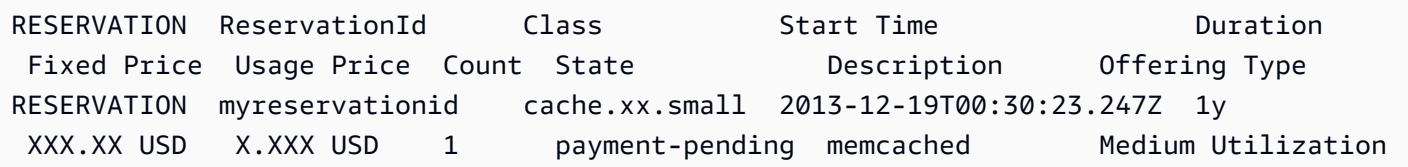

Para obter mais informações, consulte [purchase-reserved-cache-nodes-offering](https://docs.aws.amazon.com/cli/latest/reference/elasticache/purchase-reserved-cache-nodes-offering.html) na AWS CLI Referência.

<span id="page-207-1"></span>Compra de um nó reservado (API do ElastiCache)

O exemplo a seguir mostra a compra de uma oferta de nó reservado específica, 649fd0c8-cf6d-47a0 bfa6-060f8e75e95f, com um ID de cluster reservado de myreservationID.

Chame a operação PurchaseReservedCacheNodesOffering com os seguintes parâmetros:

- ReservedCacheNodesOfferingId = 649fd0c8-cf6d-47a0-bfa6-060f8e75e95f
- ReservedCacheNodeID = myreservationID
- CacheNodeCount = 1

#### Example

https://elasticache.us-west-2.amazonaws.com/ ?Action=PurchaseReservedCacheNodesOffering &ReservedCacheNodesOfferingId=649fd0c8-cf6d-47a0-bfa6-060f8e75e95f &ReservedCacheNodeID=myreservationID &CacheNodeCount=1 &SignatureVersion=4 &SignatureMethod=HmacSHA256 &Timestamp=20141201T220302Z &X-Amz-Algorithm=&AWS;4-HMAC-SHA256 &X-Amz-Date=20141201T220302Z &X-Amz-SignedHeaders=Host &X-Amz-Expires=20141201T220302Z &X-Amz-Credential=<credential> &X-Amz-Signature=<signature>

Para obter mais informações, consulte [PurchaseReservedCacheNodesOffering](https://docs.aws.amazon.com/AmazonElastiCache/latest/APIReference/API_PurchaseReservedCacheNodesOffering.html) na Referência da API do ElastiCache.

<span id="page-209-0"></span>Obtenção de informações sobre seus nós reservados

Você pode obter informações sobre os nós reservados que você comprou usando o AWS Management Console, o AWS CLI e a API do ElastiCache.

Tópicos

- [Obtenção de informações sobre seus nós reservados \(console\)](#page-209-1)
- [Obtenção de informações sobre seus nós reservados \(AWS CLI\)](#page-209-2)
- [Obtenção de informações seus nós reservados \(API do ElastiCache\)](#page-210-1)

<span id="page-209-1"></span>Obtenção de informações sobre seus nós reservados (console)

O procedimento a seguir descreve como usar o AWS Management Console para obter informações sobre os nós reservados que você comprou.

Para obter informações sobre seus nós reservados comprados

- 1. Faça login no AWS Management Console e abra o console do ElastiCache em [https://](https://console.aws.amazon.com/elasticache/)  [console.aws.amazon.com/elasticache/.](https://console.aws.amazon.com/elasticache/)
- 2. Na lista de navegação, escolha o link Reserved nodes (Nós reservados).

Os nós reservados para sua conta aparecem na lista Reserved nodes (Nós reservados). Você pode escolher qualquer um dos nós reservados na lista para ver informações detalhadas sobre o nó reservado no painel de detalhes na parte inferior do console.

<span id="page-209-2"></span>Obtenção de informações sobre seus nós reservados (AWS CLI)

Para obter informações sobre nós reservados para sua a conta da AWS, digite o seguinte comando em um prompt de comando:

aws elasticache describe-reserved-cache-nodes

Esta operação produz uma saída semelhante à seguinte (formato JSON):

```
{ 
     "ReservedCacheNodeId": "myreservationid", 
     "ReservedCacheNodesOfferingId": "649fd0c8-cf6d-47a0-bfa6-060f8e75e95f", 
     "CacheNodeType": "cache.xx.small",
```

```
 "Duration": "31536000", 
     "ProductDescription": "memcached", 
     "OfferingType": "Medium Utilization", 
     "MaxRecords": 0
}
```
Para obter mais informações, consulte [describe--reserved-cache-nodes](https://docs.aws.amazon.com/cli/latest/reference/elasticache/describe-reserved-cache-nodes.html) na Referência da AWS CLI.

<span id="page-210-1"></span>Obtenção de informações seus nós reservados (API do ElastiCache)

Para obter informações sobre nós reservados para sua conta da AWS, execute a operação DescribeReservedCacheNodes.

Example

```
https://elasticache.us-west-2.amazonaws.com/ 
     ?Action=DescribeReservedCacheNodes 
     &Version=2014-12-01 
     &SignatureVersion=4 
     &SignatureMethod=HmacSHA256 
     &Timestamp=20141201T220302Z 
     &X-Amz-Algorithm=&AWS;4-HMAC-SHA256 
     &X-Amz-Date=20141201T220302Z 
     &X-Amz-SignedHeaders=Host 
     &X-Amz-Expires=20141201T220302Z 
     &X-Amz-Credential=<credential> 
     &X-Amz-Signature=<signature>
```
Para obter mais informações, consulte [DescribeReservedCacheNodes](https://docs.aws.amazon.com/AmazonElastiCache/latest/APIReference/API_DescribeReservedCacheNodes.html) na Referência da API do ElastiCache.

# <span id="page-210-0"></span>Migração de nós da geração anterior

Os nós de geração anterior são tipos de nó que estão sendo eliminados gradualmente. Se você não tiver clusters existentes usando um tipo de nó da geração anterior, ElastiCache não oferece suporte à criação de novos clusters com esse tipo de nó.

Devido à quantidade limitada de tipos de nó de geração anterior, não podemos garantir uma substituição bem-sucedida quando um nó se torna não íntegro em seu(s) cluster(s). Nesse cenário, a disponibilidade do cluster pode ser afetada negativamente.

Recomendamos que você migre seu(s) cluster(s) para um novo tipo de nó para melhor disponibilidade e performance. Para obter um tipo de nó recomendado para migrar, consulte [Caminhos de atualização.](https://aws.amazon.com/ec2/previous-generation/) Para obter uma lista completa dos tipos de nós compatíveis e dos tipos de nós da geração anterior em ElastiCache, consult[eTipos de nó compatíveis](#page-186-0).

Migração de nós em um cluster do Memcached

Para migrar ElastiCache (Memcached) para um tipo de nó diferente, você deve criar um novo cluster, que sempre começa vazio para que seu aplicativo possa preencher.

Para migrar seu tipo de nó de cluster ElastiCache (Memcached) usando o console: ElastiCache

- Crie um novo cluster com o novo tipo de nó. Para ter mais informações, consulte [Criação de um](#page-133-0)  [cluster do Memcached \(console\)](#page-133-0).
- No seu aplicativo, atualize os endpoints para os endpoints do novo cluster. Para obter mais informações, consulte [Localização de endpoints de um cluster \(console\)](#page-172-0)
- Exclua o cluster antigo. Para obter mais informações, consulte [Excluir um cluster.](#page-160-0)

# Trabalhando com ElastiCache

Nesta seção, você pode encontrar detalhes sobre como gerenciar os vários componentes da sua ElastiCache implementação.

#### Tópicos

- [Snapshots e restauração](#page-212-0)
- [Versões de mecanismos e atualização](#page-225-0)
- [ElastiCache melhores práticas e estratégias de armazenamento em cache](#page-233-0)
- [Gerenciamento do cluster autoprojetado](#page-247-0)
- [Dimensionamento ElastiCache \(Memcached\)](#page-292-0)
- [Marcação de recursos do ElastiCache](#page-299-0)
- [Usar a Lente do Well-Architected para o Amazon ElastiCache](#page-314-0)
- [Etapas comuns de solução de problemas e práticas recomendadas](#page-353-0)
- [Etapas adicionais de solução de](#page-358-0)

# <span id="page-212-0"></span>Snapshots e restauração

ElastiCache Os caches da Amazon que executam o Serverless Memcached podem fazer backup de seus dados criando um snapshot. É possível usar o backup para restaurar um cache ou propagar dados para um novo cache. O backup consiste nos metadados do cache com todos os dados no cache. Todos os backups são gravados no Amazon Simple Storage Service (Amazon S3), que fornece armazenamento durável. A qualquer momento, você pode restaurar seus dados criando um novo cache Memcached do Serverless e preenchendo-o com dados de um backup. Com ElastiCache, você pode gerenciar backups usando o AWS Management Console, o AWS Command Line Interface (AWS CLI) e a ElastiCache API.

Se quiser excluir um cache e for importante preservar os dados, você poderá tomar uma precaução extra. Para isso, crie um backup manual primeiro, verifique se o status está disponível e, em seguida, exclua o cluster. Isso garante que, se o backup falhar, você ainda terá os dados do cache disponíveis. Você pode tentar um backup novamente, seguindo as práticas recomendadas descritas anteriormente.

#### Tópicos

- [Restrições do backup](#page-213-0)
- [Programação de backups automáticos](#page-214-0)
- [Realização de backups manuais](#page-215-0)
- [Criação de um backup final](#page-217-0)
- [Descrição de backups](#page-219-0)
- [Copiar backups](#page-220-0)
- [Restauração de um backup para um novo cache](#page-222-0)
- [Exclusão de um backup](#page-223-0)
- [Marcação de backups](#page-224-0)

# <span id="page-213-0"></span>Restrições do backup

Considere as seguintes restrições ao planejar ou fazer backups:

- O backup e a restauração são suportados somente para caches executados no Redis OSS ou no Serverless Memcached.
- Durante qualquer período contíguo de 24 horas, você pode criar no máximo 24 backups manuais por cache sem servidor.
- Durante o processo de backup, você não pode executar nenhuma outra operação de API ou CLI no cache sem servidor.

# <span id="page-214-0"></span>Programação de backups automáticos

Você pode ativar backups automáticos para qualquer cache Memcached Serverless. Quando os backups automáticos estão habilitados, ElastiCache cria um backup do cache diariamente. Não há impacto sobre o cache, e a alteração é imediata. Os backups automáticos podem ajudar a proteger contra a perda de dados. Em caso de falha, você pode criar um cache e restaurar os dados usando o backup mais recente. O resultado é um cache inicializado a quente, pré-carregado com os dados e pronto para uso. Para ter mais informações, consulte [Restauração de um backup para um novo](#page-222-0)  [cache](#page-222-0).

Ao programar backups automáticos, você ElastiCache começará a criar o backup. É possível definir a janela de backup para qualquer momento quando mais prático. Se você não especificar uma janela de backup, ElastiCache atribuirá uma automaticamente.

Você pode ativar ou desativar os backups automáticos ao criar um cache Memcached Serverless usando o ElastiCache console, o ou a API AWS CLI. ElastiCache Isso é feito marcando a caixa Ativar backups automáticos na seção Configurações avançadas do Memcached.

# <span id="page-215-0"></span>Realização de backups manuais

Além dos backups automáticos, você pode criar um backup manual a qualquer momento. Ao contrário dos backups automáticos, que são excluídos automaticamente após um período de retenção especificado, os backups manuais não têm um período de retenção após o qual são excluídos automaticamente. Mesmo se você excluir o cache, todos os backups manuais desse cache são retidos. Caso não queira mais manter um backup manual, você deverá excluí-lo explicitamente por conta própria.

Além de criar diretamente um backup manual, você pode criar um backup manual de uma das seguintes maneiras:

- [Copiar backups](#page-220-0). Não importa se o backup de origem foi criado automática ou manualmente.
- [Criação de um backup final](#page-217-0). Crie imediatamente um backup antes de excluir um cluster ou nó.

Você pode criar um backup manual de um cache usando a AWS Management Console AWS CLI, a ou a ElastiCache API.

Criação de um backup manual (console)

Para criar um backup de um cache (console)

- 1. [Faça login no AWS Management Console e abra o console do Amazon EC2 em https://](https://console.aws.amazon.com/ec2/) [console.aws.amazon.com/ec2/.](https://console.aws.amazon.com/ec2/)
- 2. No painel de navegação, escolha Memcached caches.
- 3. Escolha a caixa à esquerda do nome do cache do qual você deseja fazer backup.
- 4. Escolha Backup.
- 5. No diálogo Criar backup, digite um nome para seu backup na caixa Nome do backup. Recomendamos que o nome indique o cluster do backup e a data e hora de criação do backup.

As restrições de nomenclatura de cluster são as seguintes:

- Devem conter 1 a 40 caracteres alfanuméricos ou hifens.
- Deve começar com uma letra.
- Não podem conter dois hifens consecutivos.
- Não podem terminar com um hífen.
6. Escolha Create Backup.

O status do cluster muda para snapshotting.

Criação de um backup manual (AWS CLI)

Backup manual de um cache sem servidor com o AWS CLI

Para criar um backup manual de um cache usando o AWS CLI, use a create-serverlesssnapshot AWS CLI operação com os seguintes parâmetros:

- --serverless-cache-name: o nome do cache sem servidor do qual você está fazendo backup.
- --serverless-cache-snapshot-name Nome do snapshot a ser criado.

Para Linux, macOS ou Unix:

```
aws elasticache create-serverless-snapshot \ 
                          --serverless-cache-name CacheName \ 
                          --serverless-cache-snapshot-name bkup-20231127
```
Para Windows:

•

•

```
aws elasticache create-serverless-snapshot ^ 
     --serverless-cache-name CacheName ^ 
     --serverless-cache-snapshot-name bkup-20231127
```
Tópicos relacionados da

Para obter mais informações, consulte [create-snapshot](https://docs.aws.amazon.com/cli/latest/reference/elasticache/create-snapshot.html) na Referência de comandos da AWS CLI .

# Criação de um backup final

Você pode criar um backup final usando o ElastiCache console AWS CLI, o ou a ElastiCache API.

Criação de um backup final (console)

Você pode criar um backup final ao excluir um cache sem servidor do Memcached usando o console. ElastiCache

Para criar um backup final ao excluir um cache, na caixa de diálogo de exclusão, escolha Sim em Criar backup e dê um nome ao backup.

Tópicos relacionados da

• [Usar a AWS Management Console](#page-160-0)

Criação de um backup final (AWS CLI)

Você pode criar um backup final ao excluir um cache usando o. AWS CLI

Tópicos

• [Ao excluir um cache sem servidor](#page-217-0)

<span id="page-217-0"></span>Ao excluir um cache sem servidor

Para criar um backup final, use a delete-serverless-cache AWS CLI operação com os seguintes parâmetros.

- --serverless-cache-name: nome do cache que está sendo excluído.
- --final-snapshot-name Nome do backup.

O código a seguir cria o backup final bkup-20231127-final ao excluir o cache myserverlesscache.

Para Linux, macOS ou Unix:

```
aws elasticache delete-serverless-cache \ 
         --serverless-cache-name myserverlesscache \ 
         --final-snapshot-name bkup-20231127-final
```
#### Para Windows:

```
aws elasticache delete-serverless-cache ^ 
         --serverless-cache-name myserverlesscache ^ 
         --final-snapshot-name bkup-20231127-final
```
Para obter mais informações, consulte [delete-serverless-cache](https://docs.aws.amazon.com/cli/latest/reference/elasticache/delete-serverless-cache.html)na Referência de AWS CLI Comandos.

# Descrição de backups

Os procedimentos a seguir mostram como exibir uma lista dos seus backups. Se desejar, você também pode visualizar os detalhes de um backup específico.

Descrição de backups (console)

Para exibir backups usando o AWS Management Console

- 1. Faça login no AWS Management Console e abra o ElastiCache console em [https://](https://console.aws.amazon.com/elasticache/)  [console.aws.amazon.com/elasticache/.](https://console.aws.amazon.com/elasticache/)
- 2. No painel de navegação, escolha Backups.
- 3. Para ver os detalhes de um backup específico, escolha a caixa à esquerda do nome do backup.

Descrição dos backups sem servidor (AWS CLI)

Para exibir uma lista de backups sem servidor e, como opção, detalhes sobre um backup específico, use a operação describe-serverless-cache-snapshots da CLI.

#### **Exemplos**

A seguinte operação usa o parâmetro --max-records para listar até 20 backups associados à sua conta. Omitir o parâmetro --max-records lista até 50 backups.

aws elasticache describe-serverless-cache-snapshots --max-records *20*

A operação a seguir usa o parâmetro --serverless-cache-name para só listar os backups associados ao cache my-cache.

aws elasticache describe-serverless-cache-snapshots --serverless-cache-name *my-cache*

A operação a seguir usa o parâmetro --serverless-cache-snapshot-name para exibir os detalhes do backup my-backup.

aws elasticache describe-serverless-cache-snapshots --serverless-cache-snapshotname *my-backup*

Para obter mais informações, consulte [describe-serverless-cache-snapshots](https://docs.aws.amazon.com/cli/latest/reference/elasticache/describe-serverless-cache-snapshots.html) na Referência de comandos. AWS CLI

# Copiar backups

É possível fazer uma cópia de qualquer backup, seja ele criado automática ou manualmente.

As etapas a seguir mostram como copiar um backup.

Cópia de backups (console)

Para copiar um backup (console)

- 1. Faça login no AWS Management Console e abra o ElastiCache console em https:// [console.aws.amazon.com/elasticache/.](https://console.aws.amazon.com/elasticache/)
- 2. Para ver uma lista dos seus backups, no painel de navegação esquerdo, escolha Backups.
- 3. Na lista de backups, escolha a caixa à esquerda do nome do backup que você deseja copiar.
- 4. Escolha Ações e Copiar.
- 5. Na caixa New backup name, digite um nome para seu novo backup.
- 6. Escolha Copiar.

Cópia de um backup sem servidor (AWS CLI)

Para copiar um backup de um cache sem servidor, use a operação copy-serverless-cachesnapshot.

#### Parâmetros

- --source-serverless-cache-snapshot-name Nome do backup a ser copiado.
- --target-serverless-cache-snapshot-name Nome da cópia do backup.

O exemplo a seguir faz uma cópia de um backup automático.

Para Linux, macOS ou Unix:

```
aws elasticache copy-serverless-cache-snapshot \ 
     --source-serverless-cache-snapshot-name automatic.my-cache-2023-11-27-03-15 \ 
     --target-serverless-cache-snapshot-name my-backup-copy
```
Para Windows:

```
aws elasticache copy-serverless-cache-snapshot ^ 
     --source-serverless-cache-snapshot-name automatic.my-cache-2023-11-27-03-15 ^ 
     --target-serverless-cache-snapshot-name my-backup-copy
```
Para ter mais informações, consulte [copy-serverless-cache-snapshot](https://docs.aws.amazon.com/cli/latest/reference/elasticache/copy-serverless-cache-snapshot.html) no AWS CLI.

### Restauração de um backup para um novo cache

Você pode restaurar um backup existente em um novo cache sem servidor .

Restauração de um backup para um cache sem servidor (console)

Para restaurar um backup para um cache sem servidor (console)

- 1. Faça login no AWS Management Console e abra o ElastiCache console em [https://](https://console.aws.amazon.com/elasticache/)  [console.aws.amazon.com/elasticache/.](https://console.aws.amazon.com/elasticache/)
- 2. No painel de navegação, escolha Backups.
- 3. Na lista de backups, escolha a caixa à esquerda do nome do backup que você deseja restaurar.
- 4. Escolha Ações e Restaurar
- 5. Insira um nome para o novo cache sem servidor e uma descrição opcional.
- 6. Clique em Criar para criar o novo cache e importar dados do backup.

Restauração de um backup para um cache sem servidor (AWS CLI)

Para restaurar um backup para um cache sem servidor novo (AWS CLI)

O AWS CLI exemplo a seguir cria um novo cache usando create-serverless-cache e importa dados de um backup.

Para Linux, macOS ou Unix:

Para Windows:

```
aws elasticache create-serverless-cache \ 
     --serverless-cache-name CacheName \ 
     --engine memcached 
     --snapshot-arns-to-restore Snapshot-ARN
```
Para Windows:

```
aws elasticache create-serverless-cache ^ 
     --serverless-cache-name CacheName ^ 
     --engine memcached ^ 
     --snapshot-arns-to-restore Snapshot-ARN
```
# Exclusão de um backup

Um backup automático é excluído automaticamente quando o limite de retenção expira. Se você excluir um cluster, todos os seus backups automáticos também serão excluídos. Se você excluir um grupo de replicação, todos os backups automáticos dos clusters desse grupo também serão excluídos.

ElastiCache fornece uma operação de API de exclusão que permite excluir um backup a qualquer momento, independentemente de o backup ter sido criado automática ou manualmente. Como os backups manuais não possuem um limite de retenção, a exclusão manual é a única maneira de removê-los.

Você pode excluir um backup usando o ElastiCache console AWS CLI, o ou a ElastiCache API.

Exclusão de um backup (console)

O procedimento a seguir exclui um backup usando o ElastiCache console.

Para excluir um backup

- 1. Faça login no AWS Management Console e abra o ElastiCache console em https:// [console.aws.amazon.com/elasticache/.](https://console.aws.amazon.com/elasticache/)
- 2. No painel de navegação, selecione Backups.

A tela Backups aparece com uma lista dos seus backups.

- 3. Escolha a caixa à esquerda do nome do backup que você deseja excluir.
- 4. Escolha Excluir.
- 5. Se você quiser excluir esse backup, escolha Excluir na tela de confirmação Excluir backup. O status muda para deleting.

Exclusão de um backup sem servidor (AWS CLI)

Use a AWS CLI operação delete-snapshot com o parâmetro a seguir para excluir um backup sem servidor.

• --serverless-cache-snapshot-name - Nome do backup a ser excluído.

O código a seguir exclui o backup myBackup.

aws elasticache delete-serverless-cache-snapshot --serverless-cache-snapshotname *myBackup*

Para obter mais informações, consulte [delete-serverless-cache-snapshot](https://docs.aws.amazon.com/cli/latest/reference/elasticache/delete-serverless-cache-snapshot.html) na Referência de comando da AWS CLI .

### Marcação de backups

Você pode atribuir os próprios metadados a cada backup na forma de tags. As tags permitem categorizar seus backups de diferentes formas (como por finalidade, por proprietário ou por ambiente). Isso é útil quando você tem muitos recursos do mesmo tipo. É possível identificar rapidamente um recurso específico baseado nas tags que você atribuiu a ele. Para ter mais informações, consulte [Recursos que podem ser marcados](#page-300-0).

As etiquetas de alocação de custos são um meio de rastrear seus custos em vários AWS serviços, agrupando suas despesas em faturas por valores de etiquetas. Para saber mais sobre alocação de custos, consulte [Usar tags de alocação de custos](https://docs.aws.amazon.com/awsaccountbilling/latest/aboutv2/cost-alloc-tags.html).

Usando o ElastiCache console, o ou a ElastiCache API AWS CLI, você pode adicionar, listar, modificar, remover ou copiar etiquetas de alocação de custos em seus backups. Para ter mais informações, consulte [Monitoramento de custos com tags de alocação de custos](#page-306-0).

# Versões de mecanismos e atualização

Esta seção aborda as versões compatíveis do mecanismo Memcached e como atualizar.

Tópicos

- [Versões suportadas ElastiCache \(Memcached\)](#page-226-0)
- [Versões de mecanismos e atualização](#page-230-0)
- [Como atualizar as versões dos mecanismos](#page-232-0)

# <span id="page-226-0"></span>Versões suportadas ElastiCache (Memcached)

ElastiCache oferece suporte às seguintes versões do Memcached e à atualização para versões mais recentes. Ao atualizar para uma versão mais recente, fique atento à condições que, caso não sejam atendidas, farão com que a atualização falhe.

ElastiCache para versões do Memcached

- [Memcached versão 1.6.22](#page-226-1)
- [Memcached versão 1.6.17](#page-226-2)
- [Memcached versão 1.6.12](#page-226-3)
- [Memcached versão 1.6.6](#page-227-0)
- [Memcached versão 1.5.16](#page-227-1)
- [Memcached versão 1.5.10](#page-227-2)
- [Memcached versão 1.4.34](#page-228-0)
- [Memcached versão 1.4.33](#page-228-1)
- [Memcached versão 1.4.24](#page-229-0)
- [Memcached versão 1.4.14](#page-229-1)
- [Memcached versão 1.4.5](#page-229-2)

<span id="page-226-1"></span>Memcached versão 1.6.22

ElastiCache (Memcached) adiciona suporte para a versão 1.6.22 do Memcached. Não inclui novos recursos, mas inclui correções de erros e atualizações cumulativas do [Memcached 1.6.18.](https://github.com/memcached/memcached/wiki/ReleaseNotes1618)

Para obter mais informações, consulte [ReleaseNotes1622](https://github.com/memcached/memcached/wiki/ReleaseNotes1622) em Memcached on. GitHub

<span id="page-226-2"></span>Memcached versão 1.6.17

ElastiCache (Memcached) adiciona suporte para a versão 1.6.17 do Memcached. Não inclui novos recursos, mas inclui correções de erros e atualizações cumulativas do [Memcached 1.6.17.](https://github.com/memcached/memcached/wiki/ReleaseNotes1617)

Para obter mais informações, consulte [ReleaseNotes1617](https://github.com/memcached/memcached/wiki/ReleaseNotes1617) em Memcached on. GitHub

<span id="page-226-3"></span>Memcached versão 1.6.12

ElastiCache (Memcached) adiciona suporte para o Memcached versão 1.6.12 e criptografia em trânsito. Ele inclui correções de erros e atualizações cumulativas do [Memcached 1.6.6](https://github.com/memcached/memcached/wiki/ReleaseNotes166).

<span id="page-227-0"></span>Para obter mais informações, consulte [ReleaseNotes1612](https://github.com/memcached/memcached/wiki/ReleaseNotes1612) em Memcached on. GitHub

Memcached versão 1.6.6

ElastiCache (Memcached) adiciona suporte para a versão 1.6.6 do Memcached. Ele não inclui novos recursos, mas inclui correções de erros e atualizações cumulativas do [Memcached](https://github.com/memcached/memcached/wiki/ReleaseNotes1.5.16) 1.5.16. ElastiCache [\(Memcached\) não inclui suporte para Extstore.](https://memcached.org/extstore)

Para obter mais informações, consulte [ReleaseNotes166](https://github.com/memcached/memcached/wiki/ReleaseNotes166) em Memcached on. GitHub

<span id="page-227-1"></span>Memcached versão 1.5.16

ElastiCache for Memcached adiciona suporte para a versão 1.5.16 do Memcached. Não inclui novos recursos, mas inclui correções de erros e atualizações cumulativas de [Memcached 1.5.14](https://github.com/memcached/memcached/wiki/ReleaseNotes1514) e [Memcached 1.5.15](https://github.com/memcached/memcached/wiki/ReleaseNotes1515).

Para obter mais informações, consulte as [notas de lançamento do Memcached 1.5.16](https://github.com/memcached/memcached/wiki/ReleaseNotes1516) em Memcached on. GitHub

<span id="page-227-2"></span>Memcached versão 1.5.10

ElastiCache para Memcached, a versão 1.5.10 oferece suporte aos seguintes recursos do Memcached:

- Rebalanceamento de slab automatizado.
- Pesquisas de tabela de hash mais rápidas com o algoritmo murmur3.
- Algoritmo LRU segmentado.
- Crawler de LRU para memória de recuperação do plano de fundo.
- --enable-seccomp: uma opção de tempo de compilação.

Ele também apresenta os parâmetros no\_modern e inline\_ascii\_resp. Para ter mais informações, consulte [Alterações de parâmetros do Memcached 1.5.10](#page-272-0).

Os aprimoramentos do Memcached adicionados desde a versão ElastiCache 1.4.34 do Memcached incluem o seguinte:

- Correções cumulativas, como os multigets ASCII, CVE-2017-9951 e limites de crawls para o metadumper.
- Melhor gerenciamento de conexão ao fechar as conexões no limite da conexão.
- Gerenciamento do tamanho do item aprimorado para tamanho do item acima de 1MB.
- Melhor desempenho e melhorias de sobrecarga da memória reduzindo os requisitos de memória por item por alguns bytes.

Para obter mais informações, consulte as [notas de lançamento do Memcached 1.5.10](https://github.com/memcached/memcached/wiki/ReleaseNotes1510) em Memcached on. GitHub

<span id="page-228-0"></span>Memcached versão 1.4.34

ElastiCache para Memcached, a versão 1.4.34 não adiciona novos recursos à versão 1.4.33. A versão 1.4.34 é uma versão da correção de bugs maior que a versão usual.

Para obter mais informações, consulte as [notas de lançamento do Memcached 1.4.34](https://github.com/memcached/memcached/wiki/ReleaseNotes1434) em Memcached on. GitHub

<span id="page-228-1"></span>Memcached versão 1.4.33

As melhorias no Memcached adicionadas desde a versão 1.4.24 incluem:

- Capacidade de despejar todos os metadados de uma classe de slab específica, uma lista de classes de slab ou todas as classes de slab. Para obter mais informações, consulte o documento [Notas de release do Memcached 1.4.31.](https://github.com/memcached/memcached/wiki/ReleaseNotes1431)
- Melhor suporte para itens grandes acima do padrão de 1 megabyte. Para obter mais informações, consulte o documento [Notas de release do Memcached 1.4.29](https://github.com/memcached/memcached/wiki/ReleaseNotes1429).
- Capacidade de especificar por quanto tempo um cliente pode estar ocioso antes de ser solicitado a fechar.

Capacidade de aumentar dinamicamente a quantidade de memória disponível para o Memcached sem ter que reiniciar o cluster. Para obter mais informações, consulte o documento [Notas de](https://github.com/memcached/memcached/wiki/ReleaseNotes1427)  [release do Memcached 1.4.27](https://github.com/memcached/memcached/wiki/ReleaseNotes1427).

- Agora há suporte para o registro em log de fetchers, mutations e evictions. Para obter mais informações, consulte o documento [Notas de release do Memcached 1.4.26.](https://github.com/memcached/memcached/wiki/ReleaseNotes1426)
- A memória liberada pode ser recuperada para um grupo global e reatribuída a novas classes de slab. Para obter mais informações, consulte o documento [Notas de release do Memcached 1.4.25.](https://github.com/memcached/memcached/wiki/ReleaseNotes1425)
- Diversas correções de bugs.
- Alguns novos comandos e parâmetros. Para ver uma lista, consulte [Parâmetros adicionados do](#page-275-0)  [Memcached 1.4.33](#page-275-0).

#### <span id="page-229-0"></span>Memcached versão 1.4.24

As melhorias no Memcached adicionadas desde a versão 1.4.14 incluem:

- Gerenciamento de LRUs (menos utilizados recentemente) usando um processo em segundo plano.
- Adição da opção de usar o jenkins ou o murmur3 como algoritmo de hash.
- Alguns novos comandos e parâmetros. Para ver uma lista, consulte [Parâmetros adicionados do](#page-278-0)  [Memcached 1.4.24](#page-278-0).
- Diversas correções de bugs.

#### <span id="page-229-1"></span>Memcached versão 1.4.14

As melhorias no Memcached adicionadas desde a versão 1.4.5 incluem:

- Maior capacidade de rebalanceamento de slabs.
- Melhoria de desempenho e escalabilidade.
- Introdução do comando touch para atualizar o tempo de expiração de um item existente sem buscá-lo.
- Descoberta automática: a capacidade de programas clientes determinarem automaticamente todos os nós do cache em um cluster e iniciarem e manterem conexões com todos esses nós.

<span id="page-229-2"></span>Memcached versão 1.4.5

A versão 1.4.5 do Memcached foi o mecanismo inicial e a versão suportados pela Amazon ElastiCache (Memcached).

# <span id="page-230-0"></span>Versões de mecanismos e atualização

MAJORas versões são para alterações API incompatíveis e as MINOR versões são para novas funcionalidades adicionadas de forma compatível com versões anteriores. PATCHas versões são para correções de bugs compatíveis com versões anteriores e alterações não funcionais.

#### **a** Note

Se um OSS cluster do Redis for replicado em uma ou mais regiões, a versão do mecanismo será atualizada para regiões secundárias e, em seguida, para a região primária.

#### Gerenciamento de versões para ElastiCache Serverless

ElastiCache O Serverless aplica automaticamente a versão mais recente MINOR e a versão do PATCH software ao seu cache, sem nenhum impacto ou tempo de inatividade em seu aplicativo. Não é necessária nenhuma ação de sua parte.

Quando uma nova MAJOR versão estiver disponível, o ElastiCache Serverless enviará uma notificação no console e um evento no. EventBridge Você pode optar por atualizar seu cache para a versão principal mais recente modificando seu cache usando o console ou API selecionando a versão mais recente do mecanismo. CLI

#### Gerenciamento de versões para clusters autoprojetados ElastiCache

Ao trabalhar com ElastiCache clusters autoprojetados, você pode controlar quando o software que alimenta seu cluster de cache é atualizado para novas versões suportadas pelo. ElastiCache Você pode controlar quando atualizar seu cache para as PATCH versões e versões mais recentes disponíveisMAJOR. MINOR Você inicia atualizações de versão do mecanismo no seu cluster ou grupo de replicação, modificando-o e especificando uma nova versão do mecanismo.

Você pode controlar se e quando o software compatível com o protocolo que alimenta seu cluster de cache é atualizado para novas versões suportadas pelo. ElastiCache Esse nível de controle permite que você mantenha a compatibilidade com versões específicas, teste novas versões com seu aplicativo antes de implantar em produção e realize atualizações de versão em seus próprios termos e cronogramas.

Como as atualizações de versões podem envolver algum risco de compatibilidade, elas não ocorrem automaticamente. Você deve iniciá-las.

Para atualizar para uma versão do Memcached mais recente, modifique seu cluster de cache especificando a nova versão do mecanismo que você deseja usar. Atualizar para uma versão do Memcached mais recente é um processo destrutivo. Você perde seus dados e começa com um cache frio. Para obter mais informações, consulte [Modificação de clusters.](Clusters.html#Modify)

Você deve estar ciente dos seguintes requisitos ao atualizar de uma versão mais antiga do Memcached para o Memcached versão 1.4.33 ou posterior. CreateCacheCluster e ModifyCacheCluster falham nas seguintes condições:

- Se slab\_chunk\_max > max\_item\_size.
- Se max item size modulo slab chunk max != 0.
- Se max\_item\_size > ((max\_cache\_memory memcached\_connections\_overhead) / 4).

O valor (max\_cache\_memory - memcached\_connections\_overhead) é a memória do nó utilizável para dados. Para obter mais informações, consulte [Sobrecarga de conexões do](#page-286-0)  [Memcached](#page-286-0).

Considerações sobre atualização ao trabalhar com clusters autoprojetados

#### **a** Note

As considerações a seguir só se aplicam ao atualizar clusters autoprojetados. Eles não se aplicam ao ElastiCache Serverless.

Ao atualizar um cluster autoprojetado, leve em consideração o seguinte

- O gerenciamento da versão do mecanismo foi desenvolvido para que você possa ter o máximo controle possível sobre a execução de patches. No entanto, ElastiCache se reserva o direito de corrigir seu cluster em seu nome no caso improvável de uma vulnerabilidade crítica de segurança no sistema ou no software de cache.
- Como o mecanismo Memcached não oferece suporte para persistência, as atualizações de versão do mecanismo Memcached são sempre um processo disruptivo que limpa todos os dados do cache no cluster.

#### <span id="page-232-0"></span>Como atualizar as versões dos mecanismos

Para iniciar as atualizações de versão no seu cluster, modifique-o e especifique uma versão mais recente do mecanismo. Você pode fazer isso usando o ElastiCache console AWS CLI, o ou o ElastiCache API:

- Para usar o AWS Management Console, consulte — [Modificando clusters por meio do console.](Clusters.html#CON)
- Para usar o AWS CLI, consulte [Modificação de clusters com o. CLI](Clusters.html#Modify)
- Para usar o ElastiCache API, consulte [Modificação de clusters por meio do API](Clusters.html#Modify).

### Como atualizar as versões dos mecanismos

Para iniciar as atualizações de versão no seu cluster, modifique-o e especifique uma versão mais recente do mecanismo. Você pode fazer isso usando o ElastiCache console AWS CLI, o ou a ElastiCache API:

- Para usar o AWS Management Console, veja [—Usando o AWS Management Console.](#page-141-0)
- Para usar o AWS CLI, consulte[Usando o AWS CLI.](#page-142-0)
- Para usar a ElastiCache API, consult[eUsando a ElastiCache API.](#page-143-0)

# ElastiCache melhores práticas e estratégias de armazenamento em cache

Abaixo, você encontra as melhores práticas recomendadas para a Amazon ElastiCache. Seguir essas práticas melhora o desempenho e aumenta a confiabilidade do cache.

#### Tópicos

- [Práticas recomendadas com clientes do Memcached](#page-233-0)
- [Comandos do Memcached compatíveis](#page-241-0)
- [Estratégias de armazenamento em cache](#page-242-0)

### <span id="page-233-0"></span>Práticas recomendadas com clientes do Memcached

Para saber mais sobre as melhores práticas para interagir com ElastiCache recursos com bibliotecas cliente do Memcached de código aberto comumente usadas, consulte os tópicos abaixo.

#### Tópicos

- [Configuração do seu cliente do ElastiCache para balanceamento de carga eficiente](#page-234-0)
- [Exemplos de cliente de IPv6](#page-235-0)

### <span id="page-234-0"></span>Configuração do seu cliente do ElastiCache para balanceamento de carga eficiente

#### **a** Note

Esta seção se aplica a clusters do Memcached multinó autoprojetado.

Para usar efetivamente vários nósdo Memcached do ElastiCache, você precisa ser capaz de espalhar suas chaves de cache entre os nós. Uma maneira simples de balancear a carga de um cluster com n nós é calcular o hash da chave do objeto e modificar o resultado por n - hash(key) mod n. O valor resultante (de 0 a n-1) é o número do nó em que você coloca o objeto.

Essa abordagem é simples e funcionará bem desde que o número de nós (n) seja constante. No entanto, sempre que você adiciona ou remove um nó do cluster, o número de chaves que precisam ser movidas é (n - 1) / n (em que n é o novo número de nós). Assim, essa abordagem resulta em um grande número de chaves movidas, o que se converte em um grande número de perdas no cache inicial, especialmente porque o número de nós fica grande. A escala de 1 para 2 nós resulta na movimentação de (2-1)/2 (50%) das chaves, o melhor caso. A escala de 9 a 10 nós resulta na movimentação de (10-1)/10 (90%) das chaves. Se você estiver aumentado a escala devido a um pico no tráfego, não convém ter um grande número de perdas no cache. Um grande número de perdas no cache resulta em acertos no banco de dados, que já está sobrecarregado devido ao pico no tráfego.

A solução para esse dilema é o hashing consistente. O hashing consistente usa um algoritmo, de modo que, sempre que um nó é adicionado ou removido a/de um cluster, o número de chaves que devem ser movidas é de aproximadamente 1/n (onde n é o novo número de nós). A escala de 1 para 2 nós resulta na movimentação de 1/2 (50%) das chaves, o pior caso. Escalar de 9 a 10 nós resulta na movimentação de 1/10 (10%) das chaves.

Como usuário, você controla qual algoritmo de hashing é usado para clusters de vários nós. Recomendamos configurar os clientes para usar o hashing consistente. Felizmente, existem muitas bibliotecas de cliente Memcached na maioria das linguagens populares que implementam o hashing consistente. Verifique a documentação da biblioteca que você está usando para ver se ela oferece suporte para hashing consistente e como implementá-lo.

Se você estiver trabalhando em Java, PHP ou .NET, recomendamos o uso de uma das bibliotecas de cliente do Amazon ElastiCache.

Práticas recomendadas com clientes do Memcached Versão da API 2015-02-02 227

Hash consistente usando o Java

O cliente Java Memcached do ElastiCache baseia-se no cliente Java spymemcached de códigofonte aberto, que possui capacidades de hashing consistente incorporadas. A biblioteca inclui uma classe KetamaConnectionFactory que implementa o hashing consistente. Por padrão, o hashing consistente está desativado em spymemcached.

Para obter mais informações, consulte a documentação do KetamaConnectionFactory em [KetamaConnectionFactory.](https://github.com/RTBHOUSE/spymemcached/blob/master/src/main/java/net/spy/memcached/KetamaConnectionFactory.java)

Hash consistente usando o PHP

O cliente PHP Memcached do ElastiCache é um wrapper ao redor da biblioteca PHP Memcached interna. Por padrão, o hashing consistente é desativado pela biblioteca PHP Memcached.

Use o código a seguir para ativar o hashing consistente.

```
$m = new Memcached();
$m->setOption(Memcached::OPT_DISTRIBUTION, Memcached::DISTRIBUTION_CONSISTENT);
```
Além do código anterior, recomendamos que você também ative memcached.sess\_consistent\_hash no seu arquivo php.ini.

Para obter mais informações, consulte a documentação de configuração de tempo de execução do PHP Memcached em [http://php.net/manual/en/memcached.configuration.php.](http://php.net/manual/en/memcached.configuration.php) Observe especificamente o parâmetro memcached.sess\_consistent\_hash.

Hash consistente usando o .NET

O cliente .NET Memcached do ElastiCache é um wrapper ao redor do Enyim Memcached. Por padrão, o hashing consistente é ativado pelo cliente Enyim Memcached.

Para obter mais informações, consulte a documentação de memcached/locator em [https://](https://github.com/enyim/EnyimMemcached/wiki/MemcachedClient-Configuration#user-content-memcachedlocator) [github.com/enyim/EnyimMemcached/wiki/MemcachedClient-Configuration#user-content](https://github.com/enyim/EnyimMemcached/wiki/MemcachedClient-Configuration#user-content-memcachedlocator)[memcachedlocator](https://github.com/enyim/EnyimMemcached/wiki/MemcachedClient-Configuration#user-content-memcachedlocator).

<span id="page-235-0"></span>Exemplos de cliente de IPv6

**a** Note

Esta seção se aplica a clusters do Memcached autoprojetados.

ElastiCache é compatível com o Memcached de código aberto. Isso significa que os clientes de código aberto do Memcached que oferecem suporte a conexões IPv6 devem ser capazes de se conectar a clusters habilitados para IPv6 (Memcached). ElastiCache Além disso, os seguintes clientes foram especificamente validados para funcionar com todas as configurações de tipo de rede compatíveis:

A seguir estão as melhores práticas para interagir com ElastiCache recursos habilitados para IPv6 com bibliotecas cliente de código aberto comumente usadas. Você pode ver [as melhores práticas](https://aws.amazon.com/blogs/database/best-practices-redis-clients-and-amazon-elasticache-for-redis/) [existentes para interagir ElastiCache](https://aws.amazon.com/blogs/database/best-practices-redis-clients-and-amazon-elasticache-for-redis/) para obter recomendações sobre como configurar clientes para ElastiCache recursos. No entanto, há algumas ressalvas que vale a pena observar ao interagir com recursos habilitados para IPv6.

Clientes validados

Clientes validados:

- [AWS ElastiCache Cliente de cluster Memcached para PHP](https://github.com/awslabs/aws-elasticache-cluster-client-memcached-for-php)  [Versão \\*3.6.2](https://github.com/awslabs/aws-elasticache-cluster-client-memcached-for-php/tree/v3.2.0)
- [AWS ElastiCache Cluster Client Memcached para Java](https://github.com/awslabs/aws-elasticache-cluster-client-memcached-for-java)  Master mais recente no Github

Configurar um protocolo preferencial para clusters de pilha dupla

Para clusters Memcached, você pode controlar o protocolo que os clientes usarão para se conectar aos nós no cluster com o parâmetro de descoberta de IP. O parâmetro de descoberta de IP pode ser definido como IPv4 ou IPv6.

O parâmetro de descoberta de IP controla o protocolo IP usado na saída do cluster config get. O que, por sua vez, determinará o protocolo IP usado pelos clientes que oferecem suporte à descoberta automática para clusters ElastiCache (Memcached).

Alterar a descoberta de IP não resultará em nenhum tempo de inatividade para os clientes conectados. No entanto, as alterações levarão algum tempo para se propagar.

Monitore a saída de getAvailableNodeEndPoints para Java e para Php monitore a saída degetServerList. Depois que a saída dessas funções relata IPs de todos os nós do cluster que usam o protocolo atualizado, as alterações terminam de se propagar.

#### Exemplo de Java

MemcachedClient client = new MemcachedClient(new InetSocketAddress("xxxx", 11211));

```
Class targetProtocolType = Inet6Address.class; // Or Inet4Address.class if you're 
  switching to IPv4
Set<String> nodes; 
do { 
     nodes = 
 client.getAvailableNodeEndPoints().stream().map(NodeEndPoint::getIpAddress).collect(Collectors
     Thread.sleep(1000);
} while (!nodes.stream().allMatch(node -> { 
             try { 
                 return finalTargetProtocolType.isInstance(InetAddress.getByName(node)); 
             } catch (UnknownHostException ignored) {} 
             return false; 
         }));
```
Exemplo de PHP:

```
$client = new Memcached;
$client->setOption(Memcached::OPT_CLIENT_MODE, Memcached::DYNAMIC_CLIENT_MODE);
$client->addServer("xxxx", 11211);
$nodes = [];
$target_ips_count = 0;
do { 
     # The PHP memcached client only updates the server list if the polling interval has 
  expired and a 
     # command is sent 
     $client->get('test'); 
     $nodes = $client->getServerList(); 
     sleep(1); 
    $target\_ips_count = 0; // For IPv4 use FILTER_FLAG_IPV4 
     $target_ips_count = count(array_filter($nodes, function($node) { return 
  filter_var($node["ipaddress"], FILTER_VALIDATE_IP, FILTER_FLAG_IPV6); })); 
} while (count($nodes) !== $target_ips_count);
```
Qualquer conexão de cliente existente que tenha sido criada antes da atualização da descoberta de IP ainda será conectada usando o protocolo antigo. Todos os clientes validados se reconectarão automaticamente ao cluster usando o novo protocolo IP assim que as alterações forem detectadas na saída dos comandos de descoberta do cluster. No entanto, isso depende da implementação do cliente.

#### Clusters de ElastiCache pilha dupla habilitados para TLS

Quando o TLS está habilitado para ElastiCache clusters, as funções de descoberta de cluster retornam nomes de host em vez de IPs. Os nomes de host são então usados em vez de IPs para se conectar ao ElastiCache cluster e realizar um handshake TLS. Isso significa que os clientes não serão afetados pelo parâmetro de descoberta de IP. Para clusters habilitados para TLS, o parâmetro de descoberta de IP não tem efeito no protocolo IP preferencial. Em vez disso, o protocolo IP usado será determinado pelo protocolo IP que o cliente prefere ao resolver nomes de host DNS.

#### Clientes Java

Ao se conectar de um ambiente Java que oferece suporte a IPv4 e IPv6, o Java, por padrão, prefere IPv4 em vez de IPv6 para compatibilidade com versões anteriores. No entanto, a preferência do protocolo IP é configurável por meio dos argumentos da JVM. Para preferir IPv4, a JVM aceita -Djava.net.preferIPv4Stack=true e prefere o conjunto IPv6 - Djava.net.preferIPv6Stack=true. A configuração -Djava.net.preferIPv4Stack=true significa que a JVM não fará mais nenhuma conexão IPv6.

#### Preferências de nível de host

Em geral, se o runtime do cliente ou o cliente não fornecer opções de configuração para definir uma preferência de protocolo IP, ao executar a resolução de DNS, o protocolo IP dependerá da configuração do host. Por padrão, a maioria dos hosts prefere IPv6 em vez de IPv4, mas essa preferência pode ser configurada no nível do host. Isso afetará todas as solicitações de DNS desse host, não apenas aquelas para ElastiCache clusters.

#### Hosts Linux

Para Linux, uma preferência de protocolo IP pode ser configurada modificando o arquivo do gai.conf. O arquivo do gai.conf pode ser encontrado em /etc/gai.conf. Se não houver gai.conf especificado, um exemplo deve estar disponível em /usr/share/doc/glibccommon-x.xx/gai.conf, o qual pode ser copiado em /etc/gai.conf, e a configuração padrão não deverá ser comentada. Para atualizar a configuração para preferir IPv4 ao se conectar a um

ElastiCache cluster, atualize a precedência do intervalo CIDR que abrange os IPs do cluster para estar acima da precedência das conexões IPv6 padrão. Por padrão, as conexões IPv6 têm uma precedência de 40. Por exemplo, supondo que o cluster esteja localizado em uma sub-rede com o CIDR 172.31.0.0:0/16, a configuração abaixo faria com que os clientes preferissem conexões IPv4 a esse cluster.

```
label ::1/128 0
label ::/0 1
label 2002::/16 2
label ::/96 3
label ::ffff:0:0/96 4
label fec0::/10 5
label fc00::/7 6
label 2001:0::/32 7
label ::ffff:172.31.0.0/112 8
#
# This default differs from the tables given in RFC 3484 by handling
# (now obsolete) site-local IPv6 addresses and Unique Local Addresses.
# The reason for this difference is that these addresses are never
# NATed while IPv4 site-local addresses most probably are. Given
# the precedence of IPv6 over IPv4 (see below) on machines having only
# site-local IPv4 and IPv6 addresses a lookup for a global address would
# see the IPv6 be preferred. The result is a long delay because the
# site-local IPv6 addresses cannot be used while the IPv4 address is
# (at least for the foreseeable future) NATed. We also treat Teredo
# tunnels special.
#
# precedence <mask> <value>
# Add another rule to the RFC 3484 precedence table. See section 2.1
# and 10.3 in RFC 3484. The default is:
#
precedence ::1/128 50
precedence ::/0 40
precedence 2002::/16 30
precedence ::/96 20
precedence ::ffff:0:0/96 10
precedence ::ffff:172.31.0.0/112 100
```
Mais detalhes sobre gai.conf estão disponíveis na [página principal do Linux](https://man7.org/linux/man-pages/man5/gai.conf.5.html)

Hosts do Windows

Práticas recomendadas com clientes do Memcached Versão da API 2015-02-02 232

O processo para hosts do Windows é semelhante. Para hosts do Windows, você pode executar netsh interface ipv6 set prefix CIDR\_CONTAINING\_CLUSTER\_IPS PRECEDENCE LABEL. Isso tem o mesmo resultado que modificar o arquivo qai.conf em hosts Linux.

Isso atualizará as políticas de preferência para preferir conexões IPv4 em vez de conexões IPv6 para o intervalo CIDR especificado. Por exemplo, supondo que o cluster esteja em uma sub-rede com o CIDR 172.31.0.0:0/16, a execução de netsh interface ipv6 set prefix ::ffff:172.31.0.0:0/112 100 15 resultaria na seguinte tabela de precedência, o que faria com que os clientes preferissem IPv4 ao se conectarem ao cluster.

C:\Users\Administrator>netsh interface ipv6 show prefixpolicies Querying active state... Precedence Label Prefix ---------- ----- -------------------------------- 100 15 ::ffff:172.31.0.0:0/112 20 4 ::ffff:0:0/96 50 0 ::1/128 40 1 ::/0 30 2 2002::/16 5 5 2001::/32 3 13 fc00::/7 1 11 fec0::/10 1 12 3ffe::/16  $1 \, 3 \, ::/96$ 

# <span id="page-241-0"></span>Comandos do Memcached compatíveis

ElastiCache O Serverless for Memcached oferece suporte a todos os [comandos](https://github.com/memcached/memcached/wiki/Commands) memcached no memcached 1.6 de código aberto, exceto os seguintes:

- Como as conexões cliente exigem TLS, o protocolo UDP não é compatível.
- O protocolo binário não é compatível, pois está oficialmente [obsoleto](https://github.com/memcached/memcached/wiki/ReleaseNotes160) no memcached 1.6.
- Os comandos GET/GETS são limitados a 16 KB para evitar possíveis ataques de DoS ao servidor com a busca de um grande número de chaves.
- O comando flush\_all atrasado será rejeitado com CLIENT\_ERROR.
- Comandos que configuram o mecanismo ou revelam informações internas sobre o estado ou os logs do mecanismo não são compatíveis, como:
	- Para comando STATS, só stats e stats reset são compatíveis. Outras variações vão retornar ERROR
	- 1ru / 1ru\_crawler: modificação das configurações de crawler LRU e LRU
	- watch: observa os logs de servidor do memcached
	- verbosity: configura o nível de log do servidor
	- me- o comando meta debug (me) não é suportado

### <span id="page-242-0"></span>Estratégias de armazenamento em cache

No tópico a seguir, você pode encontrar estratégias para preencher e manter seu cache.

Que estratégias implementar para preencher e manter seu cache dependem de quais dados você está armazenando em cache e dos padrões de acesso a eles. Por exemplo, você provavelmente não quer usar a mesma estratégia para um placar dos 10 primeiros colocados em um site de jogos e em notícias atuais. No restante desta seção, discutiremos estratégias comuns de manutenção de cache, suas vantagens e suas desvantagens.

#### Tópicos

- [Carregamento lento](#page-242-1)
- [Gravação simultânea](#page-244-0)
- [Adicionar o TTL](#page-246-0)
- [Tópicos relacionados da](#page-247-0)

#### <span id="page-242-1"></span>Carregamento lento

Como o nome indica, o carregamento lento é uma estratégia de cache que carrega dados no cache apenas quando necessário. Ele funciona como descrito a seguir.

ElastiCache A Amazon é um armazenamento de valores-chave na memória que fica entre seu aplicativo e o armazenamento de dados (banco de dados) que ele acessa. Sempre que seu aplicativo solicita dados, ele primeiro faz a solicitação ao ElastiCache cache. Se os dados existirem no cache e forem atuais, ElastiCache retornará os dados para seu aplicativo. Se os dados não existirem no cache ou tiverem expirado, sua aplicação solicitará os dados do seu armazenamento de dados. Seu armazenamento de dados retorna os dados para sua aplicação. Sua aplicação, em seguida, grava os dados recebidos do armazenamento no cache. Dessa forma, eles podem ser recuperados mais rapidamente na próxima vez que forem solicitados.

Um acerto de cache ocorre quando os dados estão no cache e não estão expirados:

- 1. A aplicação solicita dados do cache.
- 2. O cache retorna os dados à aplicação.

Uma perda de cache ocorre quando os dados não estão no cache ou estão expirados:

1. Sua aplicação solicita dados do cache.

- 2. O cache não possui os dados solicitados e, portanto, retorna null.
- 3. Sua aplicação solicita e recebe os dados do banco de dados.
- 4. A aplicação atualiza o cache com os novos dados.

Vantagens e desvantagens do carregamento lento

As vantagens do carregamento lento são as seguintes:

• Apenas dados solicitados são armazenados em cache.

Como a maioria dos dados nunca é solicitada, o carregamento lento evita o preenchimento do cache com dados que não são solicitados.

• Falhas de nó não são fatais para sua aplicação.

Quando um nó falha e é substituído por um novo nó vazio, sua aplicação continua a funcionar, embora com latência aumentada. À medida que as solicitações são feitas para o novo nó, cada perda de cache resulta em uma consulta do banco de dados. Ao mesmo tempo, a cópia de dados é adicionada ao cache para que as solicitações subsequentes sejam recuperadas do cache.

As desvantagens do carregamento lento são as seguintes:

- Existe uma penalidade de ausência no cache. A perda de cache resulta em 3 viagens,
	- 1. Solicitação inicial de dados do cache
	- 2. Consulta do banco de dados para os dados
	- 3. Gravação de dados no cache

Essas perdas podem causar um atraso observável na obtenção dos dados para a aplicação.

• Dados obsoletos.

Se os dados forem gravados no cache somente quando houver uma perda de cache, os dados no cache poderão ficar obsoletos. Esse resultado ocorre porque não há atualizações para o cache quando os dados são alterados no banco de dados. Para resolver esse problema, você pode usar as estratégias [Gravação simultânea](#page-244-0) e [Adicionar o TTL](#page-246-0).

Exemplo de pseudocódigo de carregamento lento

O código a seguir é um exemplo de pseudocódigo de lógica de carregamento lento.

```
// *****************************************
// function that returns a customer's record.
// Attempts to retrieve the record from the cache.
// If it is retrieved, the record is returned to the application.
// If the record is not retrieved from the cache, it is
// retrieved from the database, 
// added to the cache, and 
// returned to the application
// *****************************************
get_customer(customer_id) 
     customer_record = cache.get(customer_id) 
     if (customer_record == null) 
         customer_record = db.query("SELECT * FROM Customers WHERE id = {0}", 
  customer_id) 
         cache.set(customer_id, customer_record) 
     return customer_record
```
Para este exemplo, o código da aplicação que obtém os dados é o seguinte.

```
customer_record = get_customer(12345)
```
#### <span id="page-244-0"></span>Gravação simultânea

A estratégia de gravação simultânea adiciona dados ou atualiza dados no cache sempre que eles são gravados no banco de dados.

Vantagens e desvantagens da gravação simultânea

As vantagens da gravação simultânea são as seguintes:

• Os dados no cache nunca são obsoletos.

Como os dados no cache são atualizados sempre que são escritos no banco de dados, eles sempre estão atualizados.

• Penalidade de gravação versus penalidade de leitura.

Cada gravação envolve duas viagens:

1. Uma gravação no cache

#### 2. Uma gravação no banco de dados

Que acrescenta latência ao processo. Dito isto, os usuários finais geralmente são mais tolerantes à latência ao atualizarem dados do que ao recuperarem dados. Existe um sentido inerente de que as atualizações são mais trabalhosas e, portanto, demoram mais.

As desvantagens da gravação simultânea são as seguintes:

• Dados ausentes.

Se você cria um novo nó, seja devido a uma falha de nó ou ao aumento de escala na horizontal, haverá dados ausentes. Esses dados continuam ausentes até que sejam adicionados ou atualizados no banco de dados. Você pode minimizar isso implementando [carregamento lento](#page-242-1) com gravação simultânea.

• Rotatividade do cache.

A maioria dos dados nunca é lida, o que é um desperdício de recursos. Ao [adicionar um valor de](#page-246-0)  [tempo de vida \(TTL\),](#page-246-0) você pode minimizar o espaço desperdiçado.

Exemplo de pseudocódigo de gravação simultânea

O código a seguir é um exemplo de pseudocódigo da lógica de gravação simultânea.

```
// *****************************************
// function that saves a customer's record.
// *****************************************
save_customer(customer_id, values) 
     customer_record = db.query("UPDATE Customers WHERE id = {0}", customer_id, values) 
     cache.set(customer_id, customer_record) 
     return success
```
Para este exemplo, o código da aplicação que obtém os dados é o seguinte.

```
save_customer(12345,{"address":"123 Main"})
```
### <span id="page-246-0"></span>Adicionar o TTL

O carregamento lento permite dados obsoletos, mas não falha com nós vazios. A gravação simultânea garante que os dados sempre sejam atuais, mas pode falhar com nós vazios e pode preencher o cache com dados supérfluos. Ao adicionar um valor de tempo de vida (TTL) a cada gravação, você pode ter as vantagens de cada estratégia. Ao mesmo tempo, você pode em grande parte evitar desordenar o cache com dados adicionais.

O Time to live (TTL) (Tempo de vida) é um valor inteiro que especifica o número de segundos até a chave expirar. O Memcached especifica este valor em segundos. Quando uma aplicação tenta ler uma chave expirada, isso é tratado como se a chave não fosse encontrada. O banco de dados é consultado para a chave e o cache é atualizado. Essa abordagem não garante que um valor não esteja obsoleto. Contudo, isso impede que os dados fiquem obsoletos demais e exige que os valores no cache sejam ocasionalmente atualizados a partir do banco de dados.

Para obter mais informações, consulte o .

Exemplos de pseudocódigo de TTL

O código a seguir é um exemplo de pseudocódigo da lógica de gravação simultânea com TTL.

```
// *****************************************
// function that saves a customer's record.
// The TTL value of 300 means that the record expires
// 300 seconds (5 minutes) after the set command 
// and future reads will have to query the database.
// *****************************************
save_customer(customer_id, values) 
     customer_record = db.query("UPDATE Customers WHERE id = {0}", customer_id, values) 
     cache.set(customer_id, customer_record, 300) 
     return success
```
O código a seguir é um exemplo de pseudocódigo de lógica de carregamento lento com TTL.

// \*\*\*\*\*\*\*\*\*\*\*\*\*\*\*\*\*\*\*\*\*\*\*\*\*\*\*\*\*\*\*\*\*\*\*\*\*\*\*\*\* // function that returns a customer's record. // Attempts to retrieve the record from the cache.

```
// If it is retrieved, the record is returned to the application.
// If the record is not retrieved from the cache, it is 
// retrieved from the database, 
// added to the cache, and 
// returned to the application.
// The TTL value of 300 means that the record expires
// 300 seconds (5 minutes) after the set command 
// and subsequent reads will have to query the database.
// *****************************************
get_customer(customer_id) 
     customer_record = cache.get(customer_id) 
     if (customer_record != null) 
         if (customer_record.TTL < 300) 
            return customer record \frac{1}{2} return the record and exit function
     // do this only if the record did not exist in the cache OR 
     // the TTL was >= 300, i.e., the record in the cache had expired. 
    customer_record = db.query("SELECT * FROM Customers WHERE id = \{0\}", customer_id)
     cache.set(customer_id, customer_record, 300) // update the cache 
    return customer_record // return the newly retrieved record and exit
  function
```
Para este exemplo, o código da aplicação que obtém os dados é o seguinte.

```
save_customer(12345,{"address":"123 Main"})
```
customer\_record = get\_customer(12345)

#### <span id="page-247-0"></span>Tópicos relacionados da

- [Armazenamento de dados na memória](#page-15-0)
- [Escolha de um mecanismo e versão](#page-21-0)
- [Dimensionamento ElastiCache \(Memcached\)](#page-292-0)

### Gerenciamento do cluster autoprojetado

Esta seção contém tópicos que ajudam você a gerenciar os clusters autoprojetados.

#### **a** Note

Esses tópicos não se aplicam ao ElastiCache sem servidor.

#### Tópicos

- [Gerenciamento da manutenção](#page-248-0)
- [Configuração de parâmetros do mecanismo usando grupos de parâmetros](#page-250-0)

### <span id="page-248-0"></span>Gerenciamento da manutenção

Cada cluster tem uma janela de manutenção semanal durante a qual todas as alterações do sistema são aplicadas. Se você não especificar uma janela de manutenção preferencial ao criar ou modificar um cluster, ElastiCache atribua uma janela de manutenção de 60 minutos dentro da janela de manutenção da sua região em um dia da semana escolhido aleatoriamente.

A janela de manutenção de 60 minutos é escolhida aleatoriamente entre um período de 8 horas por região. A tabela a seguir lista os blocos de tempo de cada região dos quais as janelas de manutenção padrão são atribuídas. Você pode escolher uma janela de manutenção preferida fora do bloco de janelas de manutenção da região.

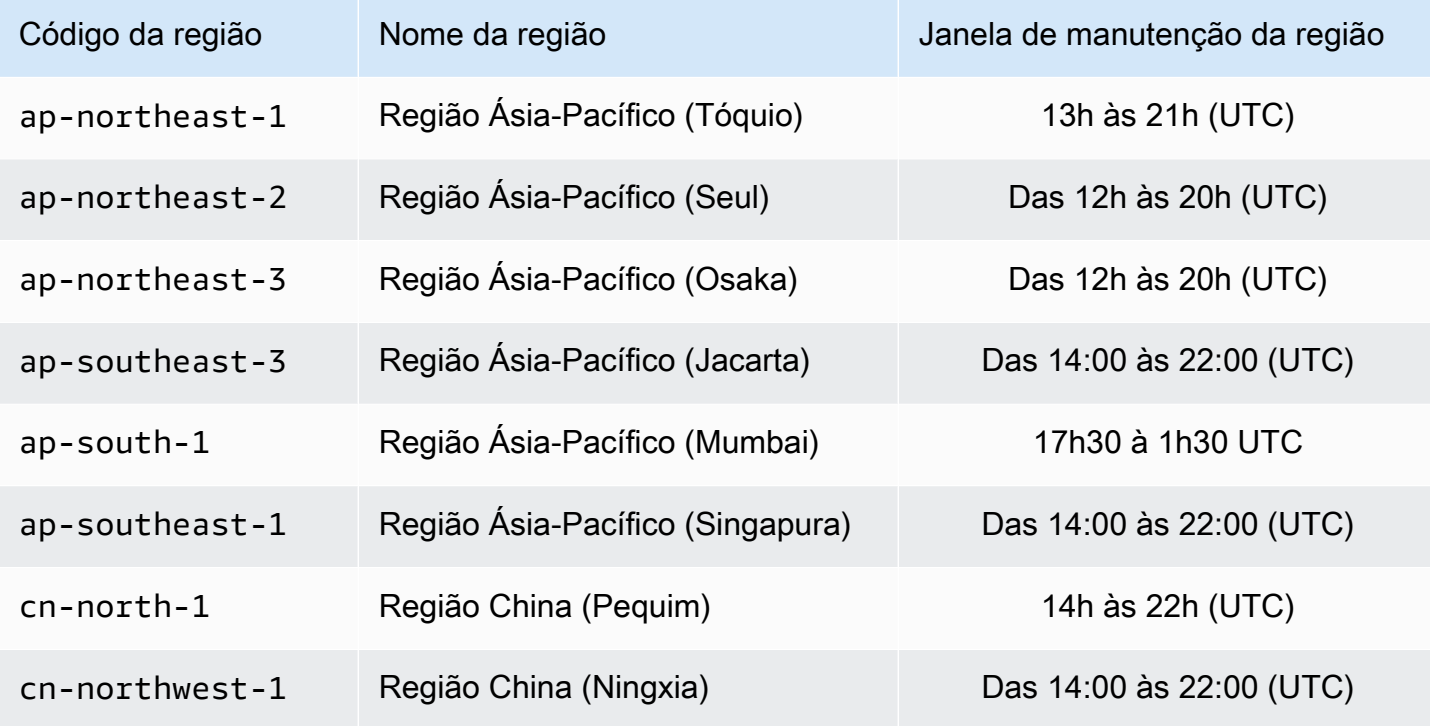

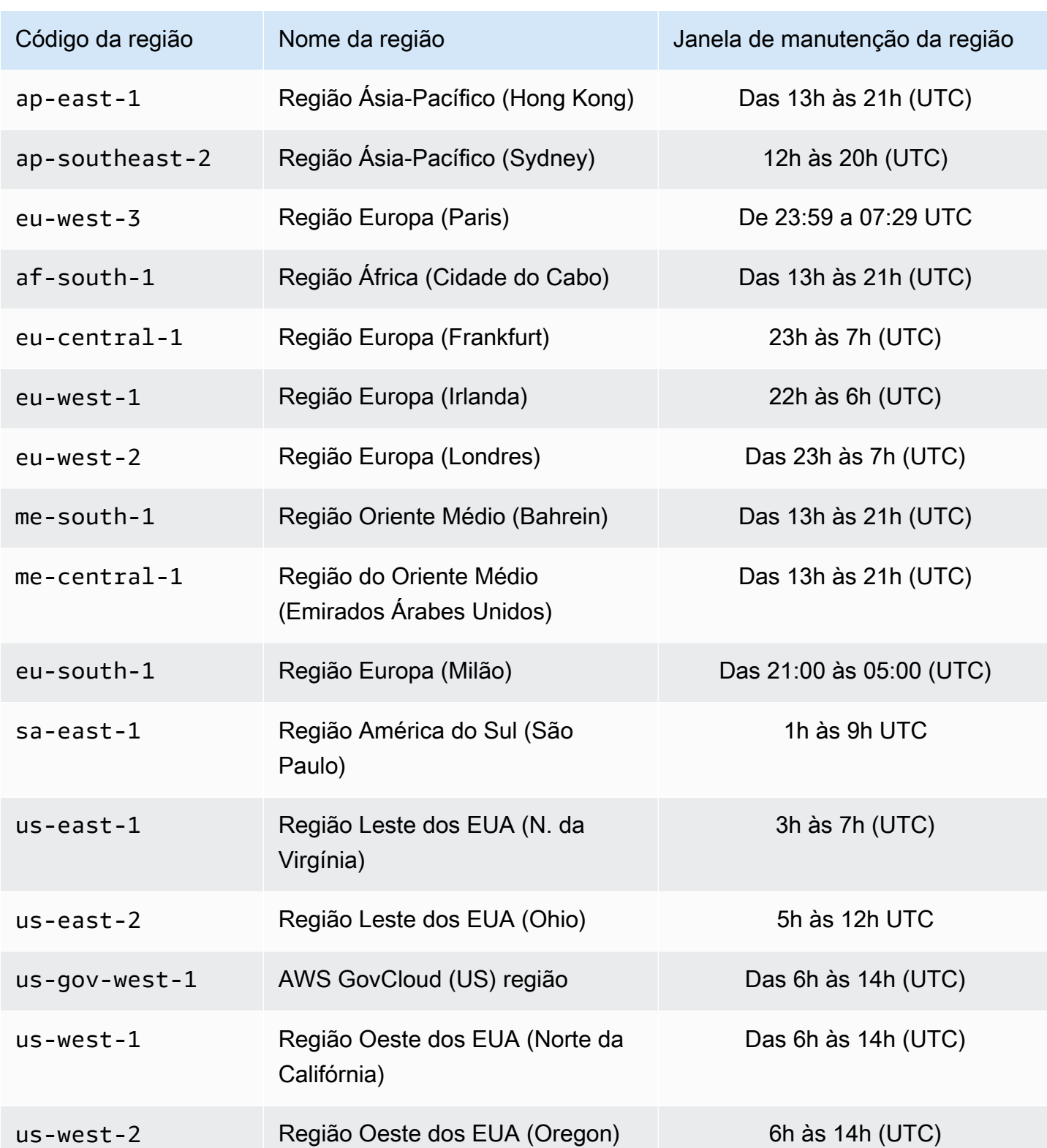

Como alterar a janela de manutenção do cluster

A janela de manutenção deve ser definida no horário de menor utilização e, portanto, talvez precise ser modificada de vez em quando. Você pode modificar o cluster para especificar um intervalo de até 24 horas de duração durante o qual todas as atividades de manutenção solicitadas devem ocorrer. Todas as modificações de cluster diferidas ou pendentes que você tiver solicitado ocorrem durante esse período.

#### **a** Note

Se você quiser aplicar modificações de tipo de nó e/ou atualizações de mecanismo imediatamente usando a AWS Management Console caixa Aplicar agora. Do contrário, essas modificações serão aplicadas durante o próximo período de manutenção programada. Para usar a API, consulte [modify-replication-group](https://docs.aws.amazon.com/cli/latest/reference/elasticache/modify-replication-group.html)ou [modify-cache-cluster.](https://docs.aws.amazon.com/cli/latest/reference/elasticache/modify-cache-cluster.html)

#### Mais informações

Para obter informações sobre sua janela de manutenção e substituição de nó, consulte:

- [ElastiCache Manutenção](https://aws.amazon.com/elasticache/elasticache-maintenance/) Perguntas frequentes sobre manutenção e substituição de nós
- [Substituição de nós:](#page-196-0) Gerenciamento de substituição de nó
- [Modificando um cluster ElastiCache :](#page-141-1) Alteração da janela de manutenção de um cluster

# <span id="page-250-0"></span>Configuração de parâmetros do mecanismo usando grupos de parâmetros

O Amazon ElastiCache usa parâmetros para controlar as propriedades de tempo de execução de seus nós e clusters. Geralmente, as versões mais recentes do mecanismo incluem parâmetros adicionais para dar suporte à funcionalidade mais recente. Para tabelas de parâmetros, consulte [Parâmetros específicos do Memcached.](#page-272-1)

Como seria de se esperar, alguns valores de parâmetros, como maxmemory, são determinados pelo mecanismo e tipo de nó. Para uma tabela desses valores de parâmetro por tipo de nó, consulte [Parâmetros específicos do tipo de nó do Memcached](#page-287-0).

#### **a** Note

Para obter uma lista de parâmetros específicos do Memcached, consulte [Parâmetros](https://docs.aws.amazon.com/AmazonElastiCache/latest/mem-ug/ParameterGroups.Memcached.html) [específicos de Memcached](https://docs.aws.amazon.com/AmazonElastiCache/latest/mem-ug/ParameterGroups.Memcached.html).

#### Tópicos

- [Gerenciamento de parâmetros](#page-252-0)
- [Camadas de grupos de parâmetros de cache](#page-253-0)
- [Criar um parameter group](#page-254-0)
- [Listagem de grupos de parâmetros por nome](#page-259-0)
- [Listagem dos valores de um grupo de parâmetros](#page-264-0)
- [Modificar um parameter group](#page-266-0)
- [Exclusão de um grupo de parâmetros](#page-270-0)
- [Parâmetros específicos do Memcached](#page-272-1)
# Gerenciamento de parâmetros

Os parâmetros são agrupados em parameter groups nomeados para facilitar o gerenciamento de parâmetros. Um parameter group representa uma combinação de valores específicos para os parâmetros que são transmitidos ao software do mecanismo durante a inicialização. Esses valores determinam como o processo do mecanismo em cada nó se comportará em runtime. Os valores dos parâmetros em um parameter group específico aplicam-se a todos os nós associados ao grupo, independentemente do cluster ao qual eles pertencem.

Para ajustar o desempenho do cluster, você pode modificar alguns valores de parâmetros ou alterar o parameter group do cluster.

- Não é possível modificar ou excluir os parameter groups padrão. Se você precisar de valores de parâmetros personalizados, deverá criar um parameter group personalizado.
- A família do parameter groups e o cluster que você está atribuindo a ela devem ser compatíveis. Por exemplo, se seu cluster estiver executando o Memcached versão 1.4.8, você só poderá usar parameter groups, padrão ou personalizados, da família Memcached 1.4.
- Se você alterar o parameter group de um cluster, os valores de qualquer parâmetro modificável condicionalmente deverão ser os mesmos nos parameter groups atuais e novos.
- Quando você altera os parâmetros de um cluster, a alteração é aplicada ao cluster imediatamente. Isso é verdadeiro se você alterar o próprio grupo de parâmetro do cluster ou um valor do parâmetro dentro do grupo do parâmetro do cluster. Para determinar quando uma alteração de parâmetro específica é aplicada, consulte a coluna As alterações terão efeito nas tabelas para [Parâmetros específicos do Memcached.](#page-272-0) Para obter informações sobre como reinicializar nós de um cluster, consulte [Rebooting clusters](Clusters.html#Rebooting).

# Camadas de grupos de parâmetros de cache

O Amazon ElastiCache tem três níveis de grupos de parâmetros de cache, como mostrado a seguir.

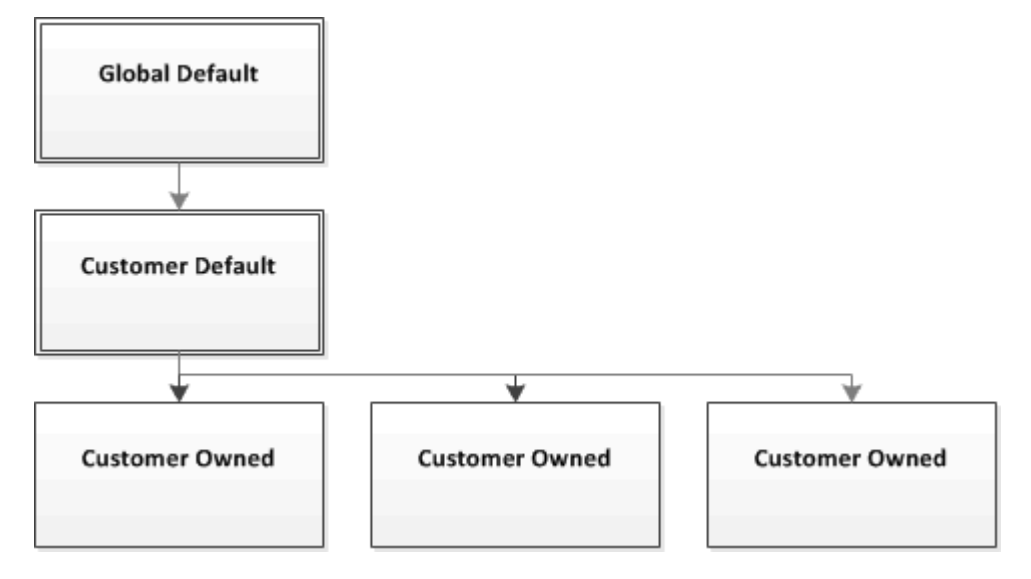

Camadas do grupo de parâmetros do Amazon ElastiCache

### Padrão global

O grupo de parâmetros raiz de nível superior para todos os clientes do Amazon ElastiCache na região.

O parameter group de cache padrão global:

• É reservado para o ElastiCache e não está disponível para o cliente.

### Padrão do cliente

Uma cópia do parameter group de cache padrão global que é criado para uso do cliente.

O parameter group de cache padrão do cliente:

- É criado e de propriedade do ElastiCache.
- Está disponível ao cliente para ser usado como um parameter group de cache para quaisquer clusters executando uma versão do mecanismo com suporte por esse parameter group de cache.
- Não pode ser editado pelo cliente.

### Propriedade do cliente

Configuração de parâmetros do mecanismo usando grupos de parâmetros Versão da API 2015-02-02 246

Uma cópia do parameter group de cache padrão do cliente. Um parameter group de cache do cliente é criado sempre que o cliente cria um parameter group de cache.

O parameter group de cache do cliente mantido:

- É criado e de propriedade do cliente.
- Pode ser atribuído a qualquer um dos clusters compatíveis com o cliente.
- Pode ser modificado pelo cliente para criar um parameter group de cache personalizado.

Nem todos os valores dos parâmetros podem ser modificados. Para obter mais informações, consulte [Parâmetros específicos do Memcached.](#page-272-0)

### <span id="page-254-0"></span>Criar um parameter group

Você precisará criar um novo parameter group se houver um ou mais valores de parâmetros que você deseja alterar a partir dos valores padrão. Você pode criar um grupo de parâmetros usando o console do ElastiCache, a AWS CLI ou a API do ElastiCache.

Criação de um grupo de parâmetros (console)

O procedimento a seguir mostra como criar um grupo de parâmetros usando o console do ElastiCache.

Para criar um grupo de parâmetros usando o console do ElastiCache

- 1. Faça login no AWS Management Console e abra o console do ElastiCache em [https://](https://console.aws.amazon.com/elasticache/)  [console.aws.amazon.com/elasticache/.](https://console.aws.amazon.com/elasticache/)
- 2. Para ver uma lista de todos os parameter groups disponíveis, no painel de navegação à esquerda, escolha Parameter Groups.
- 3. Para criar um parameter group, escolha Create Parameter Group.

A tela Create Parameter Group (Criar grupo de parâmetros) será exibida.

4. Na lista Family, escolha a família de parameter groups que será o modelo para o seu parameter group.

A família de grupo de parâmetros, como memcached1.4 , define os parâmetros efetivos em seu grupo de parâmetros, além de seus valores iniciais. A família de parameter groups deve corresponder ao mecanismo e à versão do cluster.

5. Na caixa Name, digite um nome exclusivo para esse parameter group.

Ao criar um cluster ou modificar o parameter group de um cluster, você escolherá o parameter group pelo seu nome. Portanto, recomendamos que o nome seja informativo e de alguma forma identifique a família do parameter group.

As limitações de nomenclatura de grupo de parâmetros são as seguintes:

- Deve começar com uma letra ASCII.
- Pode conter apenas letras ASCII, dígitos e hífens.
- Deve ter entre 1 e 255 caracteres.
- Não podem conter dois hifens consecutivos.
- Não podem terminar com um hífen.
- 6. Na caixa Description, digite uma descrição para o parameter group.
- 7. Para criar o parameter group, escolha Create.

Para encerrar o processo sem criar o parameter group, escolha Cancel.

8. Quando o parameter group for criado, ele terá os valores padrão da família. Para alterar os valores padrão, você deve modificar o parameter group. Para obter mais informações, consulte [Modificar um parameter group.](#page-266-0)

Criação de um grupo de parâmetros (AWS CLI)

Para criar um grupo de parâmetros usando a AWS CLI, use o comando create-cacheparameter-group com esses parâmetros.

• --cache-parameter-group-name: O nome do grupo de parâmetros.

As limitações de nomenclatura de grupo de parâmetros são as seguintes:

- Deve começar com uma letra ASCII.
- Pode conter apenas letras ASCII, dígitos e hífens.
- Deve ter entre 1 e 255 caracteres.
- Não podem conter dois hifens consecutivos.
- Não podem terminar com um hífen.
- --cache-parameter-group-family: o mecanismo e a família de versões para o grupo de parâmetros.

• --description: uma descrição fornecida pelo usuário para o grupo de parâmetros.

#### Example

O exemplo a seguir cria um parameter group chamado myMem14 usando a família memcached1.4 como modelo.

Para Linux, macOS ou Unix:

```
aws elasticache create-cache-parameter-group \ 
     --cache-parameter-group-name myMem14 \ 
     --cache-parameter-group-family memcached1.4 \ 
     --description "My first parameter group"
```
Para Windows:

```
aws elasticache create-cache-parameter-group ^ 
     --cache-parameter-group-name myMem14 ^ 
     --cache-parameter-group-family memcached1.4 ^ 
     --description "My first parameter group"
```
A saída desse comando deve ser semelhante a esta.

```
{ 
     "CacheParameterGroup": { 
         "CacheParameterGroupName": "myMem14", 
         "CacheParameterGroupFamily": "memcached1.4", 
         "Description": "My first parameter group" 
     }
}
```
Quando o parameter group for criado, ele terá os valores padrão da família. Para alterar os valores padrão, você deve modificar o parameter group. Para obter mais informações, consulte [Modificar um](#page-266-0)  [parameter group.](#page-266-0)

Para obter mais informações, consulte [create-cache-parameter-group](https://docs.aws.amazon.com/cli/latest/reference/elasticache/create-cache-parameter-group.html).

Criação de um grupo de parâmetros (API do ElastiCache)

Para criar um grupo de parâmetros usando a API do ElastiCache, use a ação CreateCacheParameterGroup com esses parâmetros.

• ParameterGroupName: O nome do grupo de parâmetros.

As limitações de nomenclatura de grupo de parâmetros são as seguintes:

- Deve começar com uma letra ASCII.
- Pode conter apenas letras ASCII, dígitos e hífens.
- Deve ter entre 1 e 255 caracteres.
- Não podem conter dois hifens consecutivos.
- Não podem terminar com um hífen.
- CacheParameterGroupFamily: o mecanismo e a família de versões para o grupo de parâmetros. Por exemplo, memcached1.4.
- Description: uma descrição fornecida pelo usuário para o grupo de parâmetros.

#### Example

O exemplo a seguir cria um parameter group chamado myMem14 usando a família memcached1.4 como modelo.

```
https://elasticache.us-west-2.amazonaws.com/ 
    ?Action=CreateCacheParameterGroup 
    &CacheParameterGroupFamily=memcached1.4
    &CacheParameterGroupName=myMem14
    &Description=My%20first%20parameter%20group
    &SignatureVersion=4 
    &SignatureMethod=HmacSHA256 
    &Timestamp=20150202T192317Z 
    &Version=2015-02-02 
    &X-Amz-Credential=<credential>
```
A resposta dessa ação deve ser algo semelhante ao seguinte.

```
<CreateCacheParameterGroupResponse xmlns="http://elasticache.amazonaws.com/
doc/2013-06-15/"> 
   <CreateCacheParameterGroupResult> 
     <CacheParameterGroup> 
       <CacheParameterGroupName>myMem14</CacheParameterGroupName> 
       <CacheParameterGroupFamily>memcached1.4</CacheParameterGroupFamily> 
       <Description>My first parameter group</Description> 
     </CacheParameterGroup> 
  </CreateCacheParameterGroupResult>
```

```
 <ResponseMetadata> 
     <RequestId>d8465952-af48-11e0-8d36-859edca6f4b8</RequestId> 
   </ResponseMetadata>
</CreateCacheParameterGroupResponse>
```
Quando o parameter group for criado, ele terá os valores padrão da família. Para alterar os valores padrão, você deve modificar o parameter group. Para obter mais informações, consulte [Modificar um](#page-266-0)  [parameter group.](#page-266-0)

Para obter mais informações, consulte [CreateCacheParameterGroup](https://docs.aws.amazon.com/AmazonElastiCache/latest/APIReference/API_CreateCacheParameterGroup.html).

### Listagem de grupos de parâmetros por nome

Você pode listar os grupos de parâmetros usando o ElastiCache console AWS CLI, o ou a ElastiCache API.

Listagem de grupos de parâmetros por nome (console)

O procedimento a seguir mostra como exibir uma lista dos grupos de parâmetros usando o ElastiCache console.

Para listar grupos de parâmetros usando o ElastiCache console

- 1. Faça login no AWS Management Console e abra o ElastiCache console em https:// [console.aws.amazon.com/elasticache/.](https://console.aws.amazon.com/elasticache/)
- 2. Para ver uma lista de todos os parameter groups disponíveis, no painel de navegação à esquerda, escolha Parameter Groups.

Listagem de grupos de parâmetros por nome (AWS CLI)

Para gerar uma lista de grupos de parâmetros usando o AWS CLI, use o comandodescribecache-parameter-groups. Se você fornecer um nome de parameter group, somente esse parameter group será listado. Se você não fornecer o nome de um parameter group, até --maxrecords parameter groups serão listados. Em ambos os casos, o nome, a família e a descrição do parameter group estão listados.

#### Example

O código de exemplo a seguir lista o parameter group myMem14.

Para Linux, macOS ou Unix:

```
aws elasticache describe-cache-parameter-groups \ 
     --cache-parameter-group-name myMem14
```
#### Para Windows:

```
aws elasticache describe-cache-parameter-groups ^ 
     --cache-parameter-group-name myMem14
```
A saída desse comando será algo assim, listando o nome, a família e a descrição do parameter group.

```
{ 
     "CacheParameterGroups": [ 
     \{ "CacheParameterGroupName": "myMem14", 
           "CacheParameterGroupFamily": "memcached1.4", 
           "Description": "My first parameter group" 
      } 
    \mathbf{I}}
```
Example

O código de exemplo a seguir lista até 10 parameter groups.

aws elasticache describe-cache-parameter-groups --max-records *10*

A saída JSON desse comando será algo semelhante ao seguinte, listagem de nome, família, descrição e, no caso do redis5.6, se o grupo de parâmetros faz parte de um datastore global (isGlobal), para cada grupo de parâmetros.

```
{ 
     "CacheParameterGroups": [ 
         { 
              "CacheParameterGroupName": "custom-redis32", 
              "CacheParameterGroupFamily": "redis3.2", 
              "Description": "custom parameter group with reserved-memory > 0" 
         }, 
         { 
              "CacheParameterGroupName": "default.memcached1.4", 
              "CacheParameterGroupFamily": "memcached1.4", 
              "Description": "Default parameter group for memcached1.4" 
         }, 
         { 
              "CacheParameterGroupName": "default.redis2.6", 
              "CacheParameterGroupFamily": "redis2.6", 
              "Description": "Default parameter group for redis2.6" 
         }, 
         { 
              "CacheParameterGroupName": "default.redis2.8",
```

```
 "CacheParameterGroupFamily": "redis2.8", 
              "Description": "Default parameter group for redis2.8" 
          }, 
          { 
              "CacheParameterGroupName": "default.redis3.2", 
              "CacheParameterGroupFamily": "redis3.2", 
              "Description": "Default parameter group for redis3.2" 
          }, 
          { 
              "CacheParameterGroupName": "default.redis3.2.cluster.on", 
              "CacheParameterGroupFamily": "redis3.2", 
              "Description": "Customized default parameter group for redis3.2 with 
  cluster mode on" 
          }, 
          { 
              "CacheParameterGroupName": "default.redis5.6.cluster.on", 
              "CacheParameterGroupFamily": "redis5.0", 
              "Description": "Customized default parameter group for redis5.6 with 
  cluster mode on", 
              "isGlobal": "yes" 
         }, 
    \overline{1}}
```
Para ter mais informações, consulte [describe-cache-parameter-groups](https://docs.aws.amazon.com/cli/latest/reference/elasticache/describe-cache-parameter-groups.html).

Listando grupos de parâmetros por nome (ElastiCache API)

Para gerar uma lista de grupos de parâmetros usando a ElastiCache API, use a DescribeCacheParameterGroups ação. Se você fornecer um nome de parameter group, somente esse parameter group será listado. Se você não fornecer o nome de um parameter group, até MaxRecords parameter groups serão listados. Em ambos os casos, o nome, a família e a descrição do parameter group estão listados.

### Example

O código de exemplo a seguir lista o parameter group myMem14.

```
https://elasticache.us-west-2.amazonaws.com/ 
    ?Action=DescribeCacheParameterGroups 
    &CacheParameterGroupName=myMem14
    &SignatureVersion=4 
    &SignatureMethod=HmacSHA256
```
#### Configuração de parâmetros do mecanismo usando grupos de parâmetros Versão da API 2015-02-02 254

```
 &Timestamp=20150202T192317Z 
 &Version=2015-02-02 
 &X-Amz-Credential=<credential>
```
A resposta dessa ação parecerá algo semelhante ao seguinte, listando o nome, a família e a descrição de cada parameter group.

```
<DescribeCacheParameterGroupsResponse xmlns="http://elasticache.amazonaws.com/
doc/2013-06-15/"> 
   <DescribeCacheParameterGroupsResult> 
     <CacheParameterGroups> 
       <CacheParameterGroup> 
         <CacheParameterGroupName>myMem14</CacheParameterGroupName> 
         <CacheParameterGroupFamily>memcached1.4</CacheParameterGroupFamily> 
         <Description>My custom Memcached 1.4 parameter group</Description> 
       </CacheParameterGroup> 
     </CacheParameterGroups> 
   </DescribeCacheParameterGroupsResult> 
   <ResponseMetadata> 
     <RequestId>3540cc3d-af48-11e0-97f9-279771c4477e</RequestId> 
   </ResponseMetadata>
</DescribeCacheParameterGroupsResponse>
```
#### Example

O código de exemplo a seguir lista até 10 parameter groups.

```
https://elasticache.us-west-2.amazonaws.com/ 
    ?Action=DescribeCacheParameterGroups 
    &MaxRecords=10
    &SignatureVersion=4 
    &SignatureMethod=HmacSHA256 
    &Timestamp=20150202T192317Z 
    &Version=2015-02-02 
    &X-Amz-Credential=<credential>
```
A resposta dessa ação será semelhante ao seguinte, listagem do nome, família, descrição e, no caso do redis5.6, se o grupo de parâmetros pertence a um datastore (isGlobal), para cada grupo de parâmetros.

```
<DescribeCacheParameterGroupsResponse xmlns="http://elasticache.amazonaws.com/
doc/2013-06-15/">
```
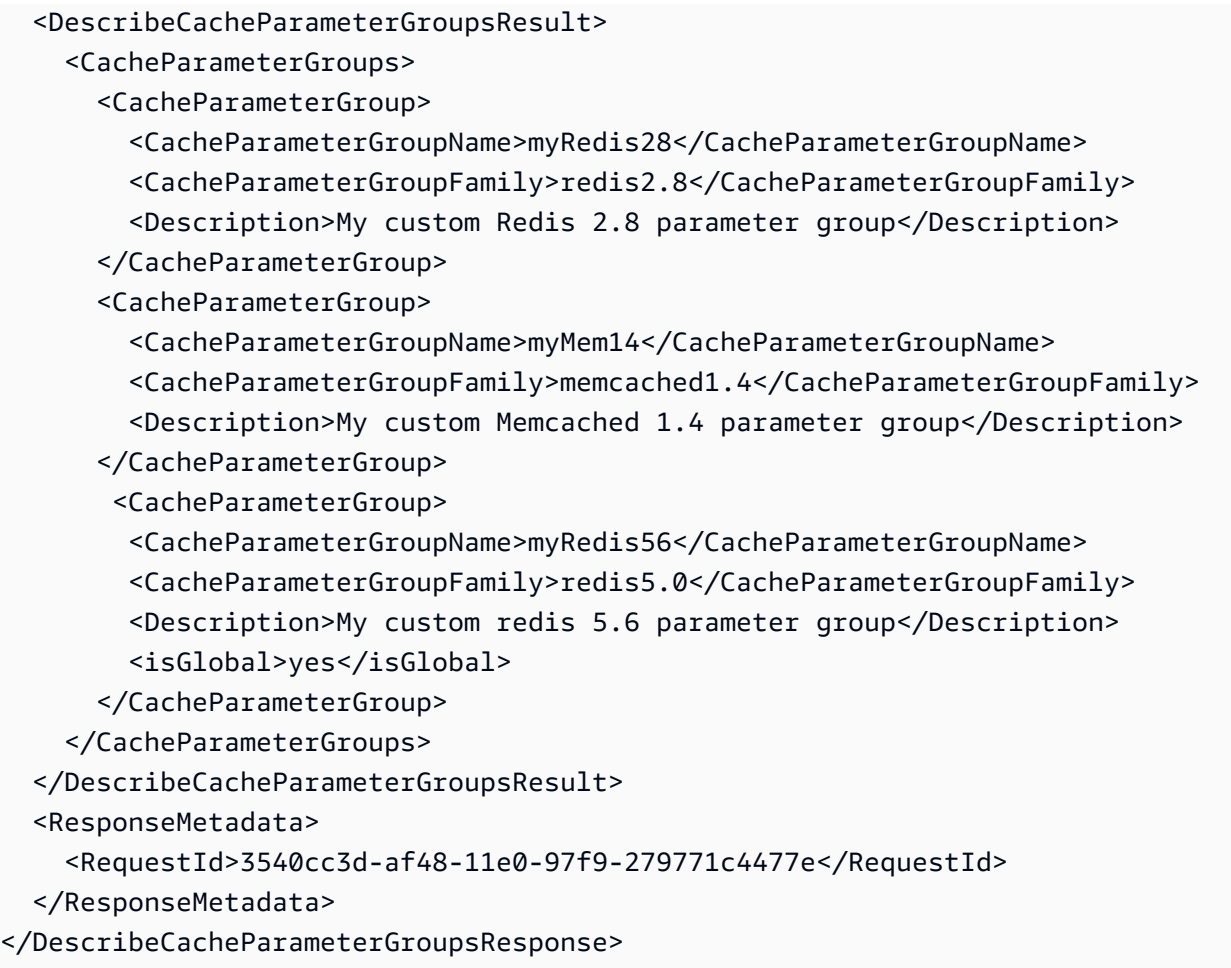

Para ter mais informações, consulte [DescribeCacheParameterGroups](https://docs.aws.amazon.com/AmazonElastiCache/latest/APIReference/API_DescribeCacheParameterGroups.html).

### Listagem dos valores de um grupo de parâmetros

Você pode listar os parâmetros e seus valores para um grupo de parâmetros usando o console do ElastiCache, a AWS CLI ou a API do ElastiCache.

Listagem dos valores de um grupo de parâmetros (console)

O procedimento a seguir mostra como listar os parâmetros e seus valores para um grupo de parâmetros usando o console do ElastiCache.

Para listar os parâmetros de um grupo e seus valores usando o console do ElastiCache

- 1. Faça login no AWS Management Console e abra o console do ElastiCache em https:// [console.aws.amazon.com/elasticache/.](https://console.aws.amazon.com/elasticache/)
- 2. Para ver uma lista de todos os parameter groups disponíveis, no painel de navegação à esquerda, escolha Parameter Groups.
- 3. Escolha o parameter group para o qual você deseja listar os parâmetros e os valores, escolhendo a caixa à esquerda do nome do parameter group.

Os parâmetros e seus valores serão listados na parte inferior da tela. Devido ao número de parâmetros, talvez seja necessário rolar para cima e para baixo para encontrar o parâmetro de interesse.

Listagem dos valores de um grupo de parâmetros (AWS CLI)

Para listar os parâmetros de um grupo de parâmetros e seus valores usando a AWS CLI, use o comando describe-cache-parameters.

#### Example

O código de exemplo a seguir lista todos os parâmetros e seus valores para o parameter group myMem14.

Para Linux, macOS ou Unix:

```
aws elasticache describe-cache-parameters \ 
     --cache-parameter-group-name myMem14
```
Para Windows:

Configuração de parâmetros do mecanismo usando grupos de parâmetros Versão da API 2015-02-02 257

```
aws elasticache describe-cache-parameters ^ 
     --cache-parameter-group-name myMem14
```
Para obter mais informações, consulte [describe-cache-parameters](https://docs.aws.amazon.com/cli/latest/reference/elasticache/describe-cache-parameters.html).

Listagem dos valores de um grupo de parâmetros (API do ElastiCache)

Para listar os parâmetros de um grupo de parâmetros e seus valores usando a API do ElastiCache, use a ação DescribeCacheParameters.

#### Example

O código de exemplo a seguir lista todos os parâmetros para o parameter group myMem14.

```
https://elasticache.us-west-2.amazonaws.com/ 
    ?Action=DescribeCacheParameters 
    &CacheParameterGroupName=myMem14
    &SignatureVersion=4 
    &SignatureMethod=HmacSHA256 
    &Timestamp=20150202T192317Z 
    &Version=2015-02-02 
    &X-Amz-Credential=<credential>
```
A resposta dessa ação será semelhante a esta. Essa resposta foi truncada.

```
<DescribeCacheParametersResponse xmlns="http://elasticache.amazonaws.com/
doc/2013-06-15/"> 
   <DescribeCacheParametersResult> 
     <CacheClusterClassSpecificParameters> 
       <CacheNodeTypeSpecificParameter> 
         <DataType>integer</DataType> 
         <Source>system</Source> 
         <IsModifiable>false</IsModifiable> 
         <Description>The maximum configurable amount of memory to use to store items, 
  in megabytes.</Description> 
         <CacheNodeTypeSpecificValues> 
           <CacheNodeTypeSpecificValue> 
              <Value>1000</Value> 
              <CacheClusterClass>cache.c1.medium</CacheClusterClass> 
           </CacheNodeTypeSpecificValue> 
           <CacheNodeTypeSpecificValue> 
              <Value>6000</Value> 
              <CacheClusterClass>cache.c1.xlarge</CacheClusterClass>
```
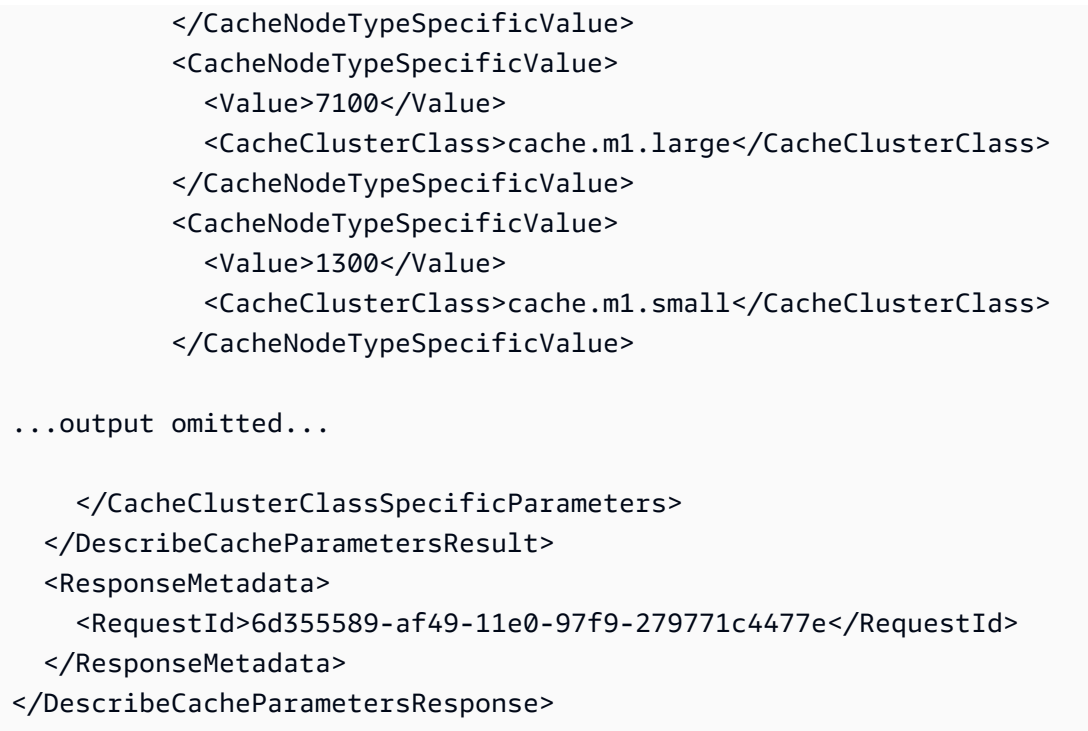

Para obter mais informações, consulte [DescribeCacheParameters](https://docs.aws.amazon.com/AmazonElastiCache/latest/APIReference/API_DescribeCacheParameters.html).

### <span id="page-266-0"></span>Modificar um parameter group

**A** Important Não é possível modificar um parameter group padrão.

Você pode modificar alguns valores de parâmetros em um parameter group. Esses valores de parâmetros são aplicados a clusters associados ao parameter group. Para obter mais informações sobre quando uma alteração no valor de um parâmetro é aplicada a um parameter group, consulte [Parâmetros específicos do Memcached.](#page-272-0)

Modificação de um grupo de parâmetros (console)

O procedimento a seguir mostra como alterar o valor do binding\_protocol parâmetro usando o ElastiCache console. Você usaria o mesmo procedimento para alterar o valor de qualquer parâmetro.

Para alterar o valor de um parâmetro usando o ElastiCache console

1. Faça login no AWS Management Console e abra o ElastiCache console em https:// [console.aws.amazon.com/elasticache/.](https://console.aws.amazon.com/elasticache/)

- 2. Para ver uma lista de todos os parameter groups disponíveis, no painel de navegação à esquerda, escolha Parameter Groups.
- 3. Escolha o parameter group que você deseja modificar, marcando a caixa à esquerda do nome do parameter group.

Os parâmetros do parameter group serão listados na parte inferior da tela. Talvez você precise paginar pela lista para ver todos os parâmetros.

- 4. Para modificar um ou mais parâmetros, escolha Edit Parameters.
- 5. Na tela Edit Parameter Group:, percorra usando as setas esquerda e direita até encontrar o parâmetro binding\_protocol. Em seguida, digite ascii na coluna Value.
- 6. Na tela Edit Parameter Group:, percorra usando as setas esquerda e direita até encontrar o parâmetro cluster-enabled. Em seguida, digite yes na coluna Value.
- 7. Escolha Salvar alterações.
- 8. Para localizar o parâmetro que você alterou, consulte [Parâmetros específicos do Memcached.](#page-272-0) Se alterações no parâmetro ocorrerem depois da reinicialização (After restart), reinicialize todos os clusters que usam esse parameter group. Para obter mais informações, consulte [Rebooting](Clusters.html#Rebooting) [clusters](Clusters.html#Rebooting).

Modificação de um grupo de parâmetros (AWS CLI)

Para alterar o valor de um parâmetro usando o AWS CLI, use o comandomodify-cacheparameter-group.

### Example

Para encontrar o nome e os valores permitidos do parâmetro que você deseja alterar, consulte [Parâmetros específicos do Memcached](#page-272-0)

O código de exemplo a seguir define o valor de dois parâmetros, chunk\_size e chunk\_size\_growth\_fact no parameter group myMem14.

Para Linux, macOS ou Unix:

```
aws elasticache modify-cache-parameter-group \ 
     --cache-parameter-group-name myMem14 \ 
     --parameter-name-values \ 
         ParameterName=chunk_size,ParameterValue=96 \
```
ParameterName=*chunk\_size\_growth\_fact*,ParameterValue=*1.5*

Para Windows:

```
aws elasticache modify-cache-parameter-group ^ 
     --cache-parameter-group-name myMem14 ^ 
     --parameter-name-values ^ 
         ParameterName=chunk_size,ParameterValue=96 ^ 
         ParameterName=chunk_size_growth_fact,ParameterValue=1.5
```
A saída desse comando será semelhante a esta.

```
{ 
     "CacheParameterGroupName": "myMem14"
}
```
Para ter mais informações, consulte [modify-cache-parameter-group](https://docs.aws.amazon.com/cli/latest/reference/elasticache/modify-cache-parameter-group.html).

Modificando um grupo de parâmetros (ElastiCache API)

Para alterar os valores dos parâmetros de um grupo de parâmetros usando a ElastiCache API, use a ModifyCacheParameterGroup ação.

Example

Para encontrar o nome e os valores permitidos do parâmetro que você deseja alterar, consulte [Parâmetros específicos do Memcached](#page-272-0)

O código de exemplo a seguir define o valor de dois parâmetros, chunk\_size e chunk size growth fact no parameter group myMem14.

```
https://elasticache.us-west-2.amazonaws.com/ 
    ?Action=ModifyCacheParameterGroup 
    &CacheParameterGroupName=myMem14
    &ParameterNameValues.member.1.ParameterName=chunk_size
    &ParameterNameValues.member.1.ParameterValue=96
    &ParameterNameValues.member.2.ParameterName=chunk_size_growth_fact
    &ParameterNameValues.member.2.ParameterValue=1.5
    &SignatureVersion=4 
    &SignatureMethod=HmacSHA256 
    &Timestamp=20150202T192317Z
```

```
 &Version=2015-02-02 
 &X-Amz-Credential=<credential>
```
Para ter mais informações, consulte [ModifyCacheParameterGroup](https://docs.aws.amazon.com/AmazonElastiCache/latest/APIReference/API_ModifyCacheParameterGroup.html).

## Exclusão de um grupo de parâmetros

Você pode excluir um grupo de parâmetros personalizado usando o console do ElastiCache, a AWS CLI ou a API do ElastiCache.

Não será possível excluir um parameter group se ele estiver associado a qualquer cluster. Você também não pode excluir nenhum dos parameter groups padrão.

Exclusão de um grupo de parâmetros (console)

O procedimento a seguir mostra como excluir um grupo de parâmetros usando o console do ElastiCache.

Para excluir um grupo de parâmetros usando o console do ElastiCache

- 1. Faça login no AWS Management Console e abra o console do ElastiCache em [https://](https://console.aws.amazon.com/elasticache/)  [console.aws.amazon.com/elasticache/.](https://console.aws.amazon.com/elasticache/)
- 2. Para ver uma lista de todos os parameter groups disponíveis, no painel de navegação à esquerda, escolha Parameter Groups.
- 3. Escolha os parameter groups que você deseja excluir marcando a caixa à esquerda do nome do parameter group.

O botão Delete ficará ativo.

4. Escolha Delete (Excluir).

A tela de confirmação Delete Parameter Groups será exibida.

5. Para excluir os parameter groups, na tela de confirmação Delete Parameter Groups, escolha Delete.

Para manter os parameter groups, escolha Cancel.

Exclusão de um grupo de parâmetros (AWS CLI)

Para excluir um grupo de parâmetros usando a AWS CLI, use o comando delete-cacheparameter-group. Para o parameter group a ser excluído, o parameter group especificado por - cache-parameter-group-name não pode ter nenhum cluster associado a ele, nem pode ser um parameter group padrão.

O código de exemplo a seguir exclui o parameter group myMem14.

#### Example

Para Linux, macOS ou Unix:

```
aws elasticache delete-cache-parameter-group \ 
     --cache-parameter-group-name myMem14
```
Para Windows:

```
aws elasticache delete-cache-parameter-group ^ 
     --cache-parameter-group-name myMem14
```
Para obter mais informações, consulte [delete-cache-parameter-group](https://docs.aws.amazon.com/cli/latest/reference/elasticache/delete-cache-parameter-group.html).

Exclusão de um grupo de parâmetros (API do ElastiCache)

Para excluir um grupo de parâmetros usando a API do ElastiCache, use a ação DeleteCacheParameterGroup. Para o parameter group a ser excluído, o parameter group especificado por CacheParameterGroupName não pode ter nenhum cluster associado a ele, nem pode ser um parameter group padrão.

Example

O código de exemplo a seguir exclui o parameter group myMem14.

```
https://elasticache.us-west-2.amazonaws.com/ 
    ?Action=DeleteCacheParameterGroup 
    &CacheParameterGroupName=myMem14
    &SignatureVersion=4 
    &SignatureMethod=HmacSHA256 
    &Timestamp=20150202T192317Z 
    &Version=2015-02-02 
    &X-Amz-Credential=<credential>
```
Para obter mais informações, consulte [DeleteCacheParameterGroup](https://docs.aws.amazon.com/AmazonElastiCache/latest/APIReference/API_DeleteCacheParameterGroup.html).

# <span id="page-272-0"></span>Parâmetros específicos do Memcached

Se você não especificar um parameter group para seu cluster Memcached, será usado um parameter group padrão apropriado. Não é possível alterar os valores de nenhum parâmetro em um grupo de parâmetros padrão. No entanto, é possível criar um grupo de parâmetros personalizado e atribui-lo ao cluster a qualquer momento. Para obter mais informações, consulte [Criar um parameter](#page-254-0) [group.](#page-254-0)

Tópicos

- [Mudanças no Memcached 1.6.17](#page-272-1)
- [Parâmetros adicionados do Memcached 1.6.6](#page-272-2)
- [Alterações de parâmetros do Memcached 1.5.10](#page-272-3)
- [Parâmetros adicionados do Memcached 1.4.34](#page-275-0)
- [Parâmetros adicionados do Memcached 1.4.33](#page-275-1)
- [Parâmetros adicionados do Memcached 1.4.24](#page-278-0)
- [Parâmetros adicionados do Memcached 1.4.14](#page-280-0)
- [Parâmetros com suporte do Memcached 1.4.5](#page-283-0)
- [Sobrecarga de conexões do Memcached](#page-286-0)
- [Parâmetros específicos do tipo de nó do Memcached](#page-287-0)

<span id="page-272-1"></span>Mudanças no Memcached 1.6.17

A partir do Memcached 1.6.17, não oferecemos mais suporte a estes comandos administrativos: lru\_crawler, lru e slabs. Com essas alterações, você não poderá ativar/ desativar lru\_crawler no runtime por meio de comandos. Ative/desative lru\_crawler modificando seu grupo de parâmetros personalizados.

<span id="page-272-2"></span>Parâmetros adicionados do Memcached 1.6.6

Para o Memcached 1.6.6, não há suporte para parâmetros adicionais.

Família de grupos de parâmetros: memcached1.6

<span id="page-272-3"></span>Alterações de parâmetros do Memcached 1.5.10

Para o Memcached 1.5.10, há suporte para os seguintes parâmetros adicionais.

Família de parameter groups: memcached1.5

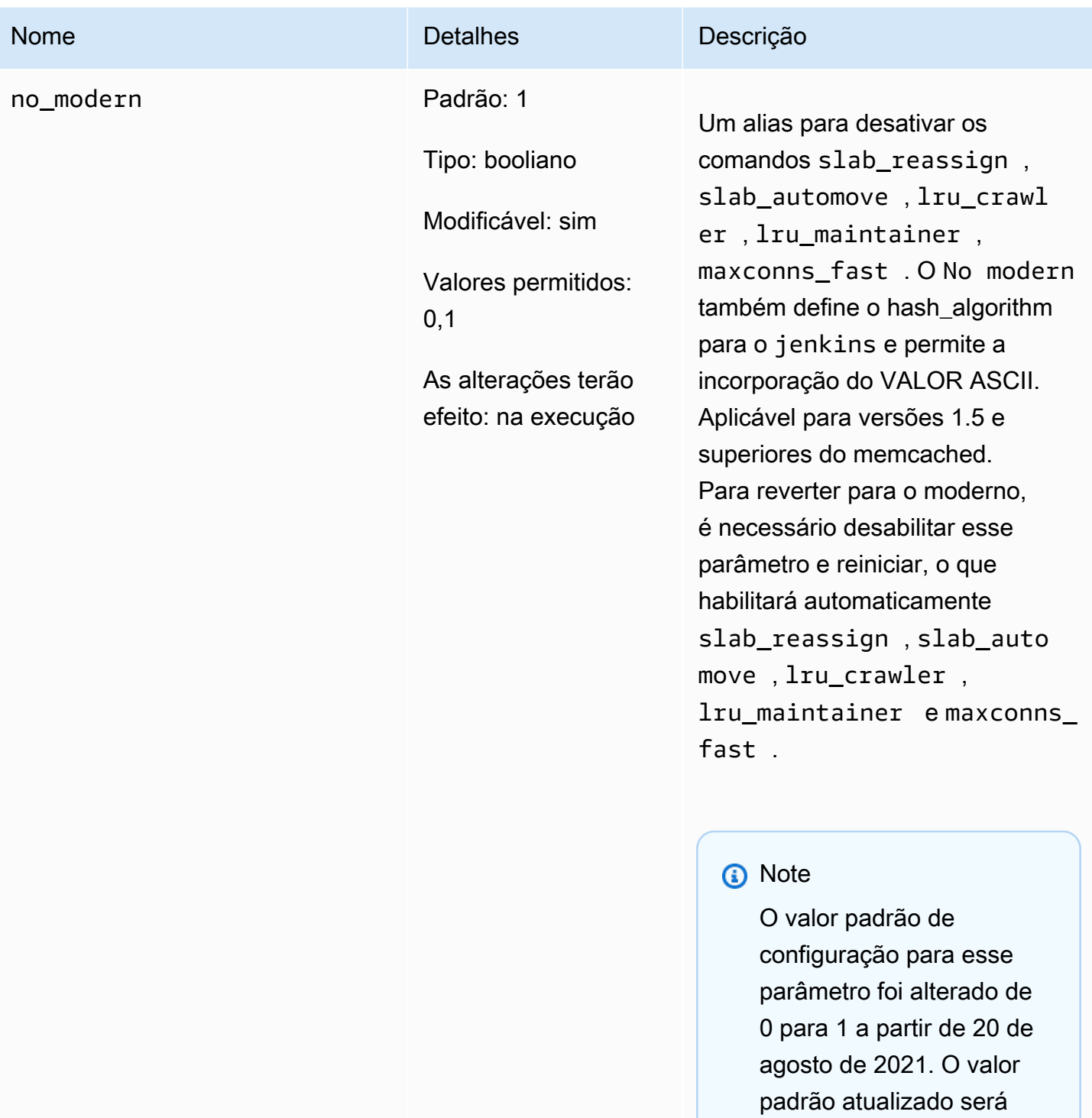

obtido automaticamente por novos usuários do elasticache para cada

região após 20 de agosto de 2021. Os usuários do ElastiCache existentes nas

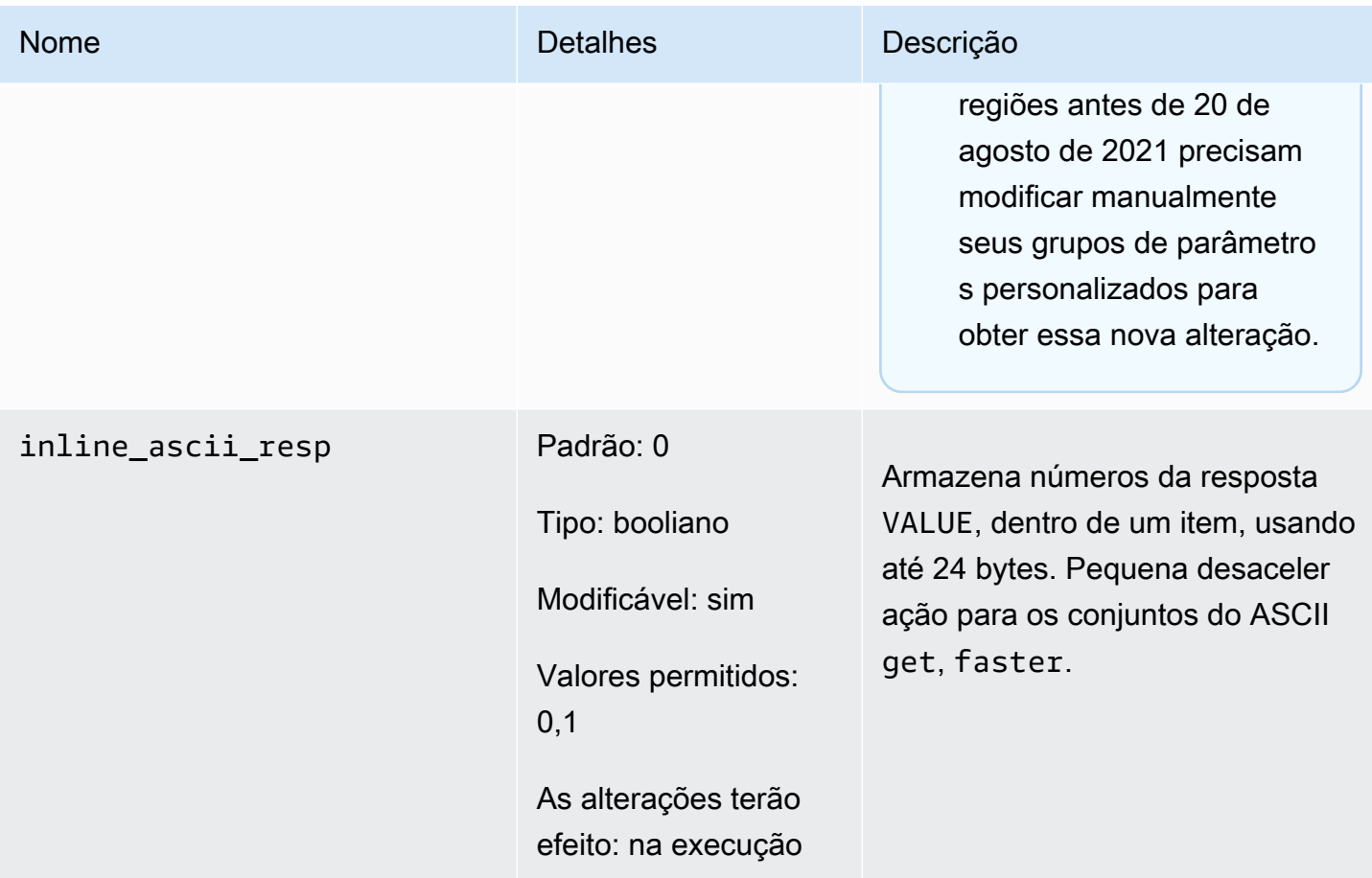

Para a versão 1.5.10 do Memcached, os parâmetros seguintes foram removidos.

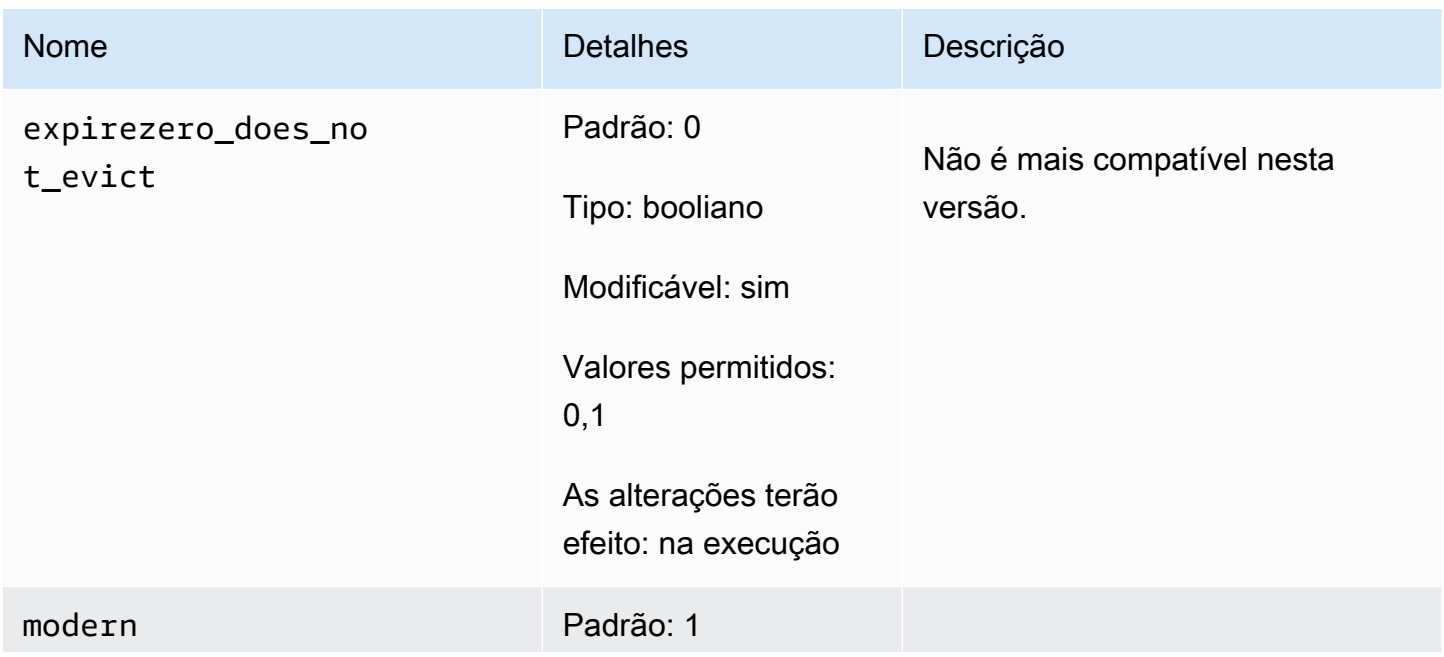

Configuração de parâmetros do mecanismo usando grupos de parâmetros versão da API 2015-02-02 267

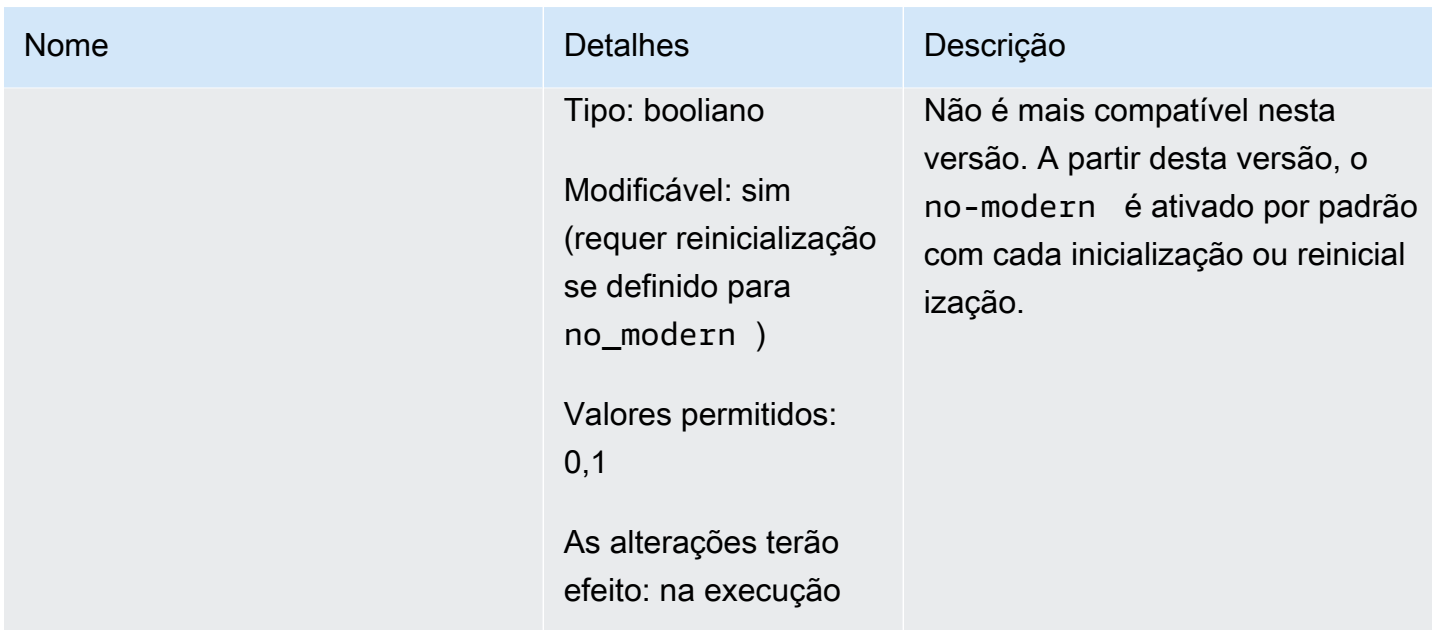

<span id="page-275-0"></span>Parâmetros adicionados do Memcached 1.4.34

Para o Memcached 1.4.34, não há suporte para parâmetros adicionais.

Família de parameter groups: memcached1.4

<span id="page-275-1"></span>Parâmetros adicionados do Memcached 1.4.33

Para o Memcached 1.4.33, há suporte para os seguintes parâmetros adicionais.

Família de parameter groups: memcached1.4

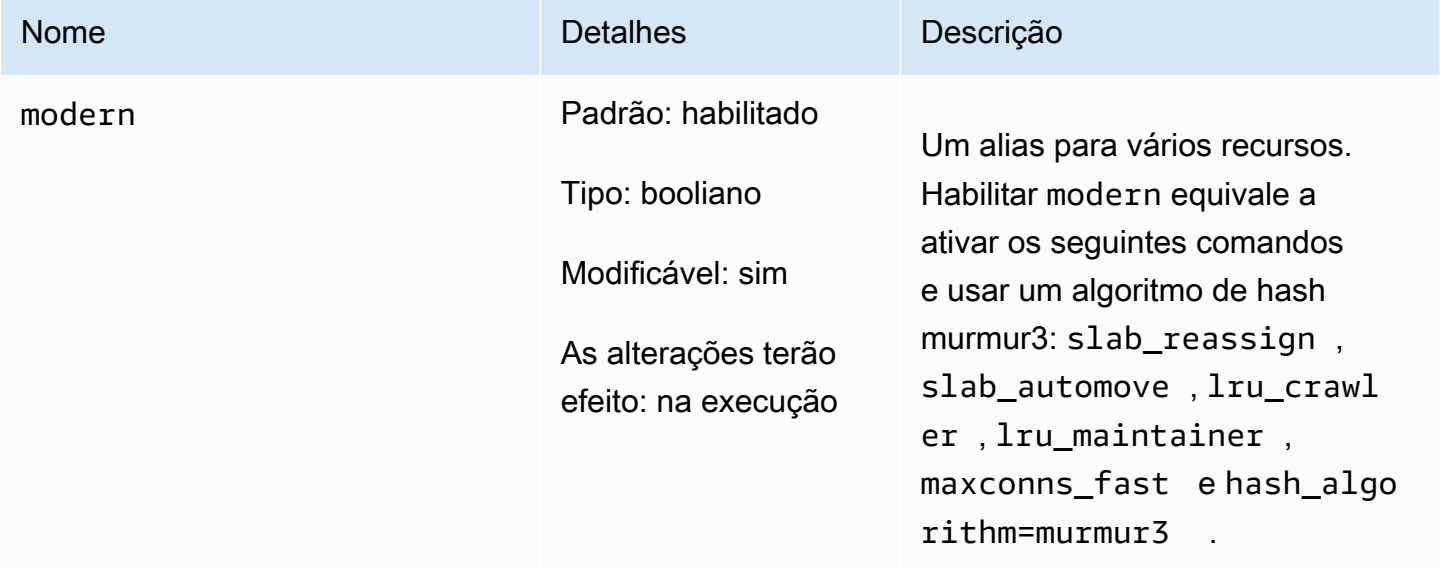

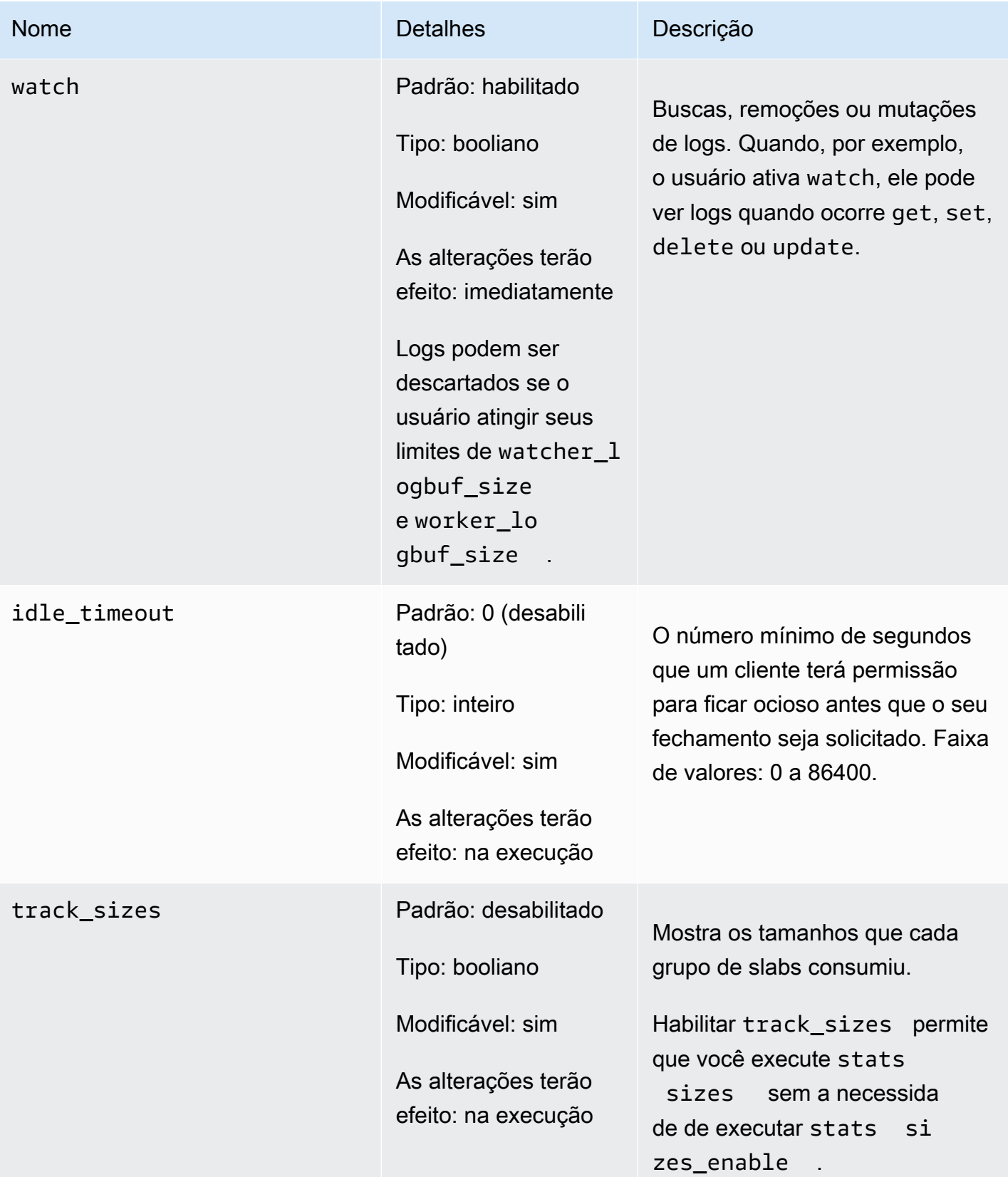

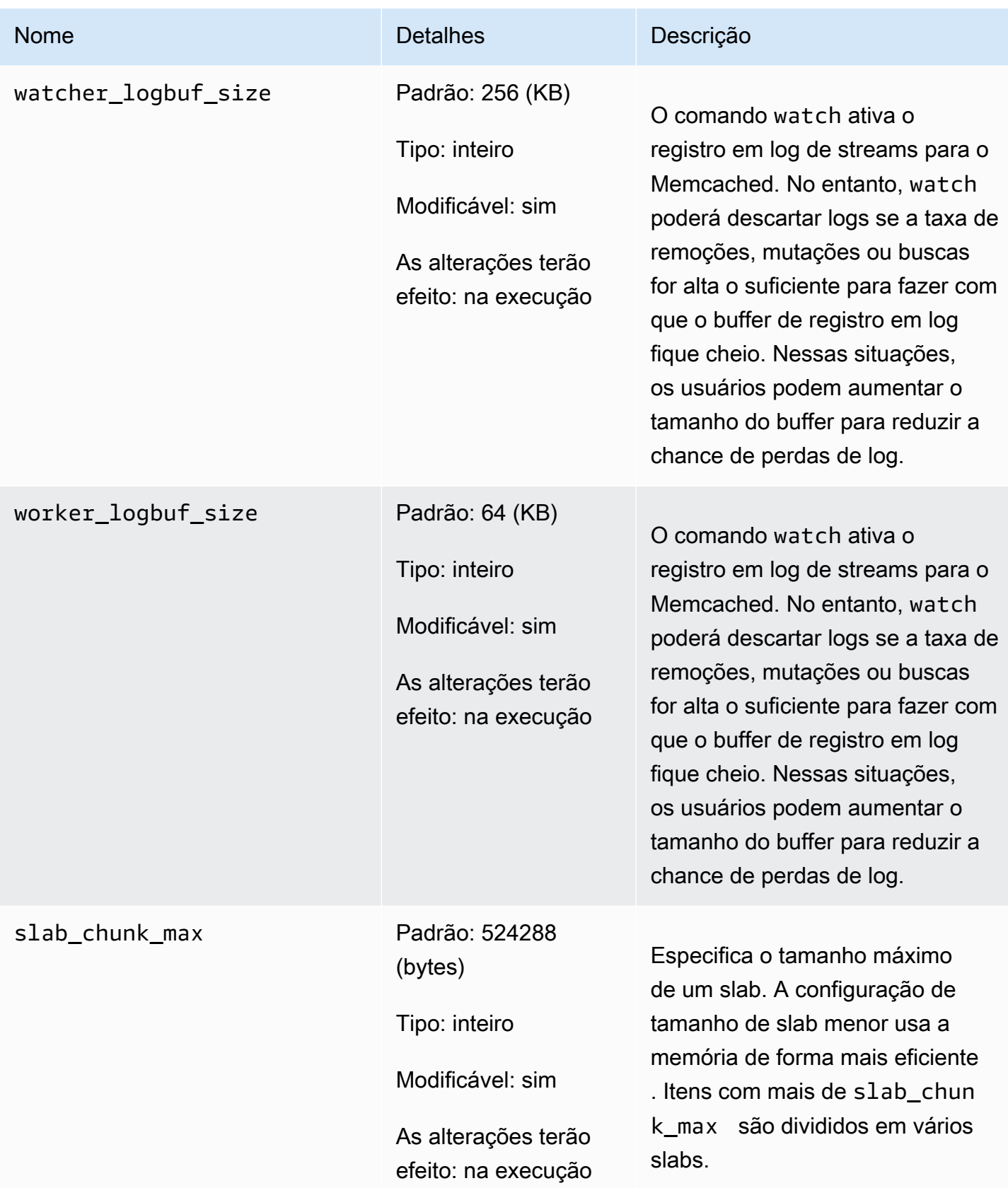

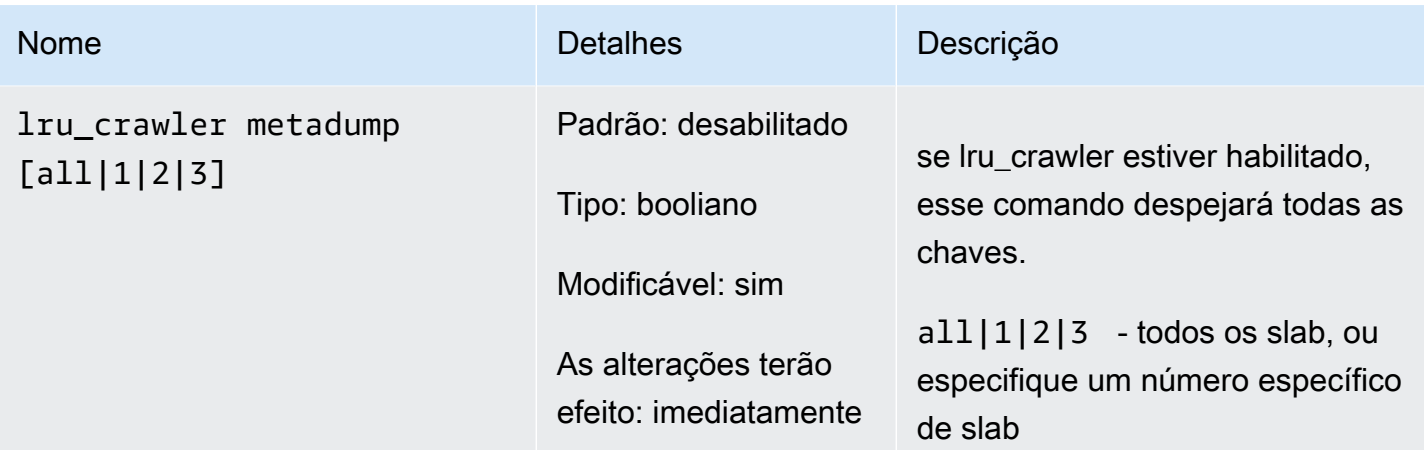

<span id="page-278-0"></span>Parâmetros adicionados do Memcached 1.4.24

Para o Memcached 1.4.24, há suporte para os seguintes parâmetros adicionais.

Família de parameter groups: memcached1.4

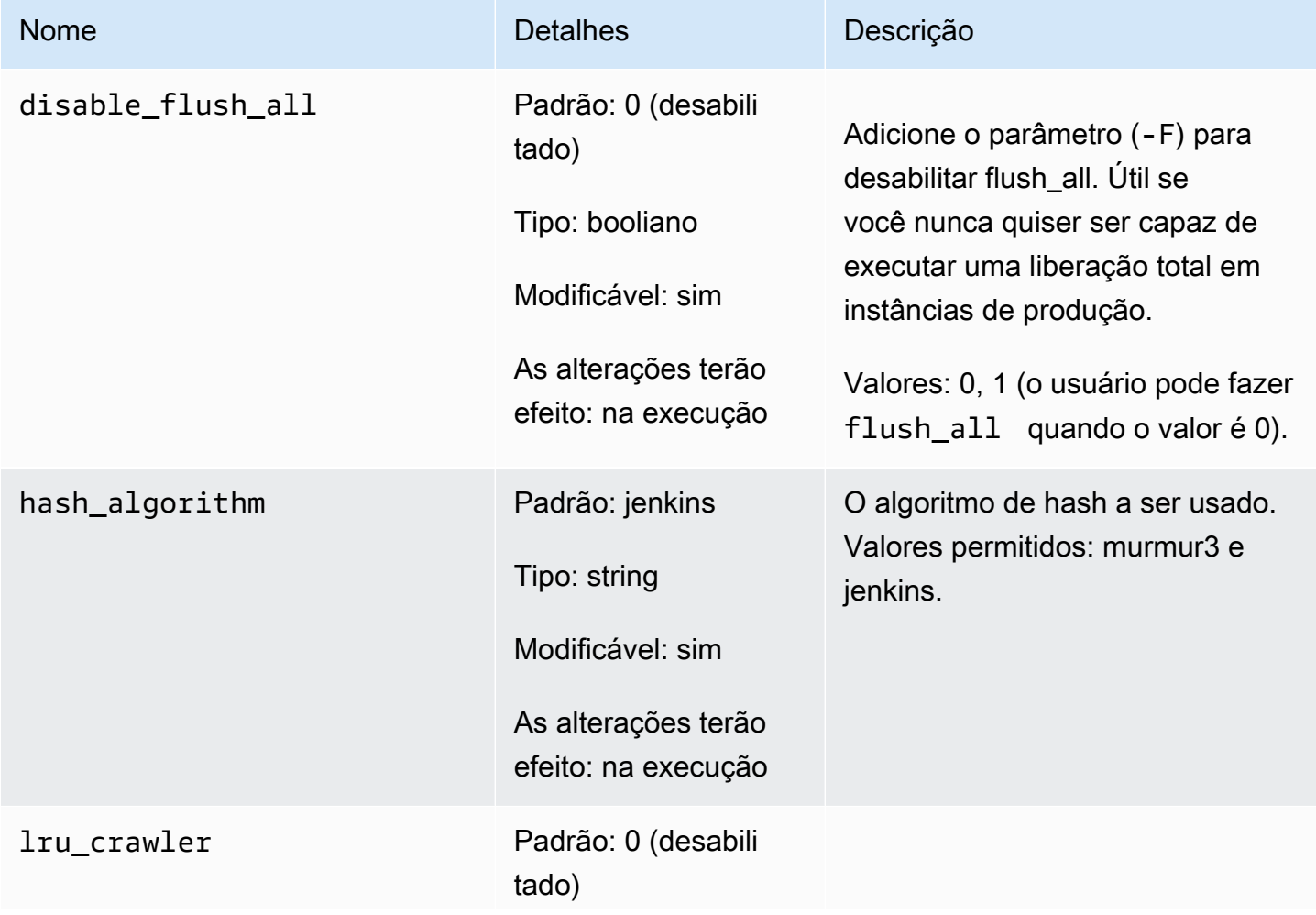

Configuração de parâmetros do mecanismo usando grupos de parâmetros versão Versão da API 2015-02-02 271

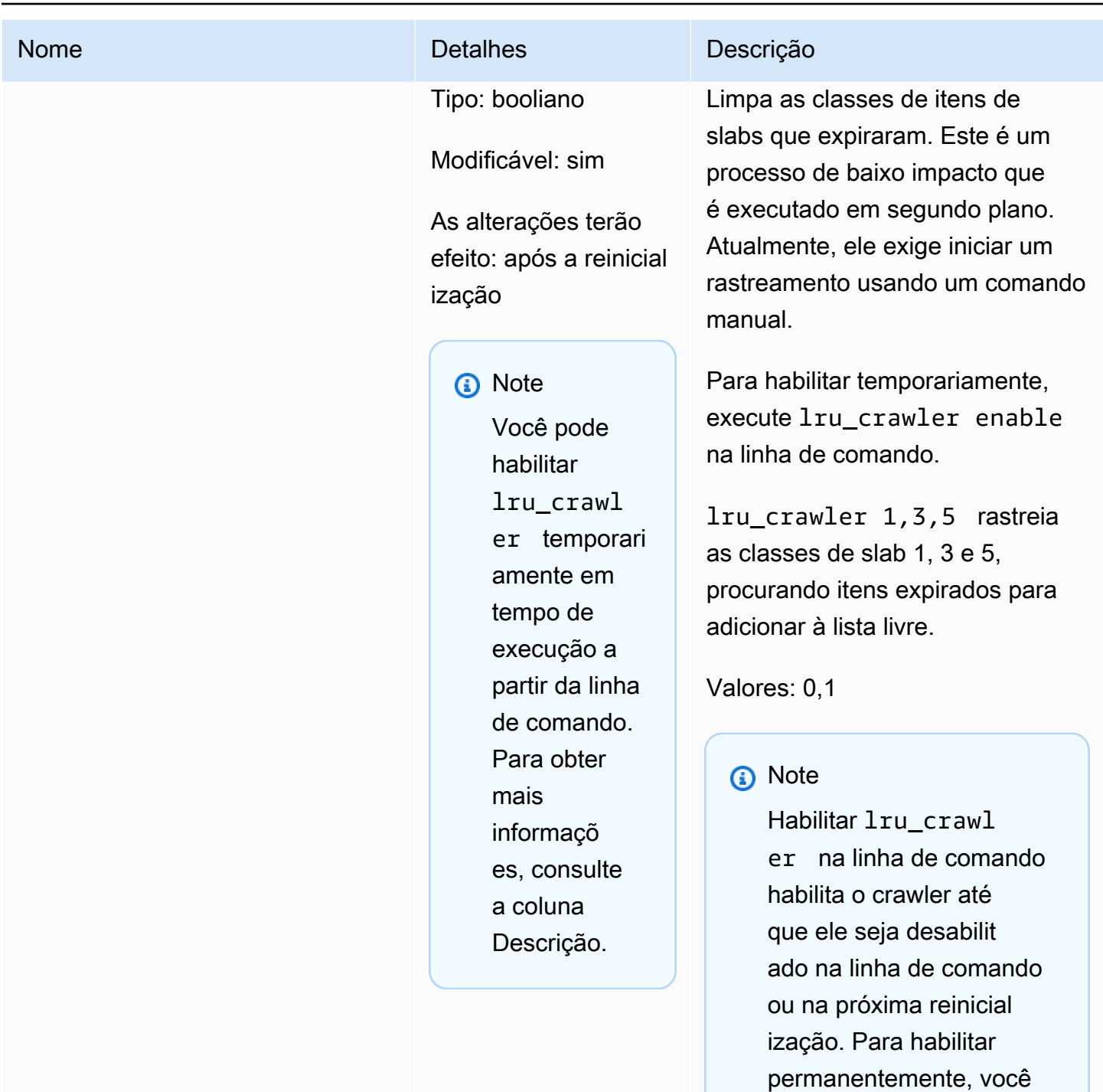

deve modificar o valor do parâmetro. Para

obter mais informações, consulte [Modificar um](#page-266-0) 

[parameter group.](#page-266-0)

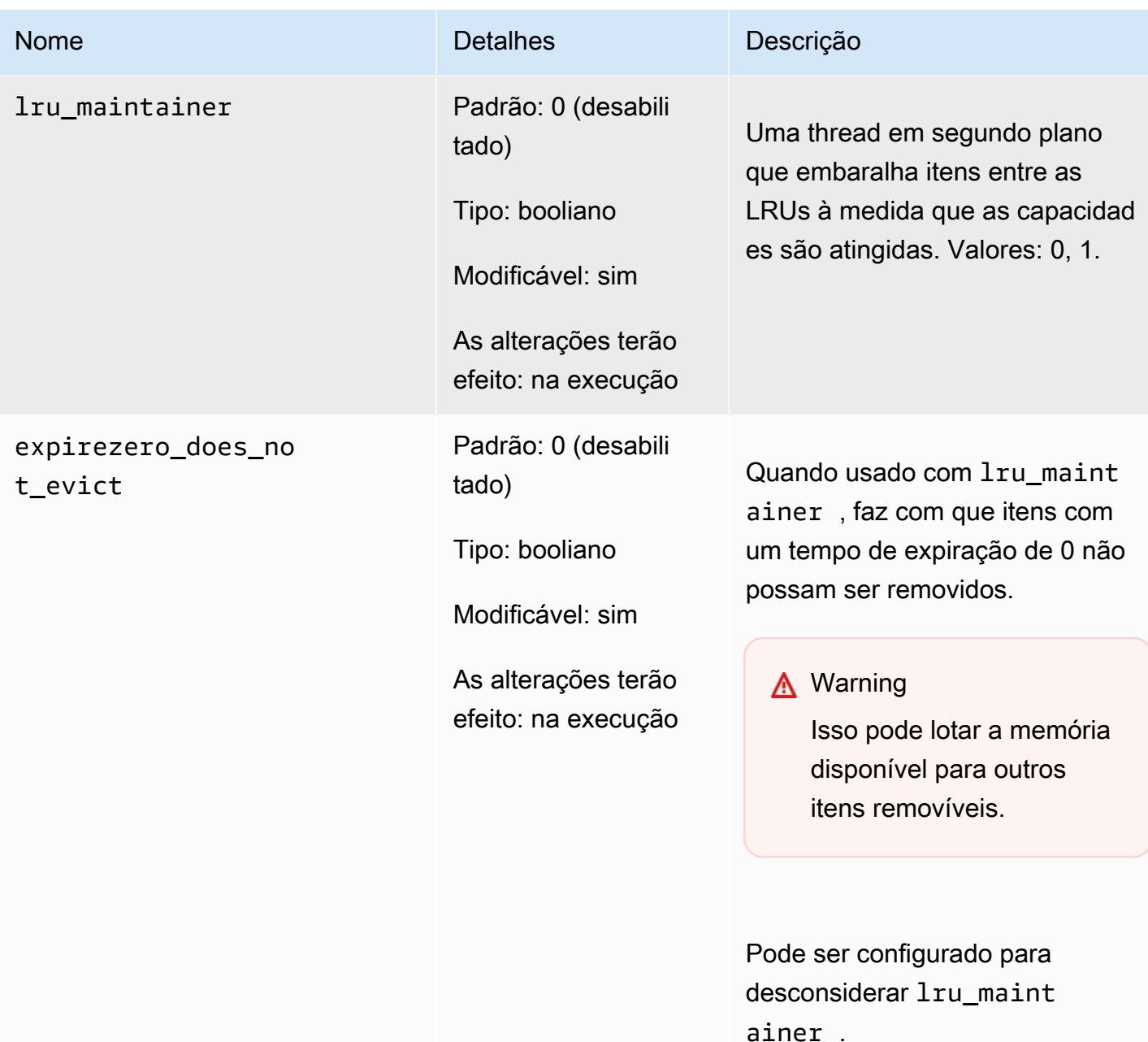

<span id="page-280-0"></span>Parâmetros adicionados do Memcached 1.4.14

Para o Memcached 1.4.14, há suporte para os seguintes parâmetros adicionais.

Família de parameter groups: memcached1.4

# Parâmetros adicionados no Memcached 1.4.14

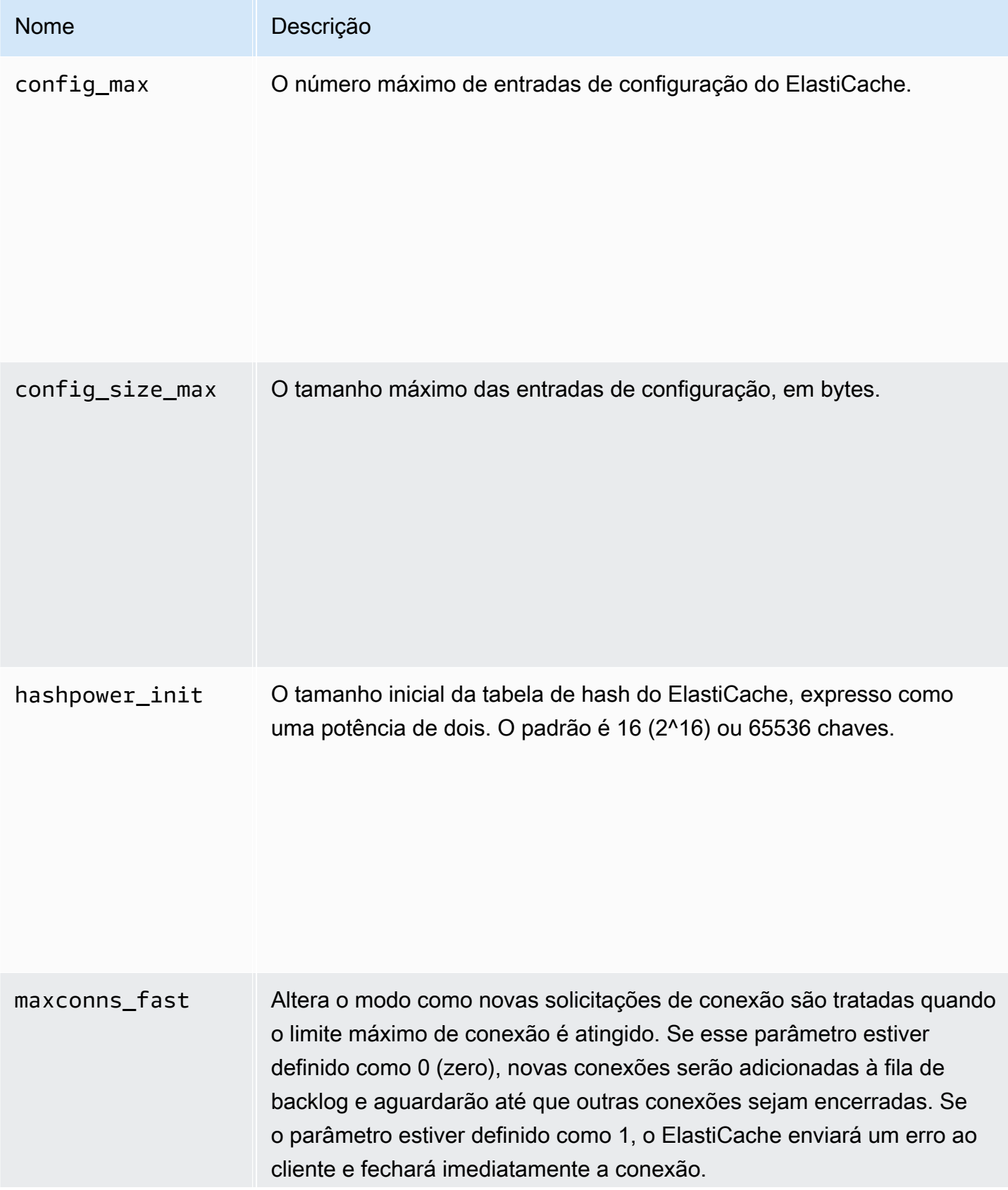

Configuração de parâmetros do mecanismo usando grupos de parâmetros versão da API 2015-02-02 274

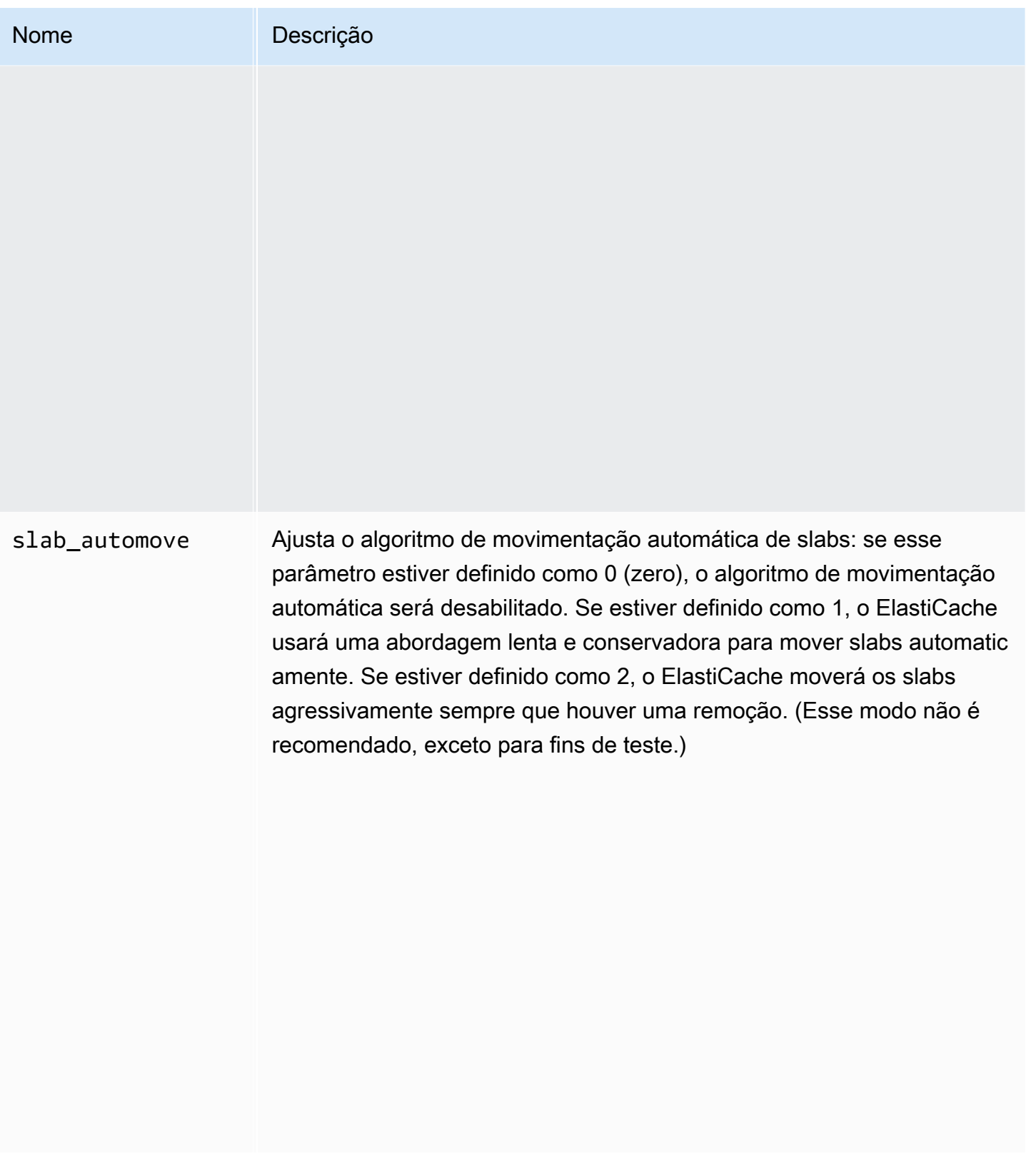

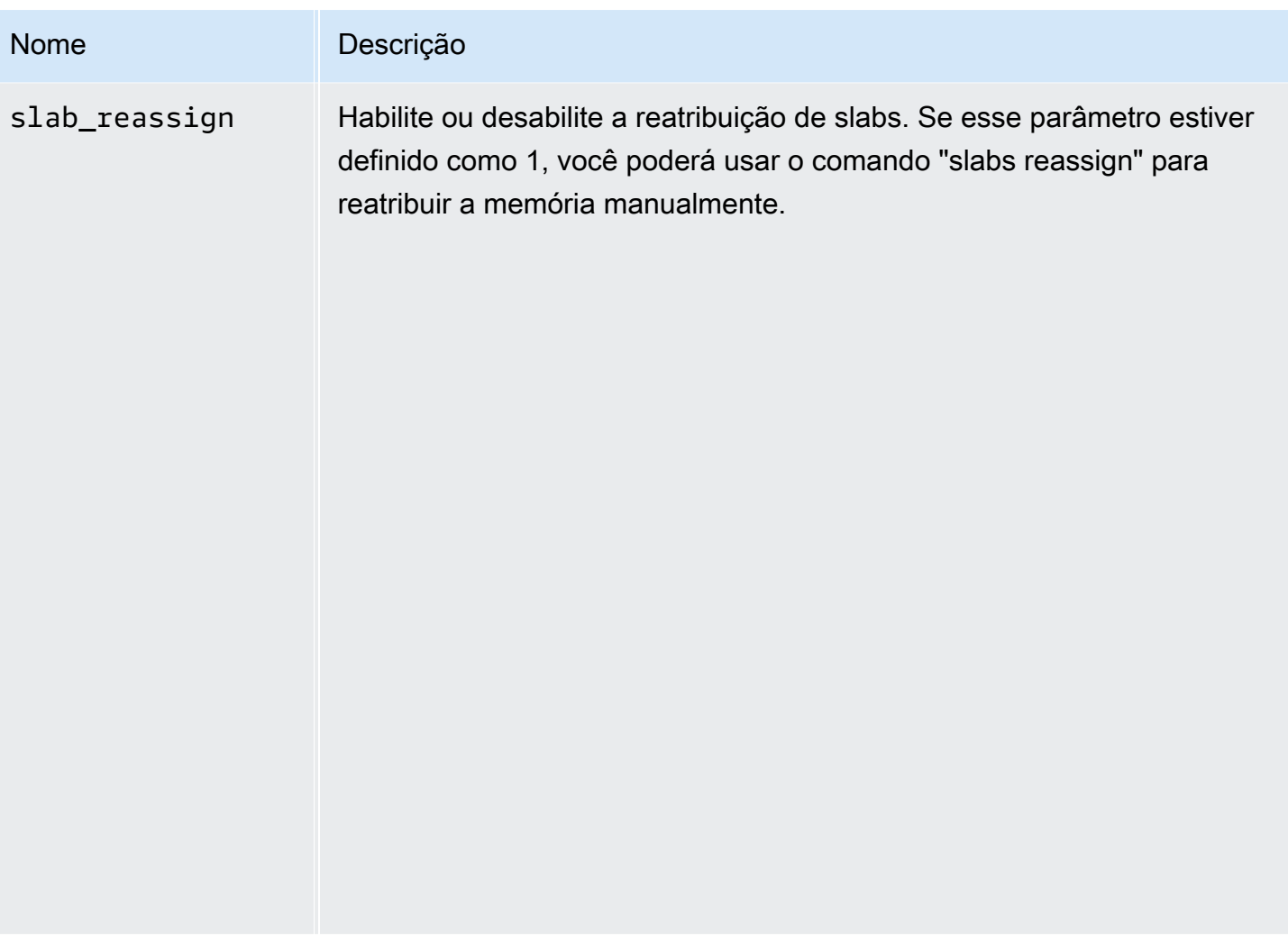

<span id="page-283-0"></span>Parâmetros com suporte do Memcached 1.4.5

Família de parameter groups: memcached1.4

Para o Memcached 1.4.5, há suporte para os seguintes parâmetros.

Parâmetros adicionados no Memcached 1.4.5

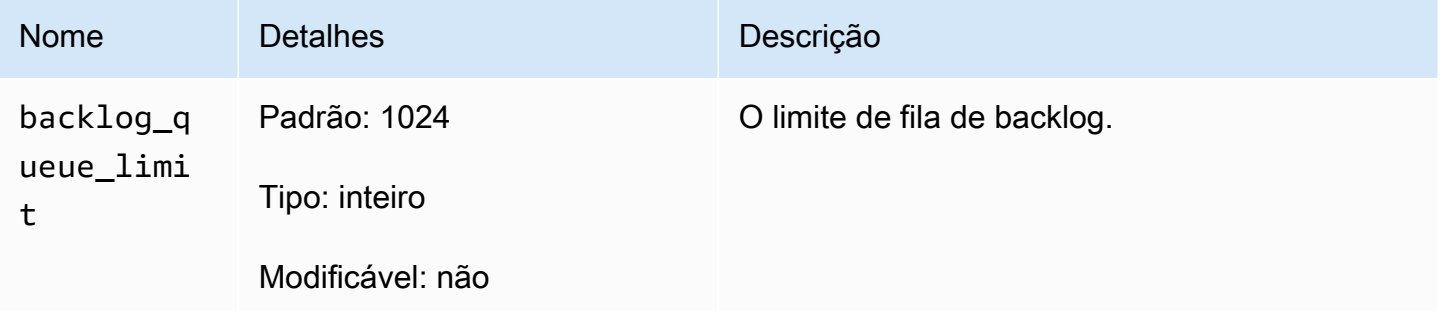

Configuração de parâmetros do mecanismo usando grupos de parâmetros versão Versão da API 2015-02-02 276

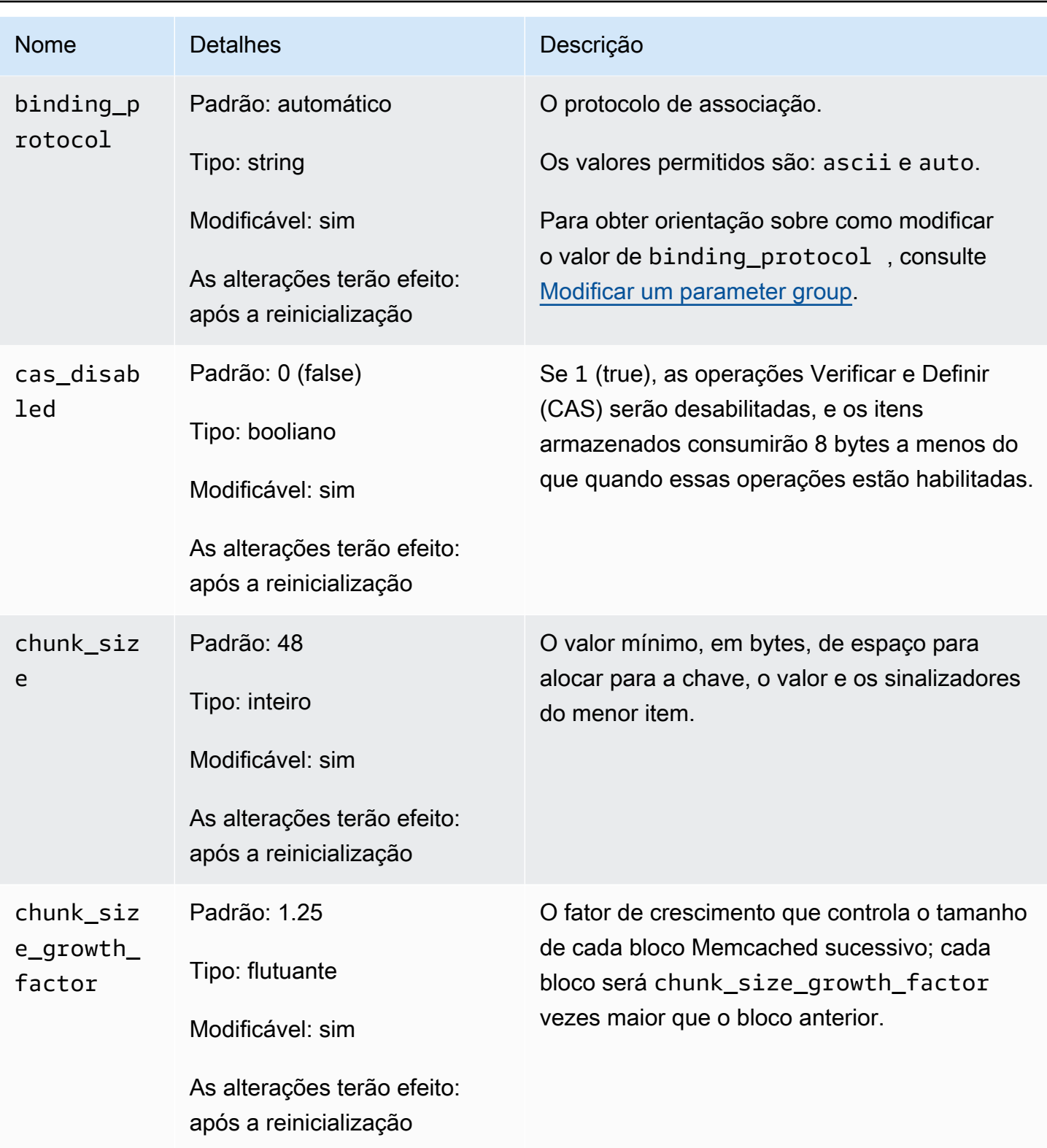

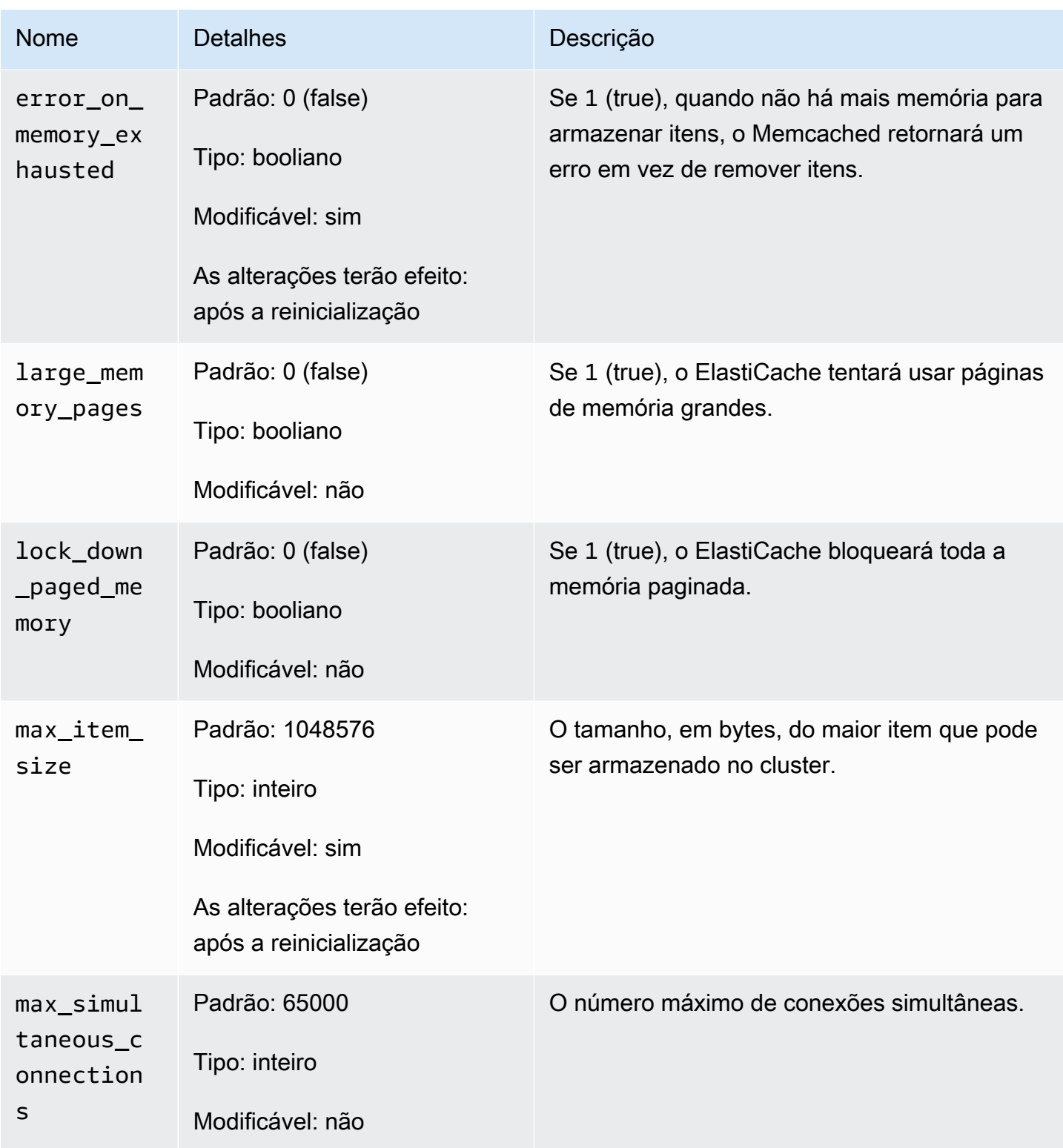

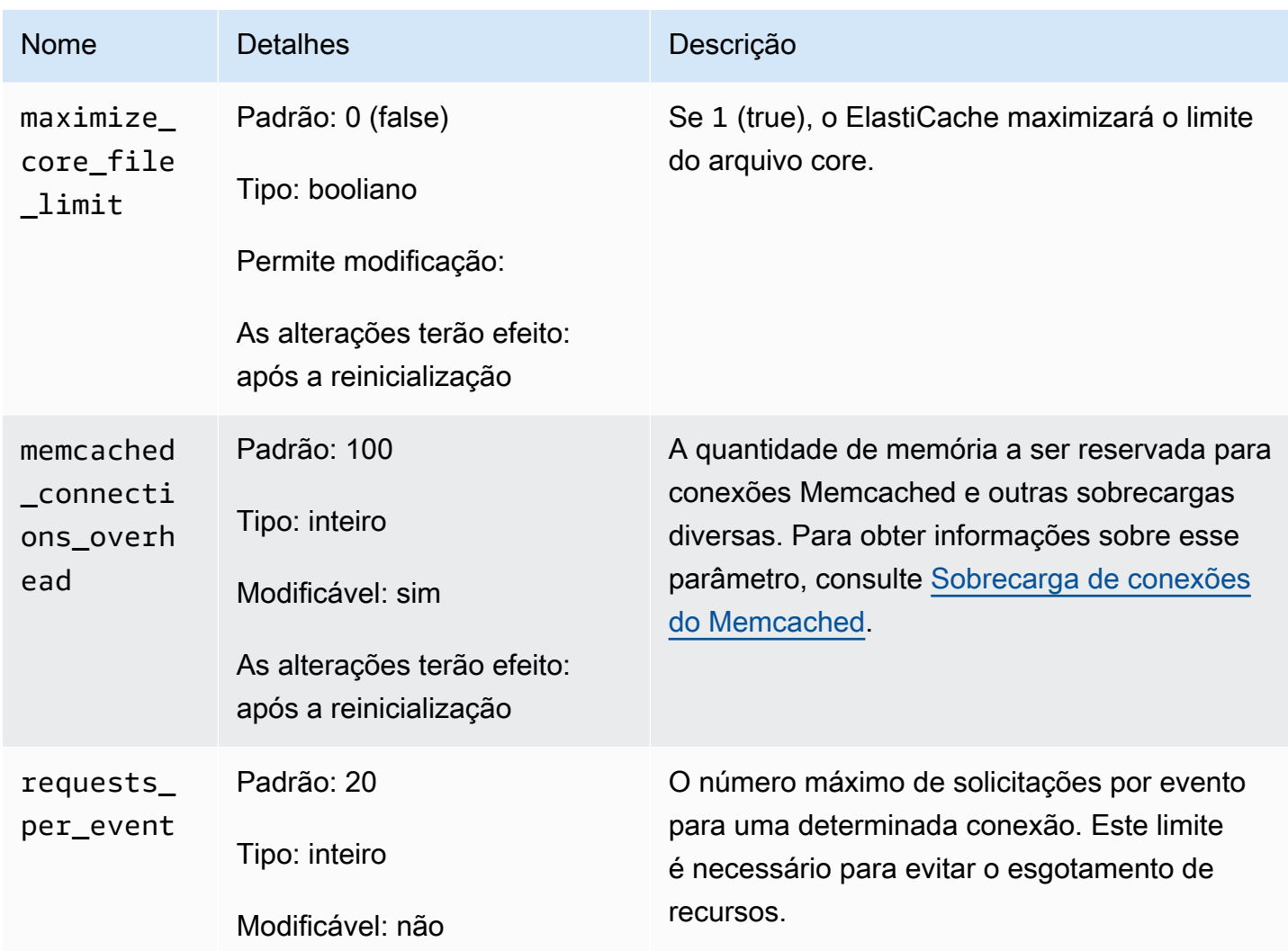

### <span id="page-286-0"></span>Sobrecarga de conexões do Memcached

Em cada nó, a memória disponibilizada para armazenar itens é a memória total disponível nesse nó (que é armazenada no parâmetro max\_cache\_memory) menos a memória usada para conexões e outras sobrecargas (que é armazenada no parâmetro memcached\_connections\_overhead). Por exemplo, um nó do tipo cache.m1.small tem um max\_cache\_memory de 1300 MB. Com o valor padrão memcached\_connections\_overhead de 100 MB, o processo Memcached terá 1200 MB disponíveis para armazenar itens.

Os valores padrão para o parâmetro memcached\_connections\_overhead satisfazem a maioria dos casos de uso. No entanto, a quantidade necessária de alocação para sobrecarga de conexão pode variar dependendo de vários fatores, entre eles a taxa de solicitação, o tamanho da carga útil e o número de conexões.

Configuração de parâmetros do mecanismo usando grupos de parâmetros Versão da API 2015-02-02 279

Você pode alterar o valor de memcached\_connections\_overhead para melhor atender às necessidades do seu aplicativo. Por exemplo, aumentar o valor do parâmetro memcached\_connections\_overhead reduzirá a quantidade de memória disponível para armazenar itens e fornecerá um buffer maior para a sobrecarga de conexões. Diminuir o valor do parâmetro memcached\_connections\_overhead fornecerá mais memória para armazenar itens, mas pode aumentar seu risco de uso de permuta e desempenho degradado. Se você observar uso de permuta e desempenho degradado, tente aumentar o valor do parâmetro memcached\_connections\_overhead.

### **A** Important

Para o tipo de nó cache.t1.micro, o valor para memcached\_connections\_overhead é determinado da seguinte forma:

- Se o seu cluster estiver usando o grupo de parâmetros padrão, o ElastiCache definirá o valor para memcached\_connections\_overhead como 13 MB.
- Se o seu cluster estiver usando um parameter group que você criou, será possível definir o valor de memcached\_connections\_overhead como um valor de sua escolha.

<span id="page-287-0"></span>Parâmetros específicos do tipo de nó do Memcached

Embora a maioria dos parâmetros tenha um valor único, alguns parâmetros têm valores diferentes dependendo do tipo de nó usado. A tabela a seguir mostra os valores padrão para os parâmetros max\_cache\_memory e num\_threads para cada tipo de nó. Os valores nesses parâmetros não podem ser modificados.

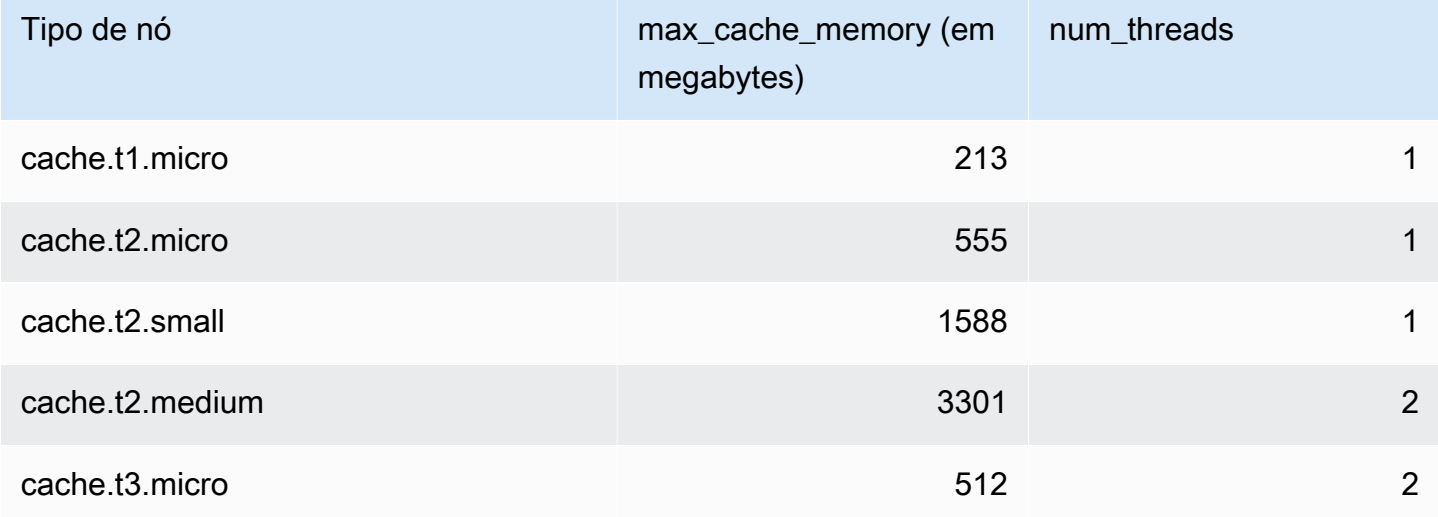

Configuração de parâmetros do mecanismo usando grupos de parâmetros Versão da API 2015-02-02 280
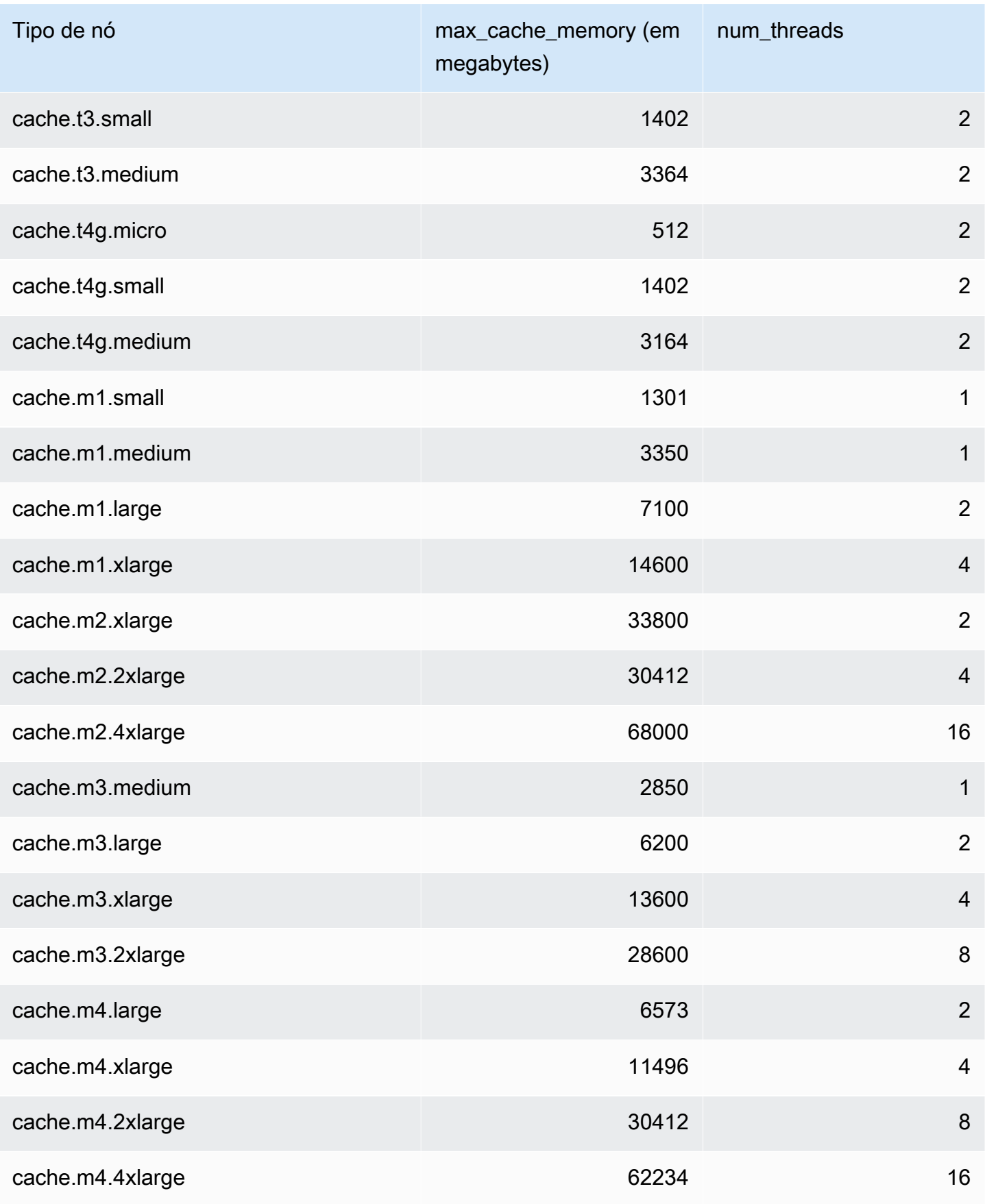

Configuração de parâmetros do mecanismo usando grupos de parâmetros versão da API 2015-02-02 281

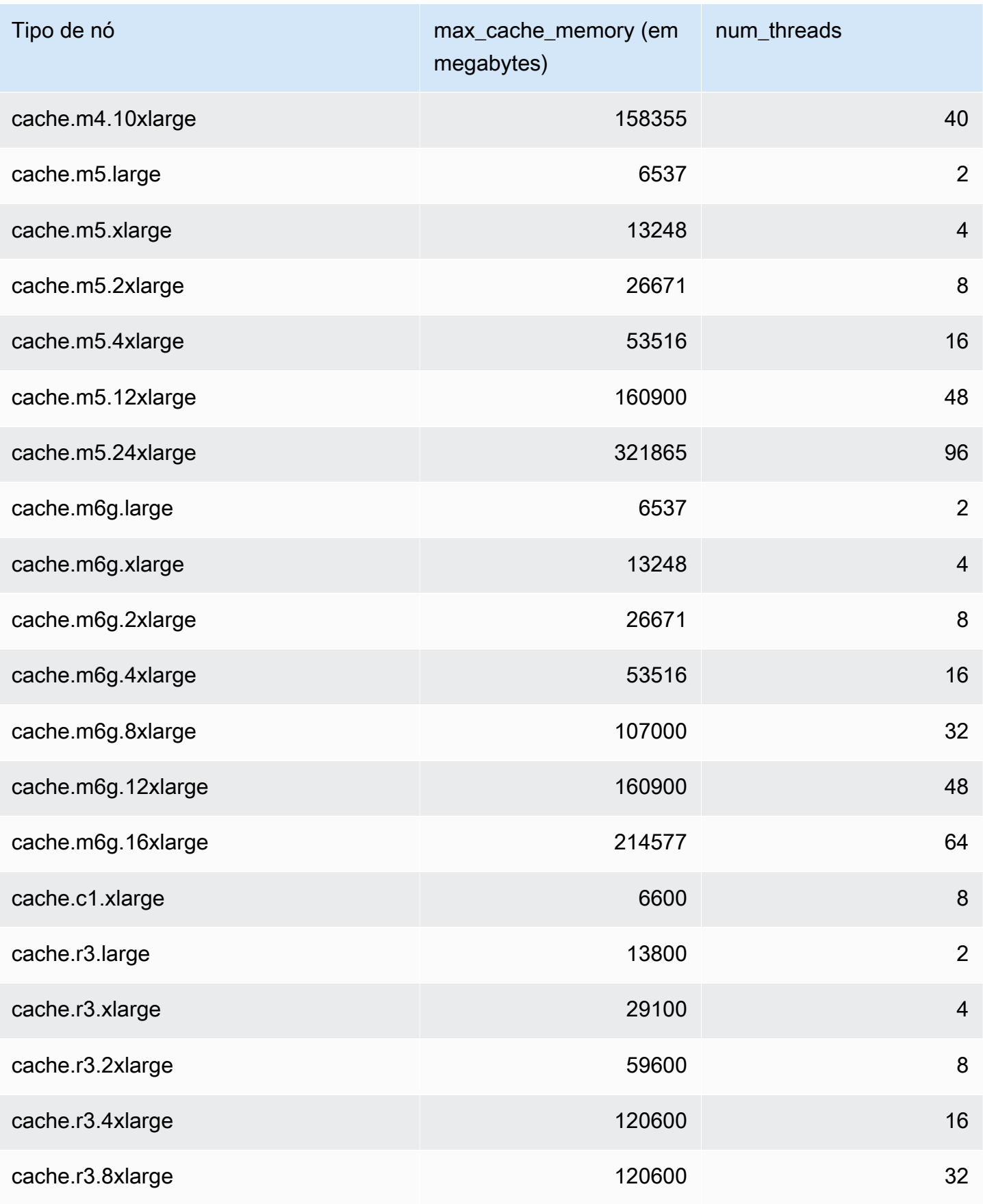

Configuração de parâmetros do mecanismo usando grupos de parâmetros versão Versão da API 2015-02-02 282

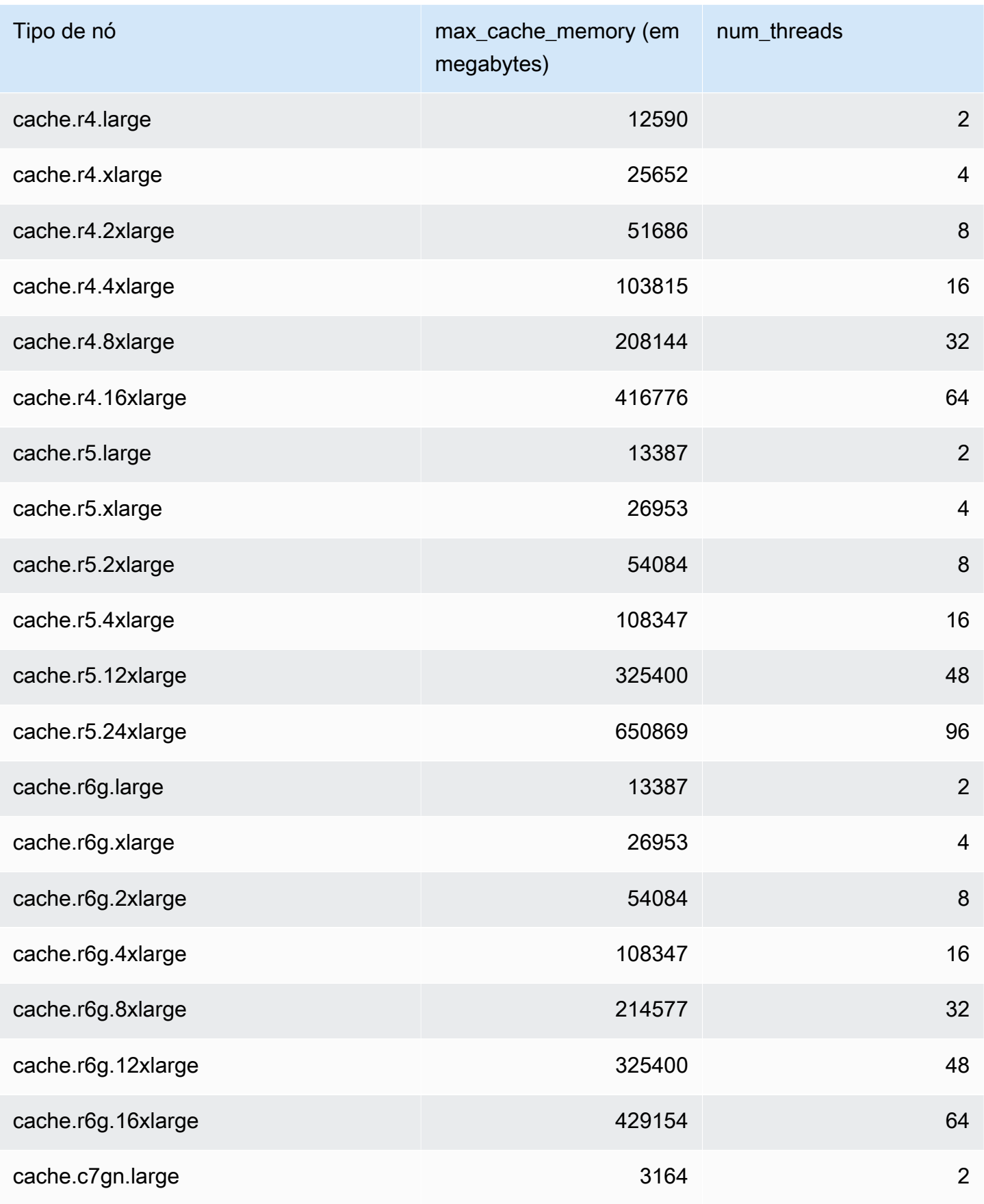

Configuração de parâmetros do mecanismo usando grupos de parâmetros versão Versão da API 2015-02-02 283

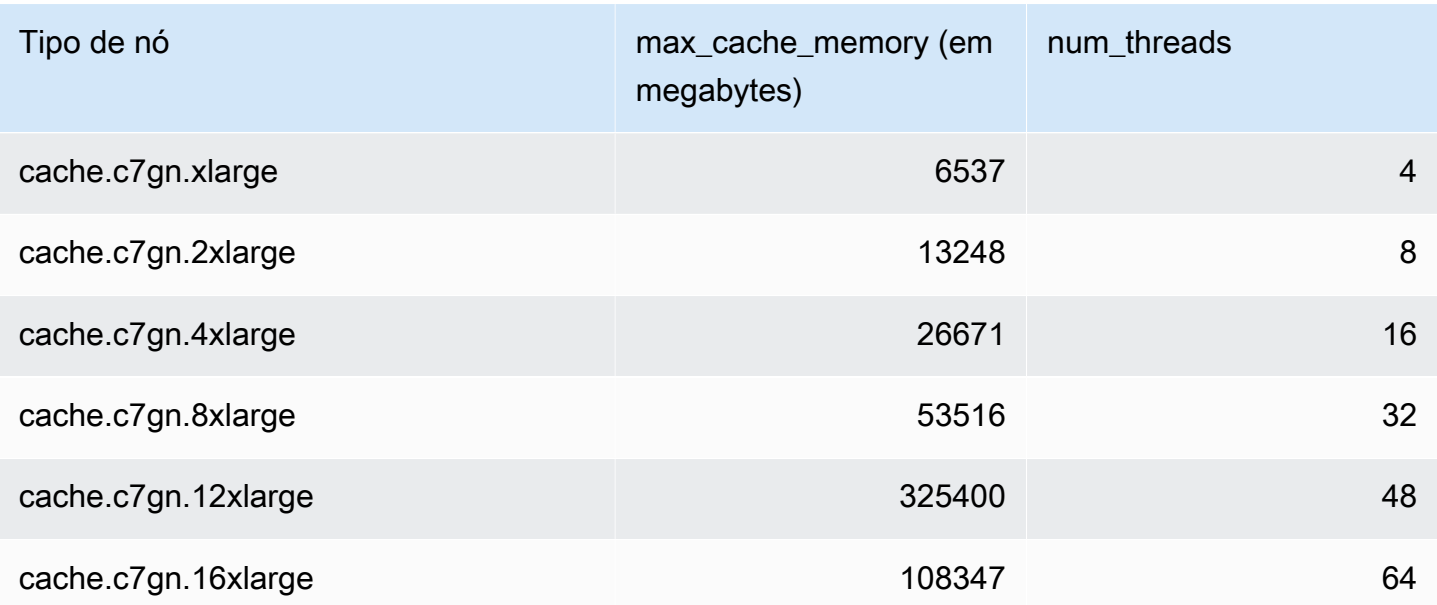

## **a** Note

Todas as instâncias T2 são criadas em uma Amazon Virtual Private Cloud (Amazon VPC).

# Dimensionamento ElastiCache (Memcached)

# Dimensionamento ElastiCache (Memcached)

ElastiCache O Serverless acomoda automaticamente seu tráfego de carga de trabalho à medida que ele aumenta ou diminui. Para cada cache ElastiCache sem servidor, rastreia ElastiCache continuamente a utilização de recursos como CPU, memória e rede. Quando qualquer um desses recursos está restrito, o ElastiCache Serverless se expande adicionando um novo fragmento e redistribuindo os dados ao novo fragmento, sem nenhum tempo de inatividade para seu aplicativo. Você pode monitorar os recursos consumidos pelo seu cache CloudWatch monitorando a BytesUsedForCache métrica para armazenamento de dados em cache e ElastiCacheProcessingUnits (ECPU) para uso de computação.

## Definição dos limites de escalabilidade para gerenciar custos

Você pode optar por configurar um uso máximo no armazenamento de dados em cache e na ECPU/ segundo do cache para controlar os custos do cache. Isso vai garantir que o uso do cache jamais exceda o máximo configurado.

Se você definir uma escala máxima, a aplicação pode apresentar um desempenho de cache reduzido quando o cache atinge o máximo. Quando você define um máximo de armazenamento de dados em cache e seu armazenamento de dados em cache atinge o máximo, ElastiCache começará a despejar dados em seu cache usando a lógica LRU. Quando você define um máximo de ECPU/ segundo e a utilização computacional de sua carga de trabalho excede esse valor, ElastiCache começará a limitar as solicitações do Memcached.

#### Se você configurar um limite máximo em BytesUsedForCache

ouElastiCacheProcessingUnits, é altamente recomendável configurar um CloudWatch alarme com um valor inferior ao limite máximo para que você seja notificado quando seu cache estiver operando perto desses limites. É recomendável definir um alarme em 75% do limite máximo definido. Consulte a documentação sobre como configurar CloudWatch alarmes.

# Pré-escalonamento com Serverless ElastiCache

#### ElastiCache Pré-escalonamento sem servidor

Com o pré-escalonamento, também chamado de pré-aquecimento, você pode definir limites mínimos suportados para seu cache. ElastiCache Você pode definir esses mínimos para unidades de

ElastiCache processamento (eCPUs) por segundo ou armazenamento de dados. Isso pode ser útil na preparação para eventos de escalonamento previstos. Por exemplo, se uma empresa de jogos espera um aumento de 5 vezes nos logins no primeiro minuto de lançamento do novo jogo, ela pode preparar seu cache para esse aumento significativo no uso.

Você pode realizar o pré-escalonamento usando o ElastiCache console, a CLI ou a API. ElastiCache O Serverless atualiza as ECPUs disponíveis por segundo no cache em 60 minutos e envia uma notificação de evento quando a atualização do limite mínimo é concluída.

#### Como funciona o pré-escalonamento

Quando o limite mínimo de ECPUs por segundo ou armazenamento de dados é atualizado por meio do console, CLI ou API, esse novo limite fica disponível em 1 hora. ElastiCache O Serverless suporta 30K ECPUS/segundo em um cache vazio e até 90K ECPUS/seg ao usar o recurso Read from Replica. ElastiCache pode dobrar ECPUS/segundo a cada 10-12 minutos. Essa velocidade de escalabilidade é suficiente para a maioria das cargas de trabalho. Se você prevê que um próximo evento de escalabilidade possa exceder essa taxa, recomendamos definir o mínimo de ECPUs por segundo para o pico de ECPUs por segundo que você espera pelo menos 60 minutos antes do evento de pico. Caso contrário, o aplicativo poderá apresentar latência elevada e limitação de solicitações.

Quando a atualização do limite mínimo for concluída, o ElastiCache Serverless começará a medir as novas eCPUs mínimas por segundo ou o novo armazenamento mínimo. Isso ocorre mesmo se o aplicativo não estiver executando solicitações no cache ou se o uso do armazenamento de dados estiver abaixo do mínimo. Quando você reduz o limite mínimo da configuração atual, a atualização é imediata, então o ElastiCache Serverless começará a medir o novo limite mínimo imediatamente.

#### **a** Note

- Ao definir um limite mínimo de uso, você é cobrado por esse limite, mesmo que seu uso real seja inferior ao limite mínimo de uso. O uso de ECPU ou armazenamento de dados que exceda o limite mínimo de uso é cobrado de acordo com a taxa normal. Por exemplo, se você definir um limite mínimo de uso de 100.000 ECPUs por segundo, será cobrado pelo menos 1,224 USD por hora (usando os preços de ECPU em us-east-1), mesmo que seu uso seja inferior ao mínimo definido.
- ElastiCache O Serverless suporta a escala mínima solicitada em um nível agregado no cache. ElastiCache O Serverless também suporta um máximo de 30K ECPUS/segundo por slot (90K ECPUS/segundo ao usar Read from Replica usando conexões READONLY).

Como prática recomendada, seu aplicativo deve garantir que a distribuição de chaves nos slots do Redis OSS e o tráfego entre chaves sejam o mais uniformes possível.

## Definindo limites de escala usando o console e AWS CLI

Definindo limites de escala usando o console AWS

- 1. Faça login no AWS Management Console e abra o ElastiCache console em [https://](https://console.aws.amazon.com/elasticache/)  [console.aws.amazon.com/elasticache/.](https://console.aws.amazon.com/elasticache/)
- 2. No painel de navegação, escolha o mecanismo em execução no cache que você deseja modificar.
- 3. É exibida uma lista de caches que executam o mecanismo escolhido.
- 4. Escolha o cache a ser modificado selecionando o botão de opção à esquerda do nome do cache.
- 5. Escolha Açõe e Modificar.
- 6. Em Limites de uso, defina os limites apropriados de memória ou computação.
- 7. Clique em Previsualizar alterações e em Salvar alterações.

Definindo limites de escala usando o AWS CLI

Para alterar os limites de escalabilidade usando a CLI, use modify-serverless-cache a API.

Linux

```
aws elasticache modify-serverless-cache --serverless-cache-name <cache name> \
--cache-usage-limits 'DataStorage={Minimum=10, Maximum=100, Unit=GB},
  ECPUPerSecond={Minimum=1000,Maximum=100000}'
```
Windows:

```
aws elasticache modify-serverless-cache --serverless-cache-name <cache name> ^
--cache-usage-limits 'DataStorage={Minimum=10, Maximum=100, Unit=GB},
 ECPUPerSecond={Minimum=1000,Maximum=100000}'
```
Remoção dos limites de escala usando a CLI

Para remover os limites de escala usando a CLI, defina os parâmetros de limite mínimo e máximo como 0.

#### Linux

```
aws elasticache modify-serverless-cache --serverless-cache-name <cache name> \
--cache-usage-limits 'DataStorage={Minimum=0,Maximum=0,Unit=GB}, 
 ECPUPerSecond={Minimum=0,Maximum=0}'
```
#### Windows:

```
aws elasticache modify-serverless-cache --serverless-cache-name <cache name> ^
--cache-usage-limits 'DataStorage={Minimum=0,Maximum=0,Unit=GB}, 
 ECPUPerSecond={Minimum=0,Maximum=0}'
```
## Clusters autoprojetados de escalabilidade ElastiCache (Memcached)

A quantidade de dados que o seu aplicativo precisa processar é raramente estática. Ela aumenta e diminui à medida que sua empresa cresce ou passa por flutuações normais na demanda. Se você gerenciar automaticamente seu cache, você precisará provisionar hardware suficiente para seus picos de demanda, o que pode ser caro. Ao usar a Amazon, ElastiCache você pode escalar para atender à demanda atual, pagando somente pelo que você usa. ElastiCache permite que você escale seu cache para atender à demanda.

#### **a** Note

Se um OSS cluster Redis for replicado em uma ou mais regiões, essas regiões serão escaladas em ordem. Ao aumentar a escala, as regiões secundárias são escaladas primeiro e depois a região primária. Ao reduzir a escala, a região primária é a primeira e, em seguida, todas as regiões secundárias.

Ao atualizar a versão do mecanismo, o pedido é Região secundária e, em seguida, Região primária.

O conteúdo a seguir ajuda a encontrar o tópico correto para as ações de escalabilidade que você deseja executar.

#### Escalar clusters Memcached

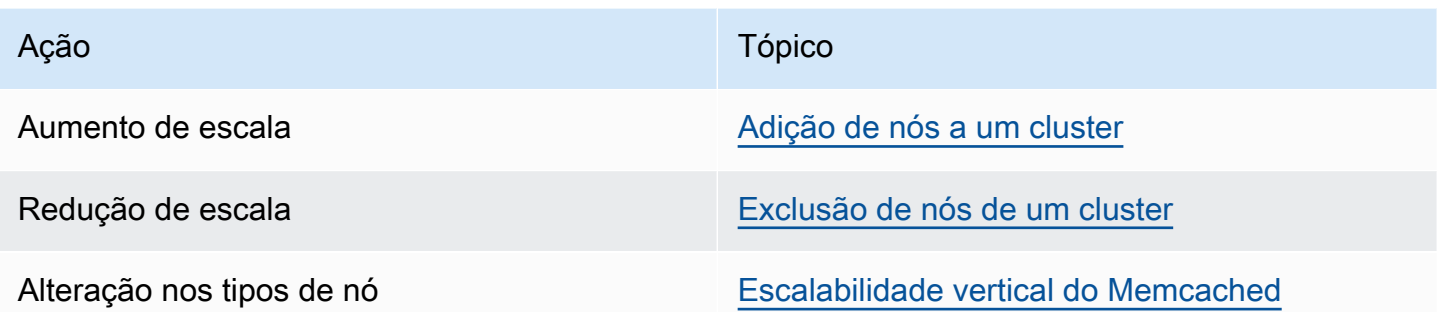

Os clusters do Memcached são compostos de 1 a 60 nós. Escalar um cluster Memcached é tão fácil quanto adicionar ou remover nós do cluster.

[Se você precisar de mais de 60 nós em um cluster Memcached ou de mais de 300 nós no total em](https://aws.amazon.com/contact-us/elasticache-node-limit-request/) [uma AWS região, preencha o formulário de solicitação de aumento de ElastiCache limite em https://](https://aws.amazon.com/contact-us/elasticache-node-limit-request/) [aws.amazon.com/contact-us/elasticache-node-limit-request/.](https://aws.amazon.com/contact-us/elasticache-node-limit-request/)

Como você pode particionar seus dados em todos os nós em um cluster Memcached, raramente é necessário expandir para um tipo de nó com mais memória. No entanto, como o mecanismo Memcached não mantém a persistência de dados, se você dimensionar um tipo de nó diferente, seu novo cluster Memcached começará vazio, a menos que seu aplicativo o preencha.

Tópicos

- [Escalar o Memcached horizontalmente](#page-296-0)
- [Escalabilidade vertical do Memcached](#page-297-0)

#### <span id="page-296-0"></span>Escalar o Memcached horizontalmente

O mecanismo Memcached oferece suporte para particionar seus dados em vários nós. Por isso, os clusters Memcached escalam horizontalmente com facilidade. Um cluster Memcached pode ter de 1 a 60 nós. Para dimensionar horizontalmente seu cluster Memcached, basta adicionar ou remover nós.

[Se você precisar de mais de 60 nós em um cluster Memcached ou de mais de 300 nós no total em](https://aws.amazon.com/contact-us/elasticache-node-limit-request/) [uma AWS região, preencha o formulário de solicitação de aumento de ElastiCache limite em https://](https://aws.amazon.com/contact-us/elasticache-node-limit-request/) [aws.amazon.com/contact-us/elasticache-node-limit-request/.](https://aws.amazon.com/contact-us/elasticache-node-limit-request/)

Os tópicos a seguir detalham como escalar seu cluster Memcached inserindo ou removendo nós.

- [Adição de nós a um cluster](Clusters.html#AddNode)
- [Exclusão de nós do cluster](Clusters.html#AddNode)

Cada vez que você altera o número de nós no seu cluster Memcached, você deve remapear pelo menos alguns dos seus espaços de chaves para que ele seja mapeado para o nó correto. Para obter informações mais detalhadas sobre o balanceamento de carga do cluster Memcached, consulte [Configuração do seu cliente do ElastiCache para balanceamento de carga eficiente](#page-234-0).

Se você usar a descoberta automática no seu cluster Memcached, não precisará alterar os endpoints em seu aplicativo à medida que você adiciona ou remove nós. Para obter mais informações sobre a descoberta automática, consulte [Identificar automaticamente os nós no seu cluster](#page-84-0) Se você não usar a descoberta automática, cada vez que você alterar o número de nós no seu cluster Memcached, deverá atualizar os endpoints no seu aplicativo.

## <span id="page-297-0"></span>Escalabilidade vertical do Memcached

Quando você expande ou reduz seu cluster Memcached, deve criar um novo cluster. Os clusters Memcached sempre começam vazios, a menos que seu aplicativo o preencha.

#### **A** Important

Se você estiver dimensionando para um tipo de nó menor, certifique-se de que o tipo de nó menor seja adequado para seus dados e despesas gerais. Para obter mais informações, consulte [Select cache node size](../redis/CacheNodes.html#SelectSize).

#### Tópicos

- [Escalabilidade vertical do Memcached \(console\)](#page-297-1)
- [Escalabilidade vertical do Memcached \(AWS CLI\)](#page-298-0)
- [Escalabilidade vertical do Memcached \(ElastiCache API\)](#page-298-1)

<span id="page-297-1"></span>Escalabilidade vertical do Memcached (console)

O procedimento a seguir mostra como escalar seu cluster verticalmente usando o ElastiCache console.

Para escalar um cluster do Memcached verticalmente (console)

- 1. Crie um novo cluster com o novo tipo de nó. Para obter mais informações, consulte [Criação de](#page-133-0)  [um cluster do Memcached \(console\)](#page-133-0).
- 2. No seu aplicativo, atualize os endpoints para os endpoints do novo cluster. Para obter mais informações, consulte [Localização de endpoints de um cluster \(console\)](#page-172-0).
- 3. Exclua o cluster antigo. Para obter mais informações, consulte [Deleting a new node in](Clusters.html#Delete.CON.Memcached) [Memcached](Clusters.html#Delete.CON.Memcached).

<span id="page-298-0"></span>Escalabilidade vertical do Memcached (AWS CLI)

O procedimento a seguir demonstra passo a passo como escalonar seu cluster de cache Memcached verticalmente usando a AWS CLI.

Para escalonar um cluster de cache Memcached verticalmente (AWS CLI)

- 1. Crie um novo cluster de cache com o novo tipo de nó. Para obter mais informações, consulte [Criação de clusters com CLI](../redis/Clusters.html#Create.CLI) o.
- 2. No seu aplicativo, atualize os endpoints para os endpoints do novo cluster. Para obter mais informações, consulte [Localizar endpoints \(AWS CLI\).](#page-173-0)
- 3. Exclua o cluster de cache antigo. Para obter mais informações, consulte [Usar a AWS CLI](#page-160-0).

<span id="page-298-1"></span>Escalabilidade vertical do Memcached (ElastiCache API)

O procedimento a seguir mostra como escalar verticalmente seu cluster de cache do Memcached usando o. ElastiCache API

Para escalar verticalmente um cluster de cache do Memcached () ElastiCache API

- 1. Crie um novo cluster de cache com o novo tipo de nó. Para ter mais informações, consulte [Criação de um cluster \(ElastiCache API\)](#page-134-0)
- 2. No seu aplicativo, atualize os endpoints para os endpoints do novo cluster de cache. Para obter mais informações, consulte [Encontrando endpoints \(\) ElastiCache API](#page-176-0).
- 3. Exclua o cluster de cache antigo. Para obter mais informações, consulte [Uso da API do](#page-161-0)  [ElastiCache.](#page-161-0)

# Marcação de recursos do ElastiCache

Para ajudar você a gerenciar seus clusters e outros recursos do ElastiCache, é possível atribuir seus próprios metadados a cada recurso na forma de tags. As tags permitem categorizar seus recursos da AWS de diferentes formas (como por finalidade, por proprietário ou por ambiente). Isso é útil quando você tem muitos recursos do mesmo tipo. É possível identificar rapidamente um recurso específico baseado nas tags que você atribuiu a ele. Este tópico descreve tags e mostra a você como criá-los.

#### **A** Warning

Como uma prática recomendada, sugerimos que você não inclua dados confidenciais nas suas tags.

## Conceitos Básicos de Tags

Uma tag é um rótulo atribuído a um recurso da AWS. Cada tag consiste em uma chave e um valor opcional, ambos definidos por você. As tags permitem categorizar seus recursos da AWS de diferentes formas, por exemplo, por finalidade ou por proprietário. Por exemplo, você pode definir um conjunto de tags para os clusters do ElastiCache sua conta que ajudem a rastrear o proprietário e o grupo de usuários de cada instância.

Recomendamos que você desenvolva um conjunto de chave de tags que atenda suas necessidades para cada tipo de recurso. Usar um conjunto consistente de chaves de tags facilita para você gerenciar seus recursos da . É possível pesquisar e filtrar os recursos de acordo com as tags que adicionar. Para obter mais informações sobre como implementar uma estratégia eficaz de marcação de recursos, consulte o [whitepaper da AWS, Tagging Best Practices](https://d1.awsstatic.com/whitepapers/aws-tagging-best-practices.pdf) (Práticas recomendadas de marcação).

As tags não têm significado semântico no ElastiCache e são interpretadas estritamente como uma string de caracteres. Além disso, as tags não são automaticamente atribuídas aos seus recursos. É possível editar chaves de tags e valores, e é possível remover as tags de um recurso a qualquer momento. É possível definir o valor de uma tag como null. Ao adicionar uma tag que tenha a mesma chave de uma tag existente nesse recurso, o novo valor substituirá o antigo. Se você excluir um recurso, todas as tags do recurso também serão excluídas. Além disso, se você adicionar ou excluir tags em um grupo de replicação, todos os nós nesse grupo de replicação também terão suas tags adicionadas ou removidas.

Você pode trabalhar com tags usando o AWS Management Console, a AWS CLI e a API do ElastiCache.

Se você estiver usando o IAM, pode controlar quais usuários na sua conta da AWS têm permissão para criar, editar ou excluir tags. Para obter mais informações, consulte [Permissões em nível de](#page-459-0)  [recurso](#page-459-0).

#### <span id="page-300-0"></span>Recursos que podem ser marcados

Você pode usar tags na maioria dos recursos do ElastiCache que já existem na sua conta. A tabela a seguir lista os recursos compatíveis com o uso de tags. Se você estiver usando o AWS Management Console, é possível aplicar tags aos recursos usando o [Tag Editor.](https://docs.aws.amazon.com/ARG/latest/userguide/tag-editor.html) Algumas telas de recursos permitem que você especifique tags para um recurso ao criá-lo; por exemplo, uma tag com uma chave de nome e um valor que você especificar. Na maioria dos casos, o console aplicará as tags imediatamente depois de o recurso ser criado (em vez de durante a criação de recursos). O console pode organizar os recursos de acordo com a tag Name (Nome), mas ela não tem nenhum significado semântico ao serviço do ElastiCache.

Além disso, algumas ações de criação de recursos permitem que você especifique tags para um recurso quando ele é criado. Se as tags não puderem ser aplicadas durante a criação dos recursos, nós reverteremos o processo de criação de recursos. Isso garante que os recursos sejam criados com tags ou, então, não criados, e que nenhum recurso seja deixado sem tags. Ao marcar com tags os recursos no momento da criação, você elimina a necessidade de executar scripts personalizados de uso de tags após a criação do recurso.

Se você estiver usando a API do Amazon ElastiCache, a CLI da AWS ou um SKD da AWS, você poderá usar o parâmetro Tags na ação relevante da API do ElastiCache para aplicar tags. Eles são:

- CreateServerlessCache
- CreateCacheCluster
- CreateCacheParameterGroup
- CreateCacheSecurityGroup
- CreateCacheSubnetGroup
- PurchaseReservedCacheNodesOffering

A tabela a seguir descreve os recursos do ElastiCache que podem ser marcados e os recursos que podem ser marcados na criação usando a API do ElastiCache, a CLI da AWS ou um SDK da AWS.

#### Suporte à marcação para recursos do ElastiCache

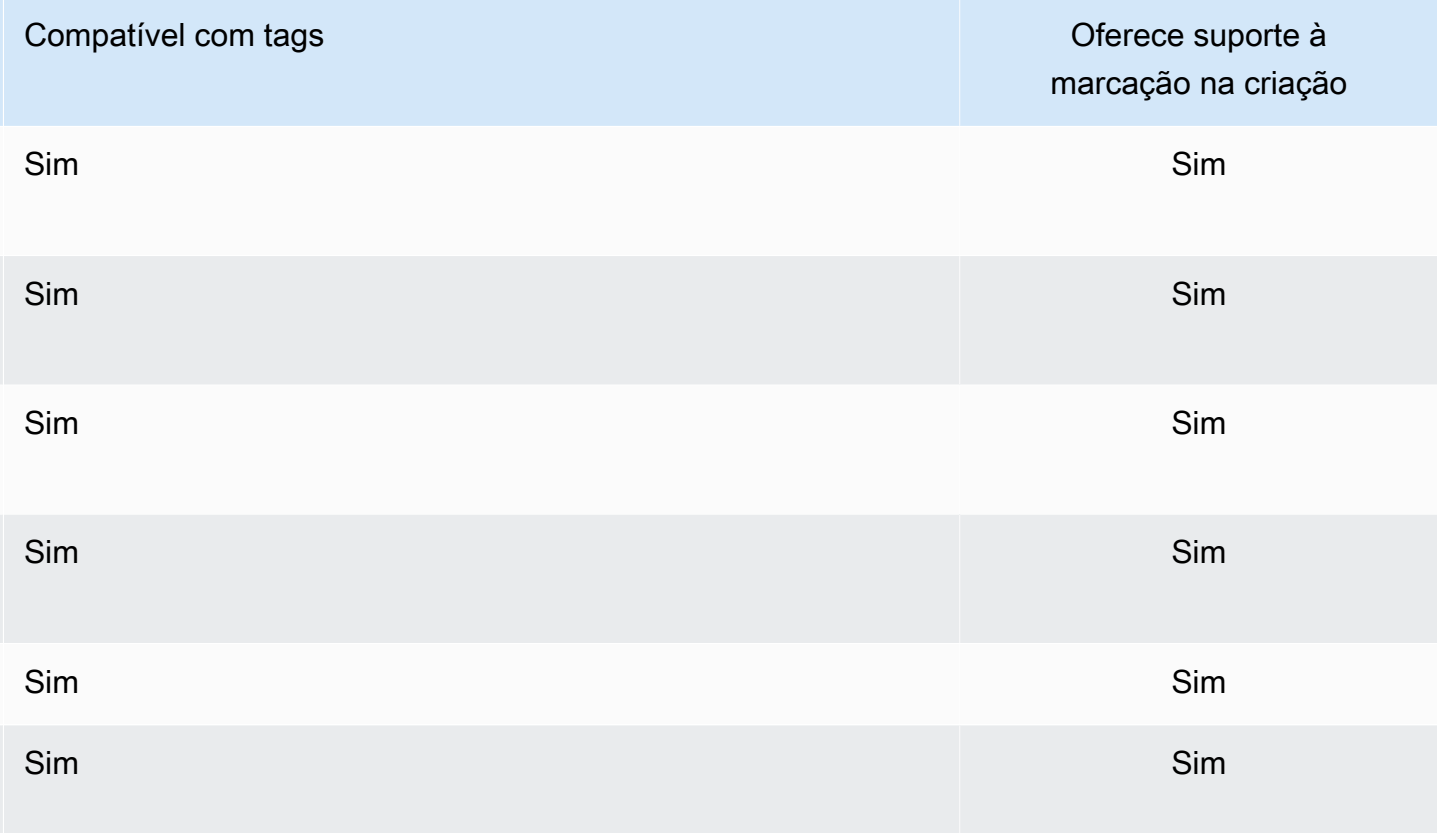

Você pode aplicar permissões no nível do recurso com base em tags nas suas políticas do IAM para ações de API do ElastiCache que oferecem suporte à marcação durante a criação para implementar controle granular sobre os usuários e grupos que podem marcar recursos na criação. Seus recursos estão devidamente protegidos a partir da criação. As tags são aplicadas imediatamente aos recursos. Portanto, todas as permissões em nível de recurso baseadas em tags que controlam o uso de recursos entram imediatamente em vigor. Seus recursos podem ser rastreados e relatados com mais precisão. É possível obrigar o uso de marcação com tags nos novos recursos e controlar quais chaves e valores de tag são definidos nos seus recursos.

Para obter mais informações, consulte [Exemplo de marcação de recursos](#page-302-0).

Para obter mais informações sobre como marcar os seus recursos para o faturamento, consulte [Monitoramento de custos com tags de alocação de custos](#page-306-0).

#### Restrições de tags

As restrições básicas a seguir se aplicam a tags:

- Número máximo de tags por recurso –- 50
- Em todos os recursos, cada chave de tag deve ser exclusiva e pode ter apenas um valor.
- Comprimento máximo da chave 128 caracteres Unicode em UTF-8.
- Comprimento máximo do valor 256 caracteres Unicode em UTF-8.
- Embora o ElastiCache permita qualquer caractere em suas tags, outros serviços podem ser restritivos. Os caracteres permitidos nos serviços são: letras, números e espaços representáveis em UTF-8 e os seguintes caracteres:  $+ - = -$ : / @
- As chaves e os valores de tags diferenciam maiúsculas de minúsculas.
- O prefixo aws: é reservado para uso da AWS. Não é possível editar nem excluir a chave ou o valor de uma tag quando ela tem uma chave de tag com esse prefixo. As tags com o prefixo aws: não contam para as tags por limite de recurso.

Você não pode encerrar, parar ou excluir um recurso baseado unicamente em suas tags; será preciso especificar o identificador de recursos. Por exemplo, para excluir snapshots marcados com uma chave de tag chamada DeleteMe, use a ação DeleteSnapshot com os identificadores de recursos dos snapshots, como snap-1234567890abcdef0.

Para obter mais informações sobre os recursos do ElastiCache em que você pode usar tags, consulte [Recursos que podem ser marcados](#page-300-0).

#### <span id="page-302-0"></span>Exemplo de marcação de recursos

• Criar um cache sem servidor usando tags

```
aws elasticache create-serverless-cache \ 
     --serverless-cache-name CacheName \ 
     --engine memcached 
     --tags Key="Cost Center", Value="1110001" Key="project",Value="XYZ"
```
• Adicionar tags a um cache sem servidor

```
aws elasticache add-tags-to-resource \
--resource-name arn:aws:elasticache:us-east-1:111111222233:serverlesscache:my-cache \
--tags Key="project",Value="XYZ" Key="Elasticache",Value="Service"
```
• Criação de um cluster de cache usando tags.

```
aws elasticache create-cache-cluster \
```

```
--cluster-id testing-tags \
--cluster-description cluster-test \
--cache-subnet-group-name test \
--cache-node-type cache.t2.micro \
--engine memcached \
--tags Key="project",Value="XYZ" Key="Elasticache",Value="Service"
```
Exemplos de políticas de controle de acesso baseadas em tags

1. Permissão de ação AddTagsToResource para um cluster somente se o cluster tiver a tag Project=XYZ.

```
{ 
     "Version": "2012-10-17", 
     "Statement": [ 
         { 
             "Effect": "Allow", 
             "Action": "elasticache:AddTagsToResource", 
             "Resource": [ 
                 "arn:aws:elasticache:*:*:cluster:*" 
             ], 
             "Condition": { 
                 "StringEquals": { 
                      "aws:ResourceTag/Project": "XYZ" 
 } 
 } 
         } 
     ]
}
```
2. Permissão de ação RemoveTagsFromResource de um grupo de replicação se ele contém as tags Project (Projeto) e Service (Serviço) e as chaves são diferentes de Project (Projeto) e Service (Serviço).

```
{ 
     "Version": "2012-10-17", 
     "Statement": [ 
          { 
              "Effect": "Allow", 
              "Action": "elasticache:RemoveTagsFromResource",
```

```
 "Resource": [ 
                             "arn:aws:elasticache:*:*:replicationgroup:*" 
                      ], 
                      "Condition": { 
                             "StringEquals": { 
                                    "aws:ResourceTag/Service": "Elasticache", 
                                    "aws:ResourceTag/Project": "XYZ" 
                             }, 
                             "ForAnyValue:StringNotEqualsIgnoreCase": { 
                                    "aws:TagKeys": [ 
                                           "Project", 
                                           "Service" 
\sim 100 \sim 100 \sim 100 \sim 100 \sim 100 \sim 100 \sim 100 \sim 100 \sim 100 \sim 100 \sim 100 \sim 100 \sim 100 \sim 100 \sim 100 \sim 100 \sim 100 \sim 100 \sim 100 \sim 100 \sim 100 \sim 100 \sim 100 \sim 100 \sim 
 } 
                      } 
               } 
        ]
}
```
3. Permissão de AddTagsToResource para qualquer recurso somente se as tags forem diferentes de Project (Projeto) e Service (Serviço).

```
{ 
      "Version": "2012-10-17", 
      "Statement": [ 
           { 
               "Effect": "Allow", 
               "Action": "elasticache:AddTagsToResource", 
               "Resource": [ 
                    "arn:aws:elasticache:*:*:*:*" 
               ], 
               "Condition": { 
                    "ForAnyValue:StringNotEqualsIgnoreCase": { 
                         "aws:TagKeys": [ 
                              "Service", 
                              "Project" 
\sim 100 \sim 100 \sim 100 \sim 100 \sim 100 \sim 100 \sim } 
               } 
          } 
     ]
}
```
4. Negar ação CreateCacheCluster se a tag de solicitação Project estiver faltando ou não for igual a Dev, QA ou Prod.

```
{ 
     "Version": "2012-10-17", 
     "Statement": [ 
\{ "Effect": "Allow", 
              "Action": [ 
                  "elasticache:CreateCacheCluster" 
              ], 
              "Resource": [ 
                  "arn:aws:elasticache:*:*:parametergroup:*", 
                  "arn:aws:elasticache:*:*:subnetgroup:*", 
                  "arn:aws:elasticache:*:*:securitygroup:*", 
                  "arn:aws:elasticache:*:*:replicationgroup:*" 
 ] 
         }, 
         { 
              "Effect": "Deny", 
              "Action": [ 
                  "elasticache:CreateCacheCluster" 
              ], 
              "Resource": [ 
                  "arn:aws:elasticache:*:*:cluster:*" 
             ], 
              "Condition": { 
                  "Null": { 
                      "aws:RequestTag/Project": "true" 
 } 
             } 
         }, 
         { 
              "Effect": "Allow", 
              "Action": [ 
                  "elasticache:CreateCacheCluster", 
                  "elasticache:AddTagsToResource" 
             ], 
              "Resource": "arn:aws:elasticache:*:*:cluster:*", 
              "Condition": { 
                  "StringEquals": { 
                      "aws:RequestTag/Project": [ 
                           "Dev",
```

```
 "Prod", 
 "QA" 
\sim 100 \sim 100 \sim 100 \sim 100 \sim 100 \sim 100 \sim 100 \sim 100 \sim 100 \sim 100 \sim 100 \sim 100 \sim 100 \sim 100 \sim 100 \sim 100 \sim 100 \sim 100 \sim 100 \sim 100 \sim 100 \sim 100 \sim 100 \sim 100 \sim 
 } 
 } 
                      } 
           ]
}
```
Para obter informações relacionadas sobre chaves de condição, consulte [Uso de chaves de](#page-460-0) [condição](#page-460-0).

## <span id="page-306-0"></span>Monitoramento de custos com tags de alocação de custos

Ao adicionar etiquetas de alocação de custos aos seus recursos na Amazon ElastiCache, você pode rastrear os custos agrupando as despesas em suas faturas por valores de etiquetas de recursos.

Uma tag de alocação de ElastiCache custos é um par de valores-chave que você define e associa a um recurso. ElastiCache A chave e o valor diferenciam maiúsculas de minúsculas. Você pode usar uma chave de tag para definir uma categoria, e o valor da tag pode ser um item nessa categoria. Por exemplo, você pode definir uma chave de tag de CostCenter e um valor de tag de 10010, indicando que o recurso está atribuído ao centro de custo 10010. Você também pode usar tags para designar recursos como sendo usados para teste ou produção, usando uma chave como Environment e valores como test ou production. Recomendamos que você use um conjunto consistente de chaves de tag para facilitar o rastreamento dos custos associados aos seus recursos.

Use etiquetas de alocação de custos para organizar sua AWS fatura de forma a refletir sua própria estrutura de custos. Para fazer isso, inscreva-se para receber a fatura AWS da sua conta com os valores-chave da tag incluídos. Então, para ver o custo de recursos combinados, organize suas informações de faturamento de acordo com recursos com os mesmos valores de chave de tags. Por exemplo, é possível marcar vários recursos com um nome de aplicação específico, e depois organizar suas informações de faturamento para ver o custo total daquela aplicação em vários serviços.

Você também pode combinar tags para rastrear custos com um maior nível de detalhes. Por exemplo, para rastrear seus custos de serviços por região, você pode usar as chaves de tag Service e Region. Em um recurso, você pode ter os valores ElastiCache e Asia Pacific (Singapore) e, em outro recurso, os valores ElastiCache e Europe (Frankfurt). Em

seguida, você pode ver seus ElastiCache custos totais divididos por região. Para obter mais informações, consulte [Usar tags de alocação de custos](https://docs.aws.amazon.com/awsaccountbilling/latest/aboutv2/cost-alloc-tags.html) no Guia do usuário do AWS Billing .

Você pode adicionar tags de alocação de ElastiCache custos aos clusters do Memcached. Ao adicionar, listar, modificar, copiar ou remover uma tag, a operação é aplicada somente ao cluster especificado.

Características das etiquetas de alocação de ElastiCache custos

• As tags de alocação de custos são aplicadas aos ElastiCache recursos especificados nas operações da CLI e da API como um ARN. O tipo de recurso será um "cluster".

ARN de exemplo: arn:aws:elasticache:*<region>*:*<customer-id>*:*<resourcetype>*:*<resource-name>*

Memcached: as tags são aplicadas somente aos clusters.

Amostra de ARN: arn:aws:elasticache:us-west-2:1234567890:cluster:my-cluster

- A chave de tags é o nome obrigatório da tag. O valor da string da chave pode ser de 1 a 128 caracteres Unicode e não pode ser prefixado com aws:. A string pode conter apenas o conjunto de letras Unicode, dígitos, espaços em branco, sublinhados (\_), pontos finais (.), dois-pontos (:), barras invertidas (\), sinais de igualdade (=), sinais de adição (+), hífens (-) ou sinais de arroba  $(Q)$ .
- O valor da tag é o valor opcional da tag. O valor da string do valor pode ser de 1 a 256 caracteres Unicode e não pode ser prefixado com aws:. A string pode conter apenas o conjunto de letras Unicode, dígitos, espaços em branco, sublinhados (\_), pontos finais (.), dois-pontos (:), barras invertidas (\), sinais de igualdade (=), sinais de adição (+), hífens (-) ou sinais de arroba (@).
- Um ElastiCache recurso pode ter no máximo 50 tags.
- Os valores não têm que ser exclusivos em um conjunto de tags. Por exemplo, você pode ter um conjunto de tags no qual as chaves Service e Application têm ambas o valor ElastiCache.

AWS não aplica nenhum significado semântico às suas tags. As tags são interpretadas estritamente como cadeias de caracteres. AWS não define automaticamente nenhuma tag em nenhum ElastiCache recurso.

## Gerenciando suas etiquetas de alocação de custos usando o AWS CLI

Você pode usar o AWS CLI para adicionar, modificar ou remover tags de alocação de custos.

As tags de alocação de custos são aplicadas aos clusters ElastiCache (Memcached). O cluster que receberá tag é especificado usando um ARN (Nome de recurso da Amazon).

Amostra de ARN: arn:aws:elasticache:us-west-2:1234567890:cluster:my-cluster

Amostra de ARN: arn:aws:elasticache:us-west-2:1234567890:cluster:my-cluster

#### Tópicos

- [Listando tags usando o AWS CLI](#page-308-0)
- [Adicionando tags usando o AWS CLI](#page-309-0)
- [Modificando tags usando o AWS CLI](#page-310-0)
- [Removendo tags usando o AWS CLI](#page-311-0)

#### <span id="page-308-0"></span>Listando tags usando o AWS CLI

Você pode usar as tags AWS CLI para listar em um ElastiCache recurso existente usando a [list-tags](https://docs.aws.amazon.com/cli/latest/reference/elasticache/list-tags-for-resource.html)[for-resource](https://docs.aws.amazon.com/cli/latest/reference/elasticache/list-tags-for-resource.html) operação.

O código a seguir usa o AWS CLI para listar as tags no cluster Memcached my-cluster na região us-west-2.

Para Linux, macOS ou Unix:

```
aws elasticache list-tags-for-resource \ 
   --resource-name arn:aws:elasticache:us-west-2:0123456789:cluster:my-cluster
```
Para Windows:

```
aws elasticache list-tags-for-resource ^ 
   --resource-name arn:aws:elasticache:us-west-2:0123456789:cluster:my-cluster
```
A saída dessa operação será semelhante a uma lista de todas as tags no recurso.

```
{ 
     "TagList": [ 
         { 
             "Value": "10110", 
             "Key": "CostCenter" 
        }, 
         { 
             "Value": "EC2", 
             "Key": "Service" 
         } 
    ]
}
```
Se não houver tags no recurso, a saída será vazia TagList.

```
{ 
    "TagList": []
}
```
<span id="page-309-0"></span>Para obter mais informações, consulte o AWS CLI for ElastiCache [list-tags-for-resource](https://docs.aws.amazon.com/cli/latest/reference/elasticache/list-tags-for-resource.html).

Adicionando tags usando o AWS CLI

Você pode usar o AWS CLI para adicionar tags a um ElastiCache recurso existente usando a operação [add-tags-to-resource](https://docs.aws.amazon.com/cli/latest/reference/elasticache/add-tags-to-resource.html) CLI. Se a chave de tag não existir no recurso, a chave e o valor serão adicionados ao recurso. Se a chave já existir no recurso, o valor associado a essa chave será atualizado para o novo valor.

O código a seguir usa o AWS CLI para adicionar as chaves Service e Region com os valores elasticache eus-west-2, respectivamente, ao região us-west-2.

Para Linux, macOS ou Unix:

```
aws elasticache add-tags-to-resource \ 
  --resource-name arn:aws:elasticache:us-west-2:0123456789:cluster:my-cluster \ 
 --tags Key=Service,Value=elasticache \ 
         Key=Region,Value=us-west-2
```
Para Windows:

```
aws elasticache add-tags-to-resource ^ 
  --resource-name arn:aws:elasticache:us-west-2:0123456789:cluster:my-cluster ^ 
 --tags Key=Service,Value=elasticache ^ 
         Key=Region,Value=us-west-2
```
A saída dessa operação será semelhante a uma lista de todas as tags no recurso após a operação, conforme mostrado a seguir.

```
{ 
     "TagList": [ 
        { 
            "Value": "elasticache", 
            "Key": "Service" 
        }, 
        { 
            "Value": "us-west-2", 
            "Key": "Region" 
        } 
    ]
}
```
Para obter mais informações, consulte o AWS CLI for ElastiCache [add-tags-to-resource.](https://docs.aws.amazon.com/cli/latest/reference/elasticache/add-tags-to-resource.html)

Você também pode usar o AWS CLI para adicionar tags a um cluster ao criar um novo cluster usando a operação[create-cache-cluster](https://docs.aws.amazon.com/cli/latest/reference/elasticache/create-cache-cluster.html). Você não pode adicionar tags ao criar um cluster usando o console ElastiCache de gerenciamento. Depois que o cluster é criado, você pode usar o console para adicionar tags ao cluster.

```
Modificando tags usando o AWS CLI
```
Você pode usar o AWS CLI para modificar as tags em um cluster ElastiCache (Memcached).

Para modificar tags:

- Use [add-tags-to-resource](https://docs.aws.amazon.com/cli/latest/reference/elasticache/add-tags-to-resource.html) para adicionar uma nova tag e um valor ou para alterar o valor associado a uma tag existente.
- Use [remove-tags-from-resource](https://docs.aws.amazon.com/cli/latest/reference/elasticache/remove-tags-from-resource.html) para remover tags especificadas do recurso.

A saída de qualquer operação será uma lista de tags e seus valores no cluster especificado.

## <span id="page-311-0"></span>Removendo tags usando o AWS CLI

Você pode usar o AWS CLI para remover tags de um cluster existente ElastiCache (Memcached) usando a [remove-tags-from-resource](https://docs.aws.amazon.com/cli/latest/reference/elasticache/remove-tags-from-resource.html) operação.

O código a seguir usa o AWS CLI para remover as tags com as chaves Service e Region cluster my-cluster na região us-west-2.

Para Linux, macOS ou Unix:

```
aws elasticache remove-tags-from-resource \ 
  --resource-name arn:aws:elasticache:us-west-2:0123456789:cluster:my-cluster \ 
  --tag-keys PM Service
```
Para Windows:

```
aws elasticache remove-tags-from-resource ^ 
  --resource-name arn:aws:elasticache:us-west-2:0123456789:cluster:my-cluster ^ 
  --tag-keys PM Service
```
A saída dessa operação será semelhante a uma lista de todas as tags no recurso após a operação, conforme mostrado a seguir.

```
{ 
    "TagList": []
}
```
Para obter mais informações, consulte o AWS CLI for ElastiCache [remove-tags-from-resource.](https://docs.aws.amazon.com/cli/latest/reference/elasticache/remove-tags-from-resource.html)

## Gerenciando suas tags de alocação de custos usando a API ElastiCache

Você pode usar a ElastiCache API para adicionar, modificar ou remover tags de alocação de custos.

As tags de alocação de custos são aplicadas aos clusters ElastiCache do Memcached. O cluster que receberá tag é especificado usando um ARN (Nome de recurso da Amazon).

Amostra de ARN: arn:aws:elasticache:us-west-2:1234567890:cluster:my-cluster

Tópicos

• [Listar tags usando a ElastiCache API](#page-312-0)

- [Adicionar tags usando a ElastiCache API](#page-312-1)
- [Modificação de tags usando a API ElastiCache](#page-313-0)
- [Removendo tags usando a ElastiCache API](#page-313-1)

<span id="page-312-0"></span>Listar tags usando a ElastiCache API

Você pode usar a ElastiCache API para listar tags em um recurso existente usando a [ListTagsForResource](https://docs.aws.amazon.com/AmazonElastiCache/latest/APIReference/API_ListTagsForResource.html) operação.

O código a seguir usa a ElastiCache API para listar as tags no recurso my-cluster na região uswest-2.

```
https://elasticache.us-west-2.amazonaws.com/ 
    ?Action=ListTagsForResource 
    &ResourceName=arn:aws:elasticache:us-west-2:0123456789:cluster:my-cluster 
    &SignatureVersion=4 
    &SignatureMethod=HmacSHA256 
    &Version=2015-02-02 
    &Timestamp=20150202T192317Z 
    &X-Amz-Credential=<credential>
```
<span id="page-312-1"></span>Adicionar tags usando a ElastiCache API

Você pode usar a ElastiCache API para adicionar tags a um ElastiCache cluster existente usando a [AddTagsToResource](https://docs.aws.amazon.com/AmazonElastiCache/latest/APIReference/API_AddTagsToResource.html) operação. Se a chave de tag não existir no recurso, a chave e o valor serão adicionados ao recurso. Se a chave já existir no recurso, o valor associado a essa chave será atualizado para o novo valor.

O código a seguir usa a ElastiCache API para adicionar as chaves Service e Region com os valores elasticache eus-west-2, respectivamente, ao recurso my-cluster na região uswest-2.

```
https://elasticache.us-west-2.amazonaws.com/ 
    ?Action=AddTagsToResource 
    &ResourceName=arn:aws:elasticache:us-west-2:0123456789:cluster:my-cluster 
    &SignatureVersion=4 
    &SignatureMethod=HmacSHA256 
    &Tags.member.1.Key=Service 
    &Tags.member.1.Value=elasticache
```

```
 &Tags.member.2.Key=Region 
 &Tags.member.2.Value=us-west-2 
 &Version=2015-02-02 
 &Timestamp=20150202T192317Z 
 &X-Amz-Credential=<credential>
```
<span id="page-313-0"></span>Para obter mais informações, consulte [AddTagsToResource](https://docs.aws.amazon.com/AmazonElastiCache/latest/APIReference/API_AddTagsToResource.html) a Amazon ElastiCache API Reference.

Modificação de tags usando a API ElastiCache

Você pode usar a ElastiCache API para modificar as tags em um ElastiCache cluster.

Para modificar o valor de uma tag:

- Use a operação [AddTagsToResource](https://docs.aws.amazon.com/AmazonElastiCache/latest/APIReference/API_AddTagsToResource.html) para adicionar uma nova tag e um valor ou para alterar o valor de uma tag existente.
- Use [RemoveTagsFromResource](https://docs.aws.amazon.com/AmazonElastiCache/latest/APIReference/API_RemoveTagsFromResource.html) para remover tags do recurso.

A saída de qualquer operação será uma lista de tags e seus valores no recurso especificado.

<span id="page-313-1"></span>Use [RemoveTagsFromResource](https://docs.aws.amazon.com/AmazonElastiCache/latest/APIReference/API_RemoveTagsFromResource.html) para remover tags do recurso.

Removendo tags usando a ElastiCache API

Você pode usar a ElastiCache API para remover tags de um cluster existente ElastiCache (Memcached) usando a [RemoveTagsFromResource](https://docs.aws.amazon.com/AmazonElastiCache/latest/APIReference/API_RemoveTagsFromResource.html) operação.

O código a seguir usa a ElastiCache API para remover as tags com as chaves Service e Region do região us-west-2.

```
https://elasticache.us-west-2.amazonaws.com/ 
    ?Action=RemoveTagsFromResource 
    &ResourceName=arn:aws:elasticache:us-west-2:0123456789:cluster:my-cluster 
    &SignatureVersion=4 
    &SignatureMethod=HmacSHA256 
    &TagKeys.member.1=Service 
    &TagKeys.member.2=Region 
    &Version=2015-02-02 
    &Timestamp=20150202T192317Z 
    &X-Amz-Credential=<credential>
```
# Usar a Lente do Well-Architected para o Amazon ElastiCache

Esta seção descreve o recurso Lente do Well-Architected para o Amazon ElastiCache, um conjunto de princípios de design e orientações para projetar workloads bem arquitetadas do ElastiCache.

- A Lente para o ElastiCache é um aditivo ao [AWS Well-Architected Framework](https://docs.aws.amazon.com/wellarchitected/latest/framework/welcome.html).
- Cada pilar tem um conjunto de perguntas para ajudar a iniciar a discussão sobre uma arquitetura do ElastiCache.
	- Cada pergunta tem várias práticas principais, além de suas pontuações para fins de relatório.
		- Obrigatório: necessário antes de entrar em produção (a ausência representa alto risco).
		- Ideal: o melhor estado possível em que um cliente pode estar.
		- Bom: o que recomendamos para os clientes (a ausência representa risco médio).
- Terminologia do Well-Architected
	- [Componente:](https://wa.aws.amazon.com/wat.concept.component.en.html) código, configuração e recursos da AWS que, juntos, atendem a um requisito. Os componentes interagem com outros componentes e geralmente são equivalentes a um serviço em arquiteturas de microsserviços.
	- [Workload:](https://wa.aws.amazon.com/wat.concept.workload.en.html) um conjunto de componentes que, juntos, agregam valor comercial. Exemplos de workloads são sites de marketing, sites de comércio eletrônico, back-ends de aplicações móveis, plataformas de análises etc.

#### Tópicos

- [Pilar de ElastiCache excelência operacional da Amazon Well-Architected Lens](#page-314-0)
- [Pilar de segurança do Amazon ElastiCache Well-Architected Lens](#page-323-0)
- [Pilar de confiabilidade da ElastiCache lente Amazon Well-Architected](#page-330-0)
- [Pilar de ElastiCache eficiência de desempenho da lente Amazon Well-Architected](#page-336-0)
- [Pilar de otimização de ElastiCache custos do Amazon Well-Architected Lens](#page-346-0)

# <span id="page-314-0"></span>Pilar de ElastiCache excelência operacional da Amazon Well-Architected Lens

O foco do pilar Excelência operacional está na execução e no monitoramento de sistemas para agregar valor empresarial e melhorar continuamente processos e procedimentos. Os principais

tópicos incluem automatizar mudanças, responder a eventos e definir padrões para gerenciar operações diárias.

### Tópicos

- [OE 1: Como você entende e responde aos alertas e eventos acionados pelo seu ElastiCache](#page-315-0)  [cluster?](#page-315-0)
- [OE 2: Quando e como você escala seus ElastiCache clusters existentes?](#page-316-0)
- [OE 3: Como você gerencia seus recursos de ElastiCache cluster e mantém seu cluster up-to-date?](#page-318-0)
- [OE 4: Como você gerencia as conexões dos clientes com seus ElastiCache clusters?](#page-319-0)
- [OE 5: Como você implanta ElastiCache componentes para uma carga de trabalho?](#page-321-0)
- [EO 6: Como você planeja e mitiga falhas?](#page-322-0)
- [OE 7: Como você soluciona problemas de eventos OSS do mecanismo Redis?](#page-322-1)

<span id="page-315-0"></span>OE 1: Como você entende e responde aos alertas e eventos acionados pelo seu ElastiCache cluster?

Introdução em nível de pergunta: ao operar ElastiCache clusters, você pode, opcionalmente, receber notificações e alertas quando eventos específicos ocorrerem. ElastiCache, por padrão, registra [eventos](https://docs.aws.amazon.com/AmazonElastiCache/latest/red-ug/ECEvents.html) relacionados aos seus recursos, como failover, substituição de nós, operação de escalabilidade, manutenção programada e muito mais. Cada evento inclui a data e hora, o nome e tipo da origem e uma descrição.

Benefício: ser capaz de entender e gerenciar os motivos subjacentes aos eventos que acionam os alertas gerados pelo seu cluster permite que você opere com mais eficiência e responda aos eventos de forma adequada.

- [Obrigatório] Analise os eventos gerados ElastiCache no ElastiCache console (depois de selecionar sua região) ou usando o [comando](https://aws.amazon.com/cli) [describe-event](https://docs.aws.amazon.com/cli/latest/reference/elasticache/describe-events.html)[s da Amazon Command Line Interface](https://aws.amazon.com/cli) (AWS CLI) e o. [ElastiCache API](https://docs.aws.amazon.com/AmazonElastiCache/latest/APIReference/API_DescribeEvents.html) Configure ElastiCache para enviar notificações para eventos importantes do cluster usando o Amazon Simple Notification Service (AmazonSNS). Usar a Amazon SNS com seus clusters permite que você execute ações programáticas em eventos. ElastiCache
	- Há duas grandes categorias de eventos: eventos atuais e programados. A lista de eventos atuais inclui: criação e exclusão de recursos, operações de escalabilidade, failover, reinicialização do nó, criação de instantâneo, modificação dos parâmetros do cluster, renovação do certificado CA, eventos de falha (falha no provisionamento do cluster - VPC ou ENI -, falhas

de escalabilidade - e falhas no instantâneo). ENI A lista de eventos programados inclui: nó programado para substituição durante a janela de manutenção e substituição de nó reagendada.

- Embora talvez você não precise reagir imediatamente a alguns desses eventos, é fundamental examinar primeiro todos os eventos de falha:
	- ElastiCache:AddCacheNodeFailed
	- ElastiCache:CacheClusterProvisioningFailed
	- ElastiCache:CacheClusterScalingFailed
	- ElastiCache:CacheNodesRebooted
	- ElastiCache: SnapshotFailed (OSSSomente Redis)
- [Recursos]:
	- [Gerenciando SNS notificações ElastiCache da Amazon](#page-522-0)
	- [Notificações de eventos e o Amazon SNS](#page-531-0)
- [Melhor] Para automatizar as respostas a eventos, aproveite os recursos de AWS produtos e serviços, como SNS as Funções Lambda. Siga as práticas recomendadas ao fazer alterações pequenas, frequentes e reversíveis, como código para evoluir suas operações ao longo do tempo. Você deve usar CloudWatch as métricas da Amazon para monitorar seus clusters.

[Recursos]: [Monitore ElastiCache \(RedisOSS\) \(modo de cluster desativado\) leia endpoints de](https://aws.amazon.com/blogs/database/monitor-amazon-elasticache-for-redis-cluster-mode-disabled-read-replica-endpoints-using-aws-lambda-amazon-route-53-and-amazon-sns/) [réplica usando AWS Lambda, Amazon Route 53 e Amazon SNS](https://aws.amazon.com/blogs/database/monitor-amazon-elasticache-for-redis-cluster-mode-disabled-read-replica-endpoints-using-aws-lambda-amazon-route-53-and-amazon-sns/) para um caso de uso que usa Lambda e. SNS

## <span id="page-316-0"></span>OE 2: Quando e como você escala seus ElastiCache clusters existentes?

Introdução em nível de pergunta: dimensionar corretamente seu ElastiCache cluster é um ato de equilíbrio que precisa ser avaliado sempre que houver alterações nos tipos de carga de trabalho subjacentes. Seu objetivo é operar com o ambiente do tamanho certo para sua workload.

Benefício: a utilização excessiva de seus recursos pode resultar em latência elevada e diminuição geral da performance. Por outro lado, a subutilização pode resultar em provisionamento excessivo de recursos com uma otimização de custos não ideal. Ao dimensionar corretamente seus ambientes, você pode encontrar um equilíbrio entre eficiência de performance e otimização de custos. Para remediar a sobreutilização ou a subutilização de seus recursos, ElastiCache pode escalar em duas dimensões. Você pode ajustar a escala verticalmente ao aumentar ou diminuir a capacidade dos nós. Também pode ajustar a escala horizontalmente ao adicionar e remover nós.

• [Obrigatório] CPU e a sobreutilização da rede nos nós primários devem ser resolvidas descarregando e redirecionando as operações de leitura para os nós de réplica. Use nós de réplica para operações de leitura a fim de reduzir a utilização do nó primário. Isso pode ser configurado em sua biblioteca de OSS cliente do Redis conectando-se ao endpoint do ElastiCache leitor para o modo de cluster desativado ou usando o OSS READONLY comando Redis para o modo de cluster ativado.

[Recursos]:

- [Encontrar endpoints de conexão](#page-169-0)
- [Dimensionar um cluster corretamente](https://aws.amazon.com/blogs/database/five-workload-characteristics-to-consider-when-right-sizing-amazon-elasticache-redis-clusters/)
- [Comando Redis OSS READONLY](https://redis.io/commands/readonly)
- [Obrigatório] Monitore a utilização de recursos essenciais do clusterCPU, como memória e rede. A utilização desses recursos específicos do cluster precisa ser monitorada para informar sua decisão de ajustar a escala e do tipo de operação de ajuste. Para o modo de cluster ElastiCache (RedisOSS) desativado, os nós primários e de réplica podem ser escalados verticalmente. Os nós de réplica também podem escalar horizontalmente, de 0 a 5 nós. Com o modo de cluster habilitado, o mesmo se aplica a cada fragmento do cluster. Além disso, você pode aumentar ou reduzir o número de fragmentos.

#### [Recursos]:

- [Monitorando as melhores práticas com ElastiCache \(RedisOSS\) usando a Amazon CloudWatch](https://aws.amazon.com/blogs/database/monitoring-best-practices-with-amazon-elasticache-for-redis-using-amazon-cloudwatch/)
- [Clusters de escalabilidade ElastiCache \(RedisOSS\)](https://docs.aws.amazon.com/AmazonElastiCache/latest/red-ug/Scaling.html)
- [Dimensionamento ElastiCache para clusters Memcached](https://docs.aws.amazon.com/AmazonElastiCache/latest/mem-ug/Scaling.html)
- [Ideal] O monitoramento da performance ao longo do tempo pode ajudar você a detectar mudanças na workload que passariam despercebidas se monitoradas em momentos específicos. Para detectar tendências de longo prazo, use CloudWatch métricas para verificar intervalos de tempo maiores. O aprendizado da observação de longos períodos de CloudWatch métricas deve informar sua previsão sobre a utilização dos recursos do cluster. CloudWatch pontos de dados e métricas estão disponíveis por até 455 dias.

#### [Recursos]:

- [Monitoramento ElastiCache \(RedisOSS\) com métricas CloudWatch](https://docs.aws.amazon.com/AmazonElastiCache/latest/red-ug/CacheMetrics.html)
- [Monitorando o Memcached com métricas CloudWatch](https://docs.aws.amazon.com/AmazonElastiCache/latest/mem-ug/CacheMetrics.html)
- [Monitorando as melhores práticas com ElastiCache \(RedisOSS\) usando a Amazon CloudWatch](https://aws.amazon.com/blogs/database/monitoring-best-practices-with-amazon-elasticache-for-redis-using-amazon-cloudwatch/)

• [Melhor] Se seus ElastiCache recursos forem criados com, CloudFormation é uma prática recomendada realizar alterações usando CloudFormation modelos para preservar a consistência operacional e evitar alterações de configuração não gerenciadas e desvios de pilha.

[Recursos]:

- [ElastiCache referência de tipo de recurso para CloudFormation](https://docs.aws.amazon.com/AWSCloudFormation/latest/UserGuide/AWS_ElastiCache.html)
- [Melhor] Automatize suas operações de escalabilidade usando dados operacionais de cluster e defina limites CloudWatch para configurar alarmes. Use CloudWatch Events e Simple Notification Service (SNS) para acionar funções Lambda e executar e ElastiCache API escalar seus clusters automaticamente. Um exemplo seria adicionar um fragmento ao cluster quando a métrica EngineCPUUtilization atingir 80% por um longo período. Outra opção seria usar DatabaseMemoryUsedPercentages para um limite baseado em memória.

#### [Recursos]:

- [Usando os CloudWatch alarmes da Amazon](https://docs.aws.amazon.com/AmazonCloudWatch/latest/monitoring/AlarmThatSendsEmail.html)
- [O que são CloudWatch eventos da Amazon?](https://docs.aws.amazon.com/AmazonCloudWatch/latest/events/WhatIsCloudWatchEvents.html)
- [Usando AWS Lambda com o Amazon Simple Notification Service](https://docs.aws.amazon.com/lambda/latest/dg/with-sns.html)
- [ElastiCacheAPIReferência](https://docs.aws.amazon.com/AmazonElastiCache/latest/APIReference/Welcome.html)

<span id="page-318-0"></span>OE 3: Como você gerencia seus recursos de ElastiCache cluster e mantém seu cluster up-to-date?

Introdução em nível de pergunta: Ao operar em grande escala, é essencial que você seja capaz de identificar e identificar todos os seus recursos. ElastiCache Ao implementar novos recursos de aplicativos, você precisa criar simetria de versão de cluster em todos os tipos de ElastiCache ambiente: desenvolvimento, teste e produção. Os atributos de recursos permitem que você separe ambientes para objetivos operacionais diferentes, como ao implantar novos atributos e ativar novos mecanismos de segurança.

Benefício: separar os ambientes de desenvolvimento, teste e produção é uma prática operacional recomendada. Também é uma prática recomendada que seus clusters e nós em todos os ambientes tenham os patches de software mais recentes aplicados usando processos bem compreendidos e documentados. Aproveitar os ElastiCache recursos nativos permite que sua equipe de engenharia se concentre em atingir os objetivos de negócios e não na ElastiCache manutenção.

• [Melhor] Execute a versão mais recente do mecanismo disponível e aplique as atualizações de autoatendimento assim que elas estiverem disponíveis. ElastiCache atualiza automaticamente sua infraestrutura subjacente durante a janela de manutenção especificada do cluster. No entanto, os nós em execução em seus clusters são atualizados por meio de atualizações de autoatendimento. Essas atualizações podem ser de dois tipos: patches de segurança ou pequenas atualizações de software. Compreenda a diferença entre os tipos de patches e quando eles são aplicados.

[Recursos]:

- [Atualizações de autoatendimento na Amazon ElastiCache](https://docs.aws.amazon.com/AmazonElastiCache/latest/red-ug/Self-Service-Updates.html)
- [Página de ajuda da Amazon ElastiCache Managed Maintenance and Service Updates](https://aws.amazon.com/elasticache/elasticache-maintenance/)
- [Melhor] Organize seus ElastiCache recursos usando tags. Use etiquetas em grupos de replicação e não em nós individuais. Você pode configurar etiquetas para serem exibidas ao consultar recursos e usar etiquetas para realizar pesquisas e aplicar filtros. Você deve usar grupos de recursos para criar e manter facilmente coleções de recursos que compartilham conjuntos comuns de etiquetas.

[Recursos]:

- [Práticas recomendadas de marcação](https://d1.awsstatic.com/whitepapers/aws-tagging-best-practices.pdf)
- [ElastiCache referência de tipo de recurso para CloudFormation](https://docs.aws.amazon.com/AWSCloudFormation/latest/UserGuide/AWS_ElastiCache.html)
- [Grupos de parâmetros](https://docs.aws.amazon.com/AmazonElastiCache/latest/red-ug/ParameterGroups.Redis.html)

## <span id="page-319-0"></span>OE 4: Como você gerencia as conexões dos clientes com seus ElastiCache clusters?

Introdução em nível de pergunta: Ao operar em grande escala, você precisa entender como seus clientes se conectam ao ElastiCache cluster para gerenciar os aspectos operacionais do seu aplicativo (como tempos de resposta).

Benefício: escolher o mecanismo de conexão mais adequado vai garantir que sua aplicação não se desconecte devido a erros de conectividade, como tempos limite.

• [Obrigatório] Separe as operações de leitura e gravação e conecte-se aos nós de réplica para executar as operações de leitura. No entanto, esteja ciente de que, ao separar as gravações das leituras, você perderá a capacidade de ler uma chave imediatamente após gravá-la devido à natureza assíncrona da replicação do Redis. OSS O WAIT comando pode ser usado para melhorar a segurança dos dados no mundo real e forçar as réplicas a reconhecer as gravações antes de responder aos clientes, com um custo geral de desempenho. O uso de nós de réplica para operações de leitura pode ser configurado em sua biblioteca cliente ElastiCache (RedisOSS) usando o endpoint do ElastiCache leitor para o modo de cluster desativado. Para ativar o modo de cluster, use o READONLY comando ElastiCache (RedisOSS). Para muitas das bibliotecas

de cliente ElastiCache (RedisOSS), o ElastiCache (RedisOSS) READONLY é implementado por padrão ou por meio de uma definição de configuração.

[Recursos]:

- [Encontrar endpoints de conexão](#page-169-0)
- [READONLY](https://redis.io/commands/readonly)
- [Obrigatório] Use o agrupamento de conexões. Estabelecer uma TCP conexão tem um custo em CPU tempo, tanto do lado do cliente quanto do servidor, e o agrupamento permite que você reutilize a conexão. TCP

Para reduzir a sobrecarga da conexão, use o agrupamento de conexões. Com um grupo de conexões, sua aplicação pode reutilizar e liberar conexões "à vontade", sem o custo de estabelecer a conexão. Você pode implementar o pool de conexões por meio de sua biblioteca cliente ElastiCache (RedisOSS) (se suportada), com uma estrutura disponível para seu ambiente de aplicativos, ou criá-la do zero.

- [Ideal] Certifique-se de que o tempo limite do soquete do cliente esteja definido para pelo menos um segundo (em vez do padrão típico de "nenhum" em vários clientes).
	- Definir um valor de tempo limite muito baixo pode fazer com que o tempo limite seja atingido quando a carga do servidor estiver alta. Defini-lo muito alto pode fazer com que a aplicação demore muito para detectar problemas de conexão.
	- Controle o volume de novas conexões implementando o agrupamento de conexões em sua aplicação de cliente. Isso reduz a latência e a CPU utilização necessárias para abrir e fechar conexões e realizar um TLS handshake se TLS estiver habilitado no cluster.

[Recursos]: [Configure ElastiCache \(RedisOSS\) para maior disponibilidade](https://aws.amazon.com/blogs/database/configuring-amazon-elasticache-for-redis-for-higher-availability/)

- [Bom] Usar pipelines (quando seus casos de uso permitirem) pode aumentar significativamente a performance.
	- Com o pipeline, você reduz o tempo de ida e volta (RTT) entre os clientes do aplicativo e o cluster, e novas solicitações podem ser processadas mesmo que o cliente ainda não tenha lido as respostas anteriores.
	- Com pipelines, você pode enviar vários comandos para o servidor sem esperar por respostas ou confirmações. A desvantagem dos pipelines é que, quando você finalmente obtém todas as respostas em lote, pode ter ocorrido um erro que só será detectado no final.
	- Implemente métodos para repetir as solicitações quando for retornado um erro que omite a solicitação incorreta.

#### [Recursos]: [Pipelines](https://redis.io/docs/manual/pipelining/)

## <span id="page-321-0"></span>OE 5: Como você implanta ElastiCache componentes para uma carga de trabalho?

Introdução no nível da pergunta: ElastiCache os ambientes podem ser implantados manualmente por meio do AWS console ou programaticamente por meio de kits de ferramentas APIs etcCLI. As práticas recomendadas de Excelência operacional sugerem que as implantações sejam automatizadas por meio de código sempre que possível. Além disso, ElastiCache os clusters podem ser isolados por carga de trabalho ou combinados para fins de otimização de custos.

Benefício em nível de pergunta: escolher o mecanismo de implantação mais adequado para seus ElastiCache ambientes pode melhorar a excelência operacional ao longo do tempo. É recomendável realizar operações como código sempre que possível para minimizar a quantidade de erros humanos e aumentar a repetibilidade, a flexibilidade e o tempo de resposta aos eventos.

Ao entender os requisitos de isolamento da carga de trabalho, você pode optar por ter ElastiCache ambientes dedicados por carga de trabalho ou combinar várias cargas de trabalho em clusters únicos ou combinações dos mesmos. Compreender as vantagens e desvantagens pode ajudar a encontrar um equilíbrio entre Excelência operacional e Otimização de custos.

• [Obrigatório] Compreenda as opções de implantação disponíveis e automatize esses procedimentos sempre que possível. ElastiCache As possíveis vias de automação incluem CloudFormationSDK, AWS CLI/e. APIs

#### [Recursos]:

- [Referência de tipo ElastiCache de recurso da Amazon](https://docs.aws.amazon.com/AWSCloudFormation/latest/UserGuide/AWS_ElastiCache.html)
- [elasticache](https://docs.aws.amazon.com/cli/latest/reference/elasticache/index.html)
- [ElastiCache APIReferência da Amazon](https://docs.aws.amazon.com/AmazonElastiCache/latest/APIReference/Welcome.html)
- [Obrigatório] Para todas as workloads, determine o nível de isolamento do cluster necessário.
	- [Ideal] Isolamento alto: mapeamento 1:1 entre workload e cluster. Permite o controle mais refinado sobre acesso, dimensionamento, escalabilidade e gerenciamento de ElastiCache recursos por carga de trabalho.
	- [Melhor] Isolamento médio: M:1 isolado por finalidade, mas talvez compartilhado entre várias workloads (por exemplo, um cluster dedicado a armazenar workloads em cache e outro dedicado a mensagens).

• [Bom] Isolamento baixo: M:1 multiuso, totalmente compartilhado. Recomendado para workloads em que o acesso compartilhado é aceitável.

## <span id="page-322-0"></span>EO 6: Como você planeja e mitiga falhas?

Introdução em nível de pergunta: A excelência operacional inclui a antecipação de falhas por meio da realização de exercícios regulares "pre-mortem" para identificar possíveis fontes de falha para que possam ser removidas ou mitigadas. ElastiCache oferece um failover API que permite simular eventos de falha de nó, para fins de teste.

Benefício: ao testar cenários de falha com antecedência, você pode aprender como eles afetam sua workload. Isso permite testar com segurança os procedimentos de resposta e sua eficácia, além de familiarizar sua equipe com sua execução.

[Obrigatório] Execute regularmente testes de failover em contas de desenvolvimento/teste. **[TestFailover](https://docs.aws.amazon.com/AmazonElastiCache/latest/APIReference/API_TestFailover.html)** 

## <span id="page-322-1"></span>OE 7: Como você soluciona problemas de eventos OSS do mecanismo Redis?

Introdução em nível de pergunta: a excelência operacional exige a capacidade de investigar informações de nível de serviço e de motor para analisar a integridade e o status de seus clusters. ElastiCache (RedisOSS) pode emitir registros OSS do mecanismo Redis para a Amazon CloudWatch e para o Amazon Kinesis Data Firehose.

Benefício em nível de pergunta: habilitar os registros OSS do mecanismo Redis em clusters ElastiCache (RedisOSS) fornece informações sobre eventos que afetam a integridade e o desempenho dos clusters. Os registros OSS do mecanismo Redis fornecem dados diretamente do OSS mecanismo Redis que não estão disponíveis por meio do mecanismo de ElastiCache eventos. Por meio da observação cuidadosa dos ElastiCache eventos (consulte o OE-1 anterior) e dos registros OSS do mecanismo Redis, é possível determinar uma ordem dos eventos ao solucionar problemas, tanto da perspectiva do ElastiCache serviço quanto da perspectiva do mecanismo Redis. OSS

- [Obrigatório] Certifique-se de que a funcionalidade de registro OSS do mecanismo Redis esteja ativada, disponível a partir do ElastiCache (RedisOSS) 6.2 e versões mais recentes. Isso pode ser feito durante a criação do cluster ou modificando o cluster depois da criação.
	- Determine se o Amazon CloudWatch Logs ou o Amazon Kinesis Data Firehose são o destino apropriado OSS para os registros do mecanismo Redis.

• Selecione um registro de destino apropriado em um CloudWatch ou no Kinesis Data Firehose para manter os registros. Se você tiver vários clusters, considere usar um log de destino diferente para cada cluster, pois isso ajudará a isolar os dados ao solucionar problemas.

[Recursos]:

- Entrega de logs: [Entrega de logs](https://docs.aws.amazon.com/AmazonElastiCache/latest/red-ug/Log_Delivery.html)
- Destinos de registro: [Amazon CloudWatch Logs](https://docs.aws.amazon.com/AmazonElastiCache/latest/red-ug/Logging-destinations.html#Destination_Specs_CloudWatch_Logs)
- Introdução ao Amazon CloudWatch Logs: [O que é o Amazon CloudWatch Logs?](https://docs.aws.amazon.com/AmazonCloudWatch/latest/logs/WhatIsCloudWatchLogs.html)
- Introdução ao Amazon Kinesis Data Firehose: [O que é o Amazon Kinesis Data Firehose?](https://docs.aws.amazon.com/firehose/latest/dev/what-is-this-service.html)
- [Melhor] Se estiver usando o Amazon CloudWatch Logs, considere usar o Amazon CloudWatch Logs Insights para consultar o log OSS do mecanismo do Redis para obter informações importantes.

Como exemplo, crie uma consulta no grupo CloudWatch Log que contém os registros do OSS mecanismo Redis que retornarão eventos com um LogLevel 'WARNING', como:

```
fields @timestamp, LogLevel, Message
| sort @timestamp desc
| filter LogLevel = "WARNING"
```
[Recursos]: [análise de dados de registro com o CloudWatch Logs Insights](https://docs.aws.amazon.com/AmazonCloudWatch/latest/logs/AnalyzingLogData.html)

# <span id="page-323-0"></span>Pilar de segurança do Amazon ElastiCache Well-Architected Lens

O foco do pilar Segurança está na proteção de informações e sistemas. Os principais tópicos incluem confidencialidade e integridade dos dados, identificação e gerenciamento de quem pode fazer o quê com o gerenciamento baseado em privilégios, proteção de sistemas e estabelecimento de controles para detectar eventos de segurança.

Tópicos

- [SEC 1: Quais etapas você está tomando para controlar o acesso autorizado aos ElastiCache](#page-324-0)  [dados?](#page-324-0)
- [SEC 2: Seus aplicativos exigem autorização adicional para além ElastiCache dos controles](#page-325-0)  [baseados em rede?](#page-325-0)
- [SEG 3: Existe o risco de que os comandos possam ser executados acidentalmente, causando](#page-326-0) [perda ou falha de dados?](#page-326-0)
- [SEC 4: Como você garante a criptografia de dados em repouso com ElastiCache](#page-327-0)
- [SEC 5: Como você criptografa dados em trânsito? ElastiCache](#page-327-1)
- [SEG 6: Como restringir o acesso aos recursos do ambiente de gerenciamento?](#page-328-0)
- [SEG 7: Como detectar e responder a eventos de segurança?](#page-329-0)

# SEC 1: Quais etapas você está tomando para controlar o acesso autorizado aos ElastiCache dados?

Introdução em nível de pergunta: Todos os ElastiCache clusters são projetados para serem acessados a partir de instâncias do Amazon Elastic Compute Cloud em uma VPC, funções sem servidor () ou contêineres (Amazon Elastic Container Service)AWS Lambda. O cenário mais encontrado é acessar um ElastiCache cluster de uma instância do Amazon Elastic Compute Cloud dentro da mesma Amazon Virtual Private Cloud (Amazon Virtual Private Cloud). Antes de poder se conectar a um cluster usando uma instância do Amazon EC2, você deve autorizar a instância do Amazon EC2 a acessar o cluster. Para acessar um ElastiCache cluster em execução em uma VPC, é necessário conceder a entrada de rede ao cluster.

Benefício: a entrada de rede no cluster é controlada por meio de grupos de segurança da VPC. Um grupo de segurança atua como firewall virtual para as instâncias do Amazon EC2 a fim de controlar o tráfego de entrada e saída. As regras de entrada controlam o tráfego de entrada para a instância e as regras de saída controlam o tráfego de saída da instância. No caso de ElastiCache, ao iniciar um cluster, é necessário associar um grupo de segurança. Isso garante que as regras de tráfego de entrada e saída estejam em vigor para todos os nós que compõem o cluster. Além disso, ElastiCache está configurado para ser implantado exclusivamente em sub-redes privadas, de forma que elas só possam ser acessadas por meio da rede privada da VPC.

• [Obrigatório] O grupo de segurança associado ao seu cluster controla a entrada na rede e o acesso ao cluster. Por padrão, um grupo de segurança não terá nenhuma regra de entrada definida e, portanto, nenhum caminho de entrada para. ElastiCache Para habilitar isso, configure uma regra de entrada no grupo de segurança especificando o endereço/intervalo IP de origem, o tráfego do tipo TCP e a porta do seu ElastiCache cluster (porta padrão 6379 para (Redis OSS), por exemplo ElastiCache ). Embora seja possível permitir um conjunto muito amplo de fontes de entrada, como todos os recursos em uma VPC (0.0.0.0/0), é recomendável ser o mais granular possível na definição das regras de entrada, como autorizar somente o acesso de entrada aos clientes Redis OSS executados em instâncias do Amazon Amazon EC2 associadas a um grupo de segurança específico.

#### [Recursos]:

- [Sub-redes e grupos de sub-redes](https://docs.aws.amazon.com/AmazonElastiCache/latest/red-ug/SubnetGroups.html)
- [Acessar um cluster ou grupo de replicação](https://docs.aws.amazon.com/AmazonElastiCache/latest/red-ug/accessing-elasticache.html)
- [Controlar o tráfego para recursos usando grupos de segurança](https://docs.aws.amazon.com/vpc/latest/userguide/vpc-security-groups.html#DefaultSecurityGroupdefault%20security%20group)
- [Grupos de segurança do Amazon Elastic Compute Cloud para instâncias do Linux](https://docs.aws.amazon.com/AWSEC2/latest/UserGuide/ec2-security-groups.html#creating-your-own-security-groups)
- AWS Identity and Access Management As políticas [obrigatórias] podem ser atribuídas a AWS Lambda funções que lhes permitem acessar ElastiCache os dados. Para ativar esse recurso, crie uma função de execução do IAM com a AWSLambdaVPCAccessExecutionRole permissão e atribua a função à AWS Lambda função.

[Recursos]: Configurando uma função Lambda para acessar a Amazon em uma ElastiCache Amazon VPC[: Tutorial: Configurando uma função Lambda para acessar a Amazon em uma](https://docs.aws.amazon.com/lambda/latest/dg/services-elasticache-tutorial.html) Amazon VPC ElastiCache

# SEC 2: Seus aplicativos exigem autorização adicional para além ElastiCache dos controles baseados em rede?

Introdução em nível de pergunta: em cenários em que é necessário restringir ou controlar o acesso aos clusters ElastiCache (Redis OSS) em um nível de cliente individual, é recomendável autenticar por meio do comando AUTH ElastiCache (Redis OSS). ElastiCache Os tokens de autenticação (Redis OSS), com gerenciamento opcional de usuários e grupos de usuários, permitem que o ElastiCache (Redis OSS) exija uma senha antes de permitir que os clientes executem comandos e acessem chaves, melhorando assim a segurança do plano de dados.

Benefício em nível de pergunta: para ajudar a manter seus dados seguros, o ElastiCache (Redis OSS) fornece mecanismos de proteção contra o acesso não autorizado aos seus dados. Isso inclui aplicar a autenticação de controle de acesso baseado em função (RBAC) ou o token de AUTH (senha) a serem usados pelos clientes para se conectarem antes de executar comandos autorizados. ElastiCache

• [Melhor] Para ElastiCache (Redis OSS) 6.x e superior, defina controles de autenticação e autorização definindo grupos de usuários, usuários e cadeias de acesso. Atribua usuários a grupos de usuários, depois atribua grupos de usuários a clusters. Para utilizar o RBAC, ele deve ser selecionado na criação do cluster e a criptografia em trânsito deve estar habilitada. Verifique se você está usando um cliente Redis OSS compatível com TLS para poder aproveitar o RBAC.

#### [Recursos]:

- [Aplicando o RBAC a um grupo de replicação para ElastiCache \(Redis OSS\)](https://docs.aws.amazon.com/AmazonElastiCache/latest/red-ug/Clusters.RBAC.html#rbac-using)
- [Especificação de permissões usando uma string de acesso](https://docs.aws.amazon.com/AmazonElastiCache/latest/red-ug/Clusters.RBAC.html#Access-string)
- [ACL](https://redis.io/docs/management/security/acl/)
- [Versões suportadas ElastiCache \(Redis OSS\)](https://docs.aws.amazon.com/AmazonElastiCache/latest/red-ug/supported-engine-versions.html#ElastiCache%20for%20Redis-version-6.x)
- [Melhor] Para versões ElastiCache (Redis OSS) anteriores à 6.x, além de definir um token/ senha forte e manter uma política de senha rígida para o AUTH ElastiCache (Redis OSS), é uma prática recomendada alternar a senha/token. ElastiCache pode gerenciar até dois (2) tokens de autenticação a qualquer momento. Você também pode modificar o cluster para exigir explicitamente o uso de tokens de autenticação.

[Recursos]: [modificando o token AUTH em um cluster existente ElastiCache \(Redis](https://docs.aws.amazon.com/AmazonElastiCache/latest/red-ug/auth.html#auth-modifyng-token) OSS)

# SEG 3: Existe o risco de que os comandos possam ser executados acidentalmente, causando perda ou falha de dados?

Introdução em nível de pergunta: há vários comandos do Redis OSS que podem ter impactos adversos nas operações se executados por engano ou por agentes mal-intencionados. Esses comandos podem ter consequências não intencionais do ponto de vista da performance e da segurança dos dados. Por exemplo, um desenvolvedor pode chamar rotineiramente o comando FLUSHALL em um ambiente de desenvolvimento e, devido a um erro, pode tentar inadvertidamente chamar esse comando em um sistema de produção, resultando em perda acidental de dados.

Benefício em nível de pergunta: a partir do ElastiCache (Redis OSS) 5.0.3, você pode renomear determinados comandos que podem prejudicar sua carga de trabalho. Renomear os comandos pode ajudar a evitar que sejam executados acidentalmente no cluster.

• [Obrigatório]

- [ElastiCache \(Redis OSS\) versão 5.0.3 \(obsoleto, use a versão 5.0.6\)](https://docs.aws.amazon.com/AmazonElastiCache/latest/red-ug/supported-engine-versions.html#redis-version-5-0.3)
- [Alterações nos parâmetros do Redis OSS 5.0.3](https://docs.aws.amazon.com/AmazonElastiCache/latest/red-ug/ParameterGroups.Redis.html#ParameterGroups.Redis.5-0-3)
- [Segurança do Redis OSS](https://redis.io/docs/management/security/)

### <span id="page-327-0"></span>SEC 4: Como você garante a criptografia de dados em repouso com ElastiCache

Introdução em nível de pergunta: Embora o ElastiCache (Redis OSS) seja um armazenamento de dados na memória, é possível criptografar qualquer dado que possa ser persistido (no armazenamento) como parte das operações padrão do cluster. Isso inclui backups programados e manuais gravados no Amazon S3, bem como dados salvos no armazenamento em disco como resultado de operações de sincronização e troca. Os tipos de instância nas famílias M6g e R6g também oferecem criptografia sempre ativa em memória.

Benefício em nível de pergunta: ElastiCache (Redis OSS) fornece criptografia opcional em repouso para aumentar a segurança dos dados.

• [Obrigatório] A criptografia em repouso só pode ser ativada em um ElastiCache cluster (grupo de replicação) quando é criada. Um cluster existente não pode ser modificado para começar a criptografar dados em repouso. Por padrão, ElastiCache fornecerá e gerenciará as chaves usadas na criptografia em repouso.

#### [Recursos]:

- [Condições da criptografia em repouso](https://docs.aws.amazon.com/AmazonElastiCache/latest/red-ug/at-rest-encryption.html#at-rest-encryption-constraints)
- [Ativar criptografia em repouso](https://docs.aws.amazon.com/AmazonElastiCache/latest/red-ug/at-rest-encryption.html#at-rest-encryption-enable)
- [Ideal] Utilize os tipos de instância do Amazon EC2 que criptografam dados enquanto eles estão na memória (como M6g ou R6g). Sempre que possível, considere gerenciar suas próprias chaves para criptografia em repouso. Para ambientes de segurança de dados mais rigorosos, o AWS Key Management Service (KMS) pode ser usado para autogerenciar chaves mestras de cliente (CMK). Por meio da ElastiCache integração com AWS Key Management Service, você pode criar, possuir e gerenciar as chaves usadas para criptografia de dados em repouso para seu cluster ElastiCache (Redis OSS).

#### [Recursos]:

- [Usando chaves gerenciadas pelo cliente de AWS Key Management Service](https://docs.aws.amazon.com/AmazonElastiCache/latest/red-ug/at-rest-encryption.html#using-customer-managed-keys-for-elasticache-security)
- [AWS Serviço de gerenciamento de chaves](https://docs.aws.amazon.com/kms/latest/developerguide/overview.html)
- [Conceitos do AWS KMS](https://docs.aws.amazon.com/kms/latest/developerguide/concepts.html#master_keys)

### <span id="page-327-1"></span>SEC 5: Como você criptografa dados em trânsito? ElastiCache

Introdução: é um requisito comum evitar que os dados sejam comprometidos em trânsito. Isso representa dados dentro de componentes de um sistema distribuído, bem como entre clientes

de aplicativos e nós de cluster. ElastiCache (Redis OSS) suporta esse requisito ao permitir a criptografia de dados em trânsito entre clientes e clusters e entre os próprios nós do cluster. Os tipos de instância nas famílias M6g e R6g também oferecem criptografia sempre ativa em memória.

Benefício em nível de pergunta: a criptografia ElastiCache em trânsito da Amazon é um recurso opcional que permite aumentar a segurança de seus dados nos pontos mais vulneráveis, quando eles estão em trânsito de um local para outro.

• [Obrigatório] A criptografia em trânsito só pode ser habilitada em um cluster ElastiCache (grupo de replicação) (Redis OSS) após a criação. Observe que, devido ao processamento adicional necessário para criptografar/descriptografar dados, a implementação da criptografia em trânsito vai afetar a performance. Para entender o impacto, é recomendável comparar sua carga de trabalho antes e depois da ativação. encryption-in-transit

[Recursos]:

• [Visão geral da criptografia em trânsito](https://docs.aws.amazon.com/AmazonElastiCache/latest/red-ug/in-transit-encryption.html#in-transit-encryption-overview)

<span id="page-328-0"></span>SEG 6: Como restringir o acesso aos recursos do ambiente de gerenciamento?

Introdução em nível de pergunta: as políticas do IAM e o ARN permitem controles de acesso refinados para ElastiCache (Redis OSS), permitindo um controle mais rígido para gerenciar a criação, modificação e exclusão de clusters (Redis OSS). ElastiCache

Benefício em nível de pergunta: o gerenciamento de ElastiCache recursos da Amazon, como grupos de replicação, nós etc. pode ser restrito a AWS contas que tenham permissões específicas com base nas políticas do IAM, melhorando a segurança e a confiabilidade dos recursos.

• [Obrigatório] Gerencie o acesso aos ElastiCache recursos da Amazon atribuindo AWS Identity and Access Management políticas específicas aos AWS usuários, permitindo um controle mais preciso sobre quais contas podem realizar quais ações nos clusters.

- [Visão geral do gerenciamento de permissões de acesso aos seus ElastiCache recursos](https://docs.aws.amazon.com/AmazonElastiCache/latest/red-ug/IAM.Overview.html)
- [Usando políticas baseadas em identidade \(políticas do IAM\) para a Amazon ElastiCache](https://docs.aws.amazon.com/AmazonElastiCache/latest/red-ug/IAM.IdentityBasedPolicies.html)

### <span id="page-329-0"></span>SEG 7: Como detectar e responder a eventos de segurança?

Introdução em nível de pergunta:ElastiCache, quando implantado com o RBAC ativado, exporta CloudWatch métricas para notificar os usuários sobre eventos de segurança. Essas métricas ajudam a identificar tentativas fracassadas de autenticação, acesso a chaves ou execução de comandos para os quais os usuários do RBAC não têm autorização.

Além disso, AWS os recursos de produtos e serviços ajudam a proteger sua carga de trabalho geral automatizando implantações e registrando todas as ações e modificações para posterior revisão/ auditoria.

Benefício: ao monitorar eventos, sua organização consegue responder de acordo com seus requisitos, políticas e procedimentos. Automatizar o monitoramento e as respostas a esses eventos de segurança fortalece sua postura geral de segurança.

- [Obrigatório] Familiarize-se com as CloudWatch métricas publicadas relacionadas às falhas de autenticação e autorização do RBAC.
	- AuthenticationFailures = Tentativas falhadas de autenticação no Redis OSS
	- KeyAuthorizationFailures = Tentativas fracassadas dos usuários de acessar as chaves sem permissão
	- CommandAuthorizationFailures = Tentativas falhadas dos usuários de executar comandos sem permissão

#### [Recursos]:

- [Métricas para Redis OSS](https://docs.aws.amazon.com/AmazonElastiCache/latest/red-ug/CacheMetrics.Redis.html)
- [Ideal] É recomendável configurar alertas e notificações sobre essas métricas e responder conforme necessário.

#### [Recursos]:

- [Usando CloudWatch alarmes da Amazon](https://docs.aws.amazon.com/AmazonCloudWatch/latest/monitoring/AlarmThatSendsEmail.html)
- [Melhor] Use o comando Redis OSS ACL LOG para obter mais detalhes

#### [Recursos]:

- [ACL LOG](https://docs.aws.amazon.com/https://redis.io/commands/acl-log/)
- [Melhor] Familiarize-se com os recursos de AWS produtos e serviços relacionados ao monitoramento, registro e análise de ElastiCache implantações e eventos

- [Registrando chamadas de ElastiCache API da Amazon com AWS CloudTrail](https://docs.aws.amazon.com/AmazonElastiCache/latest/mem-ug/logging-using-cloudtrail.html)
- [elasticache-redis-cluster-automatic-verificação de backup](https://docs.aws.amazon.com/config/latest/developerguide/elasticache-redis-cluster-automatic-backup-check.html)
- [Monitorando o uso com CloudWatch métricas](https://docs.aws.amazon.com/AmazonElastiCache/latest/red-ug/CacheMetrics.html)

## Pilar de confiabilidade da ElastiCache lente Amazon Well-Architected

#### Tópicos

- [REL1: Como você está dando suporte às implantações de arquitetura de alta disponibilidade \(HA\)?](#page-330-0)
- [REL2: Como você está cumprindo seus objetivos de ponto de recuperação \(RPOs\)ElastiCache?](#page-331-0)
- [REL3: Como você dá suporte aos requisitos de recuperação de desastres \(DR\)?](#page-332-0)
- [REL4: Como você planeja eficazmente os failovers?](#page-333-0)
- [REL5: Seus ElastiCache componentes foram projetados para serem escalados?](#page-335-0)

# <span id="page-330-0"></span>REL1: Como você está dando suporte às implantações de arquitetura de alta disponibilidade (HA)?

Introdução em nível de pergunta: Compreender a arquitetura de alta disponibilidade da Amazon ElastiCache permitirá que você opere em um estado resiliente durante eventos de disponibilidade.

Benefício em nível de pergunta: arquitetar seus ElastiCache clusters para serem resilientes a falhas garante maior disponibilidade para suas implantações. ElastiCache

• [Obrigatório] Determine o nível de confiabilidade que você precisa para seu ElastiCache cluster. Workloads diferentes têm padrões de resiliência diferentes, desde workloads totalmente efêmeras até workloads essenciais à missão. Defina as necessidades de cada tipo de ambiente que você opera, como desenvolvimento, teste e produção.

Mecanismo de armazenamento em cache: ElastiCache (Memcached) vs ElastiCache (Redis) OSS

- 1. ElastiCache (Memcached) não fornece nenhum mecanismo de replicação e é usado principalmente para cargas de trabalho efêmeras.
- 2. ElastiCache (RedisOSS) oferece recursos de HA discutidos abaixo
- [Melhor] Para cargas de trabalho que exigem HA, use ElastiCache (RedisOSS) no modo de cluster com no mínimo duas réplicas por fragmento, mesmo para cargas de trabalho com requisitos de taxa de transferência pequenos que exigem apenas um fragmento.
	- 1. Com o modo de cluster habilitado, o multi-AZ é habilitado automaticamente.

O multi-AZ minimiza o tempo de inatividade realizando failovers automáticos do nó primário para as réplicas, em caso de manutenção planejada ou não planejada, além de mitigar falhas em AZ.

- 2. Para cargas de trabalho fragmentadas, um mínimo de três fragmentos fornece uma recuperação mais rápida durante eventos de failover, pois o Redis OSS Cluster Protocol exige que a maioria dos nós primários esteja disponível para atingir o quorum.
- 3. Configure duas ou mais réplicas em toda a disponibilidade.

Ter duas réplicas proporciona maior escalabilidade de leitura e também disponibilidade de leitura em cenários em que uma réplica passa por manutenção.

4. Use tipos de nó baseados em Graviton2 (nós padrão na maioria das regiões).

ElastiCache (RedisOSS) adicionou desempenho otimizado nesses nós. Como resultado, você obtém melhor performance de replicação e sincronização, resultando em maior disponibilidade geral.

- 5. Monitore e dimensione corretamente para lidar com os picos de tráfego previstos: sob carga pesada, o mecanismo ElastiCache (RedisOSS) pode deixar de responder, o que afeta a disponibilidade. BytesUsedForCachee DatabaseMemoryUsagePercentage são bons indicadores do uso da memória, enquanto ReplicationLag são um indicador da integridade da replicação com base na taxa de gravação. Você pode usar essas métricas para acionar o ajuste de escala do cluster.
- 6. Garanta a resiliência do lado do cliente testando com o [Failover API antes de um evento de](https://docs.amazonaws.cn/en_us/AmazonElastiCache/latest/APIReference/API_TestFailover.html)  [failover de produção](https://docs.amazonaws.cn/en_us/AmazonElastiCache/latest/APIReference/API_TestFailover.html).

#### [Recursos]:

- [Configure ElastiCache \(RedisOSS\) para maior disponibilidade](https://aws.amazon.com/blogs/database/configuring-amazon-elasticache-for-redis-for-higher-availability/)
- [Alta disponibilidade com o uso de grupos de replicação](https://docs.aws.amazon.com/AmazonElastiCache/latest/red-ug/Replication.html)

# <span id="page-331-0"></span>REL2: Como você está cumprindo seus objetivos de ponto de recuperação (RPOs)ElastiCache?

Introdução em nível de pergunta: entenda a carga de trabalho para RPO embasar as decisões sobre estratégias de ElastiCache backup e recuperação.

Benefício em nível de pergunta: ter uma RPO estratégia implementada pode melhorar a continuidade dos negócios no caso de cenários de recuperação de desastres. Projetar suas políticas de backup

e restauração pode ajudá-lo a atingir seus objetivos de ponto de recuperação (RPO) para seus ElastiCache dados. ElastiCache (RedisOSS) oferece recursos de snapshot que são armazenados no Amazon S3, junto com uma política de retenção configurável. Esses instantâneos são gerados durante uma janela de backup definida e gerenciados automaticamente pelo serviço. Se sua workload exigir granularidade de backup adicional, você tem a opção de criar até 20 backups manuais por dia. Os backups criados manualmente não têm uma política de retenção de serviços e podem ser mantidos indefinidamente.

- [Obrigatório] Compreenda e RPO documente suas ElastiCache implantações.
	- Lembre-se de que o Memcached não oferece nenhum processo de backup.
	- Analise os recursos dos recursos de ElastiCache Backup e Restauração.
- [Ideal] Implemente um processo bem comunicado para fazer backup do cluster.
	- Inicie backups manuais conforme necessário.
	- Analise as políticas de retenção para backups automáticos.
	- Observe que os backups manuais serão mantidos indefinidamente.
	- Agende seus backups automáticos durante períodos de baixo uso.
	- Execute operações de backup em réplicas de leitura para garantir a minimização do impacto na performance do cluster.
- [Bom] Aproveite o recurso de backup agendado ElastiCache para fazer backup regular de seus dados durante uma janela definida.
	- Teste periodicamente as restaurações de seus backups.
- [Recursos]:
	- [Redis OSS](https://aws.amazon.com/elasticache/faqs/#Redis)
	- [Backup e restauração para ElastiCache \(RedisOSS\)](https://docs.aws.amazon.com/AmazonElastiCache/latest/red-ug/backups.html)
	- [Criação de backups manuais](https://docs.aws.amazon.com/AmazonElastiCache/latest/red-ug/backups-manual.html)
	- [Programação de backups automáticos](https://docs.aws.amazon.com/AmazonElastiCache/latest/red-ug/backups-automatic.html)
	- [Clusters de backup e restauração ElastiCache \(RedisOSS\)](https://aws.amazon.com/blogs/aws/backup-and-restore-elasticache-redis-nodes/)

#### <span id="page-332-0"></span>REL3: Como você dá suporte aos requisitos de recuperação de desastres (DR)?

Introdução em nível de pergunta: a recuperação de desastres é um aspecto importante de qualquer planejamento de carga de trabalho. ElastiCache (RedisOSS) oferece várias opções para implementar a recuperação de desastres com base nos requisitos de resiliência da carga de trabalho. Com o Amazon ElastiCache Global Datastore, você pode gravar em seu cluster

ElastiCache (RedisOSS) em uma região e ter os dados disponíveis para serem lidos em outros dois clusters de réplicas entre regiões, permitindo leituras de baixa latência e recuperação de desastres em todas as regiões.

Benefício: compreender e se planejar para uma variedade de cenários de desastre pode garantir a continuidade dos negócios. As estratégias de DR devem equilibrar custo, impacto na performance e potencial de perda de dados.

• [Obrigatório] Desenvolva e documente estratégias de DR para todos os seus ElastiCache componentes com base nos requisitos da carga de trabalho. ElastiCache é único porque alguns casos de uso são totalmente efêmeros e não exigem nenhuma estratégia de DR, enquanto outros estão na extremidade oposta do espectro e exigem uma estratégia de DR extremamente robusta. Todas as opções devem ser ponderadas em relação à otimização de custos: maior resiliência requer mais recursos de infraestrutura.

Entenda as opções de DR disponíveis em nível regional e multirregional.

- As implantações multi-AZ são recomendadas para evitar falhas de AZ. Certifique-se de implantar com o modo de cluster ativado em arquiteturas Multi-AZ, com um mínimo de 3 disponíveis. AZs
- O Global Datastore é recomendado para se proteger contra falhas regionais.
- [Ideal] Habilite o Global Datastore para workloads que exigem resiliência por região.
	- Tenha um plano para realizar failover para a região secundária em caso de degradação da primária.
	- Teste o processo de failover multirregional antes de um failover na produção.
	- Monitore a métrica ReplicationLag para entender o impacto potencial da perda de dados durante eventos de failover.
- [Recursos]:
	- [Atenuar falhas](https://docs.aws.amazon.com/AmazonElastiCache/latest/red-ug/FaultTolerance.html)
	- [Replicação entre AWS regiões usando datastores globais](https://docs.aws.amazon.com/AmazonElastiCache/latest/red-ug/Redis-Global-Datastore.html)
	- [Restauração de um backup com redimensionamento opcional do cluster](https://docs.aws.amazon.com/AmazonElastiCache/latest/red-ug/backups-restoring.html)
	- [Minimizando o tempo de inatividade no ElastiCache \(RedisOSS\) com o Multi-AZ](https://docs.aws.amazon.com/AmazonElastiCache/latest/red-ug/AutoFailover.html)

### <span id="page-333-0"></span>REL4: Como você planeja eficazmente os failovers?

Introdução em nível de pergunta: habilitar o Multi-AZ com failovers automáticos é uma prática recomendada. ElastiCache Em certos casos, o ElastiCache (RedisOSS) substitui os nós primários Versão da API 2015-02-02 326 como parte das operações de serviço. Exemplos incluem eventos de manutenção planejada e o caso improvável de falha em um nó ou problema em zona de disponibilidade. Os failovers bem-sucedidos dependem tanto da configuração da biblioteca cliente ElastiCache quanto da sua biblioteca cliente.

Benefício em nível de pergunta: seguir as melhores práticas para ElastiCache failovers em conjunto com sua biblioteca cliente específica ElastiCache (RedisOSS) ajuda a minimizar o possível tempo de inatividade durante eventos de failover.

• [Obrigatório] Com o modo de cluster desabilitado, use tempos limite para que seus clientes detectem se precisam se desconectar do nó primário antigo e se reconectar ao novo nó primário, usando o endereço IP do endpoint primário atualizado. Com o modo de cluster habilitado, a biblioteca de cliente é responsável por detectar alterações na topologia subjacente do cluster. Isso é feito com mais frequência por meio de configurações na biblioteca cliente ElastiCache (RedisOSS), que também permitem que você defina a frequência e o método de atualização. Cada biblioteca de cliente oferece configurações próprias e mais detalhes estão disponíveis na documentação correspondente.

#### [Recursos]:

- [Minimizando o tempo de inatividade no ElastiCache \(RedisOSS\) com o Multi-AZ](https://docs.aws.amazon.com/AmazonElastiCache/latest/red-ug/AutoFailover.html)
- Analise as melhores práticas da sua biblioteca cliente ElastiCache (RedisOSS).
- [Obrigatório] Os failovers bem-sucedidos dependem de um ambiente de replicação saudável entre o nó primário e os nós de réplica. Analise e compreenda a natureza assíncrona da OSS replicação do Redis, bem como as CloudWatch métricas disponíveis para relatar o atraso de replicação entre os nós primário e de réplica. Para casos de uso que exigem maior segurança de dados, use o OSS WAIT comando Redis para forçar as réplicas a reconhecer gravações antes de responder aos clientes conectados.

#### [Recursos]:

- [Métricas para Redis OSS](https://docs.aws.amazon.com/AmazonElastiCache/latest/red-ug/CacheMetrics.Redis.html)
- [Monitorando as melhores práticas com ElastiCache \(RedisOSS\) usando a Amazon CloudWatch](https://aws.amazon.com/blogs/database/monitoring-best-practices-with-amazon-elasticache-for-redis-using-amazon-cloudwatch/)
- [Melhor] Valide regularmente a capacidade de resposta do seu aplicativo durante o failover usando o ElastiCache Test Failover. API

- [Testando o failover automático para uma réplica de leitura na Amazon ElastiCache \(Redis\) OSS](https://aws.amazon.com/blogs/database/testing-automatic-failover-to-a-read-replica-on-amazon-elasticache-for-redis/)
- [Teste do failover automático](https://docs.aws.amazon.com/AmazonElastiCache/latest/red-ug/AutoFailover.html#auto-failover-test)

### <span id="page-335-0"></span>REL5: Seus ElastiCache componentes foram projetados para serem escalados?

Introdução em nível de pergunta: ao compreender os recursos de escalabilidade e as topologias de implantação disponíveis, seus ElastiCache componentes podem se ajustar com o tempo para atender às mudanças nos requisitos de carga de trabalho. ElastiCacheoferece escala de 4 vias: entrada/saída (horizontal) e cima/baixo (vertical).

Benefício em nível de pergunta: seguir as melhores práticas para ElastiCache implantações fornece a maior flexibilidade de escalabilidade, além de atender ao princípio da Well Architected de escalar horizontalmente para minimizar o impacto das falhas.

- [Obrigatório] Entenda a diferença entre topologias com modo de cluster habilitado e desabilitado. Em quase todos os casos, é recomendável realizar a implantação com o modo de cluster habilitado, pois isso aumenta a escalabilidade ao longo do tempo. Os componentes com modo de cluster desabilitado têm capacidade limitada de escalar horizontalmente com a adição de réplicas de leitura.
- [Obrigatório] Entenda quando e como escalar.
	- Para mais informaçõesREADIOPS: adicione réplicas
	- Para saber maisWRITEOPS: adicione fragmentos (escale)
	- Para mais E/S de rede: use instâncias otimizadas para rede (aumentar a escala verticalmente).
- [Melhor] Implante seus ElastiCache componentes com o modo de cluster ativado, com uma tendência para mais nós menores em vez de menos nós maiores. Isso limita o raio de alcance de uma falha de nó.
- [Ideal] Inclua réplicas em seus clusters para melhorar a capacidade de resposta durante eventos de ajuste de escala.
- [Bom] Para o modo de cluster desativado, utilize as réplicas de leitura para aumentar a capacidade geral de leitura. ElastiCache tem suporte para até 5 réplicas de leitura no modo de cluster desativado, bem como escalabilidade vertical.
- [Recursos]:
	- [Clusters de escalabilidade ElastiCache \(RedisOSS\)](https://docs.aws.amazon.com/AmazonElastiCache/latest/red-ug/Scaling.html)
	- [Aumento de escala vertical on-line](https://docs.aws.amazon.com/AmazonElastiCache/latest/red-ug/redis-cluster-vertical-scaling-scaling-up.html)
	- [Dimensionamento ElastiCache para clusters Memcached](https://docs.aws.amazon.com/AmazonElastiCache/latest/mem-ug/Scaling.html)

# Pilar de ElastiCache eficiência de desempenho da lente Amazon Well-**Architected**

O pilar Eficiência de performance enfoca o uso eficiente dos recursos de TI e computação. Os principais tópicos incluem a seleção dos tipos e tamanhos certos de recursos com base nos requisitos da workload, o monitoramento da performance e a tomada de decisões informadas para manter a eficiência à medida que as necessidades dos negócios evoluem.

Tópicos

- [PE 1: Como você monitora o desempenho do seu ElastiCache cluster Amazon?](#page-336-0)
- [PE 2: Como você está distribuindo o trabalho entre os nós ElastiCache do cluster?](#page-338-0)
- [EP 3: Para workloads de armazenamento em cache, como você monitora e relata a eficácia e a](#page-339-0) [performance do cache?](#page-339-0)
- [EP 4: Como sua workload otimiza o uso de recursos e conexões de rede?](#page-340-0)
- [EP 5: Como você gerencia a exclusão e/ou remoção de chaves?](#page-341-0)
- [PE 6: Como você modela e interage com os dados ElastiCache?](#page-342-0)
- [PE 7: Como você registra comandos de execução lenta no seu ElastiCache cluster da Amazon?](#page-343-0)
- [PE8: Como o Auto Scaling ajuda a aumentar o desempenho do ElastiCache cluster?](#page-345-0)

### <span id="page-336-0"></span>PE 1: Como você monitora o desempenho do seu ElastiCache cluster Amazon?

Introdução: ao entender as métricas de monitoramento existentes, você pode identificar a utilização atual. O monitoramento adequado pode ajudar a identificar possíveis gargalos que afetam a performance de um cluster.

Benefício: a compreensão das métricas associadas ao seu cluster pode ajudar a orientar técnicas de otimização que podem levar à redução da latência e ao aumento do throughput.

- [Obrigatório] Teste de referência da performance usando um subconjunto da workload.
	- Você deve monitorar a performance da workload real usando mecanismos, como testes de carga.
	- Monitore as CloudWatch métricas durante a execução desses testes para obter uma compreensão das métricas disponíveis e estabelecer uma linha de base de desempenho.
- [Melhor] Para cargas de trabalho ElastiCache (RedisOSS), renomeie comandos computacionalmente caros, como, por exemploKEYS, para limitar a capacidade dos usuários de executar comandos de bloqueio em clusters de produção.
	- ElastiCache As cargas de trabalho (RedisOSS) que executam o mecanismo 6.x podem aproveitar o controle de acesso baseado em funções para restringir determinados comandos. O acesso aos comandos pode ser controlado criando usuários e grupos de usuários com o AWS console ou CLI associando os grupos de usuários a um cluster ElastiCache (RedisOSS). No Redis OSS 6, quando RBAC ativado, podemos usar "- @dangerous" e ele não permitirá comandos caros comoKEYS,, MONITORSORT, etc. para esse usuário.
	- Para a versão 5.x do mecanismo, renomeie os comandos usando o rename-commands parâmetro no grupo de parâmetros do cluster ElastiCache (RedisOSS).
- [Melhor] Analise consultas lentas e procure técnicas de otimização.
	- Para cargas de trabalho ElastiCache (RedisOSS), saiba mais sobre suas consultas analisando o Slow Log. Por exemplo, você pode usar o comando redis-cli slowlog get 10 para mostrar os últimos 10 comandos que excederam o limite de latência (10 segundos por padrão).
	- Certas consultas podem ser realizadas com mais eficiência usando estruturas de dados complexas ElastiCache (RedisOSS). Como exemplo, para pesquisas de intervalo de estilo numérico, uma aplicação pode implementar índices numéricos simples com conjuntos ordenados. O gerenciamento desses índices pode reduzir as verificações realizadas no conjunto de dados e retornar dados com maior eficiência de performance.
	- Para cargas de trabalho ElastiCache (RedisOSS), redis-benchmark fornece uma interface simples para testar o desempenho de diferentes comandos usando entradas definidas pelo usuário, como número de clientes e tamanho dos dados.
	- Como o Memcached só oferece suporte a comandos simples em nível de chave, considere criar chaves adicionais como índices para evitar a iteração no espaço de chaves a fim de atender às consultas do cliente.
- [Recursos]:
	- [Monitorando o uso com CloudWatch métricas](https://docs.aws.amazon.com/AmazonElastiCache/latest/red-ug/CacheMetrics.html)
	- [Monitorando o uso com CloudWatch métricas](https://docs.aws.amazon.com/AmazonElastiCache/latest/red-ug/CacheMetrics.html)
	- [Usando CloudWatch alarmes da Amazon](https://docs.aws.amazon.com/AmazonCloudWatch/latest/monitoring/AlarmThatSendsEmail.html)
	- [Parâmetros específicos do Redis](https://docs.aws.amazon.com/AmazonElastiCache/latest/red-ug/ParameterGroups.Redis.html)
	- [SLOWLOG](https://redis.io/commands/slowlog/)
	- [Referência do Redis OSS](https://redis.io/docs/management/optimization/benchmarks/)

### <span id="page-338-0"></span>PE 2: Como você está distribuindo o trabalho entre os nós ElastiCache do cluster?

Introdução em nível de pergunta: A forma como seu aplicativo se conecta aos ElastiCache nós da Amazon pode afetar o desempenho e a escalabilidade do cluster.

Benefício: o uso adequado dos nós disponíveis no cluster garantirá que o trabalho seja distribuído entre os recursos disponíveis. As técnicas a seguir também ajudam a evitar recursos ociosos.

- [Obrigatório] Faça com que os clientes se conectem ao ElastiCache endpoint adequado.
	- ElastiCache (RedisOSS) implementa endpoints diferentes com base no modo de cluster em uso. Para o modo de cluster ativado, ElastiCache fornecerá um endpoint de configuração. Para o modo de cluster desativado, ElastiCache fornece um endpoint primário, normalmente usado para gravações, e um endpoint de leitura para balancear leituras entre réplicas. A implementação correta desses endpoints resultará em melhor performance e operações de escalabilidade mais fáceis. Evite conectar-se a endpoints de nós individuais, a menos que haja um requisito específico que justifique isso.
	- Para clusters Memcached de vários nós, ElastiCache fornece um endpoint de configuração que permite a descoberta automática. É recomendável usar um algoritmo de hash para distribuir o trabalho uniformemente entre os nós de cache. Muitas bibliotecas de clientes do Memcached implementam hash consistente. Verifique a documentação da biblioteca que você está usando para ver se ela oferece suporte para hashing consistente e como implementá-lo. Você pode encontrar mais informações sobre a implementação desses atributos [aqui.](https://docs.aws.amazon.com/AmazonElastiCache/latest/mem-ug/BestPractices.LoadBalancing.html)
- [Melhor] Implemente uma estratégia para identificar e corrigir chaves "hot" na workload.
	- Considere o impacto das estruturas de OSS dados multidimensionais do Redis, como listas, fluxos, conjuntos etc. Essas estruturas de dados são armazenadas em OSS chaves Redis únicas, que residem em um único nó. Uma chave multidimensional muito grande tem o potencial de utilizar mais capacidade de rede e memória do que outros tipos de dados e pode provocar um uso desproporcional desse nó. Se possível, projete sua workload para distribuir o acesso aos dados entre várias chaves distintas.
	- As chaves "hot" na workload podem afetar a performance do nó em uso. Para cargas de trabalho ElastiCache (RedisOSS), você pode detectar teclas de atalho usando redis-cli - hotkeys se uma política de LFU memória máxima estiver em vigor.
	- Considere replicar chaves "hot" entre vários nós para distribuir o acesso a eles de forma mais uniforme. Essa abordagem exige que o cliente grave em vários nós primários (o OSS nó Redis em si não fornecerá essa funcionalidade) e mantenha uma lista de nomes de chave para leitura, além do nome da chave original.
- EElastiCache[\(RedisOSS\) a versão 6 oferece suporte ao cache do lado do cliente assistido pelo](https://redis.io/docs/manual/client-side-caching/) [servidor.](https://redis.io/docs/manual/client-side-caching/) Isso permite que os aplicativos aguardem alterações em uma chave antes de fazer chamadas de rede de volta paraElastiCache.
- [Recursos]:
	- [Configure ElastiCache \(RedisOSS\) para maior disponibilidade](https://aws.amazon.com/blogs/database/configuring-amazon-elasticache-for-redis-for-higher-availability/)
	- [Encontrar endpoints de conexão](#page-169-0)
	- [Práticas recomendadas para balanceamento de carga](https://docs.aws.amazon.com/AmazonElastiCache/latest/mem-ug/BestPractices.LoadBalancing.html)
	- [Cache do lado do cliente no Redis OSS](https://redis.io/docs/manual/client-side-caching/)

<span id="page-339-0"></span>EP 3: Para workloads de armazenamento em cache, como você monitora e relata a eficácia e a performance do cache?

Introdução em nível de pergunta: O armazenamento em cache é uma carga de trabalho comum ElastiCache e é importante que você entenda como gerenciar a eficácia e o desempenho do cache.

Benefício: sua aplicação pode mostrar sinais de performance lenta. Sua capacidade de usar métricas específicas de cache para informar sua decisão sobre como aumentar a performance da aplicação é essencial para sua workload de cache.

• [Obrigatório] Meça e acompanhe a taxa de acertos de cache ao longo do tempo. A eficiência do seu cache é determinada pela "taxa de acertos de cache". A taxa de acertos de cache é definida pelo total de acertos de chave dividido pelo total de acertos e erros. Quanto mais próxima de 1 for a taxa, mais eficaz será o cache. Uma taxa de acertos de cache baixa é decorrente do volume de erros de cache. Os erros de cache ocorrem quando a chave solicitada não é encontrada no cache. Uma chave não está no cache porque ela foi removida ou excluída, expirou ou nunca existiu. Entenda por que as chaves não estão no cache e desenvolva estratégias apropriadas para incluílas no cache.

[Recursos]:

• [Obrigatório] Meça e colete o desempenho do cache do aplicativo em conjunto com os valores de latência e CPU utilização para entender se você precisa fazer ajustes no seu time-to-live ou em outros componentes do aplicativo. ElastiCache fornece um conjunto de CloudWatch métricas para latências agregadas para cada estrutura de dados. Essas métricas de latência são calculadas usando a estatística commandstats do INFO comando ElastiCache (RedisOSS) e não incluem a rede e o tempo de E/S. Esse é apenas o tempo consumido pelo ElastiCache (RedisOSS) para processar as operações.

#### [Recursos]:

- [Monitorando as melhores práticas com ElastiCache \(RedisOSS\) usando a Amazon CloudWatch](https://aws.amazon.com/blogs/database/monitoring-best-practices-with-amazon-elasticache-for-redis-using-amazon-cloudwatch/)
- [Ideal] Escolha a estratégia de cache certa para suas necessidades. Uma taxa de acertos de cache baixa é decorrente do volume de erros de cache. Se sua workload foi projetada para ter um baixo volume de erros de cache (como comunicação em tempo real), é melhor realizar análises de suas estratégias de armazenamento em cache e aplicar as resoluções mais apropriadas para sua workload, como instrumentação de consulta para medir a memória e a performance. As estratégias implementadas para preencher e manter seu cache dependem de quais dados seus clientes precisam armazenar em cache e dos padrões de acesso a esses dados. Por exemplo, é improvável que você use a mesma estratégia para recomendações personalizadas em uma aplicação de streaming e para notícias em alta.

#### [Recursos]:

- [Estratégias de armazenamento em cache](#page-242-0)
- [Práticas recomendadas de armazenamento em cache](https://aws.amazon.com/caching/best-practices/)
- [Desempenho em grande escala com o ElastiCache Whitepaper da Amazon](https://d0.awsstatic.com/whitepapers/performance-at-scale-with-amazon-elasticache.pdf)

#### <span id="page-340-0"></span>EP 4: Como sua workload otimiza o uso de recursos e conexões de rede?

Introdução em nível de pergunta: ElastiCache (RedisOSS) e ElastiCache (Memcached) são compatíveis com muitos clientes de aplicativos, e as implementações podem variar. Você precisa entender o gerenciamento de redes e conexões em vigor para analisar o impacto potencial na performance.

Benefício: o uso eficiente dos recursos de rede pode melhorar a eficiência da performance do seu cluster. As recomendações a seguir podem reduzir as demandas de rede e melhorar a latência e o throughput do cluster.

- [Obrigatório] Gerencie proativamente as conexões com seu ElastiCache cluster.
	- O agrupamento de conexões na aplicação reduz a sobrecarga criada no cluster devido à abertura e ao encerramento de conexões. Monitore o comportamento da conexão na Amazon CloudWatch usando CurrConnections NewConnections e.
	- Evite a fuga de conexões ao encerrar adequadamente as conexões de clientes, quando apropriado. As estratégias de gerenciamento de conexões incluem o encerramento adequado das conexões que não estão em uso e a definição de tempo limite para conexões.
- Para workloads do Memcached, há uma quantidade configurável de memória reservada para lidar com conexões chamada memcached\_connections\_overhead.
- [Melhor] Compacte objetos grandes para reduzir a memória e melhorar o throughput da rede.
	- A compactação de dados pode reduzir a quantidade necessária de throughput de rede (Gbps), mas aumenta a quantidade de trabalho na aplicação para compactar e descompactar dados.
	- A compactação também reduz a quantidade de memória consumida pelas chaves.
	- Com base nas necessidades da sua aplicação, considere as diferenças entre taxa de compressão e velocidade de compressão.
- [Recursos]:
	- [ElastiCache \(RedisOSS\) Armazenamento de dados global](https://aws.amazon.com/elasticache/redis/global-datastore/)
	- [Parâmetros específicos do Memcached](#page-272-0)
	- [ElastiCache \(RedisOSS\) 5.0.3 aprimora o manuseio de E/S para aumentar o desempenho](https://aws.amazon.com/about-aws/whats-new/2019/03/amazon-elasticache-for-redis-503-enhances-io-handling-to-boost-performance/)
	- [Configure ElastiCache \(RedisOSS\) para maior disponibilidade](https://aws.amazon.com/blogs/database/configuring-amazon-elasticache-for-redis-for-higher-availability/)

#### <span id="page-341-0"></span>EP 5: Como você gerencia a exclusão e/ou remoção de chaves?

Introdução em nível de pergunta: as cargas de trabalho têm requisitos e comportamentos esperados diferentes quando um nó de cluster está se aproximando dos limites de consumo de memória. ElastiCache (RedisOSS) tem políticas diferentes para lidar com essas situações.

Benefício: o gerenciamento adequado da memória disponível e a compreensão das políticas de remoção vão ajudar a garantir o conhecimento do comportamento do cluster quando os limites de memória da instância forem excedidos.

- [Obrigatório] Instrumente o acesso aos dados para avaliar qual política aplicar. Identifique uma política de memória máxima apropriada para controlar se e como as remoções são realizadas no cluster.
	- A remoção ocorre quando a memória máxima do cluster é consumida e há uma política em vigor para permitir a remoção. O comportamento do cluster nessa situação depende da política de remoção especificada. Essa política pode ser gerenciada usando o grupo de parâmetros do cluster maxmemory-policy no ElastiCache (RedisOSS).
	- A política padrão volatile-lru libera memória ao despejar chaves com um tempo de expiração (TTLvalor) definido. As políticas usadas com menos frequência (LFU) e usadas menos recentemente (LRU) removem as chaves com base no uso.
- Para cargas de trabalho do Memcached, existe uma LRU política padrão que controla os despejos em cada nó. O número de despejos em seu ElastiCache cluster da Amazon pode ser monitorado usando a métrica de despejos na Amazon. CloudWatch
- [Melhor] Padronize o comportamento de exclusão para controlar o impacto na performance de seu cluster e evitar gargalos de performance inesperados.
	- Para cargas de trabalho ElastiCache (RedisOSS), ao remover explicitamente as chaves do cluster, UNLINK é comoDEL: ele remove as chaves especificadas. No entanto, o comando executa a recuperação real da memória em um thread diferente, portanto não bloqueio, enquanto DEL bloqueia. A remoção real ocorrerá posteriormente de forma assíncrona.
	- Para cargas de trabalho ElastiCache (RedisOSS) 6.x, o comportamento do DEL comando pode ser modificado no grupo de parâmetros usando o parâmetro. lazyfree-lazy-user-del
- [Recursos]:
	- [Configuração de parâmetros do mecanismo usando grupos de parâmetros](#page-250-0)
	- [UNLINK](https://redis.io/commands/unlink/)
	- [Gerenciamento financeiro em nuvem com AWS](https://aws.amazon.com/aws-cost-management/)

### <span id="page-342-0"></span>PE 6: Como você modela e interage com os dados ElastiCache?

Introdução em nível de pergunta: ElastiCache depende muito do aplicativo das estruturas de dados e do modelo de dados usados, mas também precisa considerar o armazenamento de dados subjacente (se presente). Entenda as estruturas de dados ElastiCache (RedisOSS) disponíveis e garanta que você esteja usando as estruturas de dados mais adequadas às suas necessidades.

Benefício em nível de pergunta: a modelagem de dados ElastiCache tem várias camadas, incluindo casos de uso de aplicativos, tipos de dados e relacionamentos entre elementos de dados. Além disso, cada tipo de dados e comando ElastiCache (RedisOSS) tem suas próprias assinaturas de desempenho bem documentadas.

• [Ideal] Uma das práticas recomendadas é reduzir a substituição não intencional de dados. Use uma convenção de nomenclatura que minimize a sobreposição de nomes de chave. A nomenclatura convencional de suas estruturas de dados usa um método hierárquico, como APPNAME:CONTEXT:ID e ORDER-APP:CUSTOMER:123.

#### [Recursos]:

• [Nomenclatura de chaves](https://docs.gitlab.com/ee/development/redis.html#key-naming)

• Os comandos [Best] ElastiCache (RedisOSS) têm uma complexidade de tempo definida pela notação Big O. Essa complexidade temporal de um comando é uma representação algorítmica/ matemática de seu impacto. Ao introduzir um novo tipo de dado em sua aplicação, você precisa analisar cuidadosamente a complexidade temporal dos comandos relacionados. Os comandos com uma complexidade temporal de O(1) são constantes no tempo e não dependem do tamanho da entrada, enquanto os comandos com uma complexidade temporal de O(N) são lineares no tempo e estão sujeitos ao tamanho da entrada. Devido ao design de thread único do ElastiCache (RedisOSS), um grande volume de operações de alta complexidade de tempo resultará em menor desempenho e em possíveis tempos limite de operação.

#### [Recursos]:

- [Comandos](https://redis.io/commands/)
- [Melhor] Use APIs para obter GUI visibilidade do modelo de dados em seu cluster.

#### [Recursos]:

- [Comandante do Redis OSS](https://www.npmjs.com/package/ElastiCache%20for%20Redis-commander)
- [Navegador Redis OSS](https://github.com/humante/redis-browser)
- [Redsmin](https://www.redsmin.com/)

<span id="page-343-0"></span>PE 7: Como você registra comandos de execução lenta no seu ElastiCache cluster da Amazon?

Introdução: benefícios do ajuste de performance por meio da captura, agregação e notificação de comandos de longa execução. Ao entender quanto tempo leva para que os comandos sejam executados, você pode determinar quais comandos resultam em baixo desempenho, bem como os comandos que impedem o desempenho ideal do mecanismo. ElastiCache (RedisOSS) também tem a capacidade de encaminhar essas informações para a Amazon CloudWatch ou o Amazon Kinesis Data Firehose.

Benefício: manter um log em um local permanente dedicado e fornecer eventos de notificação para comandos lentos podem ajudar na análise detalhada da performance e podem servir para acionar eventos automatizados.

• [Obrigatório] Amazon ElastiCache (RedisOSS) executando a versão 6.0 do mecanismo ou mais recente, grupo de parâmetros configurado corretamente e SLOWLOG registro habilitado no cluster.

- Os parâmetros necessários só estão disponíveis quando a compatibilidade da versão do mecanismo está definida para a OSS versão 6.0 ou superior do Redis.
- SLOWLOGo registro ocorre quando o tempo de execução de um comando no servidor demora mais do que um valor especificado. O comportamento do cluster depende dos parâmetros do grupo de parâmetros associado, que são slowlog-log-slower-than e slowlog-max-len.
- As alterações terão efeito imediatamente.
- [Melhor] Aproveite nossos recursos do CloudWatch Kinesis Data Firehose.
	- Use os recursos de filtragem e alarme do CloudWatch CloudWatch Logs Insights e do Amazon Simple Notification Services para obter monitoramento de desempenho e notificação de eventos.
	- Use os recursos de streaming do Kinesis Data Firehose SLOWLOG para arquivar registros em armazenamento permanente ou para acionar o ajuste automático dos parâmetros do cluster.
	- Determine JSON se o TEXT formato simples atende melhor às suas necessidades.
	- Forneça IAM permissões para publicar no CloudWatch ou no Kinesis Data Firehose.
- [Melhor] Configure slowlog-log-slower-than com um valor diferente do padrão.
	- Esse parâmetro determina por quanto tempo um comando pode ser executado no OSS mecanismo do Redis antes de ser registrado como um comando de execução lenta. O valor padrão é 10.000 microssegundos (10 milissegundos). O valor padrão pode ser muito alto para algumas workloads.
	- Determine um valor que seja mais adequado para sua workload com base nas necessidades da aplicação e nos resultados dos testes, mas lembre-se de que um valor muito baixo pode gerar dados em excesso.
- [Melhor] Mantenha o valor padrão de slowlog-max-len.
	- Esse parâmetro determina o limite superior de quantos comandos de execução lenta são capturados na OSS memória do Redis a qualquer momento. O valor 0 desabilita a captura. Quanto maior o valor, mais entradas serão armazenadas na memória, reduzindo a chance de informações importantes serem removidas antes que possam ser revisadas. O valor padrão é 128.
	- O valor padrão é adequado para a maioria das workloads. Se houver necessidade de analisar dados em uma janela de tempo expandida a partir do redis-cli por meio do SLOWLOG comando, considere aumentar esse valor. Isso permite que mais comandos permaneçam na OSS memória do Redis.

Se você estiver emitindo SLOWLOG os dados para o CloudWatch Logs ou para o Kinesis Data Firehose, os dados persistirão e poderão ser analisados fora do sistema, reduzindo ElastiCache a necessidade de armazenar um grande número de comandos de execução lenta na memória do Redis. OSS

- [Recursos]:
	- [Como faço para ativar o log OSS lento do Redis em um cluster de cache ElastiCache](https://repost.aws/knowledge-center/elasticache-turn-on-slow-log)  [\(RedisOSS\)?](https://repost.aws/knowledge-center/elasticache-turn-on-slow-log)
	- [Entrega de logs](https://docs.aws.amazon.com/AmazonElastiCache/latest/red-ug/Log_Delivery.html)
	- [Parâmetros específicos do Redis OSS](https://docs.aws.amazon.com/AmazonElastiCache/latest/red-ug/ParameterGroups.Redis.html)
	- [https://aws.amazon.com/cloudwatch/A](https://aws.amazon.com/cloudwatch/)mazon CloudWatch
	- [Amazon Kinesis Data Firehose](https://aws.amazon.com/kinesis/data-firehose/)

#### <span id="page-345-0"></span>PE8: Como o Auto Scaling ajuda a aumentar o desempenho do ElastiCache cluster?

Introdução em nível de pergunta: ao implementar o recurso de escalonamento OSS automático do Redis, ElastiCache seus componentes podem se ajustar com o tempo para aumentar ou diminuir automaticamente os fragmentos ou réplicas desejados. Isso pode ser feito implementando a política de rastreamento de metas ou de ajuste de escala programado.

Benefício em nível de pergunta: compreender e planejar os picos na carga de trabalho pode garantir um desempenho aprimorado do armazenamento em cache e a continuidade dos negócios. ElastiCache (RedisOSS) O Auto Scaling monitora continuamente CPU sua utilização de /Memória para garantir que seu cluster esteja operando nos níveis de desempenho desejados.

- [Obrigatório] Ao iniciar um cluster para ElastiCache (RedisOSS):
	- 1. Verifique se o modo de cluster está habilitado.
	- 2. Verifique se a instância pertence a uma família de determinado tipo e tamanho compatíveis com o ajuste de escala automático.
	- 3. Verifique se o cluster não está sendo executado em datastores globais, Outposts ou zonas locais.

- [Dimensionamento de clusters no Redis OSS \(modo de cluster ativado\)](https://docs.aws.amazon.com/AmazonElastiCache/latest/red-ug/scaling-redis-cluster-mode-enabled.html)
- [Usar o ajuste de escala automático com fragmentos](https://docs.aws.amazon.com/AmazonElastiCache/latest/red-ug/AutoScaling-Using-Shards.html)
- [Usar o ajuste de escala automático com réplicas](https://docs.aws.amazon.com/AmazonElastiCache/latest/red-ug/AutoScaling-Using-Replicas.html)
- [Ideal] Identifique se sua workload exige muita leitura ou gravação para definir a política de ajuste de escala. Para obter a melhor performance, use apenas uma métrica de rastreamento.

É recomendável evitar várias políticas para cada dimensão, pois as políticas de ajuste de escala automático aumentam a escala horizontalmente quando a meta é atingida, mas só aumentam a escala verticalmente quando todas as políticas de rastreamento de metas estiverem prontas para aumentar a escala verticalmente.

[Recursos]:

- [Políticas de ajuste de escala automático](https://docs.aws.amazon.com/AmazonElastiCache/latest/red-ug/AutoScaling-Policies.html)
- [Definir uma política de ajuste de escala](https://docs.aws.amazon.com/AmazonElastiCache/latest/red-ug/AutoScaling-Scaling-Defining-Policy-API.html)
- [Ideal] O monitoramento da performance ao longo do tempo pode ajudar você a detectar mudanças na workload que passariam despercebidas se monitoradas em momentos específicos. Você pode analisar as CloudWatch métricas correspondentes para a utilização do cluster em um período de quatro semanas para determinar o limite do valor-alvo. Se você ainda não tiver certeza de qual valor escolher, recomendamos começar com o valor mínimo de métrica predefinido compatível.

#### [Recursos]:

- [Monitorando o uso com CloudWatch métricas](https://docs.aws.amazon.com/AmazonElastiCache/latest/red-ug/CacheMetrics.html)
- [Melhor] Recomendamos testar sua aplicação com as workloads mínimas e máximas esperadas, para identificar o número exato de fragmentos/réplicas necessários para que o cluster desenvolva políticas de ajuste de escala e reduza os problemas de disponibilidade.

#### [Recursos]:

- [Registrar uma meta estável](https://docs.aws.amazon.com/AmazonElastiCache/latest/red-ug/AutoScaling-Scaling-Registering-Policy-CLI.html)
- [Registrar uma meta estável](https://docs.aws.amazon.com/AmazonElastiCache/latest/red-ug/AutoScaling-Register-Policy.html)

# Pilar de otimização de ElastiCache custos do Amazon Well-Architected Lens

O foco do pilar Otimização de custos é evitar custos desnecessários. Os principais tópicos incluem entender e controlar onde o dinheiro está sendo gasto, selecionar o tipo de nó mais adequado (usar instâncias que compatíveis com a hierarquização de dados com base nas necessidades da workload), a quantidade certa de tipos de recurso (quantidade de réplicas de leitura), a análise de gastos ao longo do tempo e a escalabilidade para atender às necessidades da empresa sem gastos excessivos.

#### Tópicos

- [COST1: Como você identifica e acompanha os custos associados aos seus ElastiCache recursos?](#page-347-0)  [Como você desenvolve mecanismos para permitir que os usuários criem, gerenciem e descartem](#page-347-0)  [os recursos criados?](#page-347-0)
- [COST2: Como você usa ferramentas de monitoramento contínuo para ajudá-lo a otimizar os](#page-350-0) [custos associados aos seus ElastiCache recursos?](#page-350-0)
- [COST3: Você deve usar um tipo de instância que ofereça suporte à hierarquização de dados?](#page-351-0) [Quais são as vantagens de uma hierarquização de dados? Quando não usar instâncias de](#page-351-0)  [hierarquização de dados?](#page-351-0)

<span id="page-347-0"></span>COST1: Como você identifica e acompanha os custos associados aos seus ElastiCache recursos? Como você desenvolve mecanismos para permitir que os usuários criem, gerenciem e descartem os recursos criados?

Introdução: entender as métricas de custo requer a participação e a colaboração de várias equipes: engenharia de software, gerenciamento de dados, proprietários de produtos, finanças e liderança. A identificação dos principais fatores de custo exige que todas as partes envolvidas compreendam as alavancas de controle do uso do serviço e as vantagens e desvantagens do gerenciamento de custos, e essa costuma ser a principal diferença entre ações bem-sucedidas e não tão bem-sucedidas de otimização de custos. Garantir que você tenha processos e ferramentas implementados para rastrear os recursos criados desde o desenvolvimento até a produção e a aposentadoria ajuda a gerenciar os custos associados ElastiCache a.

Benefício em nível de pergunta: o rastreamento contínuo de todos os custos associados à sua carga de trabalho exige uma compreensão profunda da arquitetura que inclui ElastiCache como um de seus componentes. Além disso, você deve ter um plano de gerenciamento de custos para coletar e comparar o uso com seu orçamento.

- [Obrigatório] Institua um Centro de Excelência em Nuvem (CCoE) com um de seus estatutos fundadores para definir, monitorar e agir sobre métricas relacionadas ao uso de suas organizaçõesElastiCache . Se um CCoE existir e funcionar, certifique-se de que ele saiba como ler e rastrear os custos associados ElastiCache a. Quando os recursos forem criados, use IAM funções e políticas para validar que somente equipes e grupos específicos possam instanciar recursos. Isso vai garantir que os custos estejam associados aos resultados comerciais e que uma linha clara de responsabilidade seja estabelecida, do ponto de vista dos custos.
	- 1. CCoEdeve identificar, definir e publicar métricas de custo que são atualizadas regularmente mensalmente — sobre o ElastiCache uso de chaves em dados categóricos, como:
- a. Tipos de nó usados e seus atributos: instâncias padrão versus instâncias otimizadas para memória, instâncias sob demanda versus instâncias reservadas, regiões e zonas de disponibilidade
- b. Tipos de ambiente: gratuito, desenvolvimento, teste e produção
- c. Estratégias de backup, armazenamento e retenção
- d. Transferência de dados dentro de uma região e entre regiões
- e. Instâncias em execução no Amazon Outposts
- 2. CCoEconsiste em uma equipe multifuncional com representação não exclusiva das equipes de engenharia de software, gerenciamento de dados, equipe de produtos, finanças e equipes de liderança em sua organização.

#### [Recursos]:

- [Criar um Centro de Excelência da Nuvem](https://docs.aws.amazon.com/whitepapers/latest/cost-optimization-laying-the-foundation/cloud-center-of-excellence.html)
- [ElastiCachePreços da Amazon](https://aws.amazon.com/elasticache/pricing/)
- [Obrigatório] Use etiquetas de alocação de custos para monitorar os custos em um baixo nível de granularidade. Use o Gerenciamento de AWS Custos para visualizar, entender e gerenciar seus AWS custos e uso ao longo do tempo.
	- 1. Use tags para organizar seus recursos e tags de alocação de custos para monitorar seus AWS custos em um nível detalhado. Depois de ativar as tags de alocação de custos, AWS use as tags de alocação de custos para organizar seus custos de recursos em seu relatório de alocação de custos, para facilitar a categorização e o controle de seus custos. AWS AWS fornece dois tipos de tags de alocação de custos: tags AWS geradas e tags definidas pelo usuário. AWS define, cria e aplica as tags AWS geradas para você, e você define, cria e aplica tags definidas pelo usuário. É necessário ativar os dois tipos de etiquetas separadamente para que elas possam ser exibidas no Gerenciamento de Custos ou em um relatório de alocação de custos.
	- 2. Use etiquetas de alocação de custos para organizar sua AWS fatura de forma a refletir sua própria estrutura de custos. Ao adicionar etiquetas de alocação de custos aos seus recursos na Amazon ElastiCache, você poderá rastrear os custos agrupando as despesas em suas faturas por valores de etiquetas de recursos. Considere combinar etiquetas para monitorar os custos com um maior nível de detalhes.

- [Usando tags AWS de alocação de custos](https://docs.aws.amazon.com/awsaccountbilling/latest/aboutv2/cost-alloc-tags.html)
- [Monitorar os custos com etiquetas de alocação de custos](https://docs.aws.amazon.com/AmazonElastiCache/latest/red-ug/Tagging.html)

#### • [AWS Explorador de Custos](https://aws.amazon.com/aws-cost-management/aws-cost-explorer/)

- [Melhor] Conecte o ElastiCache custo às métricas que abrangem toda a organização.
	- 1. Considere as métricas de negócios e as métricas operacionais, como latência: quais conceitos em seu modelo de negócios são compreensíveis em todas as funções? As métricas precisam ser compreensíveis pelo maior número possível de funções na organização.
	- 2. Exemplos: usuários atendidos simultaneamente, latência máxima e média por operação e usuário, pontuações de engajamento do usuário, taxas de retorno do usuário/semana, duração da sessão/usuário, taxa de abandono, taxa de acertos de cache e chaves monitoradas.

- [Monitorando o uso com CloudWatch métricas](https://docs.aws.amazon.com/AmazonElastiCache/latest/red-ug/CacheMetrics.html)
- [Bom] Mantenha a visibilidade up-to-date arquitetônica e operacional das métricas e custos em toda a carga de trabalho que usa ElastiCache.
	- 1. Entenda todo o seu ecossistema de soluções e ElastiCache tende a fazer parte de um ecossistema completo de AWS serviços em seu conjunto de tecnologias, desde clientes até API Gateway, Redshift e QuickSight ferramentas de geração de relatórios (por exemplo).
	- 2. Mapeie os componentes da sua solução, desde clientes, conexões, segurança, operações em memória, armazenamento, automação de recursos, acesso e gerenciamento de dados, em seu diagrama de arquitetura. Cada camada se conecta a toda a solução e tem suas próprias necessidades e recursos que aumentam e/ou ajudam a gerenciar o custo geral.
	- 3. Seu diagrama deve incluir o uso de computação, rede, armazenamento, políticas de ciclo de vida, coleta de métricas, bem como os ElastiCache elementos operacionais e funcionais do seu aplicativo
	- 4. É provável que os requisitos de uma workload evoluam com o tempo e é essencial que você continue a manter e documentar sua compreensão dos componentes subjacentes, bem como de seus principais objetivos funcionais, a fim de manter a proatividade no gerenciamento de custos da workload.
	- 5. O suporte executivo para visibilidade, responsabilidade, priorização e recursos é crucial para que você tenha uma estratégia eficaz de gerenciamento de custos para você. ElastiCache

# <span id="page-350-0"></span>COST2: Como você usa ferramentas de monitoramento contínuo para ajudá-lo a otimizar os custos associados aos seus ElastiCache recursos?

Introdução em nível de pergunta: você precisa buscar um equilíbrio adequado entre suas métricas de ElastiCache custo e desempenho do aplicativo. CloudWatch A Amazon fornece visibilidade das principais métricas operacionais que podem ajudá-lo a avaliar se seus ElastiCache recursos estão sendo utilizados em excesso ou subutilizados, em relação às suas necessidades. Do ponto de vista da otimização de custos, você precisa entender quando está superprovisionado e ser capaz de desenvolver mecanismos adequados para redimensionar seus ElastiCache recursos e, ao mesmo tempo, manter suas necessidades operacionais, de disponibilidade, resiliência e desempenho.

Benefício: em um estado ideal, você terá provisionado recursos suficientes para atender às necessidades operacionais de sua workload e não terá recursos subutilizados que possam levar a um estado de custo abaixo do ideal. Você precisa ser capaz de identificar e evitar a operação de ElastiCache recursos superdimensionados por longos períodos de tempo.

- [Obrigatório] Use CloudWatch para monitorar seus ElastiCache clusters e analisar como essas métricas se relacionam com seus painéis do AWS Cost Explorer.
	- 1. ElastiCache fornece métricas em nível de host (por exemplo, CPU uso) e métricas específicas do software do mecanismo de cache (por exemplo, entradas e perdas de cache). Essas métricas são medidas e publicadas para cada nó de cache em intervalos de 60 segundos.
	- 2. ElastiCache métricas de desempenho (CPUUtilization,, EngineUtilization SwapUsage CurrConnections, e despejos) podem indicar que você precisa aumentar ou diminuir a escala (usar tipos de nós de cache maiores/menores) ou entrada/saída (adicionar mais/menos fragmentos). Entenda as implicações de custo das decisões de ajuste de escala criando uma matriz de playbook que estima o custo adicional e os períodos mínimo e máximo necessários para atingir os limites de performance de sua aplicação.

- [Monitorando o uso com CloudWatch métricas](https://docs.aws.amazon.com/AmazonElastiCache/latest/red-ug/CacheMetrics.html)
- [Quais métricas devo monitorar?](https://docs.aws.amazon.com/AmazonElastiCache/latest/red-ug/CacheMetrics.WhichShouldIMonitor.html)
- [ElastiCachePreços da Amazon](https://aws.amazon.com/elasticache/pricing/)
- [Obrigatório] Entenda e documente sua estratégia de backup e as implicações de custo.
	- 1. Com ElastiCache isso, os backups são armazenados no Amazon S3, que fornece armazenamento durável. Você precisa entender as implicações de custo em relação à sua capacidade de se recuperar de falhas.

2. Ative backups automáticos que vão excluir os arquivos de backup que ultrapassaram o limite de retenção.

[Recursos]:

- [Programação de backups automáticos](https://docs.aws.amazon.com/AmazonElastiCache/latest/red-ug/backups-automatic.html)
- [Preços do Amazon Simple Storage Service](https://aws.amazon.com/s3/pricing/)
- [Ideal] Use nós reservados para suas instâncias como uma estratégia deliberada para gerenciar custos de workloads que sejam bem compreendidas e documentadas. Para nós reservados, é necessário pagar uma taxa adiantada que depende do tipo de nó e da duração da reserva, um ou três anos. Essa cobrança é muito menor do que a cobrança de uso por hora dos nós sob demanda.
	- 1. Talvez seja necessário operar seus ElastiCache clusters usando nós sob demanda até coletar dados suficientes para estimar os requisitos de instância reservada. Planeje e documente os recursos necessários para atender às suas necessidades e compare os custos esperados em todos os tipos de instância (sob demanda versus reservada)
	- 2. Avalie regularmente os novos tipos de nó de cache disponíveis e avalie se faz sentido, do ponto de vista das métricas de operação e custo, migrar sua frota de instâncias para novos tipos de nó de cache.

<span id="page-351-0"></span>COST3: Você deve usar um tipo de instância que ofereça suporte à hierarquização de dados? Quais são as vantagens de uma hierarquização de dados? Quando não usar instâncias de hierarquização de dados?

Introdução: selecionar o tipo de instância apropriado pode afetar não só a performance e o serviço, mas também as finanças. Cada tipo de instância tem custos diferentes. Selecionar um ou alguns tipos de instâncias grandes que possam acomodar todas as necessidades de armazenamento em memória pode ser uma decisão natural. No entanto, isso pode afetar significativamente os custos à medida que o projeto amadurece. Garantir que o tipo de instância correto seja selecionado requer um exame periódico do tempo de ElastiCache inatividade do objeto.

Benefício: você deve ter uma compreensão clara de como os vários tipos de instância afetam seus custos no presente e no futuro. Mudanças marginais ou periódicas na workload não devem provocar mudanças desproporcionais nos custos. Se a workload permitir, os tipos de instância compatíveis com a hierarquização de dados oferecem um preço melhor por armazenamento disponível. Devido ao SSD armazenamento disponível por instância, as instâncias de armazenamento em camadas suportam uma capacidade total de dados por instância muito maior.

- [Obrigatório] Entenda as limitações das instâncias com hierarquização de dados.
	- 1. Disponível somente para clusters ElastiCache (RedisOSS).
	- 2. Somente alguns tipos de instância oferecem suporte à hierarquização de dados.
	- 3. Somente a versão 6.2 e superior ElastiCache (RedisOSS) é suportada
	- 4. Itens grandes não são trocados por. SSD Objetos com mais de 128 MiB são mantidos na memória.

#### [Recursos]:

- [Hierarquização de dados](https://docs.aws.amazon.com/AmazonElastiCache/latest/red-ug/data-tiering.html)
- [ElastiCachePreços da Amazon](https://aws.amazon.com/elasticache/pricing/)
- [Obrigatório] Entenda qual porcentagem do seu banco de dados é acessada regularmente pela workload.
	- 1. As instâncias com hierarquização de dados são ideais para workloads que geralmente acessam uma pequena parte do conjunto geral de dados, mas que ainda exigem acesso rápido aos dados restantes. Em outras palavras, a proporção de dados quentes para mornos é de cerca de 20:80.
	- 2. Desenvolva o monitoramento do tempo ocioso do objeto no cluster.
	- 3. Grandes implementações de mais de 500 Gb de dados são boas candidatas.
- [Obrigatório] Entenda que as instâncias com hierarquização de dados não são opcionais para determinadas workloads.
	- 1. Há um pequeno custo de desempenho para acessar objetos usados com menos frequência, pois eles são trocados por locais. SSD Se sua aplicação for sensível ao tempo de resposta, teste o impacto na workload.
	- 2. Não é adequado para caches que armazenam principalmente objetos grandes com mais de 128 MiB.

- [Limitações](https://docs.aws.amazon.com/AmazonElastiCache/latest/red-ug/data-tiering.html#data-tiering-prerequisites)
- [Ideal] Os tipos de instância reservada oferecem suporte à hierarquização de dados. Isso garante o menor custo em termos de quantidade de armazenamento de dados por instância.
	- 1. Talvez seja necessário operar seus ElastiCache clusters usando instâncias que não sejam de armazenamento de dados em camadas até entender melhor seus requisitos.
	- 2. Analise o padrão de uso de dados do seu ElastiCache cluster.
	- 3. Crie um trabalho automatizado que colete periodicamente o tempo ocioso do objeto.
- 4. Se você perceber que uma grande porcentagem (cerca de 80%) dos objetos fica ociosa por um período considerado apropriado para sua workload, documente as descobertas e sugira a migração do cluster para instâncias compatíveis com a hierarquização de dados.
- 5. Avalie regularmente os novos tipos de nó de cache disponíveis e avalie se faz sentido, do ponto de vista das métricas de operação e custo, migrar sua frota de instâncias para novos tipos de nó de cache.

[Recursos]:

- [OBJECT IDLETIME](https://redis.io/commands/object-idletime/)
- [ElastiCachePreços da Amazon](https://aws.amazon.com/elasticache/pricing/)

# Etapas comuns de solução de problemas e práticas recomendadas

#### Tópicos

- [Problemas de conectividade](#page-353-0)
- [Erros do cliente Redis OSS](#page-354-0)
- [Solução de problemas de alta latência no Serverless ElastiCache](#page-355-0)
- [Solução de problemas de limitação no Serverless ElastiCache](#page-357-0)
- [Related Topics](#page-358-0)

# <span id="page-353-0"></span>Problemas de conectividade

Se você não conseguir se conectar ao ElastiCache cache, considere uma das seguintes opções:

- 1. Usando o TLS: se você estiver com uma conexão interrompida ao tentar se conectar ao seu ElastiCache endpoint, talvez não esteja usando o TLS no seu cliente. Se você estiver usando o ElastiCache Serverless, a criptografia em trânsito estará sempre ativada. Certifique-se de que seu cliente esteja usando o TLS para se conectar ao cache. Saiba mais sobre como se conectar a um cache habilitado para TLS [aqui.](https://docs.aws.amazon.com/AmazonElastiCache/latest/red-ug/connect-tls.html)
- 2. VPC: ElastiCache os caches só podem ser acessados de dentro de uma VPC. Certifique-se de que a instância do EC2 a partir da qual você está acessando o cache e o ElastiCache cache sejam criados na mesma VPC. Como alternativa, você deve ativar o [emparelhamento de VPC](https://docs.aws.amazon.com/vpc/latest/peering/what-is-vpc-peering.html) entre a VPC em que sua instância do EC2 reside e a VPC em que você está criando seu cache.
- 3. Grupos de segurança: ElastiCache usa grupos de segurança para controlar o acesso ao seu cache. Considere o seguinte:
	- a. Certifique-se de que o grupo de segurança usado pelo seu ElastiCache cache permita acesso de entrada a ele a partir da sua instância do EC2. Veja [aqui](https://docs.aws.amazon.com/vpc/latest/userguide/security-group-rules.html) para saber como configurar corretamente as regras de entrada em seu grupo de segurança.
	- b. Certifique-se de que o grupo de segurança usado pelo ElastiCache cache permita o acesso às portas do cache (6379 e 6380 para servidores sem servidor e 6379, por padrão, para projetos próprios). ElastiCache usa essas portas para aceitar comandos do Redis OSS. Saiba mais sobre como configurar o acesso à porta [aqui](#page-34-0).

# <span id="page-354-0"></span>Erros do cliente Redis OSS

ElastiCache O Serverless só pode ser acessado usando clientes Redis OSS que oferecem suporte ao protocolo de modo de cluster Redis OSS. Clusters autoprojetados podem ser acessados a partir de clientes Redis OSS em qualquer modo, dependendo da configuração do cluster.

Se você estiver enfrentando erros do Redis OSS em seu cliente, considere o seguinte:

- 1. Modo de cluster: se você estiver enfrentando erros de CROSSLOT ou erros com o comando [SELECT](https://redis.io/commands/select/) Redis OSS, talvez esteja tentando acessar um cache habilitado para o modo de cluster com um cliente Redis OSS que não suporta o protocolo Redis OSS Cluster. ElastiCache O Serverless só oferece suporte a clientes Redis OSS que oferecem suporte ao protocolo de cluster Redis OSS. Se você quiser usar o Redis OSS no "Modo de cluster desativado" (CMD), deverá criar seu próprio cluster.
- 2. Erros de CROSSLOT: Se você estiver enfrentando o ERR CROSSLOT Keys in request don't hash to the same slot erro, talvez esteja tentando acessar chaves que não pertencem ao mesmo slot em um cache do modo Cluster. Como lembrete, o ElastiCache Serverless sempre opera no Modo Cluster. Operações com várias chaves, transações ou scripts Lua envolvendo várias chaves são permitidos somente se todas as chaves envolvidas estiverem no mesmo slot de hash.

[Para obter mais práticas recomendadas sobre a configuração de clientes Redis OSS, consulte esta](https://aws.amazon.com/blogs/database/best-practices-redis-clients-and-amazon-elasticache-for-redis/)  [postagem no blog.](https://aws.amazon.com/blogs/database/best-practices-redis-clients-and-amazon-elasticache-for-redis/)

# <span id="page-355-0"></span>Solução de problemas de alta latência no Serverless ElastiCache

Se sua carga de trabalho parecer estar com alta latência, você pode analisar as SuccessfulWriteRequestLatency métricas CloudWatch SuccessfulReadRequestLatency e para verificar se a latência está relacionada ao Serverless. ElastiCache Essas métricas medem a latência interna ao ElastiCache Serverless - a latência do lado do cliente e os tempos de viagem da rede entre seu cliente e o endpoint ElastiCache Serverless não estão incluídos.

Solução de problemas de latência do lado do cliente

Se você notar uma latência elevada no lado do cliente, mas nenhum aumento correspondente nas CloudWatch SuccessfulReadRequestLatency SuccessfulWriteRequestLatency métricas que medem a latência do lado do servidor, considere o seguinte:

• Verifique se o grupo de segurança permite acesso às portas 6379 e 6380: o ElastiCache Serverless usa a porta 6379 para o endpoint primário e a porta 6380 para o endpoint do leitor. Alguns clientes estabelecem conectividade com as duas portas para cada nova conexão, mesmo que seu aplicativo não esteja usando o recurso Ler da réplica. Se seu grupo de segurança não permitir acesso de entrada às duas portas, o estabelecimento da conexão poderá levar mais tempo. Saiba mais sobre como configurar o acesso à porta [aqui.](#page-34-0)

Solução de problemas de latência do lado do servidor

Alguma variabilidade e picos ocasionais não devem ser motivo de preocupação. No entanto, se a Average estatística mostrar um aumento acentuado e persistir, você deve verificar o Personal Health Dashboard AWS Health Dashboard e o Personal Health Dashboard para obter mais informações. Se necessário, considere abrir um caso de suporte com AWS Support.

Considere as seguintes melhores práticas e estratégias para reduzir a latência:

- Ativar leitura da réplica: se seu aplicativo permitir, recomendamos ativar o recurso "Ler da réplica" em seu cliente Redis OSS para escalar as leituras e obter menor latência. Quando ativado, o ElastiCache Serverless tenta rotear suas solicitações de leitura para nós de cache de réplica que estão na mesma zona de disponibilidade (AZ) do seu cliente, evitando assim a latência de rede entre AZ. Observe que ativar o recurso Ler da réplica em seu cliente significa que seu aplicativo aceita uma eventual consistência nos dados. Seu aplicativo pode receber dados mais antigos por algum tempo se você tentar ler depois de gravar em uma chave.
- Certifique-se de que seu aplicativo seja implantado nas mesmas AZs do seu cache: você pode observar uma maior latência do lado do cliente se seu aplicativo não for implantado nas mesmas

AZs do seu cache. Ao criar um cache sem servidor, você pode fornecer as sub-redes de onde seu aplicativo acessará o cache, e o Serverless ElastiCache cria VPC Endpoints nessas subredes. Certifique-se de que seu aplicativo seja implantado nas mesmas AZs. Caso contrário, seu aplicativo poderá incorrer em um salto entre AZ ao acessar o cache, resultando em maior latência do lado do cliente.

- Conexões de reutilização: as solicitações ElastiCache sem servidor são feitas por meio de uma conexão TCP habilitada para TLS usando o protocolo RESP. Iniciar a conexão (incluindo a autenticação da conexão, se configurada) leva tempo, então a latência da primeira solicitação é maior do que a normal. Solicitações em uma conexão já inicializada oferecem ElastiCache baixa latência consistente. Por esse motivo, você deve considerar o uso do pool de conexões ou a reutilização das conexões Redis OSS existentes.
- Velocidade de escalonamento: o ElastiCache Serverless é escalado automaticamente à medida que sua taxa de solicitações aumenta. Um grande aumento repentino na taxa de solicitações, mais rápido do que a velocidade na qual o ElastiCache Serverless é escalado, pode resultar em latência elevada por algum tempo. ElastiCache Normalmente, o Serverless pode aumentar rapidamente a taxa de solicitações suportadas, levando de 10 a 12 minutos para dobrar a taxa de solicitações.
- Inspecione comandos de longa execução: alguns comandos do Redis OSS, incluindo scripts Lua ou comandos em grandes estruturas de dados, podem ser executados por muito tempo. Para identificar esses comandos, ElastiCache publica métricas de nível de comando. Com o [ElastiCache Serverless,](#page-490-0) você pode usar as BasedECPUs métricas.
- Solicitações limitadas: quando as solicitações são limitadas no ElastiCache Serverless, você pode experimentar um aumento na latência do lado do cliente em seu aplicativo. [Quando as solicitações](#page-490-0) [são limitadas no ElastiCache Serverless, você deve ver um aumento na métrica Serverless.](#page-490-0) [ThrottledRequests](#page-490-0) ElastiCache Consulte a seção abaixo para solucionar problemas com solicitações limitadas.
- Distribuição uniforme de chaves e solicitações: no ElastiCache (Redis OSS), uma distribuição desigual de chaves ou solicitações por slot pode resultar em um hot slot que pode resultar em latência elevada. ElastiCache O Serverless suporta até 30.000 ECPUS/segundo (90.000 ECPUS/ segundo ao usar Read from Replica) em um único slot, em uma carga de trabalho que executa comandos SET/GET simples. Recomendamos avaliar a distribuição da chave e da solicitação em todos os slots e garantir uma distribuição uniforme se a taxa de solicitação exceder esse limite.

# <span id="page-357-0"></span>Solução de problemas de limitação no Serverless ElastiCache

Em arquiteturas orientadas a serviços e sistemas distribuídos, a limitação da taxa na qual as chamadas de API são processadas por vários componentes do serviço é chamada de controle de utilização. Isso suaviza os picos, controla as incompatibilidades na produtividade dos componentes e permite recuperações mais previsíveis quando há um evento operacional inesperado. ElastiCache O Serverless foi projetado para esses tipos de arquiteturas, e a maioria dos clientes Redis OSS tem novas tentativas incorporadas para solicitações limitadas. Algum grau de controle de utilização não é necessariamente um problema para a aplicação, mas o controle de utilização persistente de uma parte sensível à latência do fluxo de trabalho de dados pode afetar negativamente a experiência do usuário e reduzir a eficiência geral do sistema.

[Quando as solicitações são limitadas no ElastiCache Serverless, você deve ver um aumento na](#page-490-0) métrica Serverless. [ThrottledRequests](#page-490-0) ElastiCache Se você está percebendo um grande número de solicitações limitadas, considere o seguinte:

- Velocidade de escalabilidade: o ElastiCache Serverless é escalado automaticamente à medida que você ingere mais dados ou aumenta sua taxa de solicitações. Se seu aplicativo for dimensionado mais rápido do que a velocidade com que o Serverless é escalado, suas solicitações podem ser limitadas, enquanto o ElastiCache Serverless é escalado para acomodar sua carga de trabalho. ElastiCache ElastiCache Normalmente, a tecnologia sem servidor pode aumentar o tamanho do armazenamento rapidamente, levando de 10 a 12 minutos para dobrar o tamanho do armazenamento em seu cache.
- Distribuição uniforme de chaves e solicitações: no ElastiCache (Redis OSS), uma distribuição desigual de chaves ou solicitações por slot pode resultar em um hot slot. Um hot slot pode resultar na limitação de solicitações se a taxa de solicitação para um único slot exceder 30.000 ECPUs por segundo, em uma carga de trabalho que executa comandos SET/GET simples.
- Leia da réplica: se seu aplicativo permitir, considere usar o recurso "Ler da réplica". A maioria dos clientes Redis OSS pode ser configurada para "escalar leituras" para direcionar as leituras para os nós de réplica. Esse recurso permite que você escale o tráfego de leitura. Além disso, o ElastiCache Serverless encaminha automaticamente a leitura das solicitações de réplica para os nós na mesma zona de disponibilidade do seu aplicativo, resultando em menor latência. Quando a opção Ler da réplica está ativada, você pode atingir até 90.000 ECPUs por segundo em um único slot, para cargas de trabalho com comandos SET/GET simples.

# <span id="page-358-0"></span>Related Topics

- [Etapas adicionais de solução de](#page-358-1)
- [the section called "Práticas recomendadas e estratégias de armazenamento em cache"](#page-233-0)

# <span id="page-358-1"></span>Etapas adicionais de solução de

Os itens a seguir devem ser verificados durante a solução de problemas persistentes de conectividade com ElastiCache:

#### Tópicos

- [Grupos de segurança](#page-358-2)
- **[Network ACLs](#page-359-0)**
- [Tabelas de rotas](#page-360-0)
- [Resolução do DNS](#page-361-0)
- [Identificação de problemas com o diagnóstico do lado do servidor](#page-361-1)
- [Validação da conectividade de rede](#page-367-0)
- [Limites relacionados à rede](#page-369-0)
- [Uso da CPU](#page-371-0)
- [Conexões sendo encerradas do lado do servidor](#page-374-0)
- [Solução de problemas no lado do cliente para instâncias do Amazon EC2](#page-375-0)
- [Dissecação do tempo necessário para concluir uma única solicitação](#page-376-0)

### <span id="page-358-2"></span>Grupos de segurança

Grupos de segurança são firewalls virtuais que protegem seu ElastiCache cliente (instância EC2, AWS Lambda função, contêiner Amazon ECS etc.) e cache. ElastiCache Os grupos de segurança têm estado, o que significa que depois que o tráfego de entrada ou saída é permitido, as respostas para esse tráfego serão automaticamente autorizadas no contexto desse grupo de segurança específico.

O recurso stateful (com estado) requer que o grupo de segurança mantenha o controle de todas as conexões autorizadas e há um limite para conexões controladas. Se o limite for atingido, as novas

conexões apresentarão falha. Consulte a seção de solução de problemas para obter ajuda sobre como identificar se os limites foram atingidos no cliente ou na ElastiCache lateral.

Você pode ter um único grupo de segurança atribuído ao mesmo tempo ao cliente e ao ElastiCache cluster, ou grupos de segurança individuais para cada um.

Em ambos os casos, você precisa permitir o tráfego de saída TCP na ElastiCache porta da origem e o tráfego de entrada na mesma porta para. ElastiCache A porta padrão é 11211 para Memcached e 6379 para Redis OSS. Por padrão, os grupos de segurança permitem todo o tráfego de saída. Nesse caso, somente a regra de entrada no grupo de segurança de destino é necessária.

Para obter mais informações, consulte [Padrões de acesso para acessar um ElastiCache cluster em](https://docs.aws.amazon.com/AmazonElastiCache/latest/red-ug/elasticache-vpc-accessing.html) [uma Amazon VPC.](https://docs.aws.amazon.com/AmazonElastiCache/latest/red-ug/elasticache-vpc-accessing.html)

# <span id="page-359-0"></span>Network ACLs

As listas de controle de acesso à rede (ACLs) são regras sem estado. O tráfego deve ser permitido em ambas as direções (entrada e saída) para ter êxito. As ACLs de rede são atribuídas a sub-redes, não a recursos específicos. É possível ter a mesma ACL atribuída ElastiCache e ao recurso do cliente, especialmente se eles estiverem na mesma sub-rede.

Por padrão, as ACLs de rede permitem todo o tráfego. No entanto, é possível personalizá-las para negar ou permitir tráfego. Além disso, a avaliação das regras da ACL é sequencial, o que significa que a regra com o menor número correspondente ao tráfego irá permiti-lo ou negá-lo. A configuração mínima para permitir o tráfego do Redis OSS é:

ACL de rede do lado do cliente:

- Regras de entrada:
- Número da regra: preferencialmente inferior a qualquer regra de negação;
- Type: Custom TCP Rule;
- Protocolo: TCP
- Port Range: 1024-65535
- Fonte: 0.0.0.0/0 (ou crie regras individuais para as sub-redes do cluster) ElastiCache
- Allow/Deny: Allow
- Regras de saída:
- Número da regra: preferencialmente inferior a qualquer regra de negação;
- Type: Custom TCP Rule;
- Protocolo: TCP
- Port Range: 6379
- Fonte: 0.0.0.0/0 (ou as sub-redes do cluster). ElastiCache Lembre-se de que o uso de IPs específicos pode criar problemas em caso de failover (ou escalonamento do cluster).
- Allow/Deny: Allow

ElastiCache ACL de rede:

- Regras de entrada:
- Número da regra: preferencialmente inferior a qualquer regra de negação;
- Type: Custom TCP Rule;
- Protocolo: TCP
- Port Range: 6379
- Fonte: 0.0.0.0/0 (ou crie regras individuais para as sub-redes do cluster) ElastiCache
- Allow/Deny: Allow
- Regras de saída:
- Número da regra: preferencialmente inferior a qualquer regra de negação;
- Type: Custom TCP Rule;
- Protocolo: TCP
- Port Range: 1024-65535
- Fonte: 0.0.0.0/0 (ou as sub-redes do cluster). ElastiCache Lembre-se de que o uso de IPs específicos pode criar problemas em caso de failover (ou escalonamento do cluster).
- Allow/Deny: Allow

Para obter mais informações, consulte [ACLs de rede](https://docs.aws.amazon.com/vpc/latest/userguide/vpc-network-acls.html).

## Tabelas de rotas

Da mesma forma que as ACLs de rede, cada sub-rede pode ter tabelas de rota diferentes. Se os clientes e o ElastiCache cluster estiverem em sub-redes diferentes, certifique-se de que suas tabelas de rotas permitam que eles entrem em contato uns com os outros.

Ambientes mais complexos, envolvendo várias VPCs, roteamento dinâmico ou firewalls de rede, podem se tornar difíceis para a solução de problemas. Consulte [Validação da conectividade de rede](#page-367-0) para confirmar se as configurações de rede são apropriadas.

## Resolução do DNS

ElastiCache fornece os endpoints do serviço com base em nomes de DNS. Os endpoints disponíveis são os endpoints Configuration, Primary, Reader, e Node. Para obter mais informações, consulte [Encontrar endpoints de conexão.](https://docs.aws.amazon.com/AmazonElastiCache/latest/red-ug/Endpoints.html)

Em caso de failover ou modificação de cluster, o endereço associado ao nome do endpoint pode mudar e será atualizado automaticamente.

As configurações personalizadas de DNS (ou seja, não usar o serviço VPC DNS) podem não estar cientes ElastiCache dos nomes DNS fornecidos. Certifique-se de que seu sistema possa resolver com êxito os ElastiCache endpoints usando ferramentas do sistema como dig (conforme mostrado a seguir) ounslookup.

```
$ dig +short example.xxxxxx.ng.0001.use1.cache.amazonaws.com
example-001.xxxxxx.0001.use1.cache.amazonaws.com.
1.2.3.4
```
Você também pode forçar a resolução de nomes por meio do serviço de DNS da VPC:

```
$ dig +short example.xxxxxx.ng.0001.use1.cache.amazonaws.com @169.254.169.253
example-001.tihewd.0001.use1.cache.amazonaws.com.
1.2.3.4
```
## Identificação de problemas com o diagnóstico do lado do servidor

CloudWatch métricas e informações de tempo de execução do ElastiCache mecanismo são fontes ou informações comuns para identificar possíveis fontes de problemas de conexão. Uma boa análise geralmente começa com os seguintes itens:

• Uso da CPU: o Redis OSS é um aplicativo multiencadeado. No entanto, a execução de cada comando ocorre em um único thread (principal). Por esse motivo, ElastiCache fornece as métricas CPUUtilization EngineCPUUtilization e. EngineCPUUtilizationfornece a utilização da CPU dedicada ao processo Redis OSS e CPUUtilization o uso em todas as vCPUs. Os nós com mais de uma vCPU geralmente têm valores diferentes para CPUUtilization e EngineCPUUtilization, sendo o segundo comumente maior. Um EngineCPUUtilization

alto pode ser causado por um número elevado de solicitações ou operações complexas que levem uma quantidade significativa de tempo da CPU para ser concluída. Você pode identificar ambos com o seguinte:

- Número elevado de solicitações: verifique se há aumentos em outras métricas que correspondam ao padrão EngineCPUUtilization. As métricas úteis são:
	- CacheHits e CacheMisses: o número de solicitações ou solicitações bem-sucedidas que não encontraram um item válido no cache. Se a proporção de erros em comparação com acertos for alta, a aplicação está desperdiçando tempo e recursos com solicitações infrutíferas.
	- SetTypeCmds e GetTypeCmds:eEssas métricas correlacionadas com EngineCPUUtilization podem ajudar a entender se a carga é significativamente maior para solicitações de gravação, medida por SetTypeCmds, ou leituras, medido por GetTypeCmds. Se a carga for predominantemente de leituras, o uso de várias réplicas de leitura pode equilibrar as solicitações em vários nós e poupar o primário para gravações. Em clusters desativados no modo de cluster, o uso de réplicas de leitura pode ser feito criando uma configuração de conexão adicional no aplicativo usando o endpoint do leitor. ElastiCache Para obter mais informações, consulte [Encontrar endpoints de conexão.](https://docs.aws.amazon.com/AmazonElastiCache/latest/red-ug/Endpoints.html) As operações de leitura devem ser enviadas para essa conexão adicional. As operações de gravação serão feitas através do endpoint primário regular. No modo cluster habilitado, é aconselhável usar uma biblioteca com suporte a réplicas de leitura nativamente. Com os sinalizadores corretos, a biblioteca poderá descobrir automaticamente a topologia do cluster, os nós de réplica, habilitar as operações de leitura por meio do comando [READONLY Redis OSS e enviar as solicitações](https://redis.io/commands/readonly) [de leitura](https://redis.io/commands/readonly) às réplicas.
- Número elevado de conexões:
	- CurrConnections e NewConnections: CurrConnection é o número de conexões estabelecidas no momento da coleta de pontos de dados, enquanto NewConnections mostra quantas conexões foram criadas no período.

Criar e manipular conexões implica em sobrecarga significativa da CPU. Além disso, o handshake de três vias de TCP necessário para criar novas conexões afetará negativamente os tempos de resposta gerais.

Um ElastiCache nó com milhares de NewConnections por minuto indica que uma conexão é criada e usada por apenas alguns comandos, o que não é ideal. Manter as conexões estabelecidas e reutilizá-las para novas operações é uma prática recomendada. Isso é possível quando a aplicação cliente oferece suporte e implementa corretamente o grupo

de conexões ou as conexões persistentes. Com o grupo de conexões, o número de currConnections não tem grandes variações, e o NewConnections deve ser o mais baixo possível. O Redis OSS oferece desempenho ideal com um pequeno número de CurrConnections. Manter currConnection na ordem de dezenas ou centenas minimiza o uso de recursos para suportar conexões individuais, como buffers de cliente e ciclos de CPU para servir a conexão.

- Throughput da rede
	- Determine a largura de banda: ElastiCache os nós têm largura de banda de rede proporcional ao tamanho do nó. Como as aplicações têm características diferentes, os resultados podem variar de acordo com a workload. Como exemplos, aplicações com alta taxa de pequenas solicitações tendem a afetar mais o uso da CPU do que o throughput da rede, enquanto chaves maiores causarão maior utilização da rede. Por esse motivo, é aconselhável testar os nós com a workload real para uma melhor compreensão dos limites.

A simulação da carga da aplicação forneceria resultados mais precisos. No entanto, as ferramentas de benchmark podem dar uma boa ideia dos limites.

- Para casos em que as solicitações são predominantemente leituras, o uso de réplicas para operações de leitura aliviará a carga no nó primário. Se o caso de uso for predominantemente gravações, o uso de muitas réplicas amplificará o uso da rede. Para cada byte gravado no nó primário, N bytes serão enviados para as réplicas, sendo N o número de réplicas. A melhor prática para cargas de trabalho intensivas de gravação é usar ElastiCache (Redis OSS) com o modo de cluster habilitado para que as gravações possam ser balanceadas em vários fragmentos ou escalar para um tipo de nó com mais recursos de rede.
- O CloudWatchmetrics NetworkBytesIn e NetworkBytesOut fornece a quantidade de dados que entram ou saem do nó, respectivamente. ReplicationBytesé o tráfego dedicado à replicação de dados.

Para ter mais informações, consulte [Limites relacionados à rede](#page-369-0).

• Comandos complexos: os comandos do Redis OSS são servidos em um único thread, o que significa que as solicitações são atendidas sequencialmente. Um único comando lento pode afetar outras solicitações e conexões, culminando em tempos limite. O uso de comandos que atuem sobre vários valores, chaves ou tipos de dados deve ser feito com cuidado. As conexões podem ser bloqueadas ou terminadas dependendo do número de parâmetros ou do tamanho de seus valores de entrada ou saída.

Um exemplo notório é o comando KEYS. Ele varre todo o keyspace procurando por um determinado padrão e bloqueia a execução de outros comandos durante sua execução. O Redis OSS usa a notação "Big O" para descrever a complexidade de seus comandos.

O comando Keys tem complexidade de tempo O(N), sendo N o número de chaves no banco de dados. Portanto, quanto maior o número de chaves, mais lento será o comando. KEYS pode causar problemas de maneiras diferentes: se nenhum padrão de pesquisa for usado, o comando retornará todos os nomes de chaves disponíveis. Em bancos de dados com milhares ou milhões de itens, uma enorme saída será criada e inundará os buffers de rede.

Se um padrão de pesquisa for usado, somente as chaves correspondentes ao padrão retornarão ao cliente. No entanto, o mecanismo ainda varrerá todo o keyspace procurando por ele, e o tempo para concluir o comando será o mesmo.

Uma alternativa a KEYS é o comando SCAN. Ele itera sobre o keyspace e limita as iterações em um número específico de itens, evitando bloqueios prolongados no mecanismo.

A varredura tem o parâmetro COUNT, usado para definir o tamanho dos blocos de iteração. O valor padrão é 10 (10 itens por iteração).

Dependendo do número de itens no banco de dados, blocos com pequenos valores de COUNT irão exigir mais iterações para concluir uma verificação completa, e valores maiores manterão o mecanismo ocupado por mais tempo em cada iteração. Enquanto pequenos valores de contagem farão SCAN mais lento em grandes bancos de dados, valores maiores podem causar os mesmos problemas mencionados para KEYS.

Como exemplo, a execução do comando SCAN com valor de contagem de 10 vai requer 100.000 repetições em um banco de dados com 1 milhão de chaves. Se o tempo médio de ida e volta da rede for de 0,5 milissegundos, aproximadamente 50.000 milissegundos (50 segundos) serão gastos transferindo solicitações.

Por outro lado, se o valor da contagem fosse 100.000, uma única iteração seria necessária e apenas 0,5 ms seriam gastos transferindo-a. No entanto, o mecanismo seria totalmente bloqueado para outras operações até que o comando terminasse de varrer todo o keyspace.

Além de KEYS, vários outros comandos são potencialmente prejudiciais se não forem usados corretamente. Para ver uma lista de todos os comandos e suas respectivas complexidades de tempo, acesse [https://redis.io/commands.](https://redis.io/commands)

Identificação de problemas com o diagnóstico do lado do servidor entra entra entra entra entra API 2015-02-02 357

Exemplos de possíveis problemas:

- Scripts Lua: o Redis OSS fornece um interpretador Lua incorporado, permitindo a execução de scripts no lado do servidor. Os scripts Lua no Redis OSS são executados no nível do motor e são atômicos por definição, o que significa que nenhum outro comando ou script poderá ser executado enquanto um script estiver em execução. Os scripts Lua oferecem a possibilidade de executar vários comandos, algoritmos de tomada de decisão, análise de dados e outros diretamente no mecanismo Redis OSS. Embora a atomicidade dos scripts e a chance de descarregar a aplicação sejam tentadoras, os scripts devem ser usados com cuidado e para pequenas operações. Ativado ElastiCache, o tempo de execução dos scripts Lua é limitado a 5 segundos. Scripts que não forem gravados no keyspace serão encerrados automaticamente após o período de 5 segundos. Para evitar a corrupção de dados e inconsistências, o nó fará failover se a execução do script não tiver sido concluída em 5 segundos e tiver qualquer gravação durante sua execução. [As transações](https://redis.io/topics/transactions) são a alternativa para garantir a consistência de várias modificações de chave relacionadas no Redis OSS. Uma transação permite a execução de um bloco de comandos, observando as chaves existentes para modificações. Se qualquer uma das chaves observadas mudar antes da conclusão da transação, todas as modificações serão descartadas.
- Exclusão em massa de itens: o comando DEL aceita vários parâmetros, que são os nomes das chaves a serem excluídas. As operações de exclusão são síncronas e gastarão um tempo significativo da CPU se a lista de parâmetros for grande ou contiver uma grande lista, conjunto, conjunto ordenado ou hash (estruturas de dados contendo vários subitens). Em outras palavras, até mesmo a exclusão de uma única chave pode levar um tempo significativo se tiver muitos elementos. A alternativa DEL éUNLINK, que é um comando assíncrono disponível desde o Redis OSS 4. UNLINKdeve ser preferido DEL sempre que possível. A partir do ElastiCache (Redis OSS) 6x, o lazyfree-lazy-user-del parâmetro faz com que o DEL comando se comporte como UNLINK quando ativado. Para obter mais informações, consulte Alterações de parâmetros do [Redis OSS 6.0.](https://docs.aws.amazon.com/AmazonElastiCache/latest/red-ug/ParameterGroups.Redis.html#ParameterGroups.Redis.6-0)
- Comandos que atuam sobre várias chaves: DEL foi mencionado anteriormente como um comando que aceita vários argumentos e seu tempo de execução será diretamente proporcional a isso. No entanto, o Redis OSS fornece muitos outros comandos que funcionam de forma semelhante. Como exemplos, MSET e MGET permitem a inserção ou recuperação de várias chaves de string ao mesmo tempo. Seu uso pode ser benéfico para reduzir a latência de rede inerente a vários comandos individuais SET ou GET. No entanto, uma extensa lista de parâmetros afetará o uso da CPU.

Embora a utilização da CPU por si só não seja a causa de problemas de conectividade, gastar muito tempo para processar um único ou poucos comandos através de várias chaves pode causar falha de outras solicitações e aumentar a utilização geral da CPU.

O número de chaves e seu tamanho afetarão a complexidade do comando e, consequentemente, o tempo de conclusão.

Outros exemplos de comandos que podem atuar sobre várias chaves: HMGET, HMSET, MSETNX, PFCOUNT, PFMERGE, SDIFF, SDIFFSTORE, SINTER, SINTERSTORE, SUNION, SUNIONSTORE, TOUCH, ZDIFF, ZDIFFSTORE, ZINTER ou ZINTERSTORE.

- Comandos que atuam em vários tipos de dados: o Redis OSS também fornece comandos que atuam em uma ou várias chaves, independentemente do tipo de dados. ElastiCache (Redis OSS) fornece a métrica KeyBasedCmds para monitorar esses comandos. Essa métrica soma a execução dos seguintes comandos no período selecionado:
	- Complexidade de O(N):
		- KEYS
	- $\cdot$  O(1)
		- EXISTS
		- OBJECT
		- PTTL
		- RANDOMKEY
		- TTL
		- TYPE
		- EXPIRE
		- EXPIREAT
		- MOVE
		- PERSIST
		- PEXPIRE
		- PEXPIREAT
		- UNLINK (O(N) para recuperar memória. No entanto, a tarefa de recuperação de memória ocorre em um thread separado e não bloqueia o mecanismo
	- Diferentes tempos de complexidade dependendo do tipo de dados:
- DUMP
- RENAME é considerado um comando com complexidade O(1), mas executa DEL Internamente. O tempo de execução varia de acordo com o tamanho da chave renomeada.
- RENAMENX
- RESTORE
- SORT
- Hashes grandes: hash é um tipo de dado que permite uma única chave com vários subitens de valor-chave. Cada hash pode armazenar 4.294.967.295 itens e operações em hashes grandes podem se tornar caras. Da mesma forma que KEYS, hashes têm o comando HKEYS com complexidade de tempo O(N), N sendo o número de itens no hash. HSCAN deve ter preferência sobre HKEYS para evitar comandos de longa execução. HDEL, HGETALL, HMGET, HMSET e HVALS são comandos que devem ser usados com cautela em hashes grandes.
- Outras estruturas grandes de dados: além de hashes, outras estruturas de dados podem ser intensas em CPU. Conjuntos, listas, conjuntos classificados e HyperLogLogs também podem levar um tempo significativo para serem manipulados, dependendo do tamanho e dos comandos usados. Para obter mais informações sobre esses comandos, consulte [https://](https://redis.io/commands)  [redis.io/commands.](https://redis.io/commands)

## <span id="page-367-0"></span>Validação da conectividade de rede

Depois de analisar as configurações de rede relacionadas à resolução de DNS, grupos de segurança, ACLs de rede e tabelas de rota, a conectividade pode ser validada com o VPC Reachability Analyzer e as ferramentas do sistema.

O Reachability Analyzer testará a conectividade de rede e confirmará se todos os requisitos e permissões estão satisfeitos. Para os testes abaixo, você precisará do ENI ID (Elastic Network Interface Identification) de um dos ElastiCache nós disponíveis em sua VPC. É possível fazer isso da seguinte maneira:

- 1. Acesse [https://console.aws.amazon.com/ec2/v2/home?#NIC:](https://console.aws.amazon.com/ec2/v2/home?#NIC)
- 2. Filtre a lista de interfaces pelo nome do ElastiCache cluster ou pelo endereço IP obtido das validações de DNS anteriores.
- 3. Anote ou salve o ID da ENI. Se várias interfaces forem mostradas, revise a descrição para confirmar se elas pertencem ao ElastiCache cluster correto e escolha uma delas.
- 4. Prossiga para a próxima etapa.
- 5. Crie um caminho de análise em [https://console.aws.amazon.com/vpc/home? #](https://console.aws.amazon.com/vpc/home?#ReachabilityAnalyzer)  [ReachabilityAnalyzer](https://console.aws.amazon.com/vpc/home?#ReachabilityAnalyzer) e escolha as seguintes opções:
	- Tipo de fonte: Escolha a instância se seu ElastiCache cliente for executado em uma instância do Amazon EC2 ou interface de rede se usar outro serviço, como AWS Fargate Amazon ECS com rede awsvpc, etc.) AWS Lambda, e o respectivo ID do recurso (instância EC2 ou ID ENI);
	- Destination Type (Tipo de destino): escolha Network Interface (Interface de rede) e selecione a ElastiCache ENI (ENI do ElastiCache) na lista.
	- Porta de destino: especifique 6379 para ElastiCache (Redis OSS) ou 11211 para (Memcached). ElastiCache Essas são as portas definidas com a configuração padrão e este exemplo pressupõe que elas não foram alteradas.
	- Protocolo: TCP

Crie o caminho de análise e aguarde alguns instantes para o resultado. Se o status estiver inacessível, abra os detalhes da análise e revise Analysis Explorer (Explorador da análise) para obter detalhes sobre onde as solicitações foram bloqueadas.

Se os testes de acessibilidade forem aprovados, avance para a verificação no nível do sistema operacional.

Para validar a conectividade TCP na porta de ElastiCache serviço: No Amazon Linux, Nping está disponível no pacote nmap e pode testar a conectividade TCP na ElastiCache porta, além de fornecer o tempo de ida e volta da rede para estabelecer a conexão. Use isso para validar a conectividade de rede e a latência atual do ElastiCache cluster, conforme mostrado a seguir:

```
$ sudo nping --tcp -p 6379 example.xxxxxx.ng.0001.use1.cache.amazonaws.com
Starting Nping 0.6.40 ( http://nmap.org/nping ) at 2020-12-30 16:48 UTC
SENT (0.0495s) TCP ...
(Output suppressed )
Max rtt: 0.937ms | Min rtt: 0.318ms | Avg rtt: 0.449ms
Raw packets sent: 5 (200B) | Rcvd: 5 (220B) | Lost: 0 (0.00%)
Nping done: 1 IP address pinged in 4.08 seconds
```
Por padrão,nping envia 5 testes com um atraso de 1 segundo entre eles. Você pode usar a opção " c" para aumentar o número de testes e "--delay" para alterar o tempo de envio de um novo teste.

Se os testes com nping falharem e os testes do VPC Reachability Analyzer forem aprovados, peça ao administrador do sistema para revisar possíveis regras de firewall baseadas em host, regras de roteamento assimétricas ou qualquer outra restrição possível no nível do sistema operacional.

No ElastiCache console, verifique se a criptografia em trânsito está habilitada nos detalhes ElastiCache do seu cluster. Se a criptografia em trânsito estiver habilitada, confirme se a sessão de TLS pode ser estabelecida com o seguinte comando:

```
openssl s_client -connect example.xxxxxx.use1.cache.amazonaws.com:6379
```
Uma saída extensa é esperada se a conexão e a negociação de TLS forem bem-sucedidas. Verifique o código de retorno disponível na última linha, o valor deve ser de 0 (ok). Se o openssl retornar algo diferente, verifique o motivo do erro em [https://www.openssl.org/docs/man1.0.2/man1/](https://www.openssl.org/docs/man1.0.2/man1/verify.html#DIAGNOSTICS) [verify.html#DIAGNOSTICS.](https://www.openssl.org/docs/man1.0.2/man1/verify.html#DIAGNOSTICS)

Se todos os testes de infraestrutura e sistema operacional tiverem sido aprovados, mas seu aplicativo ainda não conseguir se conectar ElastiCache, verifique se as configurações do aplicativo estão em conformidade com as ElastiCache configurações. Erros comuns são:

- Seu aplicativo não suporta o modo de ElastiCache cluster e ElastiCache tem o modo de cluster ativado;
- Seu aplicativo não é compatível com TLS/SSL e ElastiCache tem a criptografia em trânsito ativada;
- A aplicação suporta TLS/SSL, mas não possui os sinalizadores de configuração corretos ou autoridades de certificação confiáveis;

### <span id="page-369-0"></span>Limites relacionados à rede

• Número máximo de conexões: há limites rígidos para conexões simultâneas. Cada ElastiCache nó permite até 65.000 conexões simultâneas em todos os clientes. Esse limite pode ser monitorado por meio das CurrConnections métricas ativadas CloudWatch. No entanto, os clientes também têm seus limites para conexões de saída. No Linux, verifique o intervalo de portas efêmeras permitido com o comando:

```
# sysctl net.ipv4.ip_local_port_range
```
net.ipv4.ip\_local\_port\_range = 32768 60999

No exemplo anterior, 28231 conexões serão permitidas da mesma origem, para o mesmo IP de destino (ElastiCache nó) e porta. O comando a seguir mostra quantas conexões existem para um ElastiCache nó específico (IP 1.2.3.4):

```
ss --numeric --tcp state connected "dst 1.2.3.4 and dport == 6379" | grep -vE 
  '^State' | wc -l
```
Se o número for muito alto, seu sistema pode ficar sobrecarregado tentando processar as solicitações de conexão. É aconselhável considerar a implementação de técnicas como grupo de conexões ou conexões persistentes para lidar melhor com as conexões. Sempre que possível, configure o grupo de conexões para limitar o número máximo de conexões a algumas centenas. Além disso, a lógica de recuo para lidar com tempo limite ou outras exceções de conexão seria aconselhável para evitar rotatividade de conexão em caso de problemas.

- Limites de tráfego de rede: verifique as seguintes [CloudWatch métricas do Redis OSS](https://docs.aws.amazon.com/AmazonElastiCache/latest/red-ug/CacheMetrics.Redis.html) para identificar possíveis limites de rede atingidos no ElastiCache nó:
	- NetworkBandwidthInAllowanceExceeded/NetworkBandwidthOutAllowanceExceeded: pacotes de rede modelados porque o throughput excedeu o limite de largura de banda agregada.

É importante observar que cada byte gravado no nó primário será replicado para N réplicas, sendo N o número de réplicas. Clusters com tipos de nó pequenos, várias réplicas e solicitações de gravação intensiva podem não conseguir lidar com o backlog de replicação. Nesses casos, é uma prática recomendada aumentar a escala vertical (alterar o tipo de nó), aumentar a escala horizontal (adicionar fragmentos em clusters com modo cluster habilitado), reduzir o número de réplicas ou minimizar o número de gravações.

- NetworkConntrackAllowanceExceeded: pacotes modelados porque o número máximo de conexões monitoradas em todos os grupos de segurança atribuídos ao nó foi excedido. Novas conexões provavelmente falharão durante esse período.
- NetworkPackets PerSecondAllowanceExceeded: número máximo de pacotes por segundo excedido. Workloads baseadas em uma alta taxa de solicitações muito pequenas podem atingir esse limite antes da largura de banda máxima.

As métricas acima são a maneira ideal de confirmar que os nós atingem seus limites de rede. No entanto, os limites também são identificáveis por platôs em métricas de rede.

Se os platôs forem observados por períodos prolongados, eles provavelmente serão seguidos por atraso de replicação, aumento de bytes usados para cache, queda de memória livre, alto swap e uso da CPU. As instâncias do Amazon EC2 também têm limites de rede que podem ser rastreados por meio de [Métricas do driver ENA.](https://docs.aws.amazon.com/AWSEC2/latest/UserGuide/monitoring-network-performance-ena.html) Instâncias do Linux com suporte de rede aprimorado e drivers ENA 2.2.10 ou mais recentes podem revisar os contadores de limite com o comando:

# ethtool -S eth0 | grep "allowance\_exceeded"

## Uso da CPU

A métrica de uso da CPU é o ponto de partida da investigação, e os itens a seguir podem ajudar a reduzir possíveis problemas ElastiCache colaterais:

• Redis OSS SlowLogs: a configuração ElastiCache padrão retém os últimos 128 comandos que levaram mais de 10 milissegundos para serem concluídos. O histórico de comandos lentos é mantido durante o tempo de execução do mecanismo e será perdido em caso de falha ou reinicialização. Se a lista atingir 128 entradas, eventos antigos serão removidos para abrir espaço para novas entradas. O tamanho da lista de eventos lentos e o tempo de execução considerado lento podem ser modificados através dos parâmetros slowlog-max-len e slowlog-logslower-than em um [grupo de parâmetros personalizado.](https://docs.aws.amazon.com/AmazonElastiCache/latest/red-ug/ParameterGroups.html) A lista de logs lentos pode ser recuperada executando SLOWLOG GET 128 no mecanismo, 128 sendo os últimos 128 comandos lentos relatados. Cada entrada tem os seguintes campos:

```
1) 1) (integer) 1 -----------> Sequential ID 
    2) (integer) 1609010767 --> Timestamp (Unix epoch time)of the Event 
    3) (integer) 4823378 -----> Time in microseconds to complete the command. 
    4) 1) "keys" -------------> Command 
       2) "*" ----------------> Arguments 
    5) "1.2.3.4:57004"-> Source
```
O evento acima aconteceu em 26 de dezembro, às 19:26:07 UTC, levou 4,8 segundos (4,823 ms) para ser concluído e foi causado pelo comando KEYS solicitado pelo cliente 1.2.3.4.

No Linux, o carimbo de data/hora pode ser convertido com a data do comando:

```
$ date --date='@1609010767'
Sat Dec 26 19:26:07 UTC 2020
```
Com Python:

```
>>> from datetime import datetime
>>> datetime.fromtimestamp(1609010767)
datetime.datetime(2020, 12, 26, 19, 26, 7)
```
Ou no Windows com PowerShell:

```
PS D:\Users\user> [datetimeoffset]::FromUnixTimeSeconds('1609010767')
DateTime : 12/26/2020 7:26:07 PM
UtcDateTime 
               : 12/26/2020 7:26:07 PM
LocalDateTime : 12/26/2020 2:26:07 PM
Date : 12/26/2020 12:00:00 AM
Day : 26
DayOfWeek 
               : Saturday
DayOfYear : 361
Hour : 19
Millisecond : 0
Minute : 26
Month 
               : 12
Offset : 00:00:00Ticks : 637446075670000000
UtcTicks 
               : 637446075670000000
TimeOfDay : 19:26:07
Year : 2020
```
Muitos comandos lentos em um curto período de tempo (mesmo minuto ou menos) são motivo de preocupação. Revise a natureza dos comandos e como eles podem ser otimizados (consulte exemplos anteriores). Se comandos com complexidade de tempo O(1) são frequentemente relatados, verifique os outros fatores para o alto uso da CPU mencionado anteriormente.

• Métricas de latência: ElastiCache (Redis OSS) fornece CloudWatch métricas para monitorar a latência média de diferentes classes de comandos. O ponto de dados é calculado dividindo o número total de execuções de comandos na categoria pelo tempo total de execução no período. É importante entender que os resultados da métrica de latência são um agregado de vários comandos. Um único comando pode causar resultados inesperados, como tempos limite, sem impacto significativo nas métricas. Para tais casos, os eventos de log lento seriam uma fonte

de informação mais precisa. A lista a seguir contém as métricas de latência disponíveis e os respectivos comandos que as afetam.

- EvalBasedCmdsLatency: relacionado aos comandos Lua Script, eval, evalsha;
- GeoSpatialBasedCmdsLatency: geodist, geohash, geopos, georadius, georadiusbymember, geoadd;
- GetTypeCmdsLatency: Leia comandos, independentemente do tipo de dados;
- HashBasedCmdsLatency: hexists, hget, hgetall, hkeys, hlen, hmget, hvals, hstrlen, hdel, hincrby, hincrbyfloat, hmset, hset, hsetnx;
- HyperLogLogBasedCmdsLatency: pfselftest, pfcount, pfdebug, pfadd, pfmerge;
- KeyBasedCmdsLatency: Comandos que podem atuar em diferentes tipos de dados: dumpexists,keys,object,pttl,randomkey,ttl,type,del,expire,expireat,move,,persist,pex
- ListBasedCmdsLatency: lindex, len, laranja, blop, brop, broplpush, linsert, pop, push, pushx, lem, let, ltrim, rop, roplpush, rpush, rpushx;
- PubSubBasedCmdsLatency: psubscribe, publique, pubsub, cancele a assinatura, assine, cancele a assinatura;
- SetBasedCmdsLatency: scard, sdiff, sinter, sismember, smembers, srandmember, sunion, sadd, sdiffstore, sinterstore, smove, spop, srem, sunionstore;
- SetTypeCmdsLatency: Escreva comandos, independentemente do tipo de dados;
- SortedSetBasedCmdsLatency: zcard, zcount, zrange, zrangebyscore, zrank, zrevrange, zrevrangebyscore, zrevrank, zscore, zrangebylex, zrevrangebylex, zlexcount, zadd. zincrby, zinterstore, zrem, zremrangebyrank, zremrangebyscore, zunionstore, zremrangebylex, zpopmax, zpopmin, bzpopmin, bzpopmax;
- StringBasedCmdsLatency: bitcount, get, getbit, getrange, mget, strlen, substr, bitpos, append, bitop, bitfield, decr, decrby, getset, incr, incrby, incrbyfloat, mset, msetnx, psetex, set, setbit, setex, setnx, setrange;
- StreamBasedCmdsLatency: xrange, xrevrange, xlen, xread, xpending, xinfo, xadd, xgroup, readgroup, xack, xclaim, xdel, xtrim, xsetid;
- Comandos de tempo de execução do Redis OSS:
	- info commandstats: fornece uma lista de comandos executados desde o início do mecanismo Redis OSS, seu número de execuções cumulativas, tempo total de execução e tempo médio de execução por comando;
- client list: fornece uma lista de clientes atualmente conectados e informações relevantes como o uso de buffers, último comando executado, etc.;
- Backup e replicação: as versões ElastiCache (Redis OSS) anteriores à 2.8.22 usam um processo bifurcado para criar backups e processar sincronizações completas com as réplicas. Esse método pode incorrer em sobrecarga de memória significativa para casos de uso intensivo de gravação.

A partir do ElastiCache Redis OSS 2.8.22, AWS introduziu um método de backup e replicação sem bifurcação. O novo método pode atrasar as gravações para evitar falhas. Ambos os métodos podem causar períodos de maior utilização da CPU, levar a tempos de resposta mais altos e, consequentemente, levar a estouro de limites de tempo do cliente durante a execução. Sempre verifique se as falhas do cliente acontecem durante a janela de backup ou a métrica SaveInProgress foi 1 no período. É aconselhável agendar a janela de backup para períodos de baixa utilização para minimizar a possibilidade de problemas com clientes ou falhas de backup.

## Conexões sendo encerradas do lado do servidor

A configuração padrão ElastiCache (Redis OSS) mantém as conexões do cliente estabelecidas indefinidamente. No entanto, em alguns casos, o encerramento da conexão pode ser desejável. Por exemplo: .

- Bugs na aplicação do cliente podem fazer com que as conexões sejam esquecidas e mantidas estabelecidas com um estado ocioso. Isso é chamado de "vazamento de conexão", e a conseqüência é um aumento constante no número de conexões estabelecidas observadas na métrica CurrConnections. Esse comportamento pode resultar em saturação no cliente ou no ElastiCache lado. Quando uma correção imediata não é possível do lado do cliente, alguns administradores definem um valor de "tempo limite" em seu grupo de ElastiCache parâmetros. O tempo limite é o tempo em segundos permitido para que as conexões ociosas persistam. Se o cliente não enviar nenhuma solicitação no período, o mecanismo Redis OSS encerrará a conexão assim que a conexão atingir o valor de tempo limite. Pequenos valores de tempo limite podem resultar em desconexões desnecessárias e os clientes precisarão lidar com eles corretamente e reconectar, causando atrasos.
- A memória usada para armazenar chaves é compartilhada com buffers do cliente. Clientes lentos com grandes solicitações ou respostas podem exigir uma quantidade significativa de memória para lidar com seus buffers. As configurações padrão ElastiCache (Redis OSS) não restringem o tamanho dos buffers de saída regulares do cliente. Se o limite maxmemory for atingido, o mecanismo tentará despejar itens para cumprir o uso do buffer. Em condições de

memória extremamente baixa, o ElastiCache (Redis OSS) pode optar por desconectar clientes que consomem grandes buffers de saída do cliente para liberar memória e manter a integridade do cluster.

É possível limitar o tamanho dos buffers do cliente com configurações personalizadas e os clientes que atingirem o limite serão desconectados. No entanto, os clientes devem ser capazes de lidar com desconexões inesperadas. Os parâmetros para lidar com o tamanho de buffers para clientes regulares são os seguintes:

- client-query-buffer-limit: Tamanho máximo de uma única solicitação de entrada;
- client-output-buffer-limit-normal-soft-limit: Limite flexível para conexões de clientes. A conexão será encerrada se permanecer acima do limite flexível por mais do que o tempo em segundos definido em client-output-buffer-limit - normal-soft-seconds ou se atingir o limite rígido;
- client-output-buffer-limit-normal-soft-seconds: Tempo permitido para as conexões que excedem o client-output-buffer-limit -normal-soft-limit;
- client-output-buffer-limit-normal-hard-limit: Uma conexão que atinja esse limite será encerrada imediatamente.

Além dos buffers de cliente regulares, as seguintes opções controlam o buffer para nós de réplica e clientes Pub/Sub (Publish/Subscribe):

- client-output-buffer-limit-replica-hard-limit;
- client-output-buffer-limit-replica-soft-seconds;
- client-output-buffer-limit-replica-hard-limit;
- client-output-buffer-limit-pubsub-soft-limit;
- client-output-buffer-limit-pubsub-soft-seconds;
- client-output-buffer-limit-pubsub-hard-limit;

## Solução de problemas no lado do cliente para instâncias do Amazon EC2

A carga e a capacidade de resposta do lado do cliente também podem afetar as solicitações de ElastiCache. Os limites de instância e sistema operacional do EC2 precisam ser cuidadosamente revisados ao solucionar problemas de conectividade intermitente ou tempo limite. Alguns pontoschave a observar:

• CPU:

- Uso da CPU da instância do EC2: verifique se a CPU não está saturada ou perto de 100%. A análise histórica pode ser feita via CloudWatch, mas lembre-se de que a granularidade dos pontos de dados é de 1 minuto (com o monitoramento detalhado ativado) ou 5 minutos;
- Se estiver usando as [instâncias do EC2 com intermitência](https://docs.aws.amazon.com/AWSEC2/latest/UserGuide/burstable-performance-instances.html), certifique-se de que o saldo de crédito da CPU não tenha se esgotado. Essas informações estão disponíveis na CPUCreditBalance CloudWatch métrica.
- Períodos curtos de alto uso da CPU podem causar tempos limite sem refletir na utilização de 100%. CloudWatch Tais casos exigem monitoramento em tempo real com ferramentas do sistema operacional como top, ps e mpstat.
- Rede
	- Verifique se o throughput de rede está abaixo de valores aceitáveis de acordo com os recursos da instância. Para obter mais informações, consulte [Tipos de instâncias do Amazon EC2](https://aws.amazon.com/ec2/instance-types/)
	- Em instâncias com o Driver de rede aprimorado ena, verifique as [estatísticas do ena](https://docs.aws.amazon.com/AWSEC2/latest/UserGuide/troubleshooting-ena.html#statistics-ena) sobre tempo limite ou limites excedidos. As estatísticas a seguir são úteis para confirmar a saturação de limites de rede:
		- bw\_in\_allowance\_exceeded / bw\_out\_allowance\_exceeded: número de pacotes modelados devido ao throughput excessivo de entrada ou saída;
		- conntrack\_allowance\_exceeded: número de pacotes descartados devido a [limites de](https://docs.aws.amazon.com/AWSEC2/latest/UserGuide/security-group-connection-tracking.html#connection-tracking-throttling) [monitoramento de conexão](https://docs.aws.amazon.com/AWSEC2/latest/UserGuide/security-group-connection-tracking.html#connection-tracking-throttling) de grupos de segurança. Novas conexões falharão quando esse limite estiver saturado;
		- linklocal allowance exceeded: número de pacotes descartados devido a solicitações excessivas de metadados de instâncias, NTP via VPC DNS. O limite é de 1024 pacotes por segundo para todos os serviços;
		- pps\_allowance\_exceeded: número de pacotes descartados devido à proporção excessiva de pacotes por segundo. O limite de PPS pode ser atingido quando o tráfego de rede consistir em milhares ou milhões de solicitações muito pequenas por segundo. ElastiCache o tráfego pode ser otimizado para fazer melhor uso dos pacotes de rede por meio de pipelines ou comandos que realizam várias operações ao mesmo tempo, em vez de. MGET GET

## Dissecação do tempo necessário para concluir uma única solicitação

• On the network: Tcpdump and Wireshark (tshark na linha de comando) são ferramentas úteis para entender quanto tempo a solicitação levou para percorrer a rede, acionar o ElastiCache motor e obter uma devolução. O exemplo a seguir destaca uma única solicitação criada com o seguinte comando:

```
$ echo ping | nc example.xxxxxx.ng.0001.use1.cache.amazonaws.com 6379
+PONG
```
Paralelamente ao comando acima, tcpdump estava em execução e retornou:

```
$ sudo tcpdump -i any -nn port 6379 -tt
tcpdump: verbose output suppressed, use -v or -vv for full protocol decode
listening on any, link-type LINUX_SLL (Linux cooked), capture size 262144 bytes
1609428918.917869 IP 172.31.11.142.40966 
     > 172.31.11.247.6379: Flags [S], seq 177032944, win 26883, options [mss 
 8961,sackOK,TS val 27819440 ecr 0,nop,wscale 7], length 0
1609428918.918071 IP 172.31.11.247.6379 > 172.31.11.142.40966: Flags [S.], seq 
  53962565, ack 177032945, win 
     28960, options [mss 1460,sackOK,TS val 3788576332 ecr 27819440,nop,wscale 7], 
 length 0
1609428918.918091 IP 172.31.11.142.40966 > 172.31.11.247.6379: Flags [.], ack 1, win 
  211, options [nop,nop,TS val 27819440 ecr 3788576332], length 0
1609428918.918122 
     IP 172.31.11.142.40966 > 172.31.11.247.6379: Flags [P.], seq 1:6, ack 1, win 211, 
 options [nop,nop,TS val 27819440 ecr 3788576332], length 5: RESP "ping"
1609428918.918132 IP 172.31.11.142.40966 > 172.31.11.247.6379: Flags [F.], seq 6, ack 
     1, win 211, options [nop,nop,TS val 27819440 ecr 3788576332], length 0
1609428918.918240 IP 172.31.11.247.6379 > 172.31.11.142.40966: Flags [.], ack 6, win 
  227, options [nop,nop,TS val 3788576332 ecr 27819440], length 0
1609428918.918295 
     IP 172.31.11.247.6379 > 172.31.11.142.40966: Flags [P.], seq 1:8, ack 7, win 227, 
 options [nop,nop,TS val 3788576332 ecr 27819440], length 7: RESP "PONG"
1609428918.918300 IP 172.31.11.142.40966 > 172.31.11.247.6379: Flags [.], ack 8, win 
     211, options [nop,nop,TS val 27819441 ecr 3788576332], length 0
1609428918.918302 IP 172.31.11.247.6379 > 172.31.11.142.40966: Flags [F.], seq 8, ack 
 7, win 227, options [nop,nop,TS val 3788576332 ecr 27819440], length 0
1609428918.918307 
     IP 172.31.11.142.40966 > 172.31.11.247.6379: Flags [.], ack 9, win 211, options 
  [nop,nop,TS val 27819441 ecr 3788576332], length 0
^{\wedge}C
10 packets captured
10 packets received by filter
0 packets dropped by kernel
```
A partir da saída acima, podemos confirmar que o handshake de três vias do TCP foi concluído em 222 microssegundos (918091 - 917869) e o comando ping foi enviado e retornado em 173 microssegundos (918295 - 918122).

Demorou 438 microssegundos (918307 - 917869) da solicitação ao fechamento da conexão. Esses resultados confirmam que os tempos de resposta da rede e do mecanismo são bons e que a investigação pode concentrar-se em outros componentes.

• No sistema operacional: Strace pode ajudar a identificar intervalos de tempo no nível do sistema operacional. A análise de aplicações reais seria muito mais extensa, e profilers ou depuradores especializados de aplicações são aconselhados. O exemplo a seguir mostra apenas se os componentes básicos do sistema operacional estão funcionando como esperado, caso contrário, investigações adicionais podem ser necessárias. Usando o mesmo PING comando Redis OSS com, strace obtemos:

```
$ echo ping | strace -f -tttt -r -e trace=execve,socket,open,recvfrom,sendto 
  nc example.xxxxxx.ng.0001.use1.cache.amazonaws.com (http://
example.xxxxxx.ng.0001.use1.cache.amazonaws.com/) 
     6379
1609430221.697712 (+ 0.000000) execve("/usr/bin/nc", ["nc", 
 "example.xxxxxx.ng.0001.use"..., "6379"], 0x7fffede7cc38 /* 22 vars */) = 0
1609430221.708955 (+ 0.011231) socket(AF_UNIX, SOCK_STREAM|SOCK_CLOEXEC|
SOCK_NONBLOCK, 0) = 3
1609430221.709084 
     (+ 0.000124) socket(AF_UNIX, SOCK_STREAM|SOCK_CLOEXEC|SOCK_NONBLOCK, 0) = 3
1609430221.709258 (+ 0.000173) open("/etc/nsswitch.conf", O_RDONLY|O_CLOEXEC) = 3
1609430221.709637 (+ 0.000378) open("/etc/host.conf", O_RDONLY|O_CLOEXEC) = 3
1609430221.709923 
     (+ 0.000286) open("/etc/resolv.conf", O_RDONLY|O_CLOEXEC) = 3
1609430221.711365 (+ 0.001443) open("/etc/hosts", O_RDONLY|O_CLOEXEC) = 3
1609430221.713293 (+ 0.001928) socket(AF_INET, SOCK_DGRAM|SOCK_CLOEXEC|SOCK_NONBLOCK, 
IPPROTO/IP) = 3
1609430221.717419 
     (+ 0.004126) recvfrom(3, "\362|
\201\200\0\1\0\2\0\0\0\0\rnotls20201224\6tihew"..., 2048, 0, {sa_family=AF_INET, 
  sin_port=htons(53), sin_addr=inet_addr("172.31.0.2")}, [28->16]) = 155
1609430221.717890 (+ 0.000469) recvfrom(3, 
  "\204\207\201\200\0\1\0\1\0\0\0\0\rnotls20201224\6tihew"..., 
     65536, 0, {sa_family=AF_INET, sin_port=htons(53), 
  sin_addr=inet_addr("172.31.0.2")}, [28->16]) = 139
1609430221.745659 (+ 0.027772) socket(AF_INET, SOCK_STREAM, IPPROTO_TCP) = 3
```

```
1609430221.747548 (+ 0.001887) recvfrom(0, 0x7ffcf2f2ca50, 8192, 
     0, 0x7ffcf2f2c9d0, [128]) = -1 ENOTSOCK (Socket operation on non-socket)
1609430221.747858 (+ 0.000308) sendto(3, "ping\n", 5, 0, NULL, 0) = 5
1609430221.748048 (+ 0.000188) recvfrom(0, 0x7ffcf2f2ca50, 8192, 0, 0x7ffcf2f2c9d0, 
 [128]) = -1 ENOTSOCK
     (Socket operation on non-socket)
1609430221.748330 (+ 0.000282) recvfrom(3, "+PONG\r\n", 8192, 0, 0x7ffcf2f2c9d0, 
 [128 - 8] = 7
+PONG
1609430221.748543 (+ 0.000213) recvfrom(3, "", 8192, 0, 0x7ffcf2f2c9d0, [128->0]) = 0
1609430221.752110 
    (+ 0.003569) +++ exited with 0 +
```
No exemplo acima, o comando levou um pouco mais de 54 milissegundos para ser concluído (752110 - 697712 = 54398 microssegundos).

Um tempo significativo, aproximadamente 20 ms, foi levado para instanciar nc e fazer a resolução do nome (de 697712 a 717890), depois disso, 2ms foram necessários para criar o soquete de TCP (745659 a 747858), e 0,4 ms (747858 a 748330) para enviar e receber a resposta para a solicitação.

# Segurança no Amazon ElastiCache

A segurança na nuvem na AWS é a nossa maior prioridade. Como cliente da AWS, você contará com um datacenter e uma arquitetura de rede criados para atender aos requisitos das organizações com as maiores exigências de segurança.

A segurança é uma responsabilidade compartilhada entre a AWS e você. O [modelo de](https://aws.amazon.com/compliance/shared-responsibility-model/)  [responsabilidade compartilhada](https://aws.amazon.com/compliance/shared-responsibility-model/) descreve isto como segurança da nuvem e segurança na nuvem:

- Segurança da nuvem: a AWS é responsável pela proteção da infraestrutura que executa produtos da AWS na Nuvem AWS. A AWS também fornece serviços que podem ser usados com segurança. Auditores de terceiros testam e verificam regularmente a eficácia da nossa segurança como parte dos [compliance programsAWS](https://aws.amazon.com/compliance/programs/). Para saber mais sobre os programas de conformidade que se aplicam ao Amazon ElastiCache, consulte [Serviços da AWS no escopo por programa de](https://aws.amazon.com/compliance/services-in-scope/)  [conformidade.](https://aws.amazon.com/compliance/services-in-scope/)
- Segurança na nuvem: sua responsabilidade é determinada pelo serviço da AWS que você usa. Você também é responsável por outros fatores, incluindo a confidencialidade de seus dados, os requisitos da empresa e as leis e regulamentos aplicáveis.

Esta documentação ajuda a entender como aplicar o modelo de responsabilidade compartilhada ao usar o Amazon ElastiCache. Os tópicos a seguir mostram como configurar o Amazon ElastiCache para atender aos seus objetivos de segurança e de conformidade. Saiba também como usar outros serviços da AWS que ajudam você a monitorar e proteger os recursos do Amazon ElastiCache.

#### Tópicos

- [Proteção de dados no Amazon ElastiCache](#page-381-0)
- [Privacidade do tráfego entre redes](#page-391-0)
- [Identity and Access Management para Amazon ElastiCache](#page-427-0)
- [Validação de conformidade para a Amazon ElastiCache](#page-478-0)
- [Resiliência no Amazon ElastiCache](#page-480-0)
- [Segurança da infraestrutura no ElastiCache da AWS](#page-483-0)
- [Atualizações de serviço em ElastiCache](#page-483-1)

# <span id="page-381-0"></span>Proteção de dados no Amazon ElastiCache

O [modelo de responsabilidade compartilhada](https://aws.amazon.com/compliance/shared-responsibility-model/) da AWS se aplica à proteção de dados no AWS ElastiCache (ElastiCache). Conforme descrito nesse modelo, a AWS é responsável por proteger a infraestrutura global que executa toda a Nuvem AWS. Você é responsável por manter o controle sobre seu conteúdo hospedado nessa infraestrutura. Esse conteúdo inclui as tarefas de configuração e gerenciamento de segurança dos serviços da AWS que você usa. Para obter mais informações sobre a privacidade de dados, consulte as [Perguntas frequentes sobre privacidade de dados](https://aws.amazon.com/compliance/data-privacy-faq).

Para fins de proteção de dados, recomendamos que você proteja as credenciais da conta da AWS e configure as contas individuais com o AWS Identity and Access Management (IAM). Dessa maneira, cada usuário receberá apenas as permissões necessárias para cumprir suas obrigações de trabalho. Recomendamos também que você proteja seus dados das seguintes formas:

- Use uma autenticação multifator (MFA [multi-factor authentication]) com cada conta.
- Use TLS para se comunicar com os recursos da AWS.
- Configure o registro em log das atividades da API e do usuário com o AWS CloudTrail.
- Use as soluções de criptografia da AWS, juntamente com todos os controles de segurança padrão nos serviços da AWS.
- Use serviços gerenciados de segurança avançada, como o Amazon Macie, que ajuda a localizar e proteger dados pessoais armazenados no Amazon S3.

É altamente recomendável que você nunca coloque informações de identificação confidenciais, como números de conta dos seus clientes, em campos de formato livre, como um campo Nome. Isso inclui quando você trabalha com o ElastiCache ou outros serviços da AWS usando o console, a API, a AWS CLI ou os AWS SDKs. Todos os dados inseridos no ElastiCache ou em outros serviços podem ser selecionados para inclusão em logs de diagnóstico. Ao fornecer um URL para um servidor externo, não inclua informações de credenciais no URL para validar a solicitação a esse servidor.

#### Tópicos

• [Segurança de dados na Amazon ElastiCache](#page-381-1)

## <span id="page-381-1"></span>Segurança de dados na Amazon ElastiCache

Para ajudar a manter seus dados seguros, a Amazon ElastiCache e o Amazon EC2 fornecem mecanismos de proteção contra o acesso não autorizado aos seus dados no servidor.

A Amazon ElastiCache (Memcached) também fornece recursos de criptografia para dados em caches que executam as versões 1.6.12 ou posteriores do Memcached.

- A criptografia em trânsito criptografa seus dados sempre que eles estão se movendo de um lugar para outro, como entre os nós no seu cluster ou entre seu cache e o aplicativo.
- A criptografa em repouso criptografa dados no disco durante as operações de sincronização e backup.

#### Tópicos

- [ElastiCache criptografia em trânsito \(\) TLS](#page-382-0)
- [Criptografia em repouso em ElastiCache](#page-388-0)

## <span id="page-382-0"></span>ElastiCache criptografia em trânsito () TLS

Para ajudar a manter seus dados seguros, a Amazon ElastiCache e a Amazon EC2 fornecem mecanismos de proteção contra o acesso não autorizado aos seus dados no servidor. Ao fornecer o recurso de criptografia em trânsito, ElastiCache oferece uma ferramenta que você pode usar para ajudar a proteger seus dados quando eles são movidos de um local para outro.

Todos os caches sem servidor têm criptografia em trânsito habilitada. Para clusters autoprojetados, você pode habilitar a criptografia em trânsito em um cluster de cache definindo o parâmetro TransitEncryptionEnabled como true (CLI:--transit-encryption-enabled) ao criar o cluster de cache usando a operação CreateCacheCluster (CLI:create-cache-cluster).

#### Tópicos

- [Visão geral da criptografia em trânsito](#page-383-0)
- [Condições de criptografia em trânsito](#page-383-1)
- [Práticas recomendadas de criptografia em trânsito](#page-384-0)
- [Habilitação da criptografia em trânsito](#page-384-1)
- [Conectar-se a nós habilitados com criptografia em trânsito usando o Openssl](#page-384-2)
- [Criando um cliente TLS Memcached usando Java](#page-384-3)
- [Criando um cliente TLS Memcached usando PHP](#page-385-0)

#### <span id="page-383-0"></span>Visão geral da criptografia em trânsito

A criptografia ElastiCache em trânsito da Amazon é um recurso que permite aumentar a segurança de seus dados nos pontos mais vulneráveis, quando estão em trânsito de um local para outro. Como a criptografia e descriptografia dos dados requerem processamento nos endpoints, a ativação da criptografia em trânsito pode ter impacto no desempenho. Compare seus dados com e sem criptografia em trânsito para determinar o impacto no desempenho para seus casos de uso.

ElastiCache a criptografia em trânsito implementa os seguintes recursos:

- Conexões de cliente criptografadas as conexões do cliente com os nós de cache são TLS criptografadas.
- Conexões de servidor criptografadas: os dados que se movem entre os nós em um cluster são criptografados.
- Autenticação do servidor: os clientes podem autenticar que estão conectados ao servidor certo.

<span id="page-383-1"></span>Condições de criptografia em trânsito

As seguintes restrições na criptografia ElastiCache em trânsito da Amazon devem ser lembradas ao planejar sua implementação de cluster autoprojetada:

- A criptografia em trânsito é compatível com clusters executando as versões 1.6.12 e posteriores do Memcached.
- A criptografia em trânsito oferece suporte às versões 1.2 e 1.3 do Transport Layer Security (TLS).
- A criptografia em trânsito é suportada somente para clusters executados em uma AmazonVPC.
- A criptografia em trânsito não é suportada para grupos de replicação que executam os seguintes tipos de nós: M1, M2, M3, R3, T2.

Para obter mais informações, consulte [Tipos de nó compatíveis.](#page-186-0)

- A criptografia em trânsito é ativada configurando explicitamente o parâmetro TransitEncryptionEnabled como true.
- Só é possível ativar a criptografia em trânsito em um cluster ao criá-lo. Não é possível ativar e desativar a criptografia em trânsito modificando um cluster.
- Certifique-se de que seu cliente de armazenamento em cache ofereça suporte à TLS conectividade e que você a tenha habilitado na configuração do cliente.

<span id="page-384-0"></span>Práticas recomendadas de criptografia em trânsito

- Como a criptografia e descriptografia dos dados requerem processamento nos endpoints, a implementação da criptografia em trânsito pode reduzir o desempenho. Compare seus dados com criptografia em trânsito e sem criptografia para determinar o impacto no desempenho da sua implementação.
- Como criar novas conexões pode ser caro, você pode reduzir o impacto no desempenho da criptografia em trânsito persistindo suas TLS conexões.

<span id="page-384-1"></span>Habilitação da criptografia em trânsito

Para ativar a criptografia em trânsito ao criar um cluster Memcached usando o AWS Management Console, escolha as seguintes opções:

- Escolha o Memcached como seu mecanismo.
- Escolha a versão 1.6.12 ou posterior do mecanismo.
- Em Encryption in transit (Criptografia em trânsito), escolha Enable (Habilitar).

Para o step-by-step processo, consulte [Criação de um cluster Memcached \(console\)](https://docs.aws.amazon.com/AmazonElastiCache/latest/mem-ug/Clusters.Create.html).

<span id="page-384-2"></span>Conectar-se a nós habilitados com criptografia em trânsito usando o Openssl

Para acessar dados de nós ElastiCache (Memcached) habilitados com criptografia em trânsito, você precisa usar clientes que funcionem com Secure Socket Layer (). SSL Também é possível usar a Openssl s client no Amazon Linux e no Amazon Linux 2.

Para usar a Openssl s\_client para se conectar a um cluster Memcached habilitado com criptografia em trânsito no Amazon Linux 2 ou no Amazon Linux:

/usr/bin/openssl s\_client -connect *memcached-node-endpoint*:*memcached-port*

<span id="page-384-3"></span>Criando um cliente TLS Memcached usando Java

Para criar um cliente no TLS modo, faça o seguinte para inicializar o cliente com o apropriadoSSLContext:

```
import java.security.KeyStore;
import javax.net.ssl.SSLContext;
import javax.net.ssl.TrustManagerFactory;
```

```
import net.spy.memcached.AddrUtil;
import net.spy.memcached.ConnectionFactoryBuilder;
import net.spy.memcached.MemcachedClient;
public class TLSDemo { 
     public static void main(String[] args) throws Exception { 
         ConnectionFactoryBuilder connectionFactoryBuilder = new 
  ConnectionFactoryBuilder(); 
         // Build SSLContext 
         TrustManagerFactory tmf = 
  TrustManagerFactory.getInstance(TrustManagerFactory.getDefaultAlgorithm()); 
         tmf.init((KeyStore) null); 
         SSLContext sslContext = SSLContext.getInstance("TLS"); 
         sslContext.init(null, tmf.getTrustManagers(), null); 
         // Create the client in TLS mode 
         connectionFactoryBuilder.setSSLContext(sslContext); 
         MemcachedClient client = new MemcachedClient(connectionFactoryBuilder.build(), 
  AddrUtil.getAddresses("mycluster.fnjyzo.cfg.use1.cache.amazonaws.com:11211")); 
         // Store a data item for an hour. 
         client.set("theKey", 3600, "This is the data value"); 
     }
}
```
<span id="page-385-0"></span>Criando um cliente TLS Memcached usando PHP

Para criar um cliente no TLS modo, faça o seguinte para inicializar o cliente com o apropriadoSSLContext:

```
<?php
/** 
  * Sample PHP code to show how to create a TLS Memcached client. In this example we 
  * will use the Amazon ElastiCache Auto Descovery feature, but TLS can also be 
  * used with a Static mode client. 
  * See Using the ElastiCache Cluster Client for PHP (https://docs.aws.amazon.com/
AmazonElastiCache/latest/mem-ug/AutoDiscovery.Using.ModifyApp.PHP.html) for more 
  information 
  * about Auto Discovery and persistent-id. 
  */
/* Configuration endpoint to use to initialize memcached client. 
  * this is only an example */
$server_endpoint = "mycluster.fnjyzo.cfg.use1.cache.amazonaws.com";
```

```
/* Port for connecting to the cluster. 
  * This is only an example */
$server\_port = 11211;/* Initialize a persistent Memcached client and configure it with the Dynamic client 
  mode */
$tls_client = new Memcached('persistent-id');
$tls_client->setOption(Memcached::OPT_CLIENT_MODE, Memcached::DYNAMIC_CLIENT_MODE);
/* Add the memcached's cluster server/s */
$tls_client->addServer($server_endpoint, $server_port);
/* Configure the client to use TLS */
if(!$tls_client->setOption(Memcached::OPT_USE_TLS, 1)) { 
    echo $tls_client->getLastErrorMessage(), "\n";
    exit(1);
}
/* Set your TLS context configurations values. 
  * See MemcachedTLSContextConfig in memcached-api.php for all configurations */
$tls_config = new MemcachedTLSContextConfig();
$tls_config->hostname = '*.mycluster.fnjyzo.use1.cache.amazonaws.com';
$tls config->skip cert verify = false;
$tls_config->skip_hostname_verify = false;
/* Use the created TLS context configuration object to create OpenSSL's SSL_CTX and set 
  it to your client. 
  * Note: These TLS context configurations will be applied to all the servers connected 
  to this client. */
$tls_client->createAndSetTLSContext((array)$tls_config);
/* test the TLS connection with set-get scenario: */ 
  /* store the data for 60 seconds in the cluster. 
  * The client will decide which cache host will store this item. 
  */
if($tls_client->set('key', 'value', 60)) { 
     print "Successfully stored key\n";
} else { 
     echo "Failed to set key: ", $tls_client->getLastErrorMessage(), "\n"; 
    exit(1);
}
```
Segurança de dados na Amazon ElastiCache Versão da API 2015-02-02 379

```
/* retrieve the key */
if ($tls_client->get('key') === 'value') { 
     print "Successfully retrieved key\n";
} else { 
     echo "Failed to get key: ", $tls_client->getLastErrorMessage(), "\n"; 
    exit(1);}
```
Para obter mais informações sobre como usar o PHP cliente, consulteInstalação do cliente de cluster [do ElastiCache para PHP.](#page-106-0)

### <span id="page-388-0"></span>Criptografia em repouso em ElastiCache

Para ajudar a manter seus dados seguros, a Amazon ElastiCache e o Amazon S3 oferecem maneiras diferentes de restringir o acesso aos dados em seu cache. Para obter mais informações, consulte [Segurança do Amazon VPCs e do ElastiCache](#page-391-1) e [Identity and Access Management para](#page-427-0)  [Amazon ElastiCache](#page-427-0).

• Disco durante as operações de sincronização e troca

ElastiCache oferece criptografia padrão (gerenciada pelo serviço) em repouso, bem como a capacidade de usar suas próprias chaves AWS KMS simétricas gerenciadas pelo cliente no [AWS](https://docs.aws.amazon.com/kms/latest/developerguide/overview.html)  [Key Management Service \(KMS\)](https://docs.aws.amazon.com/kms/latest/developerguide/overview.html). Quando o backup do cache for feito, em opções de criptografia, escolha se você deseja usar a chave de criptografia padrão ou uma chave gerenciada pelo cliente. Para ter mais informações, consulte [Ativar criptografia em repouso.](#page-390-0)

**a** Note

A criptografia padrão (gerenciada pelo serviço) é a única opção disponível nas regiões GovCloud (EUA).

A criptografia em repouso só pode ser habilitada em um cache quando é criada. Como a criptografia e a descriptografia dos dados requerem processamento, a ativação da criptografia em repouso pode afetar o desempenho durante essas operações. Compare seus dados com e sem criptografia em repouso para determinar o impacto no desempenho para seus casos de uso.

Tópicos

- [Condições da criptografia em repouso](#page-388-1)
- [Usando chaves gerenciadas pelo cliente do AWS KMS](#page-389-0)
- [Ativar criptografia em repouso](#page-390-0)
- [Consulte também](#page-391-2)

<span id="page-388-1"></span>Condições da criptografia em repouso

As seguintes restrições sobre a criptografia em ElastiCache repouso devem ser lembradas ao planejar sua implementação da ElastiCache criptografia em repouso:

- A criptografia em repouso só é compatível em caches sem servidor.
- A opção de usar a chave gerenciada pelo cliente para criptografia em repouso não está disponível nas regiões AWS GovCloud (us-gov-east us-gov-west-1 e -1).

<span id="page-389-0"></span>Usando chaves gerenciadas pelo cliente do AWS KMS

ElastiCache suporta chaves AWS KMS simétricas gerenciadas pelo cliente (chave KMS) para criptografia em repouso. As chaves KMS gerenciadas pelo cliente são chaves de criptografia que você cria, possui e gerencia em sua conta. AWS Para obter mais informações, consulte [Chaves KMS](https://docs.aws.amazon.com/kms/latest/developerguide/concepts.html#root_keys) [da AWS](https://docs.aws.amazon.com/kms/latest/developerguide/concepts.html#root_keys) no Guia do desenvolvedor do serviço de gerenciamento de chaves da AWS . As chaves devem ser criadas no AWS KMS antes de poderem ser usadas com ElastiCache.

Para saber como criar chaves raiz do AWS KMS, consulte [Criação de chaves](https://docs.aws.amazon.com/kms/latest/developerguide/create-keys.html) no Guia do desenvolvedor do AWS Key Management Service.

ElastiCache permite a integração com o AWS KMS. Para obter mais informações, consulte [Uso de](https://docs.aws.amazon.com/kms/latest/developerguide/grants.html) [concessões](https://docs.aws.amazon.com/kms/latest/developerguide/grants.html) no Guia do desenvolvedor do serviço de gerenciamento de chaves da AWS . Nenhuma ação do cliente é necessária para permitir a ElastiCache integração da Amazon com o AWS KMS.

A chave de kms:ViaService condição limita o uso de uma chave AWS KMS (chave KMS) às solicitações de serviços especificados AWS . Para usar kms:ViaService com ElastiCache, inclua os dois ViaService nomes no valor da chave de condição: elasticache.AWS\_region.amazonaws.com dax.AWS\_region.amazonaws.com e. Para maiores informações, veja [kms: ViaService](https://docs.aws.amazon.com/kms/latest/developerguide/policy-conditions.html#conditions-kms-via-service).

Você pode usar [AWS CloudTrailp](https://docs.aws.amazon.com/awscloudtrail/latest/userguide/cloudtrail-user-guide.html)ara rastrear as solicitações que a Amazon ElastiCache envia AWS Key Management Service em seu nome. Todas as chamadas de API AWS Key Management Service relacionadas às chaves gerenciadas pelo cliente têm CloudTrail registros correspondentes. Você também pode ver as concessões ElastiCache criadas ao chamar a chamada da API [ListGrants](https://docs.aws.amazon.com/kms/latest/APIReference/API_ListGrants.html)KMS.

- Se você excluir a chave ou [desabilitá-la](https://docs.aws.amazon.com/kms/latest/developerguide/enabling-keys.html) e [revogar as concessões](https://docs.aws.amazon.com/kms/latest/APIReference/API_RevokeGrant.html) da chave que usou para criptografar um cache, o cache ficará irrecuperável. Em outras palavras, ele não pode ser modificado ou recuperado após uma falha de hardware. AWS O KMS exclui as chaves raiz somente após um período de espera de pelo menos sete dias. Depois que a chave for excluída, você poderá usar uma chave gerenciada pelo cliente diferente para criar um backup para fins de arquivamento.
- A rotação automática de chaves preserva as propriedades das chaves raiz do AWS KMS, portanto, a rotação não afeta sua capacidade de acessar seus ElastiCache dados. Os ElastiCache caches

criptografados da Amazon não oferecem suporte à rotação manual de chaves, o que envolve a criação de uma nova chave raiz e a atualização de qualquer referência à chave antiga. Para saber mais, consulte [Chaves rotativas do AWS KMS](https://docs.aws.amazon.com/kms/latest/developerguide/rotate-keys.html) no Guia do desenvolvedor do AWS Key Management Service.

- Criptografar um ElastiCache cache usando a chave KMS requer uma concessão por cache. Essa concessão é usada durante toda a vida útil do cache.
- Para obter mais informações sobre concessões e limites do AWS KMS, consulte [Limites](https://docs.aws.amazon.com/kms/latest/developerguide/limits.html) no Guia do desenvolvedor do AWS Key Management Service.

#### <span id="page-390-0"></span>Ativar criptografia em repouso

Todos os caches sem servidor têm criptografia em repouso habilitada.

Você pode ativar a criptografia em repouso ao criar um ElastiCache cache. Você pode fazer isso usando a AWS Management Console AWS CLI, a ou a ElastiCache API.

Ao criar um cache, você pode escolher uma das seguintes opções:

- Default (Padrão) Esta opção usa a criptografia gerenciada pelo serviço em repouso.
- Chave gerenciada pelo cliente Essa opção permite que você forneça o ID/ARN da chave do AWS KMS para criptografia em repouso.

Para saber como criar chaves raiz do AWS KMS, consulte [Criar chaves](https://docs.aws.amazon.com/kms/latest/developerguide/create-keys.html) no Guia do desenvolvedor do AWS Key Management Service

#### Sumário

• [Habilitando a criptografia em repouso usando o AWS Management Console](#page-390-1)

<span id="page-390-1"></span>Habilitando a criptografia em repouso usando o AWS Management Console

Habilitação da criptografia em repouso em um cache sem servidor (console)

Todos os caches sem servidor têm criptografia em repouso habilitada. Por padrão, uma chave KMS AWS de propriedade própria é usada para criptografar dados. Para escolher sua própria AWS KMS chave, faça as seguintes seleções:

• Expanda a seção Visualizar configurações padrão.

- Escolha Personalizar configurações padrão na seção Visualizar configurações padrão.
- Escolha Personalize suas configurações de segurança na seção Segurança.
- Escolha CMK gerenciada pelo cliente na configuração Chave de criptografia.
- Selecione uma chave na configuração Chave AWS KMS .

#### <span id="page-391-2"></span>Consulte também

- [Segurança do Amazon VPCs e do ElastiCache](#page-391-1)
- [Identity and Access Management para Amazon ElastiCache](#page-427-0)

# <span id="page-391-0"></span>Privacidade do tráfego entre redes

O Amazon ElastiCache usa as seguintes técnicas para proteger seus dados de cache e protegê-los contra o acesso não autorizado:

- [Segurança do Amazon VPCs e do ElastiCache](#page-391-1) explica o tipo de grupo de segurança de que você precisa para sua instalação.
- [Identity and Access Management para Amazon ElastiCache](#page-427-0) para conceder e limitar ações de usuários, grupos e funções.

## <span id="page-391-1"></span>Segurança do Amazon VPCs e do ElastiCache

Como a segurança dos dados é importante, o ElastiCache fornece meios para você controlar quem tem acesso aos seus dados. A forma como você controla o acesso aos seus dados depende de você ter ou não executado seus clusters em uma Amazon Virtual Private Cloud (Amazon VPC) ou Amazon EC2-Classic.

#### **A** Important

Tornamos o uso do Amazon EC2-Classic obsoleto para iniciar clusters do ElastiCache. Todos os nós de geração atuais são iniciados somente na Amazon Virtual Private Cloud.

O serviço da Amazon Virtual Private Cloud (Amazon VPC) define uma rede virtual que lembra muito um datacenter tradicional. Ao configurar sua Amazon VPC, você pode selecionar o intervalo de endereços IP dela, criar sub-redes e definir tabelas de rotas, gateways de rede e configurações de

segurança. Você também pode adicionar um cluster de cache à rede virtual e controlar o acesso a esse cluster usando grupos de segurança da Amazon VPC.

Esta seção explica como configurar manualmente um cluster do ElastiCache em uma Amazon VPC. Essas informações destinam-se a usuários que desejam uma compreensão mais profunda de como o ElastiCache e aAmazon VPC trabalham juntas.

Tópicos

- [Entendendo o ElastiCache e as Amazon VPCs](#page-393-0)
- [Padrões de acesso para acessar um ElastiCache cache em uma Amazon VPC](#page-398-0)
- [Criar uma nuvem privada virtual \(VPC\)](#page-409-0)
- [Conexão a um cache em execução em um Amazon VPC](#page-411-0)

### <span id="page-393-0"></span>Entendendo o ElastiCache e as Amazon VPCs

O ElastiCache está totalmente integrado à Amazon Virtual Private Cloud (Amazon VPC). Para usuários do ElastiCache, isso significa o seguinte:

- Se a sua conta da AWS oferece suporte apenas para a plataforma EC2-VPC, o ElastiCache sempre inicia seu cluster em uma Amazon VPC.
- Se você for iniciante na AWS, seus clusters serão implantados em uma Amazon VPC. Uma VPC padrão será criada para você automaticamente.
- Se você tiver uma VPC padrão e não especificar uma sub-rede quando executar um cluster, este será iniciado na sua Amazon VPC padrão.

Para mais informações, consulte [Detecção de suas plataformas compatíveis e se você tem um VPC](https://docs.aws.amazon.com/vpc/latest/userguide/default-vpc.html#detecting-platform)  [padrão](https://docs.aws.amazon.com/vpc/latest/userguide/default-vpc.html#detecting-platform).

Com a Amazon Virtual Private Cloud, você pode criar uma rede virtual na nuvem da AWS que se assemelha muito com um datacenter tradicional. É possível configurar sua Amazon VPC, incluindo selecionar o intervalo de endereços IP, criar sub-redes e definir tabelas de rotas, gateways de rede e configurações de segurança.

A funcionalidade básica do ElastiCache é a mesma em uma nuvem privada virtual. O ElastiCache gerencia atualizações de software, a aplicação de patch, a detecção de falhas e a recuperação, independentemente de os seus clusters estarem implantados dentro ou fora de uma Amazon VPC.

Os nós de cache do ElastiCache implantados fora de uma Amazon VPC recebem um endereço IP para o qual o endpoint/nome do DNS é resolvido. Isso fornece conectividade entre as instâncias do Amazon Elastic Compute Cloud (Amazon EC2). Quando você ativa um cluster do ElastiCache na sub-rede privada de uma Amazon VPC, cada nó de cache recebe um endereço IP privado dentro dessa sub-rede.

Visão geral do ElastiCache em uma Amazon VPC

O seguinte diagrama e tabela descrevem o ambiente da Amazon VPC, juntamente com os clusters do ElastiCache e as instâncias do Amazon EC2 que são executadas na Amazon VPC.

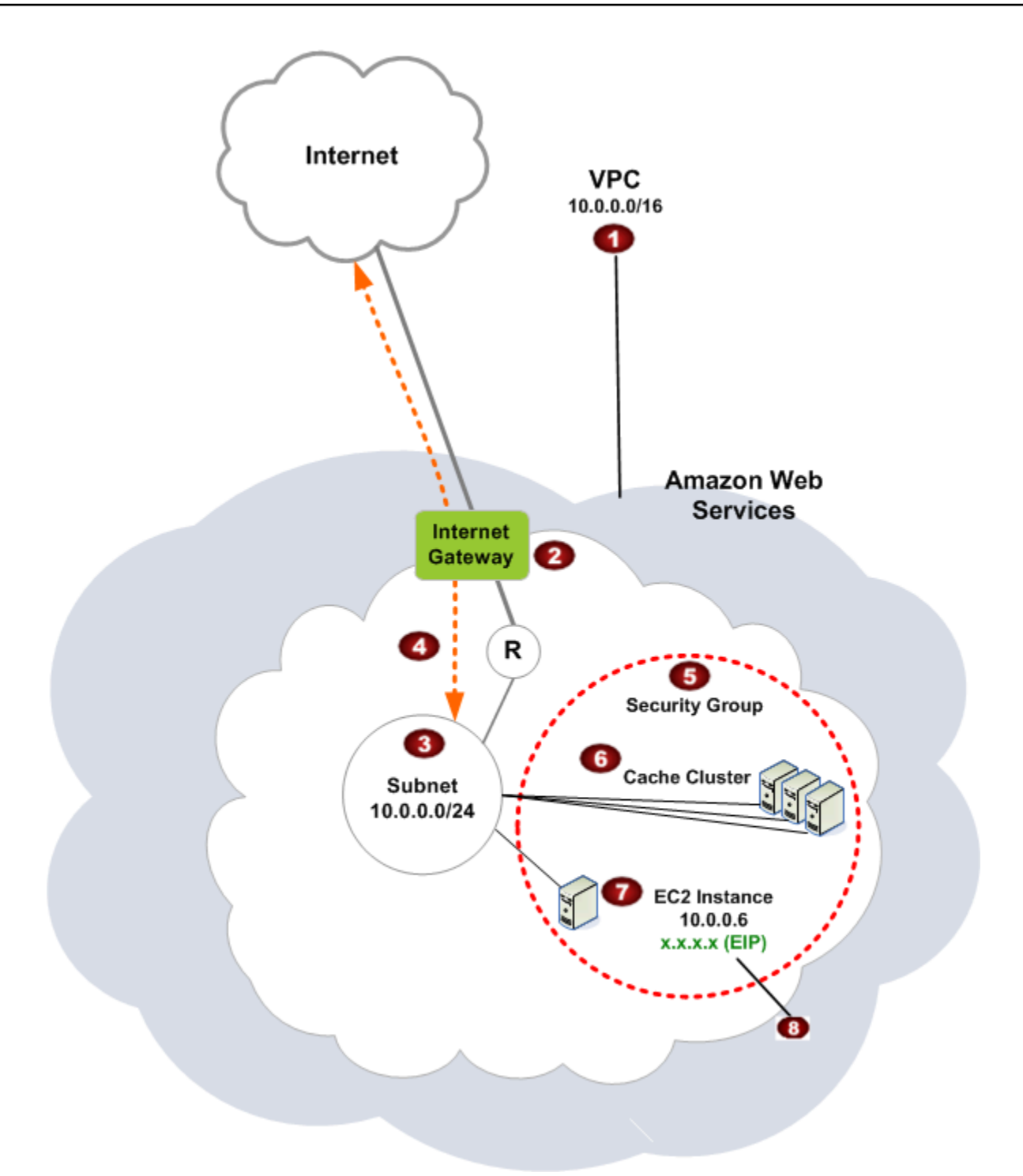

O

A Amazon VPC é uma parte isolada da nuvem da AWS que recebe seu próprio bloco de endereços IP.

Ø

3

€

G

Um gateway da Internet conecta sua Amazon VPC diretamente à Internet e fornece acesso a outros recursos da AWS, como o Amazon Simple Storage Service (Amazon S3), que estão em execução fora da sua Amazon VPC.

- Uma sub-rede da Amazon VPC é um segmento do intervalo de endereços IP de uma Amazon VPC em que você pode isolar recursos da AWS de acordo com suas necessida des de segurança e operacionais.
- $\bullet$ Uma tabela de roteamento na Amazon VPC direciona o tráfego de rede entre a sub-rede e a Internet. A Amazon VPC tem um roteador implícito, que é simbolizado neste diagrama pelo círculo com o R.
	- Um grupo de segurança da Amazon VPC controla o tráfego de entrada e saída para seus clusters do ElastiCache e suas instâncias do Amazon EC2.
	- Você pode ativar um cluster do ElastiCache na sub-rede. Os nós de cache possuem endereços IP privados a partir do intervalo de endereços da sub-rede.
- ø Você também pode ativar instâncias do Amazon EC2 na sub-rede. Cada instância do Amazon EC2 tem um endereço IP privado do intervalo de endereços da sub-rede. A instância do Amazon EC2 pode se conectar a qualquer nó de cache na mesma sub-rede.
- ◉ Para que uma instância do Amazon EC2 na sua Amazon VPC seja acessível na Internet, você precisa atribuir um endereço público estático chamado de endereço IP elástico à instância.

#### Pré-requisitos

Para criar um cluster do ElastiCache dentro de uma Amazon VPC, sua Amazon VPC deve atender aos seguintes requisitos:

• A Amazon VPC deve permitir instâncias do Amazon EC2 não dedicadas. Você não pode usar o ElastiCache em uma Amazon VPC que está configurada para a locação de instâncias dedicadas.
- Um grupo de sub-redes de cache deve ser definido para a sua Amazon VPC. O ElastiCache usa esse grupo de sub-redes de cache para escolher uma sub-rede e endereços IP dentro dessa subrede para associar aos endpoints da VPC ou aos nós de cache.
- Os blocos CIDR para cada sub-rede devem ser suficientemente grandes para fornecer endereços IP de reposição para o ElastiCache usar durante atividades de manutenção.

#### Roteamento e segurança

Você pode configurar o roteamento na sua Amazon VPC para controlar para onde o tráfego flui (por exemplo, para o gateway da Internet ou o virtual private gateway). Com um gateway da Internet, sua Amazon VPC tem acesso direto a outros recursos da AWS que não estão sendo executados na sua Amazon VPC. Se você optar por ter apenas um gateway privado virtual com uma conexão com a rede local da sua organização, poderá rotear seu tráfego vinculado à Internet através da VPN e usar políticas de segurança locais e um firewall para controlar a saída. Nesse caso, você está sujeito a cobranças adicionais de largura de banda ao acessar os recursos da AWS pela Internet.

Você pode usar grupos de segurança do Amazon VPC para ajudar a proteger os clusters do ElastiCache e as instâncias do Amazon EC2 na sua Amazon VPC. Os security groups atuam como um firewall no nível da instância e não no nível da sub-rede.

#### **a** Note

Recomendamos enfaticamente que você use nomes DNS para se conectar aos seus nós, pois o endereço IP subjacente pode mudar.

#### Documentação da Amazon VPC

A Amazon VPC tem seu próprio conjunto de documentação para descrever como criar e usar sua Amazon VPC. A tabela a seguir fornece links para guias sobre Amazon VPCs.

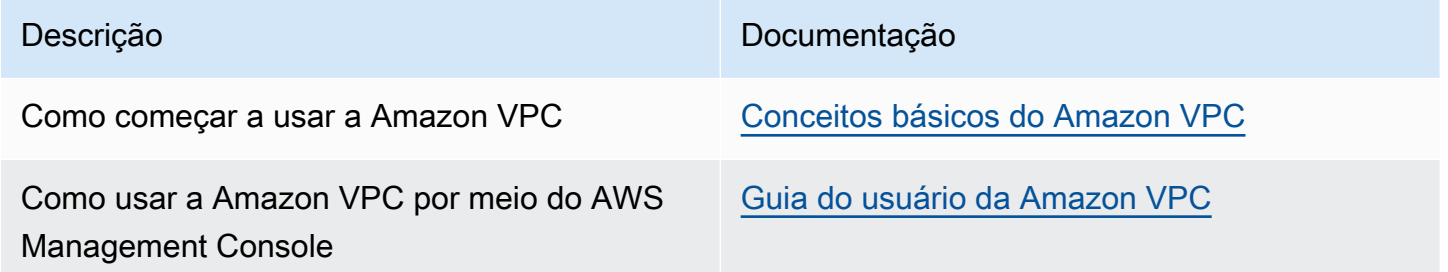

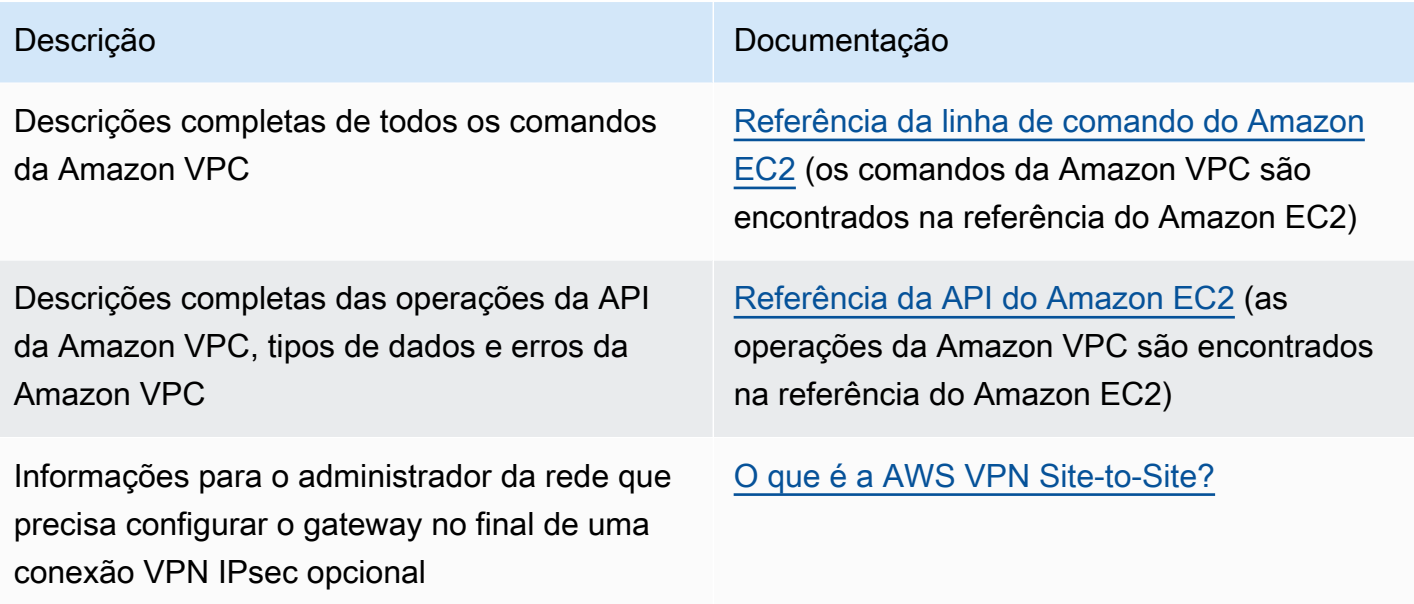

Para obter informações mais detalhadas sobre a Amazon Virtual Private Cloud, consulte [Amazon](https://aws.amazon.com/vpc/) [Virtual Private Cloud](https://aws.amazon.com/vpc/).

### Padrões de acesso para acessar um ElastiCache cache em uma Amazon VPC

A Amazon ElastiCache oferece suporte aos seguintes cenários para acessar um cache em uma Amazon VPC:

Sumário

- [Acessando um ElastiCache cache quando ele e a instância do Amazon EC2 estão na mesma](#page-398-0)  [Amazon VPC](#page-398-0)
- [Acessando um ElastiCache cache quando ele e a instância do Amazon EC2 estão em diferentes](#page-400-0)  [Amazon VPCs](#page-400-0)
	- [Acessando um ElastiCache cache quando ele e a instância do Amazon EC2 estão em Amazon](#page-401-0)  [VPCs diferentes na mesma região](#page-401-0)
		- [Uso do Transit Gateway](#page-403-0)
	- [Acessando um ElastiCache cache quando ele e a instância do Amazon EC2 estão em Amazon](#page-403-1)  [VPCs diferentes em regiões diferentes](#page-403-1)
		- [Uso da VPC de trânsito](#page-403-2)
- [Acessando um ElastiCache cache a partir de um aplicativo em execução no data center do cliente](#page-405-0)
	- [Acessando um ElastiCache cache a partir de um aplicativo executado no data center do cliente](#page-405-1)  [usando conectividade VPN](#page-405-1)
	- [Acessando um ElastiCache cache a partir de um aplicativo em execução no data center do](#page-407-0)  [cliente usando o Direct Connect](#page-407-0)

<span id="page-398-0"></span>Acessando um ElastiCache cache quando ele e a instância do Amazon EC2 estão na mesma Amazon VPC

O caso de uso mais comum é quando uma aplicação implantada em uma instância do EC2 precisa se conectar a um cache na mesma VPC.

O diagrama a seguir ilustra esse cenário.

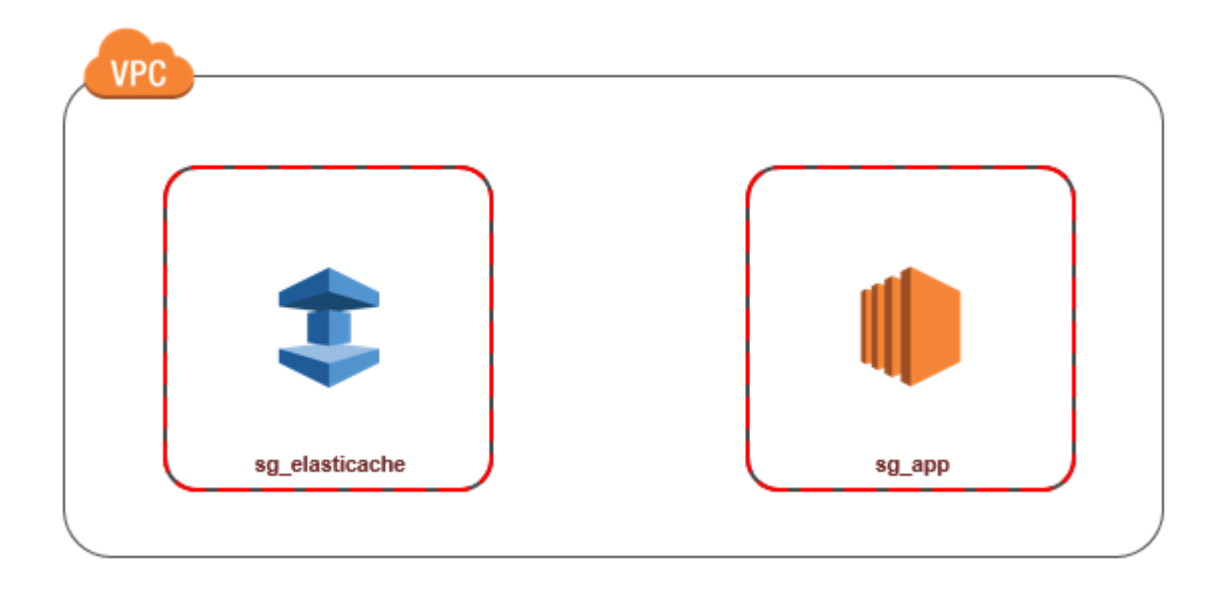

A maneira mais simples de gerenciar o acesso entre instâncias do EC2 e caches na mesma VPC é fazer o seguinte:

1. Crie um grupo de segurança da VPC para o cache. Esse grupo de segurança pode ser usado para restringir o acesso ao cache. Por exemplo, é possível criar uma regra personalizada para esse grupo de segurança que permite o acesso TCP usando a porta atribuída ao cache quando você o criou e um endereço IP que será usado para acessar o cache.

A porta padrão dos caches Memcached é 11211.

- 2. Crie um grupo de segurança de VPC para suas instâncias do EC2 (servidores Web e de aplicativos). Esse grupo de segurança pode, se necessário, permitir o acesso à instância do EC2 da Internet através da tabela de rotas da VPC. Por exemplo, você pode definir regras nesse grupo de segurança para permitir o acesso TCP à instância do EC2 pela porta 22.
- 3. Crie regras personalizadas no grupo de segurança para o seu cache que permitam conexões do grupo de segurança que você criou para suas instâncias do EC2. Isso permitiria que qualquer membro de grupo de segurança acessasse os caches.

**a** Note

Se você estiver planejando usar [Zonas locais](https://docs.aws.amazon.com/AmazonElastiCache/latest/red-ug/Local_zones.html), verifique se você as habilitou. Quando você criar um grupo de sub-redes nessa região local, sua VPC será estendida para essa zona local e sua VPC tratará a sub-rede como qualquer sub-rede em qualquer outra zona de disponibilidade. Todos os gateways e tabelas de rotas relevantes serão ajustados automaticamente.

Para criar uma regra em um grupo de segurança de VPC que permita conexões de outro grupo de segurança

- 1. [Faça login no AWS Management Console e abra o console da Amazon VPC em https://](https://console.aws.amazon.com/vpc) [console.aws.amazon.com/vpc.](https://console.aws.amazon.com/vpc)
- 2. No painel de navegação, escolha Security Groups (Grupos de segurança).
- 3. Selecione ou crie um grupo de segurança que você usará para seus caches. Em Regras de entrada, selecione Editar regras de entrada e escolha Adicionar regra. Esse grupo de segurança permitirá o acesso a membros de outro grupo de segurança.
- 4. Em Tipo, escolha Regra TCP personalizada.
	- a. Para Port Range, especifique a porta que você usou quando criou seu cache.

A porta padrão dos caches Memcached é 11211.

- b. Na caixa Source, comece a digitar o ID do grupo de segurança. Na lista, selecione o grupo de segurança que você usará para o suas instâncias do Amazon EC2.
- 5. Escolha Save quando terminar.

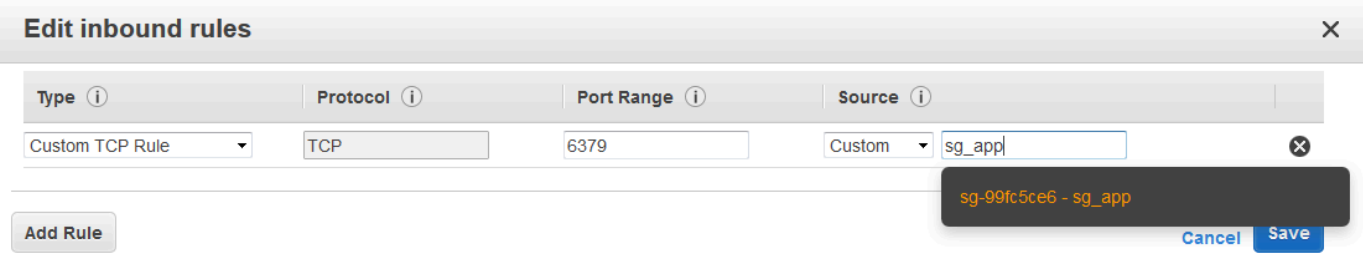

<span id="page-400-0"></span>Acessando um ElastiCache cache quando ele e a instância do Amazon EC2 estão em diferentes Amazon VPCs

Quando seu cache está em uma VPC diferente da instância do EC2 que você está usando para acessá-la, existem várias maneiras de acessar o cache. Se o cache e a instância do EC2 estiverem em VPCs diferentes, mas na mesma região, você poderá usar o emparelhamento de VPCs. Se o cache e a instância do EC2 estiverem em regiões diferentes, você poderá criar conectividade via VPN entre regiões.

Segurança do Amazon VPCs e do ElastiCache Versão da API 2015-02-02 393

#### Tópicos

- [Acessando um ElastiCache cache quando ele e a instância do Amazon EC2 estão em Amazon](#page-401-0)  [VPCs diferentes na mesma região](#page-401-0)
- [Acessando um ElastiCache cache quando ele e a instância do Amazon EC2 estão em Amazon](#page-403-1)  [VPCs diferentes em regiões diferentes](#page-403-1)

<span id="page-401-0"></span>Acessando um ElastiCache cache quando ele e a instância do Amazon EC2 estão em Amazon VPCs diferentes na mesma região

O diagrama a seguir ilustra o acesso a um cache por uma instância do Amazon EC2 em um Amazon VPC diferente na mesma região usando uma conexão de emparelhamento do Amazon VPC.

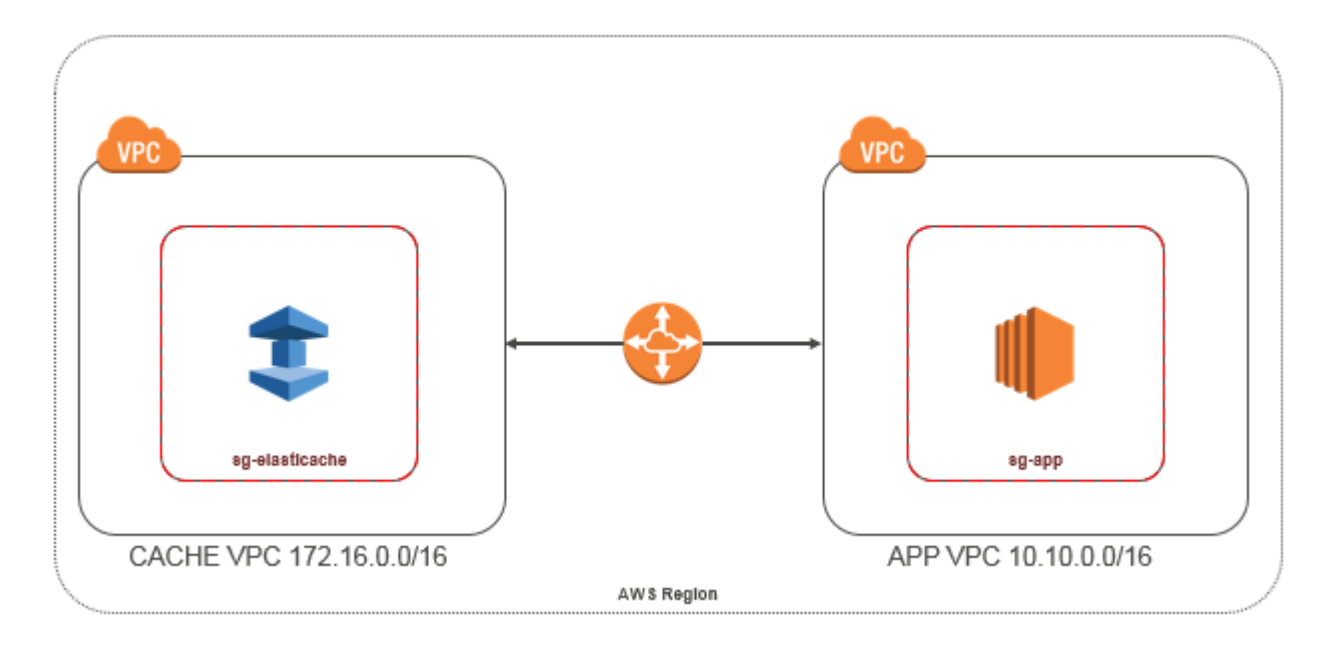

Cache acessado por uma instância do Amazon EC2 em um Amazon VPC diferente na mesma região: conexão de emparelhamento da VPC

Uma conexão de emparelhamento da VPC é uma conexão de redes entre duas VPCs que permite direcionar o tráfego entre elas usando endereços IP privados. Instâncias em qualquer VPC podem se comunicar umas com as outras como se estivessem na mesma rede. Você pode criar uma conexão de emparelhamento de VPC entre suas próprias Amazon VPCs ou com uma Amazon VPC em outra AWS conta dentro de uma única região. Para saber mais sobre o emparelhamento de Amazon VPCs, consulte a [documentação da VPC.](https://docs.aws.amazon.com/AmazonVPC/latest/UserGuide/vpc-peering.html)

#### **a** Note

A resolução de nomes DNS pode falhar para VPCs emparelhadas, dependendo das configurações aplicadas à VPC. ElastiCache Para resolver isso, as duas VPCs devem ser habilitadas para nomes de hosts DNS e resolução DNS. Para obter mais informações, consulte [Habilitar a resolução de DNS para a conexão de emparelhamento da VPC](https://docs.aws.amazon.com/vpc/latest/peering/modify-peering-connections.html).

Para acessar um cache em um Amazon VPC diferente por emparelhamento

- 1. Certifique-se de que as duas VPCs não tenham um intervalo de IP sobreposto, ou você não poderá compará-las.
- 2. Emparelhe as duas VPCs. Para obter mais informações, consulte [Criação e aceitação de uma](https://docs.aws.amazon.com/AmazonVPC/latest/PeeringGuide/create-vpc-peering-connection.html) [conexão de emparelhamento da Amazon VPC](https://docs.aws.amazon.com/AmazonVPC/latest/PeeringGuide/create-vpc-peering-connection.html).
- 3. Atualize sua tabela de roteamento. Para obter mais informações, consulte [Atualizar as tabelas](https://docs.aws.amazon.com/AmazonVPC/latest/PeeringGuide/vpc-peering-routing.html) [de rotas para uma conexão de emparelhamento de VPC](https://docs.aws.amazon.com/AmazonVPC/latest/PeeringGuide/vpc-peering-routing.html)

Veja a seguir a aparência das tabelas de rotas para o exemplo do diagrama anterior. Observe que pcx-a894f1c1 é a conexão de emparelhamento.

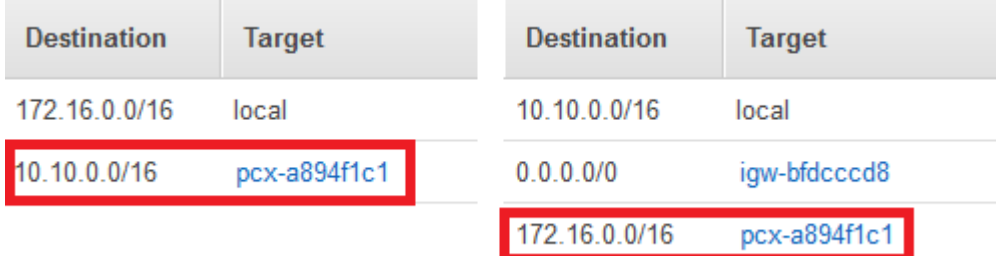

Tabela de roteamento de VPC

4. Modifique o grupo de segurança do seu ElastiCache cache para permitir a conexão de entrada do grupo de segurança do aplicativo na VPC emparelhada. Para obter mais informações, consulte a [Referência para security groups de VPC de emparelhamento.](https://docs.aws.amazon.com/AmazonVPC/latest/PeeringGuide/vpc-peering-security-groups.html)

O acesso a um cache por meio de uma conexão de emparelhamento implicará custos adicionais de transferência de dados.

#### <span id="page-403-0"></span>Uso do Transit Gateway

Um gateway de trânsito permite que você conecte VPCs e conexões VPN na mesma AWS região e roteie o tráfego entre elas. Um gateway de trânsito funciona em várias AWS contas, e você pode usar o AWS Resource Access Manager para compartilhar seu gateway de trânsito com outras contas. Depois de compartilhar um gateway de trânsito com outra AWS conta, o proprietário da conta pode conectar suas VPCs ao seu gateway de trânsito. Um usuário de qualquer uma das contas pode excluir o anexo a qualquer momento.

É possível ativar o multicast em um gateway de trânsito e, depois, criar um domínio de multicast do gateway de trânsito que permita ao tráfego de multicast ser enviado da origem de multicast para membros do grupo de multicast em anexos da VPC associados ao domínio.

Você também pode criar um anexo de conexão de emparelhamento entre gateways de trânsito em diferentes AWS regiões. Isso permite que você roteie o tráfego entre os anexos dos gateways de trânsito em regiões diferentes.

<span id="page-403-1"></span>Para obter mais informações, consulte [Gateways de trânsito.](https://docs.aws.amazon.com/vpc/latest/tgw/tgw-transit-gateways.html)

Acessando um ElastiCache cache quando ele e a instância do Amazon EC2 estão em Amazon VPCs diferentes em regiões diferentes

#### <span id="page-403-2"></span>Uso da VPC de trânsito

Uma alternativa ao uso do emparelhamento de VPC, outra estratégia comum para conectar várias VPCs geograficamente dispersas e redes remotas é criar uma VPC de trânsito que serve como um centro de trânsito de rede global. Uma VPC de trânsito simplifica o gerenciamento da rede e minimiza o número de conexões necessárias para conectar várias VPCs e redes remotas. Esse design pode economizar tempo e esforços e também reduzir custos, uma vez que é implementado praticamente sem as despesas tradicionais de estabelecer uma presença física em um hub de trânsito de colocação ou implantar equipamentos de rede física.

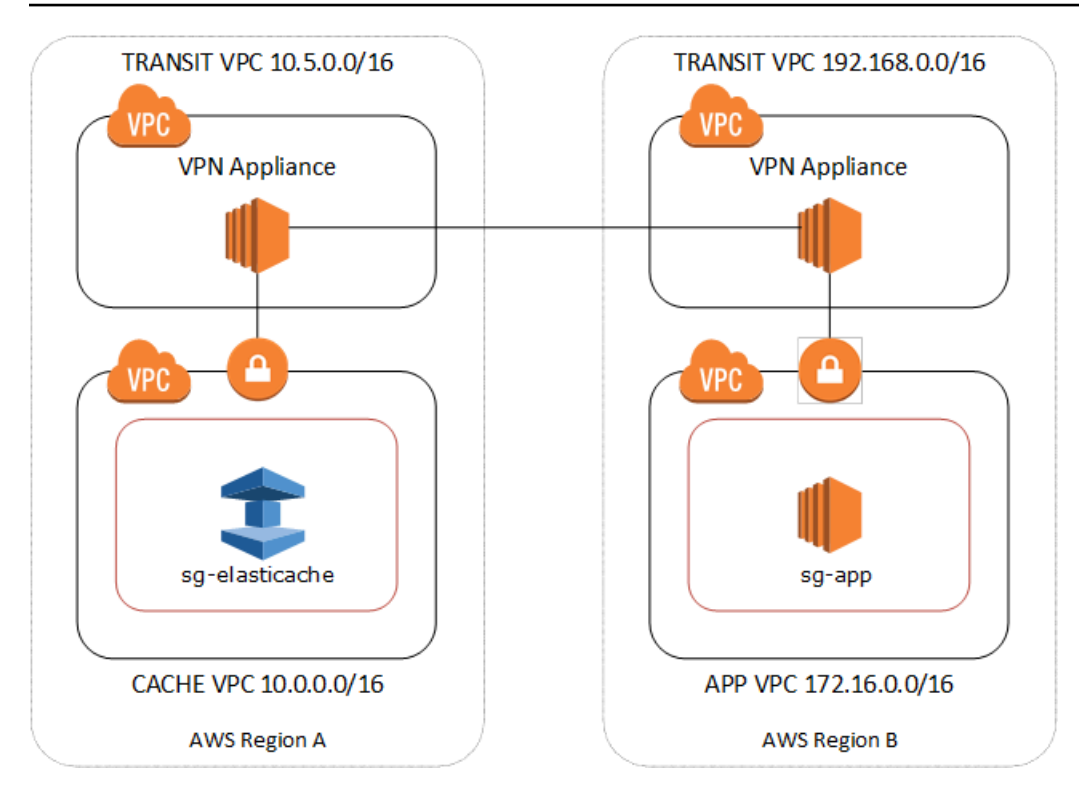

Conexão entre diferentes VPCs em regiões distintas

Depois que a Transit Amazon VPC é estabelecida, um aplicativo implantado em uma VPC "spoke" em uma região pode se conectar a um ElastiCache cache em uma VPC "spoke" em outra região.

Para acessar um cache em uma VPC diferente em uma região diferente AWS

- 1. Implante uma solução de VPC de trânsito. Para obter mais informações, consulte [Transit](https://aws.amazon.com/transit-gateway/)  [Gateway da AWS.](https://aws.amazon.com/transit-gateway/)
- 2. Atualize as tabelas de roteamento da VPC nas VPC de aplicativos e cache para rotear o tráfego através do VGW (gateway privado virtual) e do dispositivo de VPN. No caso do Roteamento dinâmico com o protocolo BGP, suas rotas podem ser propagadas automaticamente.
- 3. Modifique o grupo de segurança do seu ElastiCache cache para permitir a conexão de entrada a partir do intervalo de IP das instâncias do aplicativo. Observe que você não poderá fazer referência ao security group do servidor de aplicativos nesse cenário.

O acesso a um cache entre regiões introduzirá latências de rede e custos adicionais de transferência de dados entre regiões.

<span id="page-405-0"></span>Acessando um ElastiCache cache a partir de um aplicativo em execução no data center do cliente

Outro cenário possível é uma arquitetura híbrida em que clientes ou aplicativos no data center do cliente podem precisar acessar um ElastiCache cache na VPC. Esse cenário também tem suporte, desde que haja conectividade entre a VPC dos clientes e o datacenter via VPN ou Direct Connect.

Tópicos

- [Acessando um ElastiCache cache a partir de um aplicativo executado no data center do cliente](#page-405-1)  [usando conectividade VPN](#page-405-1)
- [Acessando um ElastiCache cache a partir de um aplicativo em execução no data center do cliente](#page-407-0)  [usando o Direct Connect](#page-407-0)

<span id="page-405-1"></span>Acessando um ElastiCache cache a partir de um aplicativo executado no data center do cliente usando conectividade VPN

O diagrama a seguir ilustra o acesso a um ElastiCache cache de um aplicativo executado em sua rede corporativa usando conexões VPN.

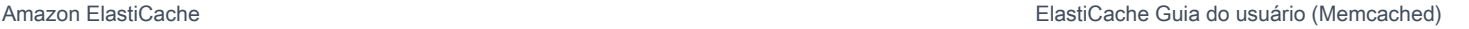

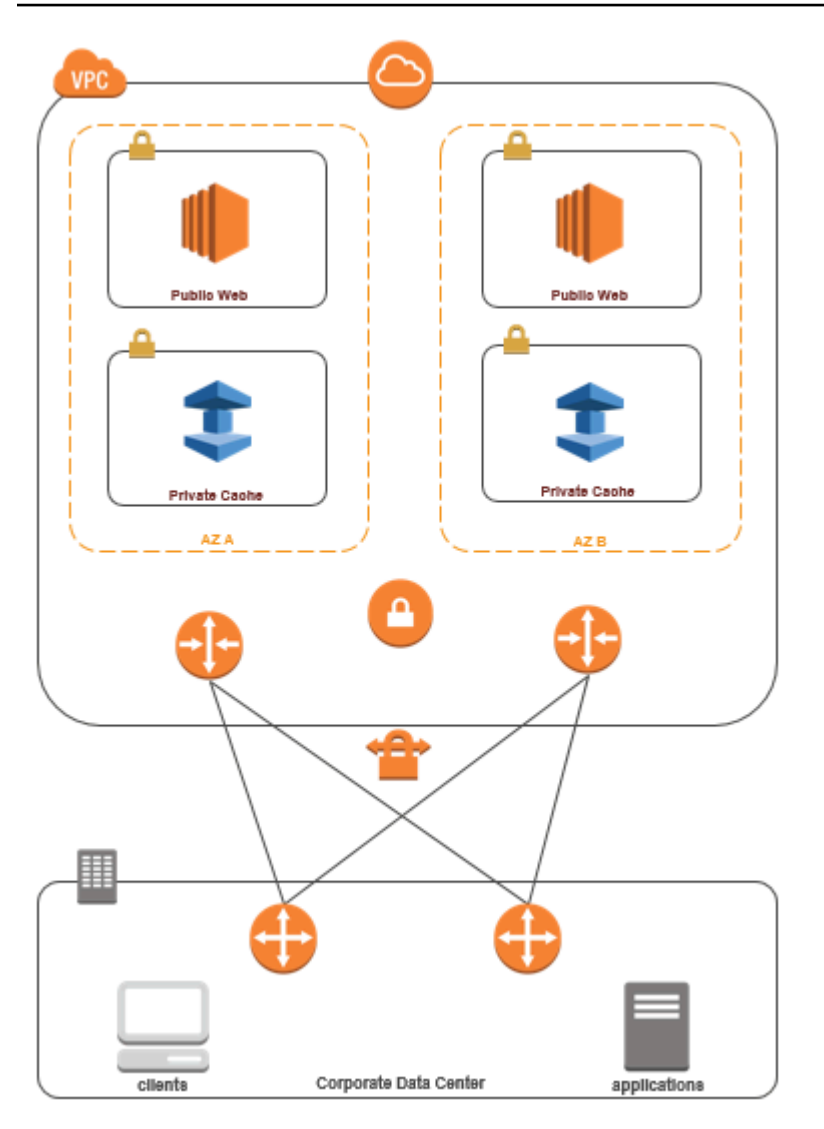

Conectando-se a ElastiCache partir do seu data center por meio de uma VPN

Para acessar um cache em uma VPC a partir do aplicativo no local via conexão VPN

- 1. Estabeleça a conectividade de VPN adicionando um gateway privado virtual de hardware à sua VPC. Para obter mais informações, consulte o tópico sobre como [Adicionar um gateway privado](https://docs.aws.amazon.com/AmazonVPC/latest/UserGuide/VPC_VPN.html) [virtual de hardware à sua VPC.](https://docs.aws.amazon.com/AmazonVPC/latest/UserGuide/VPC_VPN.html)
- 2. Atualize a tabela de roteamento da VPC para a sub-rede em que seu ElastiCache cache está implantado para permitir o tráfego do seu servidor de aplicativos local. No caso do Roteamento dinâmico com o BGP, suas rotas podem ser propagadas automaticamente.
- 3. Modifique o Grupo de Segurança do seu ElastiCache cache para permitir a conexão de entrada dos servidores de aplicativos locais.

Acessar um cache através de uma conexão VPN introduzirá latências de rede e custos adicionais de transferência de dados.

<span id="page-407-0"></span>Acessando um ElastiCache cache a partir de um aplicativo em execução no data center do cliente usando o Direct Connect

O diagrama a seguir ilustra o acesso a um ElastiCache cache a partir de um aplicativo em execução na rede corporativa usando o Direct Connect.

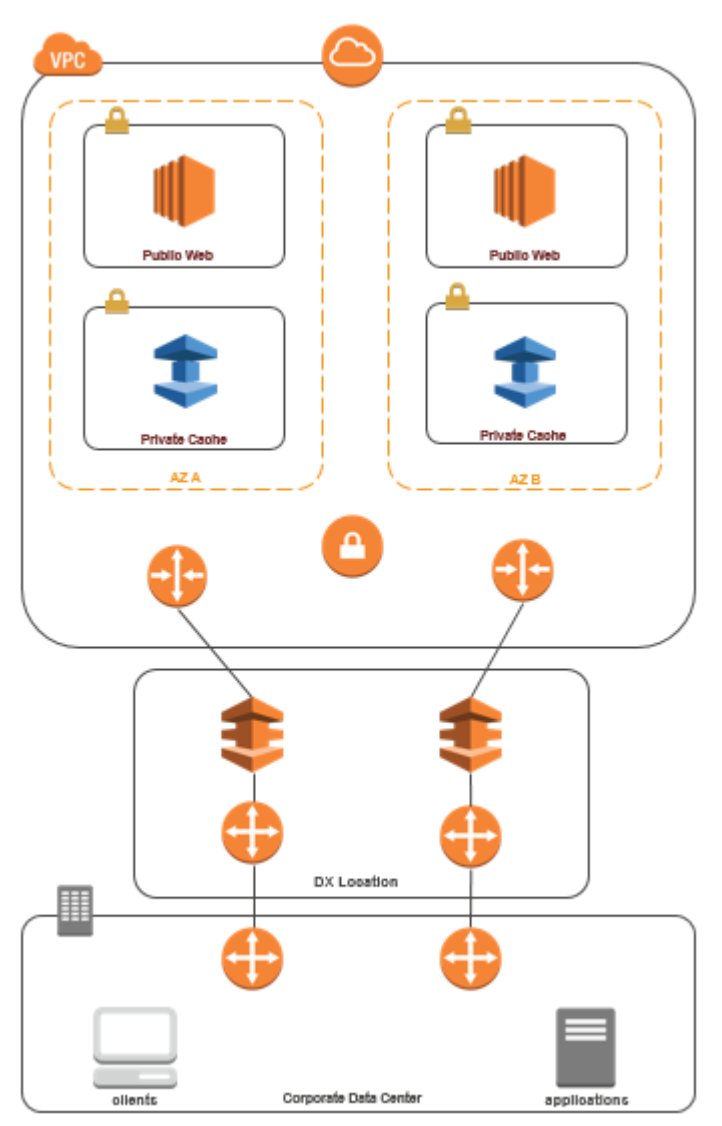

### Conectando-se a ElastiCache partir do seu data center via Direct Connect

Para acessar um ElastiCache cache de um aplicativo em execução na sua rede usando o Direct **Connect** 

- 1. Estabeleça a conectividade Direct Connect. Para obter mais informações, consulte [Introdução](https://docs.aws.amazon.com/directconnect/latest/UserGuide/getting_started.html)  [ao AWS Direct Connect.](https://docs.aws.amazon.com/directconnect/latest/UserGuide/getting_started.html)
- 2. Modifique o Grupo de Segurança do seu ElastiCache cache para permitir a conexão de entrada dos servidores de aplicativos locais.

O acesso a um cache por meio de uma conexão DX pode introduzir latências de rede e taxas adicionais de transferência de dados.

## Criar uma nuvem privada virtual (VPC)

Neste exemplo, você cria uma Amazon VPC com uma sub-rede privada para cada zona de disponibilidade.

Criação de uma Amazon VPC (console)

- 1. Faça login no Console de Gerenciamento da AWS e abra o console da Amazon VPC em [https://](https://console.aws.amazon.com/vpc/) [console.aws.amazon.com/vpc](https://console.aws.amazon.com/vpc/).
- 2. No painel da VPC, escolha Criar VPC.
- 3. Em Recursos a serem criados, escolha VPC e mais.
- 4. Em Número de zonas de disponibilidade (ZAs), escolha o número de zonas de disponibilidade nas quais iniciar suas sub-redes.
- 5. Em Número de sub-redes públicas, escolha o número de sub-redes públicas que você deseja adicionar à sua VPC.
- 6. Em Número de sub-redes privadas, escolha o número de sub-redes públicas que você deseja adicionar à sua VPC.

#### **b** Tip

Anote os identificadores das sub-redes e indique quais são públicas e quais são privadas. Você precisará dessas informações mais tarde quando ativar seus clusters de cache e adicionar uma instância do Amazon EC2 à sua Amazon VPC.

- 7. Crie um grupo de segurança da Amazon VPC. Você usará esse grupo para seu cluster de cache e sua instância do Amazon EC2.
	- a. No painel de navegação do console de gerenciamento da Amazon VPC, escolha Security Groups (Grupos de segurança).
	- b. Escolha Criar grupo de segurança.
	- c. Digite um nome e uma descrição do seu security group nas caixas correspondentes. Na caixa VPC, escolha o identificador da sua Amazon VPC.

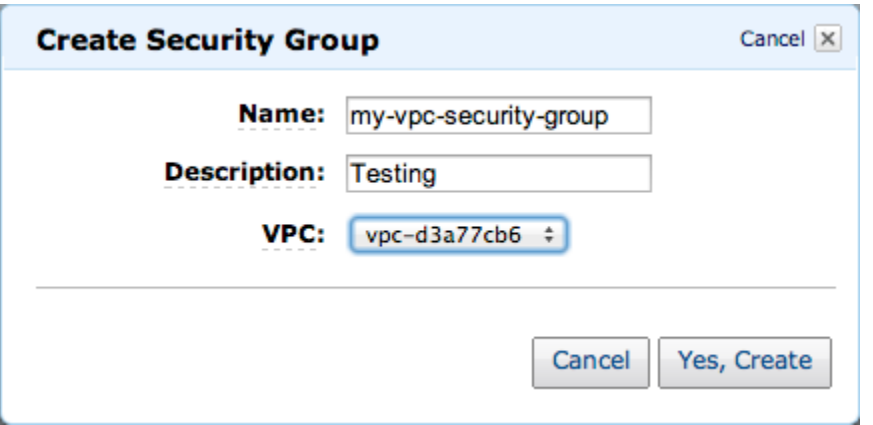

- d. Quando estiver satisfeito com as configurações, clique em Yes, Create.
- 8. Defina uma regra de entrada de rede para seu security group. Essa regra permitirá que você se conecte à sua instância do Amazon EC2 usando Secure Shell (SSH).
	- a. Na lista de navegação, escolha Security Groups.
	- b. Localize seu security group na lista e escolha-o.
	- c. Em Security Group, escolha a guia Inbound. Na caixa Create a new rule, escolha SSH e depois Add Rule.
	- d. Defina os seguintes valores para a sua nova regra de entrada a fim de permitir o acesso HTTP.
		- Tipo: HTTP
		- Origem: 0.0.0.0.0/0

Escolha Apply Rule Changes.

Agora, você está pronto para criar um grupo de sub-redes de cache e executar um cluster de cache na sua Amazon VPC.

- [Criação de um grupo de sub-redes](#page-420-0)
- [Criação de um cluster do Memcached \(console\).](#page-133-0)

## Conexão a um cache em execução em um Amazon VPC

Este exemplo mostra como iniciar uma instância do Amazon EC2 na sua Amazon VPC. Em seguida, você pode fazer login nessa instância e acessar o ElastiCache cache que está sendo executado na Amazon VPC.

Conexão a um cache em execução em um Amazon VPC (console)

Neste exemplo, crie uma instância do Amazon EC2 em sua Amazon VPC. Você pode usar essa instância do Amazon EC2 para se conectar a nós de cache em execução na Amazon VPC.

#### **a** Note

Para obter informações sobre como usar o Amazon EC2, consulte o [Guia de conceitos](https://docs.aws.amazon.com/AWSEC2/latest/GettingStartedGuide/)  [básicos do Amazon EC2](https://docs.aws.amazon.com/AWSEC2/latest/GettingStartedGuide/) na [Documentação do Amazon EC2.](https://aws.amazon.com/documentation/ec2/)

Para criar uma instância do Amazon EC2 em sua Amazon VPC usando o console do Amazon EC2

- 1. [Faça login no AWS Management Console e abra o console do Amazon EC2 em https://](https://console.aws.amazon.com/ec2/) [console.aws.amazon.com/ec2/.](https://console.aws.amazon.com/ec2/)
- 2. No console, escolha Executar instância e siga estas etapas:
- 3. Na página Selecione uma Imagem de máquina da Amazon (AMI), escolha a AMI Amazon Linux de 64 bits e Selecionar.
- 4. Na página Choose an Instance Type (Escolher um tipo de instância), escolha 3. Configure Instance (Configurar instância).
- 5. Na página Configure os detalhes da instância, faça as seguintes seleções:
	- a. Na lista Network (Rede), escolha sua Amazon VPC.
	- b. Na lista Sub-rede, escolha sua sub-rede pública.

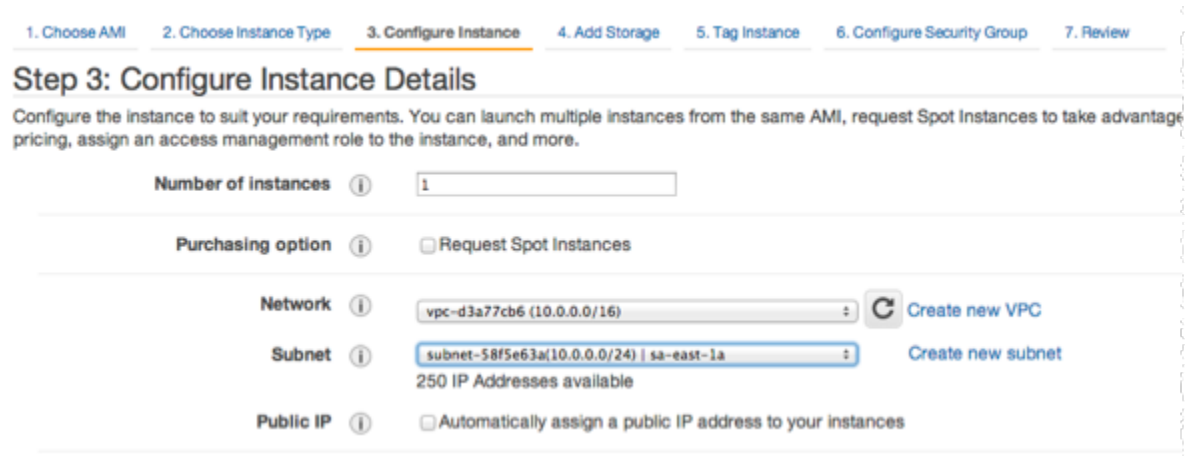

Quando estiver satisfeito com as configurações, escolha 4. Add Storage (Adicionar armazenamento).

- 6. Na página Add Storage (Adicionar armazenamento), escolha 5. Tag Instance (Marcar a instância).
- 7. Na página Tag Instance (Marcar instância), digite um nome para sua instância do Amazon EC2 e depois escolha 6. Configure Security Group (Configurar o grupo de segurança).
- 8. Na página Configurar grupo de segurança, escolha Selecionar um grupo de segurança existente. Para obter mais informações sobre grupos de segurança, consulte [Grupos de](https://docs.aws.amazon.com/AWSEC2/latest/UserGuide/ec2-security-groups.html)  [segurança do Amazon EC2 para instâncias do Linux](https://docs.aws.amazon.com/AWSEC2/latest/UserGuide/ec2-security-groups.html).

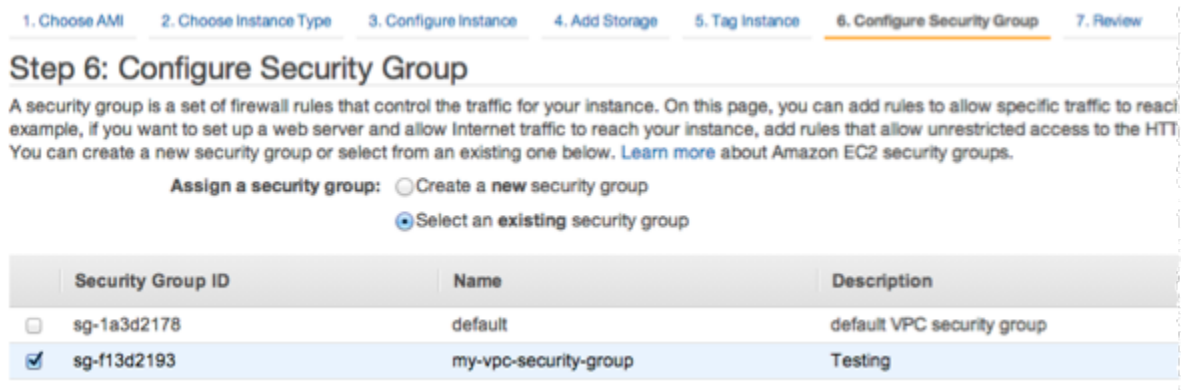

Escolha o nome do seu grupo de segurança da Amazon VPC depois escolha Review and Launch (Analisar e iniciar).

- 9. Na página Revisar instância e executar, escolha Executar.
- 10. Na janela Select an existing key pair or create a new key pair, especifique um par de chaves que você deseja usar com essa instância.

#### **a** Note

Para obter mais informações sobre o gerenciamento de pares de chaves, consulte o [Guia de conceitos básicos do Amazon EC2.](https://docs.aws.amazon.com/AWSEC2/latest/GettingStartedGuide/)

11. Quando estiver pronto para executar sua instância do Amazon EC2, escolha Launch (Iniciar).

Agora, você pode atribuir um endereço IP elástico à instância do Amazon EC2 que acabou de criar. Você precisa usar esse endereço IP para se conectar à instância do Amazon EC2.

Como atribuir um endereço IP elástico (console)

- 1. Abra o console do Amazon VPC em [https://console.aws.amazon.com/vpc/.](https://console.aws.amazon.com/vpc/)
- 2. Na lista de navegação, escolha IPs elásticos.
- 3. Escolha Alocar endereço IP elástico.
- 4. Na caixa de diálogo Alocar endereço IP elástico, aceite o Grupo de borda de rede padrão e escolha Alocar.
- 5. Escolha o endereço IP elástico que você acabou de alocar na lista e escolha Associar endereço.
- 6. Na caixa de diálogo Associate Address (Associar endereço), na caixa Instance (Instância), escolha o ID da instância do Amazon EC2 que você iniciou.

Na caixa Endereço IP privado, selecione a caixa para obter o endereço IP privado e escolha Associar.

Agora, você pode usar o SSH para se conectar à instância do Amazon EC2 usando o endereço IP elástico criado.

Para se conectar à sua instância do Amazon EC2

• Abra uma janela de comando. No prompt de comando, emita o comando a seguir, substituindo mykeypair.pem pelo nome do seu arquivo de par de chaves e 54.207.55.251 pelo seu endereço IP elástico.

ssh -i *mykeypair.pem* ec2-user@*54.207.55.251*

**A** Important

Não faça logout da instância do Amazon EC2 ainda.

Agora você está pronto para interagir com seu ElastiCache cluster. Para poder fazer isso, caso ainda não o tenha feito, você precisa instalar o utilitário telnet.

Como instalar o telnet e interagir com seu cluster de cache (AWS CLI)

1. Abra uma janela de comando. No prompt de comando, emita o seguinte comando. No prompt de confirmação, digite y.

```
sudo yum install telnet
Loaded plugins: priorities, security, update-motd, upgrade-helper
Setting up Install Process
Resolving Dependencies
--> Running transaction check
...(output omitted)...
Total download size: 63 k
Installed size: 109 k
Is this ok [y/N]: y
Downloading Packages:
telnet-0.17-47.7.amzn1.x86_64.rpm | 63 kB 00:00 
...(output omitted)...
Complete!
```
- 2. Acesse o ElastiCache console em <https://console.aws.amazon.com/elasticache/> e obtenha o endpoint para um dos nós em seu cluster de cache. Para obter mais informações, consulte [Localização de endpoints de conexão](https://docs.aws.amazon.com/AmazonElastiCache/latest/mem-ug/Endpoints.html) para Memcached.
- 3. Use o telnet para se conectar ao endpoint do nó de cache pela porta 11211. Substitua o nome do host mostrado abaixo pelo nome do host do nó de cache.

**telnet my-cache-cluster.7wufxa.0001.use1.cache.amazonaws.com 11211**

Agora você está conectado ao mecanismo de cache e pode emitir comandos. Neste exemplo, você adiciona um item de dados ao cache e o obtém logo em seguida. Por último, você se desconectará do nó do cache.

Para armazenar uma chave e um valor, digite as duas linhas a seguir:

```
add mykey 0 3600 28
This is the value for mykey
```
O mecanismo de cache responde com o seguinte:

OK

Para recuperar o valor para mykey, digite o seguinte:

**get mykey**

O mecanismo de cache responde com o seguinte:

```
VALUE mykey 0 28
This is the value for my key
END
```
Para desconectar-se do mecanismo de cache, digite o seguinte:

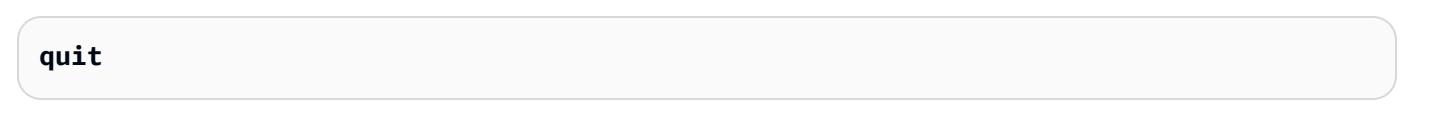

#### **A** Important

Para evitar cobranças adicionais em sua AWS conta, exclua todos AWS os recursos que você não deseja mais depois de testar esses exemplos.

# API do Amazon ElastiCache e endpoints da VPC de interface (AWS PrivateLink)

É possível estabelecer uma conexão privada entre a VPC e os endpoints da API do Amazon ElastiCache criando um endpoint da VPC da interface. Os endpoints de interface são desenvolvidos pelo [AWS PrivateLink.](https://aws.amazon.com/privatelink) O AWS PrivateLink permite que você acesse de forma privada as operações da API do Amazon ElastiCache sem um gateway da Internet, um dispositivo NAT, uma conexão VPN ou uma conexão do AWS Direct Connect.

As instâncias na sua VPC não precisam de endereços IP públicos para a comunicação com os endpoints da API do Amazon ElastiCache. As instâncias também não precisam de endereços IP públicos para usar qualquer uma das operações da API do ElastiCache disponíveis. O tráfego entre seu VPC e Amazon ElastiCache não sai da rede da Amazon. Cada endpoint de interface é representado por uma ou mais interfaces de rede elástica nas sub-redes. Para obter mais informações sobre interfaces de rede elástica, consulte [Interfaces de rede elástica](https://docs.aws.amazon.com/AWSEC2/latest/UserGuide/using-eni.html) no Guia do usuário do Amazon EC2.

- Para obter mais informações sobre limites de VPC , consulte [VPC endpoints de interface \(AWS](https://docs.aws.amazon.com/vpc/latest/userguide/vpce-interface.html) [PrivateLink\)](https://docs.aws.amazon.com/vpc/latest/userguide/vpce-interface.html) no Guia do usuário da Amazon VPC.
- Para obter mais informações sobre como chamar operações da API do ElastiCache, consulte [Operações da API do ElastiCache.](https://docs.aws.amazon.com/AmazonElastiCache/latest/APIReference/Welcome.html)

Depois de criar um endpoint da VPC de interface, se você habilitar nomes de host [DNS privados](https://docs.aws.amazon.com/vpc/latest/userguide/vpce-interface.html#vpce-private-dns) para o endpoint, o endpoint padrão do ElastiCache (https://elasticache.*Region*.amazonaws.com) será resolvido para o endpoint da VPC. Se você não habilitar nomes de host DNS privados, o Amazon VPC fornecerá um nome de endpoint DNS que poderá ser usado no seguinte formato:

VPC\_Endpoint\_ID.elasticache.Region.vpce.amazonaws.com

Para obter mais informações, consulte [Endpoints da VPC de interface \(AWS PrivateLink\)](https://docs.aws.amazon.com/vpc/latest/userguide/vpce-interface.html) no Manual do usuário do Amazon VPC. O ElastiCache oferece suporte a chamadas para todas as suas [ações](https://docs.aws.amazon.com/AmazonElastiCache/latest/APIReference/API_Operations.html)  [de API](https://docs.aws.amazon.com/AmazonElastiCache/latest/APIReference/API_Operations.html) dentro da VPC.

#### **a** Note

Os nomes de host DNS privados podem ser habilitados para apenas um endpoint da VPC na VPC. Se você quiser criar um endpoint da VPC adicional, o nome de host DNS privado deve ser desabilitado para ele.

## Considerações sobre endpoints da VPC do

Antes de configurar um endpoint da VPC de interface para endpoints da API do Amazon ElastiCache, revise [Propriedades e limitações do endpoint de interface](https://docs.aws.amazon.com/vpc/latest/privatelink/endpoint-services-overview.html) no Guia do usuário da Amazon VPC. Todas as operações da API do ElastiCache relevantes para o gerenciamento de recursos do Amazon ElastiCache estão disponíveis na VPC usando AWS PrivateLink.

As políticas de endpoint da VPC têm suporte para endpoints da API do ElastiCache. Por padrão, o acesso total às operações de API do ElastiCache é permitido por meio do endpoint. Para obter mais informações, consulte [Controlar o acesso a serviços com VPC endpoints](https://docs.aws.amazon.com/vpc/latest/userguide/vpc-endpoints-access.html) no Guia do usuário da Amazon VPC.

### Criar um endpoint da VPC de interface para a API do ElastiCache

É possível criar um endpoint da VPC para o serviço de APIs do Amazon ElastiCache usando o console da Amazon VPC ou a AWS CLI. Para obter mais informações, consulte [Criar um endpoint de](https://docs.aws.amazon.com/vpc/latest/privatelink/create-endpoint-service.html) [interface](https://docs.aws.amazon.com/vpc/latest/privatelink/create-endpoint-service.html) no Guia do usuário da Amazon VPC.

Depois de criar um endpoint da VPC de interface, será possível habilitar nomesde host DNS privados para o endpoint. Ao fazer isso, o endpoint padrão do Amazon ElastiCache (https:// elasticache.*Região*.amazonaws.com) resolve para seu endpoint da VPC. Para as regiões da AWS China (Pequim) e China (Ningxia), é possível fazer solicitações de API com o endpoint da VPC usando elasticache.cn-north-1.amazonaws.com.cn para Pequim e elasticache.cnnorthwest-1.amazonaws.com.cn para Ningxia. Para obter mais informações, consulte [Acessar](https://docs.aws.amazon.com/vpc/latest/userguide/vpce-interface.html#access-service-though-endpoint) [um serviço por um endpoint de interface](https://docs.aws.amazon.com/vpc/latest/userguide/vpce-interface.html#access-service-though-endpoint) no Guia do usuário da Amazon VPC.

### Criar uma política de endpoint da VPC para a API do Amazon ElastiCache

É possível anexar uma política de endpoint ao endpoint da VPC que controla o acesso à API do ElastiCache. A política especifica o seguinte:

• A entidade principal que pode executar ações.

- As ações que podem ser executadas.
- Os recursos sobre os quais as ações podem ser realizadas.

Para obter mais informações, consulte [Controlar o acesso a serviços com VPC endpoints](https://docs.aws.amazon.com/vpc/latest/userguide/vpc-endpoints-access.html) no Guia do usuário da Amazon VPC.

Example Política de endpoint da VPC para ações de API do ElastiCache

Veja a seguir um exemplo de uma política de endpoint da API do ElastiCache. Quando anexada a um endpoint, essa política concede acesso às ações indicadas da API do ElastiCache para todos os principais em todos os recursos.

```
{ 
  "Statement": [{ 
   "Principal": "*", 
   "Effect": "Allow", 
   "Action": [ 
    "elasticache:CreateCacheCluster", 
    "elasticache:ModifyCacheCluster" 
   ], 
   "Resource": "*" 
  }]
}
```
Example Política de endpoint da VPC que nega todo o acesso de uma conta da AWS especificada

A política de VPC endpoint a seguir nega à conta da AWS *123456789012* todos os acessos aos recursos que usam o endpoint. A política permite todas as ações de outras contas.

```
{ 
  "Statement": [{ 
    "Action": "*", 
    "Effect": "Allow", 
    "Resource": "*", 
    "Principal": "*" 
   }, 
   { 
    "Action": "*", 
    "Effect": "Deny", 
    "Resource": "*", 
    "Principal": {
```

```
 "AWS": [ 
        "123456789012" 
       ] 
     } 
    } 
  ]
}
```
## Sub-redes e grupos de sub-redes

Um grupo de sub-redes é um conjunto de sub-redes (normalmente privadas) que você pode designar para seus clusters autoprojetados em execução em um ambiente Amazon Virtual Private Cloud (VPC).

Se você criar um cluster autoprojetado em um Amazon VPC, deverá especificar um grupo de subrede. O ElastiCache usa esse grupo de sub-redes para escolher uma sub-rede e endereços IP dentro dessa sub-rede para associar aos seus nós.

O ElastiCache fornece um grupo de sub-redes IPv4 padrão ou é possível optar por criar um novo. Para o IPv6, é necessário criar um grupo de sub-rede com um bloco CIDR do IPv6. Se você escolher dual stack (pilha dupla), deverá selecionar um tipo de IP de descoberta: IPv6 ou IPv4.

O ElastiCache Sem Servidor não usa um recurso do grupo de sub-redes e, em vez disso, obtém uma lista de sub-redes diretamente durante a criação.

Esta seção discute como criar e utilizar sub-redes e grupos de sub-rede para gerenciar o acesso aos seus recursos do ElastiCache.

Para obter mais informações sobre o uso de grupos de sub-redes em um ambiente da Amazon VPC, consulte [Acesso ao seu cluster .](#page-163-0)

### Tópicos

- [Criação de um grupo de sub-redes](#page-420-0)
- [Atribuição de um grupo de sub-redes a um cache](#page-423-0)
- [Modificação de um grupo de sub-redes](#page-424-0)
- [Exclusão de um grupo de sub-redes](#page-426-0)

## <span id="page-420-0"></span>Criação de um grupo de sub-redes

Um grupo de sub-redes de cache é uma coleção de sub-redes que você pode querer designar aos seus caches em uma VPC. Ao executar um cache em uma VPC, é necessário selecionar um grupo de sub-redes de cache. Em seguida, o ElastiCache usa esse grupo de sub-rede de cache para atribuir endereços IP dentro dessa sub-rede a cada nó de cache do cache.

Quando você criar um novo grupo de sub-rede, observe o número de endereços IP disponíveis. Se a sub-rede tiver muito poucos endereços IP livres, talvez haja um limite no que diz respeito ao número de nós adicionais que é possível acrescentar a um cluster. Para resolver esse problema, você pode atribuir uma ou mais sub-redes a um grupo de sub-redes para ter um número suficiente de endereços IP na zona de disponibilidade do seu cluster. Depois disso, você pode adicionar mais nós ao seu cluster.

Se você escolher IPV4 como seu tipo de redes, um grupo de sub-rede padrão estará disponível ou é possível optar por criar um novo. O ElastiCache usa esse grupo de sub-redes para escolher uma sub-rede e endereços IP dentro dessa sub-rede para associar aos seus nós. Se você escolher pilha dupla ou IPV6, será direcionado para criar sub-redes de pilha dupla ou IPV6. Para obter mais informações sobre os tipos de rede, consulte [Network type.](https://docs.aws.amazon.com/https://docs.aws.amazon.com/AmazonElastiCache/latest/redis/network-type.html) Para obter mais informações, consulte [Criar uma sub-rede na sua VPC.](https://docs.aws.amazon.com/vpc/latest/userguide/working-with-vpcs.html#AddaSubnet)

Os procedimentos a seguir mostram como criar um grupo de sub-rede chamado mysubnetgroup (console), a AWS CLI e a API do ElastiCache.

Criação de um grupo de sub-redes (console)

O procedimento a seguir mostra como criar um grupo de sub-redes (console).

Como criar um grupo de sub-redes (console)

- 1. Faça login no Console de Gerenciamento da AWS e abra o console do ElastiCache em [https://](https://console.aws.amazon.com/elasticache/)  [console.aws.amazon.com/elasticache/.](https://console.aws.amazon.com/elasticache/)
- 2. Na lista de navegação, escolha Grupos de sub-redes.
- 3. Selecione Create subnet group (Criar grupo de sub-redes).
- 4. No assistente Criar grupo de sub-redes, faça o seguinte. Quando estiver satisfeito com as configurações, escolha Criar.
	- a. Na caixa Name (Nome), digite um nome para o seu grupo de sub-redes.
	- b. Na caixa Description (Descrição), digite uma descrição para seu grupo de sub-redes.
- c. Na caixa ID da VPC, escolha o Amazon VPC.
- d. Todas as sub-redes são escolhidas por padrão. No painel Sub-redes selecionadas, clique em Gerenciar e selecione as zonas de disponibilidade ou as [Zonas locais](https://docs.aws.amazon.com/AmazonElastiCache/latest/red-ug/Local_zones.html) e os IDs das subredes privadas e selecione Escolher.
- 5. Na mensagem de confirmação exibida, escolha Close (Fechar).

Seu novo grupo de sub-rede aparece na lista Subnet Groups (Grupos de sub-redes) do console do ElastiCache. Na parte inferior da janela, você pode escolher o grupo de sub-redes para ver detalhes, como todas as sub-redes associadas a esse grupo.

Criação de um grupo de sub-redes (AWS CLI)

No prompt de comando, use o comando create-cache-subnet-group para criar um grupo de sub-redes.

Para Linux, macOS ou Unix:

```
aws elasticache create-cache-subnet-group \ 
     --cache-subnet-group-name mysubnetgroup \ 
     --cache-subnet-group-description "Testing" \ 
     --subnet-ids subnet-53df9c3a
```
Para Windows:

```
aws elasticache create-cache-subnet-group ^ 
     --cache-subnet-group-name mysubnetgroup ^ 
     --cache-subnet-group-description "Testing" ^ 
     --subnet-ids subnet-53df9c3a
```
Esse comando deve produzir um resultado semelhante ao seguinte:

```
{ 
     "CacheSubnetGroup": { 
          "VpcId": "vpc-37c3cd17", 
          "CacheSubnetGroupDescription": "Testing", 
          "Subnets": [ 
\{\hspace{.1cm} \} "SubnetIdentifier": "subnet-53df9c3a", 
                   "SubnetAvailabilityZone": {
```

```
 "Name": "us-west-2a" 
 } 
            } 
        ], 
        "CacheSubnetGroupName": "mysubnetgroup" 
     }
}
```
Para obter mais informações, consulte o tópico sobre a AWS CLI [create-cache-subnet-group](https://docs.aws.amazon.com/cli/latest/reference/elasticache/create-cache-subnet-group.html).

### <span id="page-423-0"></span>Atribuição de um grupo de sub-redes a um cache

Depois de criar um grupo de sub-redes, você pode iniciar um cache em um Amazon VPC. Para obter mais informações, consulte.

• Cluster do Memcached: para ativar um cluster de cache do Memcached, consulte [Criação de](#page-133-0) [um cluster do Memcached \(console\)](#page-133-0). Na etapa 7.a (Configurações avançadas do Memcached), escolha um grupo de sub-redes da VPC.

### <span id="page-424-0"></span>Modificação de um grupo de sub-redes

Você pode modificar a descrição de um grupo de sub-redes ou modificar a lista de IDs de sub-rede associados ao grupo de sub-redes. Você não poderá excluir um ID de sub-rede de um grupo de subredes se um cache estiver usando essa sub-rede atualmente.

Os procedimentos a seguir mostram como modificar um grupo de sub-redes.

Modificação de grupos de sub-redes (console)

Para modificar um grupo de sub-redes

- 1. Faça login no AWS Management Console e abra o console do ElastiCache em [https://](https://console.aws.amazon.com/elasticache/)  [console.aws.amazon.com/elasticache/.](https://console.aws.amazon.com/elasticache/)
- 2. No painel de navegação, escolha Grupos de sub-redes.
- 3. Na lista de grupos de sub-redes, selecione o botão de opção daquele que você deseja modificar e escolha Modificar.
- 4. No painel Sub-redes selecionadas, escolha Gerenciar.
- 5. Faça qualquer alteração nas sub-redes selecionadas e clique em Escolher.
- 6. Clique em Salvar alterações para salvá-las.

Modificação de grupos de sub-redes (AWS CLI)

No prompt de comando, use o comando modify-cache-subnet-group para modificar um grupo de sub-redes.

Para Linux, macOS ou Unix:

```
aws elasticache modify-cache-subnet-group \ 
     --cache-subnet-group-name mysubnetgroup \ 
     --cache-subnet-group-description "New description" \ 
     --subnet-ids "subnet-42df9c3a" "subnet-48fc21a9"
```
Para Windows:

```
aws elasticache modify-cache-subnet-group ^ 
     --cache-subnet-group-name mysubnetgroup ^ 
     --cache-subnet-group-description "New description" ^ 
     --subnet-ids "subnet-42df9c3a" "subnet-48fc21a9"
```
Esse comando deve produzir um resultado semelhante ao seguinte:

```
{ 
     "CacheSubnetGroup": { 
         "VpcId": "vpc-73cd3c17", 
         "CacheSubnetGroupDescription": "New description", 
         "Subnets": [ 
             { 
                 "SubnetIdentifier": "subnet-42dcf93a", 
                 "SubnetAvailabilityZone": { 
                     "Name": "us-west-2a" 
 } 
             }, 
\{\hspace{.1cm} \} "SubnetIdentifier": "subnet-48fc12a9", 
                 "SubnetAvailabilityZone": { 
                     "Name": "us-west-2a" 
 } 
 } 
         ], 
         "CacheSubnetGroupName": "mysubnetgroup" 
     }
}
```
Para obter mais informações, consulte o tópico sobre a AWS CLI [modify-cache-subnet-group](https://docs.aws.amazon.com/cli/latest/reference/elasticache/modify-cache-subnet-group.html).

#### <span id="page-426-0"></span>Exclusão de um grupo de sub-redes

Se você decidir que não precisa mais do seu grupo de sub-redes, poderá excluí-lo. Não será possível excluir um grupo de sub-redes se ele estiver sendo usado atualmente por um cache.

Os procedimentos a seguir mostram como excluir um grupo de sub-redes.

Exclusão de um grupo de sub-redes (console)

Para excluir um grupo de sub-redes

- 1. Faça login no AWS Management Console e abra o console do ElastiCache em [https://](https://console.aws.amazon.com/elasticache/)  [console.aws.amazon.com/elasticache/.](https://console.aws.amazon.com/elasticache/)
- 2. No painel de navegação, escolha Grupos de sub-redes.
- 3. Na lista de grupos de sub-redes, escolha aquele que deseja excluir e selecione Delete.
- 4. Quando você precisar confirmar essa operação, digite o nome do grupo de sub-redes no campo de entrada de texto e escolha Excluir.

Exclusão de um grupo de sub-redes (AWS CLI)

Usando o AWS CLI, chame o comando delete-cache-subnet-group com o seguinte parâmetro:

• --cache-subnet-group-name *mysubnetgroup*

Para Linux, macOS ou Unix:

aws elasticache delete-cache-subnet-group \ --cache-subnet-group-name *mysubnetgroup*

Para Windows:

```
aws elasticache delete-cache-subnet-group ^ 
     --cache-subnet-group-name mysubnetgroup
```
Este comando não produz saída.

Para obter mais informações, consulte o tópico sobre a AWS CLI [delete-cache-subnet-group.](https://docs.aws.amazon.com/cli/latest/reference/elasticache/delete-cache-subnet-group.html)

# Identity and Access Management para Amazon ElastiCache

AWS Identity and Access Management (IAM) é um AWS service (Serviço da AWS) que ajuda o administrador a controlar com segurança o acesso ao AWS recursos. IAMos administradores controlam quem pode ser autenticado (conectado) e autorizado (tem permissões) a usar ElastiCache os recursos. IAMé um AWS service (Serviço da AWS) que você pode usar sem custo adicional.

#### Tópicos

- [Público](#page-427-0)
- [Autenticando com identidades](#page-428-0)
- [Gerenciando acesso usando políticas](#page-431-0)
- [Como a Amazon ElastiCache trabalha com IAM](#page-434-0)
- [Exemplos de políticas baseadas em identidade para o Amazon ElastiCache](#page-441-0)
- [Solução de problemas de ElastiCache identidade e acesso da Amazon](#page-444-0)
- [Controle de acesso](#page-446-0)
- [Visão geral do gerenciamento de permissões de acesso aos recursos do ElastiCache](#page-447-0)

## <span id="page-427-0"></span>Público

Como você usa AWS Identity and Access Management (IAM) difere, dependendo do trabalho que você realiza ElastiCache.

Usuário do serviço — Se você usar o ElastiCache serviço para fazer seu trabalho, seu administrador fornecerá as credenciais e as permissões de que você precisa. À medida que você usa mais ElastiCache recursos para fazer seu trabalho, talvez precise de permissões adicionais. Entender como o acesso é gerenciado pode ajudar você a solicitar as permissões corretas ao seu administrador. Se você não conseguir acessar um recurso no ElastiCache, consult[eSolução de](#page-444-0) [problemas de ElastiCache identidade e acesso da Amazon](#page-444-0).

Administrador de serviços — Se você é responsável pelos ElastiCache recursos da sua empresa, provavelmente tem acesso total ElastiCache a. É seu trabalho determinar quais ElastiCache recursos e recursos seus usuários do serviço devem acessar. Em seguida, você deve enviar solicitações ao IAM administrador para alterar as permissões dos usuários do serviço. Revise as informações nesta página para entender os conceitos básicos doIAM. Para saber mais sobre como sua empresa pode usar IAM com ElastiCache, consulte[Como a Amazon ElastiCache trabalha com IAM.](#page-434-0)

IAMadministrador — Se você for IAM administrador, talvez queira saber detalhes sobre como criar políticas para gerenciar o acesso ElastiCache. Para ver exemplos de políticas ElastiCache baseadas em identidade que você pode usar emIAM, consulte. [Exemplos de políticas baseadas em identidade](#page-441-0)  [para o Amazon ElastiCache](#page-441-0)

## <span id="page-428-0"></span>Autenticando com identidades

Autenticação é como você faz login em AWS usando suas credenciais de identidade. Você deve estar autenticado (conectado em AWS) como o Usuário raiz da conta da AWS, como IAM usuário ou assumindo uma IAM função.

Você pode fazer login em AWS como uma identidade federada usando credenciais fornecidas por meio de uma fonte de identidade. AWS IAM Identity Center Os usuários (do IAM Identity Center), a autenticação de login único da sua empresa e suas credenciais do Google ou do Facebook são exemplos de identidades federadas. Quando você entra como uma identidade federada, seu administrador configurou previamente a federação de identidades usando IAM funções. Quando você acessa AWS ao usar a federação, você está assumindo indiretamente uma função.

Dependendo do tipo de usuário que você é, você pode entrar no AWS Management Console ou o AWS portal de acesso. Para obter mais informações sobre como fazer login no AWS, veja [Como](https://docs.aws.amazon.com/signin/latest/userguide/how-to-sign-in.html)  [fazer login no seu Conta da AWS](https://docs.aws.amazon.com/signin/latest/userguide/how-to-sign-in.html) no Início de Sessão da AWS Guia do usuário.

Se você acessar AWS programaticamente, AWS fornece um kit de desenvolvimento de software (SDK) e uma interface de linha de comando (CLI) para assinar criptograficamente suas solicitações usando suas credenciais. Se você não usa AWS ferramentas, você mesmo deve assinar as solicitações. Para obter mais informações sobre como usar o método recomendado para você mesmo assinar solicitações, consulte [Assinatura AWS APIsolicitações](https://docs.aws.amazon.com/IAM/latest/UserGuide/reference_aws-signing.html) no Guia do IAM usuário.

Independente do método de autenticação usado, também pode ser exigido que você forneça informações adicionais de segurança. Por exemplo, AWS recomenda que você use a autenticação multifator (MFA) para aumentar a segurança da sua conta. Para saber mais, consulte [Autenticação](https://docs.aws.amazon.com/singlesignon/latest/userguide/enable-mfa.html)  [multifator](https://docs.aws.amazon.com/singlesignon/latest/userguide/enable-mfa.html) no AWS IAM Identity Center Guia do usuário e [uso da autenticação multifatorial \(MFA\) em](https://docs.aws.amazon.com/IAM/latest/UserGuide/id_credentials_mfa.html) [AWS](https://docs.aws.amazon.com/IAM/latest/UserGuide/id_credentials_mfa.html) no IAM Guia do usuário.

## Conta da AWS usuário raiz

Quando você cria um Conta da AWS, você começa com uma identidade de login que tem acesso completo a todos Serviços da AWS e recursos na conta. Essa identidade é chamada de Conta da AWS usuário root e é acessado fazendo login com o endereço de e-mail e a senha que você usou para criar a conta. É altamente recomendável não usar o usuário raiz para tarefas diárias. Proteja as credenciais do usuário raiz e use-as para executar as tarefas que somente ele puder executar. Para ver a lista completa de tarefas que exigem que você faça login como usuário raiz, consulte [Tarefas](https://docs.aws.amazon.com/IAM/latest/UserGuide/id_root-user.html#root-user-tasks) [que exigem credenciais de usuário raiz](https://docs.aws.amazon.com/IAM/latest/UserGuide/id_root-user.html#root-user-tasks) no Guia do IAM usuário.

#### Identidade federada

Como prática recomendada, exija que usuários humanos, incluindo usuários que precisam de acesso de administrador, usem a federação com um provedor de identidade para acessar Serviços da AWS usando credenciais temporárias.

Uma identidade federada é um usuário do seu diretório de usuários corporativo, um provedor de identidade da web, o AWS Directory Service, o diretório do Identity Center ou qualquer usuário que acesse Serviços da AWS usando credenciais fornecidas por meio de uma fonte de identidade. Quando as identidades federadas acessam Contas da AWS, eles assumem funções, e as funções fornecem credenciais temporárias.

Para gerenciamento de acesso centralizado, recomendamos que você use AWS IAM Identity Center. Você pode criar usuários e grupos no IAM Identity Center ou pode se conectar e sincronizar com um conjunto de usuários e grupos em sua própria fonte de identidade para uso em todas as suas Contas da AWS e aplicativos. Para obter informações sobre o IAM Identity Center, consulte [O que é o IAM](https://docs.aws.amazon.com/singlesignon/latest/userguide/what-is.html)  [Identity Center?](https://docs.aws.amazon.com/singlesignon/latest/userguide/what-is.html) no AWS IAM Identity Center Guia do usuário.

#### Grupos e usuários do IAM

Um [IAMusuário](https://docs.aws.amazon.com/IAM/latest/UserGuide/id_users.html) é uma identidade dentro do seu Conta da AWS que tem permissões específicas para uma única pessoa ou aplicativo. Sempre que possível, recomendamos confiar em credenciais temporárias em vez de criar IAM usuários que tenham credenciais de longo prazo, como senhas e chaves de acesso. No entanto, se você tiver casos de uso específicos que exijam credenciais de longo prazo com IAM os usuários, recomendamos que você alterne as chaves de acesso. Para obter mais informações, consulte [Alterne as chaves de acesso regularmente para casos de uso que](https://docs.aws.amazon.com/IAM/latest/UserGuide/best-practices.html#rotate-credentials) [exigem credenciais de longo prazo](https://docs.aws.amazon.com/IAM/latest/UserGuide/best-practices.html#rotate-credentials) no Guia do IAMusuário.

Um [IAMgrupo](https://docs.aws.amazon.com/IAM/latest/UserGuide/id_groups.html) é uma identidade que especifica uma coleção de IAM usuários. Não é possível fazer login como um grupo. É possível usar grupos para especificar permissões para vários usuários de uma vez. Os grupos facilitam o gerenciamento de permissões para grandes conjuntos de usuários. Por exemplo, você pode ter um grupo chamado IAMAdminse conceder a esse grupo permissões para administrar IAM recursos.

Usuários são diferentes de perfis. Um usuário é exclusivamente associado a uma pessoa ou a uma aplicação, mas um perfil pode ser assumido por qualquer pessoa que precisar dele. Os usuários

têm credenciais permanentes de longo prazo, mas os perfis fornecem credenciais temporárias. Para saber mais, consulte [Quando criar um IAM usuário \(em vez de uma função\)](https://docs.aws.amazon.com/IAM/latest/UserGuide/id.html#id_which-to-choose) no Guia do IAM usuário.

## IAMfunções

Um [IAMpapel](https://docs.aws.amazon.com/IAM/latest/UserGuide/id_roles.html) é uma identidade dentro de você Conta da AWS que tem permissões específicas. É semelhante a um IAM usuário, mas não está associado a uma pessoa específica. Você pode assumir temporariamente uma IAM função no AWS Management Console [trocando de papéis.](https://docs.aws.amazon.com/IAM/latest/UserGuide/id_roles_use_switch-role-console.html) Você pode assumir uma função chamando um AWS CLI ou AWS APIoperação ou usando um personalizadoURL. Para obter mais informações sobre métodos de uso de funções, consulte [Usando](https://docs.aws.amazon.com/IAM/latest/UserGuide/id_roles_use.html)  [IAM funções](https://docs.aws.amazon.com/IAM/latest/UserGuide/id_roles_use.html) no Guia IAM do usuário.

IAMfunções com credenciais temporárias são úteis nas seguintes situações:

- Acesso de usuário federado: para atribuir permissões a identidades federadas, você pode criar um perfil e definir permissões para ele. Quando uma identidade federada é autenticada, essa identidade é associada ao perfil e recebe as permissões definidas pelo mesmo. Para obter informações sobre funções para federação, consulte [Criação de uma função para um provedor](https://docs.aws.amazon.com/IAM/latest/UserGuide/id_roles_create_for-idp.html)  [de identidade terceirizado](https://docs.aws.amazon.com/IAM/latest/UserGuide/id_roles_create_for-idp.html) no Guia IAM do usuário. Se você usa o IAM Identity Center, configura um conjunto de permissões. Para controlar o que suas identidades podem acessar após a autenticação, o IAM Identity Center correlaciona o conjunto de permissões a uma função em. IAM Para obter informações sobre conjuntos de permissões, consulte [Conjuntos de permissões](https://docs.aws.amazon.com/singlesignon/latest/userguide/permissionsetsconcept.html) no AWS IAM Identity Center Guia do usuário.
- Permissões temporárias IAM de IAM usuário Um usuário ou função pode assumir uma IAM função para assumir temporariamente permissões diferentes para uma tarefa específica.
- Acesso entre contas Você pode usar uma IAM função para permitir que alguém (um diretor confiável) em uma conta diferente acesse recursos em sua conta. Os perfis são a principal forma de conceder acesso entre contas. No entanto, com alguns Serviços da AWS, você pode anexar uma política diretamente a um recurso (em vez de usar uma função como proxy). Para saber a diferença entre funções e políticas baseadas em recursos para acesso entre contas, consulte Acesso a [recursos entre contas IAM no Guia](https://docs.aws.amazon.com/IAM/latest/UserGuide/access_policies-cross-account-resource-access.html) do IAM usuário.
- Acesso entre serviços Alguns Serviços da AWS use recursos em outros Serviços da AWS. Por exemplo, quando você faz uma chamada em um serviço, é comum que esse serviço execute aplicativos na Amazon EC2 ou armazene objetos no Amazon S3. Um serviço pode fazer isso usando as permissões do principal de chamada, usando um perfil de serviço ou um perfil vinculado a serviço.
- Sessões de acesso direto (FAS) Quando você usa um IAM usuário ou função para realizar ações no AWS, você é considerado um diretor. Ao usar alguns serviços, você pode executar uma ação que inicia outra ação em um serviço diferente. FASusa as permissões do diretor chamando um AWS service (Serviço da AWS), combinado com a solicitação AWS service (Serviço da AWS) para fazer solicitações para serviços posteriores. FASas solicitações são feitas somente quando um serviço recebe uma solicitação que requer interações com outros Serviços da AWS ou recursos a serem concluídos. Nesse caso, você precisa ter permissões para executar ambas as ações. Para obter detalhes da política ao fazer FAS solicitações, consulte [Encaminhar sessões de acesso](https://docs.aws.amazon.com/IAM/latest/UserGuide/access_forward_access_sessions.html).
- Função de serviço Uma função de serviço é uma [IAMfunção](https://docs.aws.amazon.com/IAM/latest/UserGuide/id_roles.html) que um serviço assume para realizar ações em seu nome. Um IAM administrador pode criar, modificar e excluir uma função de serviço internamenteIAM. Para obter mais informações, consulte [Criação de uma função](https://docs.aws.amazon.com/IAM/latest/UserGuide/id_roles_create_for-service.html) [para delegar permissões a um AWS service \(Serviço da AWS\)](https://docs.aws.amazon.com/IAM/latest/UserGuide/id_roles_create_for-service.html) no IAM Guia do usuário.
- Função vinculada a serviços Uma função vinculada a serviços é um tipo de função de serviço vinculada a um AWS service (Serviço da AWS). O serviço pode assumir a função de realizar uma ação em seu nome. As funções vinculadas ao serviço aparecem em seu Conta da AWS e são de propriedade do serviço. Um IAM administrador pode visualizar, mas não editar, as permissões das funções vinculadas ao serviço.
- Aplicativos em execução na Amazon EC2 Você pode usar uma IAM função para gerenciar credenciais temporárias para aplicativos que estão sendo executados em uma EC2 instância e fazendo AWS CLI ou AWS APIsolicitações. Isso é preferível ao armazenamento de chaves de acesso na EC2 instância. Para atribuir um AWS Ao atribuir a uma EC2 instância e disponibilizála para todos os seus aplicativos, você cria um perfil de instância que é anexado à instância. Um perfil de instância contém a função e permite que os programas em execução na EC2 instância recebam credenciais temporárias. Para obter mais informações, consulte [Como usar uma IAM](https://docs.aws.amazon.com/IAM/latest/UserGuide/id_roles_use_switch-role-ec2.html)  [função para conceder permissões a aplicativos executados em EC2 instâncias da Amazon](https://docs.aws.amazon.com/IAM/latest/UserGuide/id_roles_use_switch-role-ec2.html) no Guia IAM do usuário.

Para saber se usar IAM funções ou IAM usuários, consulte [Quando criar uma IAM função \(em vez de](https://docs.aws.amazon.com/IAM/latest/UserGuide/id.html#id_which-to-choose_role)  [um usuário\)](https://docs.aws.amazon.com/IAM/latest/UserGuide/id.html#id_which-to-choose_role) no Guia do IAM usuário.

## <span id="page-431-0"></span>Gerenciando acesso usando políticas

Você controla o acesso em AWS criando políticas e anexando-as a AWS identidades ou recursos. Uma política é um objeto em AWS que, quando associados a uma identidade ou recurso, definem suas permissões. AWS avalia essas políticas quando um principal (usuário, usuário raiz ou sessão
de função) faz uma solicitação. As permissões nas políticas determinam se a solicitação será permitida ou negada. A maioria das políticas é armazenada em AWS como JSON documentos. Para obter mais informações sobre a estrutura e o conteúdo dos documentos de JSON política, consulte [Visão geral das JSON políticas](https://docs.aws.amazon.com/IAM/latest/UserGuide/access_policies.html#access_policies-json) no Guia IAM do usuário.

Os administradores podem usar AWS JSONpolíticas para especificar quem tem acesso ao quê. Ou seja, qual entidade principal pode executar ações em quais recursos e em que condições.

Por padrão, usuários e funções não têm permissões. Para conceder permissão aos usuários para realizar ações nos recursos de que precisam, um IAM administrador pode criar IAM políticas. O administrador pode então adicionar as IAM políticas às funções e os usuários podem assumir as funções.

IAMas políticas definem permissões para uma ação, independentemente do método usado para realizar a operação. Por exemplo, suponha que você tenha uma política que permite a ação iam:GetRole. Um usuário com essa política pode obter informações sobre a função do AWS Management Console, o AWS CLI, ou o AWS API.

# Políticas baseadas em identidade

Políticas baseadas em identidade são documentos de políticas de JSON permissões que você pode anexar a uma identidade, como um IAM usuário, grupo de usuários ou função. Essas políticas controlam quais ações os usuários e perfis podem realizar, em quais recursos e em que condições. Para saber como criar uma política baseada em identidade, consulte [Criação de IAM políticas no](https://docs.aws.amazon.com/IAM/latest/UserGuide/access_policies_create.html) [Guia](https://docs.aws.amazon.com/IAM/latest/UserGuide/access_policies_create.html) do IAMusuário.

As políticas baseadas em identidade podem ser categorizadas ainda adicionalmente como políticas em linha ou políticas gerenciadas. As políticas em linha são anexadas diretamente a um único usuário, grupo ou perfil. As políticas gerenciadas são políticas autônomas que você pode associar a vários usuários, grupos e funções em seu Conta da AWS. As políticas gerenciadas incluem AWS políticas gerenciadas e políticas gerenciadas pelo cliente. Para saber como escolher entre uma política gerenciada ou uma política em linha, consulte [Escolha entre políticas gerenciadas e políticas](https://docs.aws.amazon.com/IAM/latest/UserGuide/access_policies_managed-vs-inline.html#choosing-managed-or-inline) [em linha no Guia](https://docs.aws.amazon.com/IAM/latest/UserGuide/access_policies_managed-vs-inline.html#choosing-managed-or-inline) do IAMusuário.

# Políticas baseadas no recurso

Políticas baseadas em recursos são documentos JSON de política que você anexa a um recurso. Exemplos de políticas baseadas em recursos são políticas de confiança de IAM funções e políticas de bucket do Amazon S3. Em serviços que suportem políticas baseadas em recursos, os

administradores de serviço podem usá-las para controlar o acesso a um recurso específico. Para o recurso ao qual a política está anexada, a política define quais ações um principal especificado pode executar nesse recurso e em que condições. Você deve [especificar uma entidade principal](https://docs.aws.amazon.com/IAM/latest/UserGuide/reference_policies_elements_principal.html) em uma política baseada em recursos. Os diretores podem incluir contas, usuários, funções, usuários federados ou Serviços da AWS.

Políticas baseadas em recursos são políticas em linha localizadas nesse serviço. Você não pode usar AWS políticas gerenciadas a partir IAM de uma política baseada em recursos.

# Listas de controle de acesso (ACLs)

As listas de controle de acesso (ACLs) controlam quais diretores (membros da conta, usuários ou funções) têm permissões para acessar um recurso. ACLssão semelhantes às políticas baseadas em recursos, embora não usem o formato de documento JSON de política.

Amazon S3, AWS WAF, e a Amazon VPC são exemplos de serviços que oferecem suporteACLs. Para saber maisACLs, consulte a [visão geral da lista de controle de acesso \(ACL\)](https://docs.aws.amazon.com/AmazonS3/latest/userguide/acl-overview.html) no Guia do desenvolvedor do Amazon Simple Storage Service.

# Outros tipos de política

AWS oferece suporte a tipos de políticas adicionais menos comuns. Esses tipos de política podem definir o máximo de permissões concedidas a você pelos tipos de política mais comuns.

- Limites de permissões Um limite de permissões é um recurso avançado no qual você define as permissões máximas que uma política baseada em identidade pode conceder a uma IAM entidade (IAMusuário ou função). É possível definir um limite de permissões para uma entidade. As permissões resultantes são a interseção das políticas baseadas em identidade de uma entidade com seus limites de permissões. As políticas baseadas em recurso que especificam o usuário ou o perfil no campo Principal não são limitadas pelo limite de permissões. Uma negação explícita em qualquer uma dessas políticas substitui a permissão. Para obter mais informações sobre limites de permissões, consulte [Limites de permissões para IAM entidades](https://docs.aws.amazon.com/IAM/latest/UserGuide/access_policies_boundaries.html) no Guia IAM do usuário.
- Políticas de controle de serviço (SCPs) SCPs são JSON políticas que especificam as permissões máximas para uma organização ou unidade organizacional (OU) em AWS Organizations. AWS Organizations é um serviço para agrupar e gerenciar centralmente vários Contas da AWS que sua empresa possui. Se você habilitar todos os recursos em uma organização, poderá aplicar políticas de controle de serviço (SCPs) a qualquer uma ou a todas as suas contas. Os SCP limites de permissões para entidades em contas de membros, incluindo cada

Usuário raiz da conta da AWS. Para obter mais informações sobre Organizations eSCPs, consulte [Políticas de controle de serviços](https://docs.aws.amazon.com/organizations/latest/userguide/orgs_manage_policies_scps.html) no AWS Organizations Guia do usuário.

• Políticas de sessão: são políticas avançadas que você transmite como um parâmetro quando cria de forma programática uma sessão temporária para um perfil ou um usuário federado. As permissões da sessão resultante são a interseção das políticas baseadas em identidade do usuário ou do perfil e das políticas de sessão. As permissões também podem ser provenientes de uma política baseada em atributo. Uma negação explícita em qualquer uma dessas políticas substitui a permissão. Para obter mais informações, consulte [Políticas de sessão](https://docs.aws.amazon.com/IAM/latest/UserGuide/access_policies.html#policies_session) no Guia IAM do usuário.

# Vários tipos de política

Quando vários tipos de política são aplicáveis a uma solicitação, é mais complicado compreender as permissões resultantes. Para saber como AWS determina se uma solicitação deve ser permitida quando vários tipos de política estão envolvidos, consulte [Lógica de avaliação](https://docs.aws.amazon.com/IAM/latest/UserGuide/reference_policies_evaluation-logic.html) de políticas no Guia IAM do usuário.

# <span id="page-434-0"></span>Como a Amazon ElastiCache trabalha com IAM

Antes de usar IAM para gerenciar o acesso ao ElastiCache, saiba quais IAM recursos estão disponíveis para uso ElastiCache.

### IAMrecursos que você pode usar com a Amazon ElastiCache

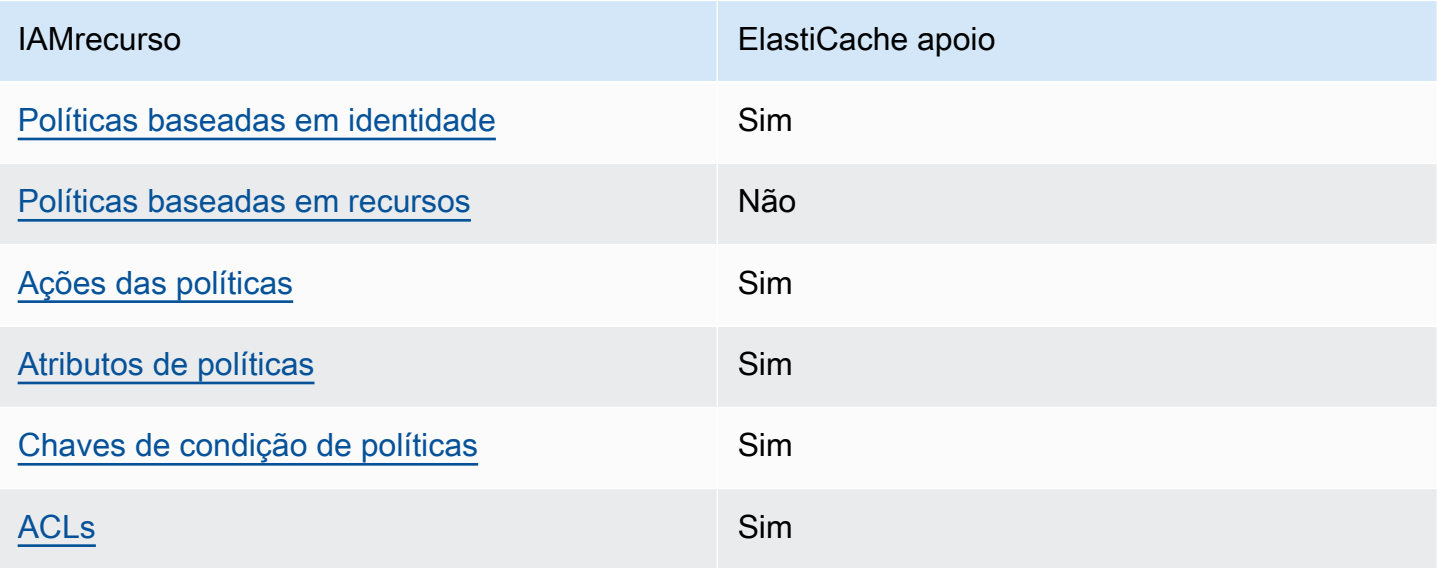

Como a Amazon ElastiCache trabalha com IAM Versão da API 2015-02-02 427

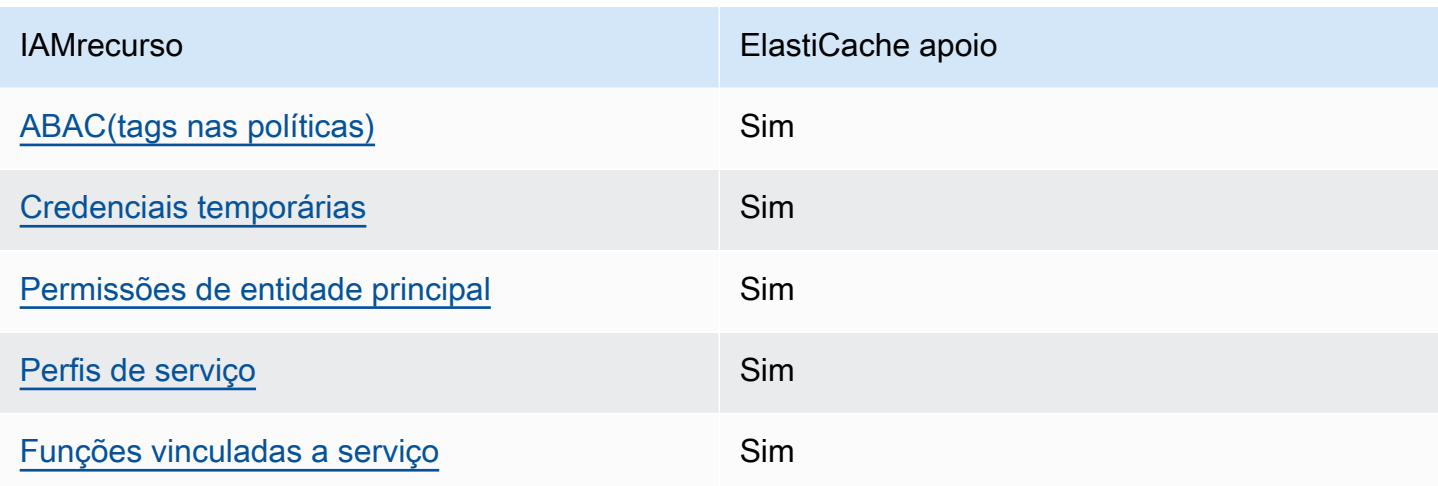

Para obter uma visão geral de como ElastiCache e outros AWS serviços funcionam com a maioria dos IAM recursos, consulte [AWS os serviços que funcionam com IAM](https://docs.aws.amazon.com/IAM/latest/UserGuide/reference_aws-services-that-work-with-iam.html) no Guia do IAM usuário.

# <span id="page-435-0"></span>Políticas baseadas em identidade para ElastiCache

Compatível com políticas baseadas em identidade: Sim

Políticas baseadas em identidade são documentos de políticas de JSON permissões que você pode anexar a uma identidade, como um IAM usuário, grupo de usuários ou função. Essas políticas controlam quais ações os usuários e perfis podem realizar, em quais recursos e em que condições. Para saber como criar uma política baseada em identidade, consulte [Criação de IAM políticas no](https://docs.aws.amazon.com/IAM/latest/UserGuide/access_policies_create.html) [Guia](https://docs.aws.amazon.com/IAM/latest/UserGuide/access_policies_create.html) do IAMusuário.

Com políticas IAM baseadas em identidade, você pode especificar ações e recursos permitidos ou negados, bem como as condições sob as quais as ações são permitidas ou negadas. Você não pode especificar a entidade principal em uma política baseada em identidade porque ela se aplica ao usuário ou perfil ao qual ela está anexada. Para saber mais sobre todos os elementos que você pode usar em uma JSON política, consulte a [referência IAM JSON de elementos de política](https://docs.aws.amazon.com/IAM/latest/UserGuide/reference_policies_elements.html) no Guia IAM do usuário.

Exemplos de políticas baseadas em identidade para o ElastiCache

Para ver exemplos de políticas ElastiCache baseadas em identidade, consulte. [Exemplos de políticas](#page-441-0)  [baseadas em identidade para o Amazon ElastiCache](#page-441-0)

<span id="page-435-1"></span>Políticas baseadas em recursos no ElastiCache

Suporte a políticas baseadas em recursos: não

Políticas baseadas em recursos são documentos JSON de política que você anexa a um recurso. Exemplos de políticas baseadas em recursos são políticas de confiança de IAM funções e políticas de bucket do Amazon S3. Em serviços que suportem políticas baseadas em recursos, os administradores de serviço podem usá-las para controlar o acesso a um recurso específico. Para o recurso ao qual a política está anexada, a política define quais ações um principal especificado pode executar nesse recurso e em que condições. Você deve [especificar uma entidade principal](https://docs.aws.amazon.com/IAM/latest/UserGuide/reference_policies_elements_principal.html) em uma política baseada em recursos. Os diretores podem incluir contas, usuários, funções, usuários federados ou. Serviços da AWS

Para habilitar o acesso entre contas, você pode especificar uma conta ou IAM entidades inteiras em outra conta como principal em uma política baseada em recursos. Adicionar uma entidade principal entre contas à política baseada em recurso é apenas metade da tarefa de estabelecimento da relação de confiança. Quando o principal e o recurso são diferentes Contas da AWS, um IAM administrador na conta confiável também deve conceder permissão à entidade principal (usuário ou função) para acessar o recurso. Eles concedem permissão ao anexar uma política baseada em identidade para a entidade. No entanto, se uma política baseada em recurso conceder acesso a uma entidade principal na mesma conta, nenhuma política baseada em identidade adicional será necessária. Para obter mais informações, [consulte Acesso a recursos entre contas IAM no](https://docs.aws.amazon.com/IAM/latest/UserGuide/access_policies-cross-account-resource-access.html) Guia do IAM usuário.

# <span id="page-436-0"></span>Ações políticas para ElastiCache

Compatível com ações de políticas: Sim

Os administradores podem usar AWS JSON políticas para especificar quem tem acesso ao quê. Ou seja, qual entidade principal pode executar ações em quais recursos, e em que condições.

O Action elemento de uma JSON política descreve as ações que você pode usar para permitir ou negar acesso em uma política. As ações de política geralmente têm o mesmo nome da AWS API operação associada. Há algumas exceções, como ações somente com permissão que não têm uma operação correspondente. API Algumas operações também exigem várias ações em uma política. Essas ações adicionais são chamadas de ações dependentes.

Incluem ações em uma política para conceder permissões para executar a operação associada.

Para ver uma lista de ElastiCache ações, consulte [Ações definidas pela Amazon ElastiCache](https://docs.aws.amazon.com/service-authorization/latest/reference/list_amazonelasticache.html#amazonelasticache-actions-as-permissions) na Referência de autorização de serviço.

As ações de política ElastiCache usam o seguinte prefixo antes da ação:

#### elasticache

Para especificar várias ações em uma única instrução, separe-as com vírgulas.

```
"Action": [ 
       "elasticache:action1", 
       "elasticache:action2" 
 ]
```
Você também pode especificar várias ações usando caracteres-curinga (\*). Por exemplo, para especificar todas as ações que começam com a palavra Describe, inclua a seguinte ação:

"Action": "elasticache:Describe\*"

Para ver exemplos de políticas ElastiCache baseadas em identidade, consulte. [Exemplos de políticas](#page-441-0)  [baseadas em identidade para o Amazon ElastiCache](#page-441-0)

# <span id="page-437-0"></span>Recursos políticos para ElastiCache

Compatível com recursos de políticas: Sim

Os administradores podem usar AWS JSON políticas para especificar quem tem acesso ao quê. Ou seja, qual entidade principal pode executar ações em quais recursos, e em que condições.

O elemento Resource JSON de política especifica o objeto ou objetos aos quais a ação se aplica. As instruções devem incluir um elemento Resource ou NotResource. Como prática recomendada, especifique um recurso usando seu [Amazon Resource Name \(ARN\)](https://docs.aws.amazon.com/IAM/latest/UserGuide/reference-arns.html). Isso pode ser feito para ações que oferecem compatibilidade com um tipo de recurso específico, conhecido como permissões em nível de recurso.

Para ações que não oferecem compatibilidade com permissões em nível de recurso, como operações de listagem, use um curinga (\*) para indicar que a instrução se aplica a todos os recursos.

"Resource": "\*"

Para ver uma lista dos tipos de ElastiCache recursos e seusARNs, consulte [Recursos definidos pela](https://docs.aws.amazon.com/service-authorization/latest/reference/list_amazonelasticache.html#amazonelasticache-resources-for-iam-policies)  [Amazon ElastiCache](https://docs.aws.amazon.com/service-authorization/latest/reference/list_amazonelasticache.html#amazonelasticache-resources-for-iam-policies) na Referência de autorização de serviço. Para saber com quais ações você pode especificar cada recurso, consulte [Ações definidas pela Amazon ElastiCache.](https://docs.aws.amazon.com/service-authorization/latest/reference/list_amazonelasticache.html#amazonelasticache-actions-as-permissions) ARN

Para ver exemplos de políticas ElastiCache baseadas em identidade, consulte. [Exemplos de políticas](#page-441-0)  [baseadas em identidade para o Amazon ElastiCache](#page-441-0)

### <span id="page-438-0"></span>Chaves de condição de políticas para ElastiCache

Compatível com chaves de condição de política específicas de serviço: Sim

Os administradores podem usar AWS JSON políticas para especificar quem tem acesso ao quê. Ou seja, qual entidade principal pode executar ações em quais recursos, e em que condições.

O elemento Condition (ou bloco Condition) permite que você especifique condições nas quais uma instrução estiver em vigor. O elemento Condition é opcional. É possível criar expressões condicionais que usem [agentes de condição](https://docs.aws.amazon.com/IAM/latest/UserGuide/reference_policies_elements_condition_operators.html), como "igual a" ou "menor que", para fazer a condição da política corresponder aos valores na solicitação.

Se você especificar vários elementos Condition em uma instrução ou várias chaves em um único Condition elemento, a AWS os avaliará usando uma operação lógica AND. Se você especificar vários valores para uma única chave de condição, AWS avalia a condição usando uma OR operação lógica. Todas as condições devem ser atendidas antes que as permissões da instrução sejam concedidas.

Você também pode usar variáveis de espaço reservado ao especificar condições. Por exemplo, você pode conceder permissão a um IAM usuário para acessar um recurso somente se ele estiver marcado com o nome de IAM usuário. Para obter mais informações, consulte [elementos de IAM](https://docs.aws.amazon.com/IAM/latest/UserGuide/reference_policies_variables.html) [política: variáveis e tags](https://docs.aws.amazon.com/IAM/latest/UserGuide/reference_policies_variables.html) no Guia IAM do usuário.

AWS suporta chaves de condição globais e chaves de condição específicas do serviço. Para ver todas as chaves de condição AWS globais, consulte as [chaves de contexto de condição AWS global](https://docs.aws.amazon.com/IAM/latest/UserGuide/reference_policies_condition-keys.html) no Guia IAM do usuário.

Para ver uma lista de chaves de ElastiCache condição, consulte [Chaves de condição da Amazon](https://docs.aws.amazon.com/service-authorization/latest/reference/list_amazonelasticache.html#amazonelasticache-policy-keys) [ElastiCache](https://docs.aws.amazon.com/service-authorization/latest/reference/list_amazonelasticache.html#amazonelasticache-policy-keys) na Referência de autorização de serviço. Para saber com quais ações e recursos você pode usar uma chave de condição, consulte [Ações definidas pela Amazon ElastiCache](https://docs.aws.amazon.com/service-authorization/latest/reference/list_amazonelasticache.html#amazonelasticache-actions-as-permissions).

Para ver exemplos de políticas ElastiCache baseadas em identidade, consulte. [Exemplos de políticas](#page-441-0)  [baseadas em identidade para o Amazon ElastiCache](#page-441-0)

<span id="page-438-1"></span>Listas de controle de acesso (ACLs) em ElastiCache

SuportesACLs: Sim

Como a Amazon ElastiCache trabalha com IAM Versão da API 2015-02-02 431

As listas de controle de acesso (ACLs) controlam quais diretores (membros da conta, usuários ou funções) têm permissões para acessar um recurso. ACLssão semelhantes às políticas baseadas em recursos, embora não usem o formato de documento JSON de política.

### <span id="page-439-0"></span>Controle de acesso baseado em atributos () ABAC com ElastiCache

Suportes ABAC (tags nas políticas): Sim

O controle de acesso baseado em atributos (ABAC) é uma estratégia de autorização que define permissões com base em atributos. Em AWS, esses atributos são chamados de tags. Você pode anexar tags a IAM entidades (usuários ou funções) e a muitos AWS recursos. Marcar entidades e recursos é a primeira etapa doABAC. Em seguida, você cria ABAC políticas para permitir operações quando a tag do diretor corresponde à tag do recurso que ele está tentando acessar.

ABACé útil em ambientes que estão crescendo rapidamente e ajuda em situações em que o gerenciamento de políticas se torna complicado.

Para controlar o acesso baseado em tags, forneça informações sobre as tags no [elemento de](https://docs.aws.amazon.com/IAM/latest/UserGuide/reference_policies_elements_condition.html)  [condição](https://docs.aws.amazon.com/IAM/latest/UserGuide/reference_policies_elements_condition.html) de uma política usando as aws:ResourceTag/*key-name*, aws:RequestTag/*key-name* ou chaves de condição aws:TagKeys.

Se um serviço oferecer suporte às três chaves de condição para cada tipo de recurso, o valor será Sim para o serviço. Se um serviço oferecer suporte às três chaves de condição somente para alguns tipos de recursos, o valor será Parcial

Para obter mais informações sobreABAC, consulte [O que éABAC?](https://docs.aws.amazon.com/IAM/latest/UserGuide/introduction_attribute-based-access-control.html) no Guia do IAM usuário. Para ver um tutorial com etapas de configuraçãoABAC, consulte [Usar controle de acesso baseado em](https://docs.aws.amazon.com/IAM/latest/UserGuide/tutorial_attribute-based-access-control.html)  [atributos \(ABAC\) no Guia](https://docs.aws.amazon.com/IAM/latest/UserGuide/tutorial_attribute-based-access-control.html) do IAMusuário.

### <span id="page-439-1"></span>Usando credenciais temporárias com ElastiCache

Compatível com credenciais temporárias: Sim

Alguns Serviços da AWS não funcionam quando você faz login usando credenciais temporárias. Para obter informações adicionais, incluindo quais Serviços da AWS funcionam com credenciais temporárias, consulte [Serviços da AWS esse trabalho IAM](https://docs.aws.amazon.com/IAM/latest/UserGuide/reference_aws-services-that-work-with-iam.html) no Guia do IAM usuário.

Você está usando credenciais temporárias se fizer login AWS Management Console usando qualquer método, exceto um nome de usuário e senha. Por exemplo, quando você acessa AWS usando o link de login único (SSO) da sua empresa, esse processo cria automaticamente credenciais temporárias. Você também cria automaticamente credenciais temporárias quando faz login no

console como usuário e, em seguida, alterna perfis. Para obter mais informações sobre a troca de funções, consulte [Alternando para uma função \(console\)](https://docs.aws.amazon.com/IAM/latest/UserGuide/id_roles_use_switch-role-console.html) no Guia IAM do usuário.

Você pode criar manualmente credenciais temporárias usando o AWS CLI ou AWS API. Em seguida, você pode usar essas credenciais temporárias para acessar AWS. AWS recomenda que você gere credenciais temporárias dinamicamente em vez de usar chaves de acesso de longo prazo. Para obter mais informações, consulte [Credenciais de segurança temporárias emIAM.](https://docs.aws.amazon.com/IAM/latest/UserGuide/id_credentials_temp.html)

# <span id="page-440-0"></span>Permissões de entidade principal entre serviços para o ElastiCache

Suporta sessões de acesso direto (FAS): Sim

Quando você usa um IAM usuário ou uma função para realizar ações em AWS, você é considerado principal. Ao usar alguns serviços, você pode executar uma ação que inicia outra ação em um serviço diferente. FASusa as permissões do diretor chamando um AWS service (Serviço da AWS), combinadas com a solicitação AWS service (Serviço da AWS) para fazer solicitações aos serviços posteriores. FASas solicitações são feitas somente quando um serviço recebe uma solicitação que requer interações com outros Serviços da AWS ou com recursos para ser concluída. Nesse caso, você precisa ter permissões para executar ambas as ações. Para obter detalhes da política ao fazer FAS solicitações, consulte [Encaminhar sessões de acesso.](https://docs.aws.amazon.com/IAM/latest/UserGuide/access_forward_access_sessions.html)

# <span id="page-440-1"></span>Funções de serviço para ElastiCache

Compatível com perfis de serviço: Sim

Uma função de serviço é uma [IAMfunção](https://docs.aws.amazon.com/IAM/latest/UserGuide/id_roles.html) que um serviço assume para realizar ações em seu nome. Um IAM administrador pode criar, modificar e excluir uma função de serviço internamenteIAM. Para obter mais informações, consulte [Criação de uma função para delegar permissões a uma AWS](https://docs.aws.amazon.com/IAM/latest/UserGuide/id_roles_create_for-service.html)  [service \(Serviço da AWS\)](https://docs.aws.amazon.com/IAM/latest/UserGuide/id_roles_create_for-service.html) no Guia do IAM usuário.

### **A** Warning

Alterar as permissões de uma função de serviço pode interromper ElastiCache a funcionalidade. Edite as funções de serviço somente quando ElastiCache fornecer orientação para fazer isso.

<span id="page-440-2"></span>Funções vinculadas a serviços para ElastiCache

Suporte a perfis vinculados a serviços: sim

Uma função vinculada ao serviço é um tipo de função de serviço vinculada a um. AWS service (Serviço da AWS) O serviço pode presumir a função de executar uma ação em seu nome. As funções vinculadas ao serviço aparecem em você Conta da AWS e são de propriedade do serviço. Um IAM administrador pode visualizar, mas não editar, as permissões das funções vinculadas ao serviço.

Para obter detalhes sobre como criar ou gerenciar funções vinculadas a serviços, consulte [AWS](https://docs.aws.amazon.com/IAM/latest/UserGuide/reference_aws-services-that-work-with-iam.html)  [serviços que funcionam](https://docs.aws.amazon.com/IAM/latest/UserGuide/reference_aws-services-that-work-with-iam.html) com. IAM Encontre um serviço na tabela que inclua um Yes na coluna Função vinculada ao serviço. Escolha o link Sim para visualizar a documentação do perfil vinculado a serviço desse serviço.

# <span id="page-441-0"></span>Exemplos de políticas baseadas em identidade para o Amazon ElastiCache

Por padrão, os usuários e os perfis não têm permissões para criar ou modificar os recursos do ElastiCache. Eles também não podem executar tarefas usando o AWS Management Console, a AWS Command Line Interface (AWS CLI) ou a API AWS. Para conceder aos usuários permissão para executar ações nos recursos de que precisam, um administrador do IAM pode criar políticas do IAM. O administrador pode então adicionar as políticas do IAM aos perfis, e os usuários podem assumir os perfis.

Para saber como criar uma política baseada em identidade do IAM usando esses exemplos de documento de política JSON, consulte [Criação de políticas do IAM](https://docs.aws.amazon.com/IAM/latest/UserGuide/access_policies_create-console.html) no Guia do Usuário do IAM.

Para obter detalhes sobre ações e tipos de recurso definidos pelo ElastiCache, por exemplo, o formato dos ARNs para cada um dos tipos de recurso, consulte [Ações, recursos e chaves de](https://docs.aws.amazon.com/service-authorization/latest/reference/list_amazonelasticache.html)  [condição do Amazon ElastiCache](https://docs.aws.amazon.com/service-authorization/latest/reference/list_amazonelasticache.html) na Referência de autorização do serviço.

### Tópicos

- [Práticas recomendadas de políticas](#page-441-1)
- [Uso do console do ElastiCache](#page-443-0)
- [Permitir que usuários visualizem suas próprias permissões](#page-443-1)

# <span id="page-441-1"></span>Práticas recomendadas de políticas

As políticas baseadas em identidade determinam se alguém pode criar, acessar ou excluir recursos do ElastiCache em sua conta. Essas ações podem incorrer em custos para a Conta da AWS. Ao criar ou editar políticas baseadas em identidade, siga estas diretrizes e recomendações:

- Comece com AWS as políticas gerenciadas pela e avance para as permissões de privilégio mínimo: para começar a conceder permissões a seus usuários e workloads, use as AWS políticas gerenciadas pela que concedem permissões para muitos casos de uso comuns. Elas estão disponíveis na sua Conta da AWS. Recomendamos que você reduza ainda mais as permissões definindo políticas gerenciadas pelo cliente da AWS específicas para seus casos de uso. Para obter mais informações, consulte [Políticas gerenciadas pela AWS](https://docs.aws.amazon.com/IAM/latest/UserGuide/access_policies_managed-vs-inline.html#aws-managed-policies) ou [Políticas gerenciadas pela](https://docs.aws.amazon.com/IAM/latest/UserGuide/access_policies_job-functions.html)  [AWS para perfis de trabalho](https://docs.aws.amazon.com/IAM/latest/UserGuide/access_policies_job-functions.html) no Guia do usuário do IAM.
- Aplique permissões de privilégio mínimo: ao definir permissões com as políticas do IAM, conceda apenas as permissões necessárias para executar uma tarefa. Você faz isso definindo as ações que podem ser executadas em atributos específicos sob condições específicas, também conhecidas como permissões de privilégio mínimo. Para obter mais informações sobre como usar o IAM para aplicar permissões, consult[e Políticas e permissões no IAM](https://docs.aws.amazon.com/IAM/latest/UserGuide/access_policies.html) no Guia do usuário do IAM.
- Use condições nas políticas do IAM para restringir ainda mais o acesso: você pode adicionar uma condição às políticas para limitar o acesso a ações e atributos. Por exemplo, você pode escrever uma condição de política para especificar que todas as solicitações devem ser enviadas usando SSL. Você também pode usar condições para conceder acesso a ações de serviço, se elas forem usadas por meio de um AWS service (Serviço da AWS) específico, como o AWS CloudFormation. Para obter mais informações, consulte [Elementos de política JSON do IAM: Condition](https://docs.aws.amazon.com/IAM/latest/UserGuide/reference_policies_elements_condition.html) no Guia do usuário do IAM.
- Use o IAM Access Analyzer para validar suas políticas do IAM a fim de garantir permissões seguras e funcionais: o IAM Access Analyzer valida as políticas novas e existentes para que elas sigam a linguagem de política do IAM (JSON) e as práticas recomendadas do IAM. O IAM Access Analyzer oferece mais de 100 verificações de política e recomendações acionáveis para ajudá-lo a criar políticas seguras e funcionais. Para obter mais informações, consulte [Validação de políticas](https://docs.aws.amazon.com/IAM/latest/UserGuide/access-analyzer-policy-validation.html) [do IAM Access Analyzer](https://docs.aws.amazon.com/IAM/latest/UserGuide/access-analyzer-policy-validation.html) no Guia do usuário do IAM.
- Exigir autenticação multifator (MFA): se houver um cenário que exija usuários do IAM ou um usuário raiz em sua Conta da AWS, ative a MFA para obter segurança adicional. Para exigir MFA quando as operações de API forem chamadas, adicione condições de MFA às suas políticas. Para obter mais informações, consulte [Configuração de acesso](https://docs.aws.amazon.com/IAM/latest/UserGuide/id_credentials_mfa_configure-api-require.html) à API protegido por MFA no Guia do usuário do IAM.

Para obter mais informações sobre as práticas recomendadas do IAM, consulte [Práticas](https://docs.aws.amazon.com/IAM/latest/UserGuide/best-practices.html)  [recomendadas de segurança no IAM](https://docs.aws.amazon.com/IAM/latest/UserGuide/best-practices.html) no Guia do usuário do IAM.

# <span id="page-443-0"></span>Uso do console do ElastiCache

Para acessar o console do Amazon ElastiCache, você deve ter um conjunto mínimo de permissões. Essas permissões concedem autorização para que você liste e visualize detalhes sobre os recursos do ElastiCache na sua Conta da AWS. Se você criar uma política baseada em identidade que seja mais restritiva do que as permissões mínimas necessárias, o console não funcionará como pretendido para entidades (usuários ou perfis) com essa política.

Não é necessário conceder permissões mínimas do console para usuários que fazem chamadas somente à AWS CLI ou à AWS API. Em vez disso, permita o acesso somente a ações que correspondam a operação de API que estiverem tentando executar.

Para garantir que os usuários e os perfis ainda possam usar o console do ElastiCache, anexe também a política ConsoleAccess ou ReadOnly do ElastiCache gerenciada pela AWS às entidades. Para obter mais informações, consulte [Adicionando Permissões a um Usuário](https://docs.aws.amazon.com/IAM/latest/UserGuide/id_users_change-permissions.html#users_change_permissions-add-console) no Guia do Usuário do IAM.

<span id="page-443-1"></span>Permitir que usuários visualizem suas próprias permissões

Este exemplo mostra como é possível criar uma política que permite que os usuários do IAM visualizem as políticas gerenciadas e em linha anexadas a sua identidade de usuário. Essa política inclui permissões para concluir essa ação no console ou de forma programática usando a AWS CLI ou a AWS API.

```
{ 
     "Version": "2012-10-17", 
     "Statement": [ 
\overline{\mathcal{L}} "Sid": "ViewOwnUserInfo", 
               "Effect": "Allow", 
               "Action": [ 
                   "iam:GetUserPolicy", 
                   "iam:ListGroupsForUser", 
                   "iam:ListAttachedUserPolicies", 
                   "iam:ListUserPolicies", 
                   "iam:GetUser" 
               ], 
               "Resource": ["arn:aws:iam::*:user/${aws:username}"] 
          }, 
          { 
               "Sid": "NavigateInConsole",
```
Exemplos de políticas baseadas em identidade Versão da API 2015-02-02 436

```
 "Effect": "Allow", 
               "Action": [ 
                    "iam:GetGroupPolicy", 
                    "iam:GetPolicyVersion", 
                    "iam:GetPolicy", 
                    "iam:ListAttachedGroupPolicies", 
                    "iam:ListGroupPolicies", 
                    "iam:ListPolicyVersions", 
                    "iam:ListPolicies", 
                    "iam:ListUsers" 
               ], 
               "Resource": "*" 
          } 
    \mathbf{I}}
```
# Solução de problemas de ElastiCache identidade e acesso da Amazon

Use as informações a seguir para ajudá-lo a diagnosticar e corrigir problemas comuns que você pode encontrar ao trabalhar com ElastiCache um IAM.

Tópicos

- [Não estou autorizado a realizar uma ação em ElastiCache](#page-444-0)
- [Não estou autorizado a realizar iam: PassRole](#page-445-0)
- [Quero permitir que pessoas fora da minha AWS conta acessem meus ElastiCache recursos](#page-445-1)

# <span id="page-444-0"></span>Não estou autorizado a realizar uma ação em ElastiCache

Se isso AWS Management Console indicar que você não está autorizado a realizar uma ação, entre em contato com o administrador para obter ajuda. O administrador é a pessoa que forneceu o seu nome de usuário e senha.

O erro do exemplo a seguir ocorre quando o usuário mateojackson tenta usar o console para visualizar detalhes sobre um recurso do *my-example-widget* fictício, mas não tem as permissões fictícias do elasticache:*GetWidget*.

```
User: arn:aws:iam::123456789012:user/mateojackson is not authorized to perform: 
  elasticache:GetWidget on resource: my-example-widget
```
Neste caso, Mateo pede ao administrador para atualizar suas políticas e permitir o acesso ao recurso *my-example-widget* usando a ação elasticache:*GetWidget*.

<span id="page-445-0"></span>Não estou autorizado a realizar iam: PassRole

Se você receber um erro informando que não está autorizado a realizar a iam:PassRole ação, suas políticas devem ser atualizadas para permitir que você transfira uma função para ElastiCache o.

Alguns Serviços da AWS permitem que você passe uma função existente para esse serviço em vez de criar uma nova função de serviço ou uma função vinculada ao serviço. Para fazer isso, é preciso ter permissões para passar o perfil para o serviço.

O exemplo de erro a seguir ocorre quando um usuário do IAM chamado marymajor tenta usar o console para realizar uma ação no ElastiCache. No entanto, a ação exige que o serviço tenha permissões concedidas por um perfil de serviço. Mary não tem permissões para passar o perfil para o serviço.

User: arn:aws:iam::123456789012:user/marymajor is not authorized to perform: iam:PassRole

Nesse caso, as políticas de Mary devem ser atualizadas para permitir que ela realize a ação iam:PassRole.

Se precisar de ajuda, entre em contato com seu AWS administrador. Seu administrador é a pessoa que forneceu suas credenciais de login.

<span id="page-445-1"></span>Quero permitir que pessoas fora da minha AWS conta acessem meus ElastiCache recursos

Você pode criar um perfil que os usuários de outras contas ou pessoas fora da sua organização podem usar para acessar seus recursos. Você pode especificar quem é confiável para assumir o perfil. Para serviços que oferecem compatibilidade com políticas baseadas em recursos ou listas de controle de acesso (ACLs), você pode usar essas políticas para conceder às pessoas acesso aos seus recursos.

Para saber mais, consulte:

• Para saber se é ElastiCache compatível com esses recursos, consulteComo a Amazon [ElastiCache trabalha com IAM](#page-434-0).

- Para saber como fornecer acesso aos seus recursos em todos os Contas da AWS que você possui, consulte Como [fornecer acesso a um usuário do IAM em outro Conta da AWS que você](https://docs.aws.amazon.com/IAM/latest/UserGuide/id_roles_common-scenarios_aws-accounts.html) [possui](https://docs.aws.amazon.com/IAM/latest/UserGuide/id_roles_common-scenarios_aws-accounts.html) no Guia do usuário do IAM.
- Para saber como fornecer acesso aos seus recursos a terceiros Contas da AWS, consulte Como [fornecer acesso Contas da AWS a terceiros](https://docs.aws.amazon.com/IAM/latest/UserGuide/id_roles_common-scenarios_third-party.html) no Guia do usuário do IAM.
- Para saber como conceder acesso por meio da federação de identidades, consulte [Conceder](https://docs.aws.amazon.com/IAM/latest/UserGuide/id_roles_common-scenarios_federated-users.html)  [acesso a usuários autenticados externamente \(federação de identidades\)](https://docs.aws.amazon.com/IAM/latest/UserGuide/id_roles_common-scenarios_federated-users.html) no Guia do usuário do IAM.
- Para saber a diferença entre usar funções e políticas baseadas em recursos para acesso entre contas, consulte Acesso a [recursos entre contas no IAM no Guia do](https://docs.aws.amazon.com/IAM/latest/UserGuide/access_policies-cross-account-resource-access.html) usuário do IAM.

# Controle de acesso

Você pode ter credenciais válidas para autenticar suas solicitações, mas, a menos que tenha permissões, não poderá criar ou acessar ElastiCache recursos. Por exemplo, você deve ter permissões para criar um ElastiCache cluster.

As seções a seguir descrevem como gerenciar permissões para ElastiCache. Recomendamos que você leia a visão geral primeiro.

- [Visão geral do gerenciamento de permissões de acesso aos recursos do ElastiCache](#page-447-0)
- [Uso de políticas baseadas em identidade \(políticas do IAM\) para o Amazon ElastiCache](#page-455-0)

# <span id="page-447-0"></span>Visão geral do gerenciamento de permissões de acesso aos recursos do ElastiCache

Cada recurso da AWS pertence a uma conta da AWS, e as permissões para criá-lo ou acessá-lo são regidas por políticas de permissões. Um administrador de conta pode anexar políticas de permissões a identidades do IAM (ou seja, usuários, grupos e funções). Além disso, o Amazon ElastiCache também oferece suporte à anexação de políticas de permissões aos recursos.

#### **G** Note

Um administrador da conta (ou usuário administrador) é um usuário com privilégios de administrador. Para obter mais informações, consulte [Práticas recomendadas de segurança](https://docs.aws.amazon.com/IAM/latest/UserGuide/best-practices.html) [no IAM](https://docs.aws.amazon.com/IAM/latest/UserGuide/best-practices.html) no Guia do usuário do IAM.

Para conceder acesso, adicione as permissões aos seus usuários, grupos ou perfis:

• Usuários e grupos no AWS IAM Identity Center:

Crie um conjunto de permissões. Siga as instruções em [Create a permission set \(Criação de um](https://docs.aws.amazon.com/singlesignon/latest/userguide/howtocreatepermissionset.html)  [conjunto de permissões\)](https://docs.aws.amazon.com/singlesignon/latest/userguide/howtocreatepermissionset.html) no Guia do usuário do AWS IAM Identity Center.

• Usuários gerenciados no IAM com provedor de identidades:

Crie um perfil para a federação de identidades. Siga as instruções em [Criar um perfil para um](https://docs.aws.amazon.com/IAM/latest/UserGuide/id_roles_create_for-idp.html) [provedor de identidades de terceiros \(federação\)](https://docs.aws.amazon.com/IAM/latest/UserGuide/id_roles_create_for-idp.html) no Guia do usuário do IAM.

- Usuários do IAM:
	- Crie um perfil que seu usuário possa assumir. Siga as instruções em [Creating a role for an IAM](https://docs.aws.amazon.com/IAM/latest/UserGuide/id_roles_create_for-user.html)  [user \(Criação de um perfil para um usuário do IAM\)](https://docs.aws.amazon.com/IAM/latest/UserGuide/id_roles_create_for-user.html) no Guia do usuário do IAM.
	- (Não recomendado) Vincule uma política diretamente a um usuário ou adicione um usuário a um grupo de usuários. Siga as instruções em [Adição de permissões a um usuário \(console\)](https://docs.aws.amazon.com/IAM/latest/UserGuide/id_users_change-permissions.html#users_change_permissions-add-console) no Guia do usuário do IAM.

### Tópicos

- [Recursos e operações do Amazon ElastiCache](#page-448-0)
- [Informações sobre propriedade de recursos](#page-448-1)
- [Gerenciamento de acesso aos recursos](#page-448-2)
- [Políticas gerenciadas pela AWS para o Amazon ElastiCache](#page-452-0)
- [Uso de políticas baseadas em identidade \(políticas do IAM\) para o Amazon ElastiCache](#page-455-0)
- [Permissões em nível de recurso](#page-459-0)
- [Uso de chaves de condição](#page-460-0)
- [Uso de funções vinculadas ao serviço para o Amazon ElastiCache](#page-469-0)
- [ElastiCache Permissões de API: referência de ações, recursos e condições](#page-478-0)

# <span id="page-448-0"></span>Recursos e operações do Amazon ElastiCache

Para ver uma lista dos tipos de recursos do ElastiCache e seus ARNs, consulte [Resources Defined](https://docs.aws.amazon.com/service-authorization/latest/reference/list_amazonelasticache.html#amazonelasticache-resources-for-iam-policies)  [by Amazon ElastiCache](https://docs.aws.amazon.com/service-authorization/latest/reference/list_amazonelasticache.html#amazonelasticache-resources-for-iam-policies) na Referência de autorização do serviço. Para saber com quais ações você pode especificar o ARN de cada recurso, consulte [Actions Defined by Amazon ElastiCache.](https://docs.aws.amazon.com/service-authorization/latest/reference/list_amazonelasticache.html#amazonelasticache-actions-as-permissions)

### <span id="page-448-1"></span>Informações sobre propriedade de recursos

Um proprietário do recurso é a conta da AWS que criou o recurso. Ou seja, o proprietário do recurso é a conta da AWS da entidade principal que autentica a solicitação que cria o recurso. Uma entidade principal pode ser a conta raiz, um usuário do IAM ou uma função do IAM. Os seguintes exemplos mostram como isso funciona:

- Suponha que você use as credenciais da conta raiz da sua conta da AWS para criar um cluster de cache. Nesse caso, sua conta da AWS é o proprietário do recurso. No ElastiCache, o recurso é o cluster de cache.
- Suponha que você crie um usuário do IAM na sua conta da AWS e conceda permissões para criar um cluster de cache para ele. Nesse caso, o usuário pode criar um cluster de cache. No entanto, sua conta da AWS, à qual o usuário pertence, é a proprietária do recurso de cluster de cache.
- Suponha que você crie uma função do IAM na sua conta da AWS com permissões para criar um cluster de cache. Nesse caso, qualquer pessoa que possa assumir a função poderá criar um cluster de cache. Sua conta da AWS, à qual a função pertence, é a proprietária do recurso de cluster de cache.

### <span id="page-448-2"></span>Gerenciamento de acesso aos recursos

A política de permissões descreve quem tem acesso a quê. A seção a seguir explica as opções disponíveis para a criação de políticas de permissões.

### **a** Note

Esta seção discute o uso do IAM no contexto do Amazon ElastiCache. Não são fornecidas informações detalhadas sobre o serviço IAM. Para obter a documentação completa do IAM, consulte [O que é o IAM?](https://docs.aws.amazon.com/IAM/latest/UserGuide/introduction.html) no Guia do usuário do IAM. Para obter mais informações sobre a sintaxe e as descrições da política do IAM, consulte a [Referência de políticas do AWS IAM](https://docs.aws.amazon.com/IAM/latest/UserGuide/reference_policies.html) no Guia do usuário do IAM.

As políticas anexadas a uma identidade do IAM são conhecidas como políticas baseadas em identidade (políticas do IAM). As políticas anexadas a um recurso são chamadas de políticas baseadas em recursos.

### Tópicos

- [Políticas baseadas em identidade \(políticas do IAM\)](#page-449-0)
- [Especificar elementos da política: ações, efeitos, recursos e entidades principais](#page-450-0)
- [Especificar condições em uma política](#page-451-0)

<span id="page-449-0"></span>Políticas baseadas em identidade (políticas do IAM)

Você pode anexar políticas a identidades do IAM. Por exemplo, você pode fazer o seguinte:

- Anexar uma política de permissões a um usuário ou grupo na sua conta: um administrador de conta pode usar uma política de permissões associada a determinado usuário para conceder permissões. Nesse caso, as permissões são para o usuário criar um recurso do ElastiCache, como um cluster de cache, um grupo de parâmetros ou um grupo de segurança.
- Anexar uma política de permissões a uma função: você pode anexar uma política de permissões baseada em identidade a um perfil do IAM para conceder permissões entre contas. Por exemplo, o administrador na conta A pode criar uma função para conceder permissões entre contas para outra conta da AWS (por exemplo, conta B) ou um serviço da AWS, conforme o seguinte:
	- 1. Um administrador da Conta A cria uma função do IAM e anexa uma política de permissões à função que concede permissões em recursos da Conta A.
	- 2. Um administrador da Conta A anexa uma política de confiança à função identificando a Conta B como a entidade principal, que pode assumir a função.
	- 3. Depois, o administrador da Conta B pode delegar permissões para assumir a função a todos os usuários na Conta B. Isso permite que os usuários na Conta B criem ou acessem recursos na

Conta A. Em alguns casos, convém conceder permissões a um serviço da AWS para assumir a função. Para oferecer suporte a essa abordagem, o principal da política de confiança também pode ser um principal de serviço da AWS.

Para obter mais informações sobre o uso do IAM para delegar permissões, consulte [Gerenciamento de acesso](https://docs.aws.amazon.com/IAM/latest/UserGuide/access.html) no Guia do usuário do IAM.

A seguir está um exemplo de política que permite ao usuário executar a ação DescribeCacheClusters para sua conta da AWS. O ElastiCache também permite identificar recursos específicos usando os ARNs de recurso para as ações da API. Essa abordagem também é chamada de permissões no nível do recurso.

```
{ 
    "Version": "2012-10-17", 
    "Statement": [{ 
        "Sid": "DescribeCacheClusters", 
        "Effect": "Allow", 
        "Action": [ 
           "elasticache:DescribeCacheClusters"], 
        "Resource": resource-arn
        } 
   \mathbf{I}}
```
Para mais informações sobre como usar políticas baseadas em identidade com o ElastiCache, consulte [Uso de políticas baseadas em identidade \(políticas do IAM\) para o Amazon ElastiCache.](#page-455-0) Para obter mais informações sobre usuários, grupos, funções e permissões, consulte [Identidades](https://docs.aws.amazon.com/IAM/latest/UserGuide/id.html)  [\(usuários, grupos e funções\)](https://docs.aws.amazon.com/IAM/latest/UserGuide/id.html) no Guia do usuário do IAM.

<span id="page-450-0"></span>Especificar elementos da política: ações, efeitos, recursos e entidades principais

Para cada recurso do Amazon ElastiCache (consulte [Recursos e operações do Amazon](#page-448-0)  [ElastiCache\)](#page-448-0), o serviço define um conjunto de operações de API (consulte [Ações](https://docs.aws.amazon.com/AmazonElastiCache/latest/APIReference/API_Operations.html)). Para conceder permissões a essas operações da API, o ElastiCache define um conjunto de ações que podem ser especificadas em uma política. Por exemplo, para o recurso de cluster do ElastiCache, as seguintes ações são definidas: CreateCacheCluster, DeleteCacheCluster, e DescribeCacheCluster. A execução de uma operação de API pode exigir permissões para mais de uma ação.

Estes são os elementos de política mais básicos:

- Recurso: em uma política, você usa um nome do recurso da Amazon (ARN) para identificar o recurso a que a política se aplica. Para obter mais informações, consulte [Recursos e operações do](#page-448-0)  [Amazon ElastiCache](#page-448-0).
- Ação: você usa palavras-chave de ação para identificar operações de recursos que deseja permitir ou negar. Por exemplo, dependendo do Effect especificado, a permissão elasticache:CreateCacheCluster consente ou nega que o usuário execute a operação CreateCacheCluster do Amazon ElastiCache.
- Efeito: você especifica o efeito quando o usuário solicita a ação específica, que pode ser permitir ou negar. Se você não conceder (permitir) explicitamente acesso a um recurso, o acesso estará implicitamente negado. Você também pode negar acesso explicitamente a um recurso. Por exemplo, você poderia fazer isso para garantir que um usuário não possa acessar o recurso, mesmo se uma política diferente conceder o acesso.
- Entidade principal em políticas baseadas em identidade (políticas do IAM), o usuário ao qual a política é anexada é a entidade principal implícita. Para as políticas baseadas em recursos, você especifica quais usuários, contas, serviços ou outras entidades deseja que recebam permissões (isso se aplica somente a políticas baseadas em recursos).

Para saber mais sobre a sintaxe e as descrições de políticas do IAM, consulte a [Referência de](https://docs.aws.amazon.com/IAM/latest/UserGuide/reference_policies.html) [políticas do AWS IAM da](https://docs.aws.amazon.com/IAM/latest/UserGuide/reference_policies.html) no Guia do usuário do IAM.

Para obter uma tabela que mostra todas as ações de API do Amazon ElastiCache, consulte [ElastiCache Permissões de API: referência de ações, recursos e condições](#page-478-0).

<span id="page-451-0"></span>Especificar condições em uma política

Ao conceder permissões, você pode usar a linguagem da política do IAM para especificar as condições de quando uma política deverá entrar em vigor. Por exemplo, é recomendável aplicar uma política somente após uma data específica. Para obter mais informações sobre como especificar condições em uma linguagem de política, consulte [Condition](https://docs.aws.amazon.com/IAM/latest/UserGuide/reference_policies_elements.html#Condition) no Guia do usuário do IAM.

Para expressar condições, você usa chaves de condição predefinidas. Para usar chaves de condição específicas do ElastiCache, consulte [Uso de chaves de condição.](#page-460-0) Há chaves de condição em toda a AWS que você pode usar conforme apropriado. Para obter uma lista completa de chaves de toda a AWS, consulte [Available Keys for Conditions](https://docs.aws.amazon.com/IAM/latest/UserGuide/reference_policies_elements.html#AvailableKeys) no Guia do usuário do IAM.

# <span id="page-452-0"></span>Políticas gerenciadas pela AWS para o Amazon ElastiCache

Uma política gerenciada pela AWS é uma política independente criada e administrada pela AWS. As políticas gerenciadas pela AWS são criadas para fornecer permissões a vários casos de uso comuns a fim de que você possa começar a atribuir permissões a usuários, grupos e perfis.

Lembre-se de que as políticas gerenciadas pela AWS podem não conceder permissões de privilégio mínimo para seus casos de uso específicos porque estão disponíveis para todos AWS os clientes da usarem. Recomendamos que você reduza ainda mais as permissões definindo [políticas gerenciadas](https://docs.aws.amazon.com/IAM/latest/UserGuide/access_policies_managed-vs-inline.html#customer-managed-policies) [pelo cliente da](https://docs.aws.amazon.com/IAM/latest/UserGuide/access_policies_managed-vs-inline.html#customer-managed-policies) específicas para seus casos de uso.

Você não pode alterar as permissões definidas em políticas gerenciadas pela AWS. Se a AWS atualiza as permissões definidas em uma política gerenciada pela AWS, a atualização afeta todas as identidades de entidades principais (usuários, grupos e perfis) às quais a política está vinculada. É mais provável que a AWS atualize uma política gerenciada pela AWS quando um novo AWS service (Serviço da AWS) é lançado ou novas operações de API são disponibilizadas para os serviços existentes.

Para obter mais informações, consulte [AWSPolíticas gerenciadas pela](https://docs.aws.amazon.com/IAM/latest/UserGuide/access_policies_managed-vs-inline.html#aws-managed-policies) no Manual do usuário do IAM.

### <span id="page-452-1"></span>Política gerenciada pela AWS: ElastiCacheServiceRolePolicy

Não é possível anexar ElastiCacheServiceRolePolicy às entidades do IAM. Essa política é anexada a uma função vinculada ao serviço que permite que o ElastiCache realize ações em seu nome.

Esta política permite que o ElastiCache gerencie recursos da AWS em seu nome, conforme necessário para gerenciar seu cache:

- ec2: gerencie recursos de rede do EC2 para serem conectados aos nós de cache, inclusive endpoints da VPC (para caches sem servidor), interfaces de rede elásticas (ENIs) (para clusters autoprojetados) e grupos de segurança.
- cloudwatch: emita dados métricos do serviço para o CloudWatch.
- outposts: permita a criação de nós de cache em AWS Outposts.

É possível encontrar a política [ElastiCacheServiceRolePolicy](https://console.aws.amazon.com/iam/home#policies/arn:aws:iam::aws:policy/ElastiCacheServiceRolePolicy) no console do IAM e [ElastiCacheServiceRolePolicy](https://docs.aws.amazon.com/aws-managed-policy/latest/reference/ElastiCacheServiceRolePolicy.html) no Guia de referência de políticas gerenciadas pela AWS.

<span id="page-453-0"></span>Política gerenciada pela AWS: AmazonElastiCacheFullAccess

É possível anexar a política AmazonElastiCacheFullAccess a suas identidades do IAM.

Essa política permite que as entidades principais tenham acesso total ao ElastiCache usando o AWS Management Console:

- elasticache: acesse todas as APIs.
- iam: crie uma função vinculada ao serviço necessária para a operação de serviço.
- ec2: descreva os recursos dependentes do EC2 necessários para a criação de cache (VPC, subrede, grupo de segurança) e permita a criação de endpoints de VPC (para caches sem servidor).
- kms: permita o uso de CMKs gerenciadas pelo cliente na criptografia em repouso.
- cloudwatch: permita o acesso às métricas para exibir métricas do ElastiCache no console.
- application-autoscaling: permita o acesso para descrever as políticas de escalonamento automático para caches.
- logs: usado para preencher fluxos de log para a funcionalidade de entrega de logs no console.
- firehose: usado para preencher fluxos de log de entrega para a funcionalidade de entrega de logs no console.
- s3: usado para preencher buckets S3 para a funcionalidade de restauração de instantâneos no console.
- outposts: usado para preencher o AWS Outposts para criação de cache no console.
- sns: usado para preencher tópicos do SNS para funcionalidade de notificação no console.

Você pode encontrar a política [AmazonElastiCacheFullAccess](https://console.aws.amazon.com/iam/home#policies/arn:aws:iam::aws:policy/AmazonElastiCacheFullAccess) no console do IAM e a política [AmazonElastiCacheFullAccess](https://docs.aws.amazon.com/aws-managed-policy/latest/reference/AmazonElastiCacheFullAccess.html) no Guia de referência de políticas gerenciadas pela AWS.

Política gerenciada pela AWS: AmazonElasticacheReadOnlyAccess

É possível anexar a política AmazonElastiCacheReadOnlyAccess a suas identidades do IAM.

Essa política permite que as entidades principais tenham acesso somente leitura ao ElastiCache usando o AWS Management Console:

• elasticache: acesse APIs Describe somente leitura.

Você pode encontrar a política [AmazonElastiCacheReadOnlyAccess](https://console.aws.amazon.com/iam/home#policies/arn:aws:iam::aws:policy/AmazonElastiCacheReadOnlyAccess) no console do IAM e a política [AmazonElastiCacheReadOnlyAccess](https://docs.aws.amazon.com/aws-managed-policy/latest/reference/AmazonElastiCacheReadOnlyAccess.html) no Guia de referência de políticas gerenciadas pela AWS.

Atualizações do ElastiCache para as políticas gerenciadas pela AWS

Visualize detalhes sobre atualizações de políticas gerenciadas AWS para ElastiCache desde que esse serviço começou a rastrear essas alterações. Para receber alertas automáticos sobre alterações feitas nesta página, inscreva-se no feed de RSS na página Histórico do documento do ElastiCache.

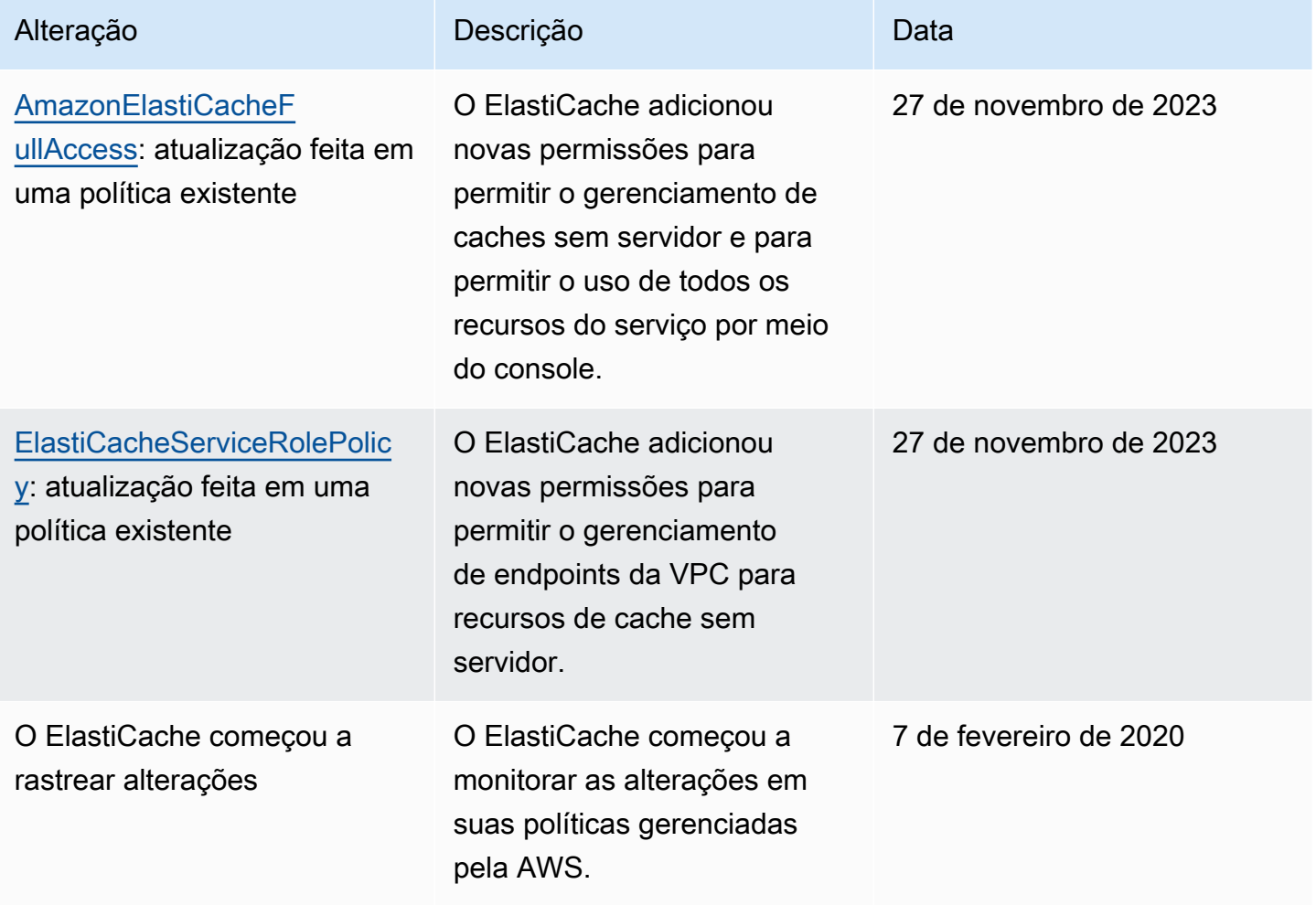

# <span id="page-455-0"></span>Uso de políticas baseadas em identidade (políticas do IAM) para o Amazon ElastiCache

Este tópico fornece exemplos de políticas baseadas em identidade em que um administrador de conta pode anexar políticas de permissões a identidades do IAM (ou seja, usuários, grupos e funções).

#### **A** Important

Recomendamos que você primeiro leia os tópicos que explicam os conceitos básicos e as opções para gerenciar o acesso aos recursos do Amazon ElastiCache. Para obter mais informações, consulte [Visão geral do gerenciamento de permissões de acesso aos recursos](#page-447-0)  [do ElastiCache.](#page-447-0)

#### As seções neste tópico abrangem o seguinte:

- [Políticas gerenciadas pela AWS para o Amazon ElastiCache](#page-452-0)
- [Exemplos de política gerenciada pelo cliente](#page-456-0)

A seguir, um exemplo de uma política de permissões.

```
{ 
     "Version": "2012-10-17", 
     "Statement": [{ 
          "Sid": "AllowClusterPermissions", 
          "Effect": "Allow", 
          "Action": [ 
              "elasticache:CreateServerlessCache", 
              "elasticache:CreateCacheCluster", 
              "elasticache:DescribeServerlessCaches", 
              "elasticache:DescribeCacheClusters", 
              "elasticache:ModifyServerlessCache", 
              "elasticache:ModifyCacheCluster" 
          ], 
          "Resource": "*" 
     }, 
     { 
          "Sid": "AllowUserToPassRole", 
          "Effect": "Allow",
```

```
 "Action": [ "iam:PassRole" ], 
          "Resource": "arn:aws:iam::123456789012:role/EC2-roles-for-cluster" 
     } 
     ]
}
```
A política tem duas instruções:

- A primeira instrução concede permissões para as ações do Amazon ElastiCache (elasticache:Create\*, elasticache:Describe\* e elasticache:Modify\*)
- A segunda instrução concede permissões para a ação do IAM (iam:PassRole) no nome da função do IAM especificado no final do valor Resource.

A política não especifica o elemento Principal porque, em uma política baseada em identidade, a entidade principal que obtém as permissões não é especificada. Quando você anexar uma política um usuário, o usuário será a entidade principal implícita. Quando você anexa uma política de permissões a um perfil do IAM, a entidade principal identificada na política de confiança do perfil obtém as permissões.

Para obter uma tabela que mostre todas as ações da API do Amazon ElastiCache e os recursos aos quais se aplicam, consulte [ElastiCache Permissões de API: referência de ações, recursos e](#page-478-0)  [condições](#page-478-0).

<span id="page-456-0"></span>Exemplos de política gerenciada pelo cliente

Se você não estiver usando uma política padrão e optar por usar uma política gerenciada personalizada, realize uma destas ações: Você deve ter permissões para chamar iam:createServiceLinkedRole (para obter mais informações, consulte [Exemplo 4: permitir](#page-459-1)  [a um usuário chamar a API IAM CreateServiceLinkedRole](#page-459-1)). Ou você deve ter criado uma função vinculada ao serviço do ElastiCache.

Quando combinado com as permissões mínimas necessárias para usar o console do Amazon ElastiCache, as políticas de exemplo nesta seção concedem permissões adicionais. Os exemplos também são relevantes para os SDKs da AWS e para a AWS CLI.

Para obter instruções sobre como configurar usuários e grupos do IAM, consulte [Criação do seu](https://docs.aws.amazon.com/IAM/latest/UserGuide/getting-started_create-admin-group.html)  [primeiro usuário do IAM e grupo de administradores](https://docs.aws.amazon.com/IAM/latest/UserGuide/getting-started_create-admin-group.html) no Guia do usuário do IAM.

Visão geral do gerenciamento de acesso Versão da API 2015-02-02 449

### **A** Important

Sempre teste suas políticas do IAM completamente antes de usá-las em produção. Algumas ações do ElastiCache que parecem simples podem exigir outras ações para oferecer suporte quando você estiver usando o console do ElastiCache. Por exemplo, elasticache:CreateCacheCluster concede permissões para criar clusters de cache do ElastiCache. No entanto, para realizar essa operação, o console do ElastiCache usa várias ações Describe e List para preencher listas de consoles.

### Exemplos

- [Exemplo 1: permitir a um usuário acesso somente de leitura a recursos do ElastiCache](#page-457-0)
- [Exemplo 2: permitir que um usuário realize tarefas comuns de administrador do sistema do](#page-458-0)  [ElastiCache](#page-458-0)
- [Exemplo 3: permitir que um usuário acesse todas as ações da API do ElastiCache](#page-458-1)
- [Exemplo 4: permitir a um usuário chamar a API IAM CreateServiceLinkedRole](#page-459-1)

<span id="page-457-0"></span>Exemplo 1: permitir a um usuário acesso somente de leitura a recursos do ElastiCache

A seguinte política concede permissões a ações do ElastiCache que permitem que um usuário liste recursos. Normalmente, você anexa esse tipo de política de permissões a um grupo de gerentes.

```
{ 
    "Version": "2012-10-17", 
    "Statement":[{ 
        "Sid": "ECReadOnly", 
        "Effect":"Allow", 
        "Action": [ 
             "elasticache:Describe*", 
             "elasticache:List*"], 
        "Resource":"*" 
        } 
   \mathbf{I}}
```
<span id="page-458-0"></span>Exemplo 2: permitir que um usuário realize tarefas comuns de administrador do sistema do ElastiCache

Entre as tarefas do administrador do sistema comuns estão a modificação de recursos. Um administrador do sistema também pode querer obter informações sobre eventos do ElastiCache. A seguinte política concede permissões de usuário para executar ações do ElastiCache para essas tarefas comuns de administrador de sistema. Normalmente, você anexa esse tipo de política de permissões ao grupo de administradores do sistema.

```
{ 
    "Version": "2012-10-17", 
    "Statement":[{ 
        "Sid": "ECAllowMutations", 
        "Effect":"Allow", 
        "Action":[ 
             "elasticache:Modify*", 
             "elasticache:Describe*", 
             "elasticache:ResetCacheParameterGroup" 
        ], 
        "Resource":"*" 
        } 
   \mathbf{I}}
```
<span id="page-458-1"></span>Exemplo 3: permitir que um usuário acesse todas as ações da API do ElastiCache

A seguinte política permite que um usuário acesse todas as ações do ElastiCache. Recomendamos que você conceda esse tipo de política de permissões apenas a um usuário administrador.

```
{ 
    "Version": "2012-10-17", 
    "Statement":[{ 
        "Sid": "ECAllowAll", 
        "Effect":"Allow", 
        "Action":[ 
             "elasticache:*" 
        ], 
        "Resource":"*" 
        } 
    ]
}
```
### <span id="page-459-1"></span>Exemplo 4: permitir a um usuário chamar a API IAM CreateServiceLinkedRole

A política a seguir permite que o usuário chame a API CreateServiceLinkedRole do IAM. Recomendamos conceder esse tipo de política de permissões para o usuário que invoca operações mutatórias do ElastiCache.

```
{ 
   "Version":"2012-10-17", 
   "Statement":[ 
     \left\{ \right. "Sid":"CreateSLRAllows", 
        "Effect":"Allow", 
        "Action":[ 
           "iam:CreateServiceLinkedRole" 
        ], 
        "Resource":"*", 
        "Condition":{ 
           "StringLike":{ 
             "iam:AWSServiceName":"elasticache.amazonaws.com" 
           } 
        } 
      } 
   ]
}
```
# <span id="page-459-0"></span>Permissões em nível de recurso

Você pode restringir o escopo das permissões especificando recursos em uma política do IAM. Muitas ações de API do ElastiCache oferecem suporte a um tipo de recurso que varia de acordo com o comportamento da ação. Cada instrução de política do IAM concede permissão a uma ação realizada em um recurso. Quando a ação não atua em um recurso indicado, ou quando você concede permissão para executar a ação em todos os recursos, o valor do recurso na política é um curinga (\*). Para muitas ações de API, restrinja os recursos que um usuário pode modificar especificando o Amazon Resource Name (ARN – Nome de recurso da Amazon) de um recurso ou um padrão de ARN correspondente a vários recursos. Para restringir as permissões por recurso especifique o recurso por ARN.

Para ver uma lista dos tipos de recursos do ElastiCache e seus ARNs, consulte [Resources Defined](https://docs.aws.amazon.com/service-authorization/latest/reference/list_amazonelasticache.html#amazonelasticache-resources-for-iam-policies)  [by Amazon ElastiCache](https://docs.aws.amazon.com/service-authorization/latest/reference/list_amazonelasticache.html#amazonelasticache-resources-for-iam-policies) na Referência de autorização do serviço. Para saber com quais ações você pode especificar o ARN de cada recurso, consulte [Actions Defined by Amazon ElastiCache.](https://docs.aws.amazon.com/service-authorization/latest/reference/list_amazonelasticache.html#amazonelasticache-actions-as-permissions)

# Exemplos

- [Exemplo 1: permitir que um usuário tenha acesso total a tipos de recurso específicos do](#page-460-1)  [ElastiCache](#page-460-1)
- [Exemplo 2: negue a um usuário acesso a um cache sem servidor.](#page-460-2)

<span id="page-460-1"></span>Exemplo 1: permitir que um usuário tenha acesso total a tipos de recurso específicos do ElastiCache

A seguinte política permite explicitamente todos os recursos do tipo cache sem servidor.

```
{ 
          "Sid": "Example1", 
          "Effect": "Allow", 
          "Action": "elasticache:*", 
          "Resource": [ 
               "arn:aws:elasticache:us-east-1:account-id:serverlesscache:*" 
          ]
}
```
<span id="page-460-2"></span>Exemplo 2: negue a um usuário acesso a um cache sem servidor.

O exemplo a seguir nega explicitamente o acesso a um determinado cache sem servidor.

```
{ 
          "Sid": "Example2", 
          "Effect": "Deny", 
          "Action": "elasticache:*", 
          "Resource": [ 
              "arn:aws:elasticache:us-east-1:account-id:serverlesscache:name" 
          ]
}
```
# <span id="page-460-0"></span>Uso de chaves de condição

Você pode especificar as condições que determinam como uma política do IAM entra em vigor. Em ElastiCache, você pode usar o Condition elemento de uma política JSON para comparar chaves no contexto da solicitação com valores de chave que você especifica em sua política. Para obter mais informações, consulte [Elementos da política JSON do IAM: condição.](https://docs.aws.amazon.com/IAM/latest/UserGuide/reference_policies_elements_condition.html)

Para ver uma lista de chaves de ElastiCache condição, consulte [Chaves de condição da Amazon](https://docs.aws.amazon.com/service-authorization/latest/reference/list_amazonelasticache.html#amazonelasticache-policy-keys) [ElastiCache](https://docs.aws.amazon.com/service-authorization/latest/reference/list_amazonelasticache.html#amazonelasticache-policy-keys) na Referência de autorização de serviço.

Para obter uma lista de todas as chaves de condição globais, consulte [Chaves de contexto de](https://docs.aws.amazon.com/IAM/latest/UserGuide/reference_policies_condition-keys.html)  [condição global da AWS.](https://docs.aws.amazon.com/IAM/latest/UserGuide/reference_policies_condition-keys.html)

Especificação de condições: uso de chaves de condição

Para implementar um controle refinado, grave uma política de permissões do IAM que especifique condições para controlar um conjunto de parâmetros individuais em determinadas solicitações. Em seguida, aplique a política aos usuários, grupos ou funções do IAM que você criar usando o console do IAM.

Para aplicar uma condição, adicione as informações da condição à declaração de política do IAM. No exemplo a seguir, você especifica a condição de que qualquer cluster de cache autoprojetado criado será do tipo de nó cache.r5.large.

```
{ 
       "Version": "2012-10-17", 
       "Statement": [ 
             { 
                   "Effect": "Allow", 
                   "Action": [ 
                         "elasticache:CreateCacheCluster" 
                   ], 
                   "Resource": [ 
                         "arn:aws:elasticache:*:*:parametergroup:*", 
                         "arn:aws:elasticache:*:*:subnetgroup:*" 
                   ] 
             }, 
             { 
                   "Effect": "Allow", 
                   "Action": [ 
                         "elasticache:CreateCacheCluster" 
                   ], 
                   "Resource": [ 
                         "arn:aws:elasticache:*:*:cluster:*" 
                   ], 
                   "Condition": { 
                         "StringEquals": { 
                               "elasticache:CacheNodeType": [ 
                                     "cache.r5.large" 
\sim 100 \sim 100 \sim 100 \sim 100 \sim 100 \sim 100 \sim 100 \sim 100 \sim 100 \sim 100 \sim 100 \sim 100 \sim 100 \sim 100 \sim 100 \sim 100 \sim 100 \sim 100 \sim 100 \sim 100 \sim 100 \sim 100 \sim 100 \sim 100 \sim 
 } 
 } 
             }
```
]

}

Para obter mais informações, consulte [Exemplos de políticas de controle de acesso baseada em](https://docs.aws.amazon.com/AmazonElastiCache/latest/mem-ug/Tagging-Resources.html)  [tags.](https://docs.aws.amazon.com/AmazonElastiCache/latest/mem-ug/Tagging-Resources.html)

Para obter mais informações sobre a utilização de operadores de condição de política, consulte [ElastiCache Permissões de API: referência de ações, recursos e condições](#page-478-0).

Políticas de exemplo: uso de condições para controle de acesso refinado

Esta seção mostra exemplos de políticas para implementar um controle de acesso refinado nos parâmetros listados anteriormente. ElastiCache

1. elasticacheMaximumDataStorage: especifique o armazenamento máximo de dados de um cache sem servidor. Usando as condições fornecidas, o cliente não pode criar caches que possam armazenar mais do que uma quantidade específica de dados.

```
{ 
     "Version": "2012-10-17", 
     "Statement": [ 
         { 
              "Sid": "AllowDependentResources", 
              "Effect": "Allow", 
              "Action": [ 
                  "elasticache:CreateServerlessCache" 
              ], 
              "Resource": [ 
                  "arn:aws:elasticache:*:*:serverlesscachesnapshot:*", 
                  "arn:aws:elasticache:*:*:snapshot:*", 
                  "arn:aws:elasticache:*:*:usergroup:*" 
 ] 
         }, 
         { 
              "Effect": "Allow", 
              "Action": [ 
                   "elasticache:CreateServerlessCache" 
              ], 
              "Resource": [ 
                   "arn:aws:elasticache:*:*:serverlesscache:*" 
              ], 
              "Condition": { 
                  "NumericLessThanEquals": {
```

```
 "elasticache:MaximumDataStorage": "30" 
               }, 
                "StringEquals": { 
                   "elasticache:DataStorageUnit": "GB" 
 } 
 } 
        } 
    ]
}
```
2. elastiCache:maximumECPUPerSecond: especifique o valor máximo de ECPU por segundo de um cache sem servidor. Usando as condições fornecidas, o cliente não pode criar caches que possam executar mais do que um número específico de ECPUs por segundo.

```
{ 
     "Version": "2012-10-17", 
     "Statement": [ 
         { 
              "Sid": "AllowDependentResources", 
              "Effect": "Allow", 
              "Action": [ 
                  "elasticache:CreateServerlessCache" 
              ], 
              "Resource": [ 
                  "arn:aws:elasticache:*:*:serverlesscachesnapshot:*", 
                  "arn:aws:elasticache:*:*:snapshot:*", 
                  "arn:aws:elasticache:*:*:usergroup:*" 
             ] 
         }, 
         { 
              "Effect": "Allow", 
              "Action": [ 
                  "elasticache:CreateServerlessCache" 
              ], 
              "Resource": [ 
                  "arn:aws:elasticache:*:*:serverlesscache:*" 
              ], 
              "Condition": { 
                  "NumericLessThanEquals": { 
                      "elasticache:MaximumECPUPerSecond": "100000" 
 } 
 } 
         }
```
]

}

3. elasticacheCacheNodeType: Especifique quais NodeType (is) um usuário pode criar. Usando as condições fornecidas, o cliente pode especificar um valor único ou um intervalo para um tipo de nó.

```
{ 
       "Version": "2012-10-17", 
       "Statement": [ 
              { 
                   "Effect": "Allow", 
                   "Action": [ 
                         "elasticache:CreateCacheCluster" 
                  ], 
                   "Resource": [ 
                         "arn:aws:elasticache:*:*:parametergroup:*", 
                        "arn:aws:elasticache:*:*:subnetgroup:*" 
 ] 
             }, 
             { 
                   "Effect": "Allow", 
                   "Action": [ 
                         "elasticache:CreateCacheCluster" 
                  ], 
                   "Resource": [ 
                         "arn:aws:elasticache:*:*:cluster:*" 
                  ], 
                   "Condition": { 
                        "StringEquals": { 
                              "elasticache:CacheNodeType": [ 
                                    "cache.t2.micro", 
                                    "cache.t2.medium" 
\sim 100 \sim 100 \sim 100 \sim 100 \sim 100 \sim 100 \sim 100 \sim 100 \sim 100 \sim 100 \sim 100 \sim 100 \sim 100 \sim 100 \sim 100 \sim 100 \sim 100 \sim 100 \sim 100 \sim 100 \sim 100 \sim 100 \sim 100 \sim 100 \sim 
 } 
 } 
            } 
      ]
}
```
4. elasticacheEngineVersion: Especifique o uso da versão 1.6.6 do motor

```
{ 
     "Version": "2012-10-17", 
     "Statement": [ 
      { 
              "Effect": "Allow", 
              "Action": [ 
                  "elasticache:CreateCacheCluster" 
              ], 
              "Resource": [ 
                  "arn:aws:elasticache:*:*:parametergroup:*", 
                  "arn:aws:elasticache:*:*:subnetgroup:*" 
 ] 
         }, 
         { 
              "Effect": "Allow", 
              "Action": [ 
                  "elasticache:CreateCacheCluster" 
              ], 
              "Resource": [ 
                  "arn:aws:elasticache:*:*:cluster:*" 
              ], 
              "Condition": { 
                  "StringEquals": { 
                       "elasticache:EngineVersion": "1.6.6" 
 } 
              } 
         } 
     ]
}
```
5. elasticacheKmsKeyId: especifique o uso de chaves AWS KMS gerenciadas pelo cliente.

```
{ 
   "Version": "2012-10-17", 
   "Statement": [ 
     { 
          "Sid": "AllowDependentResources", 
          "Effect": "Allow", 
          "Action": [ 
              "elasticache:CreateServerlessCache" 
          ],
```

```
 "Resource": [ 
              "arn:aws:elasticache:*:*:serverlesscachesnapshot:*", 
              "arn:aws:elasticache:*:*:snapshot:*", 
              "arn:aws:elasticache:*:*:usergroup:*" 
         ] 
     }, 
     { 
          "Effect": "Allow", 
          "Action": [ 
              "elasticache:CreateServerlessCache" 
          ], 
          "Resource": [ 
              "arn:aws:elasticache:*:*:serverlesscache:*" 
          ], 
          "Condition": { 
              "StringEquals": { 
                  "elasticache:KmsKeyId": "my-key" 
 } 
          } 
     } 
   ]
}
```
6. elasticacheCacheParameterGroupName: especifique um grupo de parâmetros não padrão com parâmetros específicos de uma organização em seus clusters. Você também pode especificar um padrão de nomenclatura para seus grupos de parâmetros ou exclusão de blocos em um nome de grupo de parâmetros específico. A seguir está um exemplo que restringe o uso de apenas "myorg-param-group".

```
{ 
     "Version": "2012-10-17", 
     "Statement": [ 
           { 
              "Effect": "Allow", 
              "Action": [ 
                  "elasticache:CreateCacheCluster" 
              ], 
              "Resource": [ 
                  "arn:aws:elasticache:*:*:parametergroup:*", 
                  "arn:aws:elasticache:*:*:subnetgroup:*" 
 ] 
         },
```

```
 { 
             "Effect": "Allow", 
             "Action": [ 
                 "elasticache:CreateCacheCluster" 
             ], 
             "Resource": [ 
                 "arn:aws:elasticache:*:*:cluster:*" 
             ], 
             "Condition": { 
                 "StringEquals": { 
                     "elasticache:CacheParameterGroupName": "my-org-param-group" 
 } 
 } 
         } 
     ]
}
```
7. elasticache:CreateCacheCluster: Negar a CreateCacheCluster ação se a tag de solicitação Project estiver ausente ou não for igual aDev, ou. QA Prod

```
{ 
     "Version": "2012-10-17", 
     "Statement": [ 
\{ "Effect": "Allow", 
             "Action": [ 
                  "elasticache:CreateCacheCluster" 
             ], 
             "Resource": [ 
                  "arn:aws:elasticache:*:*:parametergroup:*", 
                  "arn:aws:elasticache:*:*:subnetgroup:*", 
                  "arn:aws:elasticache:*:*:securitygroup:*", 
                  "arn:aws:elasticache:*:*:replicationgroup:*" 
 ] 
         }, 
         { 
             "Effect": "Deny", 
             "Action": [ 
                  "elasticache:CreateCacheCluster" 
             ], 
             "Resource": [ 
                  "arn:aws:elasticache:*:*:cluster:*"
```
```
 ], 
                   "Condition": { 
                         "Null": { 
                               "aws:RequestTag/Project": "true" 
 } 
 } 
             }, 
             { 
                   "Effect": "Allow", 
                   "Action": [ 
                         "elasticache:CreateCacheCluster", 
                         "elasticache:AddTagsToResource" 
                   ], 
                   "Resource": "arn:aws:elasticache:*:*:cluster:*", 
                   "Condition": { 
                         "StringEquals": { 
                               "aws:RequestTag/Project": [ 
                                      "Dev", 
                                      "Prod", 
                                      "QA" 
\sim 100 \sim 100 \sim 100 \sim 100 \sim 100 \sim 100 \sim 100 \sim 100 \sim 100 \sim 100 \sim 100 \sim 100 \sim 100 \sim 100 \sim 100 \sim 100 \sim 100 \sim 100 \sim 100 \sim 100 \sim 100 \sim 100 \sim 100 \sim 100 \sim 
 } 
 } 
             } 
       ]
}
```
8. elasticache:CacheNodeType: Permitindo CreateCacheCluster com cacheNodeType cache.r5.large ou cache.r6g.4xlarge e tag. Project=XYZ

```
{ 
   "Version": "2012-10-17", 
   "Statement": [ 
       { 
       "Effect": "Allow", 
       "Action": [ 
          "elasticache:CreateCacheCluster" 
       ], 
       "Resource": [ 
          "arn:aws:elasticache:*:*:parametergroup:*", 
          "arn:aws:elasticache:*:*:subnetgroup:*" 
       ] 
     },
```

```
 { 
        "Effect": "Allow", 
        "Action": [ 
          "elasticache:CreateCacheCluster" 
        ], 
        "Resource": [ 
          "arn:aws:elasticache:*:*:cluster:*" 
        ], 
        "Condition": { 
          "StringEqualsIfExists": { 
             "elasticache:CacheNodeType": [ 
               "cache.r5.large", 
               "cache.r6g.4xlarge" 
 ] 
          }, 
          "StringEquals": { 
             "aws:RequestTag/Project": "XYZ" 
          } 
        } 
     } 
  \mathbb{I}}
```
#### **a** Note

Ao criar políticas para impor tags e outras chaves de condição juntas, o IfExists condicional pode ser necessário na condição de elementos-chave devido aos requisitos extras de política elasticache:AddTagsToResource para solicitações de criação com o parâmetro --tags.

## Uso de funções vinculadas ao serviço para o Amazon ElastiCache

O Amazon ElastiCache usa [funções vinculadas ao serviço](https://docs.aws.amazon.com/IAM/latest/UserGuide/id_roles_terms-and-concepts.html#iam-term-service-linked-role) do AWS Identity and Access Management IAM. A função vinculada ao serviço é um tipo exclusivo de função do IAM vinculada diretamente a um serviço da AWS, como o Amazon ElastiCache. As funções vinculadas ao serviço do Amazon ElastiCache são predefinidas pelo Amazon ElastiCache. Elas incluem todas as permissões que o serviço exige para chamar os serviços da AWS em nome dos seus clusters.

Uma função vinculada ao serviço facilita a configuração do Amazon ElastiCache porque você não precisa adicionar as permissões necessárias manualmente. As funções ainda existem dentro de sua contada AWS mas estão vinculadas aos casos de uso do Amazon ElastiCache e têm permissões predefinidas. Somente o Amazon ElastiCache pode assumir essas funções e somente essas funções podem usar a política de permissões predefinidas. Você pode excluir os perfis somente depois de primeiro excluir seus recursos relacionados. Isso protege seus recursos do Amazon ElastiCache, pois você não pode remover por engano as permissões necessárias para acessar os recursos.

Para obter informações sobre outros serviços compatíveis com funções vinculadas a serviços, consulte [Serviços da AWS compatíveis com o IAM](https://docs.aws.amazon.com/IAM/latest/UserGuide/reference_aws-services-that-work-with-iam.html) e procure os serviços que apresentam Yes (Sim) na coluna Service-Linked Role (Função vinculada a serviço). Escolha um Sim com um link para visualizar a documentação do perfil vinculado a esse serviço.

#### Sumário

- [Permissões de função vinculada ao serviço para o Amazon ElastiCache](#page-471-0)
	- [Permissões para criar uma função vinculada ao serviço](#page-471-0)
- [Criação de uma função vinculada ao serviço \(IAM\)](#page-471-1)
	- [Criação de uma função vinculada ao serviço \(console do IAM\)](#page-472-0)
	- [Criação de uma função vinculada ao serviço \(CLI do IAM\)](#page-472-1)
	- [Criação de uma função vinculada ao serviço \(API do IAM\)](#page-472-2)
- [Edição da descrição de uma função vinculada a serviço para o Amazon ElastiCache](#page-473-0)
	- [Edição da descrição de uma função vinculada ao serviço \(console do IAM\)](#page-473-1)
	- [Edição da descrição de uma função vinculada ao serviço \(CLI do IAM\)](#page-473-2)
	- [Edição da descrição de uma função vinculada ao serviço \(API do IAM\)](#page-474-0)
- [Exclusão de uma função vinculada ao serviço do Amazon ElastiCache](#page-475-0)
	- [Limpar uma função vinculada ao serviço](#page-475-1)
	- [Exclusão de uma função vinculada ao serviço \(console do IAM\)](#page-475-2)
	- [Exclusão de uma função vinculada ao serviço \(CLI do IAM\)](#page-476-0)
	- [Exclusã de uma função vinculada ao serviço \(API do IAM\)](#page-477-0)

<span id="page-471-0"></span>Permissões de função vinculada ao serviço para o Amazon ElastiCache

Permissões para criar uma função vinculada ao serviço

Para permitir que uma entidade do IAM crie uma função vinculada ao serviço ServiceRoleForElastiCache da AWS

Adicione a seguinte declaração de política às permissões dessa entidade IAM:

```
{ 
     "Effect": "Allow", 
     "Action": [ 
         "iam:CreateServiceLinkedRole", 
         "iam:PutRolePolicy" 
     ], 
     "Resource": "arn:aws:iam::*:role/aws-service-role/elasticache.amazonaws.com/
AWSServiceRoleForElastiCache*", 
     "Condition": {"StringLike": {"iam:AWSServiceName": "elasticache.amazonaws.com"}}
}
```
Para permitir que uma entidade do IAM exclua uma função vinculada ao serviço ServiceRoleForElastiCache da AWS

Adicione a seguinte declaração de política às permissões dessa entidade IAM:

```
{ 
     "Effect": "Allow", 
     "Action": [ 
         "iam:DeleteServiceLinkedRole", 
         "iam:GetServiceLinkedRoleDeletionStatus" 
     ], 
     "Resource": "arn:aws:iam::*:role/aws-service-role/elasticache.amazonaws.com/
AWSServiceRoleForElastiCache*", 
     "Condition": {"StringLike": {"iam:AWSServiceName": "elasticache.amazonaws.com"}}
}
```
Como alternativa, você pode usar uma política gerenciada pela AWS para fornecer acesso total ao Amazon ElastiCache.

<span id="page-471-1"></span>Criação de uma função vinculada ao serviço (IAM)

Você pode criar uma função vinculada ao serviço usando o console do IAM, a CLI ou a API.

<span id="page-472-0"></span>Criação de uma função vinculada ao serviço (console do IAM)

Você pode usar o console do IAM para criar uma função vinculada ao serviço.

Para criar uma função vinculada ao serviço (console)

- 1. Faça login em AWS Management Console e abra o console do IAM em [https://](https://console.aws.amazon.com/iam/) [console.aws.amazon.com/iam/.](https://console.aws.amazon.com/iam/)
- 2. No painel de navegação do console do IAM, escolha Perfis. Em seguida, escolha Criar nova função.
- 3. Em Select type of trusted entity (Selecionar tipo de entidade confiável), selecione Serviço da AWS.
- 4. Em Or select a service to view its use cases (Ou selecione um serviço para visualizar seus casos de uso), escolha ElastiCache.
- 5. Escolha Next: Permissions (Próximo: permissões).
- 6. Em Nome da política, observe que ElastiCacheServiceRolePolicy é necessário para esta função. Escolha Próximo: tags.
- 7. Observe que não há suporte para as tags para funções vinculadas ao serviço. Escolha Próximo: análise.
- 8. (Opcional) Em Descrição da função, edite a descrição para a nova função vinculada ao serviço.
- 9. Revise a função e escolha Criar função.

<span id="page-472-1"></span>Criação de uma função vinculada ao serviço (CLI do IAM)

Você pode usar operações do IAM na AWS Command Line Interface para excluir uma função vinculada ao serviço. Essa função pode incluir a política de confiança e as políticas em linha de que o serviço precisa para assumir a função.

Para criar uma função vinculada ao serviço (CLI)

Use a seguinte operação:

\$ **aws iam [create-service-linked-role](https://docs.aws.amazon.com/cli/latest/reference/iam/create-service-linked-role.html) --aws-service-name** *elasticache.amazonaws.com*

<span id="page-472-2"></span>Criação de uma função vinculada ao serviço (API do IAM)

Você pode usar a API do IAM para excluir uma função vinculada ao serviço. Essa função pode conter a política de confiança e as políticas em linha de que o serviço precisa para assumir a função. Para criar uma função vinculada ao serviço (API)

Use a chamada da API [CreateServiceLinkedRole.](https://docs.aws.amazon.com/IAM/latest/APIReference/API_CreateServiceLinkedRole.html) Na solicitação, especifique o nome do serviço na forma de elasticache.amazonaws.com.

<span id="page-473-0"></span>Edição da descrição de uma função vinculada a serviço para o Amazon ElastiCache

O Amazon ElastiCache não permite que você edite a função vinculada ao serviço ServiceRoleForElastiCache da AWS. Depois que criar um perfil vinculado ao serviço, você não poderá alterar o nome do perfil, pois várias entidades podem fazer referência a ela. No entanto, será possível editar a descrição do perfil usando o IAM.

<span id="page-473-1"></span>Edição da descrição de uma função vinculada ao serviço (console do IAM)

Também é possível usar o console do IAM para editar a descrição de uma função vinculada ao serviço.

Para editar a descrição de uma função vinculada ao serviço (console)

- 1. No painel de navegação do console do IAM, escolha Perfis.
- 2. Escolha o nome da função a ser modificada.
- 3. No extremo direito da Descrição da função, escolha Editar.
- 4. Insira uma nova descrição na caixa e escolha Salvar.

<span id="page-473-2"></span>Edição da descrição de uma função vinculada ao serviço (CLI do IAM)

Você pode usar operações do IAM na AWS Command Line Interface para editar a descrição de uma função vinculada ao serviço.

Para alterar a descrição de uma função (CLI)

1. (Opcional) Para visualizar a descrição atual de uma função, use a AWS CLI para a operação do IAM [get-role](https://docs.aws.amazon.com/cli/latest/reference/iam/get-role.html).

Example

\$ **aws iam [get-role](https://docs.aws.amazon.com/cli/latest/reference/iam/get-role.html) --role-name AWSServiceRoleForElastiCache**

Use o nome da função, não o nome de recurso da Amazon (ARN), para fazer referência às funções com as operações da CLI. Por exemplo, se uma função tiver o seguinte nome de

recurso da Amazon (ARN): arn:aws:iam::123456789012:role/myrole, você fará referência à função como **myrole**.

2. Para atualizar a descrição de uma função vinculada ao serviço, use a AWS CLIpara a operação do IAM [update-role-description](https://docs.aws.amazon.com/cli/latest/reference/iam/update-role-description.html).

Para Linux, macOS ou Unix:

```
$ aws iam update-role-description \ 
     --role-name AWSServiceRoleForElastiCache \ 
     --description "new description"
```
Para Windows:

```
$ aws iam update-role-description ^ 
     --role-name AWSServiceRoleForElastiCache ^ 
     --description "new description"
```
<span id="page-474-0"></span>Edição da descrição de uma função vinculada ao serviço (API do IAM)

Você pode usar a API do IAM para editar uma descrição de função vinculada ao serviço.

Para alterar a descrição de uma função (API)

1. (Opcional) Para visualizar a descrição atual de uma função, use a operação da API do IAM [GetRole.](https://docs.aws.amazon.com/IAM/latest/APIReference/API_GetRole.html)

Example

```
https://iam.amazonaws.com/ 
    ?Action=GetRole
    &RoleName=AWSServiceRoleForElastiCache
    &Version=2010-05-08 
    &AUTHPARAMS
```
2. Para atualizar uma descrição de função, use a operação da API do IAM [UpdateRoleDescription.](https://docs.aws.amazon.com/IAM/latest/APIReference/API_UpdateRoleDescription.html)

Example

```
https://iam.amazonaws.com/ 
    ?Action=UpdateRoleDescription
```
Visão geral do gerenciamento de acesso Versão da API 2015-02-02 467

 &RoleName=*AWSServiceRoleForElastiCache* &Version=2010-05-08 &Description="*New description*"

<span id="page-475-0"></span>Exclusão de uma função vinculada ao serviço do Amazon ElastiCache

Se você não precisar mais usar um atributo ou serviço que requer um perfil vinculado ao serviço, é recomendável excluí-lo. Dessa forma, você não tem uma entidade não utilizada que não seja monitorada ativamente ou mantida. No entanto, você deve limpar sua função vinculada ao serviço antes de excluí-la.

<span id="page-475-1"></span>O Amazon ElastiCache não exclui a função vinculada ao serviço para você.

Limpar uma função vinculada ao serviço

Para usar o IAM para excluir uma função vinculada a serviço, primeiro confirme se a função não tem nenhum recurso (clusters) associado a ela.

Para verificar se a função vinculada ao serviço tem uma sessão ativa no console do IAM

- 1. Faça login em AWS Management Console e abra o console do IAM em [https://](https://console.aws.amazon.com/iam/) [console.aws.amazon.com/iam/.](https://console.aws.amazon.com/iam/)
- 2. No painel de navegação do console do IAM, escolha Perfis. Então, escolha o nome (não a caixa de seleção) da função ServiceRoleForElastiCache da AWS.
- 3. Na página Resumo para a função selecionada, escolha a guia Consultor de Acesso.
- 4. Na guia Consultor de Acesso, revise a atividade recente para a função vinculada ao serviço.

Para excluir recursos do Amazon ElastiCache que exigem ServiceRoleForelastiCache da AWS

- Para excluir um cluster, consulte o seguinte:
	- [Usar a AWS Management Console](#page-160-0)
	- [Usar a AWS CLI](#page-160-1)
	- [Uso da API do ElastiCache](#page-161-0)

<span id="page-475-2"></span>Exclusão de uma função vinculada ao serviço (console do IAM)

É possível usar o console do IAM para excluir uma função vinculada ao serviço.

Para excluir uma função vinculada ao serviço (console)

- 1. Faça login em AWS Management Console e abra o console do IAM em [https://](https://console.aws.amazon.com/iam/) [console.aws.amazon.com/iam/.](https://console.aws.amazon.com/iam/)
- 2. No painel de navegação do console do IAM, escolha Roles. Selecione a caixa de marcação ao lado do nome da função que você deseja excluir, não o nome ou a linha em si.
- 3. Em ações de Role (Função) na parte superior da página, escolha a função Delete (Excluir).
- 4. Na caixa de diálogo de confirmação, revise os dados do último acesso ao serviço que mostram quando cada uma das funções selecionadas acessou pela última vez um produto da AWS. Isso ajuda você a confirmar se a função está ativo no momento. Se quiser prosseguir, escolha Sim, Excluir para enviar a função vinculada ao serviço para exclusão.
- 5. Monitore as notificações do console do IAM para progresso da exclusão da função vinculada ao serviço. Como a exclusão da função vinculada ao serviço do IAM é assíncrona, depois de enviar a função para exclusão, a tarefa pode ou não ser bem-sucedida. Se a tarefa obtiver êxito, você poderá escolher Visualizar Detalhes ou Visualizar Recursos a partir das notificações para saber por que a exclusão falhou.

<span id="page-476-0"></span>Exclusão de uma função vinculada ao serviço (CLI do IAM)

Você pode usar operações do IAM na AWS Command Line Interface para excluir uma função vinculada ao serviço.

Para excluir uma função vinculado ao serviço (CLI)

1. Se você não souber o nome da função vinculada ao serviço que deseja excluir, insira o seguinte comando. Esse comando lista as funções e os nomes de recursos da Amazon (ARNs) em sua conta.

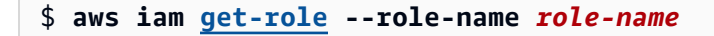

Use o nome da função, não o nome de recurso da Amazon (ARN), para fazer referência às funções com as operações da CLI. Por exemplo, se uma função tiver o ARN arn:aws:iam::123456789012:role/myrole, você fará referência à função como **myrole**.

2. Como uma função vinculada ao serviço não podem ser excluída se estiver sendo usada ou tiver recursos associados, você deverá enviar uma solicitação de exclusão. Essa solicitação poderá ser negada se essas condições não forem atendidas. Você deve capturar o deletion-task-

id da resposta para verificar o status da tarefa de exclusão. Insira o seguinte para enviar uma solicitação de exclusão de função vinculada ao serviço.

\$ **aws iam [delete-service-linked-role](https://docs.aws.amazon.com/cli/latest/reference/iam/delete-service-linked-role.html) --role-name** *role-name*

3. Insita o seguinte para verificar o estado da tarefa de exclusão.

\$ **aws iam [get-service-linked-role-deletion-status](https://docs.aws.amazon.com/cli/latest/reference/iam/get-service-linked-role-deletion-status.html) --deletion-task-id** *deletion-taskid*

O status da tarefa de exclusão pode ser NOT\_STARTED, IN\_PROGRESS, SUCCEEDED, ou FAILED. Se a exclusão falhar, a chamada informará o motivo de falha para que você possa solucionar o problema.

<span id="page-477-0"></span>Exclusã de uma função vinculada ao serviço (API do IAM)

É possível usar a API do IAM para excluir uma função vinculada ao serviço.

Para excluir uma função vinculada ao serviço (API)

1. Para enviar uma solicitação de exclusão de um roll vinculada ao serviço, chame [DeleteServiceLinkedRole.](https://docs.aws.amazon.com/IAM/latest/APIReference/API_DeleteServiceLinkedRole.html) Na solicitação, especifique o nome da função.

Como uma função vinculada ao serviço não podem ser excluída se estiver sendo usada ou tiver recursos associados, você deverá enviar uma solicitação de exclusão. Essa solicitação poderá ser negada se essas condições não forem atendidas. Você deve capturar o DeletionTaskId da resposta para verificar o status da tarefa de exclusão.

2. Para verificar o status da exclusão, chame [GetServiceLinkedRoleDeletionStatus.](https://docs.aws.amazon.com/IAM/latest/APIReference/API_GetServiceLinkedRoleDeletionStatus.html) Na solicitação, especifique o DeletionTaskId.

O status da tarefa de exclusão pode ser NOT\_STARTED, IN\_PROGRESS, SUCCEEDED, ou FAILED. Se a exclusão falhar, a chamada informará o motivo de falha para que você possa solucionar o problema.

## ElastiCache Permissões de API: referência de ações, recursos e condições

Ao configurar [controle de acesso](#page-427-0) e escrever políticas de permissões para anexar a uma política do IAM (baseada em identidade ou em recursos), use a tabela a seguir como referência. A tabela lista cada operação de ElastiCache API da Amazon e as ações correspondentes para as quais você pode conceder permissões para realizar a ação. Você especifica as ações no campo Action da política e um valor de recurso no campo Resourceda política. Salvo indicação em contrário, o recurso é obrigatório. Alguns campos incluem um recurso obrigatório e recursos opcionais. Quando não há ARN de recurso, o recurso na política é um caractere curinga (\*).

Você pode usar chaves de condição em suas ElastiCache políticas para expressar condições. Para ver uma lista de chaves ElastiCache de condição específicas, junto com as ações e os tipos de recursos aos quais elas se aplicam, consulte[Uso de chaves de condição](#page-460-0). Para obter uma lista completa AWS de chaves gerais, consulte as chaves de [contexto de condição AWS global](https://docs.aws.amazon.com/IAM/latest/UserGuide/reference_policies_condition-keys.html) no Guia do usuário do IAM.

**a** Note

Para especificar uma ação, use o prefixo elasticache: seguido do nome da operação da API (por exemplo, elasticache:DescribeCacheClusters).

Para ver uma lista de ElastiCache ações, consulte [Ações definidas pela Amazon ElastiCache](https://docs.aws.amazon.com/service-authorization/latest/reference/list_amazonelasticache.html#amazonelasticache-actions-as-permissions) na Referência de autorização de serviço.

# Validação de conformidade para a Amazon ElastiCache

Auditores terceirizados avaliam a segurança e a AWS conformidade dos AWS serviços como parte de vários programas de conformidadeSOC, comoPCI,RAMP, Fed e. HIPAA

Para saber se um AWS service (Serviço da AWS) está dentro do escopo de programas de conformidade específicos, consulte [Serviços da AWS Escopo por Programa de Conformidade](https://aws.amazon.com/compliance/services-in-scope/) [Serviços da AWS](https://aws.amazon.com/compliance/services-in-scope/) e escolha o programa de conformidade em que você está interessado. Para obter informações gerais, consulte Programas de [AWS conformidade Programas AWS](https://aws.amazon.com/compliance/programs/) de .

Você pode baixar relatórios de auditoria de terceiros usando AWS Artifact. Para obter mais informações, consulte [Baixar relatórios em AWS Artifact](https://docs.aws.amazon.com/artifact/latest/ug/downloading-documents.html) .

Sua responsabilidade de conformidade ao usar Serviços da AWS é determinada pela confidencialidade de seus dados, pelos objetivos de conformidade de sua empresa e pelas leis e regulamentações aplicáveis. AWS fornece os seguintes recursos para ajudar na conformidade:

- [Guias de início rápido sobre segurança e conformidade](https://aws.amazon.com/quickstart/?awsf.filter-tech-category=tech-category%23security-identity-compliance)  Esses guias de implantação discutem considerações arquitetônicas e fornecem etapas para a implantação de ambientes básicos AWS focados em segurança e conformidade.
- [Arquitetura para HIPAA segurança e conformidade na Amazon Web Services](https://docs.aws.amazon.com/whitepapers/latest/architecting-hipaa-security-and-compliance-on-aws/architecting-hipaa-security-and-compliance-on-aws.html)  Este whitepaper descreve como as empresas podem usar AWS para criar HIPAA aplicativos qualificados.

#### **a** Note

Nem todos Serviços da AWS são HIPAA elegíveis. Para obter mais informações, consulte a [Referência de serviços HIPAA elegíveis.](https://aws.amazon.com/compliance/hipaa-eligible-services-reference/)

- AWS Recursos de<https://aws.amazon.com/compliance/resources/>de conformidade Essa coleção de pastas de trabalho e guias pode ser aplicada ao seu setor e local.
- [AWS Guias de conformidade do cliente](https://d1.awsstatic.com/whitepapers/compliance/AWS_Customer_Compliance_Guides.pdf) Entenda o modelo de responsabilidade compartilhada sob a ótica da conformidade. Os guias resumem as melhores práticas de proteção Serviços da AWS e mapeiam as diretrizes para controles de segurança em várias estruturas (incluindo o Instituto Nacional de Padrões e Tecnologia (NIST), o Conselho de Padrões de Segurança do Setor de Cartões de Pagamento (PCI) e a Organização Internacional de Padronização ()). ISO
- [Avaliação de recursos com regras](https://docs.aws.amazon.com/config/latest/developerguide/evaluate-config.html) no Guia do AWS Config desenvolvedor O AWS Config serviço avalia o quão bem suas configurações de recursos estão em conformidade com as práticas internas, as diretrizes e os regulamentos do setor.
- [AWS Security Hub](https://docs.aws.amazon.com/securityhub/latest/userguide/what-is-securityhub.html) Isso AWS service (Serviço da AWS) fornece uma visão abrangente do seu estado de segurança interno AWS. O Security Hub usa controles de segurança para avaliar os recursos da AWS e verificar a conformidade com os padrões e as práticas recomendadas do setor de segurança. Para obter uma lista dos serviços e controles aceitos, consulte a [Referência de](https://docs.aws.amazon.com/securityhub/latest/userguide/securityhub-controls-reference.html) [controles do Security Hub](https://docs.aws.amazon.com/securityhub/latest/userguide/securityhub-controls-reference.html).
- [Amazon GuardDuty](https://docs.aws.amazon.com/guardduty/latest/ug/what-is-guardduty.html) Isso AWS service (Serviço da AWS) detecta possíveis ameaças às suas cargas de trabalho Contas da AWS, contêineres e dados monitorando seu ambiente em busca de atividades suspeitas e maliciosas. GuardDuty pode ajudá-lo a atender a vários requisitos de conformidade, por exemplo PCIDSS, atendendo aos requisitos de detecção de intrusões exigidos por determinadas estruturas de conformidade.

• [AWS Audit Manager—](https://docs.aws.amazon.com/audit-manager/latest/userguide/what-is.html) Isso AWS service (Serviço da AWS) ajuda você a auditar continuamente seu AWS uso para simplificar a forma como você gerencia o risco e a conformidade com as regulamentações e os padrões do setor.

## Mais informações

Para obter informações gerais sobre a conformidade com a AWS nuvem, consulte o seguinte:

- [FIPSEndpoints por serviço](https://aws.amazon.com/compliance/fips/#FIPS_Endpoints_by_Service)
- [Atualizações de serviço em ElastiCache](#page-483-0)
- [AWS Conformidade na nuvem](https://aws.amazon.com/compliance/)
- [Modelo de responsabilidade compartilhada](https://aws.amazon.com/compliance/shared-responsibility-model/)
- [AWS PCIDSSPrograma de conformidade](https://aws.amazon.com/compliance/pci-dss-level-1-faqs/)

# Resiliência no Amazon ElastiCache

A infraestrutura global da AWS é criada com base em regiões da AWS e zonas de disponibilidade. As regiões da AWS As regiões fornecem várias zonas de disponibilidade separadas e isoladas fisicamente, as quais são conectadas com baixa latência, alto throughput e redes altamente redundantes. Com as zonas de disponibilidade, você pode projetar e operar aplicações e bancos de dados que executam o failover automaticamente entre as zonas de disponibilidade sem interrupção. As zonas de disponibilidade são mais altamente disponíveis, tolerantes a falhas e escaláveis que uma ou várias infraestruturas de data center tradicionais.

Para obter mais informações sobre regiões e zonas de disponibilidade da AWS, consulte [Infraestrutura global da AWS.](https://aws.amazon.com/about-aws/global-infrastructure/)

Além da infraestrutura global da AWS, o Amazon ElastiCache oferece vários recursos para ajudar a dar suporte às necessidades de resiliência de dados e backup.

Tópicos

• [Atenuar falhas](#page-481-0)

## <span id="page-481-0"></span>Atenuar falhas

Ao planejar sua ElastiCache implementação na Amazon, você deve planejar de forma que as falhas tenham um impacto mínimo em seus aplicativos e dados. Os tópicos nesta seção discutem as abordagens que você pode tomar para proteger seu aplicativo e dados contra falhas.

#### Tópicos

- [Mitigar falhas ao executar o Memcached](#page-481-1)
- **[Recomendações](#page-482-0)**

#### <span id="page-481-1"></span>Mitigar falhas ao executar o Memcached

Ao executar o mecanismo Memcached, você tem as seguintes opções para minimizar o impacto de uma falha. Há dois tipos de falhas que devem ser resolvidas em seus planos de mitigação de falhas: falhas de nó e falhas na zona de disponibilidade.

#### Mitigar falhas de nós

Os caches sem servidor mitigam automaticamente falhas em nó com uma arquitetura multi-AZ, de maneira que as falhas no nó sejam transparentes para a aplicação. Para mitigar o impacto de uma falha de nó em um cluster autoprojetado, espalhe seus dados em cache por mais nós. Como os clusters autoprojetados não oferecem suporte para replicação, uma falha de nó sempre resultará em uma certa perda de dados do seu cluster.

Ao criar seu cluster Memcached, você pode criá-lo com 1 a 60 nós ou mais por solicitação especial. Particionar seus dados em um número maior de nós significa que você perderá menos dados se um nó falhar. Por exemplo, se você particionar seus dados em 10 nós, um único nó armazenará aproximadamente 10% dos seus dados em cache. Nesse caso, uma falha de nó perde aproximadamente 10% do seu cache, que precisa ser substituído quando um nó de substituição é criado e provisionado. Se os mesmos dados tiverem sido armazenados em cache em 3 nós maiores, a falha de um nó perderia aproximadamente 33% dos seus dados em cache.

Se você precisar de mais de 60 nós em um cluster Memcached ou de mais de 300 nós no total em uma AWS região, preencha o formulário de solicitação de aumento de ElastiCache limite em [https://](https://aws.amazon.com/contact-us/elasticache-node-limit-request/) [aws.amazon.com/contact-us/ elasticache-node-limit-request/](https://aws.amazon.com/contact-us/elasticache-node-limit-request/).

Para obter informações sobre como especificar o número de nós em um cluster Memcached, consulte [Criação de um cluster do Memcached \(console\).](#page-133-0)

Mitigar falhas de zonas de disponibilidade

Os caches sem servidor mitigam automaticamente falhas em zona de disponibilidade com uma arquitetura multi-AZ replicada, de maneira que as falhas em AZ sejam transparentes para a aplicação.

Para mitigar o impacto de uma falha na zona de disponibilidade em um cluster autoprojetado, localize seus nós no maior número possível de zonas de disponibilidade. No caso improvável de uma falha do AZ, você perderá os dados armazenados em cache nessa AZ, e não os dados armazenados em cache nas outras AZs.

#### Por que tantos nós?

Se a minha região tem apenas três zonas de disponibilidade, por que preciso de mais de três nós, já que, se uma AZ falhar, perco aproximadamente um terço dos meus dados?

Esta é uma excelente pergunta. Lembre-se de que estamos tentando mitigar dois tipos distintos de falhas: de nó e de zona de disponibilidade. Você está certo. Se os seus dados estiverem espalhados por zonas de disponibilidade e uma delas falhar, você perderá apenas os dados armazenados em cache naquela AZ, independentemente do número de nós que tem. No entanto, se um nó falhar, ter mais nós reduzirá a proporção de dados perdidos.

Não há uma "fórmula mágica" para determinar quantos nós você tem no seu cluster. Você deve ponderar o impacto da perda de dados versus a probabilidade de uma falha versus custo e chegar à sua própria conclusão.

Para obter informações sobre como especificar o número de nós em um cluster Memcached, consulte [Criação de um cluster do Memcached \(console\).](#page-133-0)

Para obter mais informações sobre regiões e zonas de disponibilidade, consulte [Regiões e zonas de](https://docs.aws.amazon.com/https://docs.aws.amazon.com/AmazonElastiCache/latest/redis/RegionsAndAZs.html)  [disponibilidade](https://docs.aws.amazon.com/https://docs.aws.amazon.com/AmazonElastiCache/latest/redis/RegionsAndAZs.html).

#### <span id="page-482-0"></span>Recomendações

É recomendável criar caches sem servidor em clusters autoprojetados, pois você obtém automaticamente uma melhor tolerância a falhas sem configuração adicional. No entanto, durante a criação de um cluster autoprojetado, existem dois tipos de falhas para as quais você precisa se planejar: falhas de nós individuais e falhas amplas de zona de disponibilidade. O melhor plano de mitigação de falhas abordará ambos os tipos de falhas.

Minimizar o impacto das falhas em nó

Quando estiver executando o Memcached e particionando seus dados entre nós, quanto mais nós usar, menor será a perda de dados se qualquer um dos nós falhar.

Minimizar o impacto das falhas na zona de disponibilidade

Para minimizar o impacto de uma falha na zona de disponibilidade, nós recomendamos a execução dos nós em quantas zonas de disponibilidade diferentes forem disponíveis. Espalhar nós de forma uniforme em AZs minimizará o impacto no evento improvável de uma falha de AZ. Isso é feito automaticamente para caches sem servidor.

# Segurança da infraestrutura no ElastiCache da AWS

Como um serviço gerenciado, o ElastiCache da AWS é protegido pelos procedimentos de segurança de rede global da AWS descritos na seção Segurança e conformidade do [Centro de Arquitetura da](https://aws.amazon.com/architecture/) [AWS](https://aws.amazon.com/architecture/).

Você usa chamadas de API publicadas pela AWS para acessar o ElastiCache por meio da rede. Os clientes devem oferecer suporte a Transport Layer Security (TLS) 1.2 ou posterior. Recomendamos usar o TLS 1.3 ou posterior. Os clientes também devem ter suporte a conjuntos de criptografia com perfect forward secrecy (PFS) como Ephemeral Diffie-Hellman (DHE) ou Ephemeral Elliptic Curve Diffie-Hellman (ECDHE). A maioria dos sistemas modernos como Java 7 e versões posteriores oferece suporte a esses modos.

Além disso, as solicitações devem ser assinadas utilizando um ID da chave de acesso e uma chave de acesso secreta associada a uma entidade principal do IAM. Ou você pode usar o [AWS](https://docs.aws.amazon.com/STS/latest/APIReference/Welcome.html)  [Security Token Service](https://docs.aws.amazon.com/STS/latest/APIReference/Welcome.html) (AWS STS) para gerar credenciais de segurança temporárias para assinar solicitações.

# <span id="page-483-0"></span>Atualizações de serviço em ElastiCache

ElastiCache monitora automaticamente sua frota de caches, clusters e nós para aplicar atualizações de serviço à medida que elas se tornam disponíveis. As atualizações de serviço para caches sem servidor são aplicadas de maneira transparente e automática. Para clusters autoprojetados, você configura uma janela de manutenção predefinida para ElastiCache poder aplicar essas atualizações. No entanto, em alguns casos, você pode achar que essa abordagem é muito rígida e que provavelmente restringirá os fluxos de negócios.

Com as atualizações de serviço, você pode controlar quando e quais atualizações são aplicadas aos clusters autoprojetados. Você também pode monitorar o progresso dessas atualizações no ElastiCache cluster selecionado em tempo real.

## Gerenciando atualizações de serviços

ElastiCache atualizações de serviço para clusters autoprojetados são lançadas regularmente. Se você tiver um ou mais clusters autoprojetados qualificados para essas atualizações de serviço, receberá notificações por e-mailSNS, pelo Personal Health Dashboard (PHD) e por CloudWatch eventos da Amazon quando as atualizações forem lançadas. As atualizações também são exibidas na página Atualizações de serviços no ElastiCache console. Ao usar esse painel, você pode visualizar todas as atualizações de serviço e o status de sua ElastiCache frota. As atualizações de serviço para caches sem servidor são aplicadas de maneira transparente e não podem ser gerenciadas por meio de Atualizações de serviço.

Você controla quando aplicar uma atualização antes do início da atualização automática. É altamente recomendável que você aplique qualquer atualização do tipo security-update o mais rápido possível para garantir que seus ElastiCache clusters estejam sempre up-to-date com os patches de segurança atuais.

As seguintes seções analisam essas opções em detalhes.

#### Tópicos

- [Como aplicar as atualizações de serviço](#page-484-0)
- [Verificando se você tem a atualização de serviço mais recente aplicada usando o console AWS](#page-487-0)
- [Interromper as atualizações do serviço](#page-488-0)

#### <span id="page-484-0"></span>Como aplicar as atualizações de serviço

Será possível começar a aplicar as atualizações de serviços à sua frota desde o momento em que as atualizações tiverem um status disponível. As atualizações de serviço são cumulativas. Em outras palavras, qualquer atualização que você ainda não tiver aplicado serão incluídas na sua atualização mais recente.

Se uma atualização de serviço tiver a atualização automática ativada, você poderá optar por não realizar nenhuma ação quando ela estiver disponível. ElastiCache agendará a aplicação da atualização durante uma das próximas janelas de manutenção de seus clusters após a data de início da atualização automática. Você receberá notificações relacionadas a cada etapa da atualização.

#### **a** Note

É possível aplicar somente as atualizações de serviço que tenham um status disponível ou programado.

Para obter mais informações sobre como revisar e aplicar quaisquer atualizações específicas do serviço aos ElastiCache clusters aplicáveis, consulte. [Aplicação de atualizações de serviço usando o](#page-485-0)  [console](#page-485-0)

Quando uma nova atualização de serviço está disponível para um ou mais de seus ElastiCache clusters, você pode usar o ElastiCache console ou AWS CLI aplicar a atualização. API As seções a seguir explicam as opções que você pode usar para aplicar as atualizações.

<span id="page-485-0"></span>Aplicação de atualizações de serviço usando o console

Para visualizar a lista de atualizações de serviço disponíveis, além de outras informações, acesse a página Atualizações de serviço no console.

- 1. Faça login no AWS Management Console e abra o ElastiCache console da Amazon em [https://](https://console.aws.amazon.com/elasticache/)  [console.aws.amazon.com/elasticache/.](https://console.aws.amazon.com/elasticache/)
- 2. No painel de navegação, selecione Service Updates (Atualizações de serviço).
- 3. Em Service Updates (Atualizações de serviço), é possível visualizar o seguinte:
	- Nome da atualização de serviço: o nome exclusivo da atualização de serviço
	- Tipo de atualização: o tipo da atualização de serviço, que é security-update (atualização-desegurança) ou engine-update (atualização-de-mecanismo)
	- Update Severity (Gravidade da atualização): a prioridade de aplicação da atualização:
		- crítica: recomendamos que você aplique essa atualização imediatamente (dentro de 14 dias ou menos).
		- importante: recomendamos que você aplique essa atualização assim que seu fluxo de negócios permitir (dentro de 30 dias ou menos).
		- média: recomendamos que você aplique essa atualização assim que possível (dentro de 60 dias ou menos).
		- baixa: recomendamos que você aplique essa atualização assim que possível (dentro de 90 dias ou menos).
- Versão do mecanismo: se o tipo de atualização for atualização do mecanismo, a versão do mecanismo que está sendo atualizada.
- Data de lançamento: quando a atualização está liberada e disponível para aplicação nos clusters.
- Data de inscrição recomendada: data de ElastiCache orientação para aplicar as atualizações até.
- Status: o status da atualização, que pode ser um dos seguintes:
	- disponível: a atualização está disponível para clusters de requisito.
	- concluída: a atualização foi aplicada.
	- cancelada: a atualização foi cancelada e não é mais necessária.
	- expired (expirada): a atualização não está mais disponível para ser aplicada.
- 4. Escolha uma atualização individual (não o botão à esquerda) para visualizar os detalhes da atualização do serviço.

Em Cluster update status (Status da atualização do cluster), é possível visualizar uma lista de clusters nos quais a atualização do serviço não foi aplicada ou acabou de ser aplicada recentemente. Para cada cluster, é possível visualizar o seguinte:

- Nome do cluster: o nome do cluster
- Nós atualizados: a proporção de nós individuais dentro de um cluster específico que foram atualizados ou permanecem disponíveis para a atualização de serviço específica.
- Tipo de atualização: o tipo da atualização de serviço, que é security-update (atualização-desegurança) ou engine-update (atualização-de-mecanismo)
- Status: o status da atualização de serviço no cluster, que é um dos seguintes:
	- disponível: a atualização está disponível para clusters de requisito.
	- em andamento: a atualização está sendo aplicada a esse cluster.
	- programada: a data de atualização foi programada.
	- concluída: a atualização foi aplicada com êxito. O cluster com status completo será exibido por 7 dias após sua conclusão.

Se você escolheu qualquer um ou todos os clusters com o status disponível ou programado e, em seguida, escolheu Aplicar agora, a atualização começará a ser aplicada nesses clusters.

Aplicação das atualizações de serviços usando a AWS CLI

Depois de receber a notificação de que há atualizações de serviços disponíveis, você poderá inspecioná-las e aplicá-las usando a AWS CLI:

• Para recuperar uma descrição das atualizações de serviços disponíveis, execute o seguinte comando:

aws elasticache describe-service-updates --service-update-status available

Para obter mais informações, consulte [describe-service-updates.](https://docs.aws.amazon.com/cli/latest/reference/elasticache/describe-service-updates.html)

• Para aplicar uma atualização de serviço em uma lista de clusters, execute o seguinte comando:

```
aws elasticache batch-apply-update-action --service-update 
ServiceUpdateNameToApply=sample-service-update --cluster-names cluster-1 
cluster2
```
Para obter mais informações, consulte [batch-apply-update-action.](https://docs.aws.amazon.com/cli/latest/reference/elasticache/batch-apply-update-action.html)

<span id="page-487-0"></span>Verificando se você tem a atualização de serviço mais recente aplicada usando o console AWS

Você pode verificar se seus clusters ElastiCache (RedisOSS) estão executando a atualização de serviço mais recente seguindo estas etapas:

- 1. Escolha um cluster aplicável na página Redis OSS Clusters
- 2. Escolha Atualizações de serviço no painel de navegação para ver as atualizações de serviço aplicáveis para esse cluster, se houver.

Se o console exibir uma lista de atualizações de serviço, você poderá selecionar a atualização de serviço e escolher Aplicar agora.

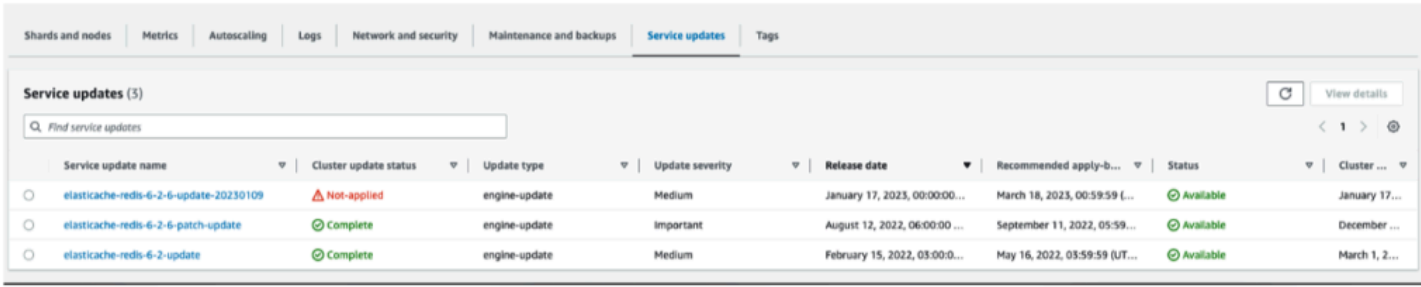

Se o console exibir "Nenhuma atualização de serviço encontrada", significa que o cluster ElastiCache (RedisOSS) já tem a atualização de serviço mais recente aplicada.

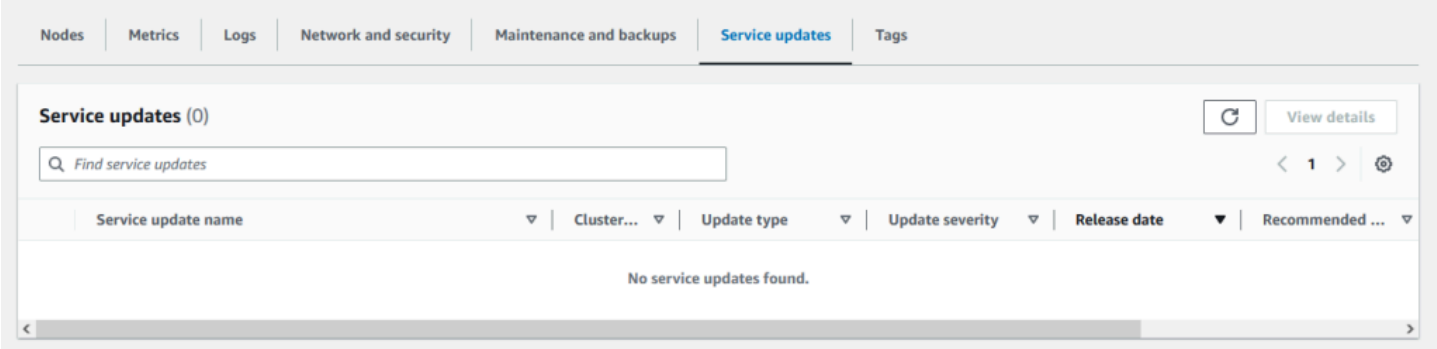

#### <span id="page-488-0"></span>Interromper as atualizações do serviço

É possível interromper as atualizações em clusters, se necessário. Por exemplo, será possível interromper as atualizações se houver uma sobrecarga inesperada nos clusters que estão recebendo atualizações. Ou pode interrompê-las se elas estiverem demorando muito e interrompendo o fluxo de negócios em um horário de pico.

A operação [Stopping \(Interrompendo\)](https://docs.aws.amazon.com/AmazonElastiCache/latest/APIReference/API_BatchStopUpdateAction.html) interrompe automaticamente todas as atualizações desses clusters e de quaisquer nós que ainda serão atualizados. Ela continua até a conclusão dos nós que tiverem um status in progress (em andamento). Porém, ela cessa as atualizações em outros nós do mesmo cluster que tenham um status update available (atualização disponível) e as reverte para um status Stopping (Interrompendo).

Quando o fluxo de trabalho Stopping (Interrompendo) for concluído, os nós que tiverem um status Stopping (Interrompendo) serão alterados para um status Stopped (Interrompido). Dependendo do fluxo de trabalho da atualização, alguns clusters não terão nenhum nó atualizado. Outros clusters poderão incluir alguns nós que foram atualizados e outros que ainda terão um status update available (atualização disponível).

Gerenciando atualizações de serviços Versão da API 2015-02-02 481

Você poderá voltar mais tarde para concluir o processo de atualização conforme seus fluxos de negócios permitirem. Nesse caso, escolha os clusters aplicáveis em que deseja concluir as atualizações e selecione Apply Now (Aplicar agora). Para obter mais informações, consulte [Como](#page-484-0)  [aplicar as atualizações de serviço](#page-484-0).

Usar o console do

Você pode interromper uma atualização de serviço usando o ElastiCache console. A seguir é demonstrado como fazer isso:

- Depois que uma atualização de serviço progride em um cluster selecionado, o ElastiCache console exibe a guia Exibir/Interromper Atualização na parte superior do painel. ElastiCache
- Para interromper a atualização, escolha Stop Update (Interromper atualização).
- Quando você interromper a atualização, escolha o cluster e examine o status. Ela é revertida para o status Interrompendo e, por fim, para o status Interrompida.

Usando o AWS CLI

Você pode interromper uma atualização de serviço usando a AWS CLI. O exemplo de código a seguir mostra como fazer isso.

Para um grupo de replicação, faça o seguinte:

aws elasticache batch-stop-update-action --service-update-name *sampleservice-update* --replication-group-ids *my-replication-group-1 myreplication-group-2*

Para um cluster de cache, faça o seguinte:

aws elasticache batch-stop-update-action --service-update-name *sampleservice-update* --cache-cluster-ids *my-cache-cluster-1 my-cache-cluster-2*

Para obter mais informações, consulte [BatchStopUpdateAction](https://docs.aws.amazon.com/AmazonElastiCache/latest/APIReference/API_BatchStopUpdateAction.html).

# Registros e monitoramento no Amazon ElastiCache

Para gerenciar o cache, é importante que você saiba o desempenho dos caches. O ElastiCache gera métricas publicadas no Amazon CloudWatch Logs para monitorar o desempenho do cache. Além disso, o ElastiCache gera eventos quando mudanças significativas acontecem nos recursos de cache (por exemplo, um novo cache é criado ou um cache é excluído).

Tópicos

- [Métricas e eventos sem servidor](#page-490-0)
- [Métricas e eventos de clusters autoprojetados](#page-499-0)
- [Logs das chamadas de API do Amazon ElastiCache com AWS CloudTrail](#page-539-0)
- [Logs das chamadas de API do Amazon ElastiCache com AWS CloudTrail](#page-539-0)

## <span id="page-490-0"></span>Métricas e eventos sem servidor

Esta seção descreve as métricas e os eventos que você pode monitorar ao trabalhar com caches sem servidor.

#### Tópicos

- [Métricas de cache sem servidor](#page-490-1)
- [Eventos de cache sem servidor](#page-494-0)

## <span id="page-490-1"></span>Métricas de cache sem servidor

O namespace AWS/ElastiCache inclui as métricas do CloudWatch a seguir para os caches sem servidor do Memcached.

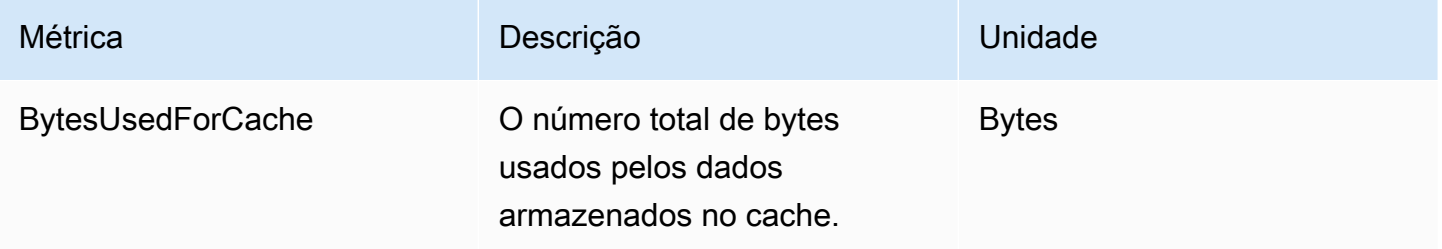

Amazon ElastiCache **ElastiCache** ElastiCache Guia do usuário (Memcached)

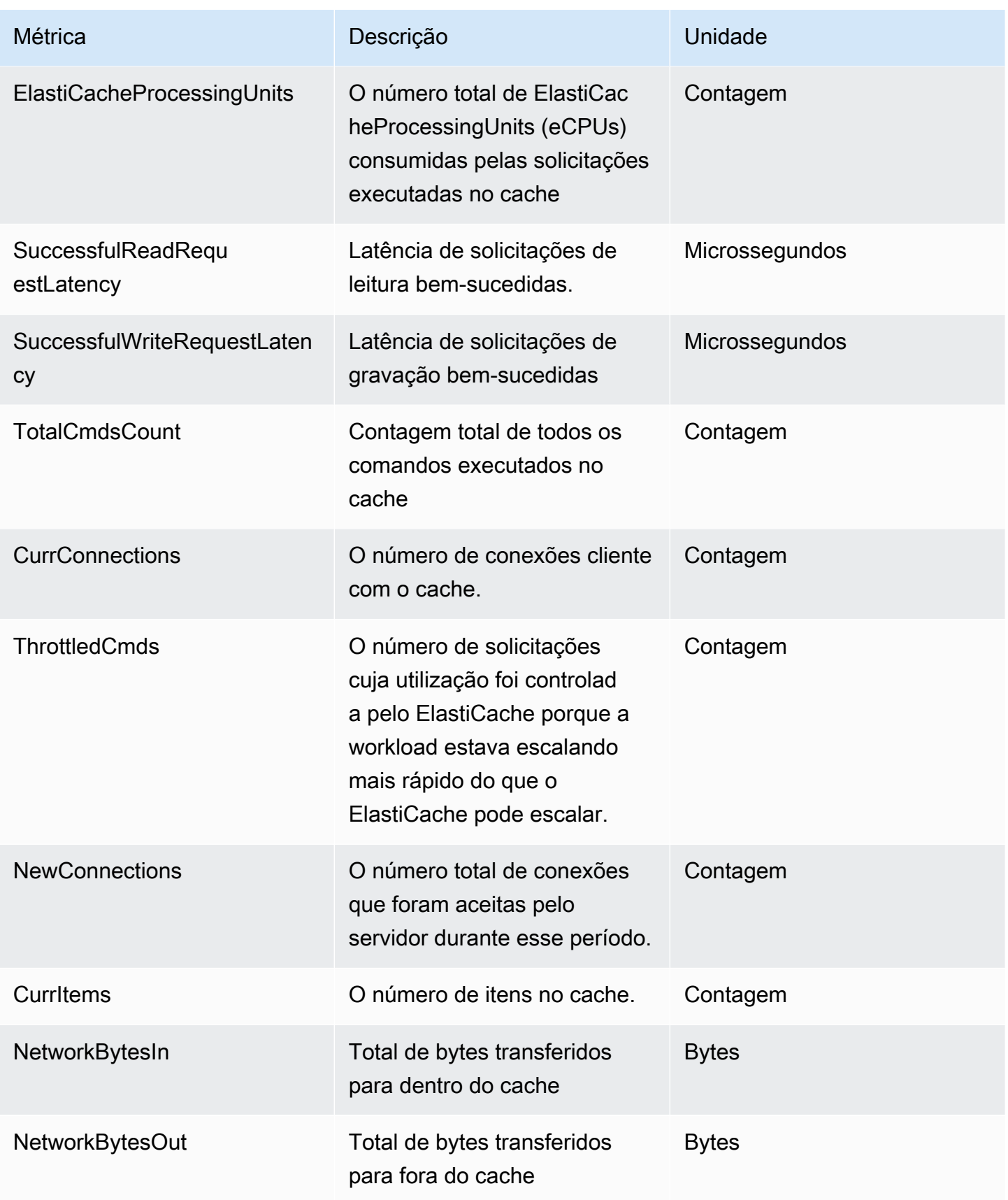

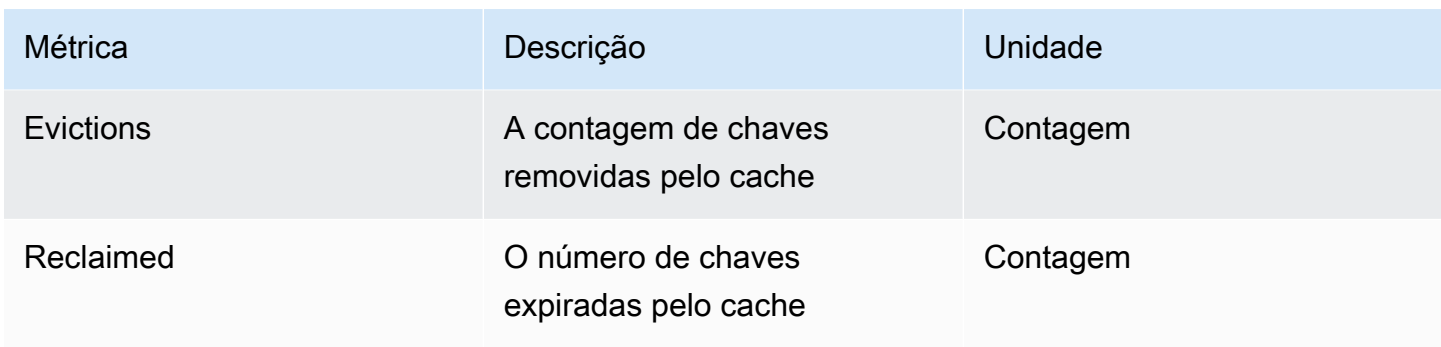

### Métricas no nível de comando

O ElastiCache também emite as métricas a seguir no nível de comando do Memcached

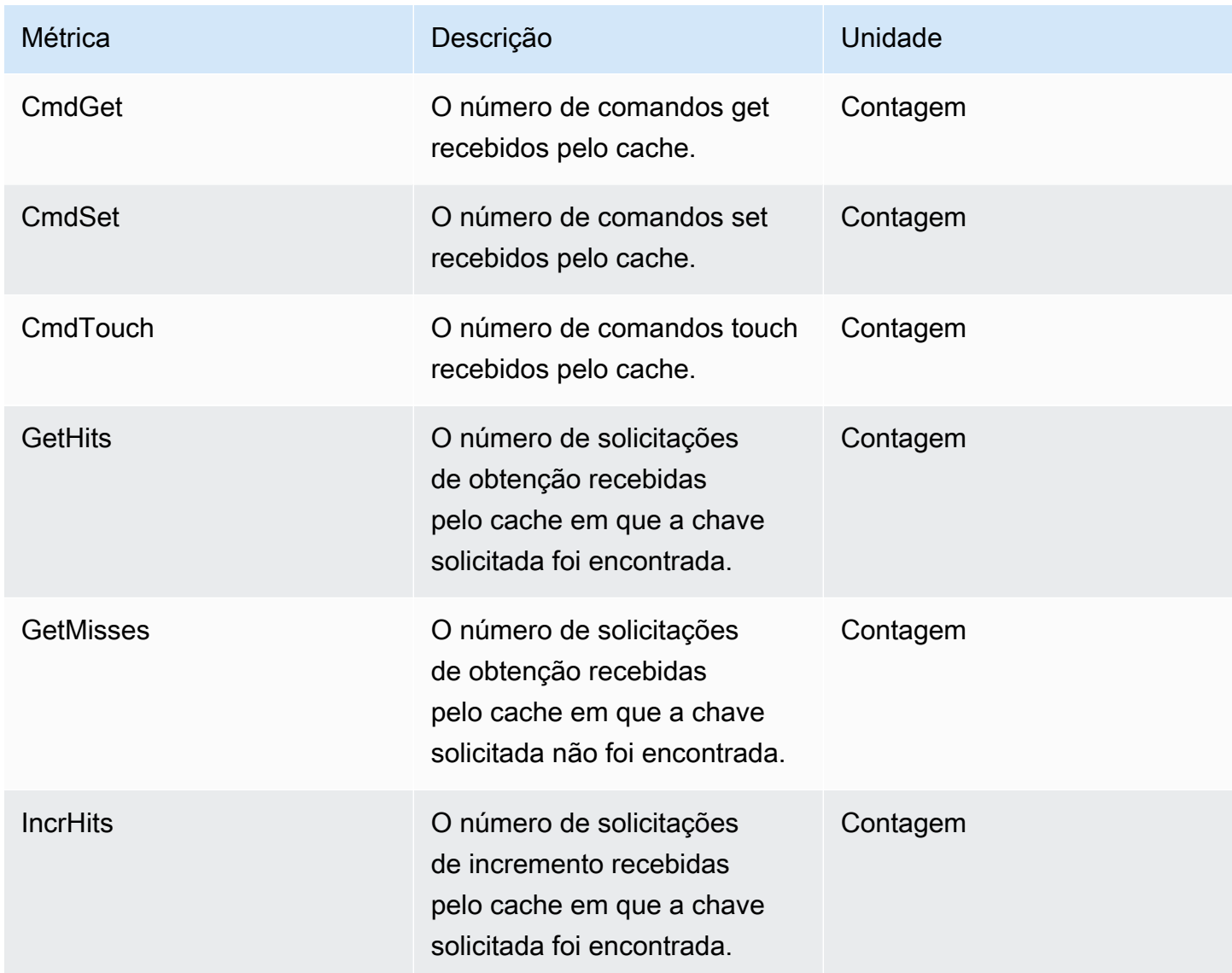

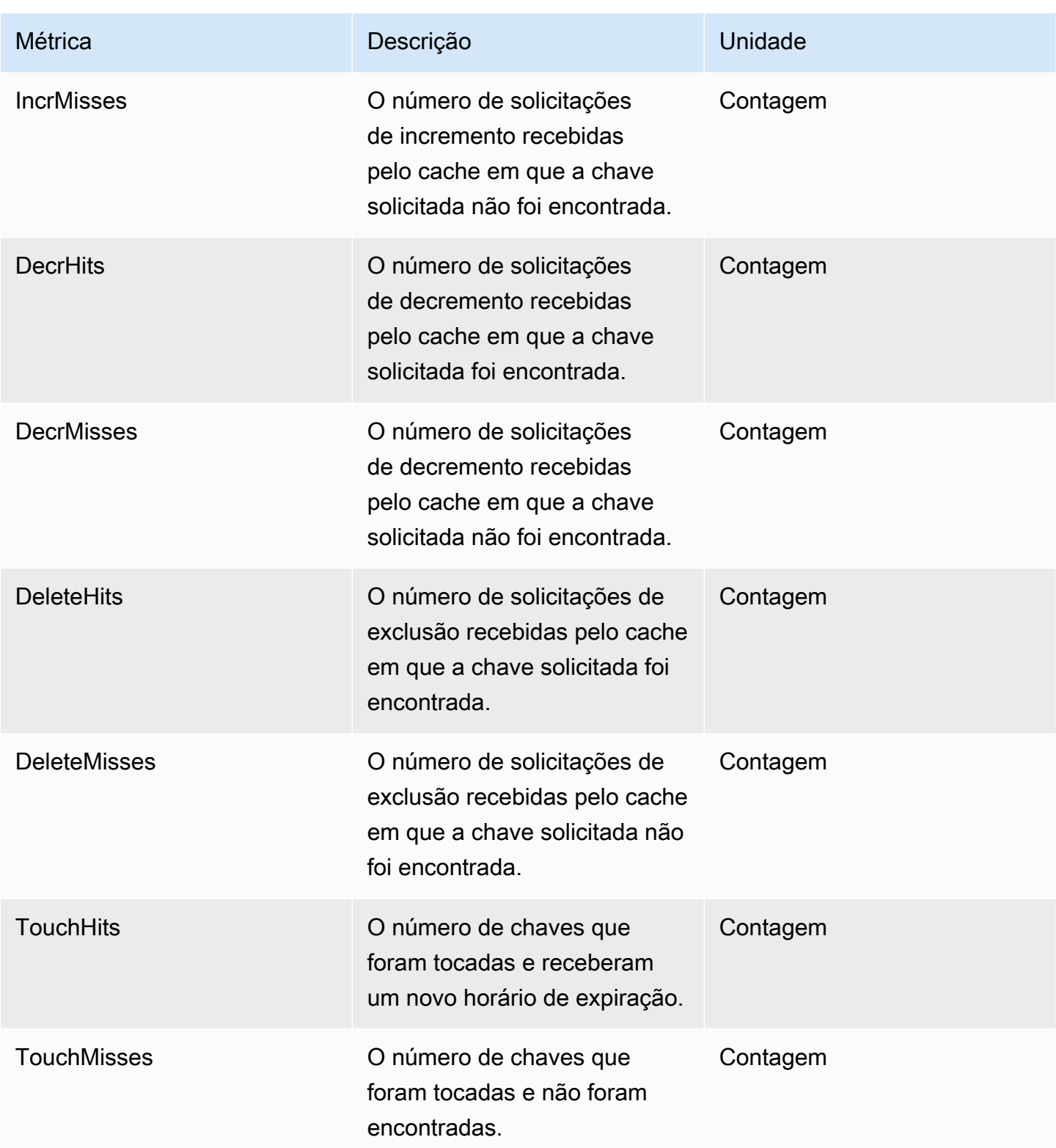

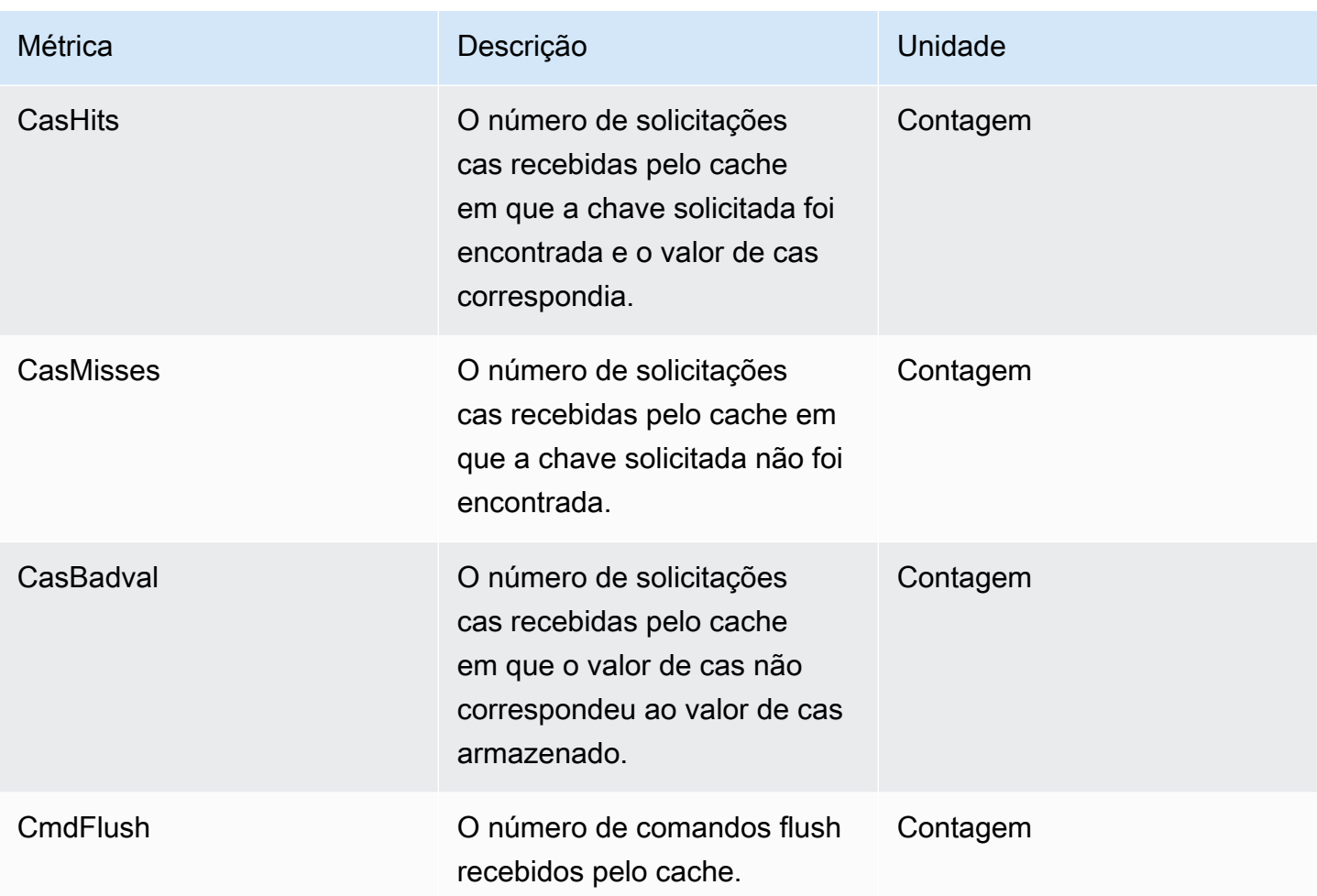

## <span id="page-494-0"></span>Eventos de cache sem servidor

O ElastiCache registra eventos de logs relacionados ao cache sem servidor. Essas informações incluem a data e a hora do evento, o nome da origem e o tipo de origem do evento, bem como uma descrição do evento. Você pode facilmente recuperar eventos do log usando o console do ElastiCache, o comando describe-events da AWS CLI ou a ação de API DescribeEvents do ElastiCache.

É possível optar por monitorar, ingerir, transformar e agir em eventos do ElastiCache usando o Amazon EventBridge. Saiba mais no Amazon EventBridge [https://docs.aws.amazon.com/](getting%20started%20guide) [eventbridge/latest/userguide/](getting%20started%20guide).

Visualização de eventos do ElastiCache (console)

Para visualizar eventos usando o console do ElastiCache:

- 1. Faça login no AWS Management Console e abra o console do ElastiCache em [https://](https://console.aws.amazon.com/elasticache/)  [console.aws.amazon.com/elasticache/](https://console.aws.amazon.com/elasticache/)
- 2. Para ver uma lista de todos os eventos disponíveis, no painel de navegação, escolha Events (Eventos).
- 3. Na tela Eventos, cada linha da lista representa um evento e exibe a origem do evento, o tipo de evento, o horário GMT do evento e uma descrição do evento. Usando a opção Filter, você pode especificar se deseja ver todos os eventos ou apenas eventos de um tipo específico na lista de eventos.

#### Visualização de eventos do ElastiCache (AWS CLI)

Para gerar uma lista de eventos do ElastiCache usando a AWS CLI, use o comando describe-events. Você pode usar parâmetros opcionais para controlar os tipos de eventos listados, o período de tempo dos eventos listados, o número máximo de eventos a serem listados e muito mais.

O código a seguir lista até 40 eventos de cache sem servidor.

aws elasticache describe-events --source-type serverless-cache --max-items 40

O código a seguir lista todos os eventos de cache sem servidor nas últimas 24 horas (1.440 minutos).

```
aws elasticache describe-events --source-type serverless-cache --duration 1440
```
#### Eventos sem servidor

Esta seção documenta os diferentes tipos de eventos que você pode receber para os caches sem servidor.

Eventos de criação de cache sem servidor

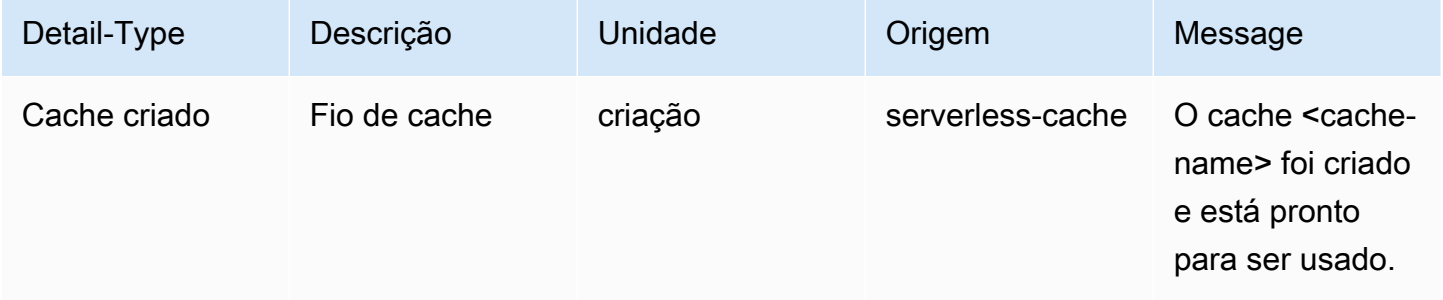

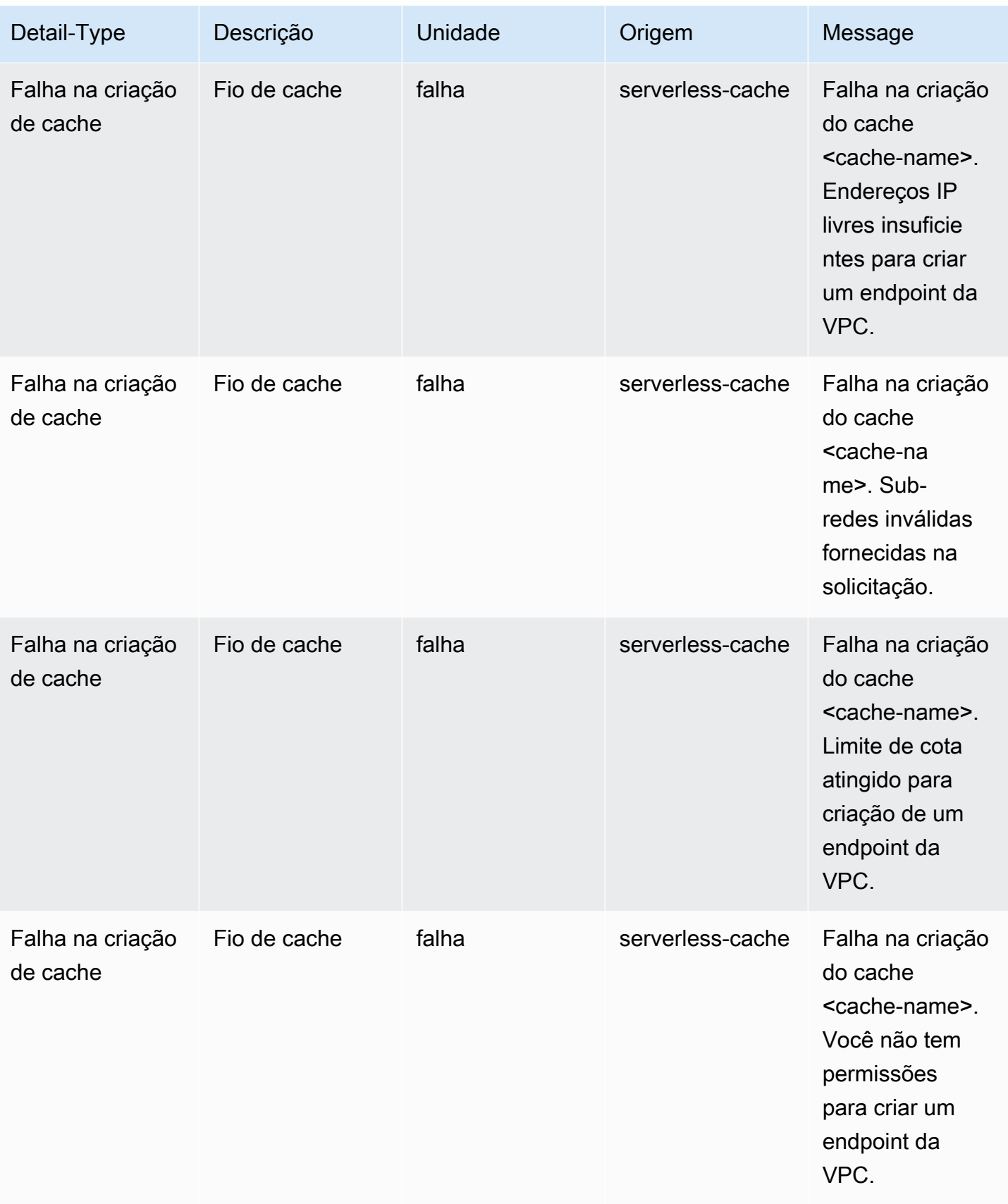

## Eventos de atualização de cache sem servidor

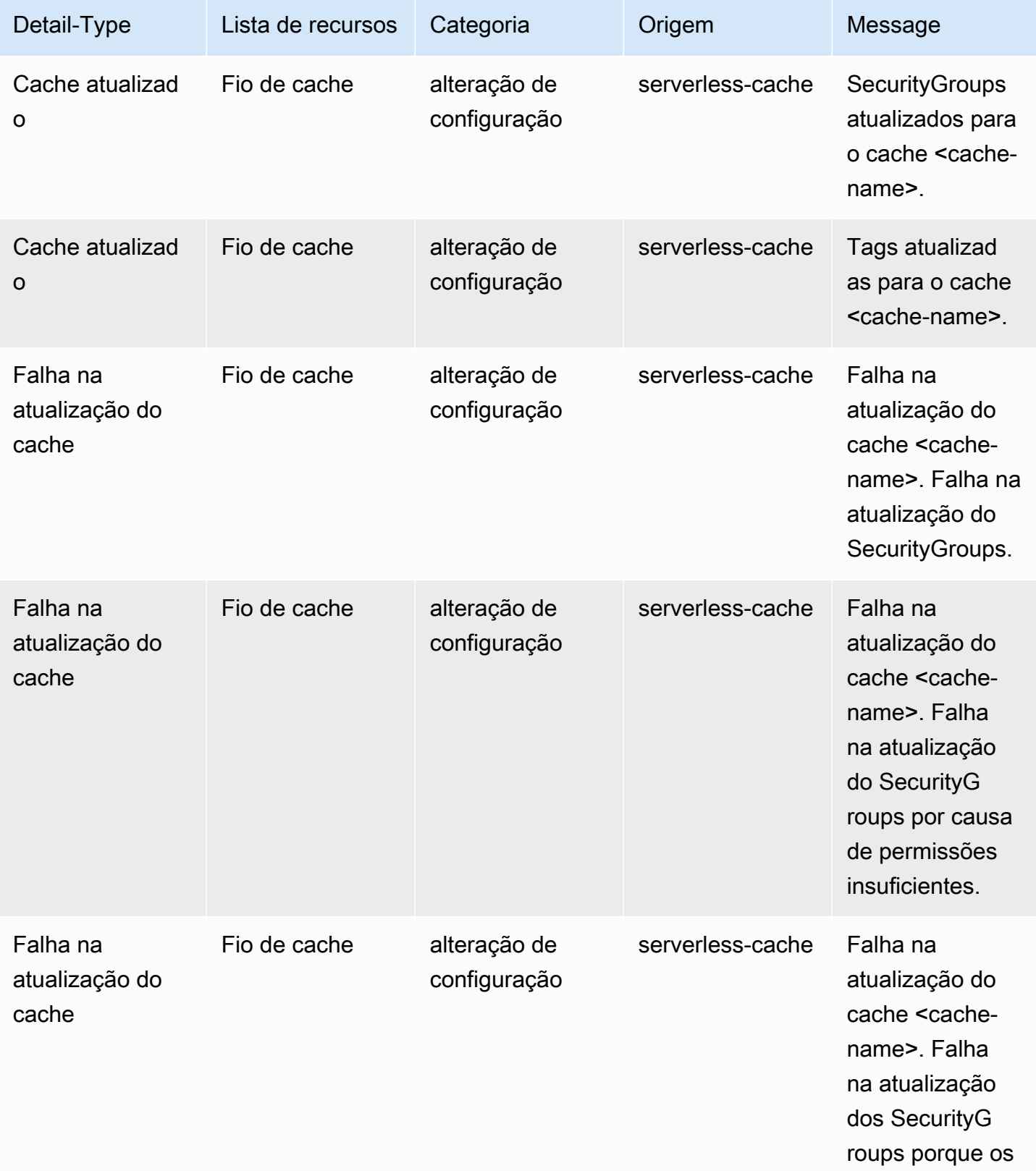

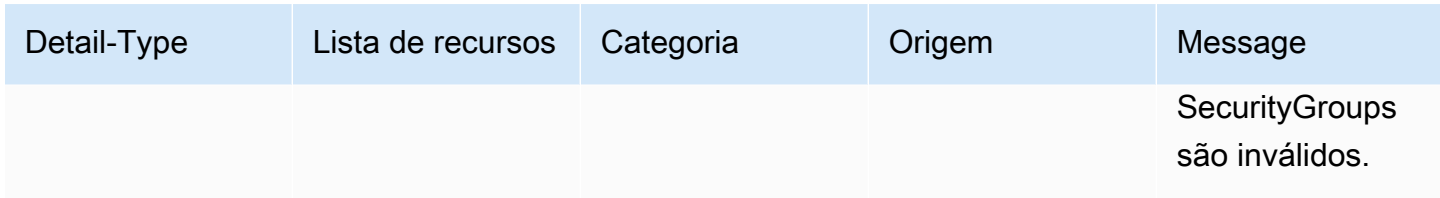

Eventos de exclusão do cache sem servidor

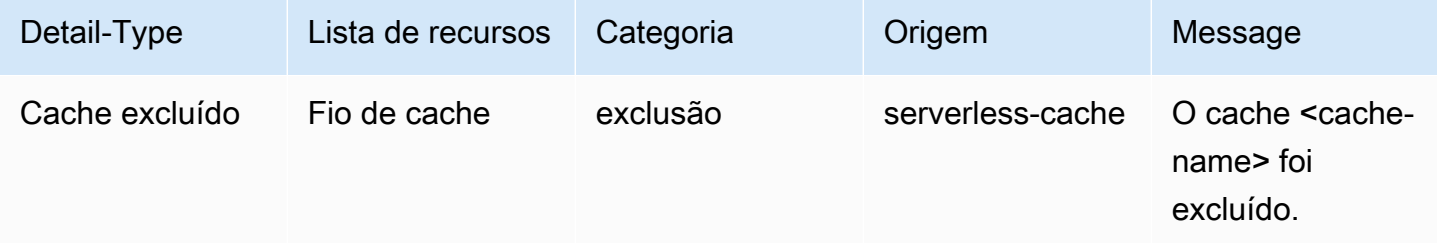

### Eventos de limite de uso do cache sem servidor

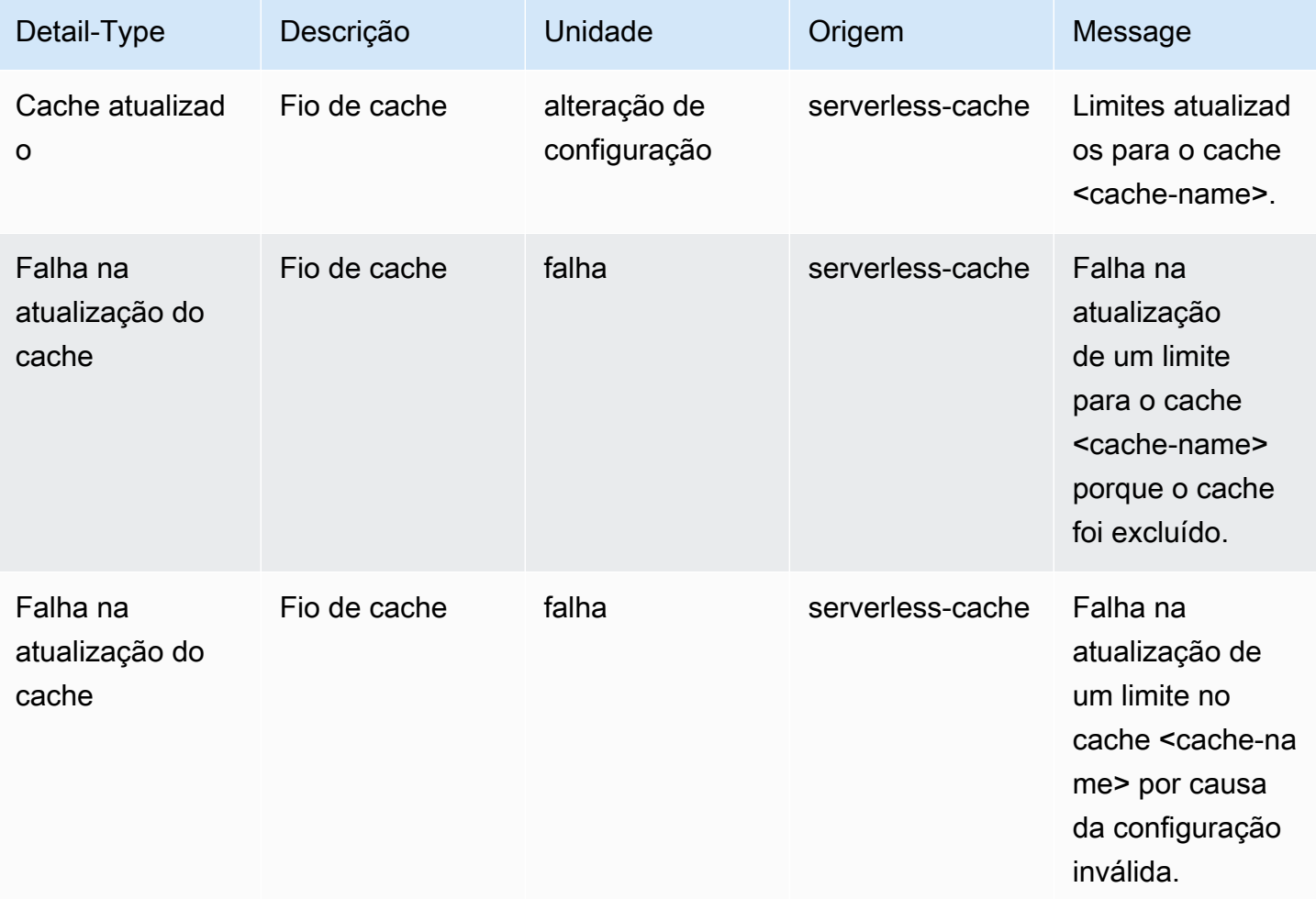

## <span id="page-499-0"></span>Métricas e eventos de clusters autoprojetados

Esta seção descreve as métricas, os eventos e os logs que você pode deve ver ao trabalhar com clusters autoprojetados.

Tópicos

- [Métricas para clusters autoprojetados](#page-499-1)
- [Eventos para clusters autoprojetados](#page-499-2)
- [Monitoramento de uso com métricas do CloudWatch](#page-507-0)
- [SNSMonitoramento de ElastiCache eventos pela Amazon](#page-522-0)

## <span id="page-499-1"></span>Métricas para clusters autoprojetados

Quando você projeta clusters autoprojetados, o ElastiCache emite métricas em cada nível de nó, inclusive métricas no nível de host e métricas de cache.

Para obter mais informações sobre métricas no nível de host para Memcached, consulte [Métricas em](#page-508-0) [nível de host.](#page-508-0)

Para obter mais informações sobre métricas do Memcached no nível de host, consulte [Métricas para](#page-511-0)  [o Memcached](#page-511-0).

## <span id="page-499-2"></span>Eventos para clusters autoprojetados

ElastiCache registra eventos relacionados aos seus caches projetados por você mesmo. Ao trabalhar com clusters autoprojetados, você pode visualizar seus eventos de cluster no ElastiCache console, usando o AWS CLI, ou usando o Amazon Simple Notification Service (SNS). Eventos de cluster autoprojetados não são publicados na Amazon EventBridge.

As informações do evento de cluster autoprojetado incluem a data e a hora do evento, o nome da origem e o tipo de origem do evento, bem como uma descrição do evento. Você pode recuperar facilmente os eventos do registro usando o ElastiCache console, o comando AWS CLI describeevents ou a ação da API. ElastiCache DescribeEvents

Visualizando ElastiCache eventos (Console)

O procedimento a seguir exibe eventos usando o ElastiCache console.

Para visualizar eventos usando o ElastiCache console

- 1. Faça login no AWS Management Console e abra o ElastiCache console em [https://](https://console.aws.amazon.com/elasticache/)  [console.aws.amazon.com/elasticache/](https://console.aws.amazon.com/elasticache/)
- 2. Para ver uma lista de todos os eventos disponíveis, no painel de navegação, escolha Eventos.
- 3. Na tela Eventos, cada linha da lista representa um evento e exibe a origem do evento, o tipo de evento, o horário GMT do evento e uma descrição do evento. Usando a opção Filtro, você pode especificar se deseja ver todos os eventos ou apenas eventos de um tipo específico na lista de eventos.

Visualizando ElastiCache eventos (AWS CLI)

Para gerar uma lista de ElastiCache eventos usando o AWS CLI, use o comando describe-events. Você pode usar parâmetros opcionais para controlar os tipos de eventos listados, o período de tempo dos eventos listados, o número máximo de eventos a serem listados e muito mais.

O código a seguir lista até 40 eventos de cluster autoprojetados.

aws elasticache describe-events --source-type cache-cluster --max-items 40

O código a seguir lista todos os eventos de caches autoprojetados nas últimas 24 horas (1.440 minutos).

```
aws elasticache describe-events --source-type cache-cluster --duration 1440
```
Eventos de cluster autoprojetados

Esta seção contém a lista de eventos que devem ser recebidos para os clusters autoprojetados.

Os ElastiCache eventos a seguir acionam as notificações do Amazon SNS. Para obter informações sobre detalhes de eventos, consulte [Visualização de eventos do ElastiCache.](#page-527-0)

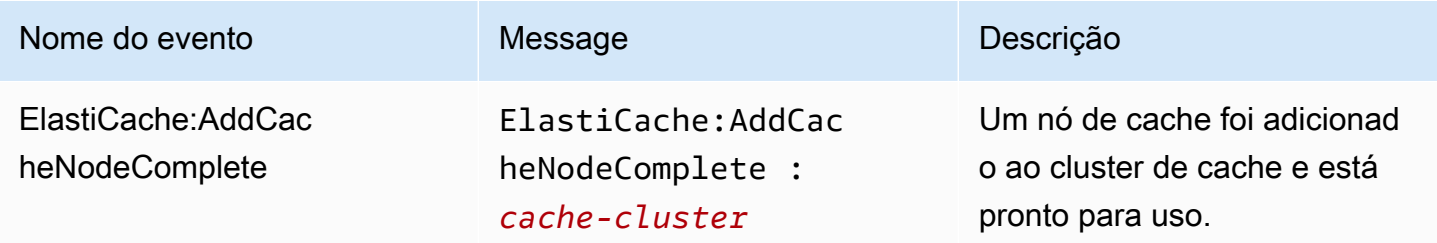

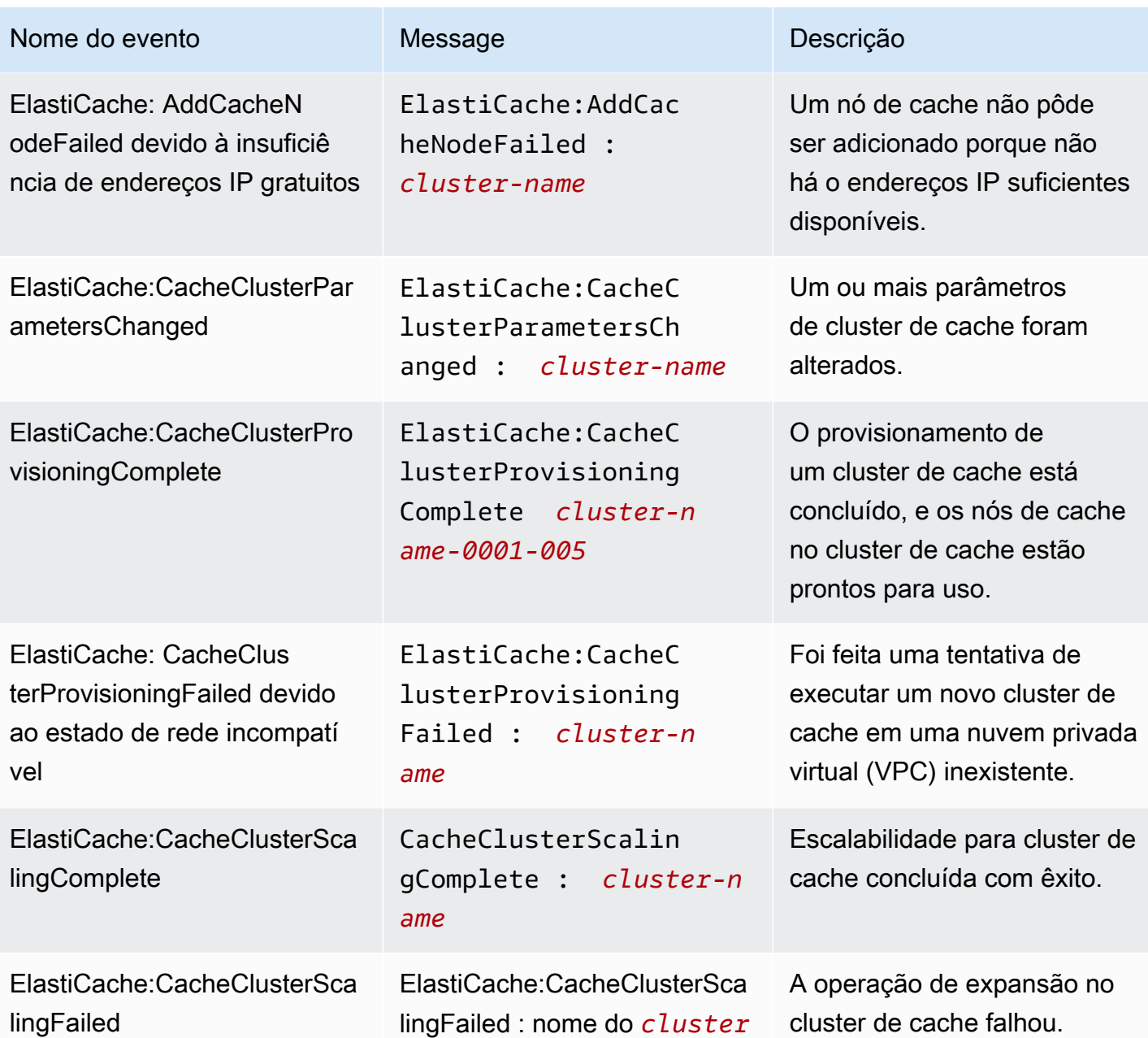

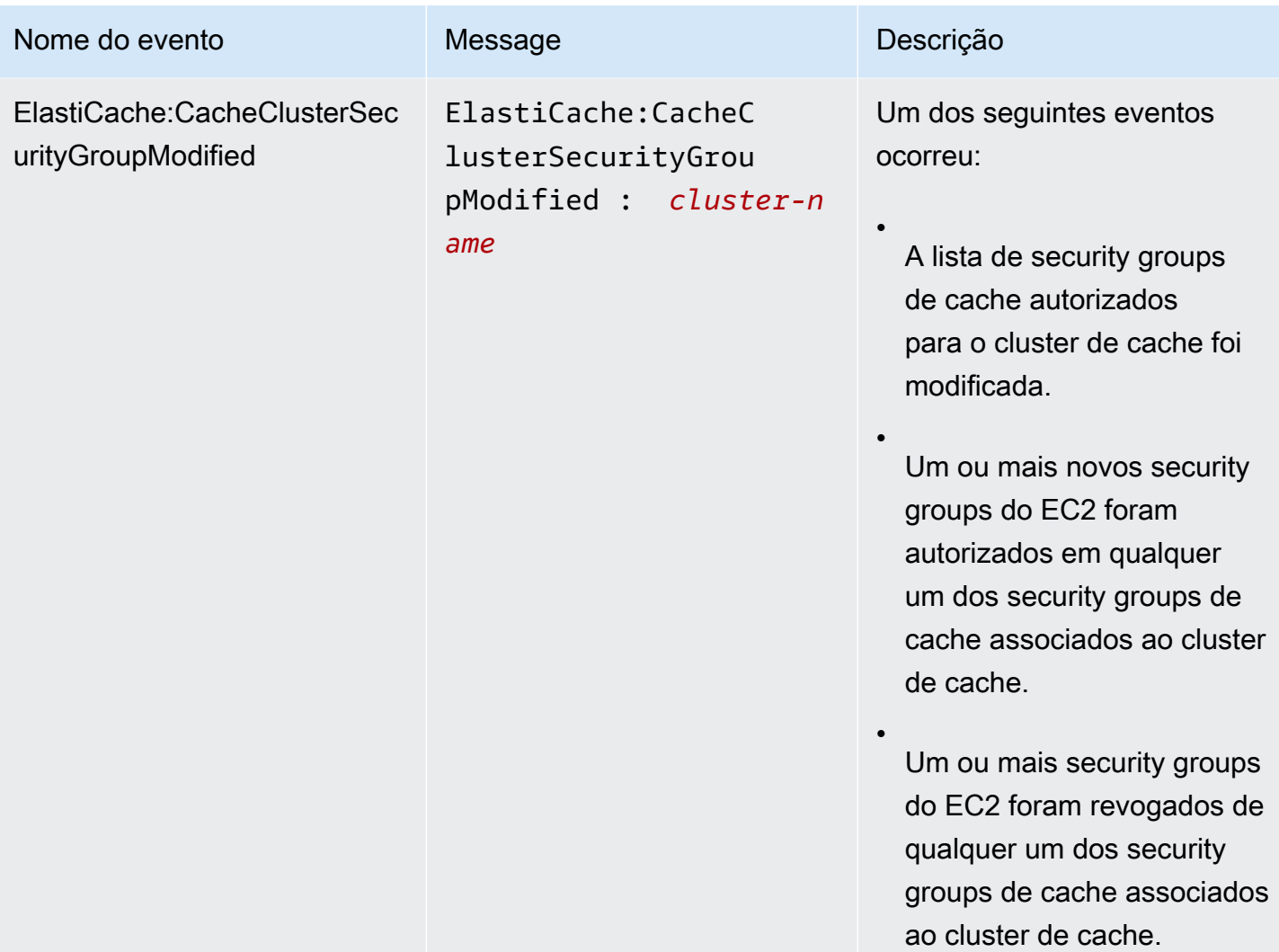

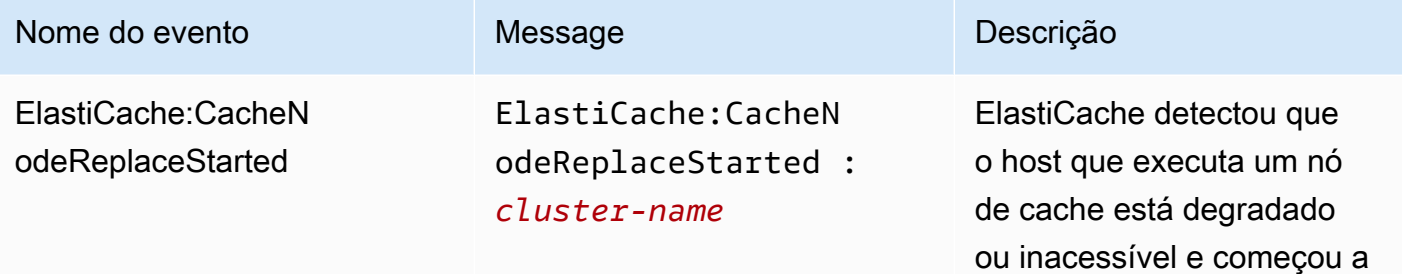

#### **a** Note

A entrada de DNS para o nó de cache substituído não é alterada.

substituir o nó de cache.

Na maioria dos casos, você não precisa atualizar a lista de servidores para seus clientes quando esse evento ocorre. No entanto, algumas bibliotec as cliente de cache podem parar de usar o nó de cache mesmo após ElastiCache a substituição do nó de cache; nesse caso, o aplicativo deve atualizar a lista de servidores quando esse evento ocorrer.
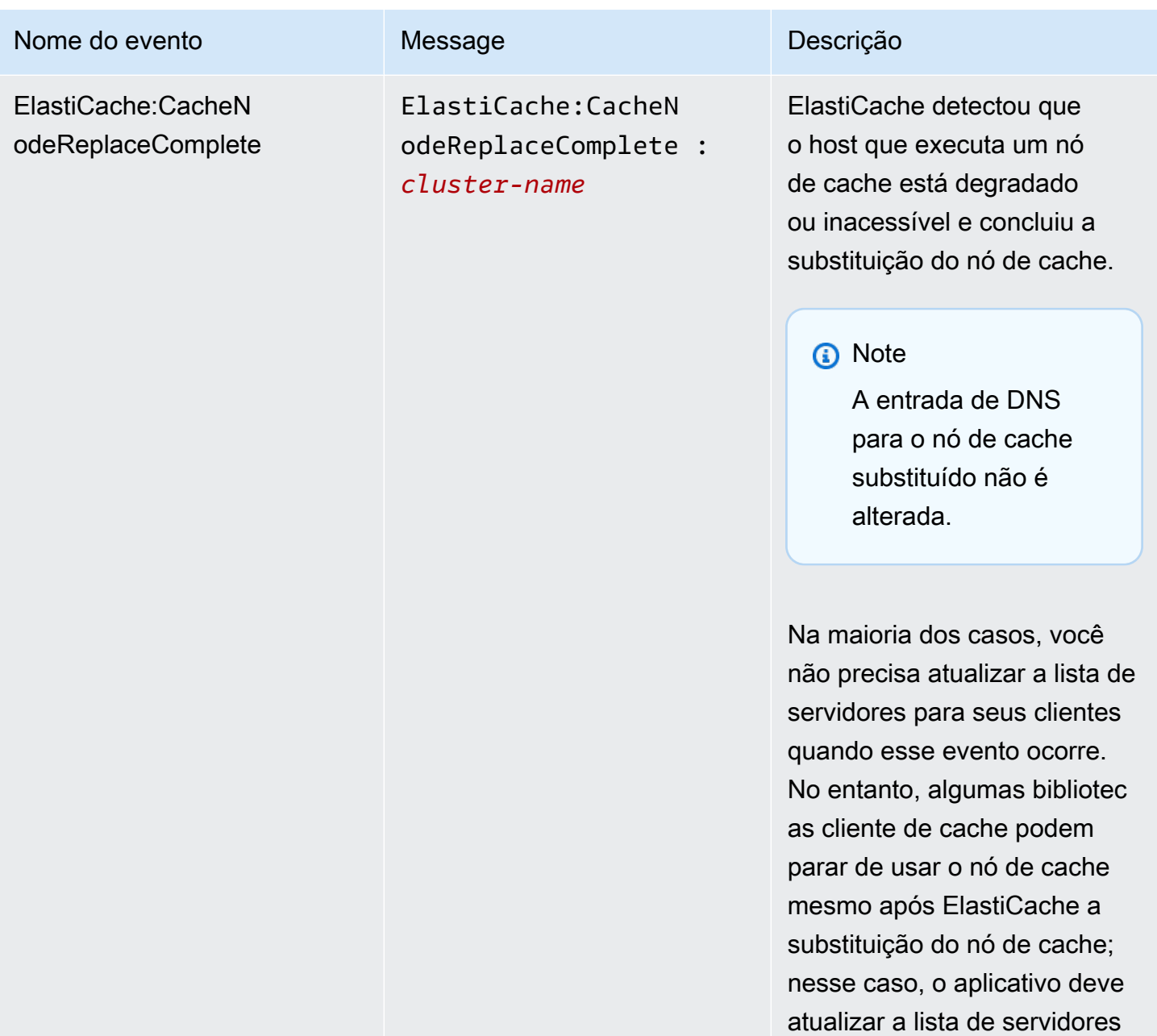

quando esse evento ocorrer.

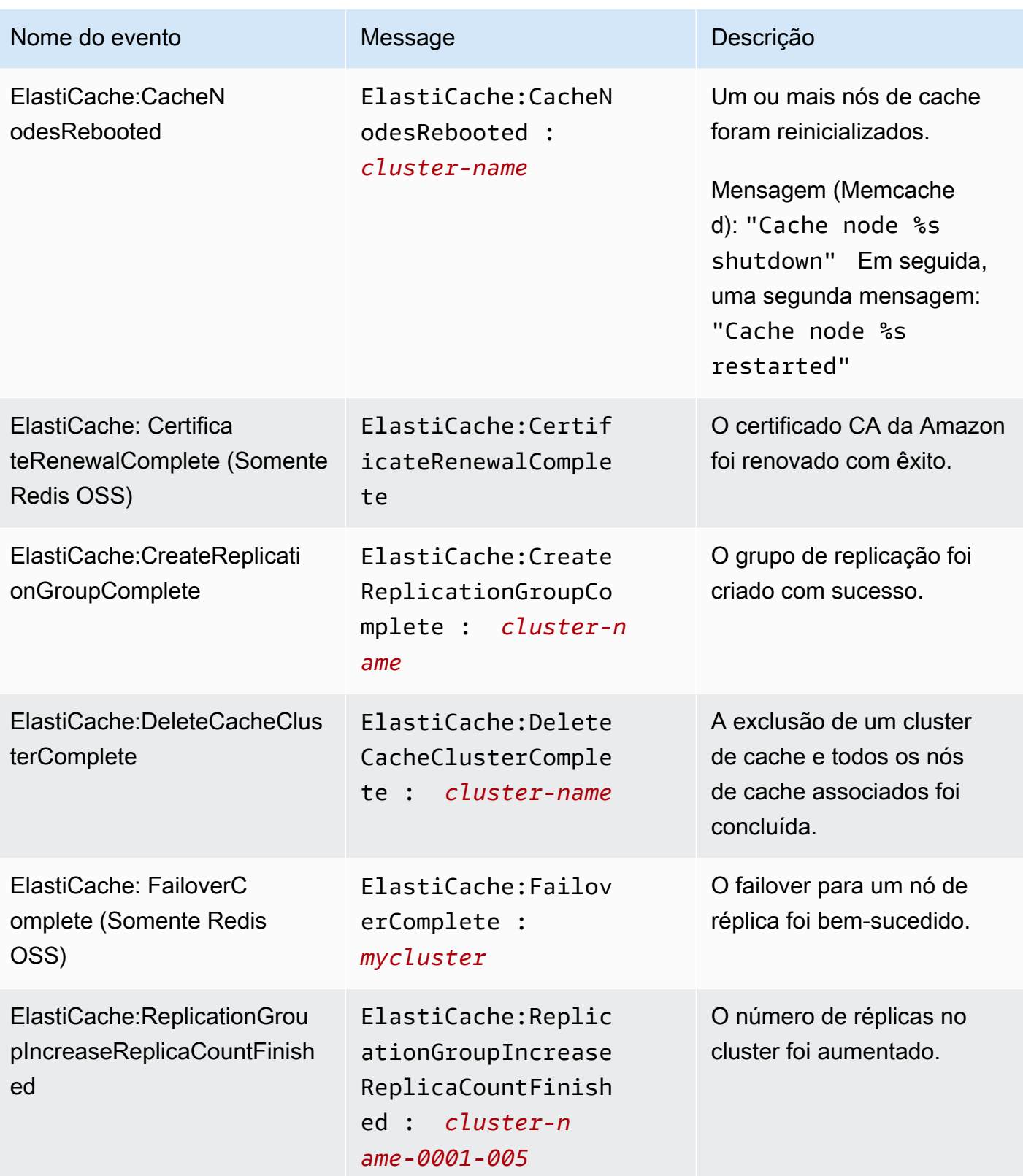

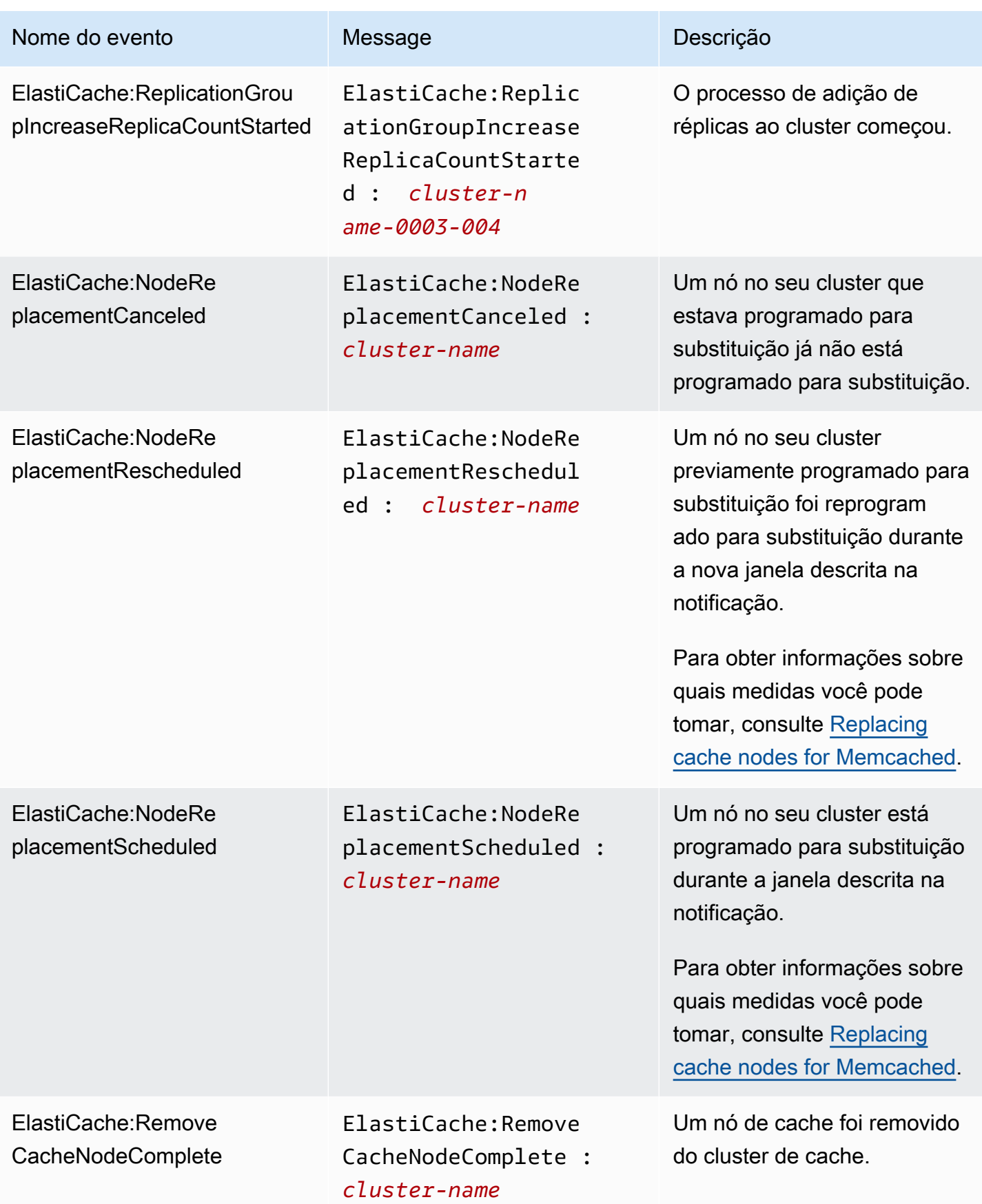

Amazon ElastiCache ElastiCache Guia do usuário (Memcached)

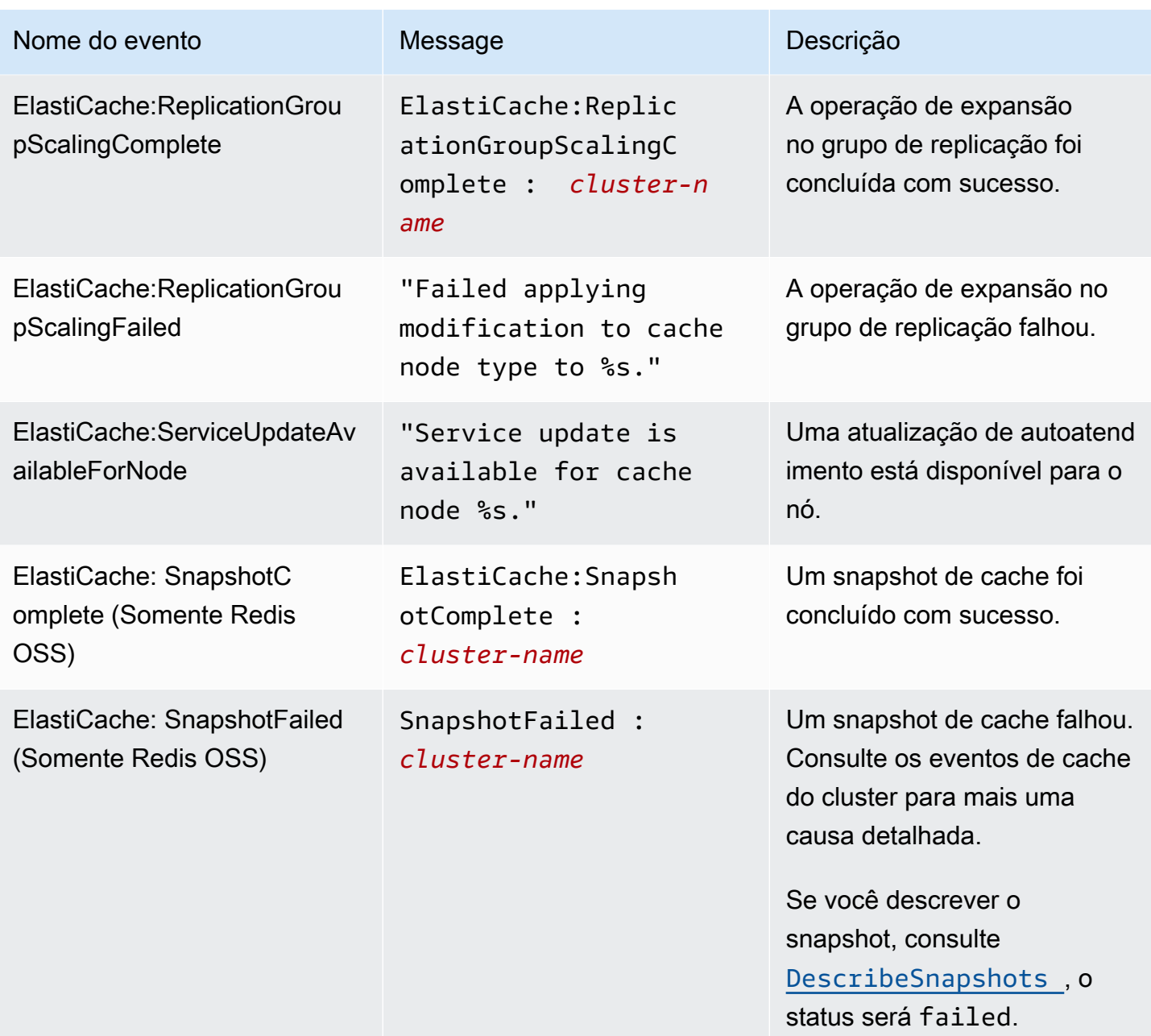

# Monitoramento de uso com métricas do CloudWatch

O ElastiCache fornece métricas que permitem monitorar seus clusters. Você pode acessar essas métricas através do CloudWatch. Para obter mais informações sobre o CloudWatch, consulte a [Documentação do CloudWatch](https://aws.amazon.com/documentation/cloudwatch/).

O ElastiCache fornece métricas em nível de host (por exemplo, uso da CPU) e métricas que são específicas do software do mecanismo de cache (por exemplo, obtenções e ausências no cache). Essas métricas são medidas e publicadas para cada nó de cache em intervalos de 60 segundos.

## **A** Important

Você deve considerar a configuração de alarmes do CloudWatch em determinadas métricaschave, para ser notificado caso a performance do cluster de cache começar a se degradar. Para obter mais informações, consulte [Quais métricas devo monitorar?](#page-517-0) neste guia.

#### Tópicos

- [Métricas em nível de host](#page-508-0)
- [Métricas para o Memcached](#page-511-0)
- [Quais métricas devo monitorar?](#page-517-0)
- [Monitoramento de cluster do CloudWatch e métricas de nó](#page-519-0)

# <span id="page-508-0"></span>Métricas em nível de host

O namespace AWS/ElastiCache inclui as seguintes métricas no nível de host para nós de cache individuais.

#### Consulte também

• [Métricas para o Memcached](#page-511-0)

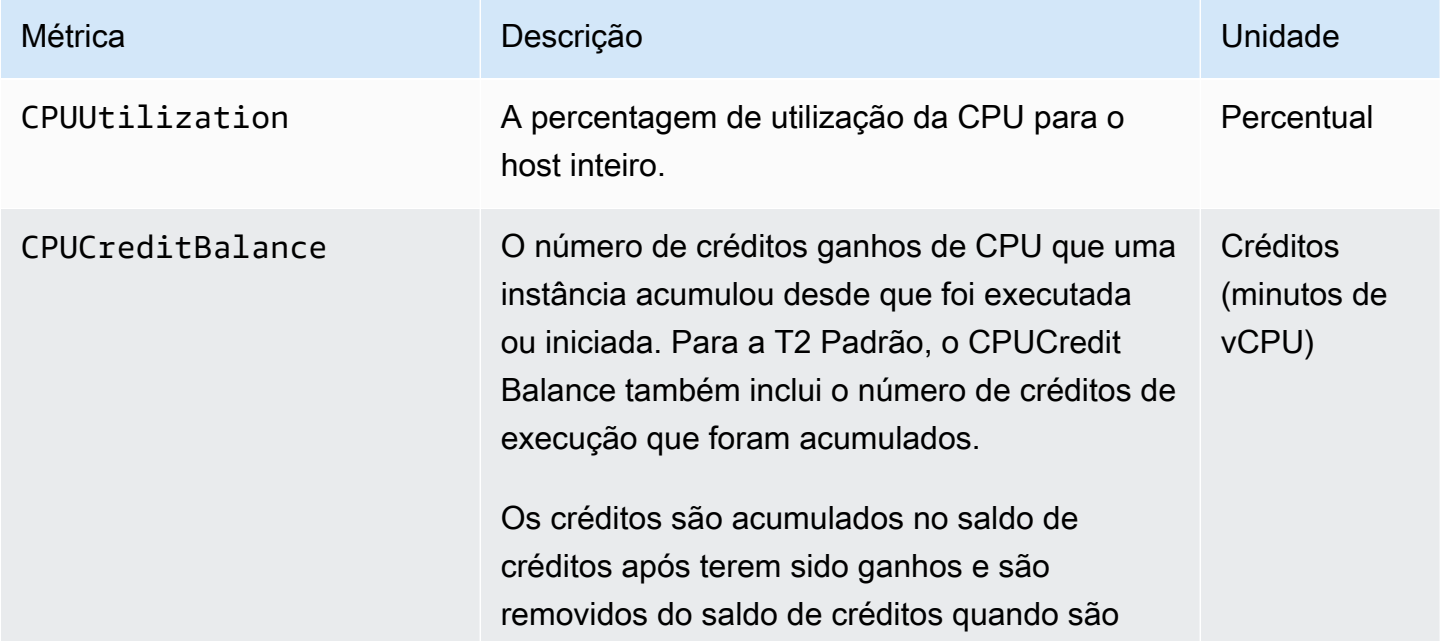

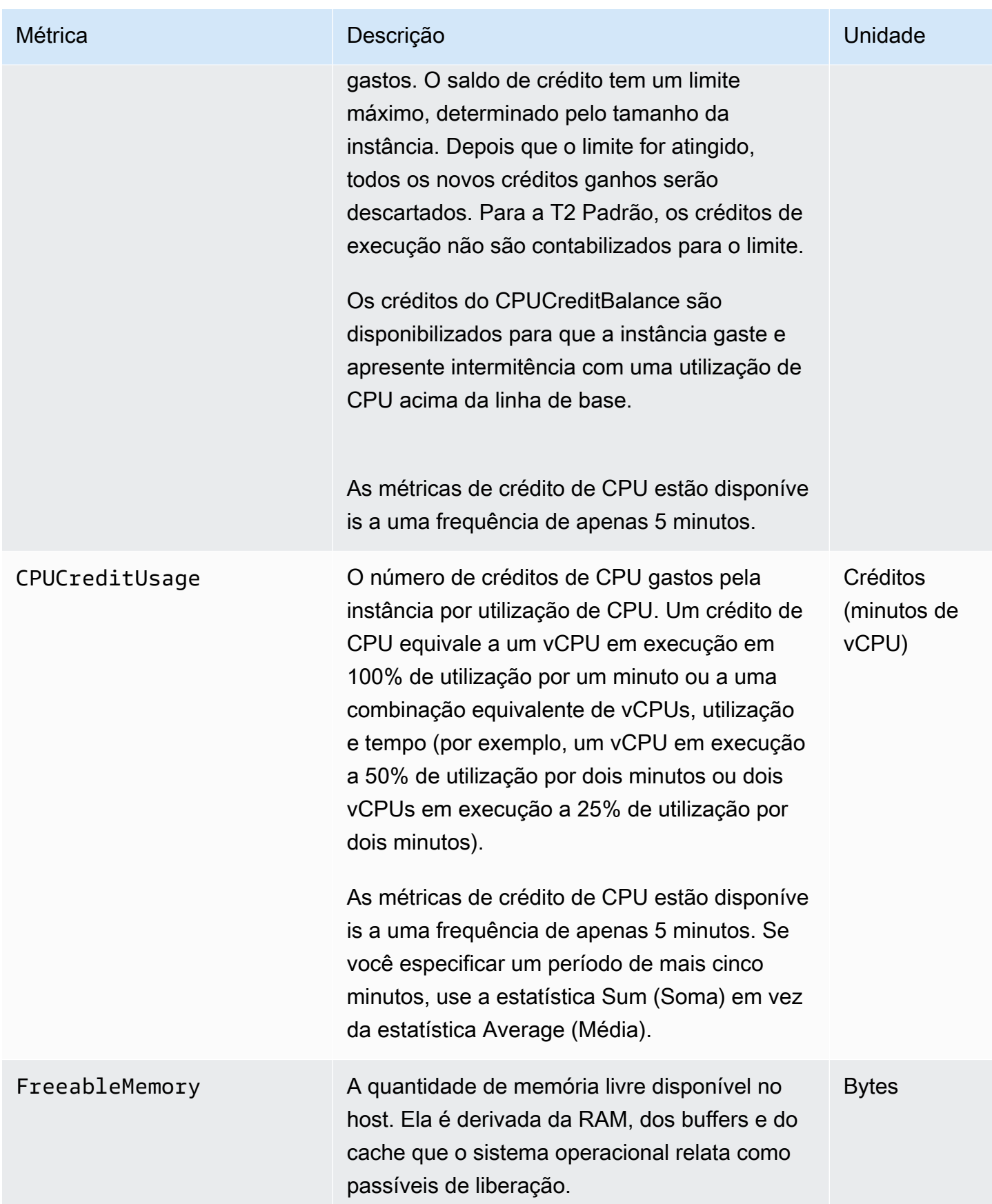

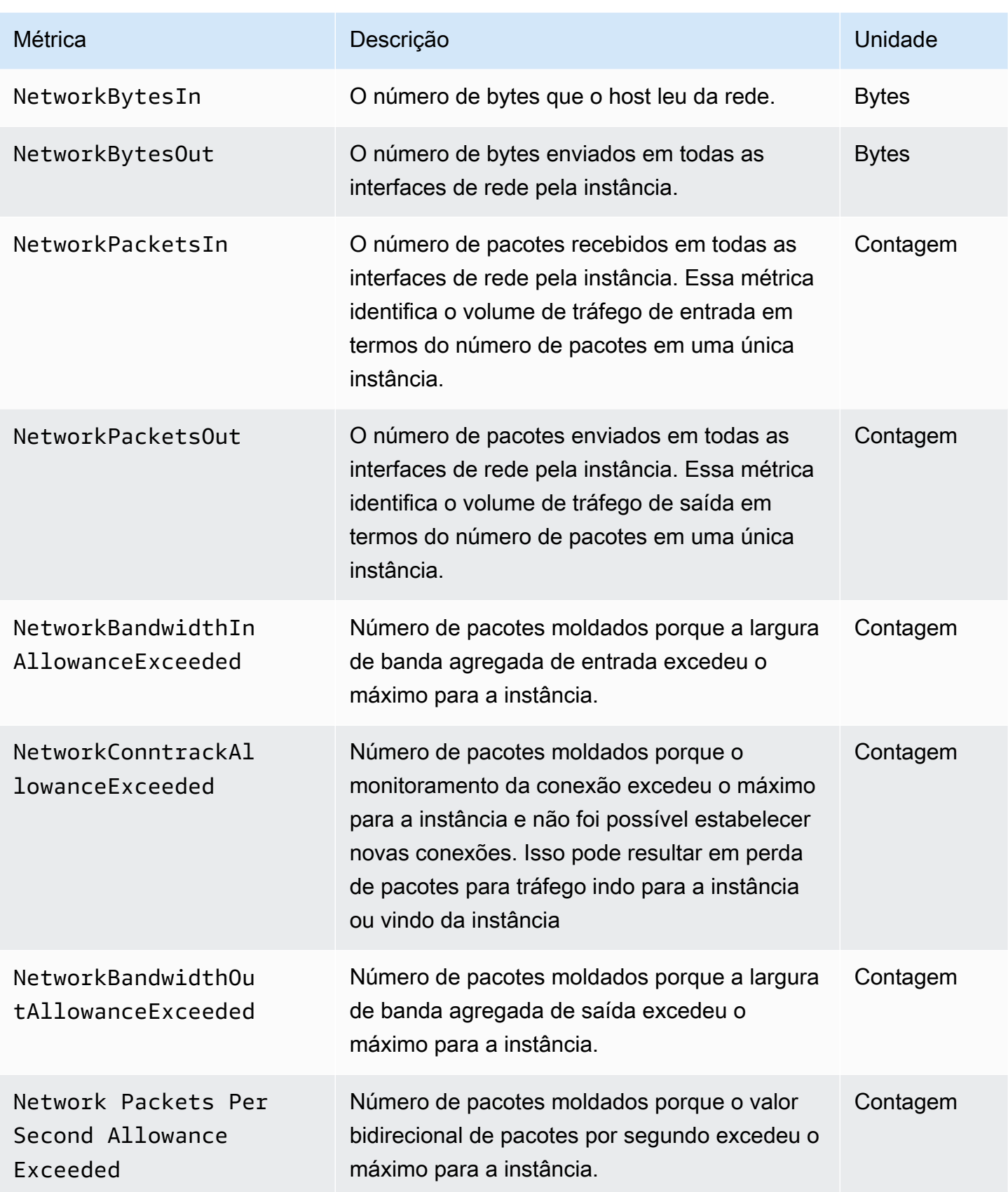

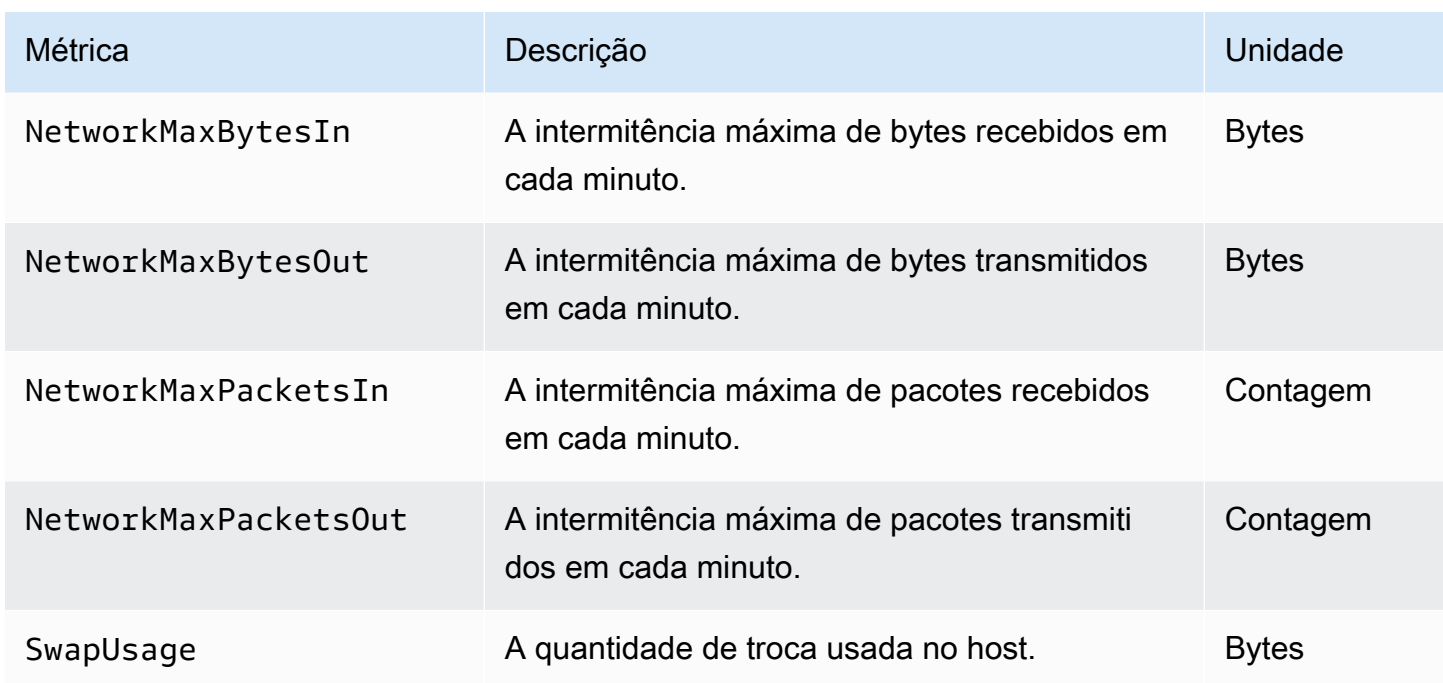

# <span id="page-511-0"></span>Métricas para o Memcached

O namespace AWS/ElastiCache inclui as métricas do Memcached a seguir.

O ElastiCache namespace AWS/inclui as seguintes métricas derivadas do comando de estatísticas do Memcached. Cada métrica é calculada no nível de nó de cache.

Consulte também

• [Métricas em nível de host](#page-508-0)

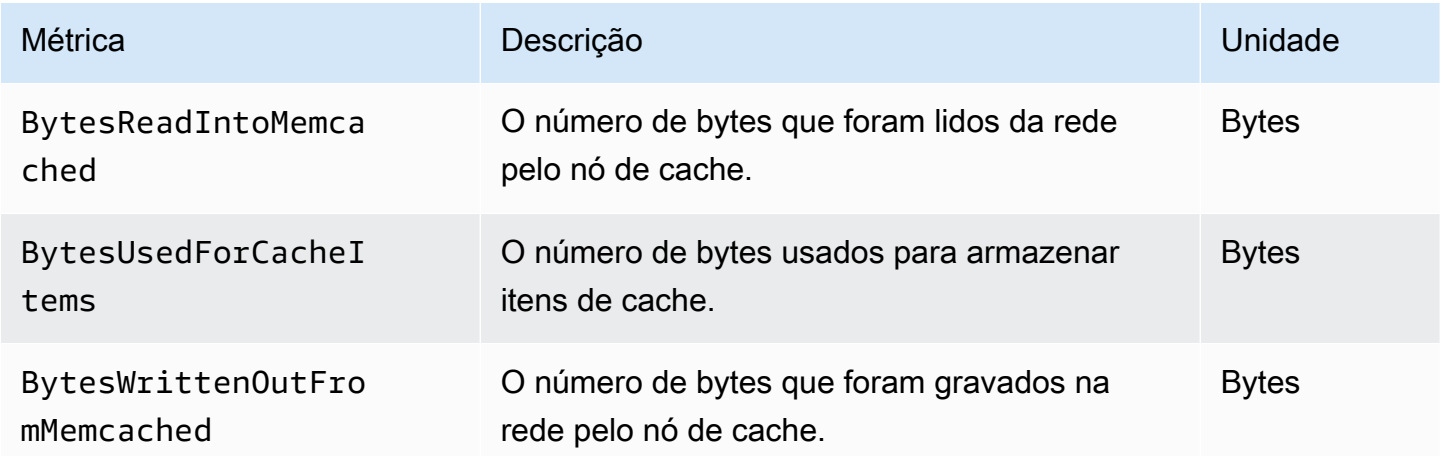

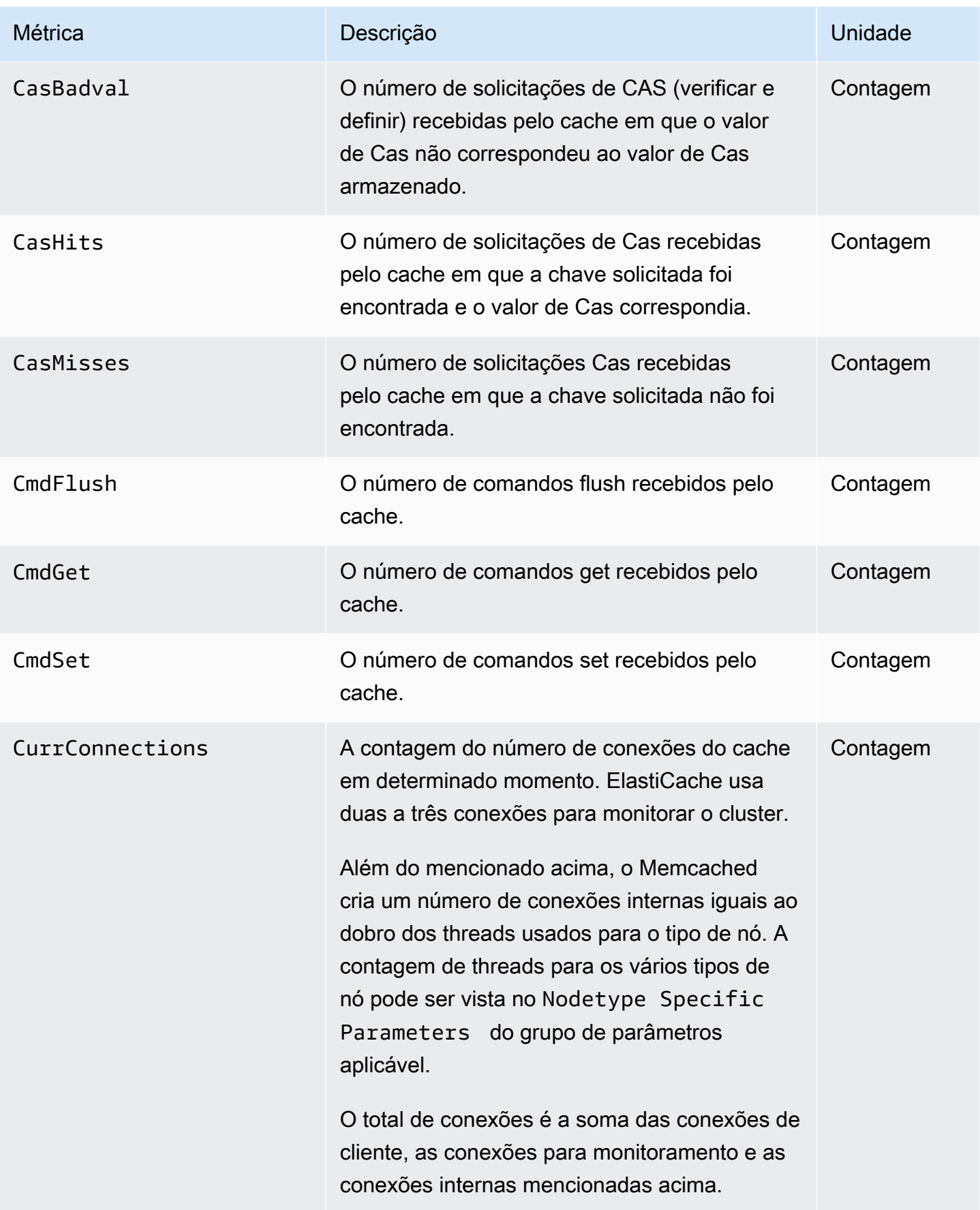

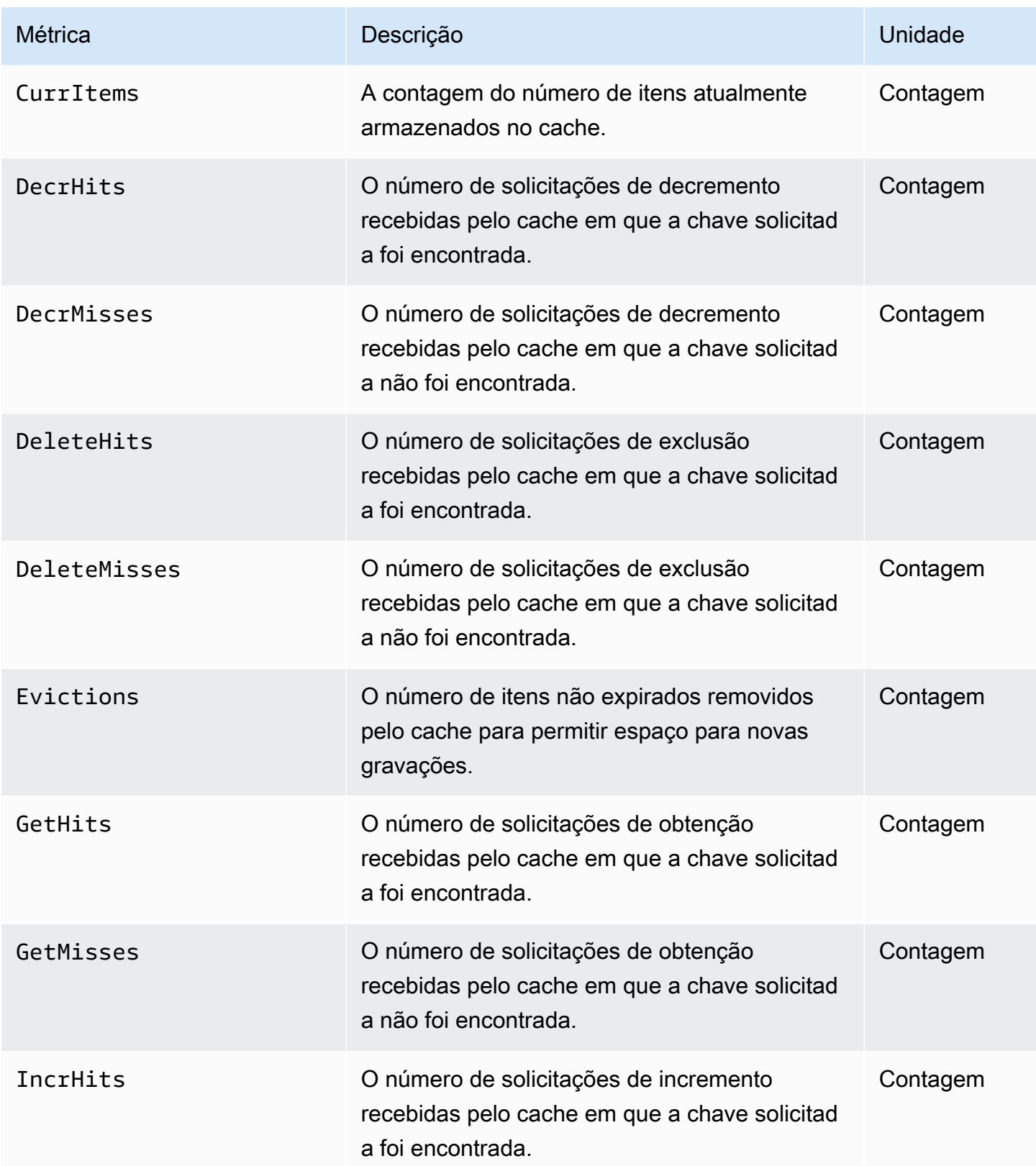

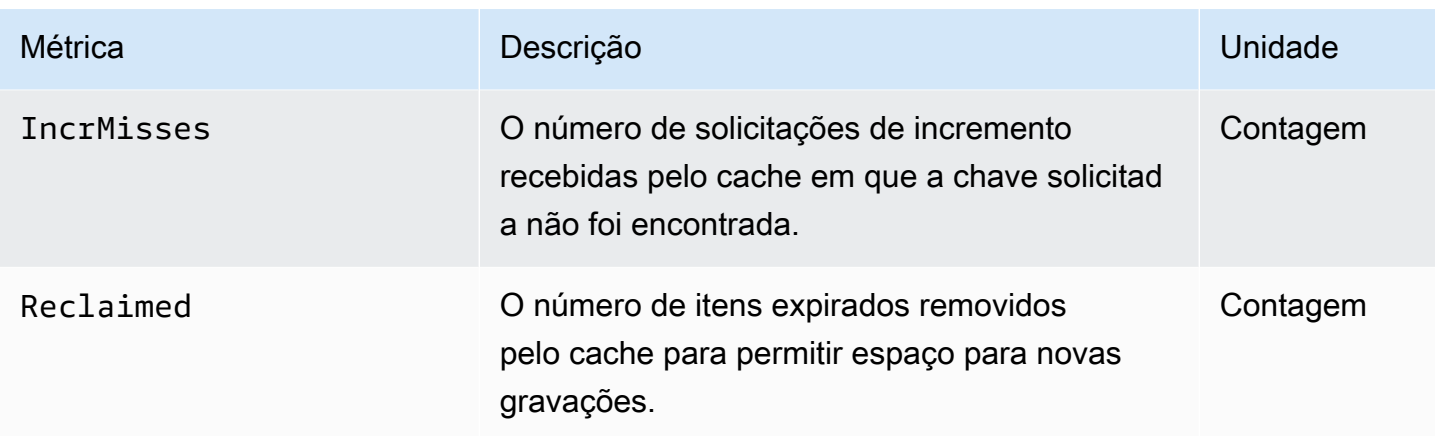

Para o Memcached 1.4.14, as seguintes métricas adicionais são fornecidas.

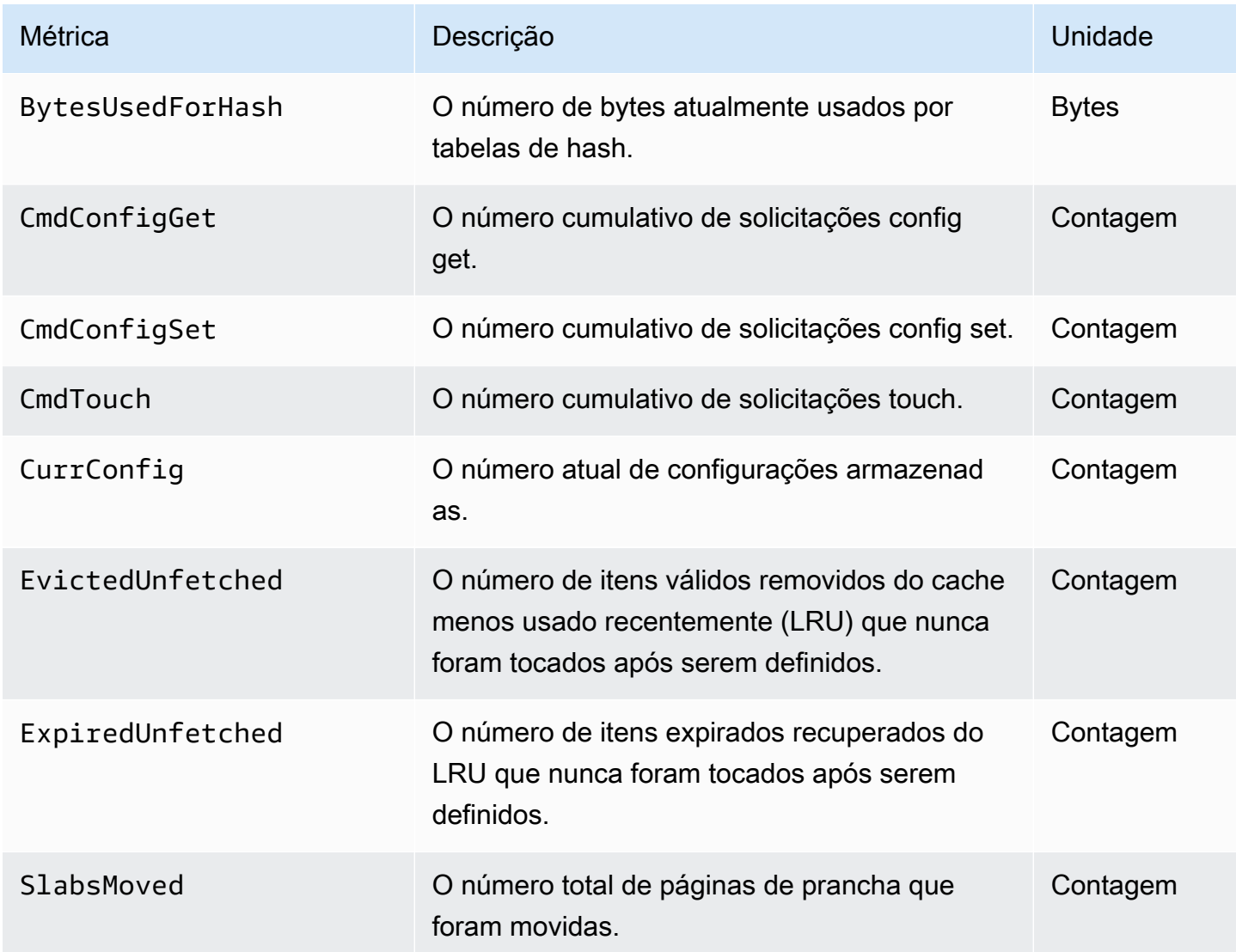

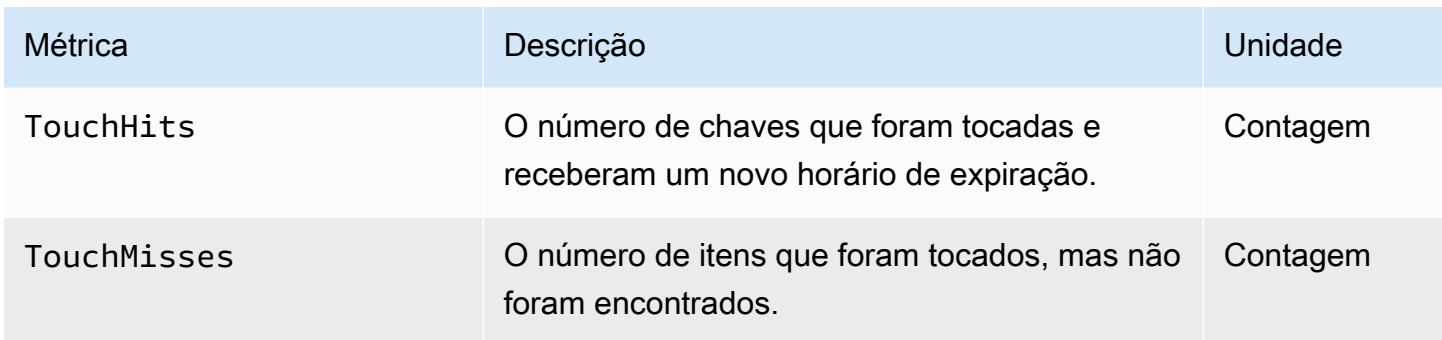

O ElastiCache namespace AWS/inclui as seguintes métricas calculadas em nível de cache.

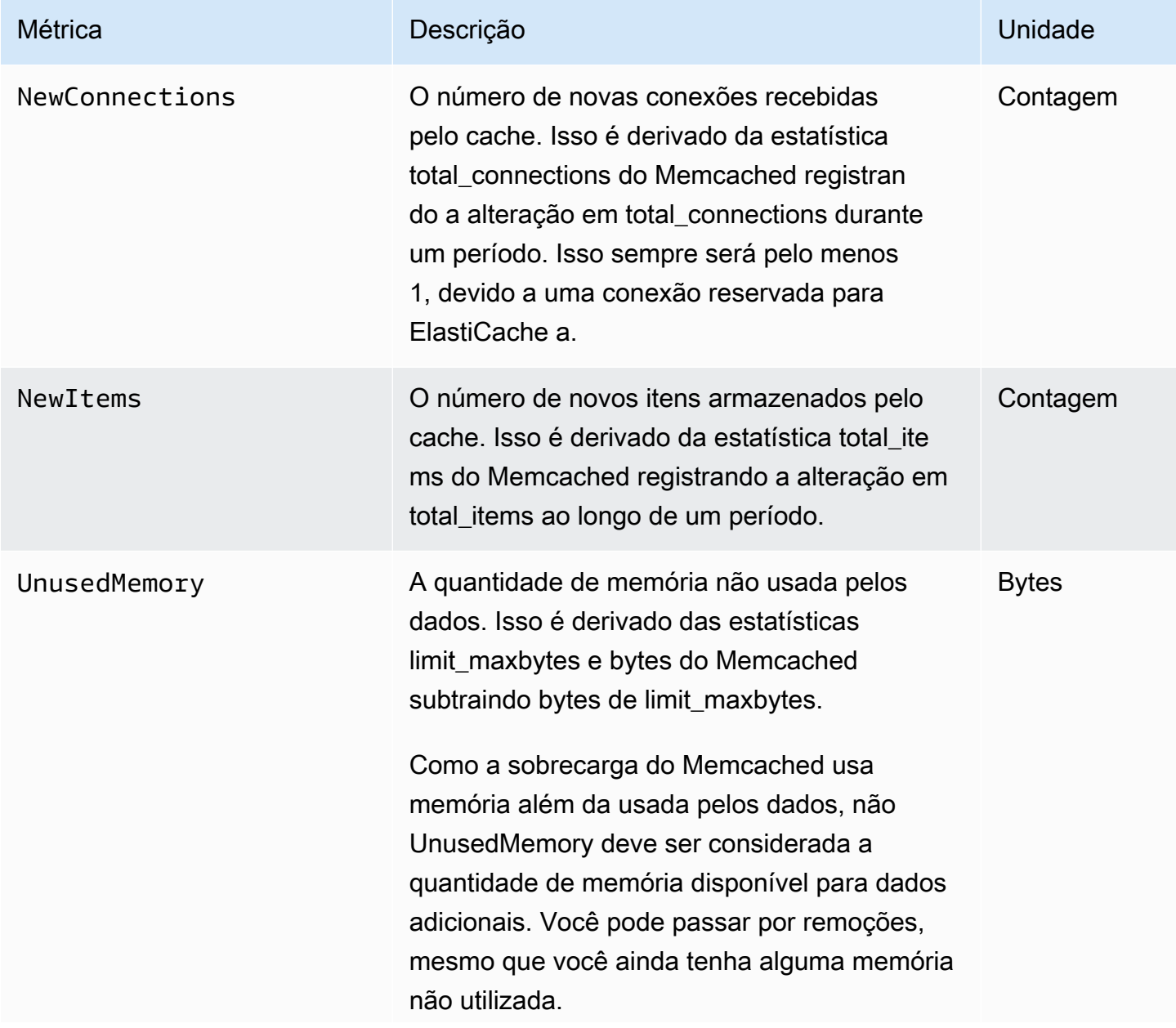

# Métrica **Descrição** Descrição **Descrição** Descrição Descrição Descrição Descrito Descrito Descrito Descrição Descri

Para obter informações mais detalhadas, consulte [Memcached item memory usage.](http://www.deplication.net/2016/02/memcached-item-memory-usage.html)

# <span id="page-517-0"></span>Quais métricas devo monitorar?

As seguintes métricas do CloudWatch oferecem uma boa visão sobre a performance do ElastiCache. Na maioria dos casos, recomendamos que você defina alarmes do CloudWatch para essas métricas para poder tomar medidas corretivas antes que problemas de performance ocorram.

Métricas para monitorar

- [CPUUtilization](#page-517-1)
- **[SwapUsage](#page-517-2)**
- **[Evictions](#page-517-3)**
- **[CurrConnections](#page-518-0)**

#### <span id="page-517-1"></span>**CPUUtilization**

Essa é uma métrica em nível de host relatada como uma porcentagem. Para obter mais informações, consulte [Métricas em nível de host.](#page-508-0)

Como o Memcached é multi-threaded, essa métrica pode atingir até 90%. Se você exceder esse limite, dimensione seu cluster de cache usando um tipo de nó de cache maior ou expanda adicionando mais nós de cache.

#### <span id="page-517-2"></span>SwapUsage

Esta é uma métrica em nível de host relatada em bytes. Para obter mais informações, consulte [Métricas em nível de host.](#page-508-0)

Quando a métrica FreeableMemory do CloudWatch estiver próxima de 0 (isto é, abaixo de 100 MB) ou a métrica SwapUsage for superior à métrica FreeableMemory, isso indica que a memória de um nó está sob pressão. Se ela exceder esse limite, recomendamos que você aumente o valor do parâmetro ConnectionOverhead.

#### <span id="page-517-3"></span>Evictions

Esta é uma métrica do mecanismo de cache. Recomendamos que você determine seu próprio limite de alarme para essa métrica com base nas necessidades do seu aplicativo.

se você exceder o limite escolhido, dimensione seu cluster usando um tipo de nó maior ou expanda adicionando mais nós.

#### <span id="page-518-0"></span>**CurrConnections**

Esta é uma métrica do mecanismo de cache. Recomendamos que você determine seu próprio limite de alarme para essa métrica com base nas necessidades do seu aplicativo.

Um número crescente de CurrConnections pode indicar um problema em seu aplicativo; você precisará investigar o comportamento do aplicativo para resolver esse problema.

## <span id="page-519-0"></span>Monitoramento de cluster do CloudWatch e métricas de nó

O ElastiCache e o CloudWatch estão integrados para que você possa reunir uma variedade de métricas. Você pode monitorar essas métricas usando o CloudWatch.

#### **a** Note

Os seguintes exemplos requerem ferramentas de linha de comando do CloudWatch. Para mais informações sobre o CloudWatch e para baixar as ferramentas do desenvolvedor, consulte a [página de produto do CloudWatch](https://aws.amazon.com/cloudwatch).

Os procedimentos a seguir mostram como usar o CloudWatch para coletar estatísticas de espaço de armazenamento para um cluster de cache durante a última hora.

**a** Note

Os valores StartTime e EndTime fornecidos nos exemplos abaixo são para fins ilustrativos. Você deve substituir valores apropriados de tempo de início e término para seus nós de cache.

Para obter informações sobre os limites do ElastiCache, consulte [Limites de serviço da AWS](https://docs.aws.amazon.com/general/latest/gr/aws_service_limits.html#limits_elasticache) para o ElastiCache.

Monitoramento de cluster do CloudWatch e métricas de nó (console)

Para coletar estatísticas de utilização de CPU para um cluster de cache

- 1. Faça login no AWS Management Console e abra o console do ElastiCache em [https://](https://console.aws.amazon.com/elasticache/)  [console.aws.amazon.com/elasticache/.](https://console.aws.amazon.com/elasticache/)
- 2. Selecione os nós de cache para os quais você deseja visualizar métricas.

#### **a** Note

Selecionar mais de 20 nós desabilita as métricas de visualização no console.

a. Na página Cache Clusters (Clusters de cache) do Console de Gerenciamento da AWS, clique no nome de um ou mais clusters de cache.

A página de detalhes do cluster de cache é exibida.

- b. Clique na guia Nodes na parte superior da janela.
- c. Na guia Nodes da janela de detalhes, selecione os nós de cache para os quais você deseja visualizar as métricas.

Uma lista das Métricas do CloudWatch disponíveis aparece na parte inferior da janela do console.

d. Clique na métrica CPU Utilization.

O console do CloudWatch será aberto, exibindo as métricas selecionadas. Você pode usar as caixas de listagem suspensas Statistic e Period e a guia Time Range para alterar as métricas exibidas.

Monitoramento de cluster do CloudWatch e métricas de nó usando a CLI do CloudWatch

Para coletar estatísticas de utilização de CPU para um cluster de cache

Para Linux, macOS ou Unix:

```
aws cloudwatch get-metric-statistics \ 
     --namespace AWS/ElastiCache \ 
     --metric-name CPUUtilization \ 
     --dimensions='[{"Name":"CacheClusterId","Value":"test"},
{"Name":"CacheNodeId","Value":"0001"}]' \ 
     --statistics=Average \ 
     --start-time 2018-07-05T00:00:00 \ 
     --end-time 2018-07-06T00:00:00 \ 
     --period=3600
```
Para Windows:

aws cloudwatch get-metric-statistics ^ --namespace AWS/ElastiCache ^

--metric-name CPUUtilization ^

```
 --dimensions='[{"Name":"CacheClusterId","Value":"test"},
{"Name":"CacheNodeId","Value":"0001"}]' ^ 
     --statistics=Average ^ 
     --start-time 2018-07-05T00:00:00 ^ 
     --end-time 2018-07-06T00:00:00 ^ 
     --period=3600
```
Monitoramento de cluster do CloudWatch e métricas de nó usando a API do CloudWatch

Para coletar estatísticas de utilização de CPU para um cluster de cache

- Chame a API do CloudWatch GetMetricStatistics com os seguintes parâmetros (observe que os horários de início e término são mostrados apenas como exemplos, você precisará substituir seus próprios horários de início e término apropriados):
	- Statistics.member.1=Average
	- Namespace=AWS/ElastiCache
	- StartTime=2013-07-05T00:00:00
	- EndTime=2013-07-06T00:00:00
	- Period=60
	- MeasureName=CPUUtilization
	- Dimensions=CacheClusterId=mycachecluster,CacheNodeId=0002

#### Example

```
http://monitoring.amazonaws.com/ 
     ?Action=GetMetricStatistics 
     &SignatureVersion=4 
     &Version=2014-12-01 
     &StartTime=2018-07-05T00:00:00 
     &EndTime=2018-07-06T23:59:00 
     &Period=3600 
     &Statistics.member.1=Average 
     &Dimensions.member.1="CacheClusterId=mycachecluster" 
     &Dimensions.member.2="CacheNodeId=0002" 
     &Namespace=&AWS;/ElastiCache 
     &MeasureName=CPUUtilization 
     &Timestamp=2018-07-07T17%3A48%3A21.746Z
```
 &AWS;AccessKeyId=<&AWS; Access Key ID> &Signature=<Signature>

# SNSMonitoramento de ElastiCache eventos pela Amazon

Quando eventos significativos acontecem em um cluster, ElastiCache envia uma notificação para um SNS tópico específico da Amazon. Exemplos incluem uma falha ao adicionar um nó, êxito ao adicionar um nó, a modificação de um grupo de segurança, e outros. Ao monitorar eventos chave, você pode se manter informado sobre o atual estado dos seus clusters e, dependendo do evento, poderá executar uma ação corretiva.

Tópicos

- [Gerenciando SNS notificações ElastiCache da Amazon](#page-522-0)
- [Visualização de eventos do ElastiCache](#page-527-0)
- [Notificações de eventos e o Amazon SNS](#page-531-0)

## <span id="page-522-0"></span>Gerenciando SNS notificações ElastiCache da Amazon

Você pode configurar ElastiCache para enviar notificações para eventos importantes do cluster usando o Amazon Simple Notification Service (AmazonSNS). Nesses exemplos, você configurará um cluster com o Amazon Resource Name (ARN) de um SNS tópico da Amazon para receber notificações.

#### **a** Note

- Este tópico pressupõe que você se inscreveu na Amazon SNS e configurou e se inscreveu em um tópico da AmazonSNS. Para obter informações sobre como fazer isso, consulte o [Guia do desenvolvedor do Amazon Simple Notification Service](https://docs.aws.amazon.com/sns/latest/dg/).
- Por padrão, API modify-replication-group isso afeta todos os grupos em uma região e não apenas o grupo especificado atualmente. Se você quiser configurar um grupo específico em uma região de forma diferente dos outros grupos, você pode usar a - notification-topic-arn opção de criar um tópico separado para esse grupo.

Adicionar um SNS tópico da Amazon

As seções a seguir mostram como adicionar um SNS tópico da Amazon usando o AWS Console AWS CLI, o ou ElastiCache API o.

Adicionar um SNS tópico da Amazon (Console)

O procedimento a seguir mostra como adicionar um SNS tópico da Amazon a um cluster.

#### **a** Note

Esse processo também pode ser usado para modificar o SNS tópico da Amazon.

Para adicionar ou modificar um SNS tópico da Amazon para um cluster (console)

- 1. Faça login no AWS Management Console e abra o ElastiCache console em [https://](https://console.aws.amazon.com/elasticache/) [console.aws.amazon.com/elasticache/.](https://console.aws.amazon.com/elasticache/)
- 2. Em Clusters, escolha o cluster ao qual você deseja adicionar ou modificar um SNS tópico da AmazonARN.
- 3. Escolha Modificar.
- 4. Em Modificar cluster, em Tópico para SNS notificação, escolha o SNS tópico que você deseja adicionar ou escolha ARNEntrada manual e digite o SNS tópico ARN da Amazon.
- 5. Escolha Modificar.

Adicionando um SNS tópico da Amazon (AWS CLI)

Para adicionar ou modificar um SNS tópico da Amazon para um cluster, use o AWS CLI comandomodify-cache-cluster.

O exemplo de código a seguir adiciona um SNS tópico arn da Amazon ao my-cluster.

Para Linux, macOS ou Unix:

```
aws elasticache modify-cache-cluster \ 
     --cache-cluster-id my-cluster \ 
     --notification-topic-arn arn:aws:sns:us-
west-2:123456789xxx:ElastiCacheNotifications
```
#### Para Windows:

Monitoramento SNS de eventos da Amazon Versão da API 2015-02-02 516

```
aws elasticache modify-cache-cluster ^ 
     --cache-cluster-id my-cluster ^ 
     --notification-topic-arn arn:aws:sns:us-west-2:123456789xx:ElastiCacheNotifications
```
Para obter mais informações, consulte [modify-cache-cluster.](https://docs.aws.amazon.com/cli/latest/reference/elasticache/modify-cache-cluster.html)

Adicionando um SNS tópico da Amazon (ElastiCache API)

Para adicionar ou modificar um SNS tópico da Amazon para um cluster, chame a ModifyCacheCluster ação com os seguintes parâmetros:

- CacheClusterId=my-cluster
- TopicArn=arn%3Aaws%3Asns%3Auswest-2%3A565419523791%3AElastiCacheNotifications

#### Example

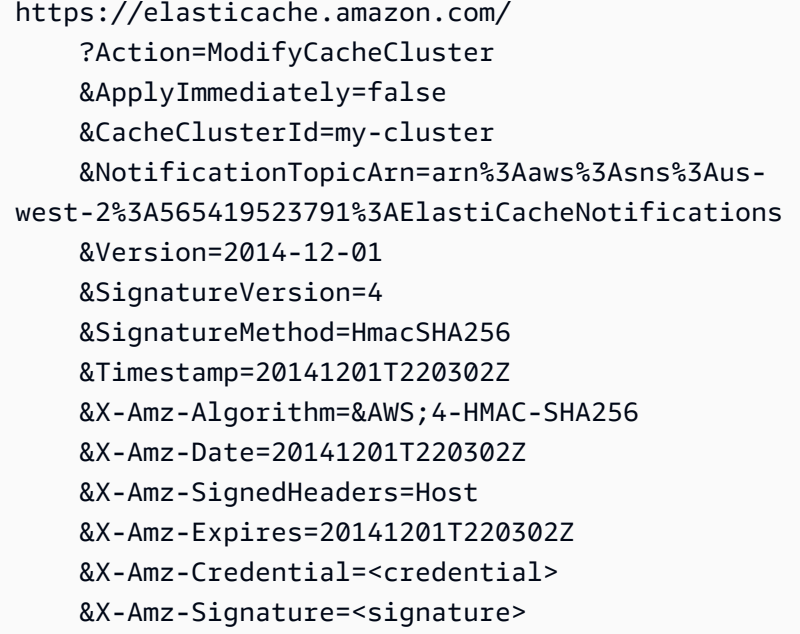

Para obter mais informações, consulte [ModifyCacheCluster.](https://docs.aws.amazon.com/AmazonElastiCache/latest/APIReference/API_ModifyCacheCluster.html)

Ativando e desativando as notificações da Amazon SNS

Você pode ativar ou desativar notificações para um cluster. Os procedimentos a seguir mostram como desativar as SNS notificações da Amazon.

Ativando e desativando SNS as notificações da Amazon (console)

Para desativar as SNS notificações da Amazon usando o AWS Management Console

- 1. Faça login no AWS Management Console e abra o ElastiCache console em [https://](https://console.aws.amazon.com/elasticache/) [console.aws.amazon.com/elasticache/.](https://console.aws.amazon.com/elasticache/)
- 2. Para ver uma lista dos clusters que estão executando o Memcached, no painel de navegação, escolha Memcached.
- 3. Escolha a caixa à esquerda do nome do cluster para o qual você deseja modificar notificações.
- 4. Escolha Modificar.
- 5. Em Modificar cluster, em Tópico para SNS notificação, escolha Desativar notificações.
- 6. Escolha Modificar.

Ativando e desativando SNS as notificações da Amazon ()AWS CLI

Para desativar SNS as notificações da Amazon, use o comando modify-cache-cluster com os seguintes parâmetros:

Para Linux, macOS ou Unix:

```
aws elasticache modify-cache-cluster \ 
     --cache-cluster-id my-cluster \ 
     --notification-topic-status inactive
```
#### Para Windows:

```
aws elasticache modify-cache-cluster ^ 
     --cache-cluster-id my-cluster ^ 
     --notification-topic-status inactive
```
Ativando e desativando SNS as notificações da Amazon () ElastiCache API

Para desativar SNS as notificações da Amazon, chame a ModifyCacheCluster ação com os seguintes parâmetros:

- CacheClusterId=my-cluster
- NotificationTopicStatus=inactive

# Essa chamada retorna uma saída semelhante à seguinte:

# Example

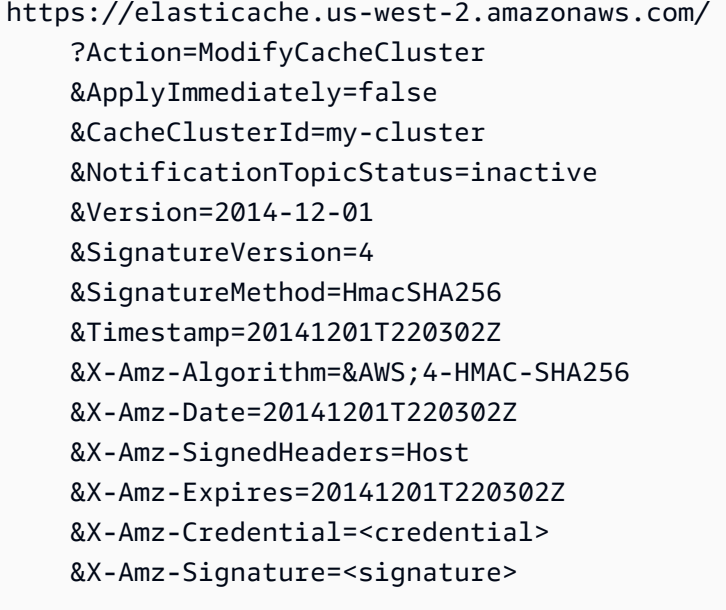

# <span id="page-527-0"></span>Visualização de eventos do ElastiCache

O ElastiCache registra logs de eventos que se relacionam às suas instâncias de cluster, grupos de segurança e de parâmetros. Essas informações incluem a data e a hora do evento, o nome da origem e o tipo de origem do evento, bem como uma descrição do evento. Você pode facilmente recuperar eventos do log usando o console do ElastiCache, o comando da AWS CLI describeevents ou a ação DescribeEvents da API do ElastiCache.

Os procedimentos a seguir mostram como visualizar todos os eventos do ElastiCache das últimas 24 horas (1.440 minutos).

Visualização de eventos do ElastiCache (console)

O procedimento a seguir exibe eventos usando o console do ElastiCache.

Para visualizar eventos usando o console do ElastiCache

- 1. Faça login no AWS Management Console e abra o console do ElastiCache em [https://](https://console.aws.amazon.com/elasticache/)  [console.aws.amazon.com/elasticache/.](https://console.aws.amazon.com/elasticache/)
- 2. Para ver uma lista de todos os eventos disponíveis, no painel de navegação, escolha Events (Eventos).

Na tela Event (Eventos), cada linha da lista representa um evento e exibe a origem desse evento, o tipo de evento (cache-cluster, cache-parameter-group, cache-security-group ou cachesubnet-group), a hora GMT do evento e uma descrição do evento.

Usando a opção Filter, você pode especificar se deseja ver todos os eventos ou apenas eventos de um tipo específico na lista de eventos.

#### Visualização de eventos do ElastiCache (AWS CLI)

Para gerar uma lista de eventos do ElastiCache usando a AWS CLI, use o comando describeevents. Você pode usar parâmetros opcionais para controlar os tipos de eventos listados, o período de tempo dos eventos listados, o número máximo de eventos a serem listados e muito mais.

O código a seguir lista até 40 eventos de cluster de cache.

aws elasticache describe-events --source-type *cache-cluster* --max-items *40*

O código a seguir lista todos os eventos nas últimas 24 horas (1440 minutos).

aws elasticache describe-events --source-type cache-cluster --duration 1440

A saída do comando describe-events é semelhante a esta.

```
aws elasticache describe-events --source-type cache-cluster --max-items 40 
{ 
     "Events": [ 
        \{ "SourceIdentifier": "my-mem-cluster", 
              "SourceType": "cache-cluster", 
              "Message": "Finished modifying number of nodes from 1 to 3", 
              "Date": "2020-06-09T02:01:21.772Z" 
         }, 
         { 
              "SourceIdentifier": "my-mem-cluster", 
              "SourceType": "cache-cluster", 
              "Message": "Added cache node 0002 in availability zone us-west-2a", 
              "Date": "2020-06-09T02:01:21.716Z" 
         }, 
         { 
              "SourceIdentifier": "my-mem-cluster", 
              "SourceType": "cache-cluster", 
              "Message": "Added cache node 0003 in availability zone us-west-2a", 
             "Date": "2020-06-09T02:01:21.706Z" 
         }, 
         { 
              "SourceIdentifier": "my-mem-cluster", 
              "SourceType": "cache-cluster", 
              "Message": "Increasing number of requested nodes", 
              "Date": "2020-06-09T01:58:34.178Z" 
         }, 
         { 
              "SourceIdentifier": "mycluster-0003-004", 
              "SourceType": "cache-cluster", 
             "Message": "Added cache node 0001 in availability zone us-west-2c", 
              "Date": "2020-06-09T01:51:14.120Z" 
         }, 
         { 
              "SourceIdentifier": "mycluster-0003-004", 
              "SourceType": "cache-cluster", 
              "Message": "This cache cluster does not support persistence (ex: 
  'appendonly'). Please use a different instance type to enable persistence.", 
              "Date": "2020-06-09T01:51:14.095Z"
```

```
 }, 
        { 
            "SourceIdentifier": "mycluster-0003-004", 
            "SourceType": "cache-cluster", 
            "Message": "Cache cluster created", 
            "Date": "2020-06-09T01:51:14.094Z" 
        }, 
        { 
            "SourceIdentifier": "mycluster-0001-005", 
            "SourceType": "cache-cluster", 
            "Message": "Added cache node 0001 in availability zone us-west-2b", 
            "Date": "2020-06-09T01:42:55.603Z" 
        }, 
        { 
            "SourceIdentifier": "mycluster-0001-005", 
            "SourceType": "cache-cluster", 
            "Message": "This cache cluster does not support persistence (ex: 
 'appendonly'). Please use a different instance type to enable persistence.", 
            "Date": "2020-06-09T01:42:55.576Z" 
        }, 
        { 
            "SourceIdentifier": "mycluster-0001-005", 
            "SourceType": "cache-cluster", 
            "Message": "Cache cluster created", 
            "Date": "2020-06-09T01:42:55.574Z" 
        }, 
       \mathcal{L} "SourceIdentifier": "mycluster-0001-004", 
            "SourceType": "cache-cluster", 
            "Message": "Added cache node 0001 in availability zone us-west-2b", 
            "Date": "2020-06-09T01:28:40.798Z" 
        }, 
        { 
            "SourceIdentifier": "mycluster-0001-004", 
            "SourceType": "cache-cluster", 
            "Message": "This cache cluster does not support persistence (ex: 
 'appendonly'). Please use a different instance type to enable persistence.", 
            "Date": "2020-06-09T01:28:40.775Z" 
        }, 
        { 
            "SourceIdentifier": "mycluster-0001-004", 
            "SourceType": "cache-cluster", 
            "Message": "Cache cluster created", 
            "Date": "2020-06-09T01:28:40.773Z"
```
}

 $\mathbf{I}$ }

Para obter mais informações, como os parâmetros disponíveis e os valores de parâmetros permitidos, consulte [describe-events](https://docs.aws.amazon.com/cli/latest/reference/elasticache/describe-events.html).

Visualização de eventos do ElastiCache (API do ElastiCache)

Para gerar uma lista de eventos do ElastiCache usando a API do ElastiCache, use a ação DescribeEvents. Você pode usar parâmetros opcionais para controlar os tipos de eventos listados, o período de tempo dos eventos listados, o número máximo de eventos a serem listados e muito mais.

O código a seguir lista os 40 eventos de cluster de cache mais recentes.

```
https://elasticache.us-west-2.amazonaws.com/ 
    ?Action=DescribeEvents 
    &MaxRecords=40 
    &SignatureVersion=4 
    &SignatureMethod=HmacSHA256 
    &SourceType=cache-cluster 
    &Timestamp=20150202T192317Z 
    &Version=2015-02-02 
    &X-Amz-Credential=<credential>
```
O código a seguir lista os eventos de cluster de cache nas últimas 24 horas (1440 minutos).

```
https://elasticache.us-west-2.amazonaws.com/ 
    ?Action=DescribeEvents 
    &Duration=1440 
    &SignatureVersion=4 
    &SignatureMethod=HmacSHA256 
    &SourceType=cache-cluster 
    &Timestamp=20150202T192317Z 
    &Version=2015-02-02 
    &X-Amz-Credential=<credential>
```
As ações acima devem produzir uma saída semelhante à seguinte.

<DescribeEventsResponse xmlns="http://elasticache.amazonaws.com/doc/2015-02-02/">

Monitoramento SNS de eventos da Amazon Versão da API 2015-02-02 523

```
 <DescribeEventsResult> 
         <Events> 
              <Event> 
                  <Message>Cache cluster created</Message> 
                  <SourceType>cache-cluster</SourceType> 
                  <Date>2015-02-02T18:22:18.202Z</Date> 
                  <SourceIdentifier>mem01</SourceIdentifier> 
              </Event> 
  (...output omitted...) 
         </Events> 
     </DescribeEventsResult> 
     <ResponseMetadata> 
         <RequestId>e21c81b4-b9cd-11e3-8a16-7978bb24ffdf</RequestId> 
     </ResponseMetadata> 
</DescribeEventsResponse>
```
Para obter mais informações, como os parâmetros disponíveis e os valores de parâmetros permitidos, consulte [DescribeEvents](https://docs.aws.amazon.com/AmazonElastiCache/latest/APIReference/API_DescribeEvents.html).

## <span id="page-531-0"></span>Notificações de eventos e o Amazon SNS

ElastiCache pode publicar mensagens usando o Amazon Simple Notification Service (SNS) quando eventos significativos acontecem em um cluster de cache. Esse recurso pode ser usado para atualizar as listas de servidores em máquinas clientes conectadas a endpoints de nó de cache individuais de um cluster de cache.

#### **a** Note

Para obter mais informações sobre o Amazon Simple Notification Service (SNS), incluindo informações sobre preços e links para a documentação do Amazon SNS, consulte a [página](https://aws.amazon.com/sns) [do produto Amazon SNS.](https://aws.amazon.com/sns)

As notificações são publicadas em um tópico do Amazon SNS especificado. Os seguintes são requisitos para notificações:

- Somente um tópico pode ser configurado para ElastiCache notificações.
- A AWS conta proprietária do tópico do Amazon SNS deve ser a mesma conta que possui o cluster de cache no qual as notificações estão habilitadas.

• O tópico do Amazon SNS no qual você está publicando não pode ser criptografado.

## **a** Note

É possível anexar um tópico criptografado (em repouso) do Amazon SNS ao cluster. No entanto, o status do tópico no ElastiCache console será exibido como inativo, o que efetivamente dissocia o tópico do cluster ao enviar mensagens para ElastiCache o tópico.

• O tópico do Amazon SNS precisa estar na mesma região do cluster. ElastiCache

## ElastiCache Eventos

Os ElastiCache eventos a seguir acionam as notificações do Amazon SNS. Para obter informações sobre detalhes de eventos, consulte [Visualização de eventos do ElastiCache.](#page-527-0)

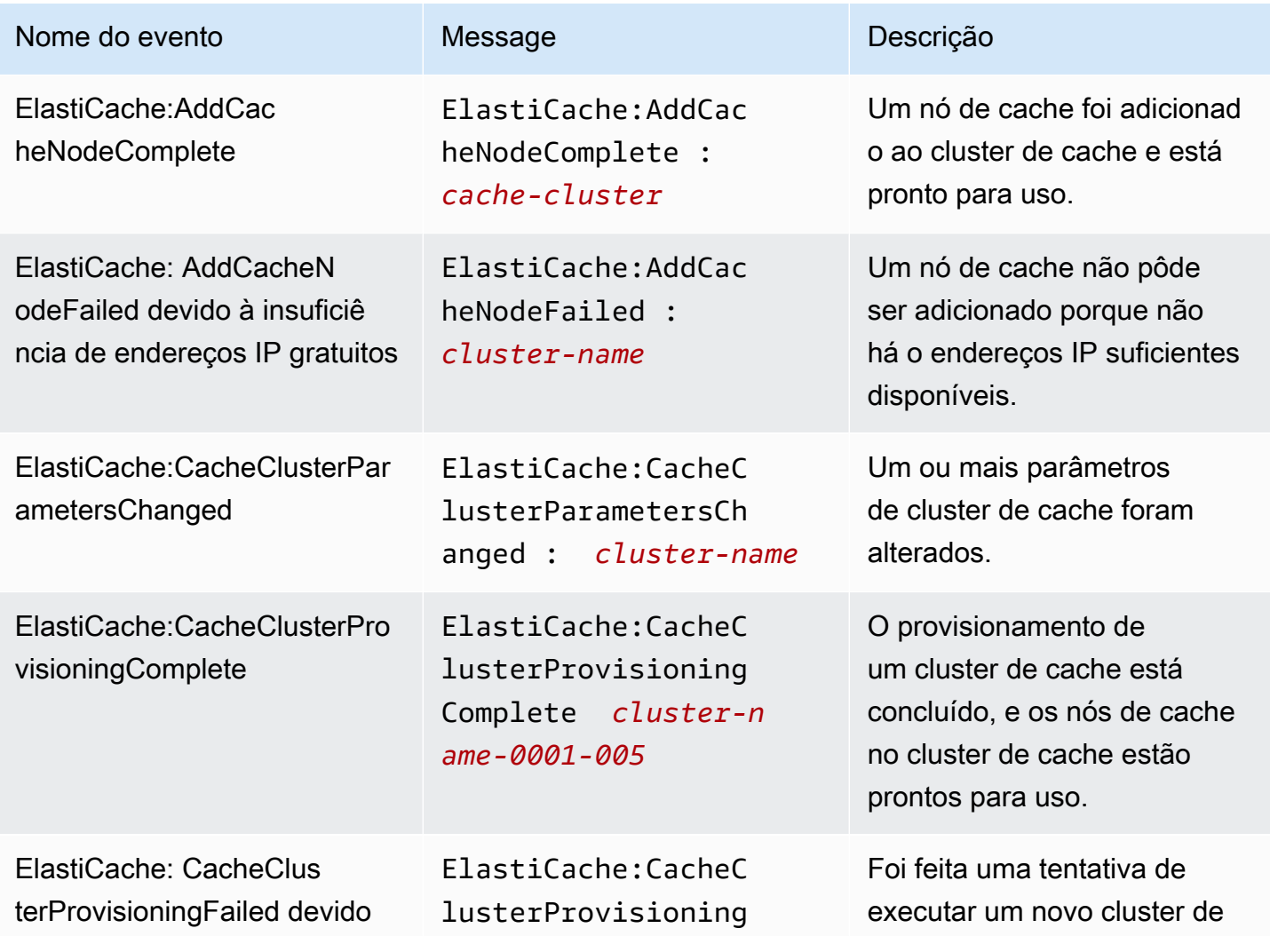

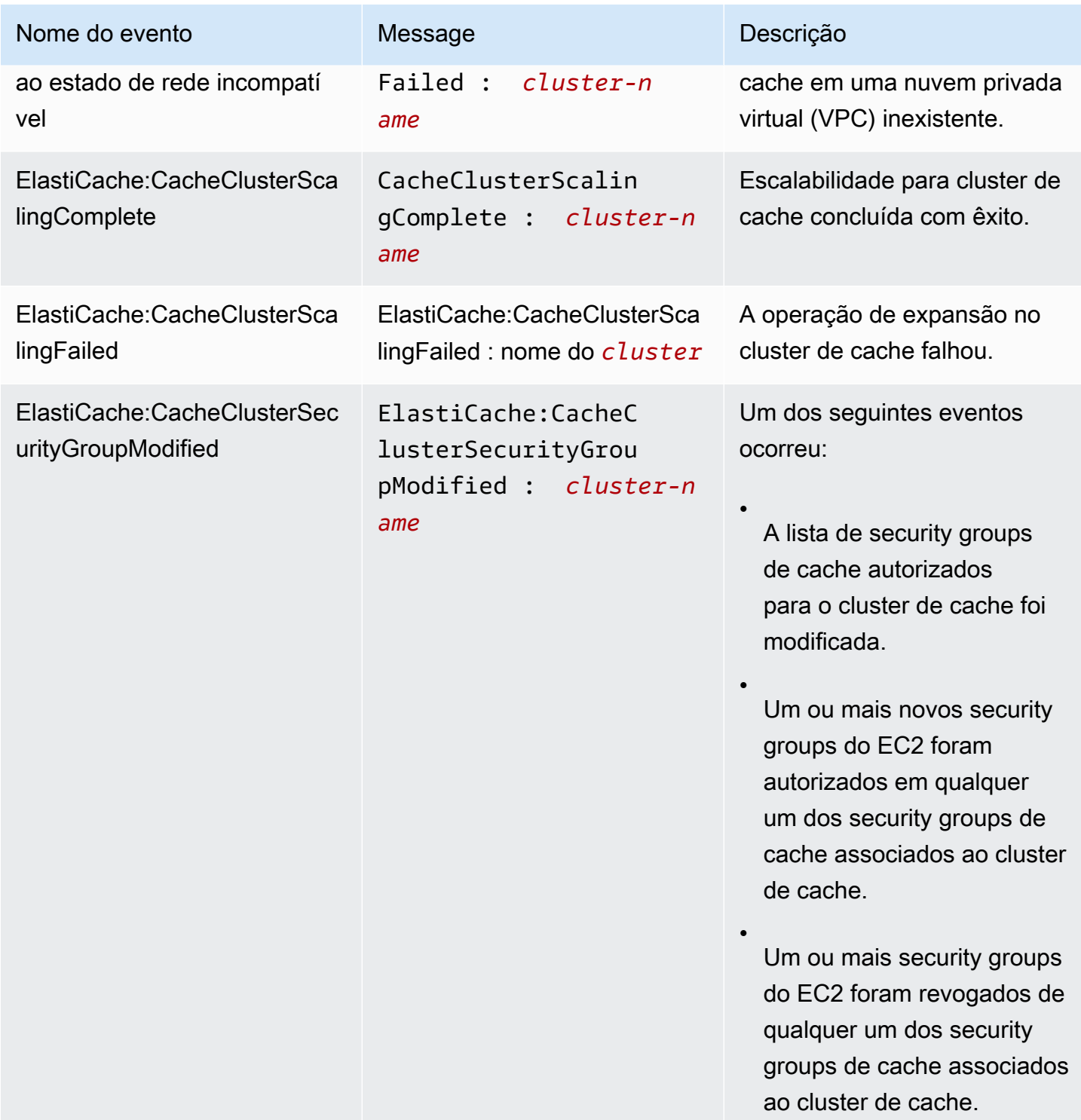

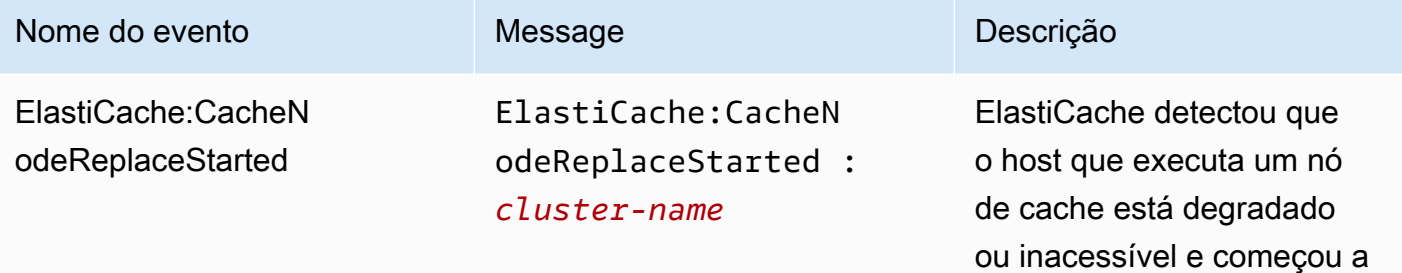

#### **a** Note

A entrada de DNS para o nó de cache substituído não é alterada.

substituir o nó de cache.

Na maioria dos casos, você não precisa atualizar a lista de servidores para seus clientes quando esse evento ocorre. No entanto, algumas bibliotec as cliente de cache podem parar de usar o nó de cache mesmo após ElastiCache a substituição do nó de cache; nesse caso, o aplicativo deve atualizar a lista de servidores quando esse evento ocorrer.

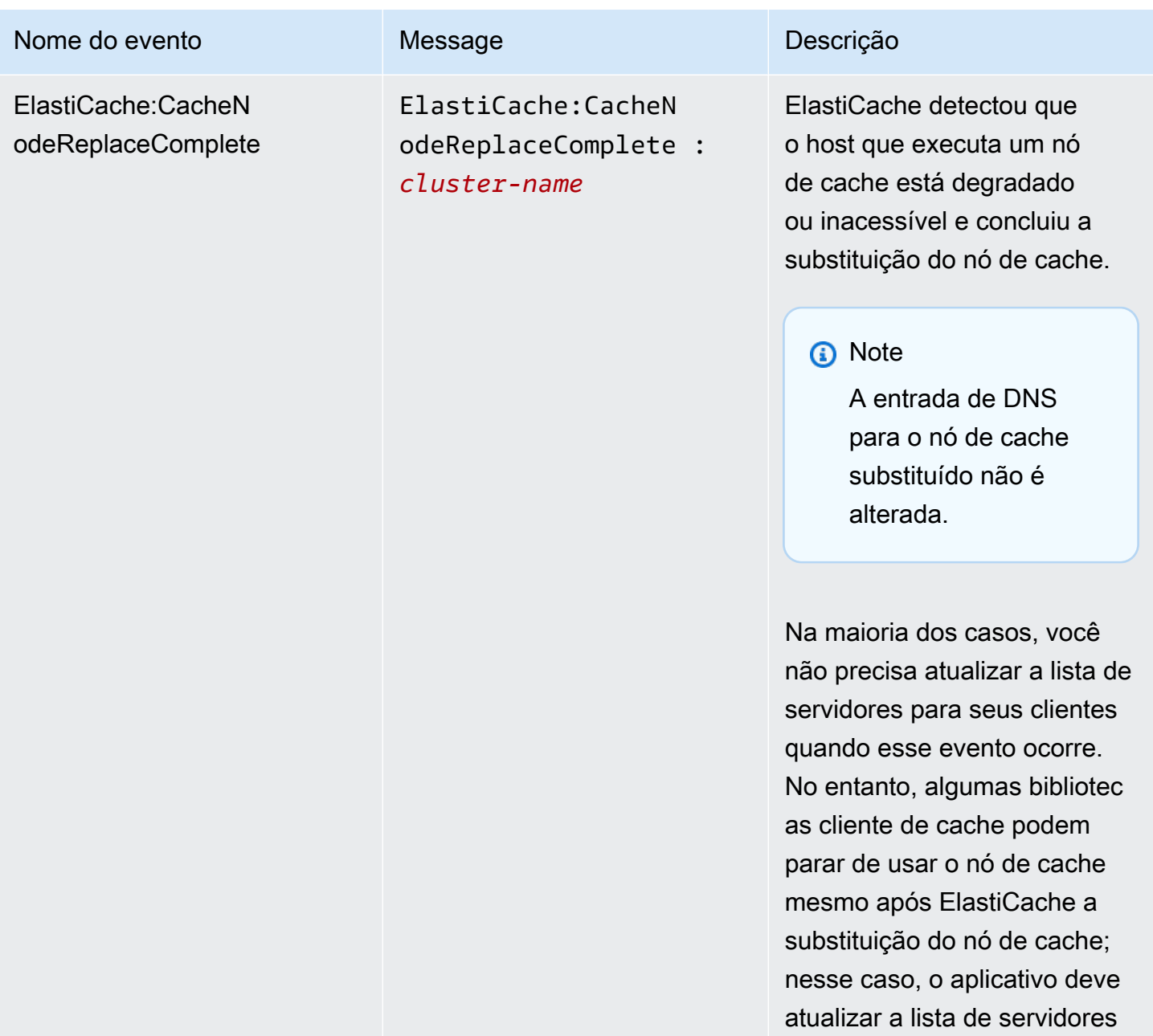

quando esse evento ocorrer.

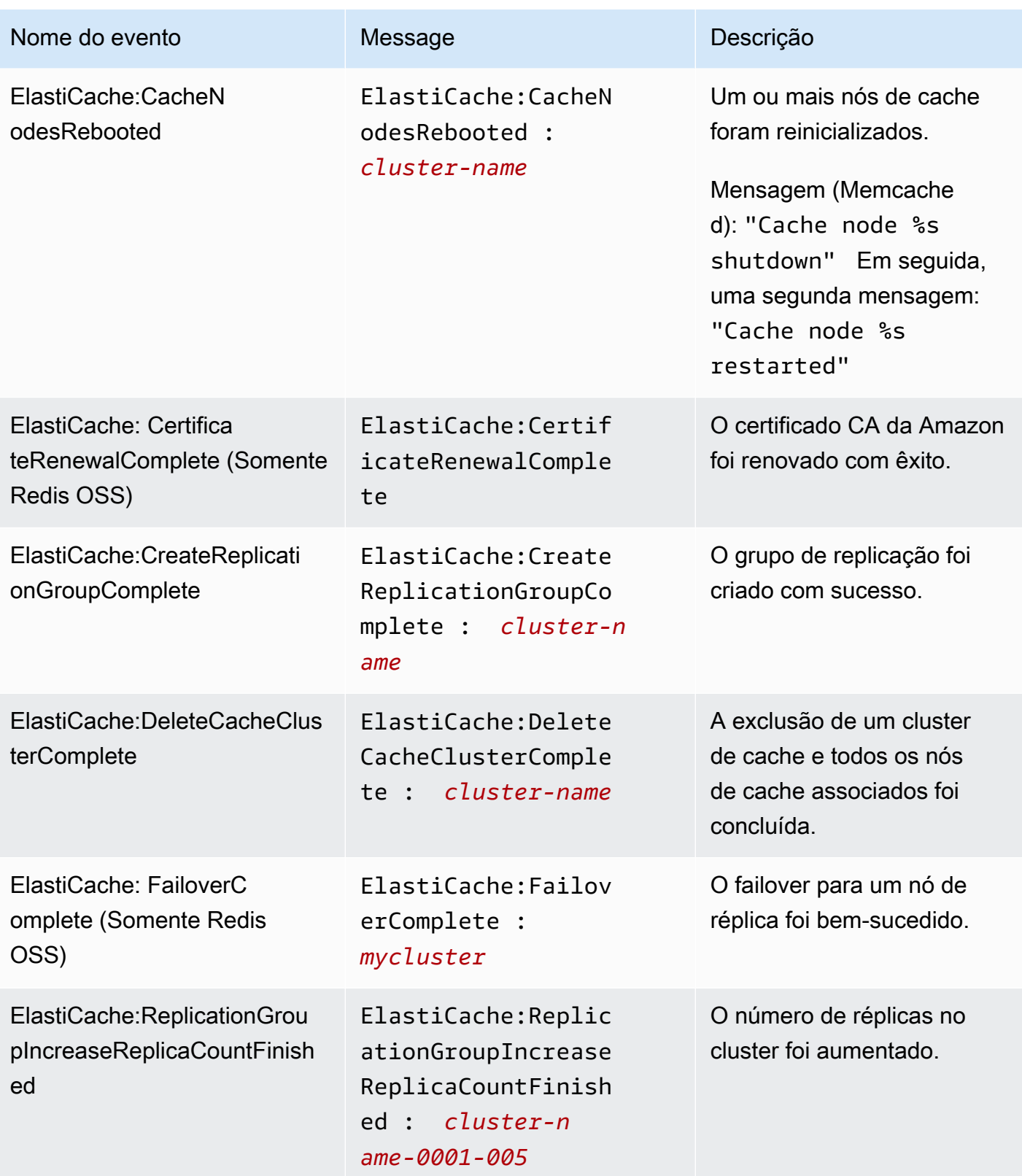

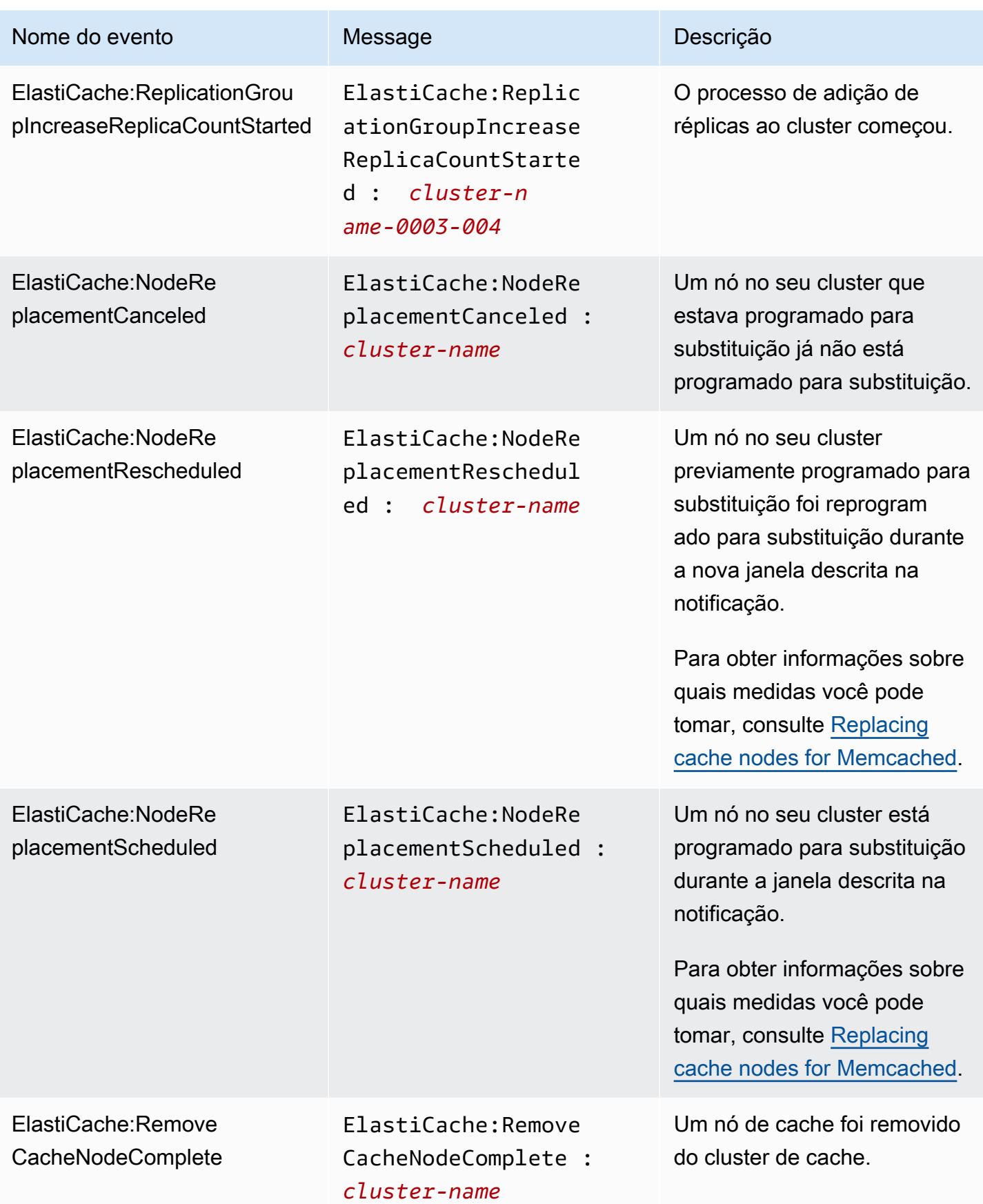

Amazon ElastiCache **ElastiCache** ElastiCache Guia do usuário (Memcached)

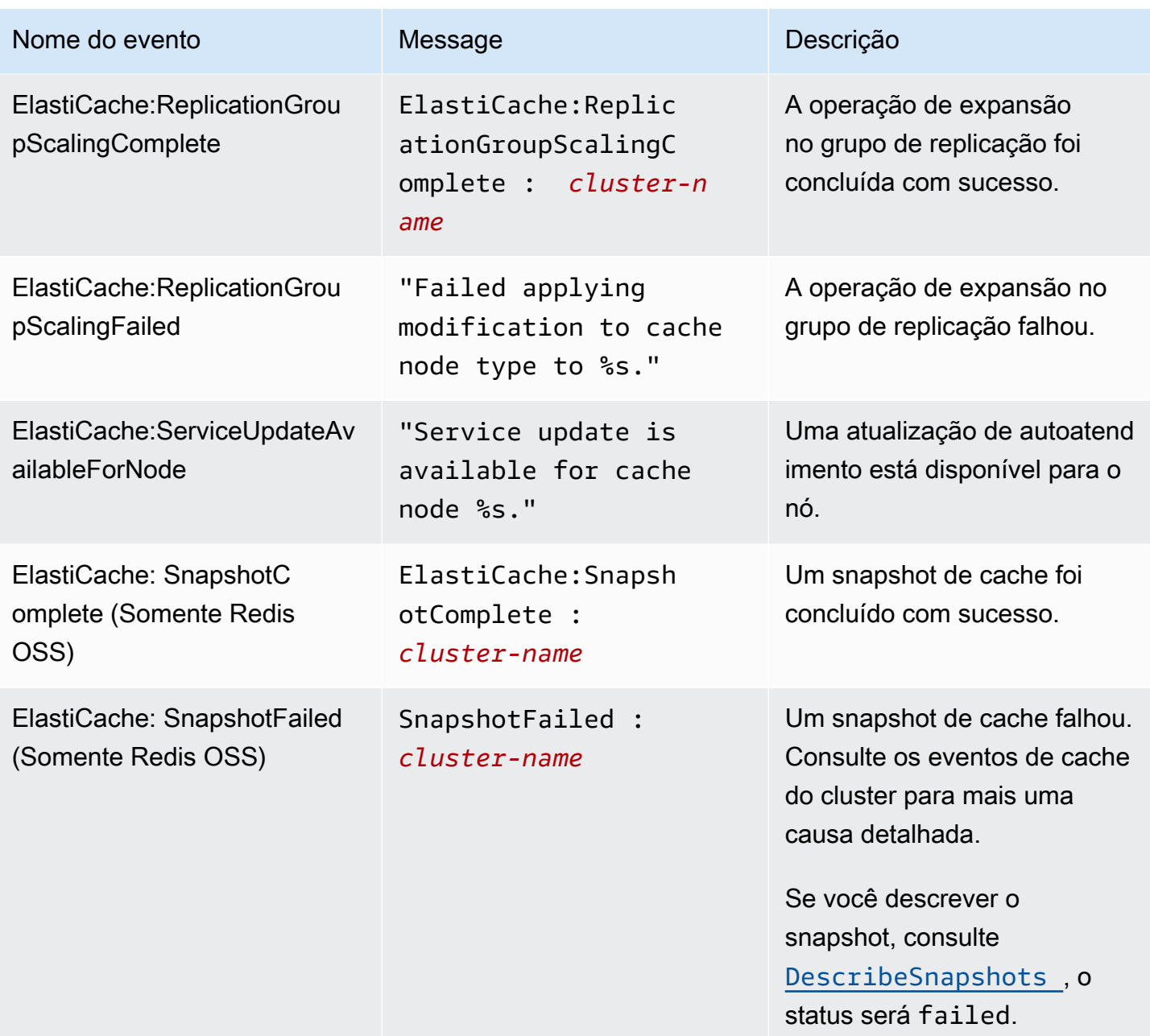

# Tópicos relacionados

• [Visualização de eventos do ElastiCache](#page-527-0)

# Logs das chamadas de API do Amazon ElastiCache com AWS **CloudTrail**

O Amazon ElastiCache é integrado ao AWS CloudTrail, um serviço que fornece um registro das ações realizadas por um usuário, por uma função ou por um serviço da AWS no Amazon ElastiCache. O CloudTrail captura todas as chamadas de API para o Amazon ElastiCache como eventos, inclusive as chamadas do console do Amazon ElastiCache e de chamadas do código para operações da API do Amazon ElastiCache. Se você criar uma trilha, poderá habilitar a entrega contínua de eventos do CloudTrail para um bucket do Amazon S3, incluindo eventos para o Amazon ElastiCache. Se você não configurar uma trilha, ainda poderá visualizar os eventos mais recentes no console do CloudTrail em Event history (Histórico de eventos). Usando as informações coletadas pelo CloudTrail, é possível determinar a solicitação feita para o Amazon ElastiCache, o endereço IP do qual a solicitação foi feita, quem fez a solicitação, quando ela foi feita e detalhes adicionais.

Para saber mais sobre o CloudTrail, consulte o [Guia do usuário do AWS CloudTrail CloudTrail\)](https://docs.aws.amazon.com/awscloudtrail/latest/userguide/).

# Informações sobre o Amazon ElastiCache no CloudTrail

O CloudTrail é habilitado em sua conta da AWS quando ela é criada. Quando ocorre uma atividade no Amazon ElastiCache, essa atividade é registrada em um evento do CloudTrail junto com outros eventos de serviços da AWS no Event history (Histórico de eventos). Você pode visualizar, pesquisar e baixar eventos recentes em sua conta da AWS. Para obter mais informações, consulte [Como](https://docs.aws.amazon.com/awscloudtrail/latest/userguide/view-cloudtrail-events.html)  [visualizar eventos com o histórico de eventos do CloudTrail.](https://docs.aws.amazon.com/awscloudtrail/latest/userguide/view-cloudtrail-events.html)

Para obter um registro de eventos em andamento na sua conta da AWS, incluindo eventos do Amazon ElastiCache, crie uma trilha. Uma trilha permite que o CloudTrail entregue arquivos de log a um bucket do Amazon S3. Por padrão, quando você cria uma trilha no console, ela é aplicada a todas as regiões. A trilha registra em log eventos de todas as regiões na partição da AWS e entrega os arquivos de log para o bucket do Amazon S3 especificado por você. Além disso, é possível configurar outros serviços da AWS para analisar mais ainda mais e agir com base nos dados de eventos coletados nos logs do CloudTrail. Para obter mais informações, consulte:

- [Visão geral da criação de uma trilha](https://docs.aws.amazon.com/awscloudtrail/latest/userguide/cloudtrail-create-and-update-a-trail.html)
- [Serviços e integrações compatíveis com o CloudTrail](https://docs.aws.amazon.com/awscloudtrail/latest/userguide/cloudtrail-aws-service-specific-topics.html#cloudtrail-aws-service-specific-topics-integrations)
- [Configurar notificações do Amazon SNS para o CloudTrail](https://docs.aws.amazon.com/awscloudtrail/latest/userguide/getting_notifications_top_level.html)
- [Receber arquivos de log do CloudTrail de várias regiões](https://docs.aws.amazon.com/awscloudtrail/latest/userguide/receive-cloudtrail-log-files-from-multiple-regions.html) e [receber arquivos de log do CloudTrail](https://docs.aws.amazon.com/awscloudtrail/latest/userguide/cloudtrail-receive-logs-from-multiple-accounts.html)  [de várias contas](https://docs.aws.amazon.com/awscloudtrail/latest/userguide/cloudtrail-receive-logs-from-multiple-accounts.html)
Todas as ações do Amazon ElastiCache são registradas pelo CloudTrail e estão documentadas na [Referência da API do ElastiCache.](https://docs.aws.amazon.com/AmazonElastiCache/latest/APIReference/) Por exemplo, as chamadas para as ações CreateCacheCluster, DescribeCacheCluster e ModifyCacheCluster geram entradas nos arquivos de log do CloudTrail.

Cada entrada de log ou evento contém informações sobre quem gerou a solicitação. As informações de identidade ajudam a determinar:

- Se a solicitação foi feita com credenciais de usuário raiz ou do usuário do IAM.
- Se a solicitação foi feita com credenciais de segurança temporárias de uma função ou de um usuário federado.
- Se a solicitação foi feita por outro serviço da AWS.

Para obter mais informações, consulte o [Elemento userIdentity do CloudTrail.](https://docs.aws.amazon.com/awscloudtrail/latest/userguide/cloudtrail-event-reference-user-identity.html)

### Noções básicas sobre entradas de arquivo de log do Amazon ElastiCache

Uma trilha é uma configuração que permite a entrega de eventos como arquivos de log a um bucket do Amazon S3 especificado. Os arquivos de log do CloudTrail contêm uma ou mais entradas de log. Um evento representa uma única solicitação de qualquer origem e inclui informações sobre a ação solicitada, a data e a hora da ação, os parâmetros de solicitação e assim por diante. Os arquivos de log do CloudTrail não são um rastreamento de pilha ordenada das chamadas de API pública. Dessa forma, eles não são exibidos em uma ordem específica.

O exemplo a seguir mostra uma entrada de log do CloudTrail que demonstra a ação CreateCacheCluster.

```
{ 
     "eventVersion":"1.01", 
     "userIdentity":{ 
         "type":"IAMUser", 
         "principalId":"EXAMPLEEXAMPLEEXAMPLE", 
         "arn":"arn:aws:iam::123456789012:user/elasticache-allow", 
         "accountId":"123456789012", 
         "accessKeyId":"AKIAIOSFODNN7EXAMPLE", 
         "userName":"elasticache-allow" 
     }, 
     "eventTime":"2014-12-01T22:00:35Z", 
     "eventSource":"elasticache.amazonaws.com", 
     "eventName":"CreateCacheCluster",
```

```
 "awsRegion":"us-west-2", 
     "sourceIPAddress":"192.0.2.01", 
     "userAgent":"AWS CLI/ElastiCache 1.10 API 2014-12-01", 
     "requestParameters":{ 
         "numCacheNodes":2, 
         "cacheClusterId":"test-memcached", 
         "engine":"memcached", 
         "aZMode":"cross-az", 
         "cacheNodeType":"cache.m1.small", 
     }, 
     "responseElements":{ 
         "engine":"memcached", 
         "clientDownloadLandingPage":"https://console.aws.amazon.com/elasticache/
home#client-download:", 
         "cacheParameterGroup":{ 
              "cacheParameterGroupName":"default.memcached1.4", 
              "cacheNodeIdsToReboot":{ 
             }, 
              "parameterApplyStatus":"in-sync" 
         }, 
         "preferredAvailabilityZone":"Multiple", 
         "numCacheNodes":2, 
         "cacheNodeType":"cache.m1.small", 
         "cacheClusterStatus":"creating", 
         "autoMinorVersionUpgrade":true, 
         "preferredMaintenanceWindow":"thu:05:00-thu:06:00", 
         "cacheClusterId":"test-memcached", 
         "engineVersion":"1.4.14", 
         "cacheSecurityGroups":[ 
\{\hspace{.1cm} \} "status":"active", 
                  "cacheSecurityGroupName":"default" 
 } 
         ], 
         "pendingModifiedValues":{ 
         } 
     }, 
     "requestID":"104f30b3-3548-11e4-b7b8-6d79ffe84edd", 
     "eventID":"92762127-7a68-42ce-8787-927d2174cde1" 
}
```
O exemplo a seguir mostra uma entrada de log do CloudTrail que demonstra a ação DescribeCacheCluster. Observe que, para todas as chamadas Describe do Amazon ElastiCache (Describe\*), a seção ResponseElements é removida e aparece como null.

```
{ 
     "eventVersion":"1.01", 
     "userIdentity":{ 
         "type":"IAMUser", 
         "principalId":"EXAMPLEEXAMPLEEXAMPLE", 
         "arn":"arn:aws:iam::123456789012:user/elasticache-allow", 
         "accountId":"123456789012", 
         "accessKeyId":"AKIAIOSFODNN7EXAMPLE", 
         "userName":"elasticache-allow" 
     }, 
     "eventTime":"2014-12-01T22:01:00Z", 
     "eventSource":"elasticache.amazonaws.com", 
     "eventName":"DescribeCacheClusters", 
     "awsRegion":"us-west-2", 
     "sourceIPAddress":"192.0.2.01", 
     "userAgent":"AWS CLI/ElastiCache 1.10 API 2014-12-01", 
     "requestParameters":{ 
         "showCacheNodeInfo":false, 
         "maxRecords":100 
     }, 
     "responseElements":null, 
     "requestID":"1f0b5031-3548-11e4-9376-c1d979ba565a", 
     "eventID":"a58572a8-e81b-4100-8e00-1797ed19d172"
}
```
O exemplo a seguir mostra uma entrada de log do CloudTrail que registra uma ação ModifyCacheCluster.

```
{ 
     "eventVersion":"1.01", 
     "userIdentity":{ 
          "type":"IAMUser", 
          "principalId":"EXAMPLEEXAMPLEEXAMPLE", 
          "arn":"arn:aws:iam::123456789012:user/elasticache-allow", 
          "accountId":"123456789012", 
          "accessKeyId":"AKIAIOSFODNN7EXAMPLE", 
          "userName":"elasticache-allow" 
     },
```

```
 "eventTime":"2014-12-01T22:32:21Z", 
     "eventSource":"elasticache.amazonaws.com", 
     "eventName":"ModifyCacheCluster", 
     "awsRegion":"us-west-2", 
     "sourceIPAddress":"192.0.2.01", 
     "userAgent":"AWS CLI/ElastiCache 1.10 API 2014-12-01", 
     "requestParameters":{ 
         "applyImmediately":true, 
         "numCacheNodes":3, 
         "cacheClusterId":"test-memcached" 
     }, 
     "responseElements":{ 
         "engine":"memcached", 
         "clientDownloadLandingPage":"https://console.aws.amazon.com/elasticache/
home#client-download:", 
         "cacheParameterGroup":{ 
              "cacheParameterGroupName":"default.memcached1.4", 
              "cacheNodeIdsToReboot":{ 
             }, 
              "parameterApplyStatus":"in-sync" 
         }, 
         "cacheClusterCreateTime":"Dec 1, 2014 10:16:06 PM", 
         "preferredAvailabilityZone":"Multiple", 
         "numCacheNodes":2, 
         "cacheNodeType":"cache.m1.small", 
         "cacheClusterStatus":"modifying", 
         "autoMinorVersionUpgrade":true, 
         "preferredMaintenanceWindow":"thu:05:00-thu:06:00", 
         "cacheClusterId":"test-memcached", 
         "engineVersion":"1.4.14", 
         "cacheSecurityGroups":[ 
\{\hspace{.1cm} \} "status":"active", 
                  "cacheSecurityGroupName":"default" 
 } 
         ], 
         "configurationEndpoint":{ 
              "address":"test-memcached.example.cfg.use1prod.cache.amazonaws.com", 
              "port":11211 
         }, 
         "pendingModifiedValues":{ 
              "numCacheNodes":3 
         } 
     },
```

```
 "requestID":"807f4bc3-354c-11e4-9376-c1d979ba565a", 
 "eventID":"e9163565-376f-4223-96e9-9f50528da645"
```
}

# Cotas para ElastiCache

Sua AWS conta tem cotas padrão, anteriormente chamadas de limites, para cada AWS serviço. A menos que especificado de outra forma, cada cota é específica da região . É possível solicitar aumentos para algumas cotas e outras cotas não podem ser aumentadas.

Para ver as cotas de ElastiCache, abra o console [Service Quotas.](https://console.aws.amazon.com/servicequotas/home) No painel de navegação, escolha AWS serviços e selecione ElastiCache.

Para solicitar o aumento da cota, consulte [Solicitar um aumento de cota](https://docs.aws.amazon.com/servicequotas/latest/userguide/request-quota-increase.html) no Guia do usuário do Service Quotas. Se a cota ainda não estiver disponível no Service Quotas, use o [formulário de](https://console.aws.amazon.com/support/home#/case/create?issueType=service-limit-increase)  [aumento de limite.](https://console.aws.amazon.com/support/home#/case/create?issueType=service-limit-increase)

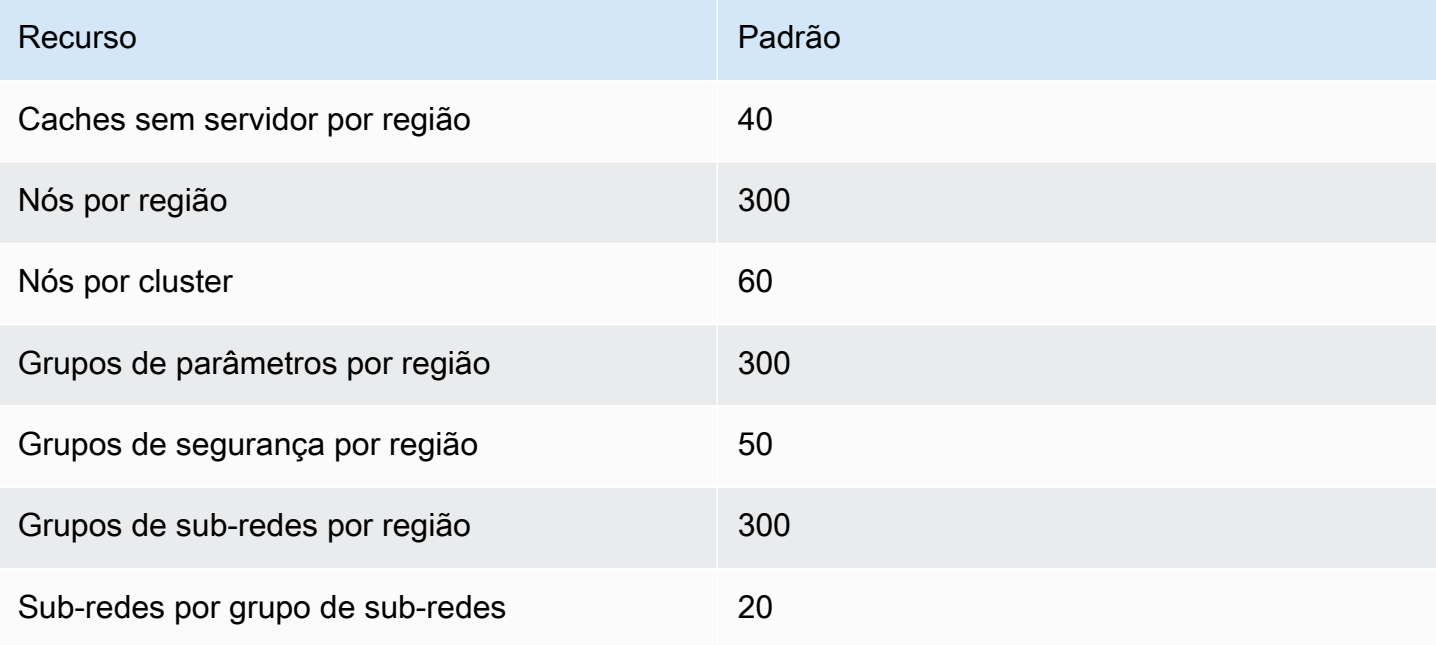

Sua AWS conta tem as seguintes cotas relacionadas a. ElastiCache

# Referência

Os tópicos desta seção abrangem o trabalho com a API do Amazon ElastiCache e a seção do ElastiCache da AWS CLI. Também estão incluídas nesta seção mensagens de erro comuns e notificações de serviço.

- [Uso da API do ElastiCache](#page-546-0)
- [Referência da API do ElastiCache](https://docs.aws.amazon.com/AmazonElastiCache/latest/APIReference/Welcome.html)
- [Seção ElastiCache da Referência daAWS CLI](https://docs.aws.amazon.com/cli/latest/reference/elasticache/index.html)
- [Mensagens ElastiCache de erro da Amazon](#page-557-0)
- [Notificações](#page-559-0)

# <span id="page-546-0"></span>Uso da API do ElastiCache

Esta seção fornece descrições orientadas a tarefas sobre como usar e implementar operações do ElastiCache. Para uma descrição completa dessas operações, consulte a [Referência de API do](https://docs.aws.amazon.com/AmazonElastiCache/latest/APIReference/)  [Amazon ElastiCache](https://docs.aws.amazon.com/AmazonElastiCache/latest/APIReference/)

#### Tópicos

- [Como usar a API de consulta](#page-546-1)
- [Bibliotecas disponíveis](#page-550-0)
- [Solução de problemas de aplicações](#page-550-1)

## <span id="page-546-1"></span>Como usar a API de consulta

#### Parâmetros de consulta

As solicitações baseadas em consulta HTTP são solicitações HTTP que usam o verbo HTTP GET ou POST e um parâmetro de consulta chamado Action.

Cada solicitação de consulta deve incluir alguns parâmetros comuns para lidar com a autenticação e a seleção de uma ação.

Algumas operações levam listas de parâmetros. Essas listas são especificadas usando a notação param.*n*. Os valores de *n* são inteiros a partir de 1.

### Autenticação de solicitação de consulta

Só é possível enviar solicitações de consulta por meio de HTTPS, e é preciso incluir uma assinatura em todas as solicitações de consulta. Esta seção descreve como criar a assinatura. O método descrito no procedimento a seguir é conhecido como versão de assinatura 4.

As etapas básicas a seguir são usadas para autenticar as solicitações à AWS. Isso presume que você esteja registrado na AWS e possua um ID de chave de acesso e uma chave de acesso secreta.

Processo de autenticação de consulta

- 1. O remetente elabora uma solicitação à AWS.
- 2. O remetente calcula a assinatura da solicitação, um hash codificado para o HMAC (Hash-based Message Authentication Code) com uma função de hash SHA-1, conforme definido na próxima seção deste tópico.
- 3. O remetente da solicitação envia os dados da solicitação, a assinatura e o ID da chave de acesso (o identificador da chave de acesso secreta usada) à AWS.
- 4. A AWS usa o ID de chave de acesso para pesquisar pela chave de acesso secreta.
- 5. A AWS gera uma assinatura a partir dos dados da solicitação e da chave de acesso secreta usando o mesmo algoritmo usado para calcular a assinatura enviada na solicitação.
- 6. Se as assinaturas coincidirem, a solicitação será considerada autêntica. Se a comparação falhar, a solicitação será descartada e a AWS retornará uma resposta de erro.

#### **a** Note

Se uma solicitação contiver um parâmetro Timestamp, a assinatura calculada para a solicitação expirará 15 minutos após o valor.

Se uma solicitação contiver um parâmetro Expires, a assinatura expirará no horário especificado pelo parâmetro Expires.

Para calcular a assinatura da solicitação

1. Crie a query string canonizada de que você precisará posteriormente neste procedimento:

- a. Classifique os componentes query string UTF-8 por nome do parâmetro com o ordenamento natural de bytes. Os parâmetros podem vir do URI GET ou do corpo POST (quando Content-Type for application/x-www-form-urlencoded).
- b. Codificar em URL o nome do parâmetro e os valores de acordo com as seguintes regras:
	- i. Não codificar em URL nenhum dos caracteres não reservados que definem o RFC 3986. Esses caracteres não reservados são A–Z, a–z, 0–9, hífen ( - ), sublinhado ( \_ ), ponto  $(.)$  e til  $( \sim ).$
	- ii. Codificar em percentual todos os outros caracteres com %XY, onde X e Y são caracteres hexadecimais de 0 a 9 e maiúsculas de A a F.
	- iii. Codificar em percentual os caracteres UTF-8 estendidos na forma %XY%ZA...
	- iv. Codificar em percentual o caractere de espaço como %20 (e não +, como em esquemas de codificação comuns).
- c. Separe os nomes de parâmetro codificados a partir de seus valores codificados com o sinal de igual ( = ) (caractere ASCII 61), mesmo se o valor do parâmetro estiver vazio.
- d. Separe os pares de nome-valor por um "&" (e comercial) (código 38 em ASCII).
- 2. Crie a string para assinar de acordo com a seguinte pseudogramática ("\n" representa uma nova linha em ASCII).

```
StringToSign = HTTPVerb + "\n" +
ValueOfHostHeaderInLowercase + "\n" +
HTTPRequestURI + "\n" +
CanonicalizedQueryString <from the preceding step>
```
O componente HTTPRequestURI é o componente de caminho absoluto HTTP do URI até a query string (não incluída). Se o HTTPRequestURI estiver vazio, use uma barra ( / ).

3. Calcule um HMAC compatível com RFC 2104 com a string recém-criada, sua chave de acesso secreta como chave e SHA256 ou SHA1 como algoritmo de hash.

Para obter mais informações, consulte [https://www.ietf.org/rfc/rfc2104.txt.](https://www.ietf.org/rfc/rfc2104.txt)

- 4. Converta o valor resultante para base64.
- 5. Inclua o valor como o valor do parâmetro Signature na solicitação.

Por exemplo, a seguir você encontra um exemplo de solicitação (as quebras de linha foram adicionadas para maior clareza).

```
https://elasticache.us-west-2.amazonaws.com/ 
     ?Action=DescribeCacheClusters 
     &CacheClusterIdentifier=myCacheCluster 
     &SignatureMethod=HmacSHA256 
     &SignatureVersion=4 
     &Version=2014-12-01
```
Quanto à string de consulta anterior, você calcularia a assinatura HMAC na seguinte string.

```
GET\n 
     elasticache.amazonaws.com\n 
     Action=DescribeCacheClusters 
     &CacheClusterIdentifier=myCacheCluster 
     &SignatureMethod=HmacSHA256 
     &SignatureVersion=4 
     &Version=2014-12-01 
     &X-Amz-Algorithm=&AWS;4-HMAC-SHA256 
     &X-Amz-Credential=AKIADQKE4SARGYLE%2F20140523%2Fus-west-2%2Felasticache
%2Faws4_request 
     &X-Amz-Date=20141201T223649Z 
     &X-Amz-SignedHeaders=content-type%3Bhost%3Buser-agent%3Bx-amz-content-sha256%3Bx-
amz-date 
         content-type: 
         host:elasticache.us-west-2.amazonaws.com 
         user-agent:CacheServicesAPICommand_Client 
     x-amz-content-sha256: 
     x-amz-date:
```
O resultado é a seguinte solicitação assinada.

```
https://elasticache.us-west-2.amazonaws.com/ 
     ?Action=DescribeCacheClusters 
     &CacheClusterIdentifier=myCacheCluster 
     &SignatureMethod=HmacSHA256 
     &SignatureVersion=4 
     &Version=2014-12-01 
     &X-Amz-Algorithm=&AWS;4-HMAC-SHA256 
     &X-Amz-Credential=AKIADQKE4SARGYLE/20141201/us-west-2/elasticache/aws4_request
```

```
 &X-Amz-Date=20141201T223649Z 
 &X-Amz-SignedHeaders=content-type;host;user-agent;x-amz-content-sha256;x-amz-date 
 &X-Amz-Signature=2877960fced9040b41b4feaca835fd5cfeb9264f768e6a0236c9143f915ffa56
```
Para obter informações detalhadas sobre o processo de assinatura e o cálculo da assinatura da solicitação, consulte o tópico [Processo de assinatura do Signature Version 4](https://docs.aws.amazon.com/general/latest/gr/signature-version-4.html) e seus subtópicos.

## <span id="page-550-0"></span>Bibliotecas disponíveis

A AWS fornece kits de desenvolvimento de software (SDKs) para desenvolvedores de software que preferem criar aplicações usando APIs específicas de linguagem em vez da API de consulta. Esses SDKs oferecem as funções básicas (não incluídas nas APIs), como autenticação de solicitação, novas tentativas de solicitação e processamento de erros, para que você possa começar a usar com mais facilidade. SDKs e recursos adicionais estão disponíveis para as seguintes linguagens de programação:

- [Java](https://aws.amazon.com/java)
- [Windows and .NET](https://aws.amazon.com/net)
- [PHP](https://aws.amazon.com/php)
- **[Python](https://aws.amazon.com/python)**
- [Ruby](https://aws.amazon.com/ruby)

Para obter informações sobre outras linguagens, consulte [Código e bibliotecas de exemplo](https://aws.amazon.com/code).

## <span id="page-550-1"></span>Solução de problemas de aplicações

O ElastiCache fornece erros específicos e descritivos para ajudar você a solucionar problemas enquanto interage com a API do ElastiCache.

#### Recuperação de erros

Normalmente, espera-se que o aplicativo verifique se uma solicitação gerou um erro antes que você precise processar os resultados. A maneira mais fácil de descobrir se ocorreu um erro é procurar por um nó de Error na resposta da API do ElastiCache.

A sintaxe XPath apresenta uma maneira simples de procurar pela presença de um nó Error, bem como uma maneira fácil de recuperar o código e a mensagem de erro. O snippet de código a seguir

usa Perl e o módulo XML::XPath para determinar se ocorreu um erro durante uma solicitação. Caso tenha ocorrido, o código imprimirá o primeiro código de erro e a mensagem na resposta.

```
use XML::XPath; 
my $xp = XML::XPath->new(xml =>$response); 
if ( $xp->find("//Error") ) 
{print "There was an error processing your request:\n", " Error code: ",
$xp->findvalue("//Error[1]/Code"), "\n", " ",
$xp->findvalue("//Error[1]/Message"), "\n\n"; }
```
#### Dicas de solução de problemas

Recomendamos os seguintes processos para diagnosticar e resolver problemas com a API do ElastiCache.

• Verifique se o ElastiCache está funcionando corretamente.

Para fazer isso, basta abrir uma janela do navegador e enviar uma solicitação de consulta para o serviço do ElastiCache (como https://elasticache.amazonaws.com). Uma MissingAuthenticationTokenException ou um Erro do servidor interno 500 confirma que o serviço está disponível e respondendo a solicitações.

• Verificação da estrutura de sua solicitação.

Cada operação do ElastiCache tem uma página de referência na Referência da API do ElastiCache. Verifique novamente se você está usando os parâmetros corretamente. Para conceder ideias sobre o que pode estar errado, consulte as amostras de solicitações ou cenários de usuários para ver se esses exemplos estão realizando operações similares.

• Verificação do fórum.

O ElastiCache tem um fórum de discussão onde você pode procurar soluções para os problemas que outros usuários enfrentaram ao longo do caminho. Para exibir o fórum, consulte

<https://forums.aws.amazon.com/>.

# Configuração da interface de linha de comando do ElastiCache

Esta seção descreve os pré-requisitos para executar as ferramentas da linha de comando, em que lugar obtê-las e como configurar as ferramentas e o ambiente, e inclui ainda uma série de exemplos comuns de uso das ferramentas.

#### Siga as instruções neste tópico somente se for usar a AWS CLI para o ElastiCache.

#### **A** Important

A CLI (Command Line Interface) do Amazon ElastiCache não oferece suporte a melhorias do ElastiCache após a versão 2014-09-30 da API. Para usar a funcionalidade do ElastiCache mais recente na linha de comando, use a opção [Interface de linha de comando da AWS](https://aws.amazon.com/cli).

#### Tópicos

- [Pré-requisitos](#page-552-0)
- [Obtenção das ferramentas da linha de comando](#page-554-0)
- [Configuração das ferramentas](#page-554-1)
- [Como fornecer credenciais para as ferramentas](#page-555-0)
- [Variáveis de ambiente](#page-556-0)

# <span id="page-552-0"></span>Pré-requisitos

Este documento pressupõe que você pode trabalhar em um ambiente Linux/UNIX ou Windows. As ferramentas da linha de comando do Amazon ElastiCache também funcionam no Mac OS X, que é um ambiente baseado no UNIX; contudo, não há nenhuma instrução específica ao Mac OS X neste guia.

Como convenção, todos os textos da linha de comando recebem prefixo com um prompt da linha de comando genérico **PROMPT>** . O prompt da linha de comando real da sua máquina pode ser diferente. Também usamos **\$** para indicar um comando específico do Linux/UNIX e **C:\>** para um comando específico do Windows. O exemplo de saída resultante do comando é mostrado imediatamente após, sem qualquer prefixo.

### O Java Runtime Environment

As ferramentas da linha de comando usadas neste guia requerem a execução do Java versão 5 ou posterior. Uma instalação do JRE ou do JDK é aceitável. Para ver e fazer download de JREs para uma série de plataformas, incluindo Linux/UNIX e Windows, consulte [Java SE Downloads](http://www.oracle.com/technetwork/java/javase/downloads/index.html).

Configuração da variável home do Java

As ferramentas da linha de comando dependem de uma variável de ambiente (JAVA\_HOME) para localizar o Java Runtime. Essa variável de ambiente deve ser definida para o caminho completo do diretório que contém um subdiretório denominado bin, que, por sua vez, contém o executável java (no Linux e no UNIX) ou o executável java.exe (no Windows).

Para configurar da variável Java Home

- 1. Configure a variável Java Home.
	- No Linux e UNIX, digite o comando a seguir:

\$ **export JAVA\_HOME=***<PATH>*

• No Windows, digite o seguinte comando:

C:\> **set JAVA\_HOME=***<PATH>*

- 2. Confirme a configuração do caminho executando **\$JAVA\_HOME/bin/java -version** e verificando a saída.
	- No Linux/UNIX, você verá uma saída semelhante à seguinte:

\$ **\$JAVA\_HOME/bin/java -version** java version "1.6.0\_23" Java(TM) SE Runtime Environment (build 1.6.0\_23-b05) Java HotSpot(TM) Client VM (build 19.0-b09, mixed mode, sharing)

• No Windows, você verá uma saída semelhante à seguinte:

```
C:\> %JAVA_HOME%\bin\java -version
java version "1.6.0_23"
Java(TM) SE Runtime Environment (build 1.6.0_23-b05)
Java HotSpot(TM) Client VM (build 19.0-b09, mixed mode, sharing)
```
# <span id="page-554-0"></span>Obtenção das ferramentas da linha de comando

As ferramentas da linha de comando estão disponíveis como arquivo ZIP no [site Ferramentas de](https://aws.amazon.com/developertools/Amazon-ElastiCache) [desenvolvedor do ElastiCache](https://aws.amazon.com/developertools/Amazon-ElastiCache). Essas ferramentas são escritas em Java e incluem scripts de shell para Windows 2000/XP/Vista/Windows 7, Linux/UNIX e Mac OSX. O arquivo ZIP é independente e nenhuma instalação é necessária; basta fazer download do arquivo ZIP e decompactá-lo em um diretório de seu computador local.

# <span id="page-554-1"></span>Configuração das ferramentas

As ferramentas da linha de comando dependem de uma variável de ambiente (AWS\_ELASTICACHE\_HOME) para localizar bibliotecas compatíveis. Você precisa definir essa variável de ambiente para pode usar as ferramentas. Indique o caminho do diretório no qual você descompactou as ferramentas da linha de comando. Esse diretório é chamado ElastiCacheCli-A.B.nnnn (A, B e n são os números de versão/release) e contém os subdiretórios denominados bin e lib.

Para definir a variável de ambiente AWS\_ELASTICACHE\_HOME

- Abra uma janela de linha de comando e insira um dos seguintes comandos para definir a variável de ambiente AWS\_ELASTICACHE\_HOME.
	- No Linux e UNIX, digite o comando a seguir:

\$ export &AWS;\_ELASTICACHE\_HOME=<path-to-tools>

• No Windows, digite o seguinte comando:

C:\> set &AWS;\_ELASTICACHE\_HOME=<path-to-tools>

Para facilitar o uso das ferramentas, é recomendável adicionar o diretório BIN das ferramentas ao CAMINHO do sistema. O restante deste guia pressupõe que o diretório BIN encontra-se no caminho do sistema.

Para adicionar o diretório BIN das ferramentas ao caminho do sistema

• Insira os comandos a seguir para adicionar o diretório BIN das ferramentas ao CAMINHO do sistema.

• No Linux e UNIX, digite o comando a seguir:

\$ export PATH=\$PATH:\$&AWS;\_ELASTICACHE\_HOME/bin

• No Windows, digite o seguinte comando:

C:\> set PATH=%PATH%;%&AWS;\_ELASTICACHE\_HOME%\bin

#### **a** Note

As variáveis do ambiente Windows são redefinidas quando você fecha a janela de comando. Talvez você queira defini-las permanentemente. Consulte a documentação da versão de seu Windows para obter mais informações.

#### **a** Note

Os caminhos que contêm um espaço devem ser colocados entre aspas duplas; por exemplo: "C:\Program Files\Java"

### <span id="page-555-0"></span>Como fornecer credenciais para as ferramentas

As ferramentas da linha de comando precisam da chave de acesso e da chave de acesso secreta da AWS fornecidas com sua conta da AWS. Você pode obtê-las usando a linha de comando ou um arquivo de credenciais localizado no sistema local.

A implantação inclui um arquivo de modelo \${AWS\_ELASTICACHE\_HOME}/credential-filepath.template que você precisa alterar com suas informações. A seguir encontra-se o conteúdo do arquivo de modelo:

AWSAccessKeyId=<Write your AWS access ID> AWSSecretKey=<Write your AWS secret key>

**A** Important

No UNIX, limite as permissões ao proprietário do arquivo de credenciais:

\$ chmod 600 <the file created above>

Com o arquivo de credenciais configurado, você precisará definir a variável de ambiente AWS\_CREDENTIAL\_FILE para que as ferramentas do ElastiCache possam encontrar suas informações.

Para definir a variável de ambiente AWS\_CREDENTIAL\_FILE

- 1. Defina a variável de ambiente:
	- No Linux e UNIX, atualize a variável usando o seguinte comando:

\$ export &AWS;\_CREDENTIAL\_FILE=<the file created above>

• No Windows, defina a variável usando o seguinte comando:

C:\> set &AWS;\_CREDENTIAL\_FILE=<the file created above>

2. Verifique se sua configuração está funcionando corretamente com o seguinte comando:

elasticache --help

Você deve examinar a página de uso de todos os comandos do ElastiCache.

### <span id="page-556-0"></span>Variáveis de ambiente

As variáveis de ambiente podem ser úteis para scripting, configuração de padrões ou para substituílos temporariamente.

Além da variável de ambiente AWS\_CREDENTIAL\_FILE, a maioria das ferramentas de API incluídas com a interface da linha de comando do ElastiCache comporta as seguintes variáveis:

• EC2\_REGION: a região da AWS a ser usada.

• AWS\_ELASTICACHE\_URL: o URL a ser usado para a chamada de serviço. Não é necessária para especificar um endpoint regional diferente quando EC2\_REGION for especificada ou quando se passa o parâmetro --region.

Os exemplos a seguir mostram como se define a variável de ambiente EC2\_REGION para configurar a região usada pelas ferramentas de API:

Linux, OSX ou UNIX

\$ export EC2\_REGION=us-west-1

Windows

```
$ set EC2_REGION=us-west-1
```
# <span id="page-557-0"></span>Mensagens ElastiCache de erro da Amazon

As seguintes mensagens de erro são retornadas pela Amazon ElastiCache. Você pode receber outras mensagens de erro que são retornadas por ElastiCache outros AWS serviços ou pelo Memcached. Para obter descrições de mensagens de erro de outras fontes ElastiCache, consulte a documentação da fonte que está gerando a mensagem de erro.

- [Cluster node quota exceeded](#page-557-1)
- [Customer's node quota exceeded](#page-558-0)
- [Insufficient cache cluster capacity](#page-558-1)

<span id="page-557-1"></span>Mensagem de erro: Cluster node quota exceeded. Each cluster can have at most %n nodes in this region.

Causa: você tentou criar ou modificar um cluster com o resultado de que o cluster obteve mais de %n nós.

Solução: altere sua solicitação para que o cluster não tenha mais de %n nós. Ou, se você precisar de mais de %n nós, faça sua solicitação usando o [formulário de solicitação Amazon](https://aws.amazon.com/contact-us/elasticache-node-limit-request/)  [ElastiCache Node](https://aws.amazon.com/contact-us/elasticache-node-limit-request/).

Para obter mais informações, consulte [Amazon ElastiCache Limits](https://docs.aws.amazon.com/general/latest/gr/aws_service_limits.html#limits_elasticache) in Referência geral da Amazon Web Services.

<span id="page-558-0"></span>Mensagens de erro: Customer node quota exceeded. You can have at most %n nodes in this region Ou, Você já atingiu a cota de %s nós nesta região.

Causa: você tentou criar ou modificar um cluster com o resultado de que sua conta obteve mais de %n nós em todos os clusters nesta região.

Solução: altere sua solicitação para que os nós totais da região em todos os clusters para esta conta não excedam %n. Ou, se você precisar de mais de %n nós, faça sua solicitação usando o [formulário de solicitação Amazon ElastiCache Node.](https://aws.amazon.com/contact-us/elasticache-node-limit-request/)

Para obter mais informações, consulte [Amazon ElastiCache Limits](https://docs.aws.amazon.com/general/latest/gr/aws_service_limits.html#limits_elasticache) in Referência geral da Amazon Web Services.

<span id="page-558-1"></span>Mensagens de erro: InsufficientCacheClusterCapacity

Causa: A AWS não tem capacidade sob demanda disponível suficiente para atender à solicitação no momento.

Solução:

- Espere alguns minutos e envie uma solicitação novamente; a capacidade pode mudar com frequência.
- Envie uma solicitação nova com um número reduzido de nós ou estilhaços (grupos de nós). Por exemplo, se você estiver fazendo uma única solicitação para iniciar 15 nós, tente fazer 3 solicitações de 5 nós, ou 15 solicitações de 1 nó.
- Se você estiver executando um cluster, envie uma nova solicitação sem especificar uma zona de disponibilidade.
- Se você estiver executando um cluster, envie uma nova solicitação usando um tipo de nó diferente (que você pode aumentar posteriormente). Para ter mais informações, consulte [Dimensionamento ElastiCache \(Memcached\).](#page-292-0)

# <span id="page-559-0"></span>Notificações

Este tópico aborda ElastiCache notificações nas quais você pode estar interessado. Uma notificação é uma situação ou evento que, na maioria dos casos, é temporário, durando apenas até que uma solução seja encontrada e implementada. Em geral, as notificações têm uma data de início e uma data de resolução, após a qual elas deixam de ser relevantes. Qualquer notificação pode ou não ser relevante para você. Recomendamos uma diretriz de implementação que, se seguida, vai melhorar o desempenho do seu cluster.

As notificações não anunciam recursos ou ElastiCache funcionalidades novos ou aprimorados.

## ElastiCache Notificações gerais

Atualmente, não há ElastiCache notificações pendentes que não sejam específicas do mecanismo.

## ElastiCache Notificações (Memcached)

As ElastiCache notificações a seguir são específicas do mecanismo Memcached.

ElastiCache Notificações específicas (Memcached)

• [Alerta: crawler de LRU do Memcached causando falhas de segmentação](#page-559-1)

### <span id="page-559-1"></span>Alerta: crawler de LRU do Memcached causando falhas de segmentação

Data do alerta: 28 de fevereiro de 2017 Em algumas circunstâncias, seu cluster pode exibir instabilidade com uma falha de segmentação no Crawler de LRU do Memcached. Este é um problema no mecanismo Memcached que existe há algum tempo. O problema ficou aparente no Memcached 1.4.33, quando o Crawler de LRU foi habilitado por padrão. Se você estiver enfrentando esse problema, recomendamos desabilitar o Crawler de LRU até que haja uma correção. Para fazer isso, use lru\_crawler disable na linha de comando ou modifique o valor do parâmetro lru\_crawler (preferencial). Data de resolução: Resolução:

# <span id="page-560-0"></span>da documentação

- APIversão: 2015-02-02
- Última atualização da documentação: 27 de novembro de 2023

A tabela a seguir descreve mudanças importantes em cada versão do Guia do Usuário ElastiCache (Memcached) ElastiCache . Para receber notificações sobre atualizações desta documentação, você pode se inscrever no RSS feed.

Atualizações recentes ElastiCache (Memcached)

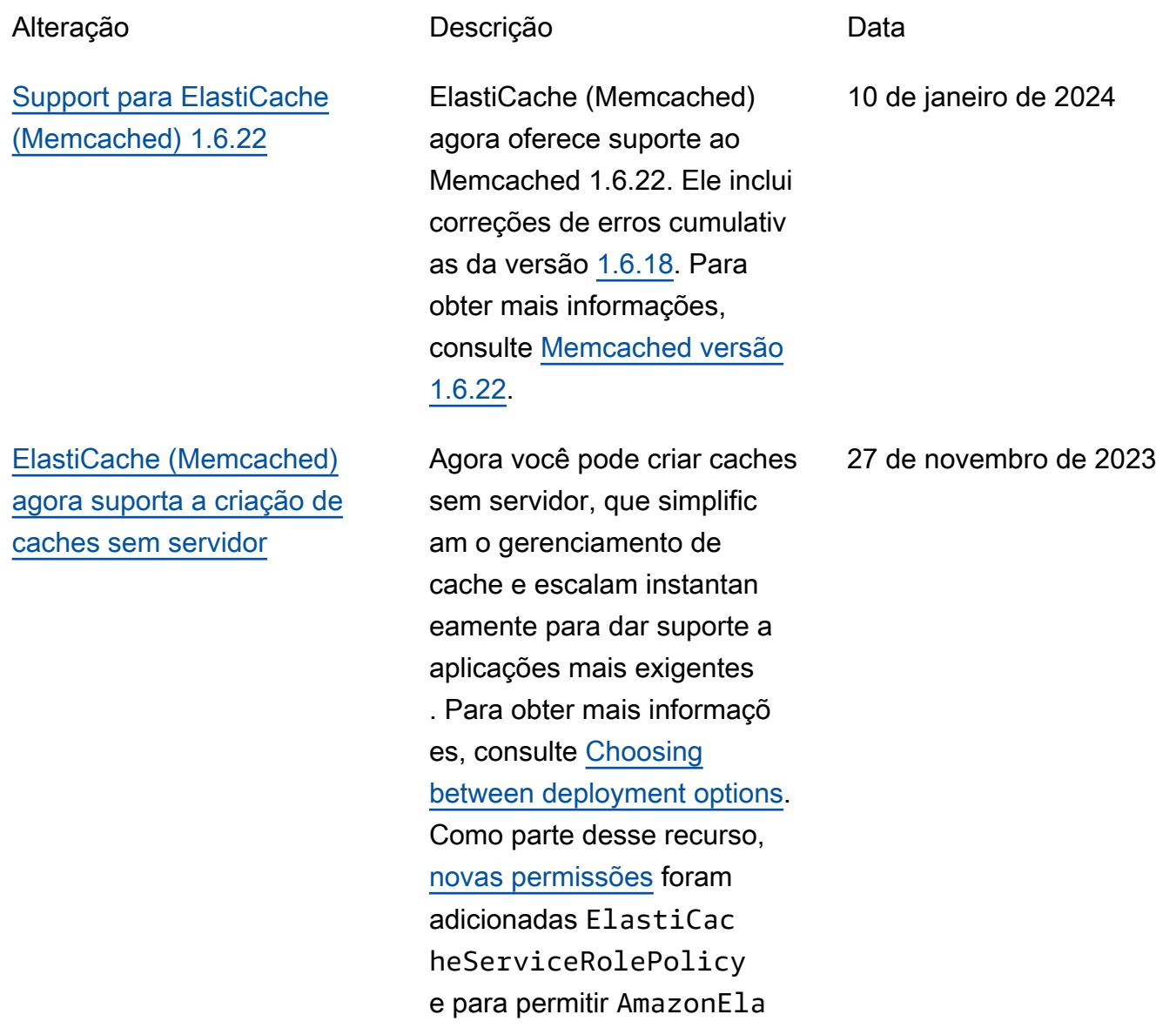

 a associação de caches sem servidor com endpoints gerenciados. VPC Além disso, as permissões foram adicionadas para dar suporte a uma experiência revisada do console usando a política AmazonElastiCacheF ullAccess .

stiCacheFullAccess

[Support for ElastiCache](#page-560-0) [\(Memcached\) 1.6.17](#page-560-0)

ElastiCache (Memcache d) agora oferece suporte ao Memcached 1.6.17. Ele inclui correções de erros cumulativas do [Memcached](https://github.com/memcached/memcached/wiki/ReleaseNotes1612) [versão 1.6.12](https://github.com/memcached/memcached/wiki/ReleaseNotes1612). Para obter mais informações, consulte [Memcached versão 1.6.17.](https://docs.aws.amazon.com/AmazonElastiCache/latest/mem-ug/supported-engine-versions-mc.html)

18 de janeiro de 2023

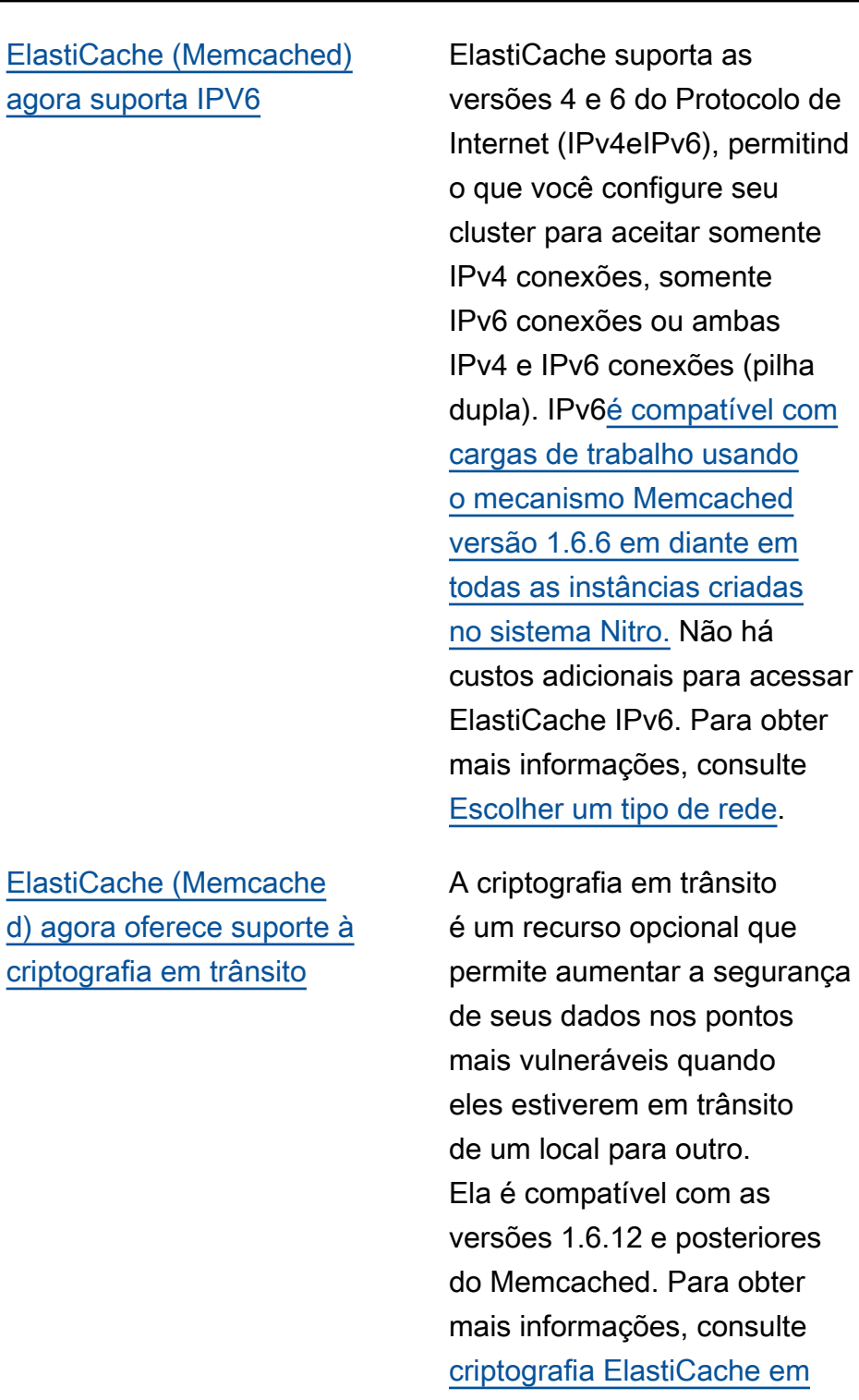

[trânsito \(TLS\).](https://docs.aws.amazon.com/AmazonElastiCache/latest/mem-ug/in-transit-encryption.html)

7 de novembro de 2022

26 de maio de 2022

### [ElastiCache agora suporta](#page-560-0) **[PrivateLink](#page-560-0)**

[Suporte à marcação de](#page-560-0) [recursos e chaves de](#page-560-0)  [condição](#page-560-0)

AWS PrivateLink permite que você acesse ElastiCache API as operações de forma privada sem um gateway de internet, NAT dispositivo, VPN conexão ou conexão AWS Direct Connect. Para obter mais informações, consulte [Amazon ElastiCache API e](https://docs.aws.amazon.com/AmazonElastiCache/latest/red-ug/elasticache-privatelink.html) [VPC endpoints de interface](https://docs.aws.amazon.com/AmazonElastiCache/latest/red-ug/elasticache-privatelink.html) [\(AWS PrivateLink\)](https://docs.aws.amazon.com/AmazonElastiCache/latest/red-ug/elasticache-privatelink.html) para Redis ou OSS [Amazon ElastiCac](https://docs.aws.amazon.com/AmazonElastiCache/latest/mem-ug/elasticache-privatelink.html)  [he API e VPC endpoints de](https://docs.aws.amazon.com/AmazonElastiCache/latest/mem-ug/elasticache-privatelink.html) [interface \(AWS PrivateLink\)](https://docs.aws.amazon.com/AmazonElastiCache/latest/mem-ug/elasticache-privatelink.html) para Memcached.

ElastiCache agora oferece suporte à marcação para ajudar você a gerenciar seus clusters e outros ElastiCac he recursos. Para obter mais informações, consulte Como [marcar seus ElastiCac](https://docs.aws.amazon.com/AmazonElastiCache/latest/mem-ug/Tagging-Resources.html)  [he recursos](https://docs.aws.amazon.com/AmazonElastiCache/latest/mem-ug/Tagging-Resources.html). ElastiCache também introduz suporte para chaves de condição. Você pode especificar condições que determinam como uma IAM política entra em vigor. Para obter mais informações, consulte [Uso de chaves de](https://docs.aws.amazon.com/AmazonElastiCache/latest/mem-ug/IAM.ConditionKeys.html)  [condição.](https://docs.aws.amazon.com/AmazonElastiCache/latest/mem-ug/IAM.ConditionKeys.html)

24 de janeiro de 2022

7 de abril de 2021

#### [Suporte ao Memcached 1.6.6.](#page-560-0) ElastiCache (Memcache

[ElastiCache agora está](#page-560-0)  [disponível em AWS Outposts](#page-560-0) d) agora oferece suporte ao Memcached 1.6.6. Ele inclui correções de erros cumulativas das versões Memcached 1.5.16. Para obter mais informações, consulte [Memcached versão 1.6.6](https://docs.aws.amazon.com/AmazonElastiCache/latest/mem-ug/supported-engine-versions-mc.html#memcached-version-1-6).

[AWS Outposts](https://aws.amazon.com/outposts/) trazem AWS serviços, infraestrutura e modelos operacionais nativos para praticamente qualquer data center, espaço de colocalização ou instalação local. Você pode implantar ElastiCac he no Outposts para configura r, operar e usar o cache no local, da mesma forma que faria na nuvem. Para obter mais informações, consulte [Usando Outposts para Redis](https://docs.aws.amazon.com/AmazonElastiCache/latest/red-ug/ElastiCache-Outposts.html) [ou OSS Usando](https://docs.aws.amazon.com/AmazonElastiCache/latest/red-ug/ElastiCache-Outposts.html) [Outposts](https://docs.aws.amazon.com/AmazonElastiCache/latest/mem-ug/ElastiCache-Outposts.html) para Memcached.

12 de novembro de 2020

8 de outubro de 2020

### [ElastiCache agora suporta](#page-560-0) [Locais Zones](#page-560-0)

### [ElastiCache agora oferece](#page-560-0) [suporte a permissões em nível](#page-560-0) [de recurso](#page-560-0)

[ElastiCache agora oferece](#page-560-0) [suporte à atualização](#page-560-0)  [automática de clusters](#page-560-0)  **[ElastiCache](#page-560-0)** 

Uma zona local é uma extensão de uma AWS região geograficamente próxima aos seus usuários. Você pode estender qualquer nuvem privada virtual (VPC) de uma AWS região principal para Zonas Locais criando uma nova sub-rede e atribuindo-a a uma Zona Local. Para obter mais informações, consulte [Uso de Local Zones](https://docs.aws.amazon.com/AmazonElastiCache/latest/red-ug/Local_zones.html).

Agora você pode restringi r o escopo das permissões de um usuário especificando ElastiCache recursos em uma política AWS Identity and Access Management (IAM). Para obter mais informações, consulte [Permissões no nível](https://docs.aws.amazon.com/AmazonElastiCache/latest/red-ug/IAM.ResourceLevelPermissions.html) [do recurso](https://docs.aws.amazon.com/AmazonElastiCache/latest/red-ug/IAM.ResourceLevelPermissions.html).

A Amazon ElastiCache agora oferece suporte à atualizaç ão automática de ElastiCac he clusters após o término da "data de validade recomenda da" da atualização do serviço. ElastiCache usa sua janela de manutenção para programar a atualização automática dos clusters aplicáveis. Para obter mais informações, consulte [Atualizações de autoatend](https://docs.aws.amazon.com/AmazonElastiCache/latest/mem-ug/Self-Service-Updates.html)  [imento.](https://docs.aws.amazon.com/AmazonElastiCache/latest/mem-ug/Self-Service-Updates.html)

25 de setembro de 2020

12 de agosto de 2020

13 de maio de 2020

[A Amazon ElastiCache agora](#page-560-0) [oferece suporte a nós de](#page-560-0) [cache padrão T3](#page-560-0)

[ElastiCache \(Memcached\)](#page-560-0) [agora permite que os usuários](#page-560-0)  [apliquem atualizações de](#page-560-0) [serviço de acordo com sua](#page-560-0) [própria programação](#page-560-0)

Agora você pode iniciar a próxima geração de nós de cache T3 padrão intermite ntes de uso geral na Amazon. ElastiCache As instâncias T3 Standard EC2 da Amazon fornecem um nível básico de CPU desempenho com a capacidade de aumentar o CPU uso a qualquer momento até que os créditos acumulado s se esgotem. Para obter mais informações, consulte [Tipos](https://docs.aws.amazon.com/AmazonElastiCache/latest/red-ug/CacheNodes.SupportedTypes.html)  [de nó com suporte.](https://docs.aws.amazon.com/AmazonElastiCache/latest/red-ug/CacheNodes.SupportedTypes.html)

Com este recurso, você pode optar por aplicar atualizações de serviços disponíveis no horário de sua escolha, e não apenas durante as janelas de manutenção. Isso minimizar á as interrupções de serviços, principalmente durante o pico dos fluxos de negócios, e ajudará a garantir que você mantenha a conformid ade com as atualizações de segurança. Para obter mais informações, consulte [Atualizações de autoatend](https://docs.aws.amazon.com/AmazonElastiCache/latest/mem-ug/Self-Service-Updates.html)  [imento na Amazon ElastiCac](https://docs.aws.amazon.com/AmazonElastiCache/latest/mem-ug/Self-Service-Updates.html) [he.](https://docs.aws.amazon.com/AmazonElastiCache/latest/mem-ug/Self-Service-Updates.html)

12 de novembro de 2019

9 de outubro de 2019

### [Support for ElastiCache](https://docs.aws.amazon.com/AmazonElastiCache/latest/mem-ug/supported-engine-versions-mc.html) [\(Memcached\) 1.5.16](https://docs.aws.amazon.com/AmazonElastiCache/latest/mem-ug/supported-engine-versions-mc.html)

[ElastiCache Ofertas de](#page-560-0) [instância reservada padrão:](#page-560-0)  [adiantamento parcial,](#page-560-0) [pagamento adiantado total e](#page-560-0)  [sem pagamento adiantado.](#page-560-0)

[Support for ElastiCache](https://docs.aws.amazon.com/AmazonElastiCache/latest/mem-ug/supported-engine-versions-mc.html) [\(Memcached\) 1.5.10](https://docs.aws.amazon.com/AmazonElastiCache/latest/mem-ug/supported-engine-versions-mc.html)

ElastiCache (Memcached) agora oferece suporte ao Memcached 1.5.16. Inclui correções de erros cumulativ as das versões [Memcached](https://github.com/memcached/memcached/wiki/ReleaseNotes1514)  [1.5.14](https://github.com/memcached/memcached/wiki/ReleaseNotes1514) e [Memcached 1.5.15](https://github.com/memcached/memcached/wiki/ReleaseNotes1515). Para obter mais informaçõ es, consulte [Memcached na](https://docs.aws.amazon.com/AmazonElastiCache/latest/mem-ug/supported-engine-versions-mc.html)  [versão 1.5.16](https://docs.aws.amazon.com/AmazonElastiCache/latest/mem-ug/supported-engine-versions-mc.html).

As instâncias reservadas oferecem a flexibilidade de reservar uma ElastiCache instância da Amazon por um período de um ou três anos com base em um tipo de instância e AWS região. Para obter mais informações, consulte [Gerenciamento de](https://docs.aws.amazon.com/AmazonElastiCache/latest/red-ug/reserved-nodes.html) [custos com nós reservados.](https://docs.aws.amazon.com/AmazonElastiCache/latest/red-ug/reserved-nodes.html)

ElastiCache (Memcached) agora oferece suporte ao Memcached 1.5.10. Ele inclui suporte para os parâmetros no\_modern e inline\_ascii\_resp. Para obter mais informaçõ es, consulte [Memcached na](https://docs.aws.amazon.com/AmazonElastiCache/latest/mem-ug/supported-engine-versions-mc.html)  [versão 1.5.10](https://docs.aws.amazon.com/AmazonElastiCache/latest/mem-ug/supported-engine-versions-mc.html).

6 de setembro de 2019

18 de janeiro de 2019

14 de novembro de 2018

[Guia do usuário reestruturado](#page-560-0) O Guia ElastiCache do Usuário único agora está reestruturado para que haja guias de usuário separados para o Redis OSS [\(ElastiCac](https://docs.aws.amazon.com/AmazonElastiCache/latest/red-ug/WhatIs.html) [he \(RedisOSS\) User Guide\) e](https://docs.aws.amazon.com/AmazonElastiCache/latest/red-ug/WhatIs.html) [para o Memcached \(E](https://docs.aws.amazon.com/AmazonElastiCache/latest/red-ug/WhatIs.html)[lastiCac](https://docs.aws.amazon.com/AmazonElastiCache/latest/mem-ug/WhatIs.html) [he \(Memcached](https://docs.aws.amazon.com/AmazonElastiCache/latest/mem-ug/WhatIs.html)[\) User](https://docs.aws.amazon.com/AmazonElastiCache/latest/red-ug/WhatIs.html) Guide). A estrutura da documentação na seção [AWS CLI Comma](https://docs.aws.amazon.com/cli/latest/reference/elasticache/index.html) [nd Reference: elasticache](https://docs.aws.amazon.com/cli/latest/reference/elasticache/index.html) e na [Amazon ElastiCache](https://docs.aws.amazon.com/AmazonElastiCache/latest/APIReference/Welcome.html) [API Reference permanece](https://docs.aws.amazon.com/AmazonElastiCache/latest/APIReference/Welcome.html)  [inalterada](https://docs.aws.amazon.com/AmazonElastiCache/latest/APIReference/Welcome.html). 20 de abril de 2018

A tabela a seguir descreve as mudanças importantes no Guia do usuário ElastiCache (Redis) ElastiCache (Memcached OSS.

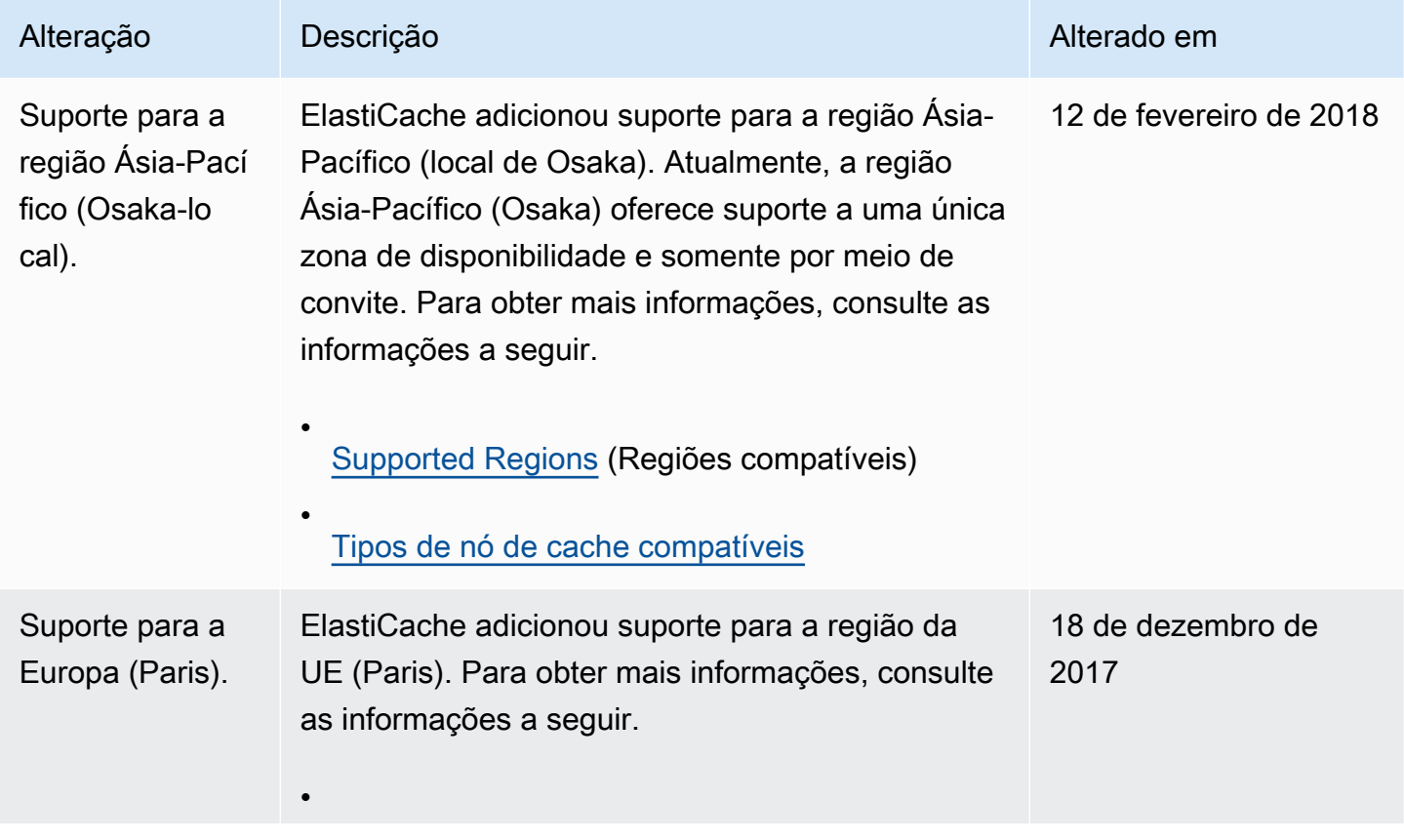

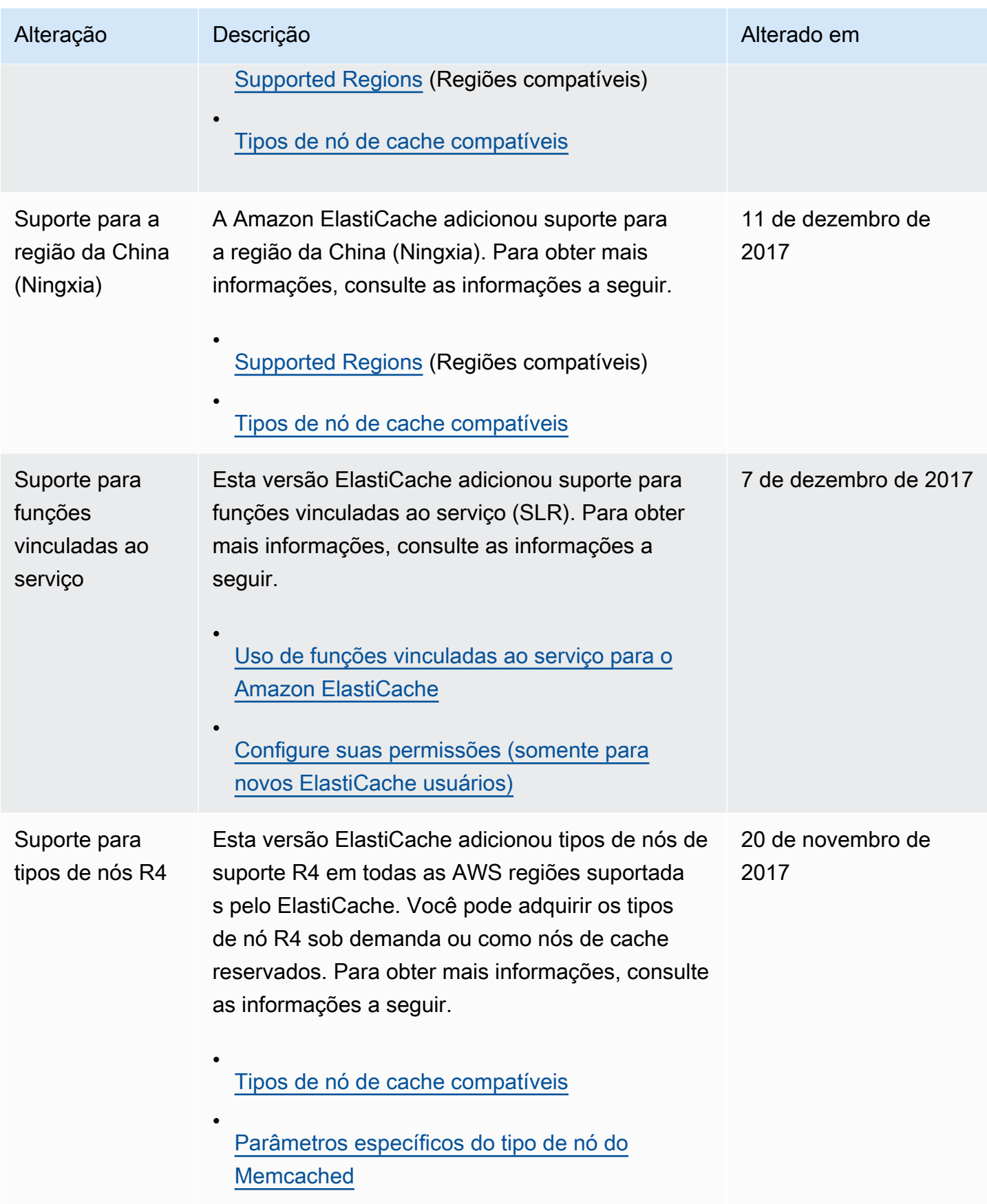

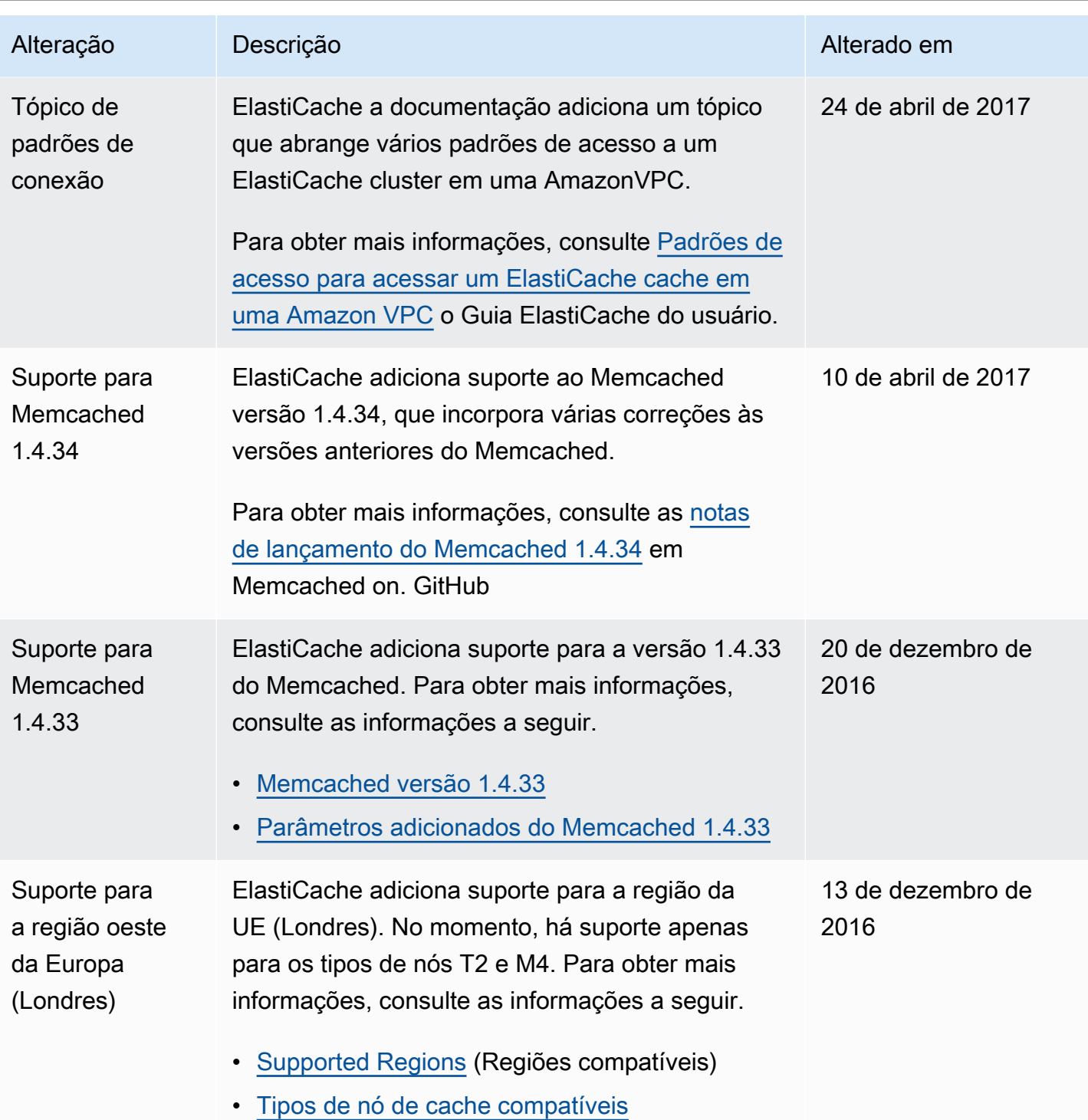

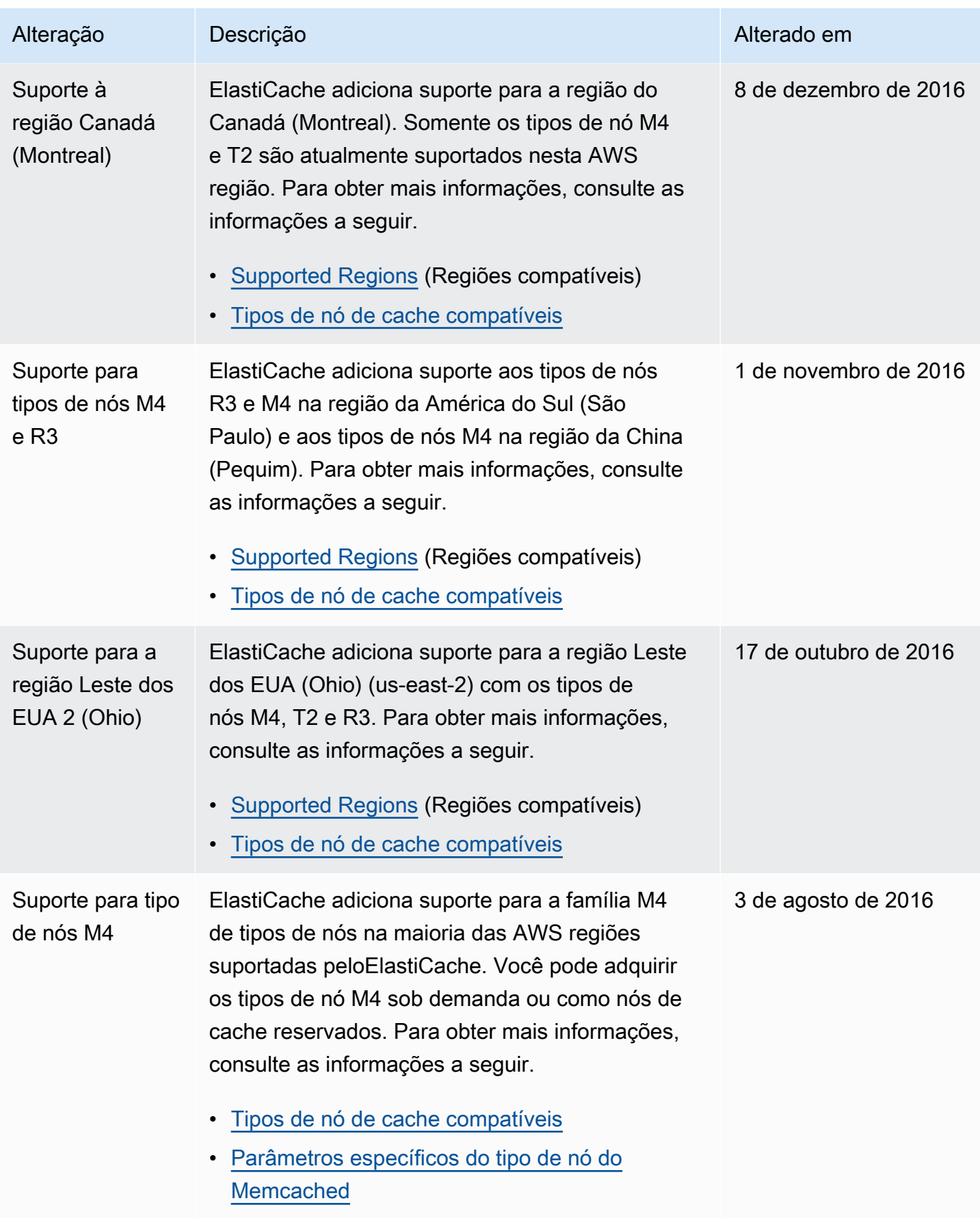

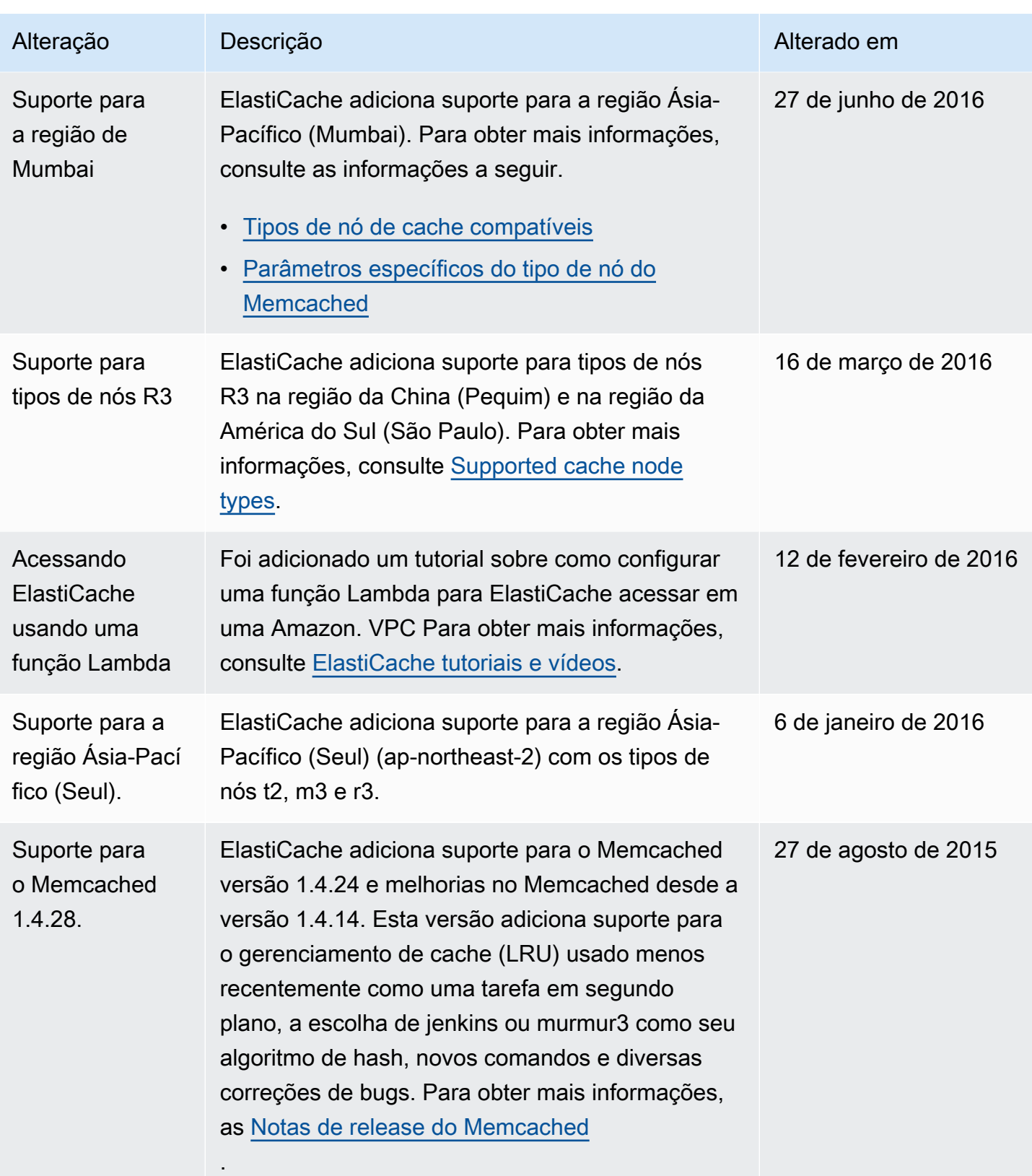

Amazon ElastiCache **ElastiCache** ElastiCache Guia do usuário (Memcached)

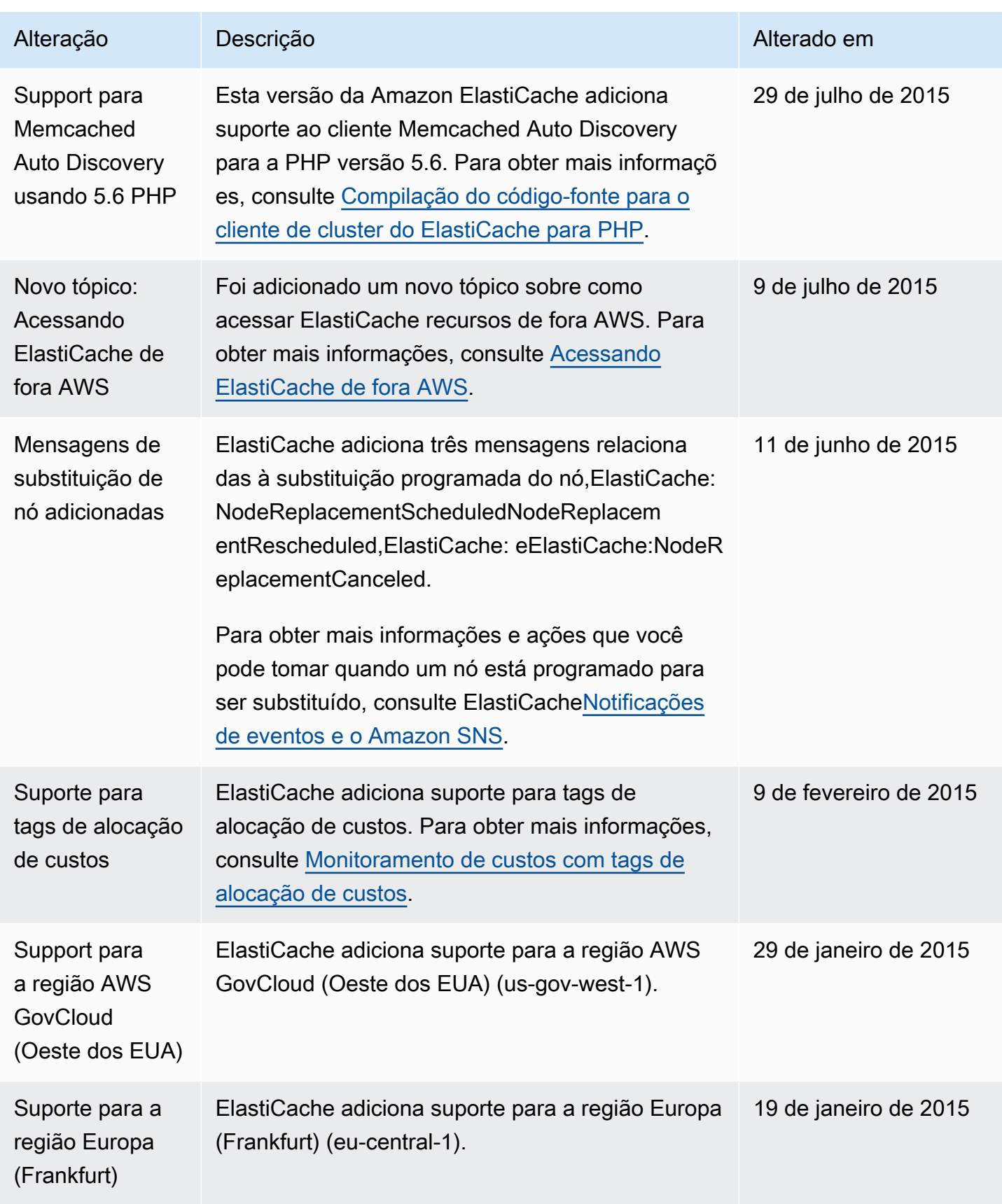

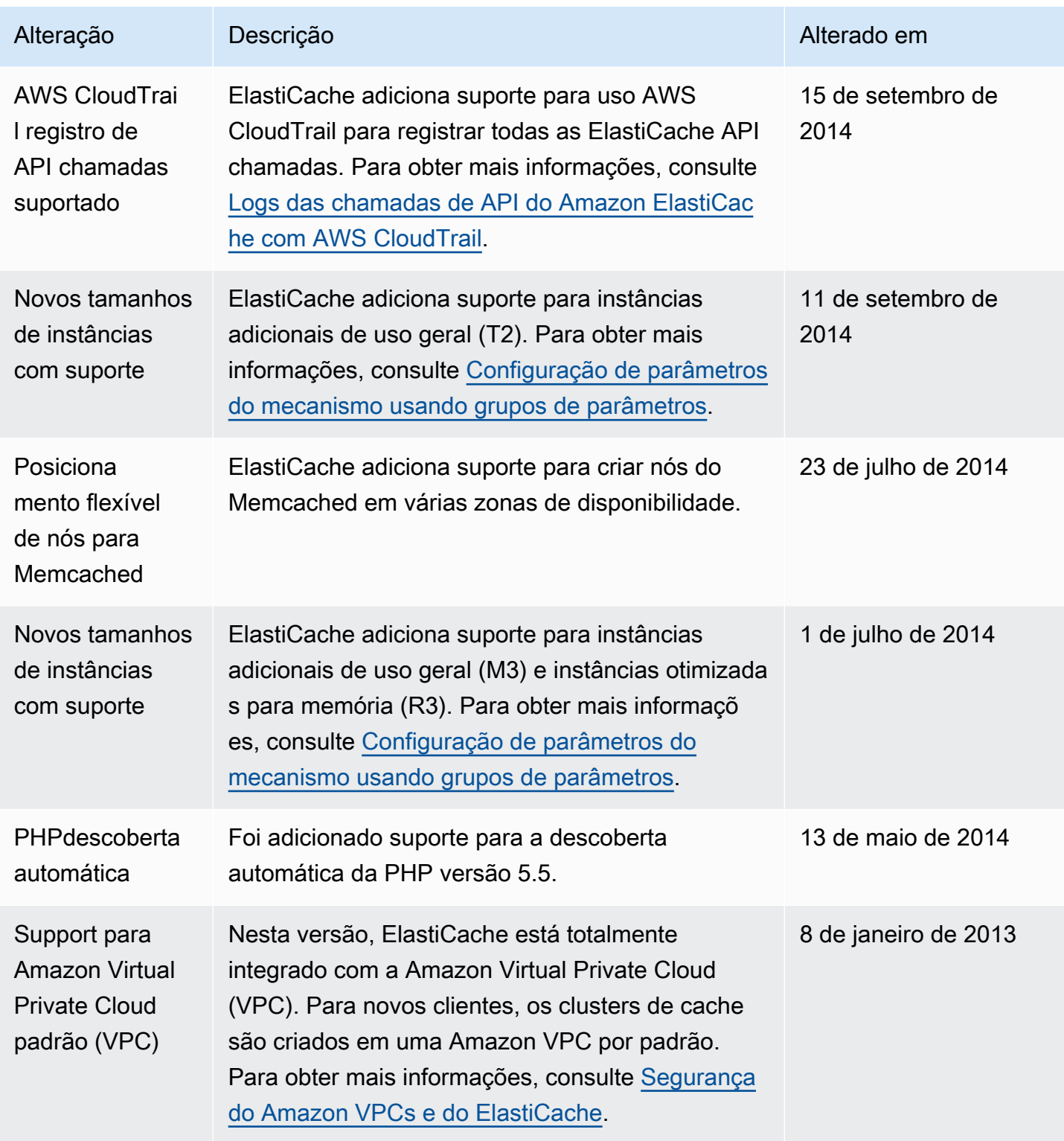

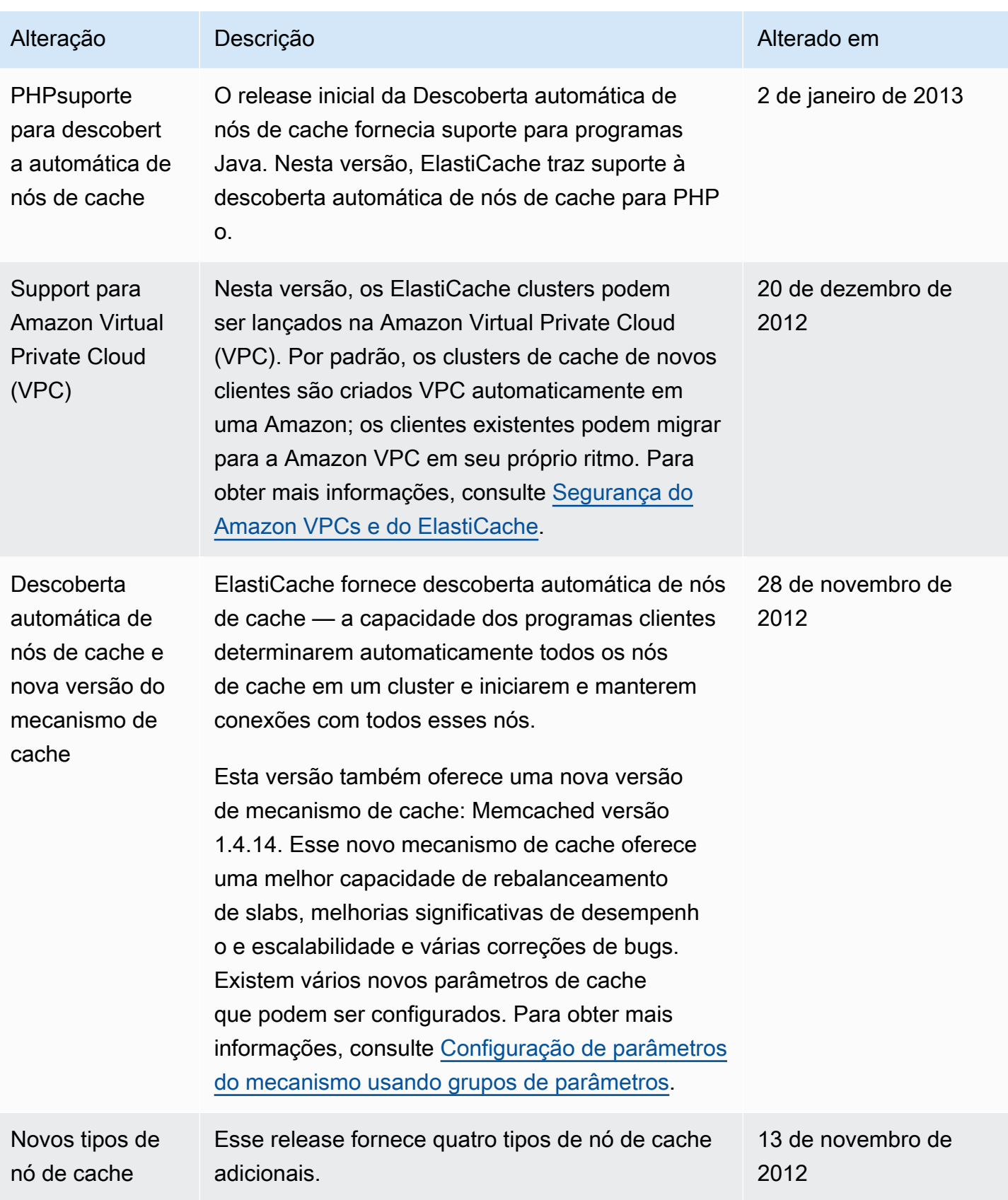
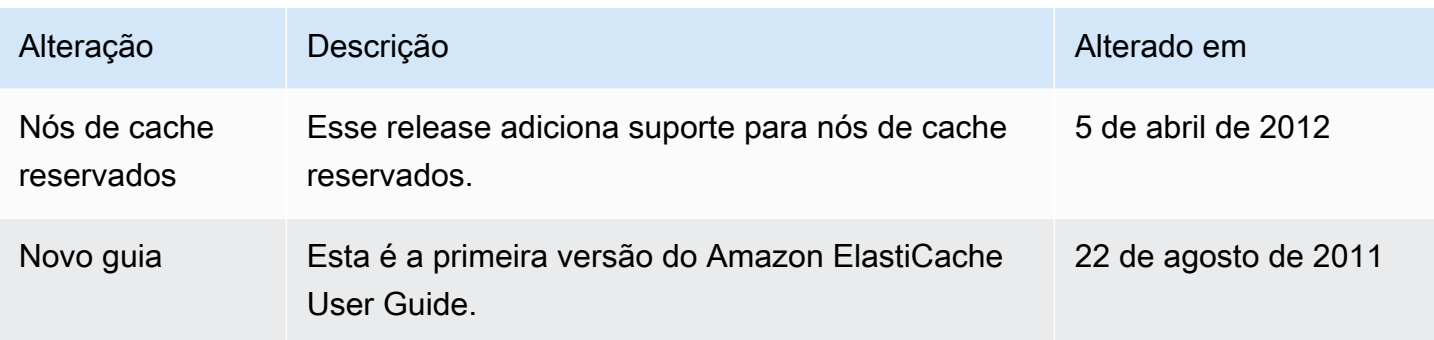

## AWS Glossário

Para as últimas AWS terminologia, veja o [AWS glossário](https://docs.aws.amazon.com/glossary/latest/reference/glos-chap.html) no Glossário da AWS Referência.

As traduções são geradas por tradução automática. Em caso de conflito entre o conteúdo da tradução e da versão original em inglês, a versão em inglês prevalecerá.